照会報告書作成プログラム

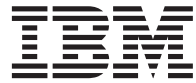

# QMF (OS/390 版) インストールおよび 管理の手引き

バージョン 7

GC88-8623-00 (英文原典: GC27-0719-00)

照会報告書作成プログラム

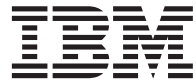

# QMF (OS/390 版) インストールおよび 管理の手引き

バージョン 7

GC88-8623-00 (英文原典: GC27-0719-00)

#### ・お願い -

本書、ならびに本書が記述する製品をご使用になる前に、 [603](#page-624-0)ページの『付録G. 特記事項』 を必ずお読みくだ さい。

本書は、DB2 ユニバーサル・データベース・サーバー (OS/390 版)(DB2 UDB for OS/390) バージョン 7 (プログラム 番号 5675-DB2) リリース 1 のフィーチャーである照会報告書作成プログラムに適用されます。また改訂版などで特に 断りのない限り、これ以降のすべてのリリースにも適用されます。

本書は、GD88-7234-00 の改訂版です。

本マニュアルに関するご意見やご感想は、次の URL からお送りください。今後の参考にさせていただきます。

http://www.ibm.com/jp/manuals/main/mail.html

なお、日本 IBM 発行のマニュアルはインターネット経由でもご購入いただけます。詳しくは

http://www.ibm.com/jp/manuals/ の「ご注文について」をご覧ください。

(URL は、変更になる場合があります)

原 典:  $GC27-0719-00$ Query Management Facility<sup>™</sup> Installing and Managing QMF on OS/390 Version 7

発 行: 日本アイ・ビー・エム株式会社

担 当: ナショナル・ランゲージ・サポート

#### 第1刷 2000.9

この文書では、平成明朝体™W3、平成明朝体™W9、平成角ゴシック体™W3、平成角ゴシック体™W5、および平成角ゴ シック体™W7を使用しています。この(書体\*)は、(財)日本規格協会と使用契約を締結し使用しているものです。フォ ントとして無断複製することは禁止されています。

注\* 平成明朝体"W3、平成明朝体"W9、平成角ゴシック体"W3、 平成角ゴシック体"W5、平成角ゴシック体"W7

**© Copyright International Business Machines Corporation 1983, 2000. All rights reserved.**

Translation: © Copyright IBM Japan 2000

# 目次

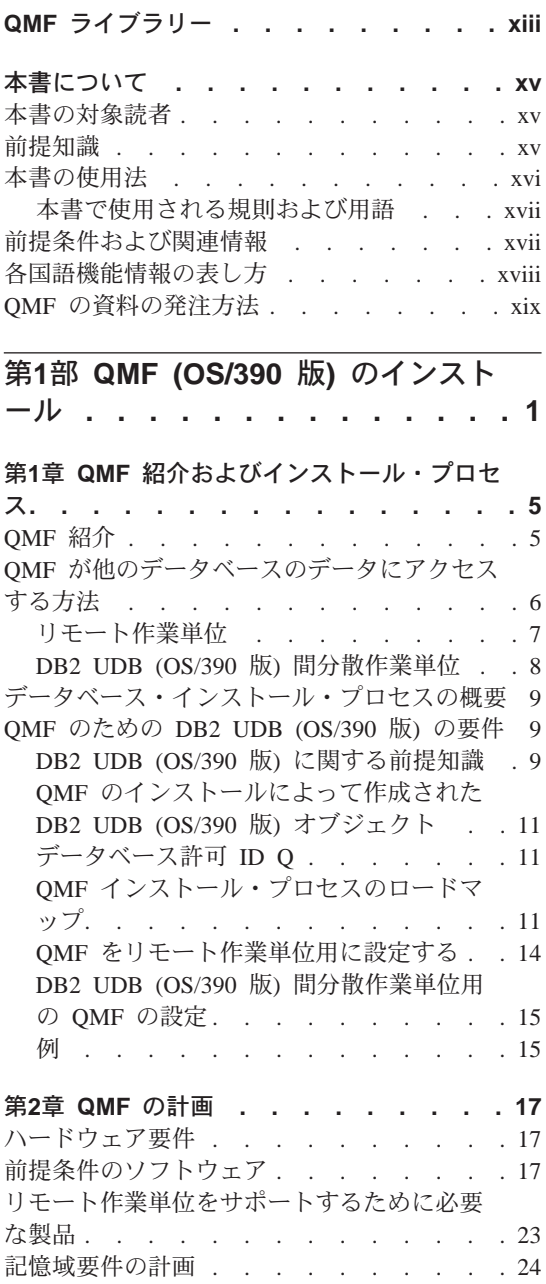

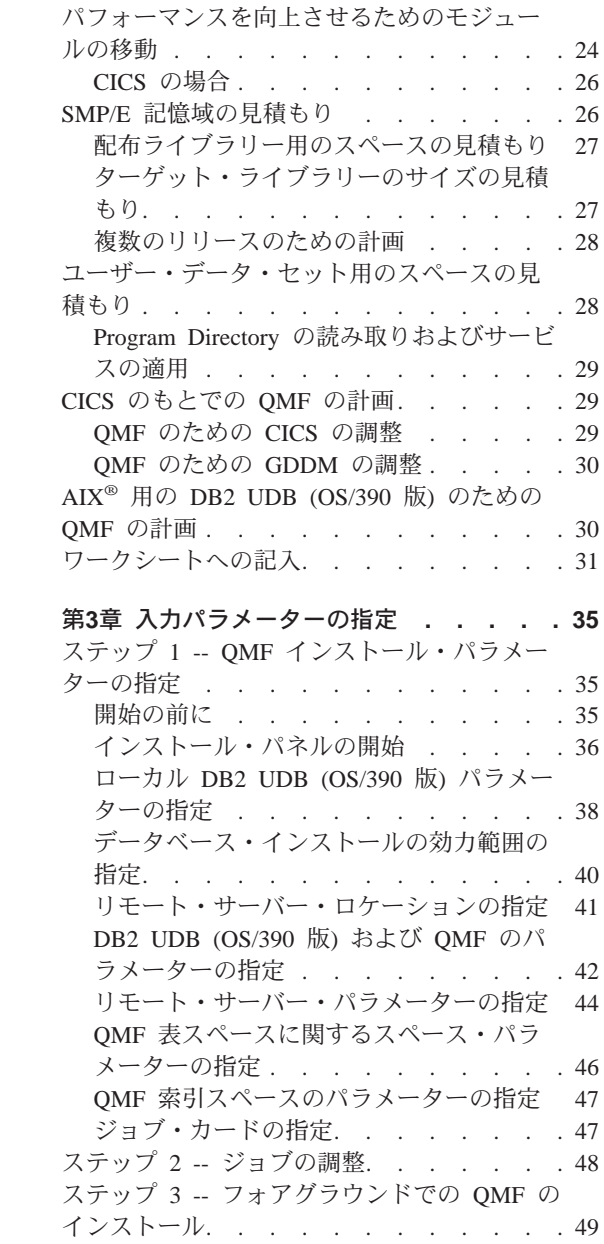

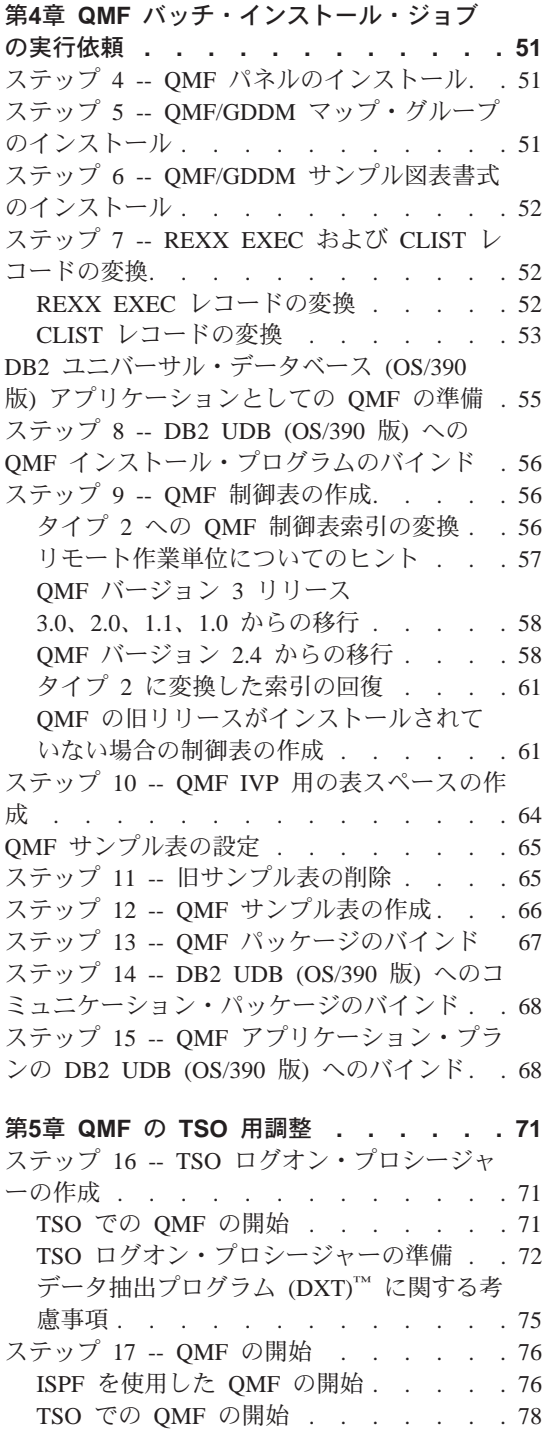

 $\overline{\phantom{a}}$ 

ステップ 18 -- バッチ IVP を実行するための QMF バッチ・ジョブの設定 (オプショナル) . 79 **第6章 OME ① CICO 田朝教** 

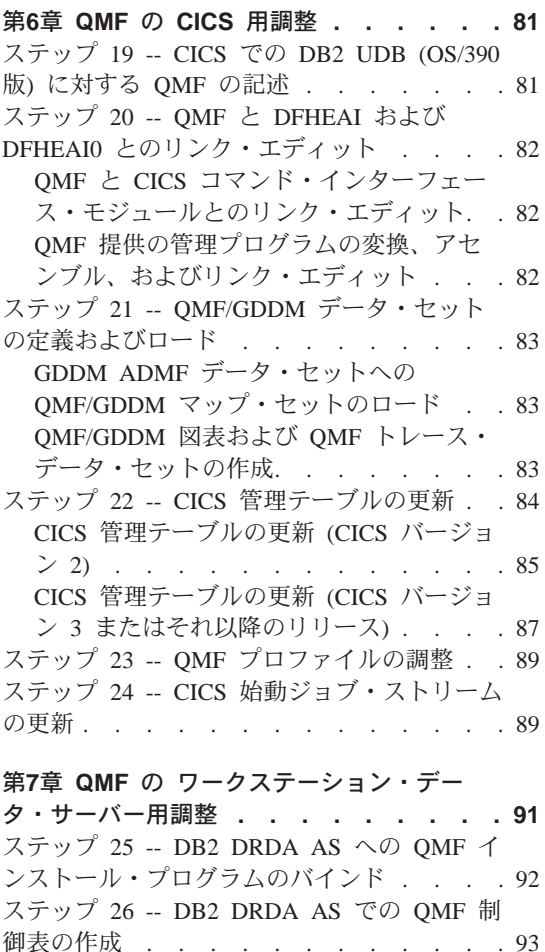

ステップ 27 -- DB2 DRDA AS への OMF ア プリケーション・プログラムのバインド. . . 93 ステップ 28 -- DB2 DRDA AS での OMF サ ンプル表の作成 . . . . . . . . . . 94 DB2 DRDA AS からの QMF の削除. . . . 95 QMF の削除 . . . . . . . . . . 95 DB2 DRDA AS からの QMF サンプル表 の削除 . . . . . . . . . . . . 95 DB2 DRDA AS に対する QMF の開始. . . 96

| 第8章 QMF の DB2 (AS/400<sup>®</sup>版) サーバー | 用調整. . . . . . . . . . . . . 97 | ステップ 29 -- DB2 (AS/400 版) への QMF | インストール・プログラムのバインド . . . 97

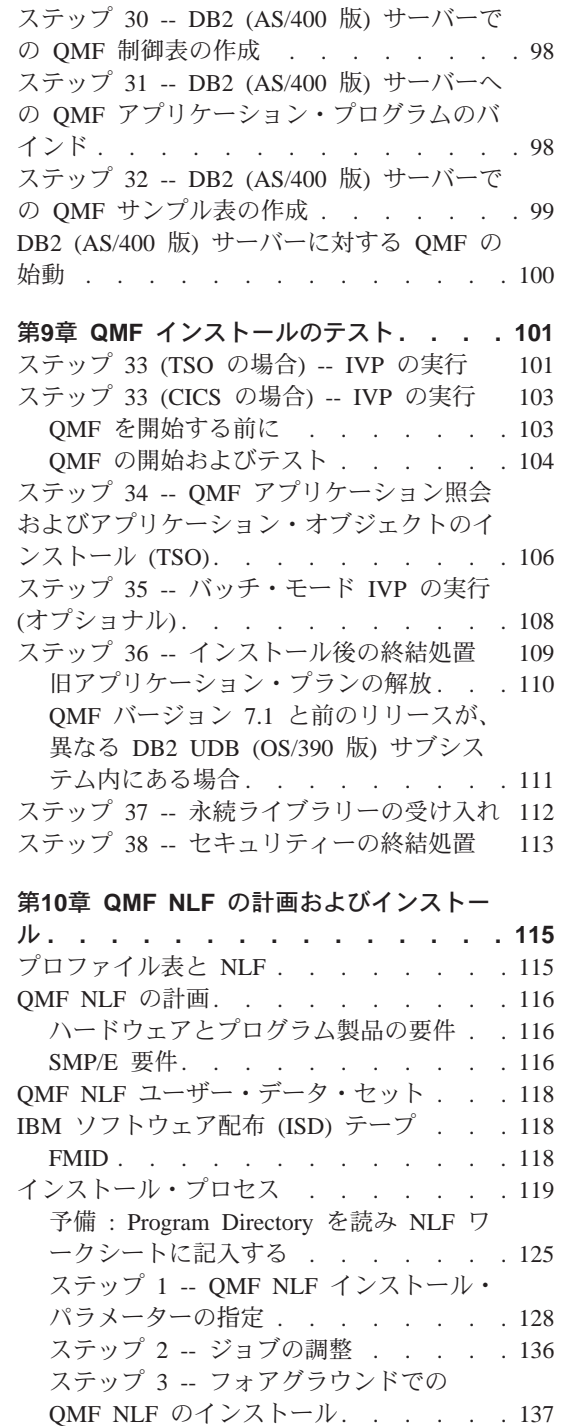

 $\begin{array}{c} | \\ | \end{array}$  $\overline{\phantom{a}}$ 

 $\overline{\phantom{a}}$ 

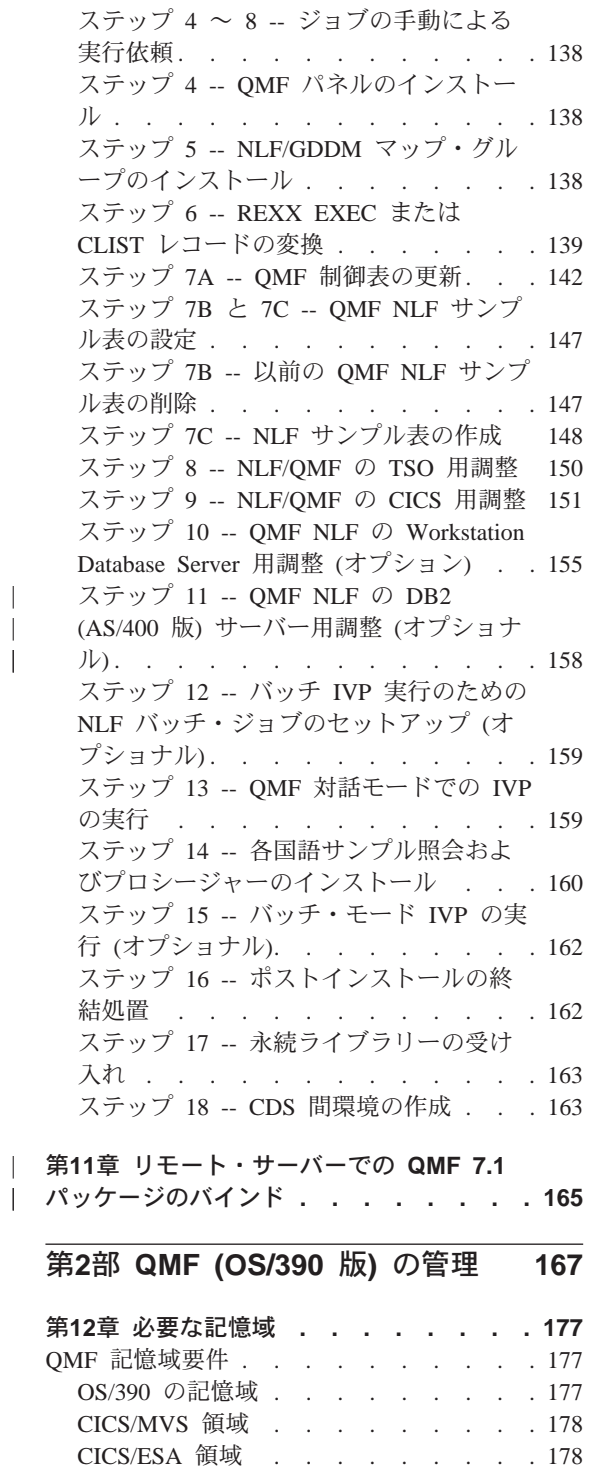

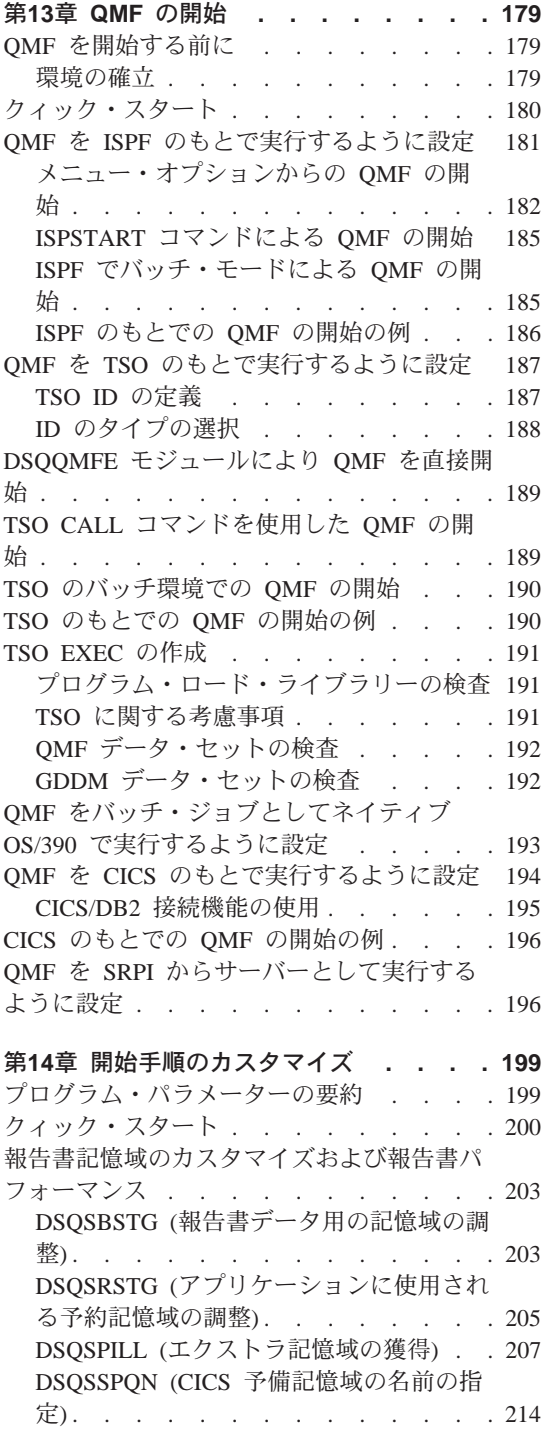

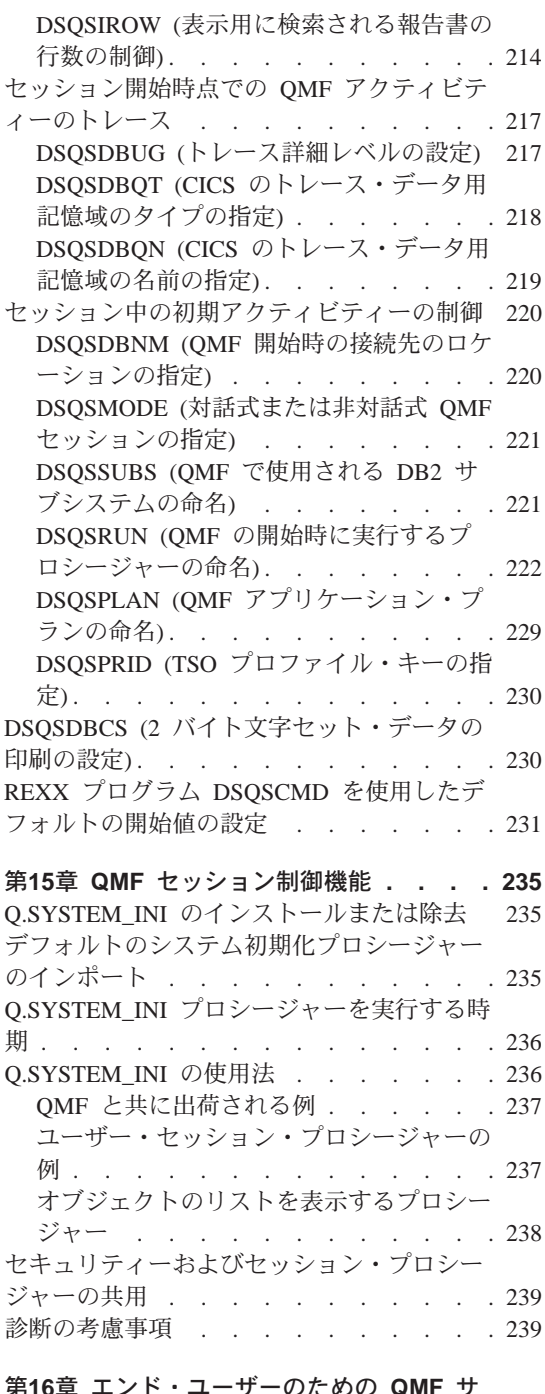

第**16章 エンド・ユーザーのための QMF サ**<br>ポートの確立 <sub>・・・・・・・・・・・・ 241<br>QMF コード・ページに関する考慮事項 <sub>・・241</sub></sub>

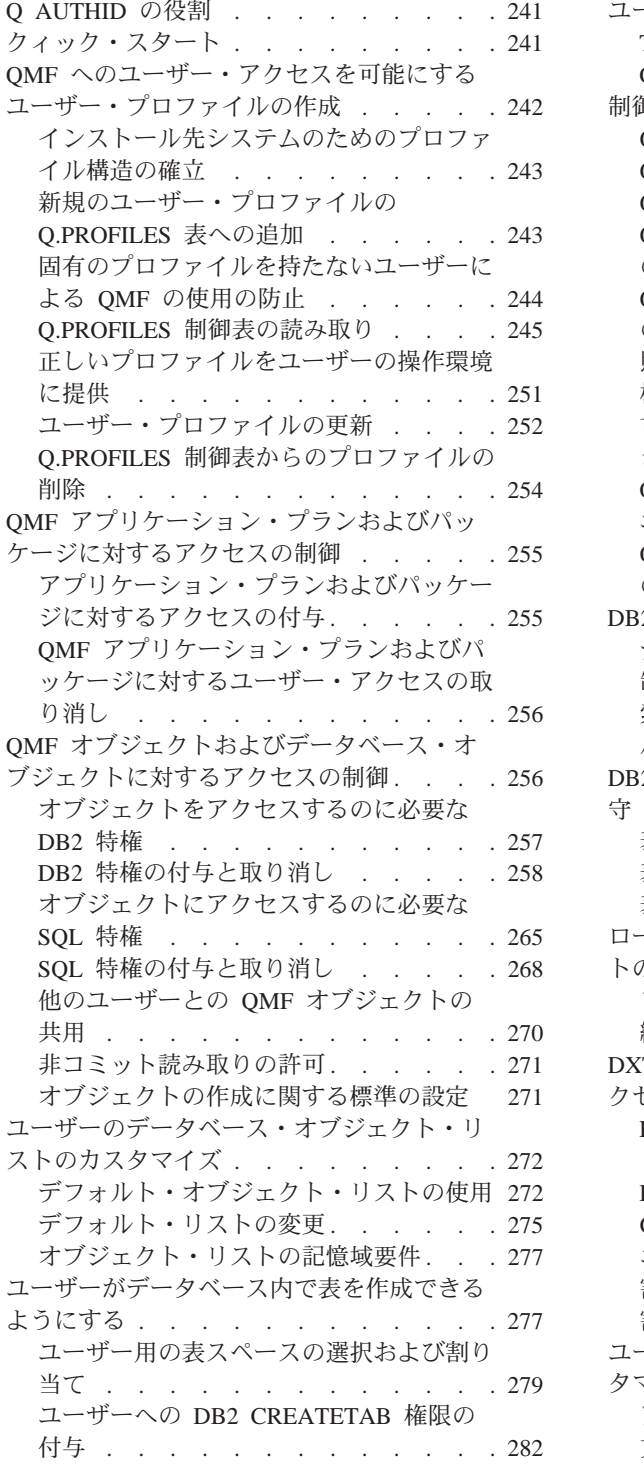

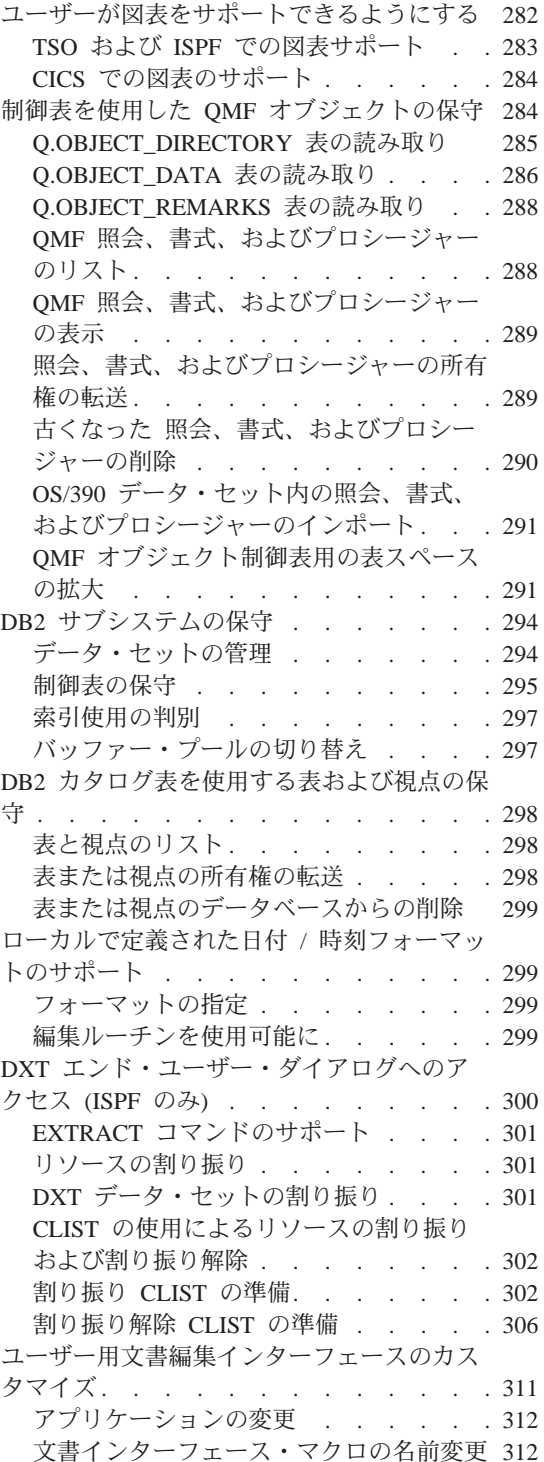

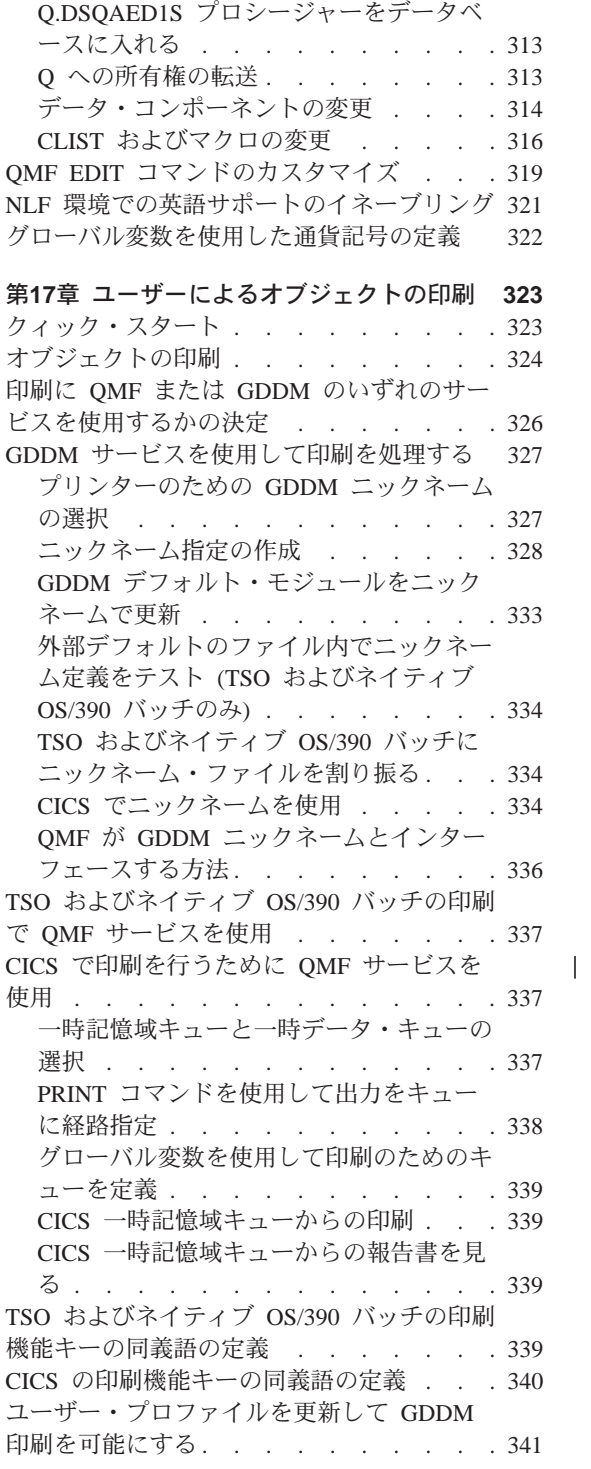

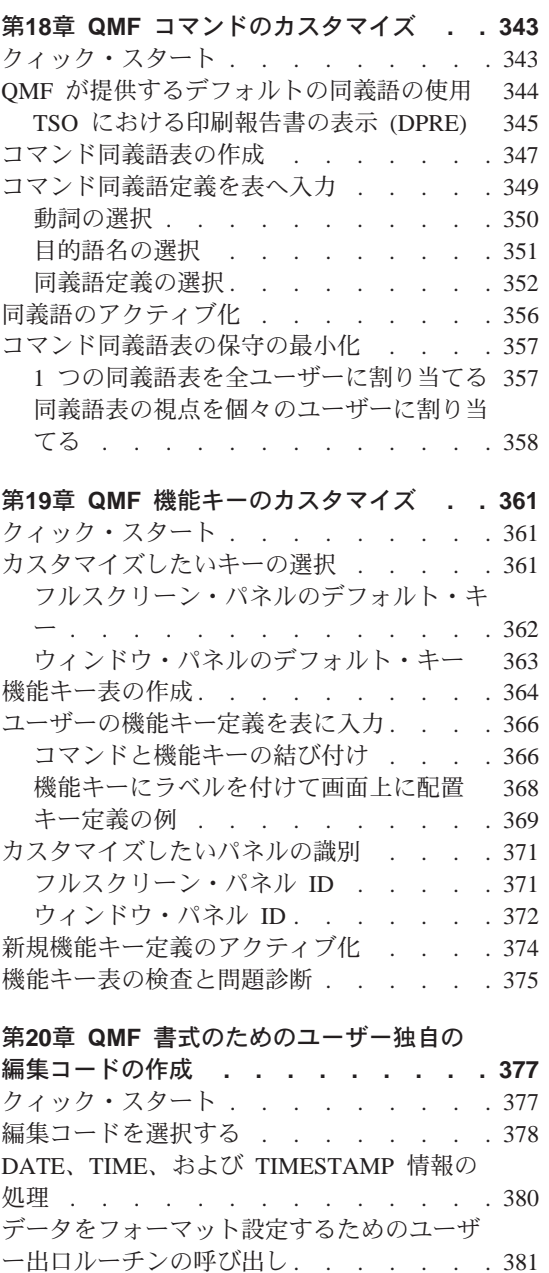

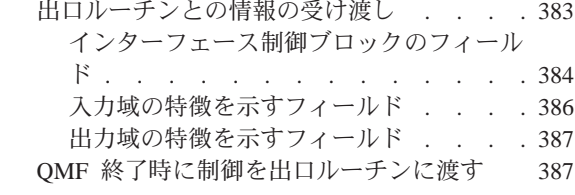

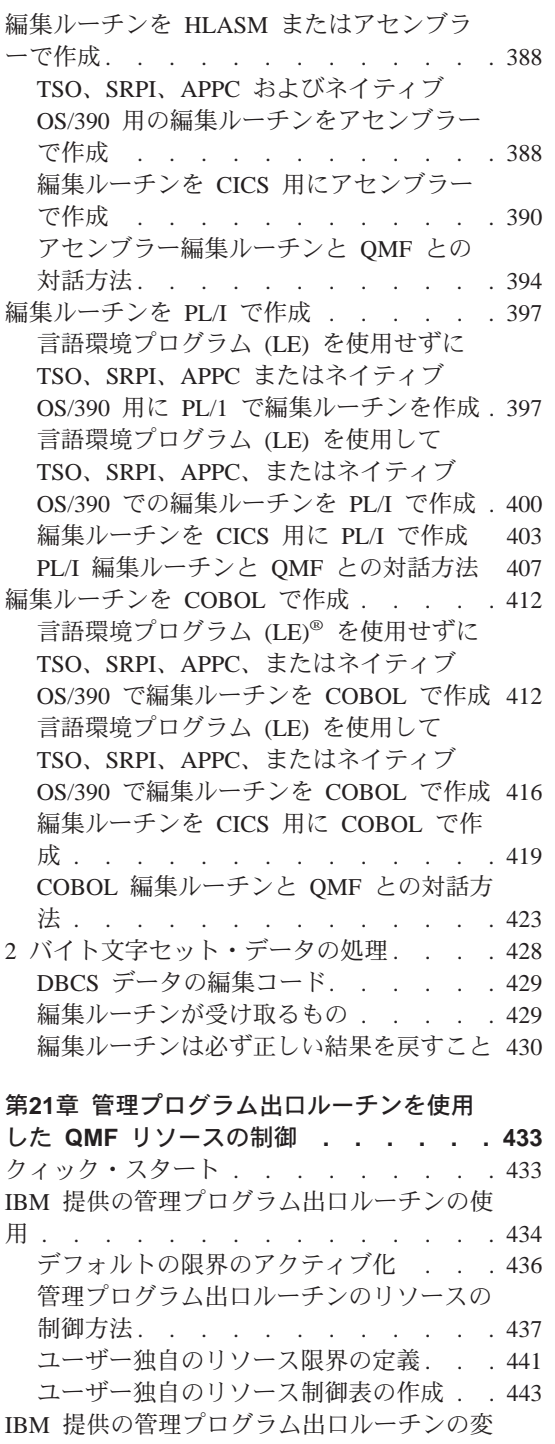

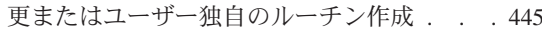

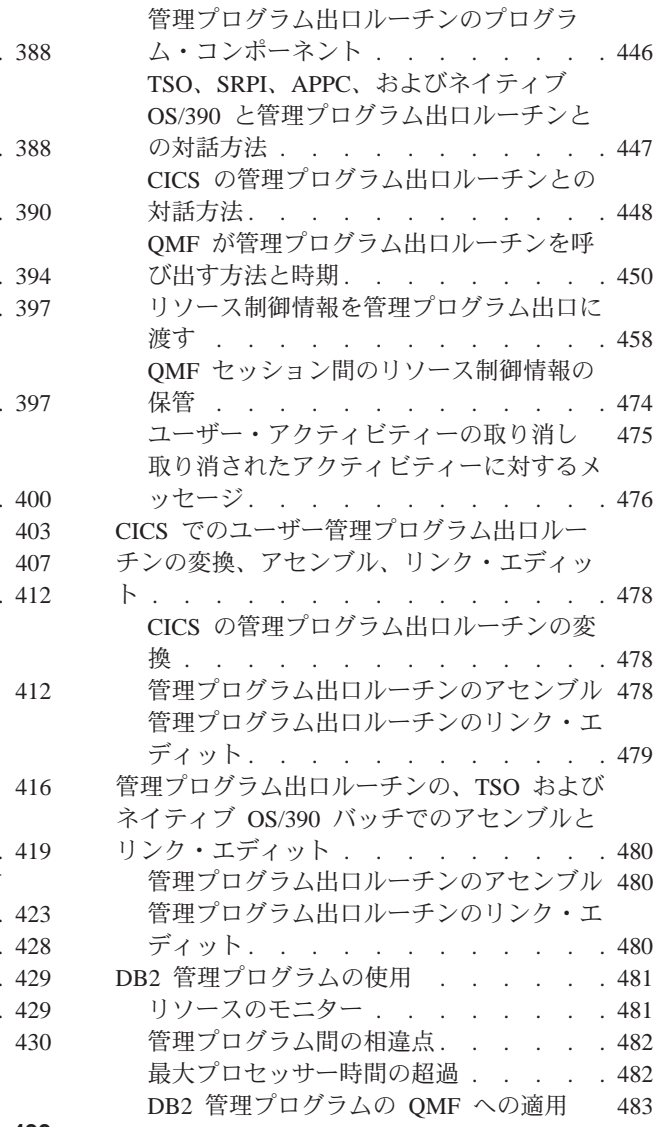

## 第22章 リモート・データベース接続のカス

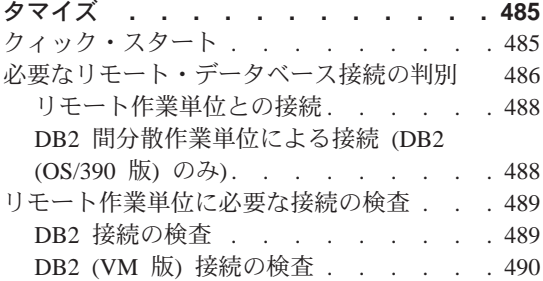

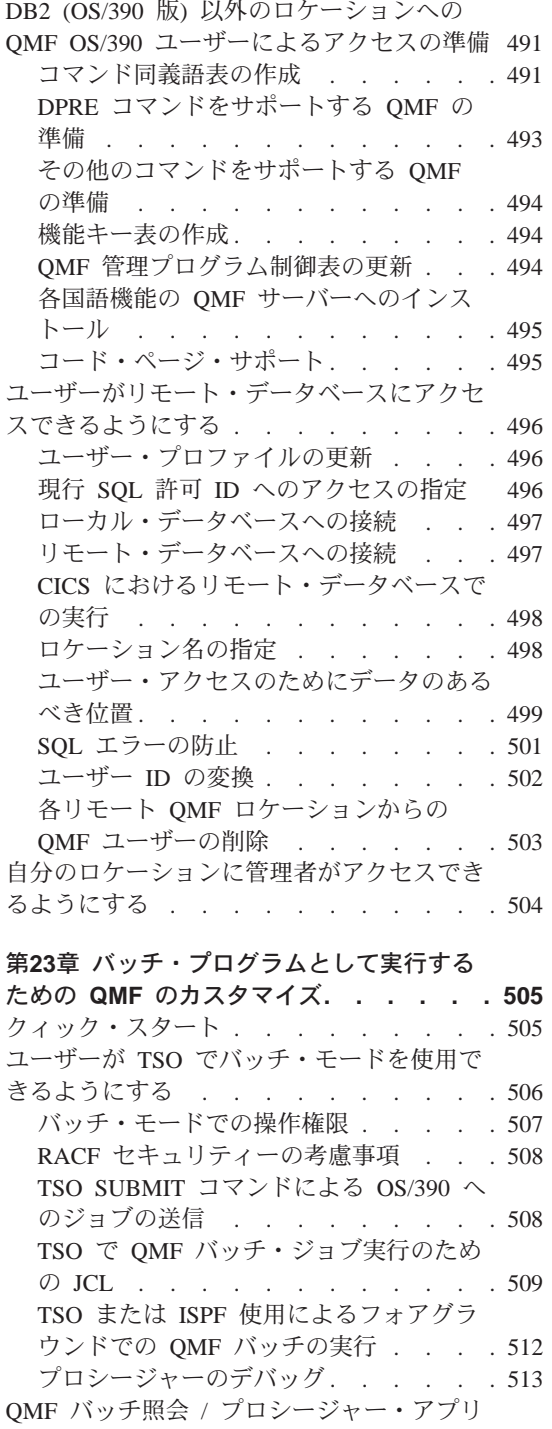

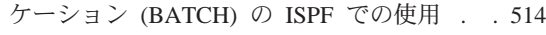

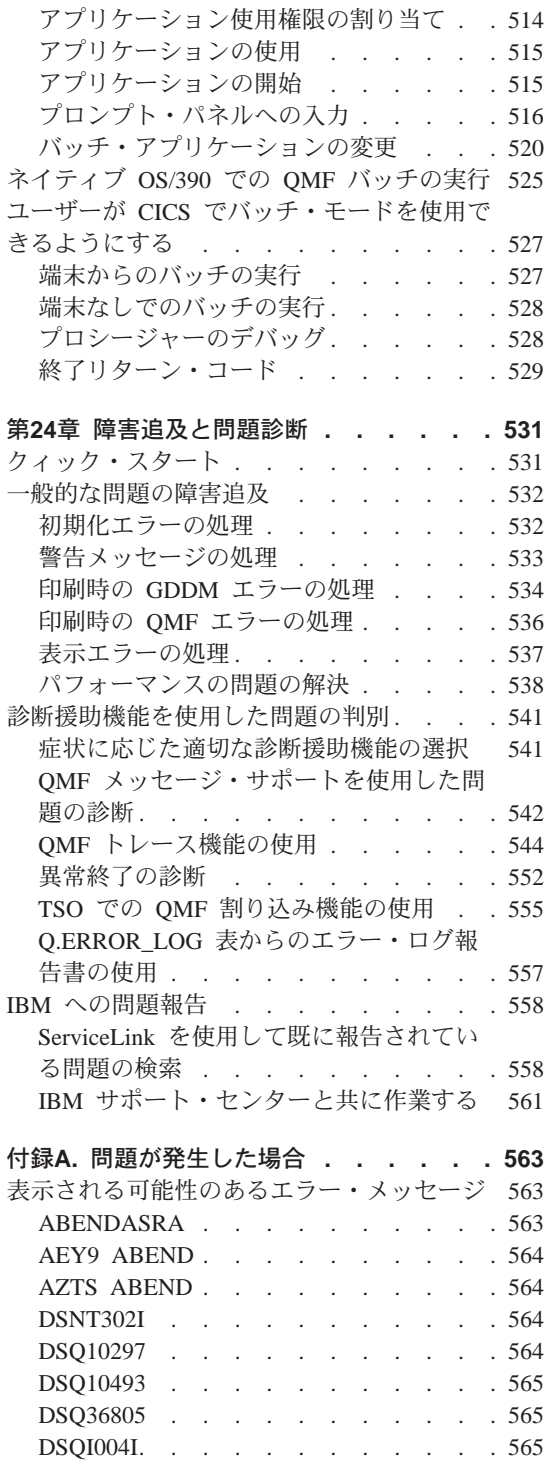

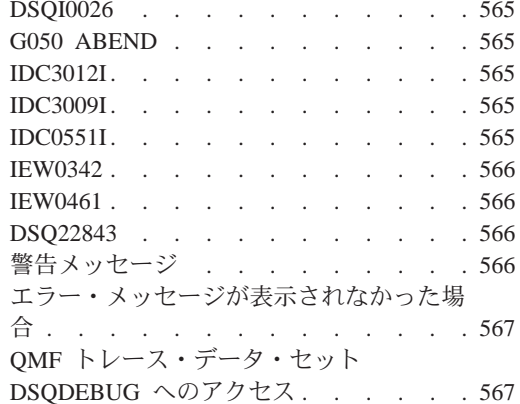

#### 付録B. DB2 に常駐している QMF オブジェ

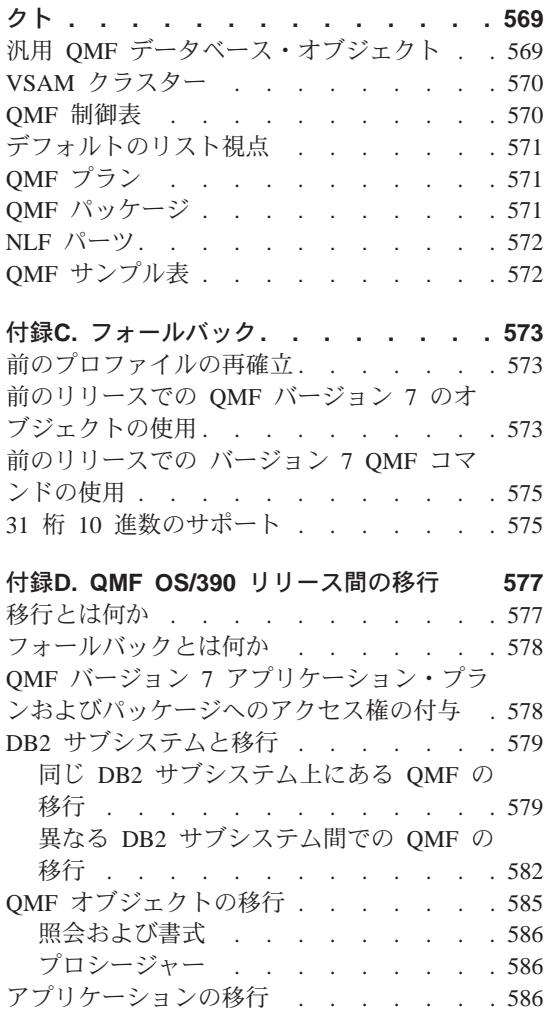

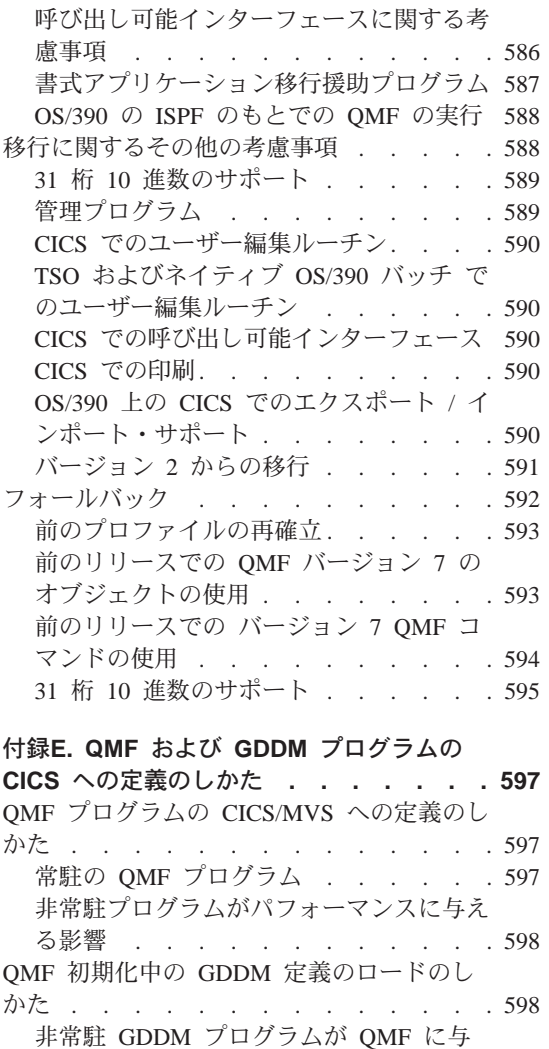

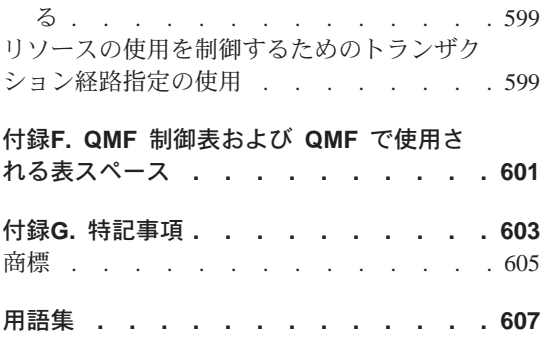

える影響. . . . . . . . . . . . 598 QMF インストール後に図表機能を追加す

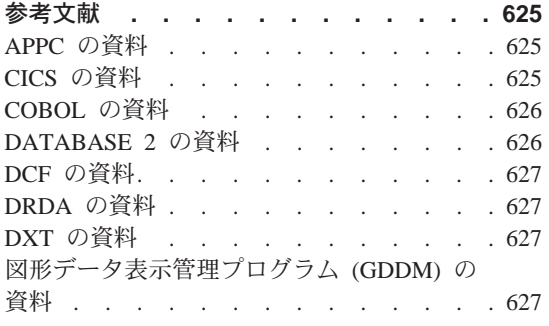

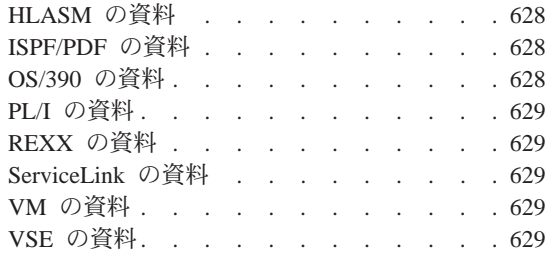

## <span id="page-14-0"></span>QMF ライブラリー

資料のご注文は、IBM 担当員にお申し付けください。

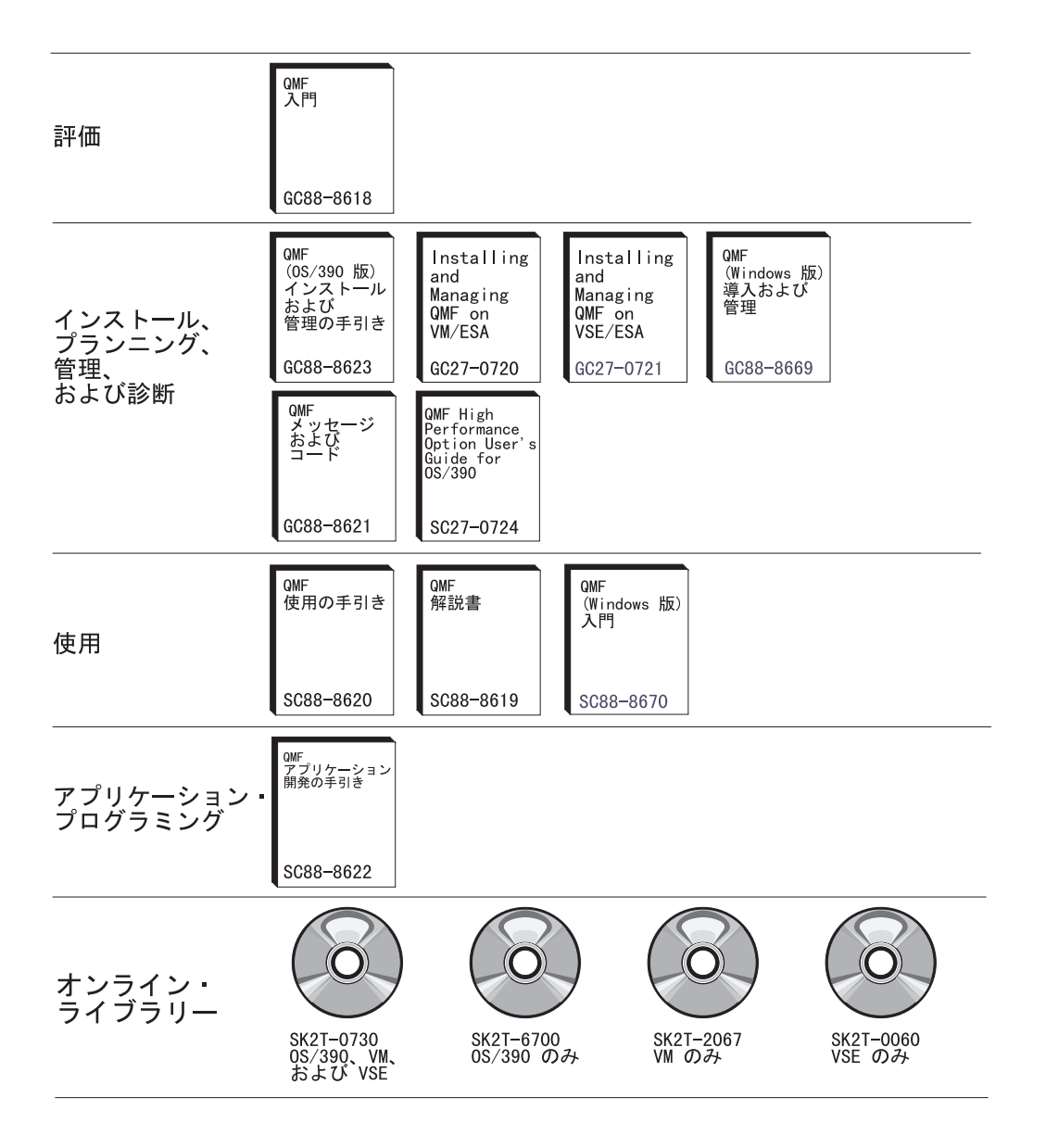

QMF ライブラリー

## <span id="page-16-0"></span>本書について

本書は、データベース管理者およびシステム・プログラマーが照会報告書作成 プログラム (QMF) 製品を OS/390 (OS/390)<sup>®</sup> のもとでインストールおよび管 理するために使用するものです。

#### 本書の対象読者

本書は、DATABASE 2™ (OS/390 版)(DB2 UDB (OS/390 版)) リレーショナ ル・データベースを併用して OMF のインストールおよび管理を担当する OS/390 システム・プログラマーを対象としています。 また、本書は、ネット ワーク・アプリケーションのインストールおよび管理を相当するネットワーク 管理者も対象としています。

#### 前提知識

ユーザーは、特定の操作環境を構成する各コンポーネントについて習熟してお く必要があります。コンポーネントには次のようなものがあります。

- $\cdot$  OS/390.
- 多重仮想記憶 / エンタープライズ・システム体系 (MVS/ESA)™ オペレーテ ィング・システム。
- OMF とその関連製品をサポートする環境であるタイム・シェアリング・オ プション (TSO)。この環境で TSO は、多くの管理用タスクを行う場合に役 立ちます。管理用タスクには、 DB2 ユーティリティーの実行、QMF IMPORT コマンドの使用による OMF プロシージャーおよび照会の作成、 OMF コマンド・インターフェースを介して CLIST から行う OMF コマン ドの実行などがあります。
- OMF 用のダイアログ管理機能である対話式システム生産性向上機能  $(ISPF)_{\circ}$
- 汎用のデータ通信およびオンライン・トランザクション処理システムである 顧客情報管理システム (CICS)<sup>®</sup>。CICS/MVS は、OMF と MVS/ESA™ の間 のインターフェースになります。
- OMF でユーザーの画面にパネルを表示し、図表を作成できるようにする図 形データ表示管理プログラム (GDDM)<sup>®</sup>。
- OMF 用のデータベース・マネージャーである DATABASE 2 (DB2)™。

<span id="page-17-0"></span>DB2 では、バッチ方式により、または DB2I (DB2 対話機能) によって実行 できる多くのユーティリティーも用意されています。

- DB2 ロード・ユーティリティーにデータを提供することができる機能である データ抽出プログラム (DXT)™。
- 拡張システム修正変更プログラム (SMP/E)。
- 対話式 SOL 照会の構成および実行を可能にする機能である SPUFI。DB2I を用いて SPUFI を実行することによって、OMF の制御表の変更、システ ム・カタログの使用、および DB2 オブジェクトの構造の除去、作成、また は変更を行うことができます。

#### 重要:

- 1. SPUFI 照会を OMF のもとで実行すると、OMF のパフォーマンスに影 響を生じる可能性があります。
- アセンブラー・プログラム言語。IBM® 提供の管理プログラム出ロルーチン の変更、またはユーザー独自の管理プログラム出口ルーチンの作成を計画す る場合は、これが必要になります。 QMF 書式のためにアセンブラーで編集 コードを作成する場合は、HLASM またはアセンブラーを使用することもで きます。
- PL/I。これは、QMF 書式のために PL/I でユーザー独自の編集コードを作成 する場合に使用することができます。
- VS COBOL II および COBOL/370™。ユーザー独自の編集コードを OMF 書 式用の COBOL で作成することを計画している場合は、これを使用する場合 があります。

これらの製品についての資料は、625ページの『参考文献』に一覧が示されてい ます。

また、QMF が提供するエンド・ユーザー機能についても、いくつかは習熟し ておくと便利です。 QMF エンド・ユーザー機能については、QMF 使用の手 引き で説明しています。 この資料および他の OMF 資料の資料番号は、本書 の xiii ページにリストしてあります。

#### 本書の使用法

本書で説明する管理とカスタマイズの作業は、本書で説明しているインストー ル・プロシージャーに従って QMF がすでにインストールされていることを前 提にしています。インストール先システムのデフォルトの局面のいずれかを力 スタマイズする必要がある場合には、597ページの『付録E. OMF および GDDM プログラムの CICS への定義のしかた』を参照してください。

<span id="page-18-0"></span>本書に示してある管理とカスタマイズのほとんどの作業は、OMF 製品そのも のを使用して行われます。したがって、本書で説明している作業を開始する前 に、インストール検査プロシージャー (IVP) が実行されたかどうかを確認して ください。まだ実行されていない場合は、ご自分で IVP を実行し、QMF が正 しくインストールされており、かつ現場の要件を満たすように構成されている ことを確認してください。IVP は、OMF インストール・プロセスの最終ステ ップです。

このようなタスクのほとんどでは、DB2 データベース管理者 (DBA) 権限が必 要です。プログラムのインストール担当者が本書に示されているデフォルト手 順を実行した場合は、OMF インストール時にユーザー ID O が定義されてい ます。このユーザー ID には DBA 権限があります。

本書の多くの章には、「クィック・スタート」と呼ばれる節が含まれていま す。これらの節を使用すれば、特定のタスクごとにその実施方法の概要を把握 することができます。各章ごとにクィック・スタートの節に目を通した上で、 該当のタスクに伴うすべてのステップの実施方法についてさらに理解する必要 がある場合は、そこに示されているページを参照してください。

#### 本書で使用される規則および用語

インストール作業をできるだけ簡単なものにするために、IBM 製品のフルネー ムの多くは短縮されています。各製品は、固有の名前ではなく総称名で示され ます。たとえば、DB2 (OS/390 版) は DB2 となります。

#### 前提条件および関連情報

インストール時には、本書のほかに下記の資料を参照できるように手元におい てください。

- OMF Program Directory
- QMF 予防サービス計画 (PSP) バケット

QMF Program Directory では、本書の発行後にインストール・プロセスに加え られた変更について説明しています。この資料は、インストール・テープと一 緒に出荷用カートンに同梱されています。

QMF 予防サービス計画 (PSP) もお読みください。この資料は IBM ソフトウ ェア配布 (ISD) テープと一緒に出荷され、これにはインストールに関する追加 情報が記載されています。PSP 資料については、29ページの『Program Directory の読み取りおよびサービスの適用』の節で詳しく説明しています。 167ページの『第2部 OMF (OS/390 版) の管理』では、OMF の前のバージョン およびリリースからのオブジェクトの移行方法について説明しています。

<span id="page-19-0"></span>OMF 資料のリストについては、xiiiページの『OMF ライブラリー』を参照し てください。他の IBM 製品ファミリーについての資料は、625ページの『参考 文献」に一覧が示されています。

#### 各国語機能情報の表し方

OMF では、数種類の異なる言語を使用することができます。それぞれの言語 は、各国語機能 (NLF) で提供されます。

NLF を使用すると、ユーザーは、英語以外の言語で、QMF コマンドを入力し たり、ヘルプやその他の情報を表示したり、OMF作業を実行したりすること ができます。 NLF は、OMF の独立した機能としてインストールされます。 NLF のインストールに関する詳細については、115ページの『第10章 OMF NLF の計画およびインストール』を参照してください。

本書で説明しているタスクはすべて、基本 QMF 製品 (英語) および NLF の いずれでも行うことができます。手順は、大部分が基本セッションと NLF セ ッションの両方で同じですが、NLF のユーザーにとっての特殊な考慮事項につ いては、その前に必ず NLF を使用する場合という語句を付けてその旨を示し てあります。

本書で使用しているプログラムおよびフェーズの名前には、n というシンボル が含まれているものがありますが、このシンボルは該当の名前を変えてもかま わないことを示しています。 NLF をご使用の場合は、インストールした NLF に一致する 1 文字の各国語 ID (NLID) を 表1 から選んで、本書に現れる n というシンボルをすべて置換してください。下記の表には、OMF がそれぞれ の国語を識別する名前も示してあります。

表 1. QMF 基本 (英語) および各国語機能 (NLF) を表す NLID

| <b>NLF</b>  | <b>NLID</b> | この NLF に QMF が使用する名前 |
|-------------|-------------|----------------------|
| ブラジル・ポルトガル語 | P           | <b>PORTUGUES</b>     |
| デンマーク語      | Q           | <b>DANSK</b>         |
| 英語          | E           | <b>ENGLISH</b>       |
| フランス語       | F           | <b>FRANCAIS</b>      |
| ドイツ語        | D           | <b>DEUTSCH</b>       |
| イタリア語       | I           | <b>ITALIANO</b>      |
| 日本語         | K           | <b>NIHONGO</b>       |
| 韓国語         | H           | <b>HANGEUL</b>       |
| 中国語 (簡体字)   | R           | <b>S-CHINESE</b>     |

<span id="page-20-0"></span>表 1. OMF 基本 (英語) および各国語機能 (NLF) を表す NLID (続き)

| <b>NLF</b> | <b>NLID</b> | この NLF に QMF が使用する名前 |
|------------|-------------|----------------------|
| スペイン語      |             | <b>ESPANOL</b>       |
| スウェーデン語    |             | <b>SVENSKA</b>       |
| スイス・フランス語  |             | FRANCAIS (SUISSE)    |
| スイス・ドイツ語   |             | DEUTSCH (SCHWEIZ)    |
| 英大文字       |             | <b>UPPERCASE</b>     |

大文字機能(UCF)では、英語を使用しますが、テキストはすべて英大文字に 変換されます。カタカナ端末で作業しているユーザーは大文字を使用すること によって、基本 QMF 製品を使用し英語のオンライン・ヘルプとメッセージを 表示することができます。カタカナ・サポートが備えられた端末には、IBM 5550 マルチステーションのほかに、IBM 3277、3278、および 3279 端末があ ります。

#### QMF の資料の発注方法

QMF の資料の注文は、IBM 担当員にお申し付けください。

QMF の資料の一覧表は、xiiiページの『QMF ライブラリー』 に記載してあり ます。

## <span id="page-22-0"></span>第1部 QMF (OS/390 版) のインストール

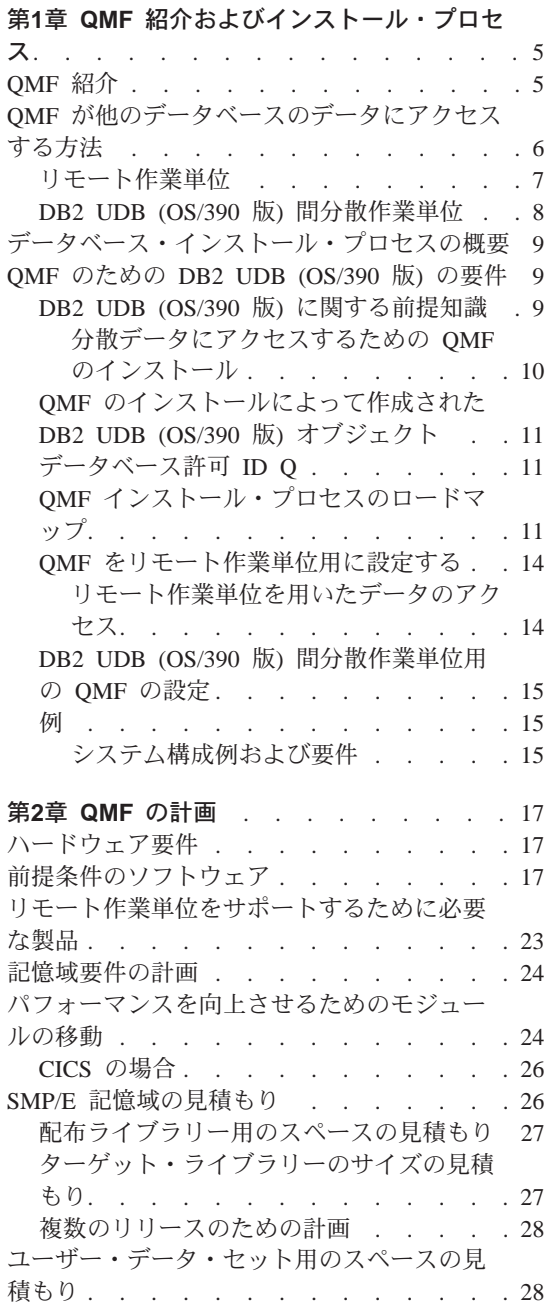

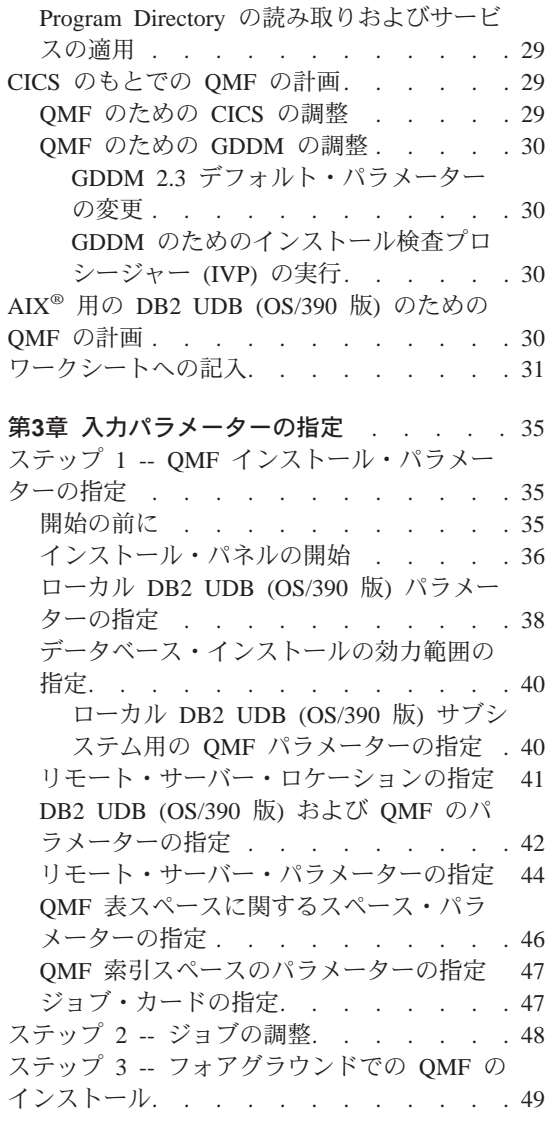

第4章 QMF バッチ・インストール・ジョブ の実行依頼 . . . . . . . . . . . 51 ステップ 4 -- QMF パネルのインストール. . 51 ステップ 5 -- QMF/GDDM マップ・グループ のインストール. . . . . . . . . . 51

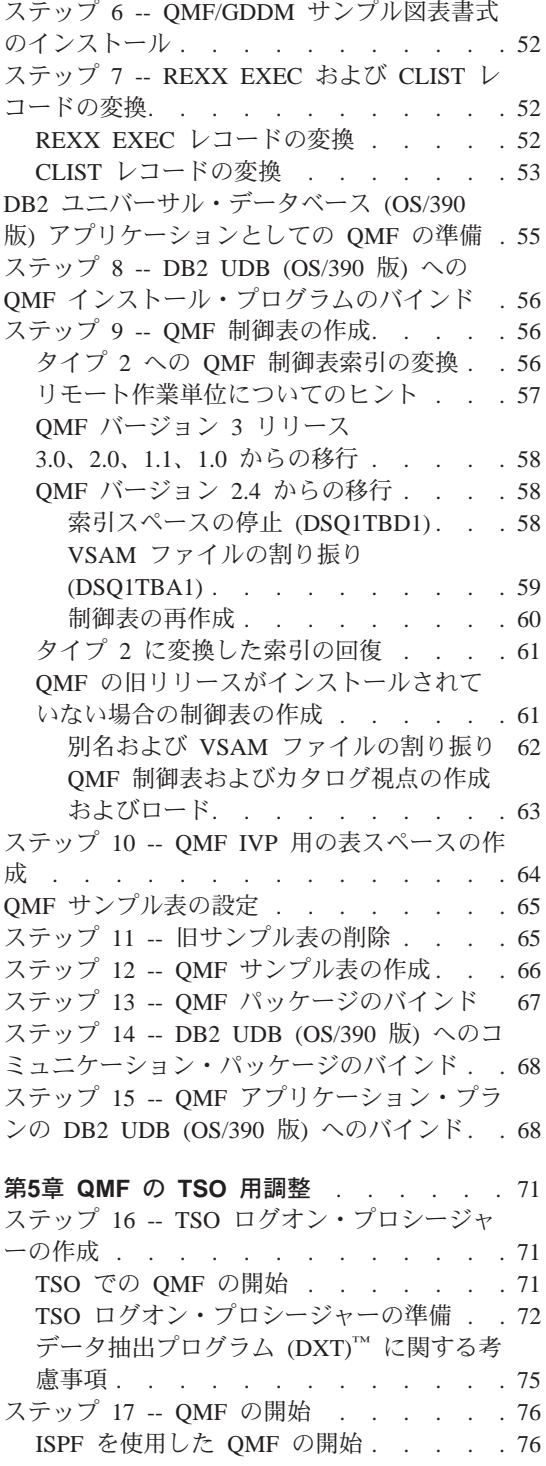

 $\overline{1}$ 

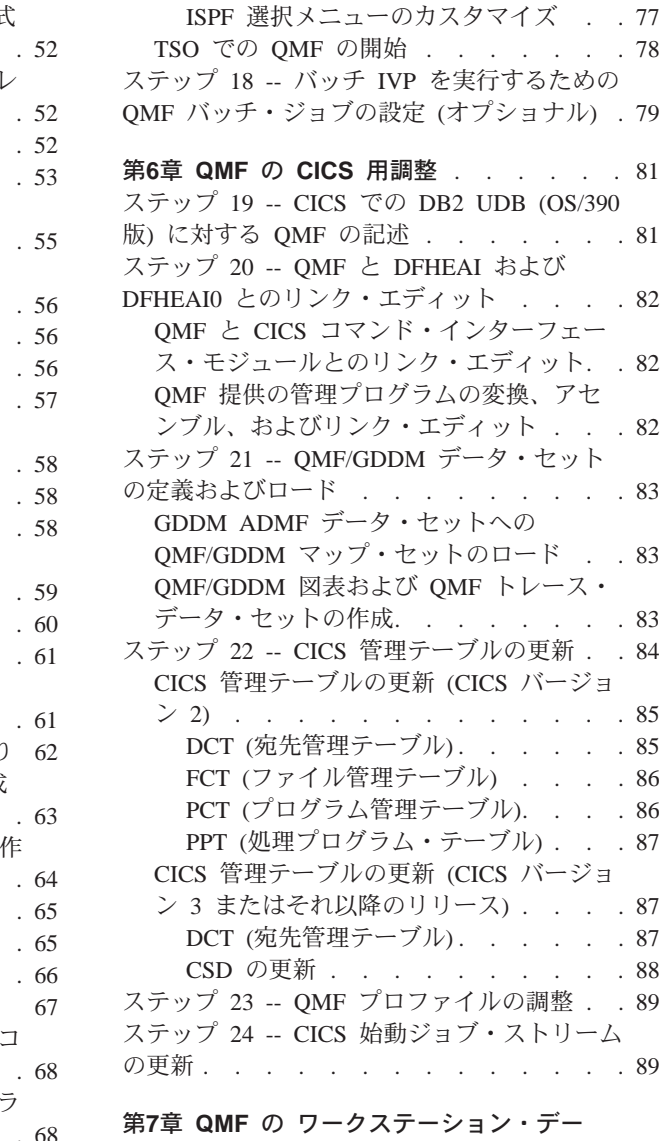

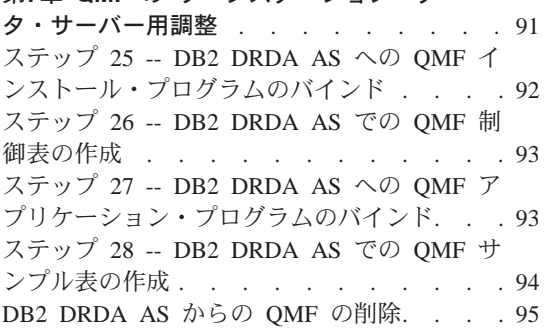

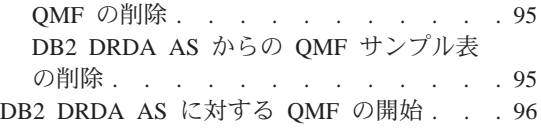

#### 第8章 QMF の DB2 (AS/400<sup>®</sup>版) サーバー

| | | | | | | | | | | | |

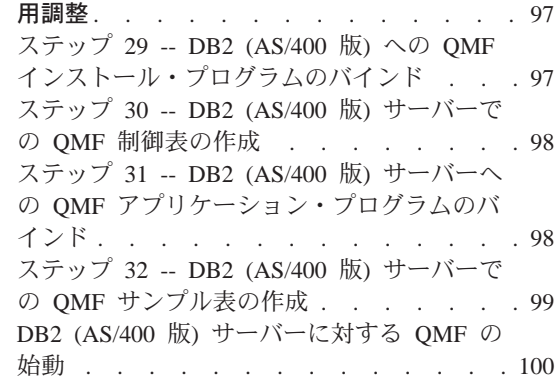

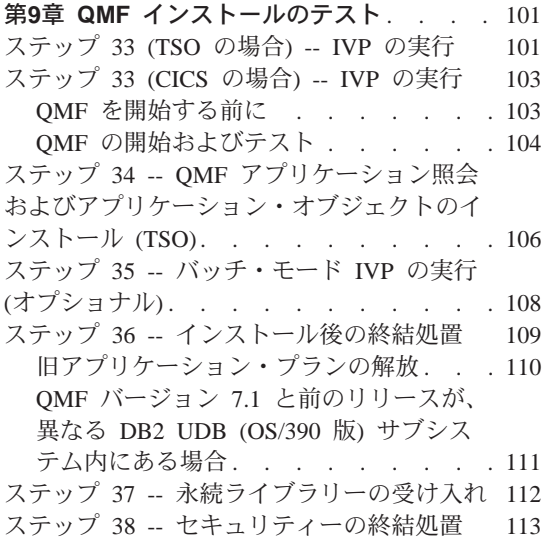

#### 第10章 [QMF NLF](#page-136-0) の計画およびインストー

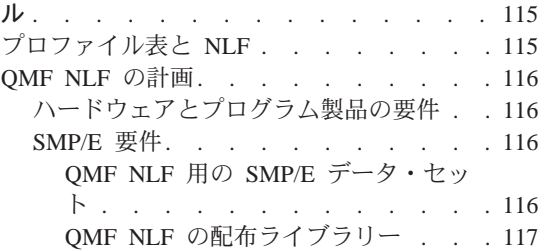

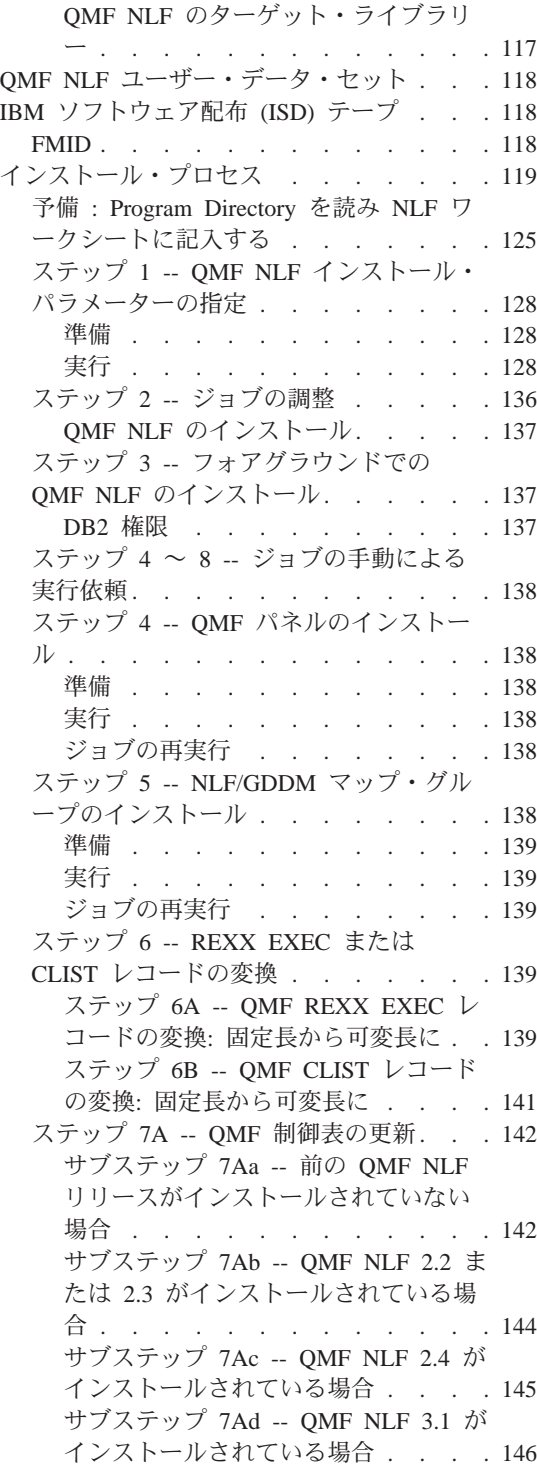

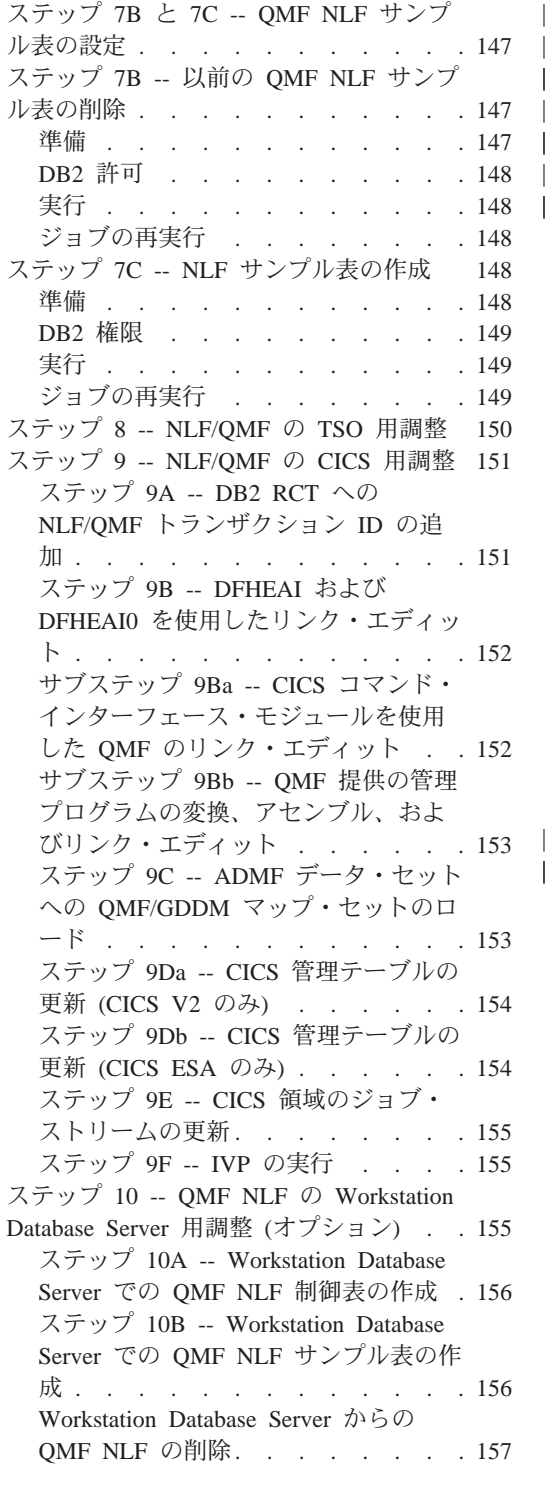

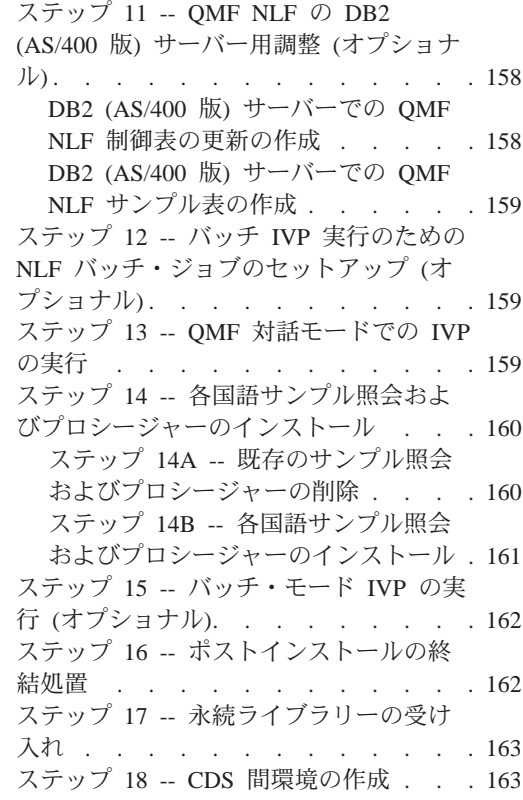

 $\overline{\phantom{a}}$  $\overline{1}$ 

### | 第11章 リモート・サーバーでの QMF 7.1

| パッケージのバインド . . . . . . . 165

## <span id="page-26-0"></span>第1章 QMF 紹介およびインストール・プロセス

この章では、OMF ホスト製品を紹介します。この章では、また、OMF を DB2 ユニバーサル・データベース (OS/390 版)(DB2 UDB (OS/390 版)、 DB2 (VM または VSE 版)OB2 (VSE または VM 版))、および DB2 (AS/400 版) の各データベースに接続する方法、ならびに QMF のインストール方法の概要 を示します。

#### QMF 紹介

OMF は、ユーザーがデータベースにアクセスできるようにし、データベース に含まれているデータに基づいて報告書または図表を作成できるようにする、 照会報告書作成プログラムです。

OMF は MVS/ エンタープライズ・システム体系 (MVS/ESA) のもとで実行さ れ、主に DB2 UDB (OS/390 版) を介してデータにアクセスします。 OMF は、顧客情報管理システム (CICS) の制御下でタイム・シェアリング・オプシ ョン拡張機能 (TSO/E) とオンライン・トランザクション・マネージャーの両方 を使用して実行されます。CICS のユーザーは、CICS 内から OMF を開始 し、CICS/DB2 接続機構を介してデータにアクセスすることができます。

ホスト環境では、OMF は、IBM 図形データ表示管理プログラム (GDDM) を 使用してパネルを表示します。ただし、ユーザーは、対話式システム生産性向 上機能 (ISPF) を使用してアプリケーション・パネルを表示することができま す。図1 は、ホスト指定構成においてこれらの製品がどのように QMF に関係 づけられるかを示したものです。

<span id="page-27-0"></span>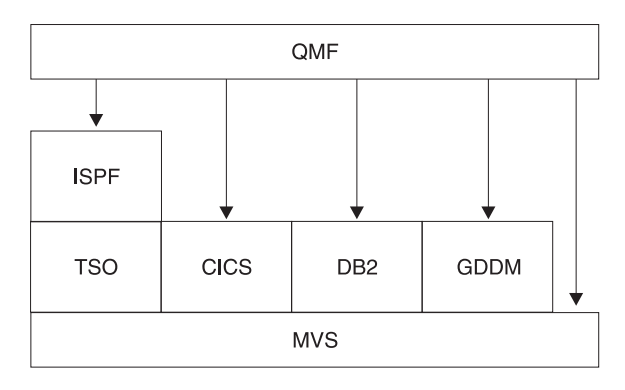

図1. ホスト指定構成における OMF

OMF は、次のオブジェクトを処理します。

- データ 表に含まれ、報告書でフォーマット設定された英数字で表現される情 報。
- ユーザーが必要とするデータおよびユーザーが実行したいアクションを 昭会 指定します。
- 取り出したデータを報告書または図表に合わせて調整する方法を記述し 击害 ます。
- プロシージャー

1 つのグループとして実行できる 1 つまたは複数の OMF コマンドを 含んでいます。

プロファイル

該当のユーザーのセッションを処理する方法に関する情報を含んでいま す。

#### QMF が他のデータベースのデータにアクセスする方法

OMF を使用して、OMF 初期化時にまたは OMF セッション内から、分散ネッ トワーク内の DB2 UDB (OS/390 版)、DB2 (VSE または VM 版)、DB2 (AS/400 版)、または DB2 ユニバーサル・データベースのいずれかのデータベ ースに接続することができます。 1 つのロケーションへの接続が成功すると、 ローカルにデータやオブジェクトにアクセスする場合と同じように、そのデー タベースのデータおよび QMF オブジェクトにアクセスすることができます。 SQL CONNECT コマンドの詳細については、 DB2 UDB (OS/390 版) SQL 解 説書を参照してください。

OMF は、次の 2 つのデータ・アクセス方式をサポートしています。

- <span id="page-28-0"></span>• 分散リレーショナル・データベース体系 (DRDA)™ リモート作業単位
- DB2 UDB (OS/390 版) 間分散作業単位

DRDA は、分散テクノロジーに対する IBM の取り組み方です。DRDA 内に は、リモート作業単位、分散作業単位、および分散要求などのさまざまのタイ プのサポート機能があります。DRDA 環境では、OMF はリモート作業単位の みをサポートしています。

DB2 UDB (OS/390 版) 間分散作業単位により、DB2 UDB (OS/390 版) に特定 の通信方式を使用して他の DB2 UDB (OS/390 版) サブシステムにアクセスす ることができます。DB2 UDB (OS/390 版) では、このタイプの接続を システ ム管理アクセス と呼びます。

この 2 つのタイプのアクセス方式は、作業単位 の定義に基づいています。こ の作業単位は 1 つの論理トランザクションです。論理トランザクション は一 連の SOL ステートメントから構成されており、これにより、操作のすべてが 正常に行われるかまたはそのシーケンス全体が正常なものではないと見なされ ます。

#### リモート作業単位

このタイプの分散アクヤスにより、ユーザー・プログラムまたはアプリケーシ ョン・プログラムは、作業単位ごとに 1 つの リモート・ロケーションでデー 夕の読み取りまたは更新を行うことができます。

あるロケーションへ接続されると、ローカル・データベースにアクセスするの と同じように、そのロケーションにあるデータおよび OMF オブジェクトにア クセスすることができます。

DB2 UDB (OS/390 版) 分散データ機能 (DDF) は DB2 UDB (OS/390 版) バ ージョン 2 リリース 3 以降、DRDA® のデータ構造を採用しており、DB2 (VSE または VM 版) はバージョン 7 リリース 1 では DRDA のデータ構造 を採用しています。 リモート作業単位を使用すると、DB2 UDB (OS/390 版) は、DRDA をインプリメントしている任意のリモート・データベース管理シス テムのためのサーバーまたはリクエスター (パートナー・システムからのサポ ートのレベルに応じて決まる)としての働きをすることができます。

始動プログラム・パラメーター DSQSDBNM または QMF CONNECT コマン ドを使用して接続先のリモート・ロケーションを指定する場合には、そのデー タベースにアクセスするすべての後続の OMF コマンドはそのリモート・ロケ ーションに送られます。ODF がインストールされている場合は、CONNECT TO メッセージが QMF ホーム・パネルに表示されます。)

<span id="page-29-0"></span>図2 は、リモート作業単位を用いた QMF を図示したものです。

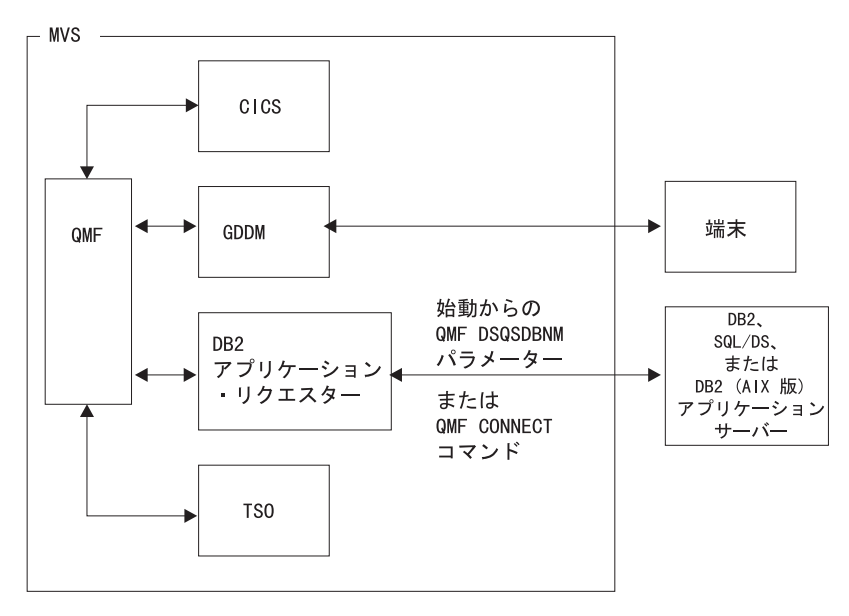

図2. リモート作業単位を用いた OMF

#### **DB2 UDB (OS/390 版) 間分散作業単位**

これは分散作業単位の初期の版であり、DB2 UDB (OS/390 版) バージョン 2 リリース 2 からサポートされるようになりました。これにより、DB2 UDB (OS/390 版) 専用の通信方式を使用して他の DB2 UDB (OS/390 版) サブシス テムにアクセスすることができます。この方式により、作業単位ごとに 1 つの ロケーションに接続し 1 つの照会を実行することができます。DB2 UDB (OS/390 版) 間分散作業単位では、別名または 3 部分名を使用してサブシステ  $\Delta$ のロケーションを判別し、そのサブシステムに接続します。ただし、QMF には、このタイプのデータ・アクセスをサポートするために少なくとも DB2 UDB (OS/390 版) バージョン 2 リリース 3 またはそれ以降のリリースが必要 です。 9ページの図3 は、DB2 UDB (OS/390 版) 間アクセス接続を示したも のです。

<span id="page-30-0"></span>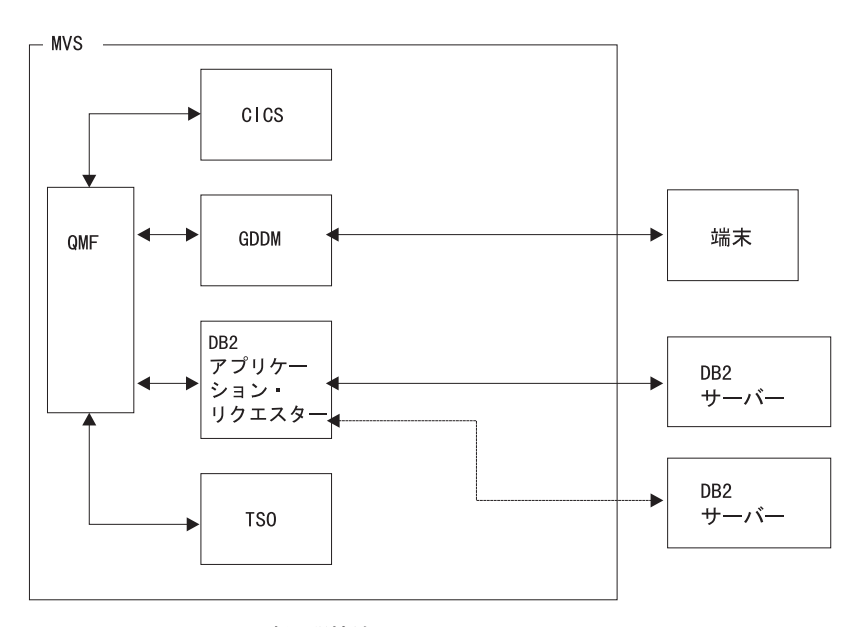

図 3. DB2 UDB (OS/390 版) 間接続

### データベース・インストール・プロセスの概要

OS/390 での QMF のインストールには、次のオブジェクト・グループが含ま れます。

- OMF ターゲット・ライブラリーおよび配布ライブラリー
- OMF アプリケーション・プランおよびパッケージ
- OMF 制御表、カタログ視点、およびサンプル表

#### QMF のための DB2 UDB (OS/390 版) の要件

OMF は、データベースに対して標準インターフェースを使用する DB2 UDB (OS/390 版) アプリケーション・プログラムです。OMF を使用するためには、 OMF を少なくとも 1 つの DB2 UDB (OS/390 版) サブシステムにインストー ルする必要があります。ユーザーのデータ・ネットワークの設計によっては、 OMF を複数の DB2 UDB (OS/390 版) サブシステムにインストールする必要 が生じる場合があります。

#### **DB2 UDB (OS/390 版) に関する前提知識**

QMF は DB2 UDB (OS/390 版) のアプリケーションであるため、QMF を効率 よくインストールするには、 DB2 UDB (OS/390 版) のインストールを実行す る場合と同じ概念を理解しておく必要があります。たとえば、次のことを理解 しておく必要があります。

<span id="page-31-0"></span>• CREATE、INSERT、および GRANT の各 SQL ステートメント

OMF のインストール時に、これらのステートメントを使用します。これら のステートメントについては、 DB2 UDB (OS/390 版) SOL 解説書 で詳細 に説明されています。

• アプリケーション・プラン、DBRM、パッケージ、および バインド の各用 語

これらの用語は、DB2 UDB (OS390 版) アプリケーション・プログラミング および SQL の手引き で説明されています。

- データベース、表スペース、表、および視点 これらの用語の間での基本的な関係を理解しておく必要があります。これら の用語に関する概念情報については、 DB2 UDB (OS390 版) 管理の手引き 第2巻を参照してください。
- DB2 UDB (OS/390 版) セキュリティー機構

SYSADM および DBADM 権限がどのようなものであるかならびに権限の付 与および取り消しの方法を理解しておく必要があります。権限を PUBLIC に付与することの意味も理解しておく必要があります。これらのトピックに ついては、 DB2 UDB (OS390 版) 管理の手引き 第 2 巻にある説明を参照 してください。

• QMF のインストールを計画している DB2 サブシステムの ID これらの用語に関する概念情報については、 DB2 UDB (OS390 版) 管理の 手引き 第 2 巻を参照してください。

#### 分散データにアクセスするための QMF のインストール

ユーザーは、下記の用語について習熟しておく必要があります。

- アプリケーション・リクエスター
- アプリケーション・サーバー
- 現行ロケーション (現行サーバー)
- 分散作業単位
- ローカル DB2 UDB (OS/390 版)
- ロケーション名
- リモート作業単位

これらの用語の定義および詳細については、DB2 UDB (OS390 版) SOL 解説書 を参照してください。

### <span id="page-32-0"></span>QMF のインストールによって作成された DB2 UDB (OS/390 版) オブジェク  $\mathsf{F}$

QMF によってアクセスされる DB2 UDB (OS/390 版) システムには、インス トール時に OMF 用に作成されるいくつかの DB2 UDB (OS/390 版) オブジェ クト・タイプが含まれます。

OMF を分散データ環境にインストールする計画がない場合、または QMF を DB2 UDB (OS/390 版) 間分散作業単位環境にインストールする計画がある場 合には、次のすべてのオブジェクトを、QMF によってアクセスされる各サブ システムにインストールする必要があります。

- OMF インストール計画およびパッケージ
- OMF 制御表
- OMF カタログ視点
- OMF SAVE DATA および IMPORT TABLE コマンド用の表スペース
- OMF サンプル表
- OMF パッケージ
- ・ OMF アプリケーション・プラン

これらのオブジェクト・タイプの詳細については、569ページの『付録B. DB2 に常駐している QMF オブジェクト』を参照してください。

#### データベース許可 ID Q

Q という DB2 UDB (OS/390 版) 許可 ID は QMF ですべての制御表、サン プル表、およびカタログ視点を所有しますが、OMF のインストールにはこの 許可 ID は必要ありません。ただし、この許可 ID がない場合は、SYSADM 権限が必要です。

ユーザーの権限(インストーラーとしての)が取り消されると、特権が他の権 限によって付与されない限り、インストール・プロセス時に付与された権限も 取り消されます。したがって、必要な権限を保持する ID を使用して OMF を インストールする必要があります。

#### QMF インストール・プロセスのロードマップ

この節では、QMF インストール・オプション・タイプおよび各インストー ル・オプションのもとで作成される DB2 UDB (OS/390 版) オブジェクトを列 挙しています。これらのオブジェクトの詳細については、569ページの『付録 B. DB2 に常駐している QMF オブジェクト』を参照してください。

- 初期インストールまたは移行
	- 予備: Program Directory を読み、ワークシートに記入する。
- Program Directory の説明に従って SMPE インストールを完了する。
- 全データベース・インストールを開始する。
- 全データベース・インストール
	- ステップ 1 とステップ 2 を実行する。
	- バッチ・モードでインストールするには、ステップ 3 ~ 16 に進む。
	- フォアグラウンド・モードでインストールするには、ステップ 3 を実行 する。

このタイプのインストールにより、ローカル DB2 UDB (OS/390 版) には次 のものが作成されます。ローカル DB2 UDB (OS/390 版) は、QMF アプリ ケーション・プランが結合されるサブシステムです。

- OMF ターゲット・ライブラリーおよび配布ライブラリー
- 2 つのインストール・パッケージ
- 1 つの OMF インストール・プラン
- OMF 制御表
- OMF カタログ視点
- OMF SAVE DATA および IMPORT TABLE コマンド用の表スペース
- OMF サンプル表
- OMF アプリケーション・パッケージ
- 1 つの QMF アプリケーション・プラン

次の場合は、全インストールを実行する必要があります。

- OMF の初期インストールである場合。
- OMF の唯一のインストールである場合。
- OMF から複数のローカル DB2 UDB (OS/390 版) サブシステムにアクセ スする必要がある場合。追加のローカル DB2 UDB (OS/390 版) インスト ールごとにこのタイプのインストールを行ってください。
- サーバー・データベース・インストール
	- ステップ 1 とステップ 2 を実行する。
	- バッチ・モードでインストールするには、ステップ 8 ~ 16 に進む。
	- フォアグラウンド・モードでインストールするには、ステップ 3 を実行 する。
	- このタイプのインストールにより、次のものが作成されます。
	- DB2 UDB (OS/390 版) アプリケーション・サーバーでの 2 つのインスト ール・パッケージ
	- ローカル DB2 UDB (OS/390 版) サブシステムでの 1 つの OMF インス トール計画 (CURRENTSERVER ロケーションとしてアプリケーション· サーバー名を使用して)
- QMF 制御表
- OMF カタログ視点
- OMF SAVE DATA および IMPORT TABLE コマンド用の表スペース
- OMF サンプル表
- QMF アプリケーション・パッケージ

別の DB2 UDB (OS/390 版) データベースに定義されているデータにアクセ スする計画がある場合には、サーバー・データベース・インストールを行う 必要があります。ユーザーのローカル DB2 UDB (OS/390 版) サブシステム からアクセスできる任意の DB2 UDB (OS/390 版) サブシステムで、このタ イプのインストールを行うことができます。該当のローカル DB2 UDB (OS/390 版) サブシステムからインストールを行ってください。

ワークステーション・データ・サーバー用の OMF のインストールについて は、91ページの『第7章 OMF の ワークステーション・データ・サーバー用 調整』を参照してください。

- リクエスター・データベース・インストール
	- ステップ 1 とステップ 2 を実行する。
	- バッチ・モードでインストールするには、ステップ 8、ステップ 15、お よびステップ 16 を実行する。
	- フォアグラウンド・モードでインストールするには、ステップ 3 を実行 する。
	- このタイプのインストールにより、次のものが作成されます。
	- ローカル DB2 UDB (OS/390 版) サブシステムでの 2 つのインストー ル・パッケージ
	- 1 つの QMF インストール・プラン
	- 1 つの QMF パッケージ (DSQIRDBR)
	- 1 つの OMF アプリケーション・プラン
	- OMF ランタイム・ライブラリー

リモート作業単位を使用して他のデータベースにアクセスする必要がある場 合で、QMF の実行時にこの DB2 UDB (OS/390 版) サブシステムをローカ ル DB2 UDB (OS/390 版) サブシステムとして使用する計画がある場合に は、リクエスター・データベース・インストールを行う必要があります。 OMF ランタイム・ライブラリーがインストールされている同じ OS/390 シ ステムで定義されている DB2 UDB (OS/390 版) サブシステムで、OMF ア プリケーション・リクエスターを設定することができます。

#### <span id="page-35-0"></span>QMF をリモート作業単位用に設定する

OMF からリモート作業単位を使用するために DB2 UDB (OS/390 版) サブシ ステムを設定する最も簡単な方法は、まず全 OMF インストールを行ってか ら、同じ OS/390 システム上の追加の DB2 UDB (OS/390 版) サブシステムご とに全データベース・インストールを行うことです。DB2 サブシステム(リモ ート作業単位をサポートする)が全データベース・インストールを受け入れた 後で、ユーザーは、そのサブシステムを OMF 用のアプリケーション・リクエ スターまたはアプリケーション・サーバーとして使用することができます。た だし、特定の DB2 UDB (OS/390 版) サブシステムのみをアプリケーション· リクエスターまたはアプリケーション・サーバーとして使用したい場合には、 必要なオブジェクトのみをインストールすることができます。

考慮事項: OMF CONNECT コマンドは、接続中の OMF のインスタンスが同 じリリースである場合にのみ機能します。

#### リモート作業単位を用いたデータのアクセス

OMF からリモート・ロケーションに接続するために DSQSDBNM 始動プログ ラム・パラメーターまたは QMF CONNECT コマンド (この両方はリモート作 業単位アクセスを暗黙指定する)を使用したい場合には、まずどの DB2 UDB for OS/390 サブシステムが QMF 用のアプリケーション・リクエスターおよび アプリケーション・サーバーとして機能するかを判別する必要があります。

- OMF 用のアプリケーション・リクエスターとしてのみ機能するサブシステ ムには、そのサブシステムに結合される OMF プラン、OMF パッケージ (DSOIRDBR) の 1 つ、および OMF インストール・プログラムの 1 つが必 要です。これらのオブジェクトは、リクエスター・データベース・インスト ール・オプションまたは全データベース・インストール・オプションによっ て作成されます。
- QMF 用のアプリケーション・サーバーとして機能するサブシステムには、 OMF パッケージ、インストール・プログラム、制御表、カタログ視点、 SAVE DATA 用の表スペース、およびサンプル表が必要です。全データベー ス・インストール・オプションまたはサーバー・データベース・インストー ル・オプションを使用して、これらのオブジェクトを作成してください。
- アプリケーション・リクエスターとアプリケーション・サーバーの両方とし て機能するサブシステムには、アプリケーション・サーバーのみの場合と同 じオブジェクトが必要です。全データベース・インストール・オプションを 使用して、これらのオブジェクトを作成してください。
#### DB2 UDB (OS/390 版) 間分散作業単位用の QMF の設定

リモート・データへの DB2 UDB (OS/390 版) 間分散作業単位アクセスは通 常、 OMF に対して透過的に行われます。したがって、ユーザーが選択するイ ンストール・プロセスは、リモート作業単位を併用するかどうかに応じて決ま ります。リモート作業単位を使用したい場合には、 OMF を適切なサブシステ ムにインストールしてください。リモート作業単位と DB2 UDB (OS/390 版) 間分散作業単位の両方を使用する場合、3部分名を使用してアクセスできるロ ケーションは、現行サーバーがアクセスできるロケーション(現行サーバーが DB2 のロケーションにある場合) です。

#### 例

次の例は、リクエスター・データベース・インストール・オプションとサーバ ー・データベース・インストール・オプションを使用してリモート作業単位環 境で OMF をインストールできる 1 つの方法を示したものです。

#### システム構成例および要件

- ・ OS/390 オペレーティング・システム MVS1 には、2 つの DB2 UDB (OS/390 版) (バージョン 2 リリース 3) サブシステム (DB2A と DB2B) が あります。このシステムは TSO システムであり、DB2A はアプリケーショ ン・リクエスターであり、DB2B はアプリケーション・サーバーです。
- ・ OS/390 オペレーティング・システム MVS2 には、 1 つの DB2 UDB (OS/390 版) (バージョン 2 リリース 3) サブシステム (DB2C) がありま す。このシステムは BATCH であり、DB2C はアプリケーション・サーバー です。 DB2C は、MVS1 上の各 TSO ユーザーにアクセスすることができ ます。
- ・ OMF は、アプリケーション・リクエスターとしての DB2A に、かつアプリ ケーション・サーバーとしての DB2B および DB2C にインストールする必 要があります。 DB2A の許可ユーザーは、別の OS/390 オペレーティン グ・システムにログオンすることなしに、DB2B と DB2C に保管されてい るデータにアクセスすることができます。

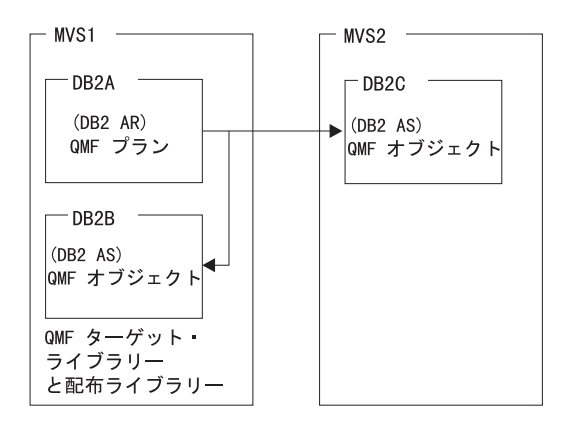

OMF オブジェクトは、制御表、サンプル表、視点、およびアプリケーショ ン・パッケージです。

#### サンプル構成のインストール・シーケンス:

- 1. MVS1 で、OMF のターゲット・ライブラリーと配布ライブラリーをインス トールする。
- 2. MVS1 で、リクエスター・データベース・インストール・オプションを使 用して OMF を DB2A にインストールし、OMF ランタイム・ライブラリ ーをカスタマイズする。
- 3. MVS1 で、サーバー・データベース・インストール・オプションを使用し て OMF を DB2B にインストールする。DB2A をローカル DB2 として、 DB2B をアプリケーション・サーバーとして使用します。
- 4. MVS1 で、サーバー・データベース・インストール・オプションを使用し て OMF を DB2C にインストールする。DB2A をローカル DB2 UDB (OS/390 版) として、DB2B をアプリケーション・サーバーとして使用しま す。リモート・インストールが MVS1 で実行されるので、 MVS2 にログ オンする必要はありません。

# 第2章 QMF の計画

この章では、OMF のインストールおよび実行に必要なハードウェア、プログ ラム製品、および直接アクセス記憶装置 (DASD) について説明します。この章 には、インストール時の参照が簡単に行えるようにするための計画ワークシー トが記載されています。

# ハードウェア要件

OMF は、当該オペレーティング・システムによってサポートされるプロセッ サー上で稼働します。OMF は、OS/390 および DB2 UDB (OS/390 版) によっ てサポートされるすべての DASD 装置および図形データ表示管理プログラム (GDDM) によってサポートされるすべての端末にアクセスすることができま す。

各国語文字セットを使用したい場合には、各国語文字をサポートするワークス テーションが必要になります。

### 前提条件のソフトウェア

以下の表は、OMF (OS/390 版) バージョン 7のサポートに必要な最低限度のリ リース・レベルのプログラム製品をリストしています。OMF バージョン 7の 発表時に使用可能でなかった後のリリースは、特に断りのない限りサポートさ れません。

表 2. OMF (OS/390 版) バージョン 7 の前提条件ソフトウェア

|  |  |  | QMF (OS/390 版) の前提条件ソフトウェア |  |
|--|--|--|----------------------------|--|
|--|--|--|----------------------------|--|

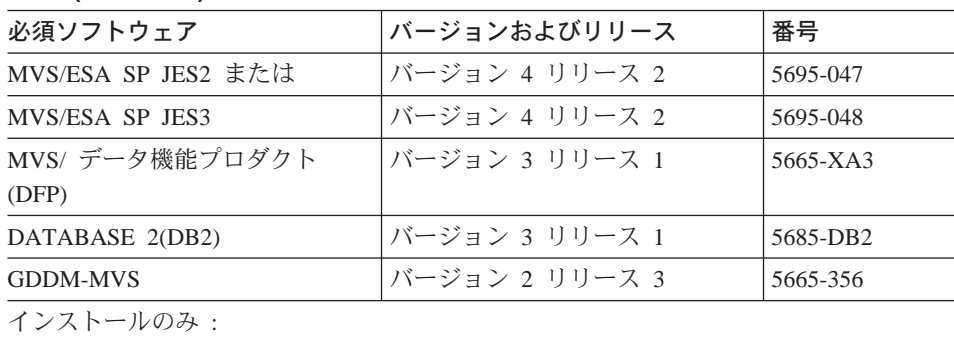

## **QMF の計画**

**QMF (OS/390 版) の前提条件ソフトウェア** 必須ソフトウェア |バージョンおよびリリース |番号 対話式システム生産性向上機能  $(ISPF)(MVS \quad \overline{M})$  $N-S$   $\geq$  3  $\cup$   $\cup$   $\sim$  5  $\leq$  5685-504 拡張システム修正変更プログラム|バージョン 1 リリース 8 | 5668-949 (SMP/E) TSO 環境: TSO/ H%!= (TSO/E) P<8gs 2 jj<9 4 5685-025 CICS 環境: CICS/ESA または | バージョン 4 リリース 1.1 | 5655-018 CICS/ESA ^?O P<8gs 3 jj<9 1 5683-083 CICS/MVS  $|N-\frac{3}{2} \geq 2$  リリース 1.1 5665-356  $\bar{z}$  *2. OMF (OS/390 版) バージョン 7 の前提条件ソフトウェア* **QMF (OS/390 版) の前提条件ソフトウェア** 必須ソフトウェア |バージョンおよびリリース |番号 MVS/ESA SP JES2 または |バージョン 5 リリース 2 |5645-001 MVS/ESA SP JES3 P<8gs 5 jj<9 2.1 5645-001  $DFSMSdfp$   $|\n\sqrt{3} \Rightarrow |\n\sqrt{3} \Rightarrow \sqrt{3} \Rightarrow |\n\sqrt{3} \Rightarrow \sqrt{3} \Rightarrow |\n\sqrt{5} \Rightarrow \sqrt{5} \Rightarrow |\n\sqrt{5} \Rightarrow \sqrt{5} \Rightarrow |\n\sqrt{5} \Rightarrow \sqrt{5} \Rightarrow |\n\sqrt{5} \Rightarrow \sqrt{5} \Rightarrow |\n\sqrt{5} \Rightarrow \sqrt{5} \Rightarrow |\n\sqrt{5} \Rightarrow \sqrt{5} \Rightarrow |\n\sqrt{5} \Rightarrow \sqrt{5} \Rightarrow |\n\sqrt{5} \Rightarrow \sqrt{5} \Rightarrow |\n\sqrt{5} \Rightarrow \sqrt{5} \Rightarrow |\n\sqrt{5} \Rightarrow \sqrt{5} \Rightarrow |\n\sqrt{5} \Rightarrow \sqrt$ DATABASE2 (DB2)  $\vert \vec{v} - \vec{v} \vert \geq 3$   $\vert \vec{v} \vert - \vec{v} \vert$  1 5685-DB2 GDDM/MVS | バージョン 3 リリース 1.1 | 5645-001 インストールのみ: 対話式システム生産性向上機能  $(ISPF)(MVS \quad \overline{M})$ バージョン 4 リリース 2.0 | 5645-001 拡張システム修正変更プログラム|バージョン 1 リリース 8.1 |5645-001 (SMP/E) TSO 環境 : TSO/ 拡張機能 (TSO/E) | バージョン 2 リリース 5 5645-001 CICS 環境: **CICS/ESA または インジョン 3 リリース 3 5683-083** CICS/ESA  $|N-\frac{3}{2} \geq 4$  リリース 1.1  $|5655-018$  $\bar{\mathcal{Z}}$ 2. QMF (OS/390 版) バージョン 7 の前提条件ソフトウェア **QMF (MVS/XA 版) の前提条件ソフトウェア** 必須ソフトウェア |バージョンおよびリリース |番号 MVS/SP-JES2 または イバージョン 2 リリース 2 5740-XC6

 $\bar{\mathcal{R}}$ 2. QMF (OS/390 版) バージョン 7 の前提条件ソフトウェア (続き)

 $\bar{z}$  2. QMF (OS/390 版) バージョン 7 の前提条件ソフトウェア (続き)

**QMF (MVS/XA 版) の前提条件ソフトウェア** 

| バージョンおよびリリース     | 番号       |
|------------------|----------|
| バージョン 2 リリース 2.1 | 5665-291 |
| バージョン 2 リリース 1   | 5665-XA2 |
|                  |          |
| バージョン 2 リリース 1   | 5665-356 |
|                  |          |
| バージョン 2 リリース 3   | 5665-319 |
|                  |          |
| バージョン 1 リリース 8   | 5668-949 |
|                  |          |
|                  |          |
| バージョン 2 リリース 1   | 5685-025 |
|                  |          |
| バージョン 2 リリース 1   | 5665-356 |
|                  |          |

次の表は、QMF (OS/390 版) バージョン 7 のオプション機能のサポートに必 要な最小限度のリリース・レベルのプログラム製品をリストしています。 QMF バージョン 7の発表時に使用可能でなかった後のリリースは、特に断り のない限りサポートされません。

表 3. QMF (OS/390 版) バージョン 7 用のオプション機能の前提条件ソフトウェア

| 製品                                                                                                    | バージョンおよびリリース   | 番号       |  |  |  |
|----------------------------------------------------------------------------------------------------|----------------|----------|--|--|--|
| ISPF 関連機能 (QMF 文書インターフェース、QMF EDIT コマンド用のデフォルト編<br>集プログラム、印刷報告書表示アプリケーション (DPRE)、ISPF コマンド、および<br>DXT/ エンド・ユーザー・ダイアログのブリッジ・サポート) |                |          |  |  |  |
| ISPF $(MVS$ 版                                                                                                    | バージョン 3 リリース 5 | 5685-054 |  |  |  |
| プロシージャー内のロジック、報告書の計算および条件、書式列定義、および IBM 提<br>供のコマンド同義語 (DPRE、ISPF、BATCH、LAYOUT) の使用                                              |                |          |  |  |  |
| TSO/ 拡張機能 (TSO/E)                                                                                                    | バージョン 2 リリース 4 | 5685-025 |  |  |  |
| 図表 (対話式図表ユーティリティー)                                                                                                    |                |          |  |  |  |
| GDDM 図形表示機能 (PGF) ――   バージョン 2 リリース 1.1                                                                                          |                | 5668-812 |  |  |  |
| QMF 文書インターフェース。以下の編集プログラムが必要です。                                                                                                  |                |          |  |  |  |
| パーソナル・サービス /TSO<br>(PS/TSO)                                                                                                    | リリース 1         | 5665-346 |  |  |  |

表 3. QMF (OS/390 版) バージョン 7 用のオプション機能の前提条件ソフトウェア (続 き)

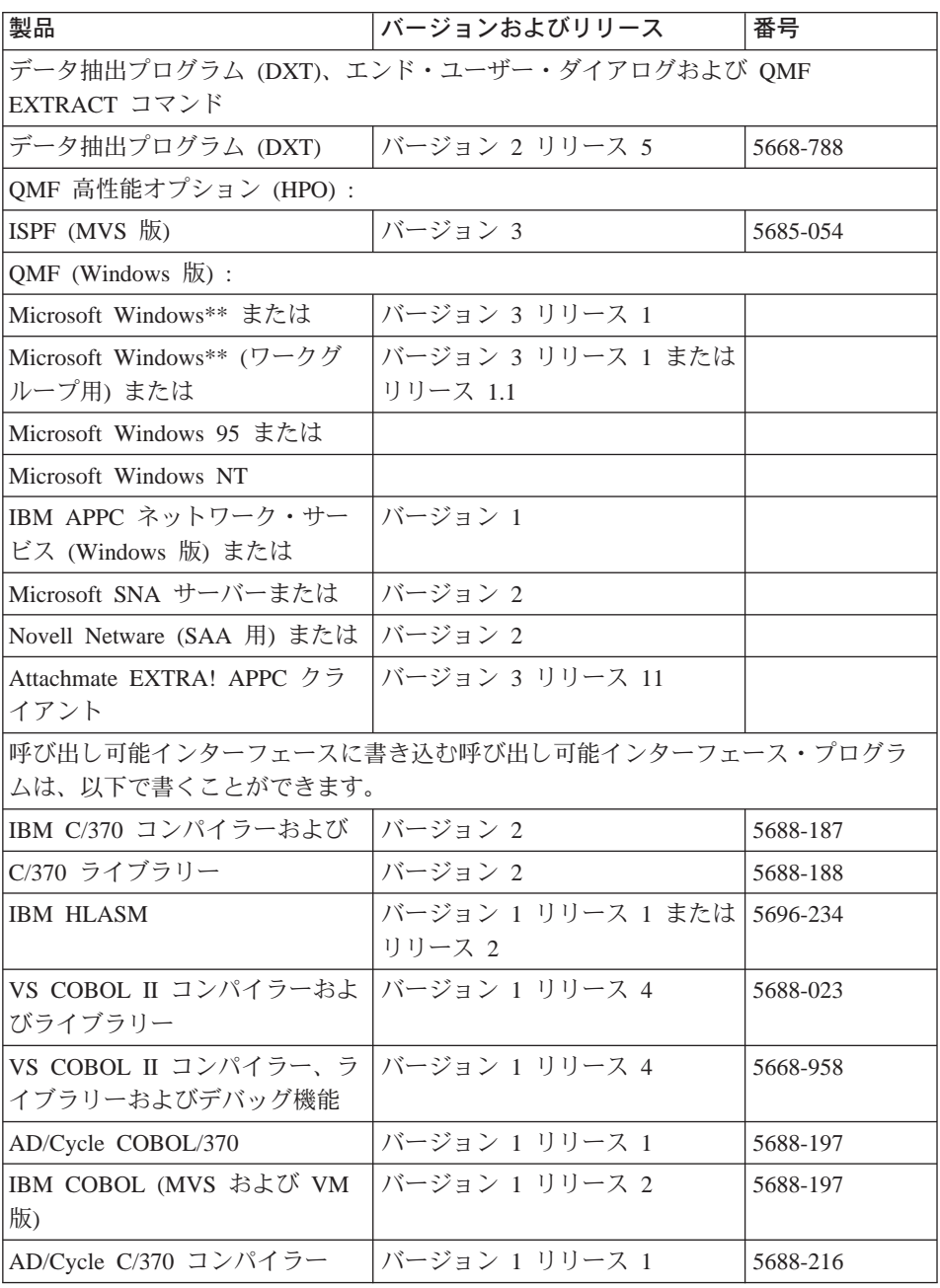

表 3. QMF (OS/390 版) バージョン 7 用のオプション機能の前提条件ソフトウェア (続 き)

| 製品                                                                                                    | バージョンおよびリリース     | 番号       |
|----------------------------------------------------------------------------------------------------|------------------|----------|
| <b>VS FORTRAN</b>                                                                                      | バージョン 2 リリース 5   | 5668-806 |
| (REXX および FORTRAN 用の<br>SAA 呼び出し可能インターフェ<br>ースは、QMF/CICS 環境ではサ<br>ポートされません。)                           |                  |          |
| OS PL/I                                                                                                | バージョン 2 リリース 3   | 5668-909 |
| IBM PL/I (MVS および VM 版)                                                                                | バージョン 1 リリース 1.1 | 5688-265 |
| REXX: TSO 拡張機能 (TSO/E)<br>(REXX および FORTRAN 用の<br>SAA 呼び出し可能インターフェ<br>ースは、QMF/CICS 環境ではサ<br>ポートされません。) | バージョン 2 リリース 1   | 5685-025 |
| REXX (REXX および FORTRAN<br>用の SAA 呼び出し可能インター<br>フェースは、QMF/CICS 環境で<br>はサポートされません。)                      | VM/ESA では:       |          |
| アセンブラー H                                                                                               | バージョン 2 リリース 1   | 5668-962 |
| IBM C/C++ (MVS/ESA 版) (言語<br>環境プログラム (MVS および<br>VM 版) (MVS フィーチャー) に<br>関連します。)                       | バージョン 3          | 5655-121 |
| ユーザー編集ルーチンは、次の言語で作成することができます。                                                                          |                  |          |
| <b>IBM HLASM</b>                                                                                       | バージョン 1          | 5696-234 |
| VS COBOL II コンパイラーおよ<br>びライブラリー                                                                        | バージョン 1 リリース 4   | 5688-023 |
| COBOL/370 コンパイラーおよび<br>ライブラリー                                                                          | バージョン 1 リリース 1   | 5688-197 |
| IBM COBOL (MVS および VM<br>版)                                                                            | バージョン 1 リリース 2   | 5688-197 |
| VS COBOL II コンパイラーおよ<br>びライブラリー                                                                        | バージョン 1 リリース 3.1 | 5688-023 |
| VS COBOL II コンパイラー、ラ<br>イブラリーおよびデバッグ機能                                                                 | バージョン 1 リリース 3.1 | 5668-958 |
| OS PL/I                                                                                                | バージョン 2 リリース 3   | 5668-909 |

# **QMF の計画**

 $\bar{z}$ 3. QMF (OS/390 版) バージョン 7 用のオプション機能の前提条件ソフトウェア (続 -*)*

| 製品                                          | バージョンおよびリリース                                | 番号       |
|---------------------------------------------|---------------------------------------------|----------|
| IBM PL/I (MVS および VM 版)                     | バージョン 1 リリース 1.1                            | 5688-265 |
| アセンブラー H または標準アセ<br>ンブラー                    | バージョン 2 リリース 1                              | 5668-962 |
| 管理プログラム出ロルーチン                               |                                             |          |
| <b>IBM HLASM</b>                            | バージョン 1                                     | 5696-234 |
| アセンブラー H または標準アセ<br>ンブラー                    | バージョン 2 リリース 1                              | 5668-962 |
| リモート作業単位 (OS/390)                           |                                             |          |
|                                             | リモート DB2 (OS/390 版) DRDA アプリケーション・サーバーへの接続: |          |
| ローカル DB2 (OS/390 版) ロケ<br>ーションでは            |                                             |          |
| $DB2$ (MVS 版)                               | バージョン 3 リリース 1                              | 5685-DB2 |
| QMF (OS/390 版)                              | バージョン 7                                     | 5675-DB2 |
| リモート DB2 データベースでは                           |                                             |          |
| DB2 (MVS 版)                                 | バージョン 3 リリース 1                              | 5685-DB2 |
| QMF (OS/390 版)                              | バージョン 7                                     | 5675-DB2 |
|                                             | リモート DB2 (VM 版) DRDA アプリケーション・サーバーへの接続:     |          |
| MVS/ESA ロケーションのローカ<br>ル DB2 では :            |                                             |          |
| DB2 (MVS 版)                                 | バージョン 3 リリース 1                              | 5685-DB2 |
| QMF (OS/390 版)                              | バージョン 7                                     | 5675-DB2 |
| リモート DB2 (VM/ESA または<br>VSE/ESA 版) データベースでは |                                             |          |
| SQL/DS (VM 版)                               | バージョン 3 リリース 5                              | 5688-103 |
| SQL/DS (VM 版)                               | バージョン 3 リリース 3                              | 5706-255 |
|                                             | リモート DB2 (VSE 版) DRDA アプリケーション・サーバーへの接続:    |          |
| ローカル DB2 (OS/390 版) ロケ<br>ーションで             |                                             |          |
| $DB2$ (MVS 版)                               | バージョン 3 リリース 1                              | 5685-DB2 |
| QMF (OS/390 版)                              | バージョン 7                                     | 5675-DB2 |

 $\bar{z}$ 3. OMF (OS/390 版) バージョン 7 用のオプション機能の前提条件ソフトウェア (続 -*)*

| 製品                                    | バージョンおよびリリース                                           | 番号       |
|---------------------------------------|--------------------------------------------------------|----------|
| リモート DB2 (VM または VSE<br>版) データベースでは   |                                                        |          |
| SQL/DS                                | バージョン 3 リリース 5                                         | 5688-103 |
| $DB2$ (VSE 版)                         | バージョン 6                                                | 5648-061 |
| DB2 PE、DataJoiner、Common Server への接続: |                                                        |          |
| ローカル DB2 (OS/390 版) ロケ<br>ーションで       |                                                        |          |
| $DB2$ (MVS 版)                         | バージョン 3 リリース 1 (PTF<br>UP75959 および PTF UN54601<br>が必要) | 5685-DB2 |
| QMF (OS/390 版)                        | バージョン 7                                                | 5675-DB2 |
| APPC 通信用に構成されたリモー<br>ト・データベースで:       |                                                        |          |
| DB2 Parallel Edition (AIX 版) ま<br>たは  | バージョン 1 リリース 2                                         | 5765-328 |
| DataJoiner (AIX 版) または                | バージョン 1 リリース 2                                         | 84H1212  |
| DB2 (Windows NT $\overline{M}$ )      | バージョン 2 リリース 1                                         | 53H7474  |
| DB2 (OS/2 版) または                      | バージョン 2 リリース 1                                         | 41H2114  |
| DB2 (AIX 版) または                       | バージョン 2 リリース 1                                         | 41H2128  |
| DB2 (HP-UX 版) または                     | バージョン 2 リリース 1                                         | 10H2366  |
| DB2 (Solaris 版) または                   | バージョン 2 リリース 1                                         |          |
| DB2 (SCO OpenServer 用) また<br>は        | バージョン 2 リリース 1                                         | 79H5359  |
| DB2 $(SINIX \quad \mathbb{K})$        | バージョン 2 リリース 1                                         | 79H4133  |

## リモート作業単位をサポートするために必要な製品

リモート作業単位 (RUW) サポートは、QMF が稼働するすべての環境で使用 できるわけではありません。たとえば、VSE/ESA で QMF を実行していると き、ユーザーは他のロケーションへ接続することはできません。ただし、VSE DB2 データベースに保管されている OMF オブジェクトへは、分散リレーショ ナル・データベース体系 (DRDA) ネットワーク内の他の QMF リクエスター がアクセスすることができます。 RUW がユーザーの操作環境でサポートされ ているかいないかを調べるためには、使用しているデータベースのドキュメン テーションを参照してください。

## 記憶域要件の計画

OMF の記憶域要件は、次のとおりです。

- 31 ビットのアドレッシング・モードで実行できる OMF モジュールには、 2.8 MB が必要です。
- 24 ビットのアドレッシング・モードで実行する必要がある OMF モジュー ルには、52 KB が必要です。
- OMF の照会の実行および OMF 報告書データの保持にユーザーが必要とす る最小限記憶域は、0.5 から 1.0 MB の範囲です。 ユーザー独自の記憶域 所要量は、報告書のサイズおよび使用する報告書フォーマット設定オプショ ンに応じて大きくなる可能性があります。

たとえば、標準 TSO 環境で ISPF および GDDM を使用して実行する場合、 記憶域は約 6.0 MB 必要です。

ISPF および GDDM をページ可能リンク・パック域 (PLPA) に入れることに より、領域のサイズを小さくすることもできます。これに応じて、共通域が増 大します。

## パフォーマンスを向上させるためのモジュールの移動

インストール後には、ライブラリー QMF710.SDSQLOAD には QMF プログラ ムに関するロード・モジュールが含まれます。25ページの表4 は、パフォーマ ンスを向上させるためにリンク・パック域ライブラリーに移すことができるモ ジュールを示したものです。

<span id="page-46-0"></span>表4. PLPA または EPLPA に置くことができるモジュール

| モジュール                                                                                                    | 説明                                                                                                    |
|----------------------------------------------------------------------------------------------------|----------------------------------------------------------------------------------------------------|
| <b>DSQQMFE</b><br><b>DSQQMF</b><br><b>DSQCSUB</b><br><b>DSQCTOPX</b><br><b>DSQCCI</b><br><b>DSQCCISW</b>                                                                                                    | QMF は、ユーザーが QMF を呼び出すときにこのセット<br>のモジュールを使用します。DSQCTOPX と DSQCCI は<br>PLPA にのみ入れることができます。                                                                              |
| <b>DSQCBST</b><br><b>DSQCELTT</b><br><b>DSQCEBLT</b><br><b>DSQCIX</b>                                                                                                    |                                                                                                    |
| <b>DSQUEDIT</b><br><b>DSQUXIA</b><br><b>DSQUXIC</b><br><b>DSOUXILE</b><br><b>DSQUXIP</b>                                                                                                    | これらのモジュールはユーザー編集ルーチンに関係づけら<br>れます。頻繁に使用する予定がない限り、これらのモジュ<br>ールをリンク・パック域に移してはなりません。                                                                                    |
| <b>COBOL</b><br><b>DSQCIB</b><br>DSQCICX C/370<br>アセンブラー<br><b>DSQCIA</b><br>DSQCIFE FORTRAN<br><b>DSQCIF</b><br><b>FORTRAN</b><br><b>DSQCIPX</b><br>PL/1<br><b>DSQCIPL</b><br>PL/1<br><b>DSQCIR</b><br><b>RPG</b><br><b>DSQCIX</b><br><b>REXX</b> | QMF 呼び出し可能インターフェースは、このセットのモ<br>ジュールを使用します。これらのモジュールは再入可能で<br>あり、EPLPA に入れることができます。ただし、呼び出<br>し可能インターフェース・モジュールは小さいものであ<br>り、通常はユーザーのアプリケーション・モジュールとリ<br>ンク・エディットされます。 |
| DSOUEGV3                                                                                                    | これは管理プログラム・モジュールです。                                                                                                    |

26ページの表5 は、PLPA または EPLPA に入れることができないモジュール を示したものです。

| モジュール           | 説明                              |
|-----------------|---------------------------------|
| <b>DSQCI</b>    | QMF は、QMF の呼び出し時にこのモジュールを使用します。 |
| DSQUEGV1        | このモジュールは管理プログラム・ルーチンです。         |
| <b>DSOCMAPB</b> | これらは、QMF インストールおよびサービス更新モジュールで  |
| <b>DSOOBINS</b> | す。                              |
| DSQ0BSQL        |                                 |
| DSQCTO80        |                                 |
| DSQCFR80        |                                 |

<span id="page-47-0"></span>表 5. PLPA または EPLPA に置くことができない TSO モジュール

### CICS の場合

OMF は、同じ CICS アドレス・スペース内に OMF の複数のユーザーが存在 する CICS において会話型トランザクションとして稼働します。QMF トラン ザクションを実行する各ユーザーには、CICS 領域 からの 1.0 MB 以上の記憶 域が必要です。24 KB を除く全部の記憶域を 16 MB 境界より上に割り振るこ とができます。OMF モジュール (最大 2.7 MB) の 1 つのコピーを EPLPA にまたは 16 MB を超える CICS 領域内に入れることができます。また、52 KB を PLPA にまたは 16 MB 以下の CICS 領域内に入れることができま す。

#### SMP/E 記憶域の見積もり

拡張システム修正変更プログラム (SMP/E) は、OMF のインストールに使用す る基本ツールです。SMP/E を使用して、2 つのタイプのライブラリーへのイン ストールを行います。

- ターゲット・ライブラリー。実行システムを作成する実行可能コードを含み ます。
- 配布ライブラリー。すべてのシステム・エレメントのマスター・コピーを含 みます。

SMP/E データ・セット用の推定 DASD スペース (シリンダー数) は、表6 に 示されています。

| <b>DDname</b>  | 3380 | 3390 | 9345 |
|----------------|------|------|------|
| <b>SMPSCDS</b> |      |      |      |
| SMPCSI         |      |      |      |
| SMPLOG         |      |      |      |
| SMPMTS         |      |      |      |

表6. SMP/E データ・セット用の DASD スペース

表 6. SMP/E データ・セット用の DASD スペース (続き)

| <b>DDname</b> | 3380 | 3390 | 9345 |
|---------------|------|------|------|
| <b>SMPPTS</b> |      |      |      |
| <b>SMPSTS</b> |      |      |      |

## 配布ライブラリー用のスペースの見積もり

OMF 配布ライブラリーおよびその見積もり DASD スペース (トラック単位で) は、 表7 に示されています。

表 7. QMF 配布ライブラリー用の DASD スペース

| <b>DSNAME</b>                | 内容                                 | 3380 | 3390 | 9345 |
|------------------------------|------------------------------------|------|------|------|
| QMF710.ADSQOBJ               | QMF オブジェクト・モジュール                   |      |      | 9    |
|                              | QMF710.ADSQMACE QMF インストール・プロシージャー | 15   |      | 13   |
|                              | QMF710.ADSQDBMD データベース要求モジュール      |      |      |      |
| QMF710.ADSQPMSE QMF ISPF パネル |                                    |      |      |      |

### ターゲット・ライブラリーのサイズの見積もり

表8 は、ターゲット・ライブラリー用の必須 DASD スペース (シリンダー数) の見積もりを示したものです。

表8. OMF ターゲット・ライブラリー用の DASD スペース

| <b>DSNAME</b>   | 内容                 | 3380                          | 3390                        | 9345                          |
|-----------------|--------------------|-------------------------------|-----------------------------|-------------------------------|
| QMF710.SDSQLOAD | QMF ロード・モジュール      | 8                             | 8                           | 7                             |
| QMF710.SDSQSAPE | IVP、サンプル照会         | 17                            | 17                          | 15                            |
| QMF710.SDSQDBRM | <b>OMF DBRM</b>    | 1                             | 1                           | 1                             |
| QMF710.SDSQPLBE | QMF 用の ISPF パネル    |                               | 1                           | 1                             |
| QMF710.SDSQCLTE | QMF CLIST サンプル     | $\mathfrak{D}_{\mathfrak{p}}$ | $\mathcal{D}_{\mathcal{L}}$ | $\mathfrak{D}_{\mathfrak{p}}$ |
| QMF710.SDSQSLBE | サンプル ISPF スケルトン    |                               |                             | 1                             |
| QMF710.SDSQMLBE | サンプル ISPF メッセージ    |                               |                             |                               |
| QMF710.SDSQEXCE | TSO/E REXX プロシージャー |                               |                             |                               |
| QMF710.SDSQUSRE | サンプル・ユーザー出口ルーチン    |                               |                             | 1                             |
|                 |                    |                               |                             |                               |

スペースを各ライブラリーに割り振った後で、SMP/E を使用して OMF をイン ストールすることができます。

#### 複数のリリースのための計画

OMF は SMP/E を使用して製品をインストールしますが、SMP/E では、ある 製品について複数のリリースを同じ SMP/E データ・セット内で保持すること はできません。そのため、次のいずれかを実行する必要があります。

- OMF バージョン 7 リリース 1 用にもう一つ SMP/E データ・セットを作 成する。
- OMF のバックアップ・コピーを作成する。バックアップ・コピーには次の ものが含まれている必要があります。
	- QMF 配布ライブラリーおよびターゲット・ライブラリー
	- SMP/E データ・セット

OMF のバックアップ・コピーを作成せずに同じターゲット・ライブラリ ー、配布ライブラリー、および SMP/E ライブラリーへのインストールを試 みると、SMP/E は、インストール時に前の OMF リリース情報を SMP/E か ら削除します。移行時に、前の OMF リリースに戻るかまたは前の OMF リ リースを実行するかのいずれかの問題が生じる可能性があります。

# ユーザー・データ・セット用のスペースの見積もり

OMF ユーザー・ライブラリーに必要な推定 DASD スペース (シリンダー数) は、表9に示されています。

表 9. OMF ユーザー・データ・セット用の DASD スペース

| <b>DSNAME</b>  | 内容                                                                 | 3380 | 3390 | 9345 |
|----------------|--------------------------------------------------------------------|------|------|------|
| OMF710.DSOMAPE | GDDM マップ・グループ・フ<br>ァイル                                             | 1    | 1    | 1    |
|                | QMF710.DSQCHART GDDM サンプル図表ファイル                                    | 1    | 1    | 1    |
|                | QMF710.DSQUCFRM GDDM/CICS サンプル図表書<br>式ファイル (VSAM フォーマ<br>ットで拡張された) | 1    | 1    | 1    |
|                | QMF710.DSQPVARE QMF メッセージ・ヘルプ・<br>パネル (順次フォーマットで<br>拡張された)         | なし   | 6    | 6    |
| QMF710.DSQPNLE | OMF メッセージ・ヘルプ・<br>パネル (VSAM フォーマット<br>で拡張された)                      | なし   | 10   | 9    |
|                | QMF710.GDDM.ADMFGDDM/CICS データ・セット<br>(VSAM フォーマットでの)               |      |      |      |

#### Program Directory の読み取りおよびサービスの適用

インストール・プロセスを開始する前に、補足データを得るために OMF Program Directory を参照してください。この資料は、OMF テープと一緒に出 荷用カートンに同梱されています。Program Directory は OMF の各リリース 間で更新されるので、この資料には、本書に対する変更だけでなく有用な情報 (プログラム一時修正 (PTF) およびプログラム診断依頼書 (APAR) の記述を含 オハ も含まれています。

使用システムのサービス・レベルが現行のものであるか確かめてください。 OMF の最新の PTF およびその前提となる製品を要求するには、 IBM ソフト ウェア・サービス・サポート (Software Service Support) に連絡するか、あるい は米国では IBMLink™ (ServiceLink)、ヨーロッパでは EMEA DIAL を使用し てください。 さらに、QMF の予防保守計画 (PSP) バケット (SUBSET: UPGRADE OMF710 のもとでの OMFMVS) を要求してください。PSP バケッ トには、一般ヒント、 HIPER APAR、および文書変更が含まれています。 Information/Access または ServiceLink にアクセスする加入者は、情報を直接ダ ウンロードすることができます。

## CICS のもとでの QMF の計画

OMF をインストールする前に、CICS および GDDM のインストール、調整、 およびテストを済ませておく必要があります。

#### QMF のための CICS の調整

QMF は大規模会話型トランザクションであるので、QMF 処理には、平均的な CICS トランザクションよりも時間がかかります。したがって、OMF トランザ クション専用の CICS 領域での OMF トランザクション処理を分離することが できます。

16 MB 以下の使用可能な記憶域の量に応じて、同じ CICS 領域で OMF を実 行できるユーザーの数に上限があります。 追加の OMF ユーザーをサポートす るには、複数の CICS 領域および複数領域オプションを使用してください。

ある CICS システム (たとえば、端末所有領域) から OMF トランザクション (たとえば、アプリケーション所有領域)を処理するように指定された CICS シ ステムに、OMF トランザクションを経路指定することができます。この経路 指定を行う場合は、複数のトランザクション ID または動的トランザクション 経路指定を使用してください。両方とも、CICS/OS390 相互通信の手引き の資 料に説明があります。

#### QMF のための GDDM の調整

OMF のインストール時には、OMF は GDDM の ADMF ファイルを変更しま す。さらに、ユーザーは、CICS に対して GDDM リソース (たとえば、プロ グラムやトランザクションなど)を定義する必要があります。 GDDM をイン ストールおよび調整する方法の詳細については、バージョン 2.3 の場合は、 GDDM 導入およびシステム管理 を、バージョン 3.1 の場合は GDDM 計画、 テストおよび保守を参照してください。

#### GDDM 2.3 デフォルト・パラメーターの変更

GDDM バージョン 2.3 を使用する場合は、ADMADFC 外部デフォルト・モジ ュールの IOSYNCH パラメーターが YES に設定されているか確認してくださ  $\mathcal{U}$ 

#### GDDM のためのインストール検査プロシージャー (IVP) の実行

GDDM のために IVP を実行してください。IVP により、OMF のインストー ルの問題が最小限に抑えられ、OMF をクリーン・システムにインストールで きるようになります。

## AIX<sup>®</sup> 用の DB2 UDB (OS/390 版) のための QMF の計画

AIX サーバー用の DB2 UDB (OS/390 版) と一緒に作動させるために QMF をカスタマイズするには、ホストとサーバーの両方で若干の変更が必要になり ます。

OS/390 では、OMF は、DB2 UDB (OS/390 版) の分散データ機能 (DDF) を 使用して、 AIX データベース用の DB2 UDB (OS/390 版) に常駐する分散デ ータにアクセスします。 DB2 UDB (OS/390 版) の DDF は、分散リレーショ ナル・データベース体系 (DRDA) をサポートする他のデータベース管理システ ムまたはアプリケーションと交信するための LU 6.2 通信プロトコルを使用す る VTAM® アプリケーションです。 OS/390 の QMF からのデータにアクセ スするための分散データベース・システムの接続については、 DB2 UDB (OS/390 版) 管理の手引き、第1 巻を参照してください。

DB2 UDB (OS/390 版) では、通信データベース (CDB) 表が、リモート・デー タベース管理システム間のアクセス制御に使用されます。DB2 UDB (OS/390 版)をサーバーとしてのみ使用したい場合には、CDBを移植する必要はありま せん。この場合、デフォルト値が使用されます。ただし、リモート・データベ ースからデータを要求したい場合は、CDB 表を更新する必要があります。これ らのトピックについては、DB2 UDB (OS/390 版) 管理の手引き、第 2 巻およ び DB2 UDB (OS/390 版) SQL 解説書 に説明されています。

<span id="page-52-0"></span>AIX サーバー用の DB2 UDB (OS/390 版) では、OMF を該当のデータベース にインストールする前に、 CREATE DATABASE コマンドを発行する必要が あります。OS/390 DRDA アプリケーション・リクエスター用の DB2 UDB (OS/390 版) と AIX DRDA アプリケーション・サーバー用の DB2 UDB (OS/390 版) との間で APPC 通信が定義され、操作可能であるか検査してくだ さい。AIX サーバー用の DB2 UDB (OS/390 版) のインストールの詳細につい ては、AIX サーバー用の DB2 UDB (OS/390 版) に関するインストール指示を 参照してください。

OS/390 からのインストール、AIX 用の DB2 UDB (OS/390 版) への OMF オ ブジェクトのインストール、およびインストールの前提条件の詳細について は、91ページの『第7章 OMF の ワークステーション・データ・サーバー用調 整』を参照してください。

## ワークシートへの記入

表10、32ページの表11、および33ページの表12 は、OMF のインストール時に 値を指定する必要のあるパラメーターを示したものです。これらの表をワーク シートとして使用してください。

表 10. OMF インストール・パラメーター (バージョン 7 ワークシート - その 1)

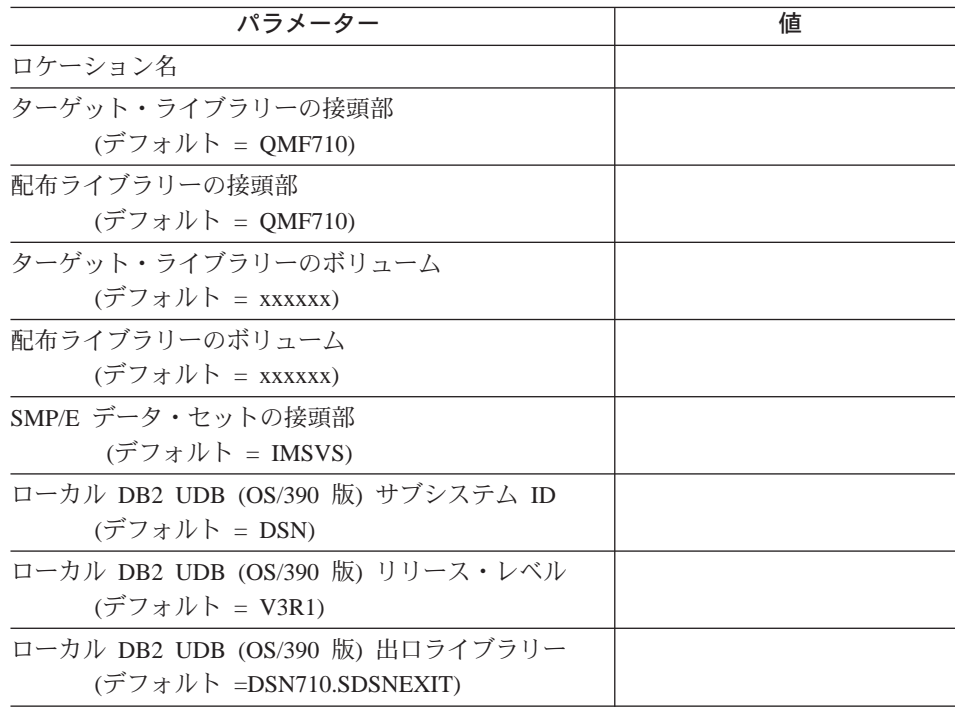

<span id="page-53-0"></span>| | | | | | | | | | | | | | | | | | |

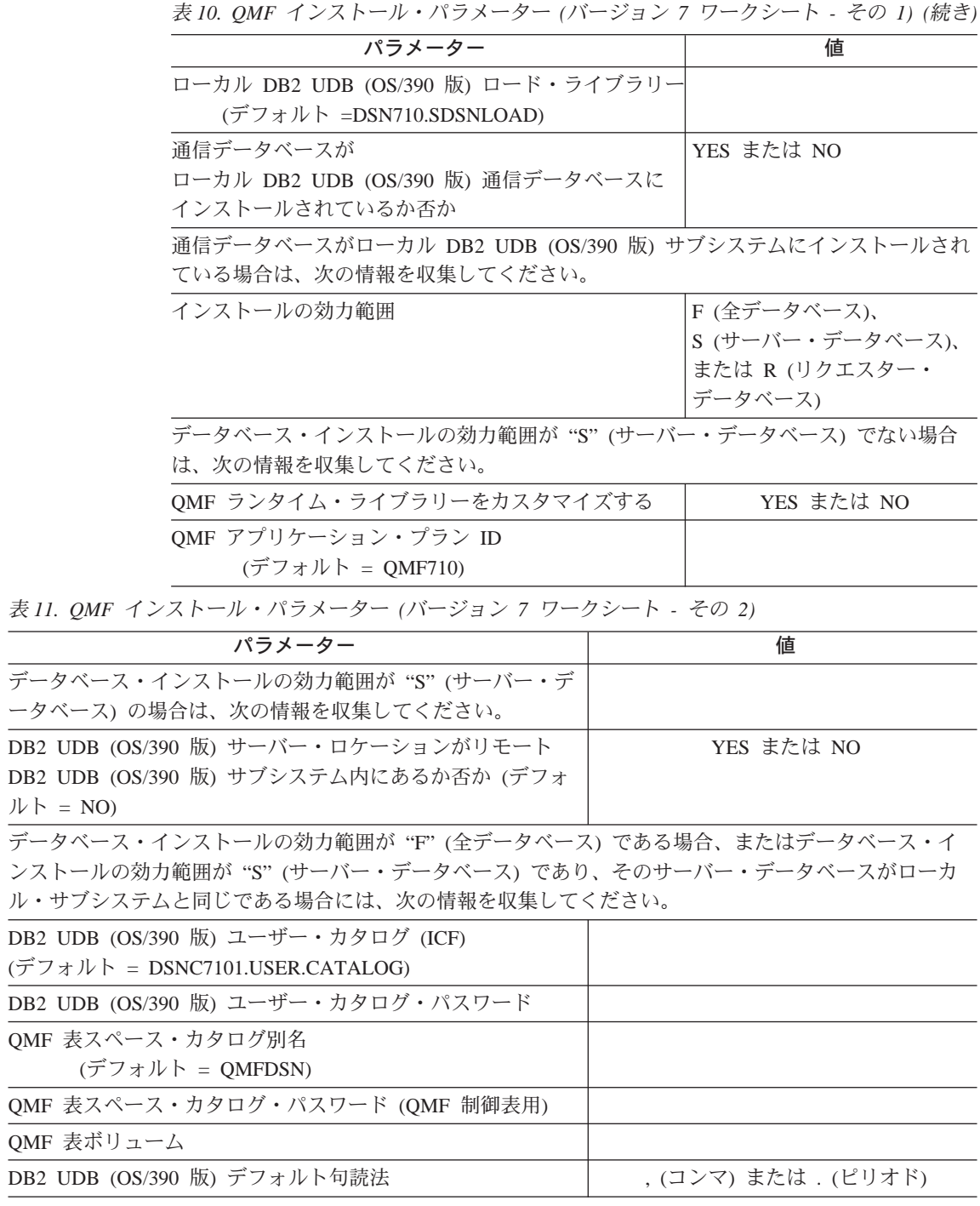

<span id="page-54-0"></span> $\bar{\mathcal{R}}$  11. QMF インストール・パラメーター (バージョン 7 ワークシート - その 2) (続き)

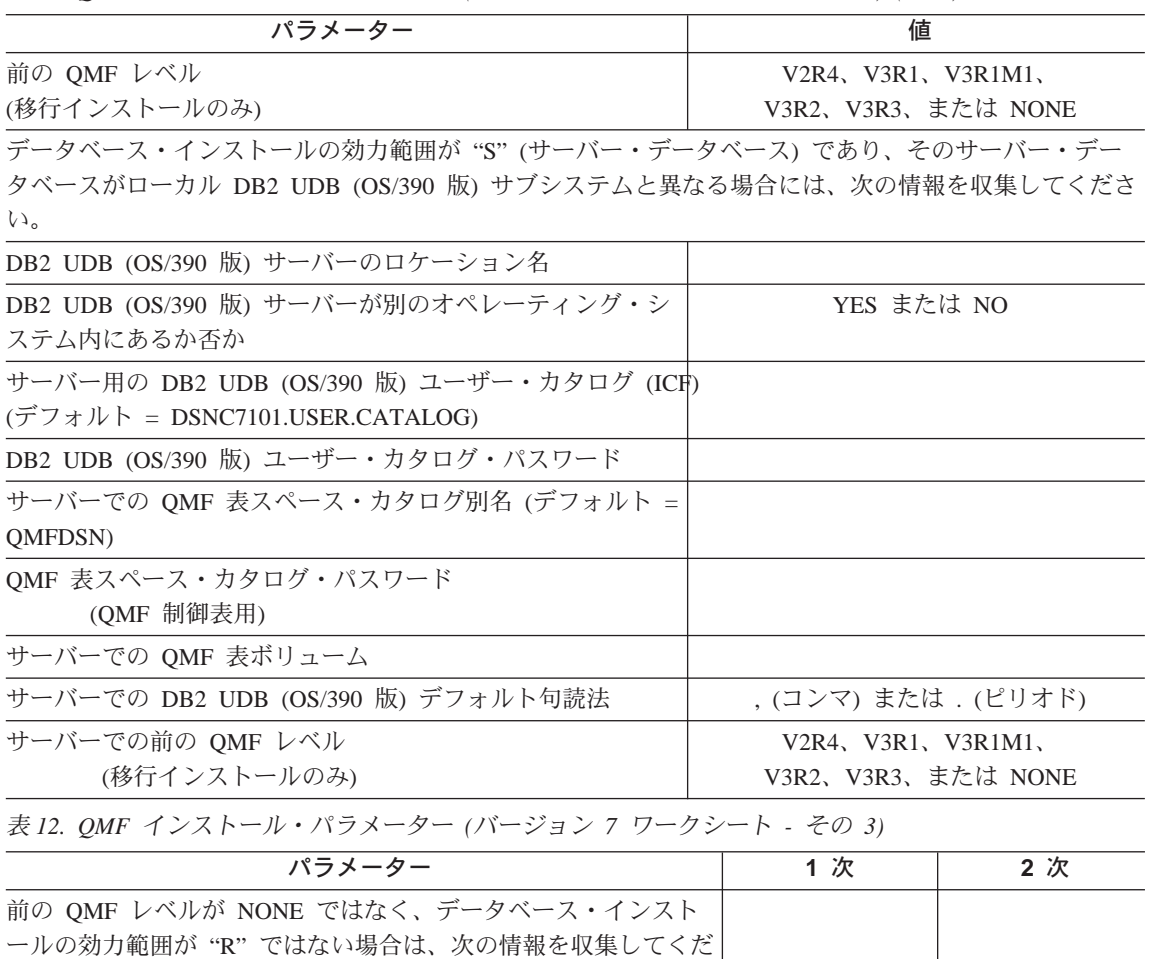

さい。

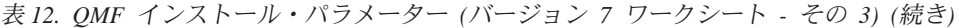

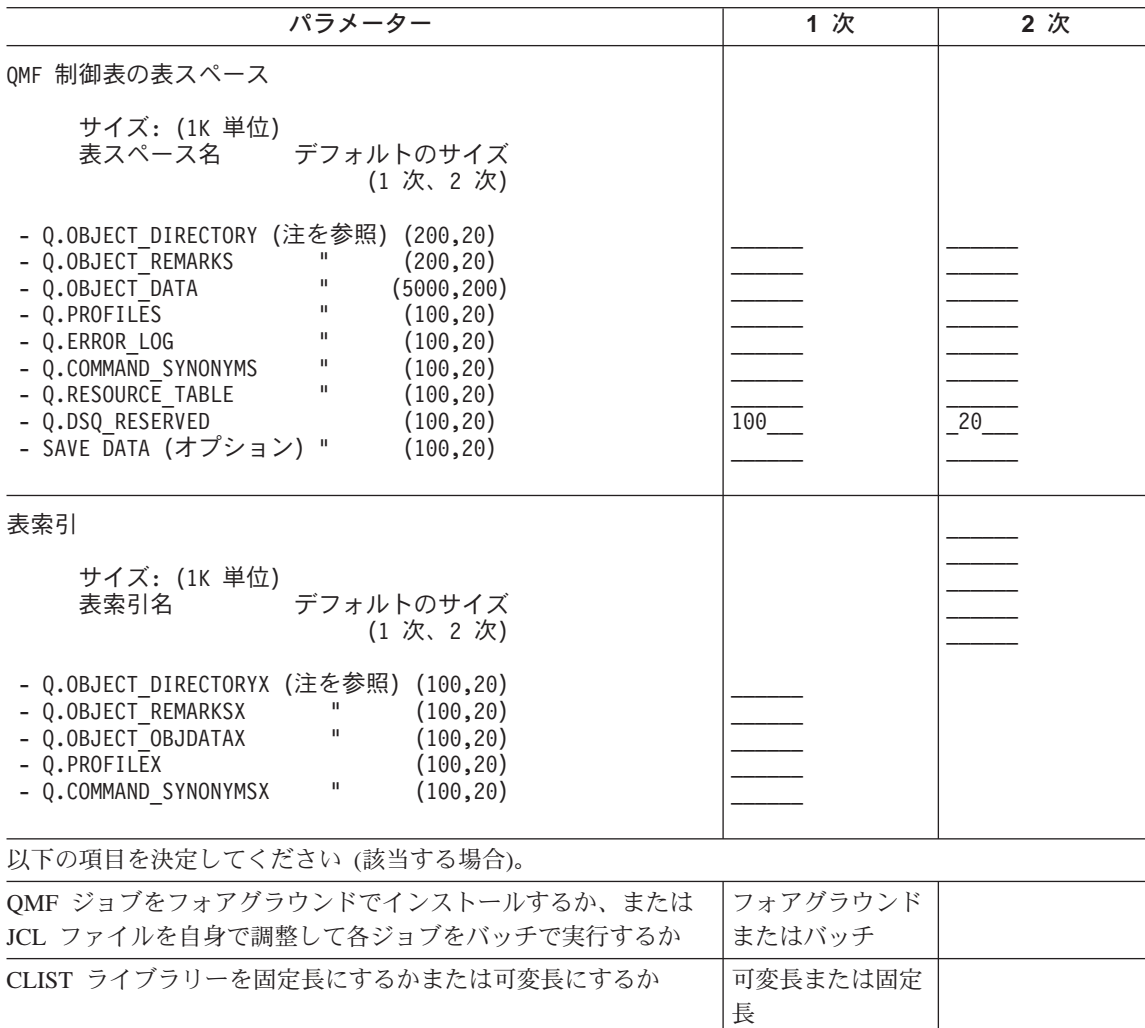

EXEC ライブラリーを固定長にするかまたは可変長にするか |可変長または固定 長 SAVE DATA 表スペースを作成したいか否か マンク マES または NO

注: 制御表および索引は、QMF の初期インストールの際にのみ提供されます。

# <span id="page-56-0"></span>第3章 入力パラメーターの指定

この章では、インストール先システムに特有の入力パラメーターを使用して CLIST をカスタマイズします。次に、ユーザーのパラメーター情報を用いて、 各メンバーを更新するジョブを実行します。

この章の以下のステップを実行する前に、まず、OMF Program Directory の記 載事項に従って、SMP/E を使用して OS/390 の環境に QMF をインストール する必要があります。

## ステップ 1 -- QMF インストール・パラメーターの指定

このステップでは、一連の QMF インストール・パネルを介してループしま す。各パネルでは、31ページの表10 から 33ページの表12 までのワークシート に記入した QMF および DB2<sup>®</sup> (OS/390 版) の情報を入力するようにプロンプ ト指示されます。

## 開始の前に

このステップを開始する前に、次の要件を考慮に入れてください。

- 1. このステップを実行するためには、ISPF セッションがアクティブになって いる必要があります。
- 2. ISPF セッションのコマンド行から、パネル ID をオンにするために (PANELID) を入力します。
- 3. デフォルトの OMF ターゲット名 (当初は DSO1EJAL で指定されている) を変更した場合には、 DSQ1EINS、DSQ1EIN1、および DSQ1EIN2 の各 CLIST を変更するか、または 第4章 QMF バッチ・インストール・ジョブ の実行依頼に進む必要があります。

DSO1EINS の調整部分により、SDSOSAPE および SDSOEXCE データ・セ ットの各メンバーが変更されます。DSO1EINS を呼び出す前に、 SDSOSAPE および SDSOEXCE のバックアップ・コピーを作成することを お勧めします。バックアップ・コピーは、QMF のインストールが完了した 時点で削除することができます。

4. データベース専用のインストール (全データベース・インストール、サーバ ー・データベース・インストール、またはリクエスター・データベース・イ ンストール)のいずれかを実行する場合は、そのインストールのために使用

している OMF ターゲット・ライブラリーを、インストール中に他のデー タベースのユーザーが アクヤスできない ようにしてください。

5. これらのプロシージャーを介してループバックする場合には、53ページの 『CLIST レコードの変換』インストール・ステップにより SDSOCLTE が FB から VB に変更されることに注意してください。DSO1EINS を実行す るためには、手動で VB を FB に変更してください。

## インストール・パネルの開始

1. 次のように入力してください。

TSO EXEC 'prefix.SDSQCLTE(DSQ1EINS)' 'QMFPRE(prefix)'

ここで、prefix はワークシートに記入されている OMF ターゲット・ライブ ラリーの接頭部です。

この処理により、次のいずれかが生成されます。

- 「OMF インストール -- メインメニュー」。これは 図4 に示されている もので、インストール・パラメーターの指定を完了して保管が済んだ場合 に表示されます。
- 「QMF インストール -- ローカル DB2 UDB (OS/390 版) パラメータ ー」パネル。これは 39ページの図5 に示されているもので、インストー ル・パラメーターのレコードがない場合に表示されます。

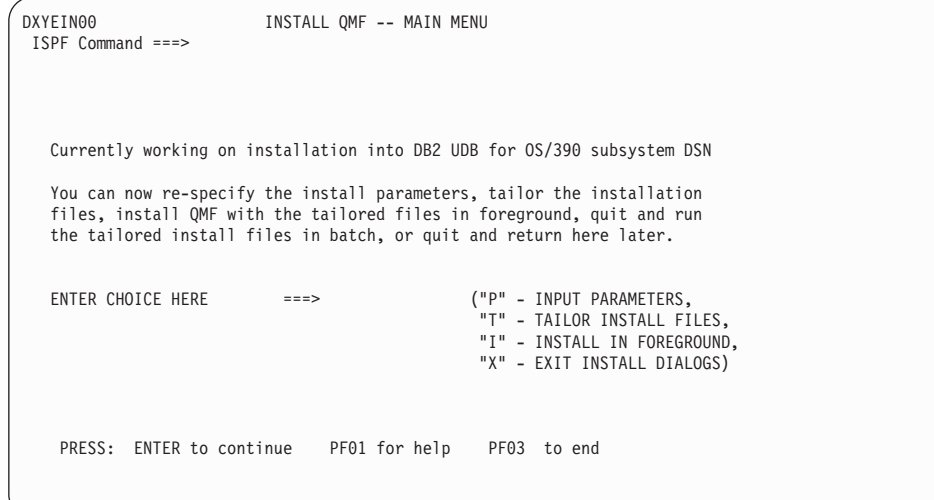

図4. インストール・メインメニュー

入力パラメーターを 1 回以上正常に入力した後では、ループ方式でインス トール・メインメニューに戻ります。メインメニューには、次の 4 つのオ プションが用意されます。

- P インストール・パラメーター
- $T$ インストール・ファイルの調整

QMF に必要なすべてのインストール・データ・セットを調整しま す。このオプションにより、次のことを行うためにジョブを編集す ることができます。

- OMF GDDM マップおよびパネル・ファイルのフォーマット設定
- DB2 UDB (OS/390 版) への QMF アプリケーション・プランの バインド
- SAVE DATA 表スペースの作成 (オプション)
- サンプル表の削除 (移行インストールのみ)
- OMF サンプル表のインストール
- OMF プラン ID および DB2 UDB (OS/390 版) サブシステム名 の OMF 呼び出し可能インターフェース (REXX EXEC DSOSCMDE) 用調整
- インストール検査プロシージャー (IVP) の設定

SDSQSAPE および SDSQEXCE のファイルを以前に調整してお り、その調整済みのファイルを保持したい場合は、T を選択する前 にそのファイルのバックアップをとってください。これは、入力パ ラメーターのプロシージャーによりその情報が上書きされるためで す。このステップについては、48ページの『ステップ 2 -- ジョブ の調整』 の節で詳しく説明しています。

フォアグラウンドでのインストール (オプション)  $\mathbf{L}$ 

> このオプションにより、ジョブをオンライン環境で実行依頼するこ とができます。51ページの『第4章 QMF バッチ・インストール・ ジョブの実行依頼』の説明のように、ジョブを手動で実行依頼する こともできます。

 $\mathbf{x}$ インストール・ダイアログの終了 (一連のパネルを終了させるため)

このパネルには、最後に使用された DB2 UDB (OS/390 版) サブシステム 名も表示されます。 P オプションを選択した場合は、この DB2 UDB (OS/390 版) 名を無視することができます。これは、DB2 UDB (OS/390 版) 名および他の OMF インストール・パラメーターが後続のパネルで上書き される可能性があるためです。同様に、パネル上の DB2 UDB (OS/390 版) サブシステム名を無視し P を入力して次のパネルに進むことにより、追加

の DB2 UDB (OS/390 版) サブシステムに関する OMF インストール・パ ラメーターをカスタマイズすることができます。

2. 最初のパラメーター入力パネルを出すには、P オプションを選択する。

各パネルで情報を入力すると、QMF は、ユーザーが選択したデータベース名 のもとで QMF710.SDSQCLTE ライブラリーに入力データを保管します。

最後の入力パラメーター・パネルへの入力を完了する前にこのステップを終了 すると、入力データは保管されません。最後のパネルでは、インストールの調 整に使用されるジョブ・カード情報が求められます。 バッチではなくフォアグ ラウンドでインストールを行いたい場合は、ジョブ・カード情報を入力する必 要はなく、パネル上の指示されたスポットに x を入力するだけで済みます。

最後のインストール・パラメーターを入力した後で、メインメニューに戻りま す。パラメーターの検討または変更を行いたい場合は、P を入力し、再び各入 カパネルに戻ります。インストール・パラメーターの入力を適切に行えた場合 は、次のステップに進みます。(必要があれば、この時点でインストール・プロ セスを終え、あとで再開することができます。この場合、インストール・パラ メーターは保管されます。)

#### ローカル DB2 UDB (OS/390 版) パラメーターの指定

39ページの図5 に示されているパネルは、まだインストール・パラメーターを いずれも保管していない場合に表示されます。このパネルは、メインメニュー から P オプションを選択した場合にも表示されます。

31ページの表10 と32ページの表11 のワークシートの情報を使用して、パネル への入力を済ませてください。

```
DXYEIN10 INSTALL QMF -- LOCAL DB2 PARAMETERS
ISPF Command ===>
  LOCAL DB2 SUBSYSTEM ID ===> DSN
  LOCAL DB2 RELEASE LEVEL ===> ("31" FOR V3R1, ETC)
  LOCAL DB2 EXIT LIBRARY ===>
  LOCAL DB2 LOAD LIBRARY ===>
  COMMUNICATIONS DATABASE(CDB) INSTALLED AT LOCAL DB2 ===> ("Y","N")
  PRESS: ENTER to continue PF01 for help PF03 to end
```
図 5. ローカル DB2 UDB (OS/390 版) パラメーター

このパネルで使用可能なオプションは、次のとおりです。

#### **Local DB2 UDB for OS/390 subsystem ID (ローカル DB2 UDB (OS/390**

版) サブシステム **ID**)

OMF アプリケーション・プランが結合される DB2 UDB (OS/390 版) サ ブシステム ID を指定します (必須。デフォルトは DSN です)。

**Local DB2 UDB for OS/390 release level (ローカル DB2 UDB (OS/390** 

版)リリース・レベル)

ローカル・サブシステムの DB2 UDB (OS/390 版) リリース・レベルを指 定します (必須。デフォルトなし)。

#### **Local DB2 UDB for OS/390 exit library (ローカル DB2 UDB (OS/390 版)**

出ロライブラリー)

ローカル DB2 UDB (OS/390 版) サブシステムの出口ライブラリーを指定 します (必須。デフォルトなし)。

#### **Local DB2 UDB for OS/390 load library (ローカル DB2 UDB (OS/390**

版)ロード・ライブラリー)

ローカル・サブシステムの DB2 UDB (OS/390 版) ロード・ライブラリー を指定します (必須。デフォルトなし)。

**Communications database (CDB) installed at local DB2 UDB for OS/390 (ローカル DB2 UDB (OS/390 版) にインストールされている通信デ**  **-タベース (CDB))** 

DB2 UDB (OS/390 版) 通信データベースがローカル DB2 UDB (OS/390 版) サブシステムにインストールされているかどうかを指定します (必須。 デフォルトなし)。

## データベース・インストールの効力範囲の指定

図6 に示されているパネルは、通信データベースがローカル DB2 UDB (OS/390 版) サブシステムにインストールされていることを、ユーザーが前の パネルで指定した場合に表示されます。

```
DXYEIN12 INSTALL OMF -- SCOPE OF DATABASE INSTALL
ISPF Command ===>
  SCOPE OF DATABASE INSTALL ===> ("F" - full database.
                                          "R" - requester database only,
                                          "S" - server database only)
  PRESS: ENTER to continue PF01 for help PF03 to end
```
図6. データベース・インストールの効力範囲

データベース・インストールの効力範囲を指定します。上記のオプションの詳 細については、11ページの『OMF インストール・プロセスのロードマップ』 を参照してください。

OMF 6 を初めてインストールする場合は、全データベース・インストール・ オプションを選択してください。

## **ローカル DB2 UDB (OS/390 版) サブシステム用の QMF パラメーターの指** 定

41ページの図7 に示されているパネルは、全データベース・インストールおよ びリクエスター・データベース・インストールの場合に表示されます。

<span id="page-62-0"></span>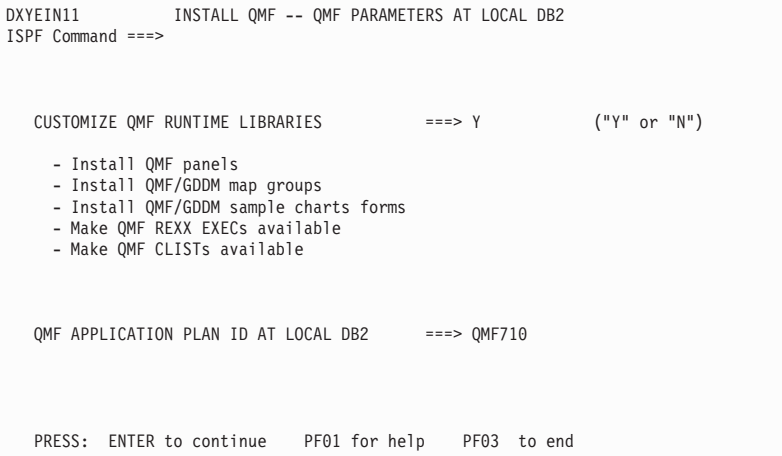

図7. ローカル DB2 UDB (OS/390 版) での OMF パラメーター

このパネルで使用可能なオプションは、次のとおりです。

**Customize QMF runtime libraries (QMF ランタイム・ライブラリーをカス** ?^\$:9k**)**

OMF ランタイム・ライブラリーのカスタマイズが必要な場合は YES を指 定します。オペレーティング・システムごとに 1 回これらのライブラリー をカスタマイズするだけで済みます(必須。デフォルトなし)。

**QMF application plan ID at local DB2 UDB for OS/390 (** $\Box - \pi/\sqrt{2}$  **DB2** 

UDB (OS/390 版) での QMF アプリケーション・プラン ID)

ローカル DB2 UDB (OS/390 版) サブシステムで結合する必要のある OMF アプリケーション・プラン名を指定します (必須。デフォルトな  $U$ ).

## リモート・サーバー・ロケーションの指定

42ページの図8 に示されているパネルは、 『Scope of database install』 (デー タベース・インストールの効力範囲) パネルで、サーバー・データベースの S を指定した場合に表示されます。

| | | | |

```
DXYEIN14 INSTALL QMF -- DB2 SERVER SYSTEM
ISPF Command ===>
  DB2 SERVER LOCATION IN REMOTE DB2 SUBSYSTEM ===> N ("Y" OR "N")
  (If the DB2 server location is different from
   the requester location, the DB2 server is remote.)
```
図8. DB2 UDB (OS/390 版) リモート・サーバー・パネル

このパネルで使用可能なオプションは、次のとおりです。

**DB2 UDB for OS/390 server location in remote DB2 UDB for OS/390 system (DB2 UDB (OS/390 版) サーバー・ロケーションがリモート DB2** 

**UDB (OS/390 版) システム内にあるか否か)** 

サーバー・データベースがローカル DB2 UDB (OS/390 版) サブシステム と異なっているかどうかを指定します(必須。デフォルトなし)。

## **DB2 UDB (OS/390 版) および QMF のパラメーターの指定**

データベース・インストールの効力範囲が F (全データベース) である場合、 またはデータベース・インストールの効力範囲が S (サーバー・データベース) であり、そのサーバー・データベースがローカル DB2 UDB for OS/390 サブ システムと同じである場合には、43ページの図9 に示されているパネルが表示 されます。

```
DXYEIN16
                  INSTALL QMF -- DB2 AND QMF PARAMETERS
ISPF Command ===>
  DR2 USER CATALOG
                              ==>DB2 USER CATALOG PASSWORD ===>
  OMF TABLESPACES CATALOG ALIAS
                                 ==> OMEDSN
  QMF TABLESPACES CATALOG PASSWORD ===>
  OMF TABLESPACES VOLUME ===>
                                      ( VOLUME SERIAL NUMBER
                                         OR "AST",
                                      AST stands for \star)
                                                  ("V2R4", "V3R1", "V3R1M1",
  PREVIOUS QMF LEVEL
                                   ==>"V3R2", "V3R3", "V6R1", "NONE")
  PRESS: ENTER to continue PF01 for help PF03 to end
```
図 9. DB2 UDB (OS/390 版) および QMF パラメーター

以下のパラメーターへの入力を済ませてください。

DB2 UDB for OS/390 user catalog (DB2 UDB (OS/390 版) ユーザー・カ タログ)

OMF インストールが OMF カタログ別名 (VCAT 名) の作成に使用する ICF カタログを指定します (必須。デフォルトなし)。

DB2 UDB for OS/390 user catalog password (DB2 UDB (OS/390 版) ユ ーザー・カタログ・パスワード)

DB2 UDB (OS/390 版) ユーザー・カタログにアクセスするためのパスワー ドを指定します。このユーザー・カタログにより、OMF インストールがこ のユーザー・カタログ内に OMF カタログ別名を作成することができます (オプショナル)。

#### QMF tablespaces catalog alias (QMF 表スペース・カタログ別名)

すべての OMF 表スペースの VCAT 名を指定します。これらの OMF 表 スペースに関連づけられる VSAM データ・セットは、この別名値の高水 準修飾子をもっています。QMF の前のレベルからの移行を行う場合には、 前のリリースと同じ別名値を使用してください(必須。デフォルトなし)。

# QMF tablespaces catalog password (QMF 表スペース・カタログ・パスワ

 $- F$ 

インストール先システムによって作成されるすべての OMF 制御表スペー スおよび索引スペースのパスワードを指定します (オプション)。

**QMF tablespaces volume (QMF 表スペース・ボリューム)** 

OMF 表スペースが常駐するボリューム通し番号を指定します(必須。デフ ォルトなし)。

**Default punctuation (デフォルト句読法)** 

DB2 UDB (OS/390 版) での小数点の記号を指定します (必須。デフォルト なし)。

**Previous QMF level (直前の QMF レベル)** 

移行を行う OMF の直前のリリース・レベルを指定します (必須。データ ベース内に直前のリリース・レベルがない場合は、NONE を入力します)。

## リモート・サーバー・パラメーターの指定

図10 に示されているパネルは、サーバーがローカル DB2 UDB (OS/390 版) システムと異なっている場合にのみ表示されます。

DXYEIN15 **INSTALL QMF -- REMOTE SERVER PARAMETERS** ISPF Command ===> DB2 SERVER LOCATION NAME ===> DB2 SERVER ON A REMOTE OS/390 SYSTEM ===> ("Y" OR "N") DB2 USER CATALOG FOR SERVER ===> DB2 USER CATALOG PASSWORD ===> QMF TABLESPACES CATALOG ALIAS AT SERVER ===> QMFDSN QMF TABLESPACES CATALOG PASSWORD ===><br>QMF TABLESPACES VOLUME ===> ( VOLUME SERIAL NUMBER QMF TABLESPACES VOLUME ===> OR "AST", AST stands for  $\star$ ) DEFAULT PUNCTUATION AT SERVER ===> . ("," OR ".") PREVIOUS QMF LEVEL INSTALLED AT SERVER ===> (V2R4,V3R1,V3R3, V3R1M1,V3R2,NONE) ROUTE XEQ JCL STATEMENT TO SERVER SYSTEM (REQUIRED IF SYSTEM IS REMOTE) FOR JES2, USE THE FORMAT: /\*ROUTE XEQ <NODEID>.<USERID> FOR JES3, USE THE FORMAT: //\*ROUTE XEQ <NODEID>.<USERID> ===> PRESS: ENTER to continue PF01 for help PF03 to end

図 10. リモート・サーバー・パラメーター

以下のパラメーターへの入力を済ませてください。

**DB2 UDB for OS/390 server location name (DB2 UDB (OS/390 版) サー**  $N$ ーのロケーション名) リモート・サーバー・データベースの DB2 UDB (OS/390 版) ロケーショ ン名を指定します (必須。デフォルトなし)。

**DB2 UDB for OS/390 server in another operating system (DB2 UDB**

**(OS/390 版) サーバーが別のオペレーティング・システム内にあるか否か)** リモート・サーバー・データベースがリクエスター・データベース・シス テムとは異なるオペレーティング・システム内にあるかどうかを指定しま す (必須。 デフォルトなし)。

**DB2 UDB for OS/390 user catalog for server (サーバー用の DB2 UDB (OS/390 版) ユーザー・カタログ)** 

OMF インストールが OMF カタログ別名 (OMF VCAT 名) の作成に使用 する ICF カタログを指定します (必須。 デフォルトなし)。

- **DB2 UDB for OS/390 user catalog password (DB2 UDB (OS/390 版) ユ**
- **ザー・カタログ・パスワード)**

DB2 UDB (OS/390 版) ユーザー・カタログにアクセスするためのパスワー ドを指定します。このユーザー・カタログにより、OMF インストールがこ のユーザー・カタログ内に OMF カタログ別名を作成することができます (オプション)。

#### **QMF tablespaces catalog alias at server (サーバーでの QMF 表スペー**

ス・カタログ別名)

すべての QMF 表スペースの VCAT 名を指定します。これらの QMF 表 スペースに関連づけられる VSAM データ・セットは、この別名値の高水 準修飾子をもっています。OMF の前のレベルからの移行を行う場合には、 前のリリースと同じ別名値を使用してください(必須。デフォルトなし)。

**QMF tablespaces catalog password (QMF 表スペース・カタログ・パスワ** 

 $\uparrow$ )

インストール先システムによって作成されるすべての OMF 制御表スペー スおよび索引スペースのパスワードを指定します (オプション)。

#### **QMF tablespaces volume for server (サーバー用の QMF 表スペース・ボ**

リューム)

OMF 表スペースが常駐するボリューム通し番号を指定します(必須。デフ ォルトなし)。

**Default punctuation at server (サーバーでのデフォルト句読法)** 

小数点の記号を指定します (必須。デフォルトなし)。

#### **Previous QMF level installed at server (サーバーにインストールされてい**

る QMF の前のレベル) 移行を行う OMF の前のリリース・レベルを指定します (必須。データベ ース内に前のリリース・レベルがない場合は、"NONE"を入力します)。

#### **ROUTE XEQ JCL statement to server system (サーバー・システムに対す**

**る ROUTE XEQ JCL ステートメント)** 

特定のインストール・ジョブを実行用にリモート・システムに送るために ROUTE JCL ステートメントを指定します (サーバー・システムがリクエ スター・システムと異なることをユーザーが指定した場合は、必須)。

## QMF 表スペースに関するスペース・パラメーターの指定

データベース・インストールの効力範囲が F (全データベース) である場合、 またはデータベース・インストールの効力範囲が S (サーバー・データベース) であり、そのデータベース内に前の OMF リリース・レベルがない場合には、 図11 に示されているパネルが表示されます。

```
DXYEIN17 INSTALL QMF -- QMF TABLESPACES SPACE PARAMETERS
ISPF Command ===>
  Specify the sizes (in 1K units) for the following tablespaces
       TABLESPACE FOR QMF
      CONTROL TABLE: PRIMARY SECONDARY
       ------------------ ------- ---------
       Q.OBJECT_DIRECTORY ===> 200
       Q.OBJECT REMARKS ===> 200 ===> 20<br>0.0BJECT_DATA ===> 5000 ===> 200
       Q.OBJECT_DATA ===> 5000 ===> 200
       Q.PROFILES ===> 100<br>0.ERROR LOG ===> 100
       Q.ERROR\_LOG ===> 100 ===> 20<br>0.COMMAND SYNONYMS ===> 100 ===> 20
      Q \text{.COMMAND} SYNONYMS ===> 100 ===> 20<br>Q.RESOURCE TABLE ===> 100 ===> 20
       Q.RESOURCE TABLE
      "SAVE DATA" TABLESPACE ===> 100 ===> 20
  PRESS: ENTER to continue PF01 for help PF03 to end
```
図 11. QMF 表スペースのスペース・パラメーター

OMF 制御表スペースの 1 次および 2 次割り振りを指定します。OMF は、こ れらの値を使用して、すべての VSAM ファイルをこれらの表スペースに割り 振ります。インストール先システムのサイズに応じて、拡張用にフリー・スペ ースを使用できるようにするためにデフォルトのサイズを大きくしたり小さく したりする必要が生じる場合があります。 図11 は、デフォルトのサイズ (1K 単位) を示したものです。

#### QMF 索引スペースのパラメーターの指定

データベース・インストールの効力範囲が F (全データベース) または S (サ ーバー・データベース)インストールであり、そのデータベース内に前の OMF リリース・レベルがない場合に、図12 に示されているパネルが表示されま す。

```
DXYEIN18
             INSTALL OMF -- OMF INDEXSPACES SPACE PARAMETERS
ISPF Command ===>
  Specify the sizes (in 1K units) for the following table indexes
    TABLE INDEX
                        PRIMARY
                                      SECONDARY
     -----------
                                       - - - - - - - ---------
     Q.0BJECT DIRECTORYX = == > 100==20Q.OBJECT_REMARKSX
                         == > 100==> 20Q.OBJECT OBJDATAX
                        ==> 100==> 200.PROFILEX
                       ==> 100==> 20Q.COMMAND SYNONYMX
                       ==> 100==-> 20PRESS: ENTER to continue PF01 for help PF03 to end
```
図 12. OMF 索引スペースのスペース・パラメーター

デフォルトのサイズ (1K 単位) が 図12 にリストされています。

OMF 索引スペースの 1 次および 2 次割り振りを指定します。OMF は、これ らの値を使用して、すべての VSAM ファイルをこれらの表スペースに割り振 ります。インストール先システムのサイズに応じて、拡張用にフリー・スペー スを使用できるようにするためにデフォルトのサイズを大きくしたり小さくし たりする必要が生じる場合があります。

## ジョブ・カードの指定

48ページの図13 に示されているパネルは、P オプション (インストール・パラ メーター)に関する最後のパネルです。

```
DXYEIN19
                           INSTALL QMF -- JOBCARD
ISPF Command ===>
  Modify the Job cards below to represent your installation requirements.
  The "USER" and "PASSWORD" parameters must be specified in systems using
   RACF. Since part of this install involves creating objects in DB2, you
  will need DB2 SYSADM authority. Please see the "QMF Installation Guide
  for OS/390" for more detail.
  If you will be performing the installation in foreground rather than
  batch, and you DO NOT want the batch (JCL) files tailored, enter an
   'X' here: ===>
  JOB CARD INFORMATION (used for batch (JCL) tailoring)
   ===> //QMFINSTL JOB (ACCT), NAME,
  = == > //CLASS=A, MSGCLASS=A, MSGLEVEL=(1,1),
                   USER=Q, PASSWORD=Q
  = == > //==> //*
   PRESS: ENTER to continue
                               PF01 for help PF03 to end
```
#### 図13. ジョブ・カード

OMF は、このジョブ・カード情報を使用して、インストール先システムに関 する残りのすべてのインストール・ジョブを実行依頼します。このパネルへの 入力が完了すると、「OMF インストール -- メインメニュー | に戻ります。 このパネルで、 P を選択して選択項目を検討するか、またはジョブの調整に 進むことができます。

## ステップ 2 -- ジョブの調整

ジョブを調整するためには、メインメニューで T を選択します。このステッ プでは、35ページの『ステップ 1 -- QMF インストール・パラメーターの指 定』で入力したインストール・パラメーター設定値を使用して既存の SDSOSAPE および SDSOEXCE メンバーを更新します。

このステップでは、

- 35ページの『ステップ 1 -- OMF インストール・パラメーターの指定』でユ ーザーが選択したインストール・パスに合わせてシステムが JCL およびコ ピー・ファイルを調整しているという旨のメッセージが出されます。
- OMF 呼び出し可能インターフェース REXX EXEC OMF710.SDSOEXCE(DSOSCMDE) が、各パラメーター (OMF プラン ID お よび DB2 UDB (OS/390 版) サブシステム名) のデフォルト値を更新するた めに全データベースおよびリクエスター・インストールに合わせて変更され ます。

このステップの終わりでは、「*OMF インストール -- メインメニュー* 」に戻 ります。そこで、QMF のインストールを続けることができます。

考慮事項: OMF710.SDSOSAPE ライブラリーのインストール JCL または制御 ファイルのいずれも手動で編集してはなりません

(編集指示がない限り)。 これらのファイルを調整する CLIST は、これらのフ ァイルの行の順序およびフォーマットによって異なります。

ジョブをバッチで実行依頼することを選択した場合は、調整処理が正しく行わ れたことを検査するように求められます。ジョブがユーザーの意図に合致しな い場合は、調整のために「OMF インストール -- メインメニュー 」に常に戻 ってください。

次に実行するステップは、QMF のインストールをフォアグラウンドで行うか またはバッチで手動で行うかを選択することです。フォアグラウンド・インス トールを選択するためには、「OMF インストール -- メインメニュー 」で 1 を選択し、『ステップ 3 -- フォアグラウンドでの OMF のインストール』の 指示に従ってください。手動インストールを選択するためには、「OMF イン ストール -- メインメニュー | で X を選択し、51ページの『第4章 OMF バッ チ・インストール・ジョブの実行依頼』の指示に従ってください。

| を選択すると、インストール・オプションを要求するパネルが表示されま す。情報の入力後に、インストールが准行中であることを示すメッセージが出 されます。

#### ステップ 3 -- フォアグラウンドでの QMF のインストール

フォアグラウンドでジョブを実行依頼するために「OMF インストール -- メイ ンメニュー 」で I を選択すると、ジョブはユーザーの現行 LOGON ID のも とでインストールされます。 ユーザーの LOGON ID に 11ページの『データベ ース許可 ID Q』 の説明のように SYSADM 権限が付与されているか確認して ください。

OMF をリモート DB2 UDB for OS/390 サーバーにインストールする場合は、 フォアグラウンド・インストールを実行する前に、次のことを行ってくださ  $\mathcal{U}$ 

・ QMF を初めてインストールする場合 :

全データベース・インストール・オプションを使用して、OMF をローカル DB2 UDB (OS/390 版) サブシステムにインストールする。

 $\overline{\phantom{a}}$ 

OMF をローカル DB2 UDB (OS/390 版) サブシステム内にないサーバーに インストールする場合には、フォアグラウンドでこの CLIST を呼び出す前 に、VSAM データ・セットの割り振りに必要なジョブを実行依頼してくださ  $\mathcal{U}$ 

初期インストールの場合は、ジョブ QMF710.SDSQSAPE(DSQ1TBAJ) を実行 依頼してください。

• QMF バージョン 2 から移行する場合:

OMF バージョン 2 リリース 2、3、または 4 から移行する場合は、全デー タベース・インストール・オプションを使用して OMF をローカル DB2 UDB (OS/390 版) に移行します。

- 1. サーバーでの索引スペースを停止するために QMF710.SDSQSAPE(DSQ1SPDB) で -STOP コマンドを発行してくださ  $\mathcal{U}^{\lambda}$
- 2. QMF710.SDSQSAPE(DSQ1TBA1) を実行依頼する。
- 3. サーバーでの索引スペースを開始するために QMF710.SDSQSAPE(DSQ1STDB) で -START コマンドを発行する。
- ・ QMF バージョン 3 から移行する場合 :

アクションをとる必要はありません。

これで、フォアグラウンド・インストールは完了しました。次のいずれかに進 んで、インストールを続けます。

- 71ページの『第5章 OMF の TSO 用調整』
- 81ページの『第6章 OMF の CICS 用調整』
- 91ページの『第7章 OMF の ワークステーション・データ・サーバー用調 整』
## 第4章 QMF バッチ・インストール・ジョブの実行依頼

この章では、バッチ環境で OMF をインストールする方法について説明しま す。

### ステップ 4 -- QMF パネルのインストール

| | | | | | | | | |

|

| | | | | | | | | | | | DSQ1EPNL では、DSQ1EJAL の実行時に 17ページの『第2章 [QMF](#page-38-0) の計画』 で作成された 2 つのデータ・セット (DSOPVARE および DSOPNLE) を使用 します。

DSQ1EPNL では、QMF パネルの拡張バージョンをパネル・ファイル  $QMF710.DSQPNLE$  にコピーします。

- 1. QMF710.SDSQSAPE(DSQ1EPNL)を編集する。
- 2. ジョブのインストリーム・プロシージャー内の次の値を検査または変更す る。

//DSQ1PNL PROC RGN='**2048K**', Job-step region size // QMFTPRE='**QMF710**' Prefix for QMF target libraries Language identifier

- 3. ジョブ QMF710.SDSQSAPE(DSQ1EPNL) を実行依頼する。
- 4.0というリターン・コードを検査する。

### ステップ 5 -- QMF/GDDM マップ・グループのインストール

DSQ1EMAP では、特定の GDDM マップ・グループの拡張バージョンを QMF710.DSQMAPE という名前のマップ・グループ・ライブラリーにコピーし ます。 マップ・グループは、ソース・ライブラリー OMF710.SDSQSAPE から コピーされます。

- 1. DSO1EMAP を編集する。
- 2. ジョブのインストリーム・プロシージャー内の次のパラメーターを検査およ び変更する (必要な場合)。

//DSQ1MAP PROC RGN='**2048K**', Job-step region size // QMFTPRE='**QMF710**', Prefix for QMF target libraries // MAPID=

3. ジョブ OMF710.SDSOSAPE(DSO1EMAP) を実行依頼する。

4.0というリターン・コードを検査する。

ステップ 6 -- QMF/GDDM サンプル図表書式のインストール

DSO1CHRT では、GDDM 図表書式ファイルの拡張バージョンをライブラリー OMF710.SDSOSAPE からライブラリー OMF710.DSOCHART にコピーしま す。

- 1. DSQ1CHRT を編集する。
- 2. ジョブのインストリーム・プロシージャーの入力パラメーターのデフォルト 値を検査または変更する。

//DSQCHRT PROC RGN='2048K', Job-step region size QMFTPRE='QMF710', Prefix for OMF target libraries  $\frac{1}{2}$  $\frac{1}{2}$  $CHAPTERT =$ 

- 3. ジョブ QMF710.SDSQSAPE(DSQ1CHRT) を実行依頼する。
- 4. 0 というリターン・コードを検査する。

### ステップ 7 -- REXX EXEC および CLIST レコードの変換

このステップでは、REXX EXEC および CLIST レコードを固定長から可変長 に変換します。次の 2 つのジョブを変換のために使用します。

- DSO1EJVE は、OMF REXX EXEC レコードを固定長から可変長に変換しま す。
- · DSQ1EJVC は、QMF CLIST レコードを固定長から可変長に変換します。

### REXX EXEC レコードの変換

OMF EXEC ライブラリーには固定長レコードが入っています。このライブラ リーは、固定長レコードが入っている他の EXEC ライブラリーだけに連結す ることができます。ライブラリーに可変長レコードが入っている場合は、可変 長レコードを用いて QMF ライブラリーのコピーを作成する必要があります。

- 1. 次のことを検査してください。
	- 他の EXEC ライブラリーに固定長レコードが入っている場合は、このス テップをとばして先をお読みください。
	- 他の EXEC ライブラリーに可変長レコードが入っている場合は、このス テップを続けてお読みください。

このインストールのあとの方で、QMF EXEC ライブラリー (OMF710.SDSOEXCE.VB) を SYSEXEC データ・セットとして割り振りま す。そのために、このライブラリーは通常、他の EXEC ライブラリーに連 結されます。

例 次の JCL (DSQ1EINV からのもの) では、ライブラリー OMF710.SDSOEXCE は、SYS2.EXEC という名前の EXEC ライブラ リーに連結されます。 //SYSEXEC DD DSN=SYS2.EXEC,DISP=SHR DD DSN=QMF710.SDSQEXCE,DISP=SHR  $\frac{1}{2}$ 

詳細については、*OMF アプリケーション開発の手引き を*参照してくださ  $\mathcal{V}^{\lambda}$ 

2. QMF710.SDSQSAPE(DSQ1EJVE) を編集する。

ライブラリーのコピーのボリューム通し番号を変更する。

//DSQTEVB.SYSUT2 DD DISP=(NEW,CATLG),UNIT=SYSDA,

- SPACE=(8800,(400,50,25)),VOL=SER=XXXXXX,  $\frac{1}{2}$
- DCB=(RECFM=VB,LRECL=84,BLKSIZE=8800)  $\frac{1}{2}$
- 3. インストール先システムに適合するようにジョブ・ステートメントを変更す る。

//DSQ1EJVE JOB (ACCT), NAME,

- $\frac{1}{2}$  $CLASS=A, MSGCLASS=A, MSGLEVEL=(1,1)$ ,
- $\frac{1}{2}$ USER=Q, PASSWORD=Q
- 4. ジョブのインストリーム・プロシージャー内の OMFTPRE パラメーターの 値を検査および変更する (必要な場合)。

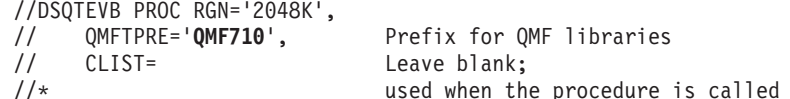

- 5. ジョブ QMF710.SDSQSAPE(DSQ1EJVE) を実行依頼する。
- 6. 0 というリターン・コードを検査する。

ジョブが失敗した場合には、エラーを訂正してジョブを再実行することがで きます。

### CLIST レコードの変換

OMF CLIST ライブラリーには固定長レコードが入っています。このライブラ リーは、固定長レコードが入っている他の CLIST ライブラリーだけに連結す ることができます。ライブラリーに可変長レコードが入っている場合は、可変 長レコードを用いて QMF ライブラリーのコピーを作成する必要があります。 1.次のことを検査してください。

### QMF バッチ・インストール・ジョブの実行依頼

例

- 他の CLIST ライブラリーに固定長レコードが入っている場合は、このス テップをとばして先をお読みください。
- インストール先システムで可変長レコードの CLIST ライブラリーを使用 する場合は、このステップを続けてお読みください。このステップでは、 OMF710.SDSOCLTE.VB という名前の可変長レコードを含む CLIST ライ ブラリーを作成します。SYSPROC 連結のためにこの新しい CLIST を使 用します。 (OMF インストール・プロセスと SMP/E の両方では更新処 理用に固定ブロック CLIST が必要になるので、OMF710.SDSOCLTE を 固定ブロックのままにしておく必要があります。)

このインストールのあとで、QMF CLIST ライブラリー (QMF710.SDSQCLTE) を SYSPROC データ・セットとして割り振る必要が あります。そのために、このライブラリーは通常、他の CLIST ライブラリ ーに連結されます。

次の JCL (DSO1EINV からのもの) では、ライブラリー OMF710.SDSOCLTE は、 SYS2.CLIST という名前の CLIST ライブラ リーに連結されます。

//SYSPROC DD DSN=SYS2.CLIST,DISP=SHR DD DSN=QMF710.SDSQCLTE,DISP=SHR  $\frac{1}{2}$ 

- 2. QMF710.SDSQSAPE(DSQ1EJVC)を編集する。
- 3. インストール先システムに適合するようにジョブ・ステートメントを検査ま たは変更する。

//DSQ1EJVC JOB (ACCT), NAME, CLASS=A, MSGCLASS=A, MSGLEVEL=(1,1),  $\frac{1}{2}$  $\frac{1}{2}$ USER=Q, PASSWORD=Q

4. ジョブのインストリーム・プロシージャーの OMFTPRE パラメーターの値 を検査または変更する。

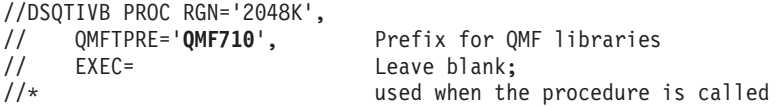

5. ライブラリーのコピーのボリューム涌し番号を変更する。

//DSQTIVB.SYSUT2 DD DISP=(NEW,CATLG),UNIT=SYSDA,  $\frac{1}{2}$ SPACE=(8800, (400, 50, 25)), VOL=SER=XXXXXX,  $\frac{1}{2}$ DCB=(RECFM=VB,LRECL=84,BLKSIZE=8800)

6. ジョブ QMF710.SDSQSAPE(DSQ1EJVC) を実行依頼する。

7. 0 というリターン・コードを検査する。

### DB2 ユニバーサル・データベース (OS/390 版) アプリケーションとしての QMF の 進備

この一連のステップで、次のことを行います。

- DB2 UDB (OS/390 版) リソースを作成する。
- 作成したリソースを DB2 UDB (OS/390 版) で使用できるようにする。
- OMF を DB2 UDB (OS/390 版) にバインドする。

OMF の旧リリースが DB2 UDB (OS/390 版) サブシステムにインストールさ れている場合には、これらのリソースの一部はすでに使用可能になっていま す。

OMF を DB2 (OS/390 版) バージョン 7 またはそれ以降のデータベースにイ ンストールする場合には、プランおよびパッケージのバインドに用いるデータ ベース・アプリケーション・エンコードのインストール・パラメーターが EBCDIC または EBCDIC ccsid に設定されていることを確認してください。

56ページの『ステップ 8 -- DB2 UDB (OS/390 版) への QMF インストール・ プログラムのバインド』では、編集を行ない、2 つの DB2 UDB (OS/390 版) アプリケーション・プログラムをバインドします。その他のステップでは、 TSO バッチ・ジョブ (プログラム IKJEFT01 を使用して) を実行し、56ページ の『ステップ 8 -- DB2 UDB (OS/390 版) への OMF インストール・プログラ ムのバインド』の出力を使用して DB2 UDB (OS/390 版) ステートメントを実 行します。これらのステップを構成する項目の大部分は、ライブラリー QMF710.SDSQSAPE または QMF710.SDSQLOAD のメンバーです (これらのメ ンバーは SMP/E によってこれらのライブラリーに入れられました)。 TSO バ ッチを実行するこれらすべてのステップでは、システム・メッセージ内のステ ップ完了コードを検査します。完了メッセージは、指示されるように、 SYSTSPRT または SYSTERM の出力の中にあります。 SYSPRINT には、IBM サポート用に診断情報が追加されています。

各サブステップは再始動することができます。これは、DB2 UDB (OS/390 版) データベースに対するすべての変更がジョブの終了までコミットされないため です。

<span id="page-77-0"></span>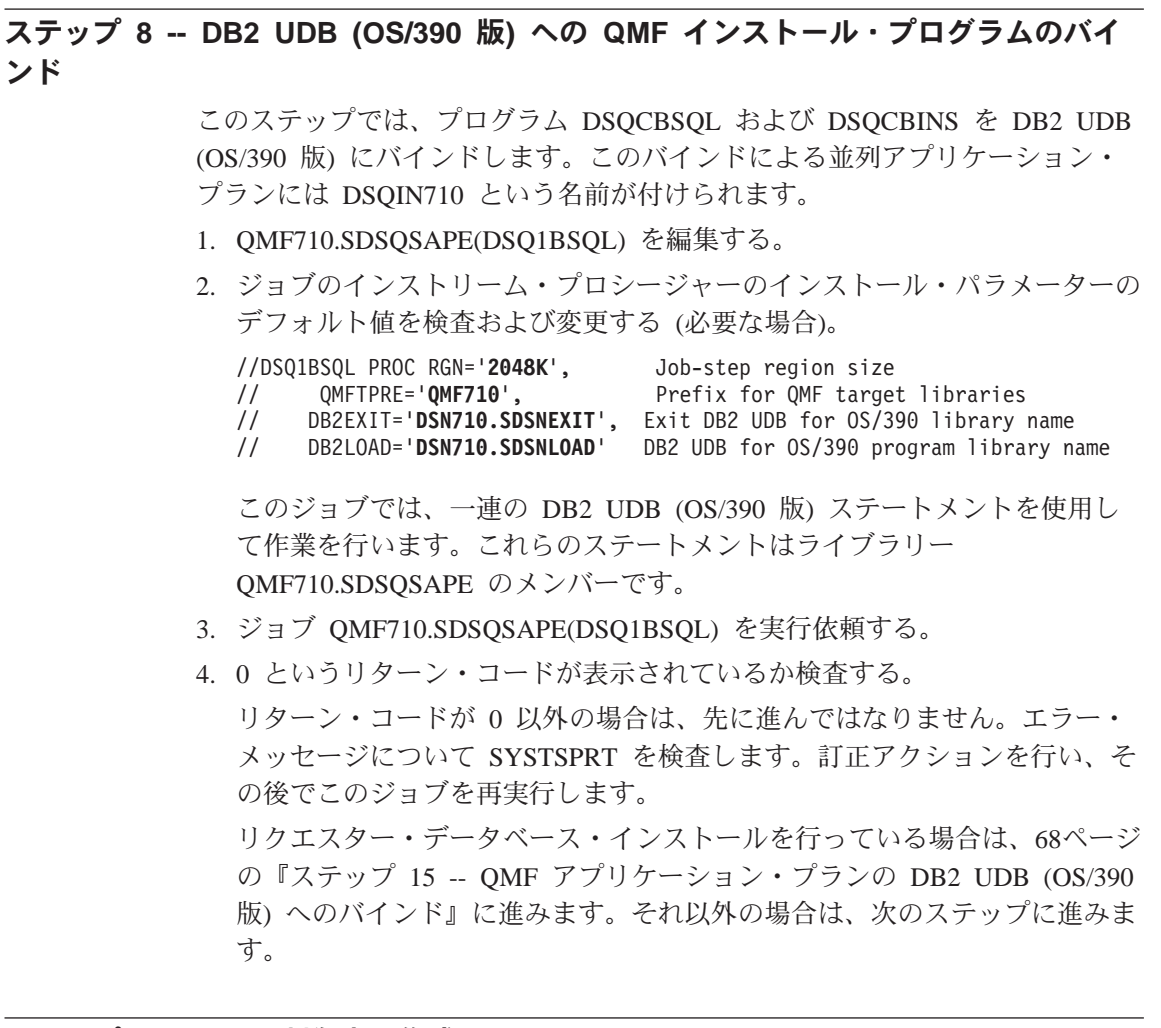

# ステップ 9 -- QMF 制御表の作成

このステップでは、8 つの QMF 制御表および 6 つのカタログ視点を作成し ます。これらの表および視点の詳細については、569ページの『付録B. DB2 に 常駐している QMF オブジェクト』を参照してください。

### タイプ 2 への QMF 制御表索引の変換

DB2 (MVS/ESA 版) バージョン 4 またはそれ以降のリリースを実行している 場合は、 QMF 制御表索引が TYPE 2 索引として移行または作成されます。 OMF 索引のタイプを決定するには、次の照会を実行してください。

SELECT NAME, CREATOR, TBNAME, TBCREATOR, INDEXTYPE FROM SYSIBM. SYSINDEXES WHERE CREATOR =  $'0'$ 

### QMF バッチ・インストール・ジョブの実行依頼

INDEXTYPE が ' '(ブランク) であれば、移行ジョブは索引を変更して、TYPE 2 にします。 TYPE 2 索引への移行後に、索引は回復保留状熊にされます。索 引の回復、ロード、または再編成が行われるまでは、索引の変更は行われませ ん。 DB2 のユーティリティーの REBUILD INDEX (ただし、DB2 バージョン 5 またはそれ以前のバージョンを使用している場合には RECOVER INDEX) を実行して、OMF 索引の変換を完了します。

ユーザーが DB2 R310 ヘフォールバックしたい場合は、フォールバックする前 に索引を元の TYPE 1 へ変換しなおす必要があります。ユーザーは、

「ALTER INDEX」SQL ステートメントを使用する場合があります。構文につ いては、 DB2 UDB (OS/390 版) SOL 解説書 を参照してください。 OMF の 制御表索引は、 570ページの表69 にリストされています。

### リモート作業単位についてのヒント

DB2 UDB (OS/390 版) リモート・ロケーションの表および視点にアクセスし たい場合は、各リモート・ロケーションでの OMF カタログ視点を作成するた めのインストール・ジョブを実行する必要があります。

どのジョブを実行するかは、OMF の旧版から移行を行っているか否かによっ て決まります。 また、OMF VnRn: 用にユーザーが選択した DB2 UDB (OS/390 版) サブシステムに QMF のどのバージョンおよびリリースがインス トールされているかによっても異なります。

### DB2 UDB (OS/390 版) サブシステム の QMF レベル 以下の手順に従ってください

#### QMF<sub>7</sub>

64ページの『ステップ 10 -- OMF IVP 用の表スペースの作成』。いず れの制御表も変更する必要はありません。そのため、このステップをと ばして次のステップに進むことができます。

### $QMF$  3. $x$

58ページの『QMF バージョン 3 リリース 3.0、2.0、1.1、1.0 からの 移行』

#### **QMF 2.4**

58ページの『OMF バージョン 2.4 からの移行』

#### QMF は新規

61ページの『OMF の旧リリースがインストールされていない場合の制 御表の作成』

### <span id="page-79-0"></span>QMF バッチ・インストール・ジョブの実行依頼

#### QMF バージョン 3 リリース 3.0、2.0、1.1、1.0 からの移行

OMF バージョン 7 用にユーザーが選択した DB2 UDB (OS/390 版) サブシス テムに現在 QMF バージョン 3 のいずれかのリリースがインストールされて いる場合には、このステップを実行してください。

DSO1TBJ0 では、OMF 3.x 制御表を OMF バージョン 7 レベルに移行しま す。

バージョン 3 からの移行を行っていない場合は、このステップをとばして先に 進んでください。

- 1. QMF710.SDSQSAPE(DSQ1TBJ0) を編集する。
- 2. ジョブのインストリーム・プロシージャー内のインストール・パラメーター がユーザーの調整指定と一致するかを検査する。一致していない場合は、48 ページの『ステップ 2 -- ジョブの調整』に戻り、インストール・パラメー ターを訂正します。

//DSQ1TBJ0 PROC RGN='2048K', Job-step region size  $\frac{1}{2}$ QMFTPRE='**QMF710',** Prefix for QMF target libraries // DB2EXIT='DSN710.SDSNEXIT', Exit DB2 UDB for OS/390 library name<br>// DB2EXIT='DSN710.SDSNEXIT', Exit DB2 UDB for OS/390 library name<br>// DB2LOAD='DSN710.SDSNLOAD' DB2 UDB for OS/390 program library name

- 3. ジョブ QMF710.SDSQSAPE(DSQ1TBJ0) を実行依頼する。
- 4. リターン・コードの 0 または 4 の受取を検査する。完了メッセージについ ては SYSTERM を検討する。

リターン・コードが 0 または 4 以外の場合は、先に進んではなりませ ん。エラー・メッセージについて SYSTSPRT または SYSPRINT を検査す る。訂正アクションを行い、その後でこのジョブを再実行します。

### QMF バージョン 2.4 からの移行

OMF バージョン 7 用にユーザーが選択した DB2 UDB (OS/390 版) サブシス テムに現在 QMF バージョン 2 リリース 4 がインストールされている場合に は、このステップを実行してください。

このインストール・ステップには、次の3つのジョブが含まれています。

- DSQ1TBD1 では、索引スペースを停止する。
- DSQ1TBA1 では、VSAM ファイルを割り振る。
- · DSO1TBJ0 では、制御表を再作成する。

#### 索引スペースの停止 (DSQ1TBD1)

このジョブでは、OMF プロファイル索引スペースを停止し、この索引スペー スが次のステップで再定義できるようにします。

- 1. サーバーがローカル DB2 UDB (OS/390 版) 内にあるかどうかを判別す る。 サーバーがローカル DB2 UDB (OS/390 版) 内に存在する場合にの み、このジョブを実行してください。 サーバーでの索引スペースを停止するために QMF710.SDSQSAPE(DSQ1TBD1) で -STOP コマンドを発行してください。
- 2. QMF710.SDSQSAPE(DSQ1TBD1)を編集する。
- 3. ジョブのインストリーム・プロシージャー内のインストール・パラメーター がユーザーの調整指定と一致するかを検査する。一致していない場合は、48 ページの『ステップ 2 -- ジョブの調整』に戻り、インストール・パラメー ターを訂正します。

//DSQ1TBD1 PROC RGN='2048K', Job-step region size // QMFTPRE='**QMF710',** Prefix for QMF target libraries  $\frac{1}{2}$ DB2EXIT='DSN710.SDSNEXIT', Exit DB2 UDB for 0S/390 library name // DB2LOAD='DSN710.SDSNLOAD' DB2 UDB for OS/390 program library name

- 4. ジョブ QMF710.SDSQSAPE(DSQ1TBD1) を実行依頼する。
- 5.リターン・コードの 0 の受取を検査する。完了メッセージについては SYSTERM を検討する。

リターン・コードが 0 以外の場合は、先に進んではなりません。エラー・ メッセージについて SYSTSPRT または SYSPRINT を検査する。訂正アク ションを行い、その後でこのジョブを再実行します。

#### VSAM ファイルの割り振り (DSQ1TBA1)

このジョブでは、VSAM ファイルを Q.PROFILEX 用の QMF 索引スペースに 割り振ります。このジョブでは、一連の IDCAMS ステートメントを使用して 作業を行います。

1. 分散データ用に DSQ1TBA1 を調整する。

DB2 UDB (OS/390 版) がバージョン 2 リリース 3 であり、サーバー・シ ステムがリモートである(すなわち、ローカル・システム内に存在しない) 場合には、ジョブ・カードの後に /\*ROUTE XEQ JCL ステートメント (JES2 の場合) または //\*ROUTE XEQ JCL ステートメント (JES3 の場合) を挿入する必要があります。これらのステートメントは必須です。これは、 リモート・サーバー・システムで ROUTE カードを使用してこのジョブを 実行することにより、そのリモート・サーバー・システムで別名および VSAM データ・セットを割り振る必要があるためです。

2. OMF710.SDSOSAPE(DSO1TBA1)を編集する。

### QMF バッチ・インストール・ジョブの実行依頼

3. ジョブのインストリーム・プロシージャー内のインストール・パラメーター がユーザーの調整指定と一致するかを検査する。一致していない場合は、48 ページの『ステップ 2 -- ジョブの調整』に戻り、インストール・パラメー ターを訂正します。

//DS01TBA1 PROC RGN='2048K', Job-step region size OMFTPRE='OMF710' Prefix for the target libraries  $\frac{1}{2}$ 

- 4. QMF710.SDSQSAPE(DSQ1TBA1) を実行依頼する。
- 5 0 というリターン・コードを検査する。

エラー・メッセージについて SYSPRINT を検査します。クラスターの DELETE および PURGE に関して、次のエラー・メッセージが表示される 可能性があります。このメッセージは無視することができます。

IDG3012I Entry QMFDSN.DSNDBC.DSQDBCTL.PROFILEX 1001,A001.

#### 制御表の再作成

DSQ1TBJ0 では、制御表の変更、制御表索引の除去および再作成、 O.DSO RESERVED 表スペースおよび制御表の作成、ならびに OMF カタログ 視点の作成を行います。 このジョブでは、一連の DB2 UDB (OS/390 版) ス テートメントを使用して作業を行い、いくつかのメンバーを保持します。

- 1. QMF710.SDSQSAPE(DSQ1TBJ0) を編集する。
- 2. ジョブのインストリーム・プロシージャー内のインストール・パラメーター がユーザーの調整指定と一致するかを検査する。一致していない場合は、48 ページの『ステップ 2 -- ジョブの調整』に戻り、インストール・パラメー ターを訂正します。

//DSQ1TBD1 PROC RGN='2048K', Job-step region size Prefix for QMF target libraries QMFTPRE='**QMF710',**  $\frac{1}{2}$ DB2EXIT='DSN710.SDSNEXIT', Exit DB2 UDB for 0S/390 library name  $\frac{1}{2}$ DB2LOAD='DSN710.SDSNLOAD' DB2 UDB for 0S/390 program library name  $\frac{1}{2}$ 

3. ユーザーのユーザー・カタログがパスワード保護されているかどうかを判別 する。パスワード保護されている場合は、パスワード文節をメンバー DSQ1VSTB 内の STOGROUP ステートメントに追加します。

CREATE STOGROUP PASSWORD (password)

- 4. QMF710.SDSQSAPE(DSQ1TBJ0)を実行依頼する。
- 5. リターン・コードの 0 または 4 を受け取ったかどうかを検査する。完了メ ッセージについては SYSTERM を検討する。

リターン・コードが 0 または 4 以外の場合は、先に進んではなりませ ん。エラー・メッセージについて SYSTSPRT または SYSPRINT を検査す る。訂正アクションを行い、その後でこのジョブを再実行します。

### <span id="page-82-0"></span>タイプ 2 に変換した索引の回復

DSO1TBJ0 を実行した結果、索引が TYPE 2 に変更された場合には、その索 引は回復、ロード、または再編成をする必要があります。

索引の再作成する必要があるのかどうかがわからない場合は、次のステップを 行ってください。

- 1. DSO1TBJ0 ジョブの出力を見直す。最終リターン・コードが 4 の場合、ジ ョブ出力のなかで ALTER INDEX のストリングを探す。ALTER INDEX が見つ かった場合、次のステップを行う必要がある。
- 2. 次の DB2 コマンドを実行する。

-DISPLAY DATABASE (DSQDBCTL) SPACENAM (\*)

STATUS が RECP または RW、RECP の索引 (TYPE=IX) がある場合、そ の索引は再作成する必要があります。

DB2 (OS/390 版) のリリースに応じて、次に示す DB2 ユーティリティー・ジ ョブのストリームを実行する必要があります。

#### バージョン 5 およびそれ以前のバージョンの場合

RECOVER INDEX(ALL) TABLESPACE DSQDBCTL.DSQTSCT1 RECOVER INDEX (ALL) TABLESPACE DSQDBCTL.DSQTSCT2 RECOVER INDEX (ALL) TABLESPACE DSQDBCTL.DSQTSCT3 RECOVER INDEX(ALL) TABLESPACE DSQDBCTL.DSQTSPRO RECOVER INDEX(ALL) TABLESPACE DSQDBCTL.DSQTSSYN

#### バージョン 6 およびそれ以降のバージョンの場合

REBUILD INDEX (Q.OBJECT DIRECTORYX) REBUILD INDEX (Q.OBJECT REMARKSX) REBUILD INDEX (Q.OBJECT OBJDATAX) REBUILD INDEX (O.PROFILEX) REBUILD INDEX (Q.COMMAND SYNONYMSX)

### QMF の旧リリースがインストールされていない場合の制御表の作成

OMF 用の DB2 UDB (OS/390 版) サブシステムに OMF の以前のリリースが インストールされていない場合には、このステップを実行してください。

このステップには、次の2つのインストール・ジョブが含まれています。

- DSO1TBAJ では、別名を割り振ります。(使用システムですでに別名が定義 されている場合は、このステップをとばして先に進んでください。)
- DSO1TBLJ では、OMF 制御表およびカタログ視点を作成およびロードしま す。

### QMF バッチ・インストール・ジョブの実行依頼

#### 別名および VSAM ファイルの割り振り

DSQ1TBAJ では、別名を QMF 制御表および視点に割り振ります。 このジョ ブでは、一連の IDCAMS ステートメントを使用して作業を行い、1 つのステ ップが組み込まれます。

- 1. QMF710.SDSQSAPE(DSQ1TBAJ)を編集する。
- 2. ジョブおよびジョブ・ステップのインストリーム・プロシージャー内のイン ストール・パラメーターがユーザーの調整指定と一致するかを検査する。一 致していない場合は、48ページの『ステップ 2 -- ジョブの調整』に戻り、 インストール・パラメーターを訂正します。

//DSQ1TBAJ PROC RGN='2048K', Job-step region size QMFTPRE='QMF710', Prefix for QMF target libraries  $\frac{1}{2}$ 

3. 分散データ用にジョブを調整する(分散データが存在する場合)。

DB2 UDB (OS/390 版) がバージョン 2 リリース 3 であり、サーバー・シ ステムがリモートである(すなわち、ローカル・システム内に存在しない) 場合には、ジョブ・カードの後に /\*ROUTE XEQ JCL ステートメント (JES2 の場合) または //\*ROUTE XEO JCL ステートメント (JES3 の場合) を挿入する必要があります。これらのステートメントは必須です。これは、 リモート・サーバー・システムで ROUTE カードを使用してこのジョブを 実行することにより、そのリモート・サーバー・システムで別名および VSAM データ・セットを割り振る必要があるためです。

#### **DSO1TBLR**

このジョブ・ステップでは、DB2 UDB (OS/390 版) VSAM カタログ内で OMF 用の別名を定義します。 このジョブ・ステップには次のステートメ ントが含まれます。

DEFINE ALIAS (NAME('QMFDSN') RELATE('DSNC7101.USER.CATALOG'))

- 4. このステートメントがユーザーの調整指定と一致しているか検査する。
- 5. QMF710.SDSQSAPE(DSQ1TBAJ) を実行依頼する。
- 6. 0 というリターン・コードを検査する。

最初のステップが失敗した場合は、エラー・メッセージについて SYSPRINT を検査し、エラーを訂正してからジョブを再実行します。 2 番 目のステップが失敗した場合は、DSO1VSTA を再始動します。 該当のロ ケーションに関して SOLCODE 203 が表示された場合には、563ページの 『付録A. 問題が発生した場合』を参照してください。

### QMF 制御表およびカタログ視点の作成およびロード

DSOITBLJ では、一連の DB2 UDB (OS/390 版) ステートメントを使用して作 業を行うことにより、QMF 制御表およびカタログ視点を作成し、またロード します。

- 1. QMF710.SDSQSAPE(DSQ1TBLJ)を編集する。
- 2. ジョブおよびジョブ・ステップのインストリーム・プロシージャー内のイン ストール・パラメーターがユーザーの調整指定と一致するかを検査する。一 致していない場合は、48ページの『ステップ 2 -- ジョブの調整』に戻り、 インストール・パラメーターを訂正します。

//DSQ1TBLJ PROC RGN='2048K', Job-step region size  $\frac{1}{2}$ QMFTPRE='**QMF710',** Prefix for QMF target libraries DB2EXIT='DSN710.SDSNEXIT', Exit DB2 UDB for 0S/390 library name  $\frac{1}{2}$  $\frac{1}{2}$ DB2LOAD='DSN710.SDSNLOAD' DB2 UDB for 0S/390 program library name

- 3. ユーザーのユーザー・カタログがパスワード保護されているかどうかを判別 する。パスワード保護されている場合は、パスワード文節をメンバー DSO1VSTB 内の STOGROUP ステートメントに追加します。 CREATE STOGROUP PASSWORD (password)
- 4. OMF カタログ別名 (デフォルト QMFDSN) のインストール・パラメータ ーが下記のメンバーでのユーザーの調整指定と一致しているかを検査する。 DSO1VSTD **DSQ1TBLB DSQ1TBLI DSQ1TBLU DSO1TBLE DSQ1TBLN**

**DSQ1TBLG** 

- 5. OMF710.SDSOSAPE(DSO1TBLJ)を実行依頼する。
- 6. リターン・コードの 0 または 4 を受け取ったかどうかを検査する。完了メ ッセージについては SYSTERM を検討する。 リターン・コードが 0 または 4 以外の場合は、先に進んではなりません。 エラー・メッセージについて SYSTSPRT または SYSPRINT を検査する。 訂正アクションを行い、その後でこのジョブを再実行します。

### <span id="page-85-0"></span>ステップ 10 -- QMF IVP 用の表スペースの作成

DSQ1STGJ では、QMF インストール検査プロシージャー (IVP) 用に表スペー ス (DSODBDEF.DSOTSDEF と名付けられる) を作成します。 表スペースを作 成する前に、このジョブでは、この表スペース用に記憶域グループ (DSOSGDEF) およびデータベース (DSODBDEF) を作成します。インストール 後に、ユーザーは、各ユーザーが作成する表のためにこの表スペースを使用す ることができます。

QMF バージョン 7 用にユーザーが選択した DB2 UDB (OS/390 版) サブシス テムに表スペースがすでに存在している場合には、このステップをとばして先 に進んでください。2番目の表スペースを作成しようとすると、オブジェクト がすでに存在していることを示すエラー・メッセージが表示されます。

- 1. OMF710.SDSOSAPE(DSO1STGJ)を編集する。
- 2. ジョブのインストリーム・プロシージャー内のインストール・パラメーター がユーザーの調整指定と一致するかを検査する。一致していない場合は、48 ページの『ステップ 2 -- ジョブの調整』に戻り、インストール・パラメー ターを訂正します。

//DSQ1STGJ PROC RGN='**2048K',** Job-step region size  $\frac{1}{2}$ QMFTPRE='QMF710', Prefix for QMF target libraries DB2EXIT='DSN710.SDSNEXIT', Exit DB2 UDB for 0S/390 library name  $\frac{1}{2}$ DB2LOAD='DSN710.SDSNLOAD' DB2 UDB for 0S/390 program library name  $\frac{1}{2}$ 

- 3. メンバー DSQ1STGC を編集する。
- 4. ユーザーのユーザー・カタログがパスワード保護されているかどうかを判別 する。パスワード保護されている場合は、パスワード文節をメンバー DSO1STGC 内の STOGROUP ステートメントに追加します。 CREATE STOGROUP PASSWORD (password)
- 5. ジョブのインストリーム・プロシージャー内のインストール・パラメーター がユーザーの調整指定と一致するかを検査する。一致していない場合は、48 ページの『ステップ 2 -- ジョブの調整』に戻り、インストール・パラメー ターを訂正します。

CREATE STOGROUP DSQSGDEF VOLUMES (DSNVOL) OMF tables volume **VCAT OMFDSN:** OMF catalog alias

このメンバー内の GRANT ステートメントにより、すべてのユーザー が、 IVP 表スペースに表を作成することができます。この権限を特定のユーザ ーに合わせて制限することができます。インストーラーが IVP を実行する 場合には、そのインストーラーを組み込む必要があります。プログラムがイ

ンストーラーの許可 ID (前提事項) のもとで実行される場合は、 そのイン ストーラーには自動的に権限が付与されます。

- 6. QMF710.SDSQSAPE(DSQ1STGJ)を実行依頼する。
- 7. リターン・コードの 0 の受取を検査する。完了メッセージについては SYSTERM を検討する。 リターン・コードが 0 以外の場合は、先に進んではなりません。エラー・ メッセージについて SYSTSPRT または SYSPRINT を検査する。訂正アク ションを行い、その後でこのジョブを再実行します。

### QMF サンプル表の設定

次の 2 つのステップでは、QMF サンプル表を設定します。

- 『ステップ 11 -- 旧サンプル表の削除』では、QMF の旧リリース用に作成 されたサンプル表のコピーを除去します。
- 66ページの『ステップ 12 -- OMF サンプル表の作成』では、OMF サンプ ル表を作成します。

OMFを旧リリースから移行する場合に、これらのステップを実行します。 OMF をデータベースに初めてインストールする場合には、66ページの『ステ ップ 12 -- OMF サンプル表の作成』のみを実行します。

### ステップ 11 -- 旧サンプル表の削除

このステップでは、OMF の旧バージョンからの既存の OMF サンプル表を削 除します。 このステップでは、 QMF バージョン 2 で作成された 6 つの DB2 UDB (OS/390 版) 視点は除去しません。

- 1. QMF710.SDSQSAPE(DSQ1EDSJ)を編集する。
- 2. ジョブのインストリーム・プロシージャー内のインストール・パラメーター がユーザーの調整指定と一致するかを検査する。一致していない場合は、48 ページの『ステップ 2 -- ジョブの調整』に戻り、インストール・パラメー ターを訂正します。

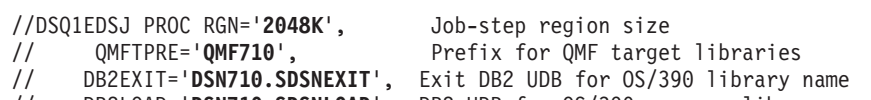

- DB2LOAD='DSN710.SDSNLOAD' DB2 UDB for 0S/390 program library name  $\frac{1}{2}$
- 3. OMF710.SDSOSAPE(DSO1EDSJ)を実行依頼する。
- 4. リターン・コードの 0 の受取を検査する。完了メッセージについては SYSTERM を検討する。

### <span id="page-87-0"></span>QMF バッチ・インストール・ジョブの実行依頼

リターン・コードが 0 以外の場合は、先に進んではなりません。エラー・ メッヤージについて SYSTSPRT または SYSPRINT を検査する。訂正アク ションを行い、その後でこのジョブを再実行します。

### ステップ 12 -- QMF サンプル表の作成

DSO1EIVS では、OMF サンプル表を作成します。これらの表の詳細について は、569ページの『付録B. DB2 に常駐している QMF オブジェクト』を参照し てください。

#### 分散データベースに関するヒント 一

サンプル表は、各ユーザーが 3 部分名を使用して別の DB2 UDB (OS/390 版) サブシステムでサンプル表を参照できるように、PUBLIC AT ALL LOCATIONS (すべてのロケーションでの公用) が許可されていま す。

ネットワーク内の各ロケーションの OMF ユーザーは、OMF のインストール 先のロケーションで作成されたすべてのサンプル表の使用を許可されていま す。

- 1. QMF710.SDSQSAPE(DSQ1EIVS) を編集する。
- 2. ジョブのインストリーム・プロシージャー内のインストール・パラメーター がユーザーの調整指定と一致するかを検査する。一致していない場合は、48 ページの『ステップ 2 -- ジョブの調整』に戻り、インストール・パラメー ターを訂正します。

//DSQ1EIVS PROC RGN='2048K', Job-step region size  $\frac{1}{2}$ OMFTPRE='OMF710', Prefix for QMF target libraries DB2EXIT='DSN710.SDSNEXIT', Exit DB2 UDB for 0S/390 library name  $\frac{1}{2}$  $\frac{1}{2}$  $CDS = '2',$ punctuation for decimal point  $\frac{1}{2}$  $CDP = '4'$  $\frac{1}{2}$ default is period (comma is CDS 6  $1/x$  $CDP<sub>7</sub>$ 

3. OMF の別のレベルから移行する場合は、ジョブ・ステップ 1 をコメント 化する。

//\*STEP1 EXEC PGM=IKJEFT01.REGION=&RGN

- 4. メンバー QMF710.SDSQSAPE(DSQ1VSTC) を編集する。 このファイルにより、サンプル表のための記憶域グループ、データベース、 および表スペースを作成します。
- 5. 下記のパラメーターが正しいか検査する。

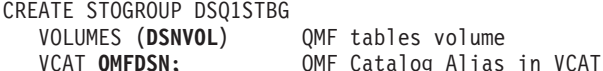

- 6. ユーザーのユーザー・カタログがパスワード保護されているかどうかを判別 する。パスワード保護されている場合は、パスワード文節をメンバー DSO1VSTC 内の STOGROUP ステートメントに追加します。 CREATE STOGROUP PASSWORD (password)
- 7. ジョブ QMF710.SDSQSAPE(DSQ1EIVS) を実行依頼する。
- 8. リターン・コードの 0 の受取を検査する。完了メッセージについては SYSTERM を検討する。

リターン・コードが 0 以外の場合は、先に進んではなりません。エラー・ メッセージについて SYSTSPRT または SYSPRINT を検査する。訂正アク ションを行い、その後でこのジョブを再実行します。

### ステップ 13 -- QMF パッケージのバインド

DSQ1BINJ は、QMF パッケージを DB2 UDB (OS/390 版) にバインドしま す。

- 1. QMF710.SDSQSAPE(DSQ1BINJ) を編集する。
- 2. ジョブのインストリーム・プロシージャー内のインストール・パラメーター がユーザーの調整指定と一致するかを検査する。一致していない場合は、48 ページの『ステップ 2 -- ジョブの調整』に戻り、インストール・パラメー ターを訂正します。

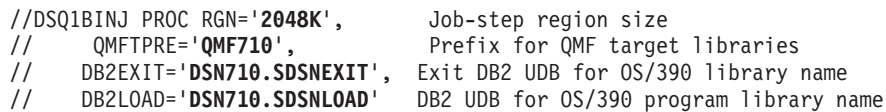

- 3. QMF710.SDSQSAPE(DSQ1BINJ) を実行依頼する。
- 4. 4 以下のリターン・コードを検査する。

リターン・コードが 5 以上の場合は、先に進んではなりません。エラー・ メッセージについて SYSTSPRT または SYSPRINT を検査する。訂正アク ションを行い、また前のステップを再実行する必要がある場合は、まず OMF プランとパッケージを空にしてから、ステップ 8 から再始動しま す。

<span id="page-89-0"></span>ステップ 14 -- DB2 UDB (OS/390 版) へのコミュニケーション・パッケージのバイ ンド

> DB2 UDB (OS/390 版) コミュニケーション・パッケージを使用しない場合 は、このステップをとばして先に進んでください。

DSO1BICD は、DB2 UDB (OS/390 版) コミュニケーション・パッケージを OMF にバインドします。

- 1. QMF710.SDSQSAPE(DSQ1BICD) を編集する。
- 2. ジョブのインストリーム・プロシージャー内のインストール・パラメーター がユーザーの調整指定と一致するかを検査する。一致していない場合は、48 ページの『ステップ 2 -- ジョブの調整』に戻り、インストール・パラメー ターを訂正します。

//DS01BICD PROC RGN='2048K', Job-step region size OMFTPRE='OMF710'. Prefix for OMF target libraries  $\frac{1}{2}$  $\frac{1}{2}$ DB2EXIT='DSN710.SDSNEXIT', Exit DB2 UDB for 0S/390 library name  $\frac{1}{2}$ DB2LOAD='DSN710.SDSNLOAD' DB2 UDB for 0S/390 program library name

- 3. ジョブ QMF710.SDSQSAPE(DSQ1BICD) を実行依頼する。
- 4. 4 以下のリターン・コードを検査する。

リターン・コードが 5 以上の場合は、先に進んではなりません。エラー・ メッセージについて SYSTSPRT または SYSPRINT を検査する。訂正アク ションを行い、その後でこのジョブを再実行します。

## ステップ 15 -- QMF アプリケーション・プランの DB2 UDB (OS/390 版) へのバイ ンド

OMF を開始する前に、OMF を DB2 UDB (OS/390 版) にバインドする必要が あります。 OMF を DB2 UDB (OS/390 版) にバインドする前に、OMF に必 要なすべての DB2 UDB (OS/390 版) リソースが、 QMF をバインドするとき に使用する許可 ID に対して使用可能になっている必要があります。 インスト ール・プロセスのこの時点で、必須の DB2 UDB (OS/390 版) リソースのすべ てを使用可能にしておく必要があります。

DSO1BINR は、バインドを行うジョブです。このジョブでは、ローカル DB2 UDB (OS/390 版) サブシステムの DB2 UDB (OS/390 版) に OMF アプリケ ーションをバインドします。

1. QMF710.SDSQSAPE(DSQ1BINR) を編集する。

2. ジョブのインストリーム・プロシージャー内のインストール・パラメーター がユーザーの調整指定と一致するかを検査する。一致していない場合は、48 ページの『ステップ 2 -- ジョブの調整』に戻り、インストール・パラメー ターを訂正します。

//DSQ1BINR PROC RGN='2048K', Job-step region size OMFTPRE='OMF710', Prefix for QMF target libraries  $\frac{1}{2}$ 

- DB2EXIT='DSN710.SDSNEXIT', Exit DB2 UDB for 0S/390 library name  $\frac{1}{2}$
- DB2LOAD='DSN710.SDSNLOAD' DB2 UDB for 0S/390 program library name  $\frac{1}{2}$
- 3. ジョブ QMF710.SDSQSAPE(DSQ1BINR) を実行依頼する。
- 4. 4 以下のリターン・コードを検査する。

リターン・コードが 5 以上の場合は、先に進んではなりません。エラー・ メッセージについて SYSTSPRT または SYSPRINT を検査する。訂正アク ションを行い、その後でこのジョブを再実行します。

これで、OMF を TSO または CICS 用に調整する準備が整いました。

- TSO の場合は、71ページの『第5章 OMF の TSO 用調整』をお読みくださ  $\mathcal{U}$
- CICS の場合は、81ページの『第6章 QMF の CICS 用調整』をお読みくだ さい。

## <span id="page-92-0"></span>第5章 QMF の TSO 用調整

この章では、OMF の TSO 用調整について説明します。この章には、次のステ ップが収められています。

- 『ステップ 16 -- TSO ログオン・プロシージャーの作成』
- 76ページの『ステップ 17 -- OMF の開始』
- 79ページの『ステップ 18 -- バッチ IVP を実行するための OMF バッチ・ ジョブの設定 (オプショナル)』

#### ステップ 16 -- TSO ログオン・プロシージャーの作成

DSO1EINV は、IBM 提供のサンプル TSO プロシージャーです。

#### TSO での QMF の開始

TSO ユーザーは、2 つの方法のいずれかを使用して OMF を開始することがで きます。ISPF ユーザーは、 ISPF SELECT サービスおよび ISPSTART コマン ドを使用して OMF を開始することができます。ISPF を使用しない場合は、 各ユーザーは DSOOMFE モジュールを使用することができます。ISPF ダイア ログの詳細については、対話式システム生産向上機能 対話管理サービスの解説 を参照してください。

OMF インストーラーとして、ユーザーは TSO ログオン・プロシージャーを保 持する必要があります。インストーラーとして TSO にログオンして端末モニ ター・プログラム (TMP) を開始すると、TSO ログオン・プロシージャーが呼 び出されます。

TMP は、ユーザーが TSO セッションを行う時のユーザーと端末の間の主要イ ンターフェースです。 インストール先システムは、それ独自の TMP または IBM 提供の標準のものを使用していることがあります。TMP が標準のもので ない場合は、以下の説明が当てはまらない場合もあります。

TMP を呼び出すことに加えて、ログオン・プロシージャーは、TSO セッショ ンの開始時にリソースをそのユーザーに割り振ります。OMF ユーザーは、す べての TSO ユーザーに必要な最小のセットより多くのリソースを必要としま す。ログオン・プロシージャーを使用して、適切な TSO 環境を確立するため のこれらの追加リソースを確実に提供するようにします。

### QMF の TSO 用調整

TSO ログオン・プロシージャーは、ユーザーが TSO にログオンした時点で開 始されます。このプロシージャーが実行されると、ログオン CLIST も実行す ることができます。

サンプル・ログオン・プロシージャーは、単に OMF にアクセスするための手 段として TSO を使用するユーザーに、リソースを割り振ります。TSO セッシ ョンを使用してより多くのことを行いたいユーザーの場合は、より多くのリソ ースが必要になる可能性があります。

ログオン・プロシージャーで割り振られるリソースの一部は、OMF を呼び出 す CLIST でも割り振ることができます。

### TSO ログオン・プロシージャーの準備

- 1. QMF710.SDSQSAPE(DSQ1EINV)を編集する。
- 2. 領域パラメーターを探し出し、それが 24ページの『記憶域要件の計画』の 説明のように最小記憶域要件を満たしているか確認する。

//DSO1EINV EXEC PGM=IKJEFT01.TIME=1440.DYNAMNBR=30.REGION=4096K

- 3. プログラム・ロード・ライブラリーを検討する。
	- a. STEPLIB ステートメントまたは CLIST のいずれを用いてプログラム· モジュールを割り振りたいかを決める。 サンプルには、ISPF、ISPF-PDF、OMF、DB2 UDB (OS/390 版)、および GDDM 用のロード・ライブラリーが組み込まれています。これらのライ ブラリーのすべてが、STEPLIB ステートメント内にある必要はありませ ん。いくつかのライブラリーは、あとで CLIST を使用して割り振るこ とができます。QMF を開始する前に、CLIST を使用して、ISPF および OMF ライブラリーを ISPLLIB データ・セットとして割り振ることがで きます。
	- b. 適宜、ISPF 用に調整する。 ISPF を使用してインストールを行っている場合は、ISPF ISPLLIB DD ステートメントを使用して STEPLIB 割り振りを行うことができます。
	- c. OMF の複数の並行版を同じ DB2 UDB (OS/390 版) サブシステムで実 行したいかどうかを決める。

異なるプラン ID を含んだ OMF の複数の並行バージョンを同じ DB2 UDB (OS/390 版) データベースで実行したい場合は、同じ OMF ロー ド・ライブラリーを同じプロシージャーで使用することはできません。 次のリストは、OMF の複数のバージョンに関するロード・モジュー ル・ライブラリー名を示したものです。

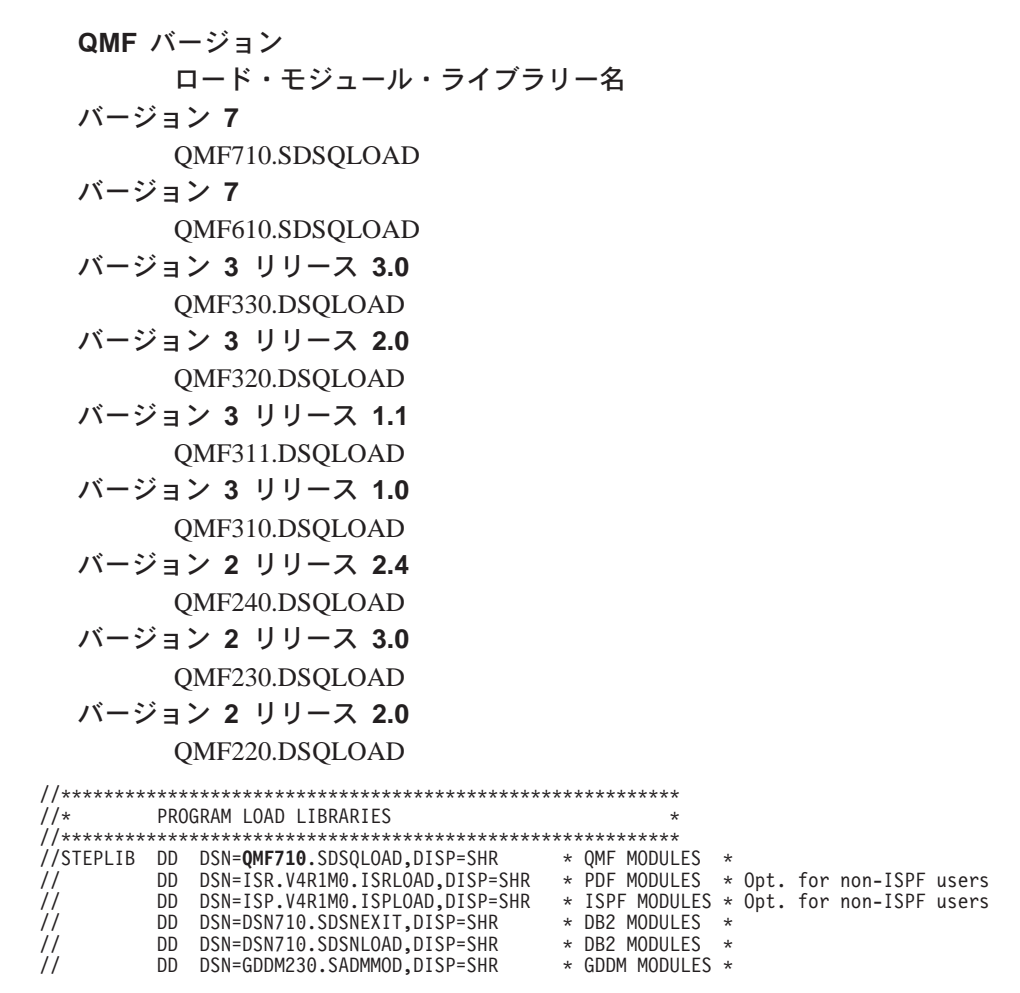

4. SDSQEXCE を SYSEXEC または SYSPROC に割り振る。

|

|

| | | | | | | | |

| | | | | | インストール先によって設定された DD 名を、EXEC の TSO 検索順序に 使用します。この検索順序は、 TSO デフォルト・モジュールの **IRXTSPRM と IRXISPRM、TSO EXECUTIL コマンド、および TSO** ALTLIB コマンドでの設定値に影響を受けます。インストール先システムで の REXX EXEC に関する検索順序がわからない場合は、SDSQEXCE を SYSEXEC と SYSPROC の両方に割り振ります。

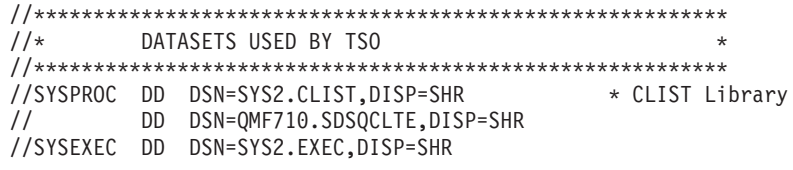

### QMF の TSO 用調整

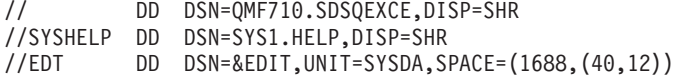

5. 適宜、ISPF ライブラリーを調整する。

ISPF ライブラリーはオプションです。ISPF 関連の機能を使用する場合は、 これらのライブラリーを割り振ります。

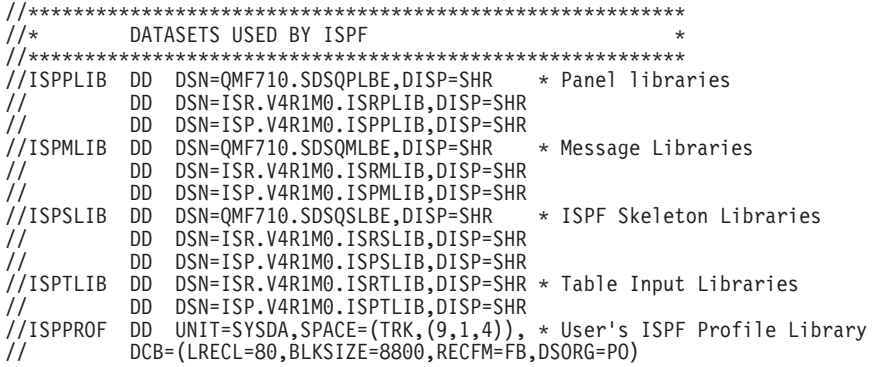

6. GDDM データ・セットを検査する。

これらは、ADM で始まる DD 名に割り振られています。

a. ADMGGMAP が適切に割り振られているか確認する。

ADMGGMAP ライブラリーは必ず割り振られている必要があります。

b.

独自の図表書式を保管したいユーザーすべてに、個別のライブラリーを 割り振る。次のような DD ステートメントによって新規のライブラリー を作成する。

//DSQUCFRM DD DSN=aaaaaaaa, DISP=(NEW, CATLG),  $\frac{1}{2}$ UNIT=xxxx, VOL=SER=yyyy,  $\frac{1}{2}$  $SPACE = (400, (200, 50, 25))$ ,  $\frac{1}{2}$ DCB=(LRECL=400,BLKSIZE=400,RECFM=F)

DSN、UNIT、VOL、および SPACE パラメーターは指定しますが、 DCB パラメーターは変更しないでください。

- 1) DSQ1EINV で DSQUCFRM の項目を見つけます。
- 2) aaaaaaa をユーザーのライブラリー名で置き換えます。
- 3) ユーザー・ライブラリーごとにこの項目を複写およびカスタマイズし ます。
- c. ADMCDATA、ADMGDF、および ADMSYMBL 用の DD ステートメン トの xxxx を、 GDDM インストール時に作成されたデータ・セットの

名前で置き換える。これらのデータ・セットが存在しない場合は、次の ステートメントを使用してデータ・セットを定義します。

//ADMCDATA DD DSN=xxxx, DISP=(NEW, CATLG),

- // UNIT=xxxx, SPACE= $(TRK, (5, 1, 10))$ ,
- // DCB=(RECFM=F,LRECL=400,BLKSIZE=400,DSORG=P0)

```
1/xOMF/GDDM DATA SETS
//ADMGGMAP DD DSN=QMF710.DSQMAPE, DISP=SHR * GDDM Map Group
//ADMCFORM DD DSN=QMF710.DSQCHART,DISP=SHR * QMF-Supplied Chart Forms
//DSQUCFRM DD DSN=aaaaaaa,DISP=SHR
                              * Saves User-Defined ICUFORMS
//ADMCDATA DD DSN=xxxx,DISP=SHR
//ADMGDF DD DSN=xxxx, DISP=SHR
//ADMSYMBL DD DSN=xxxx, DISP=SHR
```
7. OMF 設定の変更のために調整する。

DSODEBUG、DSOUDUMP、および SYSUDUMP の各データ・セットはす べて現在、プリンターにデフォルト指定されます。代わりの情報をデータ・ セットに送るためにこの定義を調整することができます。

DSOUDUMP、DSODEBUG、および DSOPRINT にはすべて、DCB パラメ ーターが必要です。DSQPRINT の場合は、印刷制御文字用の LRECL に 1 を追加します。

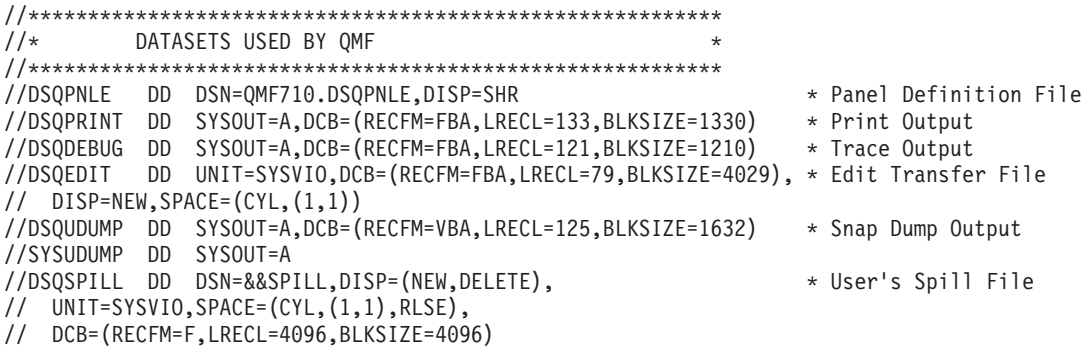

### データ抽出プログラム (DXT)™ に関する考慮事項

管理ヘルプを使用して、別のユーザーが DXT ダイアログを開始することがで きます。DXT ダイアログを開始する方法の 1 つは、JCL を各ユーザーの TSO ログオン・プロシージャーに追加することです。お勧めする方法は、IBM が QMF と一緒に提供する 2 つの CLIST を変更することです。

### <span id="page-97-0"></span>ステップ 17 -- QMF の開始

ログオン・プロシージャーを使用して TSO にログオンすると、TSO READY モードになります。このモードから、ISPF を使用するかまたは使用せずに、 QMF を開始することができます。

#### ISPF を使用した QMF の開始

- 1. 呼び出し可能インターフェースを使用してアプリケーション・プログラムか ら OMF を開始するか、あるいはパラメーターを指定するかまたは指定せ ずに ISPSTART コマンドを発行する。以下の例では、ISPSTART コマンド を使用してデータベース・サブシステム名 (DSN) およびプラン ID (QMF710) のデフォルト値を上書きする方法を示します。
	- パラメーターを指定した場合 -- ユーザーのインストール・タイプに応じ て適切なコマンドを選択します。

OMF を別の DB2 UDB (OS/390 版) サブシステムにインストールする場 合は、 ssid の値をユーザーのサブシステム ID 値に変更する必要があ ります。

- 全インストール:

ISPSTART PGM(DSQQMFE) NEWAPPL(DSQE) PARM(DSQSSUBS=ssid,DSQSPLAN=planid, ...) - サーバー・インストール :

ISPSTART PGM(DSQQMFE) NEWAPPL(DSQE)

- リクエスター・インストール:

ISPSTART PGM(DSQQMFE) NEWAPPL(DSQE) PARM(DSQSSUBS=ssid,DSQSPLAN=planid,  $DSOSDBNM=<$ location>....)

QMF ホーム・パネルが表示されます。 QMF セッションが終了すると、 TSO READY モードに戻ります。

```
Licensed Materials - Property of IBM
5675-DB2 5697-F42 (C) Copyright IBM Corp. 1982, 2000
All Rights Reserved.
IBM is a registered trademark of International Business Machines
  OMF HOME PANEL
                                        Query
                                                     Management
                                                                    Facility
  Version 7 Release 1
                                        ******
                                                                 *********Authorization ID
    \mathbf 0ن<br>نام ملک ملک ملک ملک ملک ملک
  Connected to
    SQLDS
Enter a command on the command line or press a function key.
For help, press the Help function key or enter the command HELP.
1 = Help2 = List3 = End4 = Show5 =Chart
                                                                          6=Query
            8=Edit Table 9=Form
                                        10=Proc 11=Profile
7=Retrieve
                                                                    12=Report
OK, you may enter a command.
 COMMAND == =
```
図 14. OMF ホーム・パネル

• パラメーターを指定しない場合 :

**ISPSTART** 

この場合、ISPF マスター・アプリケーション・メニューが表示されま す。このメニューから OMF を選択することができます。 OMF セッシ ョンが終了すると、ISPF マスター・アプリケーション・メニューに戻り ます。次の節では、QMF を組み込むために ISPF 選択メニューをカスタ マイズする方法について説明します。

#### ISPF 選択メニューのカスタマイズ

ISPF は、そのインストール・プロセスの一部としてマスター・アプリケーショ ン・メニューを提供します。 OMF の呼び出しは、ISPF マスター・アプリケ ーション・メニューから、またはユーザーが使用したい他の任意の選択メニュ ーから行うことができます。78ページの図15 は、QMF を組み込むために ISPF マスター・アプリケーション・メニューをコード化する方法の 1 例を示 しています。OMF の行はオプション 2 です。

OMF 呼び出し可能インターフェース REXX プロシージャー QMF710.SDSQEXCE(DSQSCMDE) を使用して、ユーザーが TSO から QMF に渡すプログラム・パラメーターを変更することができます。プログラム・パ ラメーターを渡すもう 1 つの方法は、QMF が使用する ISPF サービス呼び出 しを使用して行う方法です。

### <span id="page-99-0"></span>QMF の TSO 用調整

```
%----------------------- MASTER APPLICATION MENU --------------------
%SELECT APPLICATION ===> OPT
                                         +\frac{0}{6}+USERID -
\frac{0}{6}+TIME\sim\frac{0}{\gamma}1 +SPF
                     - SPF PROGRAM DEVELOPMENT FACILITY
                                                                              +TERMINAL -
\frac{0}{6}2 + OMF- QMF QUERY MANAGEMENT FACILITY
                                                                              +PF KEYS -
\frac{0}{\sqrt{2}}\%\frac{0}{2}\frac{0}{6}\frac{0}{6}\frac{0}{6}\frac{0}{6}\%\frac{0}{\sigma}\frac{0}{6}\frac{6}{6}P +PARMS - SPECIFY TERMINAL PARAMETERS AND LIST/LOG DEFAULTS
\frac{0}{6}X +EXIT
                     - TERMINATE USING LIST/LOG DEFAULTS
\frac{0}{\sigma}+PRESS%END KEY+TO TERMINATE +
\%) INIT
) PROC
  \&\text{SEL} = \text{TRANS}(\text{TRUNC}(\&\text{OPT}, \cdot, \cdot))1, 'PANEL(ISR@PRIM) NEWAPPL'
                     2, 'PGM(DSQQMFE) NEWAPPL(DSQE)'
                /\star\star//* ADD OTHER APPLICATIONS HERE */
                /*\star/P, 'PANEL(ISPOPT)'
                  X, 'EXIT'*, ' ?' )
```

```
) END
```
I

図15.ISPF マスター・アプリケーション・メニューでの OMF ダイアログ

#### **TSO での QMF の開始**

OMF にアクセスするためには、アプリケーション・プログラムおよび呼び出 し可能インターフェースを使用するか、(詳細については、*OMF アプリケーシ* ョン開発の手引き 参照) あるいは次のステートメントを入力するかしてくださ  $\mathcal{U}$ 

DSQQMFE DSQSSUBS=dbname, DSQSPLAN=planid,...

ここで、(...) は、QMF に渡される追加のパラメーター値を表します。

次の TSO 呼び出しコマンドを使用して QMF を開始することもできます。

• 全インストールまたはサーバー・インストールの場合:

CALL 'QMF710.SDSQLOAD(DSQQMFE)' 'DSQSSUBS=dbname,DSQSPLAN=planid,...'

• リクエスター・インストールの場合 :

CALL 'QMF710.SDSQLOAD(DSQQMFE)' 'DSQSSUBS=dbname,DSQSPLAN=planid, DSQSDBNM=<location>...'

## <span id="page-100-0"></span>ステップ 18 -- バッチ IVP を実行するための QMF バッチ・ジョブの設定 (オプシ ョナル)

このステップでは、バッチ・モードの IVP のためのバッチ・ジョブを設定し ます。このテストを実行しない場合は、このステップをとばしてもかまいませ ん。このテストを実行したい場合は、108ページの『ステップ 35 -- バッチ・ モード IVP の実行 (オプショナル)』まで待つ必要があります。このテストを 早い段階で実行しようとすると、プロシージャー Q.DSQ1EBAT がまだ使用可 能になっていないため、このテストは失敗します。

バッチ・ジョブを作成する場合:

- 1. サンプル・ログオン・プロシージャー (DSQ1EINV) のコピーを作成する。
- 2. JOB ステートメントを追加する。

RACF® 環境で作動している場合は、USER パラメーターの値をインストー ラーのログオン ID にします。 たとえば、インストーラーが JONES の場 合は、JOB ステートメントは次のようになります。

//BATCH JOB USER=JONES, PASSWORD=password

ここで、password は JONES のパスワードです。

- 3. SYSTERM および SYSIN の各 DD ステートメントを削除する。
- 4. 次のステートメントをログオン・プロシージャーの末尾に追加する。

```
//SYSTSPRT DD SYSOUT=A
//SYSTSIN DD *
      PROFILE PREFIX(JONES)
      ISPSTART PGM(DSQQMFE) NEWAPPL(DSQE) PARM(M=B, I=Q.DSQ1EBAT, S=ssid)
/\star
```
2 番目の JCL ステートメント内の最初の制御カードはオプションです。イ ンストール先システムに RACF がインストールされていない場合は、この 制御カードを使用します。JONES を、ステップを実行しているユーザーの ログオン ID で置き換えます。

2 番目の JCL ステートメント内の 2 番目の制御カードにより、バッチ・ モード (DSQSMODE=B) で QMF を呼び出します。ssid を、 QMF のイ ンストール先のデータベース・サブシステムのサブシステム ID で置き換え ます。サブシステム ID を指定しない場合、デフォルト DSN が使用されま す。このようにして呼び出されると、QMF はプロシージャー

### QMF の TSO 用調整

Q.DSQ1EBAT を呼び出します。このプロシージャーが呼び出されると、制 御が TSO に戻ります。これにより、SYSTSIN では TSO ステートメント がこれ以上検出されないため、ジョブが終了します。

101ページの『第9章 QMF インストールのテスト』に進みます。

## <span id="page-102-0"></span>第6章 QMF の CICS 用調整

この章では、OMF の CICS 用調整に必要な各ステップについて説明します。

CICS での OMF の調整処理を実行する前に、CICS 用の DB2 UDB (OS/390 版) および GDDM のインストールおよび調整を完全に済ませておく必要があ ります。詳細については、 GDDM 導入およびシステム管理 および DB2 UDB (OS/390 版) 管理の手引き を参照してください。

### ステップ 19 -- CICS での DB2 UDB (OS/390 版) に対する QMF の記述

このステップでは、CICS 用に OMF を調整する前に、前提となるすべてのス テップを完了していることを確認します。

- 1. DB2 UDB (OS/390 版) と CICS との接続機能および CICS 用の DB2 UDB (OS/390 版) 接続機能がインストールされていることを確認する。 OMF は CICS/DB2 接続機能を使用して、CICS 環境で DB2 UDB (OS/390) 版)のデータにアクセスします。これらの製品に関する QMF 固有の情報に ついては、 DB2 UDB (OS/390 版) 管理の手引き を参照してください。
- 2. OMF トランザクション ID のプラン ID および許可 ID がリソース管理テ ーブル (RCT) にあるかどうかを検査する。

OMF のトランザクションを呼び出すユーザーは、関連 RCT 項目の許可の もとで操作します。(サンプル RCT については、OMF サンプル・ライブラ リー QMF710.SDSQSAPE のメンバー DSQ1ERCT を参照してください。) ユーザーの RCT に RACF 情報が含まれている場合は、その許可 ID は有 効な RACF ID でなければなりません。

3. ユーザーの RCT を DB2 UDB (OS/390 版) 管理の手引き に説明されてい るように再生成してください。

リソース管理テーブル (RCT) の完全な説明については、DB2 UDB (OS/390 版) 管理の手引き を参照してください。

すべての OMF プログラムは、インストール時にバインドされます。 したがっ て、 CICS 用に個別にバインドする必要はありません。

### ステップ 20 -- QMF と DFHEAI および DFHEAIO とのリンク・エディット

このステップでは、2 つのジョブ (DSQ1ELNK および DSQ1EGLK) を使用し て、 OMF と CICS インターフェース・モジュール (DFHEAI および DFHEAIO) とをリンク・エディットします。 QMF は CICS のもとで作動す るときに CICS コマンド・レベル・アプリケーション・プログラミング・イン ターフェースを使用するので、OMF プログラムを実行するためには、まずリ ンク・エディットを行う必要があります。

### **QMF と CICS コマンド・インターフェース・モジュールとのリンク・エディ** ット

DSQ1ELNK では、QMF と、CICS によって生成された LOADLIB データ・セ ット内にある CICS コマンド・インターフェース・モジュール (DFHEAI およ び DFHEA10) とをリンク・エディットします。

- 重要: CICS インターフェース・モジュール DFHEAI および DFHEAIO を組み 込むためには、OMF サービスを適用するたびにこのステップを実行する 必要があります。
- 1. QMF710.QMFSAMPE(DSQ1ELNK)を編集する。
- 2. ジョブおよびジョブ・ステップのインストリーム・プロシージャー内のイン ストール・パラメーターがユーザーの調整指定と一致しているかを検査す る。

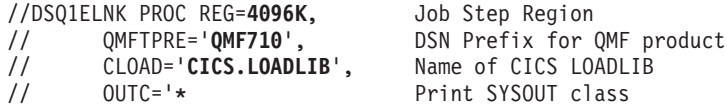

- 3. OMF710.OMFSAMPE(DSO1ELNK)を実行依頼する。
- 4. 0 というリターン・コードを検査する。リターン・コードが 0 でない場合 は、問題を訂正してから DSO1ELNK を再実行します。

### QMF 提供の管理プログラムの変換、アセンブル、およびリンク・エディット

DSQ1EGLK では、QMF 提供の管理プログラムに関する変換、アセンブル、お よびリンク・エディットを行います。

- 1. OMF710.OMFSAMPE(DSO1EGLK)を編集する。
- 2. ジョブおよびジョブ・ステップのインストリーム・プロシージャー内のイン ストール・パラメーターがユーザーの調整指定と一致しているかを検査す る。

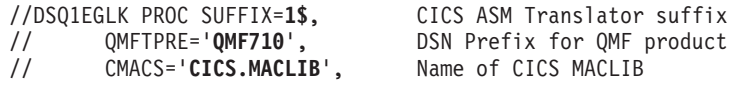

#### CLOAD='CICS.LOADLIB',  $\frac{1}{2}$

- $\frac{1}{2}$  $A =$
- $\frac{1}{2}$ ASMBLR=IEV90.
- $\frac{1}{2}$ REG=4096K.  $\frac{1}{2}$
- $OUTC='*'.$ WORK='SYSDA'  $\frac{1}{2}$

Name of CICS LOADLIB A=A for CICS Aligned MAP Assembler Program Name Job step region Print SYSOUT class Work unit

- 3. OMF710.OMFSAMPE(DSO1EGLK)を実行依頼する。
- 4. LINKPROG (このジョブにはリターン・コード 4 が戻される可能性がある) を除くすべてのジョブについて、リターン・コード 0 を検査する。 リター ン・コードが 0 または 4 でない場合は、問題を訂正してからこのジョブを 再実行します。

### ステップ 21 -- QMF/GDDM データ・セットの定義およびロード

このステップでは、いくつかのデータ・セットを定義およびロードします。

- DSQ1EADM では、QMF/GDDM マップ・セットを GDDM ADMF データ・ セットにロードします。
- DSQ1BFRM では、QMF/GDDM 図表および QMF トレース・データ・セッ トを作成します。

### GDDM ADMF データ・セットへの QMF/GDDM マップ・セットのロード

- **重要: このジョブでは、既存の OMF マップがすべて置き換えられます。既存** の OMF マップをすべて保持したい場合は、ADMF のバックアップ・コ ピーを必ず作成してください。
- 1. QMF710.SDSQSAPE(DSQ1EADM)を編集する。
- 2. ジョブおよびジョブ・ステップのインストリーム・プロシージャー内のイン ストール・パラメーターがユーザーの調整指定と一致しているかを検査す る。

//DSQ1EADM PROC RGN='2048K', Job-step region size  $QMFTPRE='QMF710'$ , QMF prefix name for target libraries  $\frac{1}{2}$ GDDMADM='GDDM.ADMF' GDDM ADMF data set name  $\frac{1}{2}$ 

- 3. QMF710.SDSQSAPE(DSQ1EADM)を実行依頼する。
- 4. 0 というリターン・コードを検査する。リターン・コードが 0 でない場合 は、問題を訂正してから DSO1EADM を再実行します。

### QMF/GDDM 図表および QMF トレース・データ・セットの作成

OMF の旧リリースから OMF バージョン 7 に移行する場合は、このステップ をとばして先に進んでください。

DSQ1BFRM では、QMF/GDDM 図表および QMF トレース・データ・セット を作成します。

- 1. QMF710.SDSQSAPE(DSQ1BFRM)を編集する。
- 2. ジョブのインストリーム・プロシージャー内のインストール・パラメーター を探し出し、それらがユーザーの指定と一致しているかを確かめる。

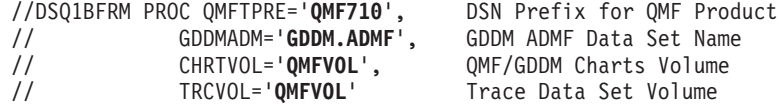

- 3. DSQ1CFRM COPY を編集する。これは DSQ1BFRM の SYSIN で参照さ れます。
- 4. インストール先システムに合うように VSAM 制御ステートメントを調整す る。

DEFINE CLUSTER (NAME(OMF710.DSQUCFRM) -

VOLUMES (QMFVOL) -QMF/GDDM Charts volume UNIQUE -RECSZ(400 400) -CONTROLINTERVALSIZE(2048) - $KEYS(20 0)$  – DATA - $(RECORDS(1000 300))$  -CATALOG (VSAMUSERCAT) VSAM user catalog

- 5. QMF710.SDSQSAPE(DSQ1BFRM)を実行依頼する。
- 6.0というリターン・コードを検査する。リターン・コードが0でない場合 は、次のいずれのステップが正しく実行されたかを判別します。
	- DSQ1CFRM の一部が実行された場合は、DSQ1CFRM を編集し、正常に 実行されたステップを除去します。それ以外の場合は、オブジェクトがす でにそこに存在していることを示すエラー・メッセージが表示されます。
	- · DSQ1CFRM の全部が実行され、トレース・ファイルが割り振られた場合 は、DSQ1BFRM を編集し、QMF トレース・データ・セット DSQDEBUG を作成するための最後のジョブ・ステップを除去します。

### ステップ 22 -- CICS 管理テーブルの更新

CICS の現行バージョンに合致するプロシージャーを選択します。

- 85ページの『CICS 管理テーブルの更新 (CICS バージョン 2)』
- 87ページの『CICS 管理テーブルの更新 (CICS バージョン 3 またはそれ以 降のリリース)』

### <span id="page-106-0"></span>CICS 管理テーブルの更新 (CICS バージョン 2)

CICS バージョン 2 のもとで OMF を実行するためには、まず、下記の CICS 管理テーブルを変更して、OMF のプログラムおよびトランザクションを CICS に対して定義する必要があります。

- 宛先管理テーブル (DCT)
- ファイル管理テーブル (FCT)
- プログラム管理テーブル (PCT)
- 処理プログラム・テーブル (PPT)

OMF は、OMF サンプル・ライブラリー OMF710.SDSOSAPE のメンバーとし て CICS 管理テーブル・ステートメントを指定することにより、このタスクを 単純化します。QMF を CICS 環境で正常に実行するためには、QMF を実行す るすべての CICS システムにこれらのメンバーを組み込む必要があります。

CICS 文書は、CICS の各テーブルを設定する方法に関する情報の正式なソース です。詳細については、 CICS/0S390 資源定義 (マクロ) および CICS/0S390 資源定義(オンライン)を参照してください。 CICS 情報の一部は、各テーブ ルを使用せずにオンラインで指定することができます。

#### DCT (宛先管理テーブル)

OMF710.SDSOSAPE の DSQ1CDCS および DSQ1CDCT では、OMF トレー ス・データ・セットを CICS に対して記述します。

- 1. ユーザーの CICS ソースを DFHDCT 用に編集する。
- 2. TYPE=SDSCI のローカル項目を検出し、次の例に示すように DSQ1CSCS のコピー・ステートメントを追加する。

LOCAL ENTRIES FOR TYPE=SDSCI SHOULD BE PLACED BELOW THIS BOX

### COPY DS01CDCS

3. QMF トレース機能をインストールする。

ローカル項目が指定されている個所を検出し、次の例に示すように TYPE=EXTRA のコピー・ステートメント (DSQ1CDCT) を追加する。

OTHER LOCAL ENTRIES SHOULD BE PLACED BELOW THIS BOX

. \_ \_ \_ \_ \_ \_ \_ \_ \_ \_ \_ \_ \_ \_ \_ \_

#### COPY DSO1CDCT

4. 新規の DFHDCT モジュールを作成するためにメンバーをアセンブルおよび リンク・エディットする。

リターン・コード 0 が表示されてジョブが完了したことを確認してください。 0 以外のリターン・コードが表示された場合には、リスト出力を検査し、エラ ーを訂正してください。

#### FCT (ファイル管理テーブル)

OMF710.SDSOSAPE(DSO1EFCT) では、OMF パネル・データ・セットおよび OMF 提供の ICU 書式データ・セットを記述します。

- 1. ユーザーの CICS ソースを DFHFCT 用に編集する。
- 2. DFHFCT TYPE=SHRCTL マクロを探し出し、32K という VSAM CI サイズま たは LSRPOOL=NONE を指定するようにする。

QMF パネル・データ・セットには、32K の VSAM CI サイズが必要で す。 OMF は、LSRPOOL を明示的に定義しません。その代わりに、OMF により、LSRPOOL は 1 という CICS デフォルトをとることができます。 インストール先システムの LSR プールが 32K 以下の場合には、32K の VSAM CI サイズをサポートする LSRPOOL を指定するか、または LSRPOOL=NONE を指定します。

3. OMF パネル・ファイルのローカル項目に、次の例に示すように DSQ1EFCT のコピー・ステートメントを追加する。

-----------------------------------LOCAL ENTRIES SHOULD BE PLACED BELOW THIS BOX 

#### COPY DSQ1EFCT

4. 新規の DEHECT モジュールを作成するためにメンバーをアセンブルおよび リンク・エディットする。

リターン・コード 0 が表示されてジョブが完了したことを確認してください。 0 以外のリターン・コードが表示された場合には、リスト出力を検査し、エラ ーを訂正してください。

#### PCT (プログラム管理テーブル)

QMF710.SDSQSAPE(DSQ1EPCT) では、QMF のトランザクションを CICS に 対して記述します。

- 1. ユーザーの CICS ソースを DFHPCT 用に編集する。
- 2. OMF トランザクションのローカル項目に、次の例に示すように DSO1EPCT のコピー・ステートメントを追加する。

LOCAL ENTRIES SHOULD BE PLACED BELOW THIS BOX COPY DSQ1EPCT
3. 新規の DFHPCT モジュールを作成するためにメンバーをアセンブルおよび リンク・エディットする。

リターン・コード 0 が表示されてジョブが完了したことを確認してください。 0 以外のリターン・コードが表示された場合には、リスト出力を検査し、エラ ーを訂正してください。

#### PPT (処理プログラム・テーブル)

QMF710.SDSQSAPE(DSQ1EPPT) では、QMF のプログラムを CICS に対して 記述します。

- 1. ユーザーの CICS ソースを DFHPPT 用に編集する。
- 2. OMF トランザクションのローカル項目に、次の例に示すように DSO1EPPT のコピー・ステートメントを追加する。

LOCAL ENTRIES SHOULD BE PLACED BELOW THIS BOX COPY DSQ1EPPT

3. 新規の DFHPPT モジュールを作成するためにメンバーをアセンブルおよび リンク・エディットする。

リターン・コード 0 が表示されてジョブが完了したことを確認してください。 0 以外のリターン・コードが表示された場合には、リスト出力を検査し、エラ ーを訂正してください。

### CICS 管理テーブルの更新 (CICS バージョン 3 またはそれ以降のリリース)

OMF を CICS/ESA® のもとで実行するためには、まず OMF を CICS に対し て記述する必要があります。 そのためには、管理テーブル・ステートメント と、CICS システム定義 (CSD) を更新するジョブの両方を変更する必要があり ます。

CICS 文書は、CICS の各テーブルを設定する方法に関する情報の正式なソース です。詳細については、CICS/OS390 資源定義 (マクロ) および CICS/OS390 資 源定義(オンライン)を参照してください。

#### DCT (宛先管理テーブル)

OMF710.SDSOSAPE の DSO1CDCS および DSO1CDCT では、OMF トレー ス・データ・セットを CICS に対して記述します。

- 1. ユーザーの CICS ソースを DFHDCT 用に編集する。
- 2. TYPE=SDSCI のローカル項目を検出し、次の例に示すように DSO1CSCS のコピー・ステートメントを追加する。

-------------------------LOCAL ENTRIES FOR TYPE=SDSCI SHOULD BE PLACED BELOW THIS BOX COPY DSO1CDCS 3. OMF トレース機能をインストールする。 ローカル項目が指定されている個所を検出し、次の例に示すように TYPE=EXTRA のコピー・ステートメント (DSQ1CDCT) を追加する。 OTHER LOCAL ENTRIES SHOULD BE PLACED BELOW THIS BOX COPY DSQ1CDCT

4.新規の DFHDCT モジュールを作成するためにメンバーをアセンブルおよび リンク・エディットする。

リターン・コード 0 が表示されてジョブが完了したことを確認してください。 0 以外のリターン・コードが表示された場合には、リスト出力を検査し、エラ ーを訂正してください。

#### CSD の更新

DSOIECSD では、OMF と呼ばれる新規の LIST を作成します (これは CSD で定義されます)。 CICS は、バッチ・ジョブで CSD を更新するためのユーテ ィリティー・プログラム (DFHCSDUP) を提供します。 DFHCSDUP を使用し て、RCT および DCT を除くすべての QMF/CICS 管理テーブルを更新してく ださい。 RCT に関するその他の考慮事項については、81ページの『ステップ 19 -- CICS での DB2 UDB (OS/390 版) に対する OMF の記述』を参照して ください。

1. RDO VIEW Lsrpool(name) コマンドを使用して、LSRPOOL の現行定義を検 杳する。

OMF パネル・データ・セットには、32K の VSAM CI サイズが必要で す。 QMF は、LSRPOOL 項目を明示的に定義しません。その代わりに、 QMF は 1 という CICS デフォルトをとります。インストール先システム の LSRPOOL が 32K 以下の場合には、 DFHCSDUP を介して 32K の VSAM CI サイズをサポートする LSRPOOL を指定してください。

- 2. QMF710.SDSQSAPE(DSQ1ECSD)を編集する。
- 3. ユーザーの調整指定と一致するように、ジョブのインストリーム・プロシー ジャー内のインストール・パラメーターを検査または変更する。

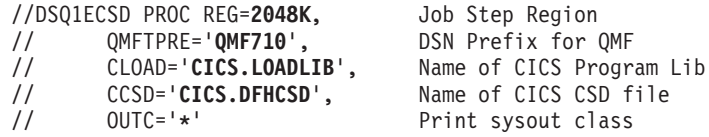

- 4.ジョブを実行依頼し、リターン・コード 0 が表示されてジョブが実行され たことを検査する。 0 以外のリターン・コードが表示された場合には、リ スト出力を検査し、エラーを訂正してください。
	- 注: CICS V4 およびそれ以降のリリースの場合は、DEFINE FILE(DSOPNLE) ステートメントまたは DEFINE FILE(DSOUCFRM) ス テートメントからの下記のエラーを無視することができます。 E 'RESSECNUM' is not valid and is ignored

他のエラーはすべて訂正する必要があります。

## ステップ 23 -- QMF プロファイルの調整

O.PROFILE 表の ENVIRONMENT 列により、単一の AUTHID が 環境 (TSO または CICS) に応じて異なるプロファイルを保持することができます。TSO のもとでインストールされると、OMF は最初は、値 NULL を ENVIRONMENT 列のすべてのものに割り当てます。次に、新規の行が、 SYSTEM の AUTHID および CICS の ENVIRONMENT 項目と共に追加され ます。

CICS および TSO で同じ AUTHID を使用し、かつ TSO コマンドを含むコマ ンド同義語を使用する場合は、下記のように、すべての NULL 項目を TSO 項 目に変更します。

UPDATE O.PROFILES SET ENVIRONMENT='TSO' WHERE ENVIRONMENT = NULL

このステートメントを入力すると、QMF は CICS 環境用に SYSTEM 行を使 用します。

# ステップ 24 -- CICS 始動ジョブ・ストリームの更新

このステップでは、CICS 始動ジョブ・ストリームの中になければならない DD ステートメントを更新します。

1. リンク・エディットされた RCT を含むライブラリーが通常のライブラリー 検索順序 (STEPLIB、JOBLIB、リンク・ライブラリー) を使用して OS/390 にアクセス可能であるかを確認する。

//STEPLIB DD DSN=CICS.SDFHAUTH, DISP=SHR

 $\frac{1}{2}$ DD DSN=DSN710.SDSNEXIT, DISP=SHR

 $\frac{1}{2}$ DD DSN=DSN710.SDSNLOAD, DISP=SHR

この例では、DFHSIP (CICS.LOADLIB1 からロードする)が、許可状態で制 御を受け取る必要があります。各連結済みライブラリーを個別に APF 許可 する必要があります。

DSN.SDSNLOAD はリンク・エディットされた RCT を入れるライブラリー であり、これも許可を与える必要があります。

ユーザーの CICS リリースが 4.1 またはそれ以降のリリースの場合: DB2 では、 DFHRPL DD ステートメン ト内に DB2 プログラム・ライブラリー を必要としません。ただし、 OMF では 初期化時に DSNHDECP 用の EXEC CICS LOAD を必要とします。したがっ て、QMF では、 SDSNEXIT または SDSNLOAD は (カスタマイズされた DSNHDECP モジュールがどこに置かれ ていても) DFHRPL DD 連結内にある必 要があります。これらの DB2 ライブラ リーを CICS プログラム・ライブラリ ーの後に必ず入れてください。

2. OMF、GDDM、および DB2 UDB (OS/390 版) のモジュールを含むロー ド・ライブラリーを、 CICS モジュール・ロード・ライブラリー・リスト DFHRPL に入れる。

//DFHRPL DD ...

- DD DSN=QMF710.SDSQLOAD, DISP=SHR  $\frac{1}{2}$
- $\frac{1}{2}$ DD DSN=GDDM.SADMMOD, DISP=SHR
- DD DSN=DSN.SDSNEXIT, DISP=SHR  $\frac{1}{2}$
- DD DSN=DSN.SDSNLOAD, DISP=SHR  $\frac{1}{2}$

CICS から接続する場合は正しい DB2 UDB (OS/390 版) リリース・レベル を必ず使用してください (QMF は DSNHDECP および DSNCLI をロード します)。

3. GDDM および OMF で必要とされる下記のデータ・セットに必ずアクセス できるようにする。

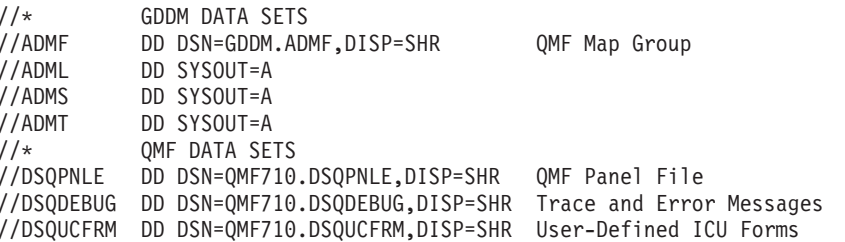

4. 変更を CICS のテーブルおよび CICS 始動ジョブに組み込むために、CICS をシャットダウンしてから再始動する。続いて、101ページの『第9章 OMF インストールのテスト』に進みます。

この章では、下記のすべての DB2 製品を集合的に DB2 DRDA AS と呼びま す。必要に応じて、下記のいずれかの製品に対してより明細な解説を加えま す。

- DB2 ユニバーサル・データベース™ V5 (UDB (AIX 版)、UDB (OS/2 版)、 DB2 (Windows NT  $\overline{M}$ ), ...)
- DB2 Common Server V2.1 (DB2 (AIX 版), DB2 (OS/2 版), DB2 (Windows NT  $\mathbb{H}$ ), ...
- DB2 パラレル・エディション (Parallel Edition) V1.2
- DataJoiner<sup>®</sup> V1.2

DB2 DRDA AS に関する QMF サポートはオプショナルです。上記の DB2 DRDA アプリケーション・サーバーのいずれかに OMF を接続しようとする場 合にのみ、この章で説明している各ステップを実行する必要があります。

OMF を OS/390 から DB2 DRDA AS にインストールする前に、DB2 Common Server、DB2 パラレル・エディション (Parallel Edition)、または DataJoiner 用に以下の準備を行う必要があります。

- DB2 DRDA AS のプラットフォームに関するインストール先システム ID を作成し、それを SYSADM GROUP のメンバーにする。
- 下記のコマンドを使用して DB2 DRDA AS のプラットフォームに関するデ ータベースを作成する。

"db2 create database" <database-name>

- 注: 通常は、認証 SERVER (これがデフォルト) を保持するためのデータベ ースを作成することになります。ただし、IBM コミュニケーション・マ ネージャー (OS/2 用) および Microsoft<sup>®</sup> SNA Server (Windows NT® 用) で制約事項を処理するパスワードのため、認証 CLIENT を保持する ようにデータベースを変更する必要があります。 データベース認証を設 定するために使用する特定のシステム・コマンドについては、該当の DB2 コマンド解説書を参照してください。
- 下記のコマンドを使用して、DB2 DRDA AS のプラットフォームで、インス トール先システム ID にローカルに接続し、その権限レベルが SYSCRTL ま たは SYSADM であることを検査する。

"db2 connect to" <database-name> "user" <sysadm-id> "using" <password>

"db2 get authorizations"

• (オプショナルで) 必要に応じて、追加の管理権限をグループ、ユーザー、ま たは PUBLIC に付与する。 OMF を OS/390 から DB2 (VM または VSE 版) サーバーにインストールする場合は、共通および私用の DB スペースを 作成する必要があります。 OMF では、表、照会、プロシージャー、書式、 およびデータのために共通 DB スペースの一部を必要とします。

以下のステップが OMF の移行と、初めて OMF をインストールする場合に適 用されます。

これらのステップでは、システム・メッセージにあるステップの完了コードを 検査します。完了メッセージは、指示されるように、SYSTSPRT または SYSTERM の出力の中にあります。 SYSPRINT には、IBM サポート用に診断 情報が追加されています。

# ステップ 25 -- DB2 DRDA AS への QMF インストール・プログラムのバインド

このステップでは、プログラム DSQCBSQL および DSQCBINS を DB2 DRDA AS にバインドします。これらのパッケージに関連付けられているアプ リケーション・プランは DSQSI610 です。

- 1. QMF710.SDSQSAPE(DSQ1BDJ1)を編集する。
- 2. ジョブのインストリーム・プロシージャーのインストール・パラメーターの デフォルト値を検査および変更する (必要な場合)。

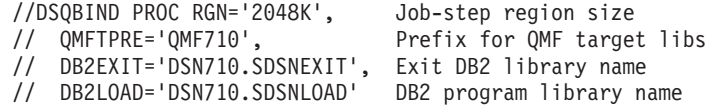

- 3. <ssid> をユーザーの DB2 (OS/390 版) サブシステム ID に変更する。
- 4. <location> を、DB2 (OS/390 版) 通信データベースで定義された DB2 DRDA AS データベース・アプリケーション・サーバーのロケーション名 に変更する。
- 5. (オプショナルで)これ以後に調整を行う場合に備えて JOB 内のコメントを 検討する。
- 6. ジョブ QMF710.SDSQSAPE(DSQ1BDJ1) を実行依頼する。

Prefix for QMF target libs

7. リターン・コードが 0 の場合、Procstep BIND を検査する。エラー・メッ セージについて SYSTSPRT を検査する。リターン・コードが 0 以外の場 合は、先に進んではなりません。必要に応じて訂正アクションを行ってか ら、この JOB を再実行します。

#### ステップ 26 -- DB2 DRDA AS での QMF 制御表の作成

 $\overline{\phantom{a}}$ 

このステップでは、DB2 DRDA AS での QMF 制御表を作成します。

- 1. OMF710.SDSOSAPE(DSO1EDJ2) を編集する。
- 2. ジョブのインストリーム・プロシージャーのインストール・パラメーターの デフォルト値を検査および変更する (必要な場合)。

//DSQEXSQL PROC RGN='2048K', Job-step region size

- // QMFTPRE='QMF710',
- // DB2EXIT='DSN710.SDSNEXIT', Exit DB2 library name
- // DB2LOAD='DSN710.SDSNLOAD' DB2 program library name
- 3. <ssid> をユーザーの DB2 (OS/390 版) サブシステム ID に変更する。
- 4. (オプショナルで) これ以後に調整を行う場合に備えて JOB 内のコメントを 検討する。
- 5. ジョブ QMF710.SDSQSAPE(DSQ1EDJ2) を実行依頼する。
- 6. リターン・コードが 0 または 4 の場合、Stepname DSQCTBL を検査す る。完了メッセージについては SYSTERM を検討する。 リターン・コードが 0 または 4 以外の場合は、先に進んではなりません。 エラー・メッセージについて SYSTSPRT または SYSPRINT を検査する。 訂正アクションを行い、その後でこのジョブを再実行します。

# ステップ 27 -- DB2 DRDA AS への QMF アプリケーション・プログラムのバイン  $\mathbf{k}$

このステップでは、QMF アプリケーション・プログラムを DB2 DRDA AS にバインドします。このステップの正常終了後に、QMF バージョン7.1は DB2 DRDA AS に接続することができます。

- 1. OMF710.SDSOSAPE(DSO1BPKG)を編集する。
- 2. ジョブのインストリーム・プロシージャーのパラメーターのデフォルト値を 検査および変更する (必要な場合)。

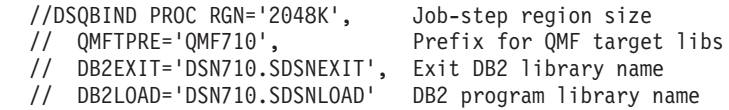

- 3. <ssid> をユーザーの DB2 UDB (OS/390 版) サブシステム ID に変更す る。
- 4. ユーザーの DB2 UDB (OS/390 版) アプリケーション・リクエスターのロ ーカル・サブシステム ID に変更する。
- 5. <location> を、DB2 UDB (OS/390 版) 通信データベースで定義された DB2 DRDA AS データベース・アプリケーション・サーバーのロケーション名 に変更する。
- 6. (オプショナルで) これ以後に調整を行う場合に備えて JOB 内のコメントを 検討する。
- 7. ジョブ QMF710.SDSQSAPE(DSQ1BPKG) を実行依頼する。
- 8. リターン・コードの 0 または 4 は、上記のジョブが正常に実行されたこと を示している。リターン・コードが 4 より大きい場合、エラーの原因につ いて、SYSTSPRT、SYSTERM および SYSPRINT の出力を調べる。訂正ア クションを行ったのち、上記ジョブを再実行する。

### ステップ 28 -- DB2 DRDA AS での QMF サンプル表の作成

 $\mathbb{I}$ 

このステップでは、DB2 DRDA AS での QMF サンプル表を作成します。

- 1. QMF710.SDSQSAPE(DSQ1EDJ4) を編集する。
- 2. ジョブのインストリーム・プロシージャーの両方のインストール・パラメー ターのデフォルト値を検査および変更する (必要な場合)。

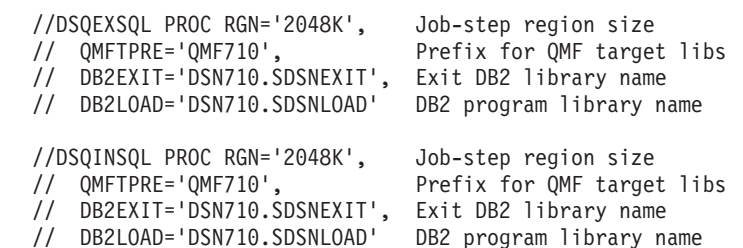

- 3. <ssid> をユーザーの DB2 UDB (OS/390 版) サブシステム ID に変更す る。
- 4. (オプショナルで) これ以後に調整を行う場合に備えて JOB 内のコメントを 検討する。
- 5. ジョブ QMF710.SDSQSAPE(DSQ1EDJ4) を実行依頼する。
- 6. リターン・コードが 0 または 4 の場合、Stepname DSOSINS を検査す る。完了メッセージについては SYSTERM を検討する。

リターン・コードが 0 または 4 以外の場合は、エラー・メッセージについ ては SYSTSPRT と SYSPRINT を検査します。訂正アクションを行い、そ の後でこのジョブを再実行します。

#### **DB2 DRDA AS からの QMF の削除**

この節では、DB2 DRDA AS から QMF を削除する方法について説明しま す。

#### **QMF の削除**

|

| | | |

|

このステップは、QMF をすでに含んでいる DB2 DRDA AS アプリケーショ ン・サーバーに OMF を再インストールする場合にのみ実行する必要がありま す。

**考慮事項: このステップでは、DB2 DRDA AS からすべての OMF 制御表およ** びパッケージを削除します。 このステップの実行後には、QMF 6 は DB2 DRDA AS に接続することができなくなります。

- 1. QMF710.SDSQSAPE(DSQ1EDX1) を編集する。
- 2. ジョブのインストリーム・プロシージャーのインストール・パラメーターの デフォルト値を検査および変更する (必要な場合)。

//DSQEXSQL PROC RGN='2048K', Job-step region size // QMFTPRE='QMF710', Prefix for QMF target libs // DB2EXIT='DSN710.SDSNEXIT', Exit DB2 library name // DB2LOAD='DSN710.SDSNLOAD' DB2 program library name

- 3. <ssid> をユーザーの DB2 (OS/390 版) サブシステム ID に変更する。
- 4. (オプショナルで) これ以後に調整を行う場合に備えて JOB 内のコメントを 検討する。
- 5. ジョブ OMF710.SDSOSAPE(DSO1EDX1) を実行依頼する。
- 6. リターン・コードが 0 または 4 の場合、Stepname DSQCDROP を検査す る。完了メッセージについては SYSTERM を検討する。 リターン・コードが 0 または 4 以外の場合は、エラー・メッセージについ ては SYSTSPRT と SYSPRINT を検査します。訂正アクションを行い、そ の後でこのジョブを再実行します。

#### **DB2 DRDA AS からの QMF サンプル表の削除**

このステップは、OMF をすでに含んでいる DB2 DRDA AS アプリケーショ ン・サーバーに QMF を再インストールする場合にのみ実行する必要がありま す。

このステップでは、DB2 DRDA AS からすべての OMF サンプル表を除去し ます。

- 1. QMF710.SDSQSAPE(DSQ1EDX2)を編集する。
- 2. ジョブのインストリーム・プロシージャーのインストール・パラメーターの デフォルト値を検査および変更する (必要な場合)。

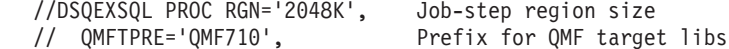

- // DB2EXIT='DSN710.SDSNEXIT', Exit DB2 library name
- // DB2LOAD='DSN710.SDSNLOAD' DB2 program library name
- 3. <ssid> をユーザーの DB2 UDB (OS/390 版) サブシステム ID に変更す る。
- 4. (オプショナルで) これ以後に調整を行う場合に備えて JOB 内のコメントを 検討する。
- 5. ジョブ OMF710.SDSOSAPE(DSO1EDX2) を実行依頼する。
- 6. リターン・コードが 0 または 4 の場合、Stepname DSQCDROP を検査す る。完了メッセージについては SYSTERM を検討する。 リターン・コードが 0 または 4 以外の場合は、エラー・メッセージについ ては SYSTSPRT と SYSPRINT を検査します。訂正アクションを行い、そ の後でこのジョブを再実行します。 .

#### DB2 DRDA AS に対する QMF の開始

OMF を TSO または CICS のもとで開始したと仮定すれば、OMF を DB2 DRDA AS のもとで開始したい場合には、ユーザーの START コマンドの QMF パラメーターを変更する必要があります。次のように指定してくださ  $\mathcal{U}^{\lambda}$ 

(DSQSSUBS=<ssid>,DSQSDBNM=<location>

ここで、<ssid> はユーザーの DB2 UDB (OS/390 版) サブシステム ID であ り、<location> はユーザーの DB2 DRDA AS ロケーション名です。

これで、101ページの『第9章 OMF インストールのテスト』 に進む準備が整 いました。

# 第8章 QMF の DB2 (AS/400<sup>®</sup> 版) サーバー用調整

バージョン 7 リリース 1 以降、OMF は、OMF アプリケーション・リクエス ターから DB2 (AS/400 版) バージョン 4 リリース 4 (または それ以降のバー ジョン) サーバーへの接続をサポートします。このサポートはオプショナルで す。 DB2 (AS/400 版) バージョン 4 リリース 4 (または、それ以降のバージ ョン) サーバーへ QMF を接続しようとする場合にのみ、この章で説明してい る各ステップを実行する必要があります。 QMF を DB2 (AS/400 版) にイン ストールする前に、以下の準備を行う必要があります。

- DB2 (AS/400 版) の照会マネージャーから管理権限のあるユーザー ID を使 用して、SQL CREATE COLLECTION Q をサーバーで実行する。このユーザー ID は、セキュリティ担当者、または \*ALLOBJ 権限を持つユーザー ID で ある必要がある。
- OMF ユーザーが、O \*LIB 用の \*USE 権限を持っていることを確認する。

次にあげるステップは OMF をはじめてインストールする際の手順ですが、エ ラーを訂正するために、必要に応じて再実行することもできます。

# ステップ 29 -- DB2 (AS/400 版) への QMF インストール・プログラムのバインド

このステップでは、プログラム DSOCBSOL および DSOCBINS を DB2 (AS/400 版) にバインドします。これらのパッケージに関連付けられているア プリケーション・プランは DSQSI710 です。

- 1. QMF710.SDSQSAPE(DSQ1BAS1)を編集する。
- 2. ジョブのインストリーム・プロシージャーのインストール・パラメーターの デフォルト値を検査および変更する (必要な場合)。

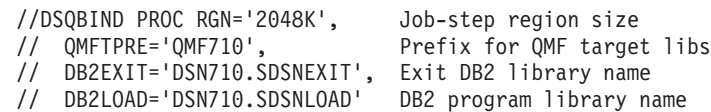

- 3. ユーザーの DB2 (OS/390 版) サブシステム ID に変更する。
- 4. DB2 (OS/390 版) 通信データベースで定義された DB2 (AS/400 版) データ ベース・サーバーのロケーション名に変更する。
- 5. (オプショナルで) これ以後に調整を行う場合に備えて JOB 内のコメントを 検討する。
- 6. ジョブ QMF710.SDSQSAPE(DSQ1BAS1) を実行依頼する。

|

|

| | | | | | | | | | | |

| |

| | | | | | | | | | | | | | | | | |

#### QMF の DB2 (AS/400 版) サーバー用調整

7. 上記ジョブのリターン・コードを検査する。エラー・メッセージについて SYSTSPRT を検査する。リターン・コードが 0 以外の場合は、先に進んで はなりません。必要な場合には訂正アクションを行い、それから上記ジョブ を再実行する。

### ステップ 30 -- DB2 (AS/400 版) サーバーでの QMF 制御表の作成

このステップでは、DB2 (AS/400 版) サーバーでの QMF 制御表を作成しま す。

- 1. QMF710.SDSQSAPE(DSQ1EAS2) を編集する。
- 2. ジョブのインストリーム・プロシージャーのインストール・パラメーターの デフォルト値を検査および (必要な場合) 変更する。

//DSQEXSQL PROC RGN='2048K', Job-step region size // QMFTPRE='QMF710', Prefix for QMF target libs // DB2EXIT='DSN710.SDSNEXIT', Exit DB2 library name

- // DB2LOAD='DSN710.SDSNLOAD' DB2 program library name
- 3. ユーザーの DB2 (OS/390 版) サブシステム ID に変更する。
- 4. (オプショナルで) これ以後に調整を行う場合に備えて JOB 内のコメントを 検討する。
- 5. ジョブ QMF710.SDSQSAPE(DSQ1EAS2) を実行依頼する。
- 6. ステップ名 DSQCTBL についてリターン・コード 0 または 4 を検査す る。エラー・メッセージがないかジョブ出力全体を見直す。 リターン・コードが 0 または 4 以外の場合は、先に進んではなりません。

ジョブ出力全体を見直したならば、訂正アクションを行い、ジョブを再実行 する。

# ステップ 31 -- DB2 (AS/400 版) サーバーへの QMF アプリケーション・プログラ ムのバインド

このステップでは、QMF アプリケーション・プログラムを DB2 (AS/400 版) にバインドします。このステップが正常に完了したならば、OMF バージョン 7.1 は DB2 (AS/400 版) に接続することができます。

- 1. QMF710.SDSQSAPE(DSQ1BPKG) を編集する。
- 2. ジョブのインストリーム・プロシージャーのパラメーターのデフォルト値を 検査および変更 (必要な場合) する。

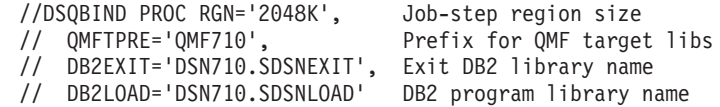

- 3. ユーザーの DB2 UDB (OS/390 版) サブシステム ID に変更する。
- 4. ユーザーの DB2 UDB (OS/390 版) アプリケーション・リクエスターのロ ーカル・サブシステム ID に変更する。
- 5. <location> を、DB2 UDB (OS/390 版) 通信データベースで定義された DB2 (AS/400 版) データベース・アプリケーション・サーバーのロケーション名 に変更する。
- 6. (オプショナルで) これ以後に調整を行う場合に備えて JOB 内のコメントを 検討する。
- 7. ジョブ QMF710.SDSQSAPE(DSQ1BPKG) を実行依頼する。
- 8.リターン・コードの 0 または 4 は、上記のジョブが正常に実行されたこと を示している。リターン・コードが 4 より大きい場合、エラーの原因につ いて、SYSTSPRT、SYSTERM および SYSPRINT の出力を調べる。訂正ア クションを行ったのち、上記ジョブを再実行する。

## ステップ 32 -- DB2 (AS/400 版) サーバーでの QMF サンプル表の作成

このステップでは、DB2 (AS/400 版) での OMF サンプル表を作成します。

- 1. QMF710.SDSQSAPE(DSQ1EAS4)を編集する。
- 2. ジョブのインストリーム・プロシージャーの両方のインストール・パラメー ターのデフォルト値を検査および変更 (必要な場合) する。

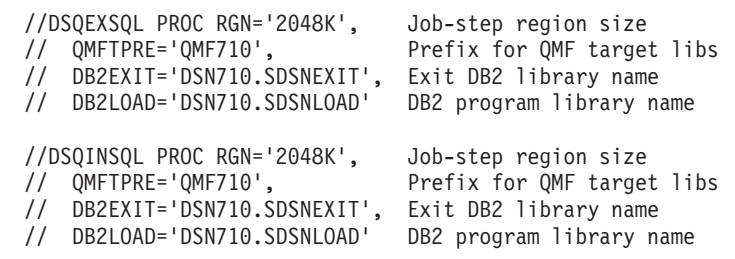

- 3. ユーザーの DB2 UDB (OS/390 版) サブシステム ID に変更する。
- 4. (オプショナルで) これ以後に調整を行う場合に備えて JOB 内のコメントを 検討する。
- 5. ジョブ OMF710.SDSOSAPE(DSO1EAS4) を実行依頼する。
- 6. リターン・コードが 0 または 4 の場合、Stepname DSOSINS を検査す る。完了メッセージについては SYSTERM を検討する。 リターン・コードが 0 または 4 以外の場合は、エラー・メッセージがない か SYSTSPRT と SYSPRINT を検査します。訂正アクションを行い、その 後でこのジョブを再実行します。

| | | | | | |

| |

| |

## **DB2 (AS/400 版) サーバーに対する QMF の始動**

QMF を TSO または CICS のもとで始動する場合には、QMF を DB2 (AS/400 版) のもとで始動したいのであれば、ユーザーの START コマンドの QMF パラメーターを変更する必要があります。次のように指定してくださ  $\mathcal{U}^{\mathcal{A}}$ 

(DSQSSUBS=<ssid>,DSQSDBNM=<location>

ここで、<ssid> はユーザーの DB2 UDB (OS/390 版) サブシステム ID であ り、<location> はユーザーの DB2 (AS/400 版) ロケーション名です。

これで、101ページの『第9章 QMF インストールのテスト』 に進むことがで きます。

# <span id="page-122-0"></span>第9章 QMF インストールのテスト

この章では、インストール・プロセスの最終ステップについて説明します。

この章には、次の各ステップが含まれています。

- 『ステップ 33 (TSO の場合) -- IVP の実行』
- 103ページの『ステップ 33 (CICS の場合) -- IVP の実行』
- ステップ 34 -- QMF アプリケーション照会およびアプリケーション・オブ ジェクトのインストール (TSO)
- ステップ 35 -- バッチ・モード IVP の実行 (オプショナル)
- ステップ 36 -- インストール後の終結処置
- ステップ 37 永続ライブラリーの受け入れ
- ステップ 38 -- セキュリティーの終結処置

### ステップ 33 (TSO の場合) -- IVP の実行

このステップは、OMF の最終テスト (インストール検査プロシージャー (IVP) と呼ばれる) を済ませるためのものです。OS/390 用の QMF インストールをテ ストするためには、QMF を開始していくつかの QMF コマンドを発行する必 要があります。QMF 製品インストールの大部分は、単に QMF を開始するこ とによってテストされます。QMF をバッチ・モードで実行したい場合は、独 立した IVP があります。この IVP は対話式 IVP のあとに続きます。

- 1. 本書で述べられている概要に従って、基本製品に関するすべてのインストー ルおよび調整を完了する。
- 2. 適切な権限を持っているか確認する。

O という許可 ID を使用して OMF トランザクションを開始する場合は、 ユーザーにはすでに必要な DB2 UDB (OS/390 版) 権限が付与されていま す。許可 ID Q を使用しない場合は、少なくとも、次の SQL ステートメ ントによって付与される権限が必要になります。

GRANT SELECT ON O.PROFILES TO authid GRANT SELECT ON Q.ERROR LOG TO authid GRANT ALL ON O.OBJECT DIRECTORY TO authid GRANT ALL ON Q.OBJECT DATA TO authid GRANT ALL ON Q.OBJECT REMARKS TO authid

ここで、 quthid は 1 次許可 ID です。

#### QMF インストールのテスト

ⅣP の SAVE DATA コマンドを実行するのに十分な DB2 UDB (OS/390 版)権限も持っている必要があります。受信側のデータベースおよび表スペ ースを作成した場合には、この権限をすでに持っていることになります。そ うでない場合は、少なくとも、次の SOL ステートメントによって付与され る権限が必要になります。

GRANT CREATETAB ON DATABASE dbname TO authid GRANT USE OF TABLESPACE dbname.table space TO authid

ここで、dbname はデータベース名、table space は表スペース名、および authid は 1 次許可 ID です。

64ページの『ステップ 10 -- OMF IVP 用の表スペースの作成』で表スペー スおよびデータベースを作成したときにデフォルト値を選択した場合には、 そのデータベースには DSODBDEF、表スペースには DSOTSDEF という名 前が付けられます。デフォルト値を選択しなかった場合には、これらの名前 は QMF の旧版の IVP から得られたものになる可能性があります。

3. OMF を開始する。

76ページの『ステップ 17 -- OMF の開始』の説明のように、ログオン・プ ロシージャーまたは CLIST を使用して QMF を呼び出します。 OMF ホーム・パネルが表示されます。

Licensed Materials - Property of IBM 5675-DB2 5697-F42 (C) Copyright IBM Corp. 1982, 2000 All Rights Reserved. IBM is a registered trademark of International Business Machines OME HOME PANEL Query Management Facility Version 7 Release 1 \*\*\*\*\*\* \*\*\*\*\*\*\*\*\* Authorization ID  $\mathbf 0$ Connected to SOLDS Enter a command on the command line or press a function key. For help, press the Help function key or enter the command HELP.  $1 = He$ ] $p$ 2=List  $3 = End$ 4=Show 5=Chart 6=Query 8=Edit Table 9=Form 7=Retrieve  $10 = \text{Proc}$ 11=Profile 12=Report OK, you may enter a command.  $COMMAND == =$ 

図 16. OMF ホーム・パネル

<span id="page-124-0"></span>ロケーション名がデータベース用に定義されていない場合には、Connected to <location\_name> は、QMF ホーム・パネル上に表示されません。

QMF をインストールしたばかりの Workstation Database Server または DB2 (OS/390 版) データベースにユーザーが接続されていることを確認し てください。必要に応じて、OMF CONNECT コマンドを使用して正しいロ ケーションに接続することができます。

OMF が正しく開始されない場合には、エラー・メッセージが表示されるこ とがあります。通常のエラー状態および訂正アクションの説明については、 563ページの『付録A. 問題が発生した場合』を参照してください。問題を訂 正し、再び IVP を開始してください。

- 4. ホーム・パネルでヘルプ機能キーを押して、ヘルプ・パネルの存在の妥当性 を検査する。
- 5. F3 または F12 を押して、ヘルプ・パネルを終了する。
- 6. OMF 提供のサンプル表のリストを入手する。

コマンド行に OMF コマンド LIST TABLES (OWNER=Q) を入力し、Enter キ ーを押します。

F8 を押すと、追加のパネルが表示されます。取り消し機能キーを押して、 OMF ホーム・パネルに戻ります。 F12 を押して、OMF セッションを終了 します。

これで、対話モードのインストール検査が完了しました。

## ステップ 33 (CICS の場合) -- IVP の実行

このステップは、OMF の最終テスト (インストール検査プロシージャー (IVP) と呼ばれる) を済ませるためのものです。MVS/CICS 用に OMF が適切にイン ストールされたことをテストするためには、OMF を開始していくつかの OMF コマンドを発行する必要があります。 QMF 製品インストールのほとんどのエ レメントは、単に QMF を開始することによってテストされます。

#### QMF を開始する前に

- 1. 本書で述べられている概要に従って、インストールおよびカスタマイズのす べてのステップを完了する。
- 2. データベース接続を開始する(まだ開始されていない場合)。
- 3. 一時データ・キュー (DSOD) を検査して、OMF トレース機能がインストー ルされていることを検査する。CICS クリア画面から、次のコマンドを入力 します。

## QMF インストールのテスト

CEMT INQUIRE QUEUE(DSQD)

次のような画面が表示されるはずです。

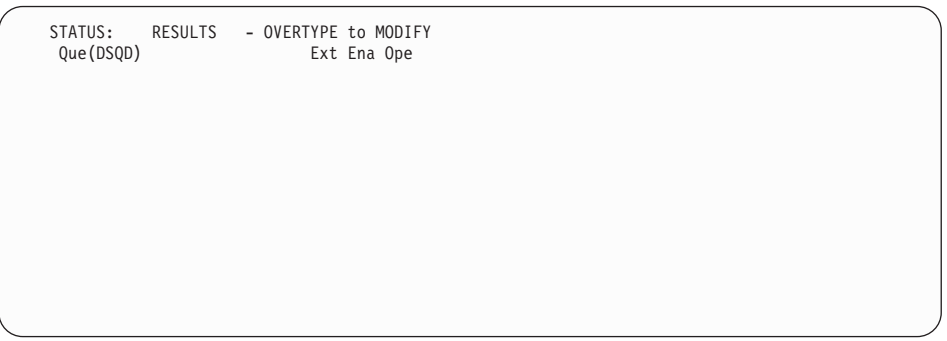

Ena Ope は、キューがオープンされていて使用可能になっていることを示し ます。DSOD がオープンされていて使用可能になっていることが表示され ていない場合には、CICS DCT に加えた変更を検討する必要があります。 OMF トレース・ファイルが正しくインストールされているか検査します。 詳細については、84ページの『ステップ 22 -- CICS 管理テーブルの更新』 を参照してください。

#### QMF の開始およびテスト

このプロシージャーでは、MVS/CICS 製品用に QMF を開始し、その製品が適 切にインストールされているかテストします。このプロシージャーのいずれか の段階でエラー・メッセージが表示された場合、そのエラー・メッセージは、 OMF が適切に開始されなかったことを示しています。このような状況下で は、563ページの『付録A. 問題が発生した場合』で説明しているような、より 一般的な問題の調査を始めてください。

- 1. OMF に接続されている CICS システムにサインオンする。
- 2. Esc (エスケープ) 機能キーを押して、ネイティブ CICS セッションを開始 する。
- 3. CICS トランザクション QMFE を発行して、QMF を開始する。警告メッセ ージをオンラインで表示できるように一時記憶域キュー (DSOSDBOT) の使 用も指定します。 一時記憶域キュー名 (DSQD) を使用して QMF を開始す るために、次のように指定します。

OMFE DSQSDBQT=TS, DSQSDBQN=DSQD

OMF ホーム・パネルが表示されます。

```
Licensed Materials - Property of IBM
5675-DB2 5697-F42 (C) Copyright IBM Corp. 1982, 2000
All Rights Reserved.
IBM is a registered trademark of International Business Machines
\mathcal{L}_\text{max}QMF HOME PANEL Query Management Facility
 Version 7 Release 1
                             ******* ** ** ********* <del>. *</del>*****
 Authorization ID ** ** *** *** **
   Q ** ** **** **** ********
                          ** ** ** ** ** ** ** ____
 Connected to \star\star \star\star \star\star \star\star \star\star \star\star \star\starSQLDS ****** ** ** ** ** **\star\starEnter a command on the command line or press a function key.
For help, press the Help function key or enter the command HELP.
_________________________________________________________________________________
1=Help 2=List 3=End 4=Show 5=Chart 6=Query
7=Retrieve 8=Edit Table 9=Form 10=Proc 11=Profile 12=Report
OK, you may enter a command.
COMMAND == =
```
4. OMF オンライン・ヘルプの存在を検査する。

へルプ機能キーを押します。次のヘルプ・パネルが表示されます。

```
\mathcal{L}_\text{max}Licensed Materials - Property of IBM
5645-DB2 5648-A70 (C) Copyright IBM Corp. 1982, 1998
All Rights Reserved.
IBM is a registered trademark of International Business Machines
+-----------------------------------------------------------------------------+
                   Help: Query Management Facility
| |
 Select a topic.
                                                   | 1 to 7 of 14 |
    1. What's new in Version 7
    2. Profile
    3. QMF commands
    4. Prompted Query
    5. SQL (Structured Query Language)
    6. Table Editor<br>7. Forms
\vert 7. Forms \vert+-----------------------------------------------------------------------------+
| F1=Help F3=Exit F7=Backward F8=Forward F9=Keys F12=Cancel |
+-----------------------------------------------------------------------------+
OK, HELP performed. Please proceed.
```
PF3 または PF12 を押して、ヘルプ・パネルを終了します。

5. OMF 提供のサンプル表のリストを入手する。

### <span id="page-127-0"></span>QMF インストールのテスト

コマンド行に QMF コマンド LIST TABLES (OWNER=Q) を入力し、Enter キ ーを押します。 QMF を以前にインストールしたか否かによって、所有者 Q を含んだ表が、次の画面とは異なることがあります。

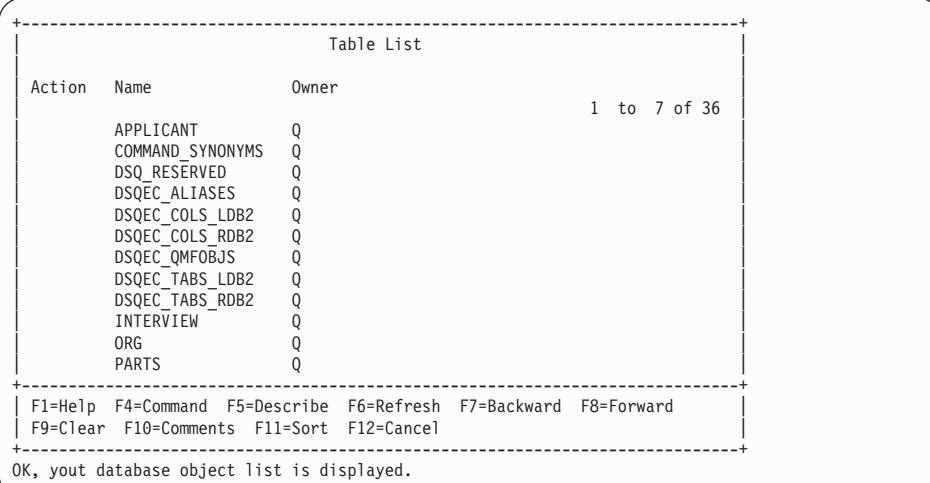

PF8 を押すと、追加のパネルが表示されます。取り消し機能キーを押し て、QMF ホーム・パネルに戻ります。 PF12 を押して、QMF セッション を終了します。

これで、インストール検査は完了しました。CICS トランザクションを使用し て OMF 警告メッセージがあるかどうかを判別するために、一時記憶域キュー をブラウズすることができます。

CEBR DSOD

IVP がエラーなしで実行された場合には、一時記憶域キュー DSQD は空で す。

ステップ 34 -- QMF アプリケーション照会およびアプリケーション・オブジェクト のインストール (TSO)

> このステップでは、QMF アプリケーションのサンプル照会およびサンプル・ プロシージャーを更新します。これらのアプリケーションには、印刷報告書の 表示 (DPRE)、レイアウト、および文書インターフェースが含まれています。 オプションのバッチ IVP では、このテストの一部としてこれらのサンプル照 会およびサンプル・プロシージャーを使用します。

OMF が正常にインストールおよびテストされた後で、OMF を使用して、 OMF 提供のサンプル照会、サンプル・プロシージャー、およびコマンド同義 語を作成することができます。

1 つまたは 2 つの OMF プロシージャーを実行することにより、このステッ プを完了することができます。

プロシージャー

説明

- QMF の旧版からサンプル照会およびサンプル・プロシージャ **DSQ1ESQD** ーを削除します。
- 新規のサンプル照会およびサンプル・プロシージャーを QMF **DSQ1ESQI** データベースに追加する。
- 1. 現行のサンプル照会およびサンプル・プロシージャーを削除する。 既存の OMF リリースがシステム上にない場合、または旧版が別の DB2 UDB (OS/390 版) サブシステム内にある場合は、このステップをとばして 先に進んでください。(削除すべきものは何もありません。)
	- a. QMF セッションを開始する。
	- b. QMF をインストールしたばかりの Workstation Database Server または DB2 (OS/390 版) サーバーに接続する。
	- c. QMF 内から次のコマンドを入力する。 IMPORT PROC FROM 'QMF710.SDSQSAPE(DSQ1ESQD)'

ここで、OMF710 は OMF データ・セットの接頭部です。別の接頭部を 使用した場合には、それに応じて名前を変更してください。

- d. プロシージャーを実行する。
- 2. サンプル照会およびサンプル・プロシージャーを OMF データベースに追 加する。

QMF セッションで次のコマンドを入力します。

IMPORT PROC FROM 'QMF710.SDSQSAPE(DSQ1ESQI)'

ここで、OMF710 は OMF データ・セットの接頭部です。別の接頭部を使 用した場合には、それに応じて名前を変更してください。

3. 各オブジェクトが正しくインストールされたことを示すメッセージが表示さ れているか検査する。 障害が生じた場合は、部分的に作成されたオブジェクトを削除するために最 初の実行ステップを再実行します。続いて、2番目のステップを実行しま

す。

## <span id="page-129-0"></span>ステップ 35 -- バッチ・モード IVP の実行 (オプショナル)

インストール先システムでバッチ・モードの OMF を使用しない場合は、この ステップをとばして先に進んでください。

このステップでは、79ページの『ステップ 18 -- バッチ IVP を実行するため の OMF バッチ・ジョブの設定 (オプショナル)』で作成したバッチ・モード・ ジョブを実行することにより、バッチ・モード IVP をテストします。このジ ョブでは、OMF がプロシージャー O.DSO1EBAT を実行するバックグラウン ド TSO セッションを開始します。このプロシージャーでは、バッチ・モード IVP を処理し、次のバッチ・モード操作をテストします。

- OMF のアクセスおよび開始
- 照会のインポート、保管、実行、および削除
- 新規の表の保管、検索、および削除
- 照会の印刷
- 照会のエクスポート、および QMF TSO コマンドを使用した照会の削除

IVP がエラーなしで実行され、次の照会が印刷されると、IVP は正常に実行さ れたことになります。

#### DELETE FROM &NAME

WHERE OWNER = USER AND NAME = 'QMF IVPQUERY'

1. JCL を検査する。

OMF がバッチ・モードで必要とするリソースと対話式に必要とするリソー スは、基本的に同じものです。サンプル TSO ログオン・プロシージャーか らバッチ・ジョブを作成することができます。ユーザーのバッチ・ジョブが 必ず DSOPRINT を割り振るようにしてください。OMF PRINT コマンドか らの出力は、このファイルに入れられます。

2. OMF プロシージャー O.DSO1EBAT を検査する。

Q.DSQ1EBAT は、サンプル照会およびサンプル・プロシージャーを使用し て作成されています。このプロシージャーは SHARE=YES を指定して保管 されました。したがって、このプロシージャーを画面上で検査および編集す ることができます。OMF データ・セットの接頭部として OMF710 を使用 しない場合には、このプロシージャーの IMPORT コマンドを変更する必要 があります。この IMPORT コマンドを使用して、QMF サンプル・ライブ ラリーから照会を取り出します。

このプロシージャーを変更する場合は、ユーザー自身のログオン ID のもと でこのプロシージャーを保管する必要があります。プロシージャーを変更す る場合は、必ず SHARE=YES を指定してください。次に、OMF を ISPF ダイアログとして開始した場合には、このプロシージャーの新規の所有権を 反映するようにバッチ IVP JCL の ISPSTART ステートメントを変更する

<span id="page-130-0"></span>必要があります。たとえば、ユーザーのログオン ID が JONES の場合は、 変更されたステートメントは次のようになります。

ISPSTART PGM(DSQQMFE) NEWAPPL(DSQE) PARM(DSQSMODE=B,DSQSRUN=JONES.DSQ1EBAT)

- 3. ジョブを実行する。
- 4. 印刷された出力、表 O.ERROR LOG、および DSODEBUG データ・セット にエラーがないかどうか検査する。O.ERROR LOG または DSODEBUG で エラーが記録されている場合は、ヘルプ・コマンドを使用して、該当するメ ッセージ・ヘルプ・パネルを参照することができます。 ジョブが失敗した場合には、エラーを訂正してジョブを再実行することがで きます。

## ステップ 36 -- インストール後の終結処置

OMF の旧リリースがインストールされていない場合には、このステップをと ばして先に進んでください。

考慮事項: このステップでは、OMF の旧リリースを除去します。旧バージョン が必要でなくなったことを確認するまで、このステップを実行してはなりませ  $\mathcal{L}_{\mathfrak{g}}$ 

次のいずれかのプロシージャーを選択してください。

- 旧アプリケーション・プランの解放 このステップでは、OMF バージョン 7 と旧リリースが同じ DB2 UDB (OS/390 版) サブシステム内にある場合にその旧リリースを除去します。
- OMF バージョン 7.1 と前のリリースが、異なる DB2 UDB (OS/390 版) サ ブシステム内にある場合

このステップでは、QMF バージョン 7 と旧リリースが異なる DB2 UDB (OS/390 版) サブシステム内にある場合にその旧リリースを除去します。

この 2 つのサブステップのいずれかを実行した後で、OMF の旧リリースの各 ライブラリーを削除することができます。110ページの表13 は、デフォルトの 接頭部を含んだライブラリーを列挙したものです。インストール先システムで の名前は、この図に示されている名前とは異なっている可能性があります。

<span id="page-131-0"></span>**考慮事項:** バージョン 6 のデータ・セットを削除することのないよう接頭部に は特に注意を払ってください。

 $\bar{\mathcal{R}}$  13. OMF の旧リリースから削除されるライブラリー

| V2R4 データ・セット    | V3RxMy データ・セット      |
|-----------------|---------------------|
| QMF240.DSQOBJ   | QMF3xy.ADMFE        |
| QMF240.DSQMACE  | QMF3xy.CICS.DFHTEMP |
| QMF240.DSQPMSE  | QMF3xy.DSQPMSE      |
| QMF240.DSQDBRMD | QMF3xy.DSQDBRMD     |
| QMF240.DSQSAMPE | QMF3xy.DSQSAMPE     |
| QMF240.DSQMAPE  | QMF3xy.DSQMAPE      |
| QMF240.DSQCLSTE | QMF3xy.DSQCLSTE     |
| QMF240.DSQEXECE | QMF3xy.DSQEXECE     |
| QMF240.DSQUSERE | QMF3xy.DSQUSERE     |
| QMF240.DSQPLIBE | QMF3xy.DSQPLIBE     |
| QMF240.DSQSLIBE | QMF3xy.DSQSLIBE     |
| QMF240.DSQMLIBE | QMF3xy.DSQMLIBE     |
| QMF240.DSQLOAD  | QMF3xy.DSQLOAD      |
| QMF240.DSQDBRM  | QMF3xy.DSQDBRM      |
| QMF240.DSQTLIBE | QMF3xy.DSQTLIBE     |
| QMF240.DSQCHART | QMF3xy.DSQCHART     |
|                 | QMF3xy.DSQMACE      |
|                 | QMF3xy.DSQOBJ       |
|                 | QMF3xy.DSQPNLE      |
|                 | QMF3xy.DSQPVARE     |
|                 | QMF3xy.DSQUCFRM     |

#### 旧アプリケーション・プランの解放

|

| | | | | QMF バージョン 7 と旧リリースが同じ DB2 UDB (OS/390 版) サブシステム 内にある場合にのみ、このステップを実行します。

- 1. QMF710.SDSQSAPE(DSQ1JFPL) を編集する。
- 2. ユーザー・サイトの規則に適合するようにジョブ・ステートメントを変更す  $\zeta$
- 3. ジョブのインストリーム・プロシージャー内のパラメーターの値を検査また は変更する (必要な場合)。

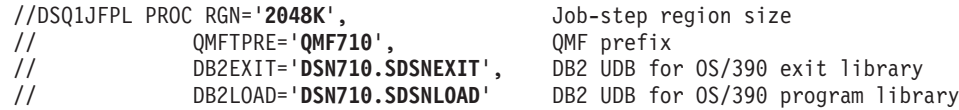

- 4. OMF710.SDSOSAPE(DSO1DEL1) を編集する。
- 5. DSN を DB2 UDB (OS/390 版) サブシステムの名前で置き換え、OMF330 を旧リリースのアプリケーション・プランの名前で置き換える。

<span id="page-132-0"></span>DSN SYSTEM(**DSN**) FREE PLAN(**QMF330**)

| | |

|

| | | | |

 $\#$ 14. OMF の各リリースのデフォルト

| $\sim$ 11. $\sim$ 11. $\sim$ 11. $\sim$ 12. $\sim$ 12. $\sim$ 12. $\sim$ 12. $\sim$ 12. $\sim$ 12. $\sim$ 12. $\sim$ 12. $\sim$ 12. $\sim$ 12. $\sim$ 12. $\sim$ 12. $\sim$ 12. $\sim$ 12. $\sim$ 12. $\sim$ 12. $\sim$ 12. $\sim$ 12. $\sim$ 12. $\sim$ 12. $\sim$ 12. $\sim$ |               |
|----------------------------------------------------------------------------------------------------|---------------|
| 旧リリース                                                                                                    | デフォルト         |
| OMF 3.3 バージョン 3.3                                                                                                    | <b>OMF330</b> |
| OMF バージョン 3.2                                                                                                    | <b>OMF320</b> |
| OMF バージョン 3.1.1                                                                                                    | <b>OMF311</b> |
| OMF バージョン 3.1                                                                                                    | <b>OMF310</b> |
| OMF バージョン 2.4                                                                                                    | <b>OMF240</b> |

6. ジョブ QMF710.SDSQSAPE(DSQ1JFPL) を実行依頼する。

ジョブが失敗した場合には、エラーを訂正してジョブを再実行することがで きます。

# QMF バージョン 7.1 と前のリリースが、異なる DB2 UDB (OS/390 版) サ ブシステム内にある場合

OMF バージョン 7 と旧リリースが、異なる DB2 UDB (OS/390 版) サブシス テム内にある場合にのみ、このステップを実行します。 このステップでは、旧 アプリケーション・プランを解放し、OMF の旧リリースに属するさまざまな DB2 UDB  $OS/390$ 版) エンティティーを除去します。

考慮事項: このジョブでは、DB2 UDB (OS/390 版) サブシステムから QMF のすべてのトレースを除去します。また、このジョブは、QMF の現行リリー スが DB2 UDB (OS/390 版) サブシステム内に存在しない場合にのみ実行する 必要があります。

- 1. QMF710.SDSQSAPE(DSQ1DELA) を編集する。
- 2. ユーザー・サイトの規則に滴合するようにジョブ・ステートメントを変更す る。
- 3. ジョブのインストリーム・プロシージャー内のパラメーターの値を検査また は変更する (必要な場合)。

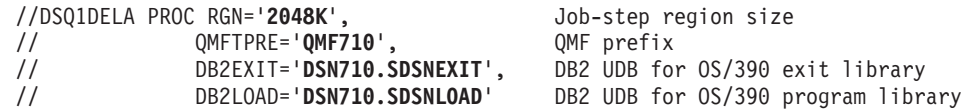

- 4. メンバー QMF710.SDSQSAPE(DSQ1DEL1) を編集する。
- 5. DSN を DB2 UDB (OS/390 版) サブシステムの名前で置き換え、OMF311 を旧リリースのアプリケーション・プランの名前で置き換える。

DSN SYSTEM(**DSN**) FREE PLAN(**QMF320**)

<span id="page-133-0"></span>表 15. OMF の各リリースのデフォルト

| 旧リリース             | デフォルト         |
|-------------------|---------------|
| QMF 3.3 バージョン 3.3 | <b>QMF330</b> |
| QMF バージョン 3.2     | <b>OMF320</b> |
| QMF バージョン 3.1.1   | <b>OMF311</b> |
| QMF バージョン 3.1     | <b>OMF310</b> |
| QMF バージョン 2.4     | <b>OMF240</b> |
| QMF バージョン 2.3     | <b>OMF230</b> |
| QMF バージョン 2.2     | <b>OMF220</b> |
|                   |               |

6. メンバー QMF710.SDSQSAPE(DSQ1DEL2) を編集する。

このメンバーには、視点、表スペース、データベース、および記憶域グルー プを除去するための SOL ステートメントが含まれています。

QMF の旧リリースに、該当のユーザーの SAVE DATA コマンドおよび IVP (64ページのステップ 17) に関する受信側の表スペースが含まれてい ない場合は、次のステートメントを削除してください。

DROP STOGROUP DSQSGDEF

**OMF710** 

7. メンバー QMF710.SDSQSAPE(DSQ1DEL13) を編集する。

このメンバーには、OMF 制御表に関するユーザー管理のデータ・セットを 削除するためのステートメントが含まれています。このデータ・セットが DB2 管理のものである場合は、このステップを実行する必要はありませ  $h_{\alpha}$ 

8. ジョブ QMF710.SDSQSAPE(DSQ1DELA) を実行依頼する。

ジョブが失敗した場合には、エラーを訂正してジョブを再実行することがで きます。

リクエスター・データベース・インストールまたはサーバー・データベース・ インストールを行っている場合は、 113ページの『ステップ 38 -- セキュリテ ィーの終結処置』に進んでください。

## ステップ 37 -- 永続ライブラリーの受け入れ

DSO1EJAC では、SMP/E ACCEPT ジョブを実行します。このジョブは、各ラ イブラリーを永続的なものにします。

考慮事項: OMF バージョン 7 が旧リリースとして同じ DB2 UDB (OS/390 版) サブシステム内にインストールされている場合には、ローカル受け入れ検 査が完了するまで永続ライブラリーを受け入れてはなりません。 IVP が正常 に実行された後の任意の時点で各ライブラリーを受け入れることができます。

## <span id="page-134-0"></span>ステップ 38 -- セキュリティーの終結処置

JCL には現在、有効なユーザー ID およびパスワードが含まれています。これ により、機密漏れが生じます。この機密漏れをできるだけ早く訂正してくださ い。考えられる解決法の 1 つは、JCL を編集し、パスワード値をブランクに することです。

インストール制御ファイルには、DB2 UDB (OS/390 版) カタログ用のパスワ ードならびにすべての OMF 制御表スペース用のパスワードが含まれていま す。これらのパスワードを削除するか、またはこれらのパスワードへのアクセ スを制限してください。インストール制御ファイルは OMF710.SDSQCLTE(xxxxINST)に入っています。ここで、『xxxx』は DB2 UDB (OS/390 版) サブシステム ID です。

# 第10章 QMF NLF の計画およびインストール

例 -

OMF NLF は、特定言語の要件に合うように設定された OMF 環境を提供する ソフトウェアです。

ドイツ語の環境で OMF を操作するときには、OMF のコマンド、キーワ ード、ウィンドウ、およびメッセージはドイツ語で表示されます。

一般に、基本英語セッションで使用できる OMF 機能は NLF セッションで実 行することができ、この逆方向の実行も可能です。

この章では、基本 OMF 製品に必要なインストール手順を同じようなものとし て示します。プロシージャーに著しい相違点がある場合は、NLF のインストー ル・プロシージャーについて説明を加えます。ジョブ、ライブラリー、または プログラム名が異なる場合は、適宜、名前を示しますが、後に続く手順は QMF Program Directory の中で説明します。

モジュール、ライブラリー、またはジョブ名には n が含まれていますが、これ は各国語 ID です。製品の出荷前に、このシンボル n は実際の NLF ID に置 き換えられます。したがって、ユーザーは、このシンボルを置き換える必要は ありません。(それぞれの NLF の FMID 値のリストについては、118ページの 表20 を参照してください。)

## プロファイル表と NLF

NLF のインストール時には、NLF が使用できるように OMF プロファイル表 (O.PROFILES) に 3 行が追加されます。TSO、CICS、および CMS の環境で は、これらの行はユーザー ID の SYSTEM と共に挿入されます。インストー ルするそれぞれの NLF ごとに固有の行が追加されます。

NLF は NLF が使用されるそれぞれの DB2 サブシステムの中にインストール する必要があります。 NLF の ICL と制御ステートメントは、該当機能の IBM ソフトウェア配布 (ISD) テープに入れて出荷されます。

注:

- 1. OMF NLF をインストールする 直前 に OMF 7 基本製品を受け取ってい ることが必要です。
- 2. このインストールでは、OMF が DB2 SMP/E データ・セットを共用するも のと見なしています。

#### QMF NLF の計画

この節では、ハードウェアとプログラム製品の要件、SMP/E 要件、配布ライブ ラリー、ターゲット・ライブラリー、および NLF 用のユーザー・データ・セ ットについて説明します。

#### ハードウェアとプログラム製品の要件

GDDM と ISPF 環境がコントローラー、端末、キーボードと同じように、イン ストールしようとしている各国語機能の国別文字を表示するように設定されて いることを確認してください。

#### SMP/E 要件

SMP/E データ・セット、配布ライブラリー、ターゲット・ライブラリー、およ びユーザー・データ・セットには、追加の DASD スペースが必要です。OMF NLF の配布ライブラリー、ターゲット・ライブラリー、ユーザー・ライブラリ 一用の、以下に示す DASD スペースは、基本 OMF 製品のインストールに必 要なものに 追加されるもの です。基本 OMF をインストールするための SMP/E 要件については、26ページの『SMP/E 記憶域の見積もり』を参照して ください。 OMF およびその機能は SMP/E データ・セットに追加されます。

#### QMF NLF 用の SMP/E データ・セット

SMP/E データ・セットに必要な、追加の推定 DASD スペース (シリンダー数) は 表16 に示されています。

| <b>DDNAME</b>  | 3380 | 3390 | 9345 |
|----------------|------|------|------|
| <b>SMPSCDS</b> |      |      |      |
| <b>SMPLOG</b>  |      |      |      |
| <b>SMPMTS</b>  |      |      |      |
| <b>SMPPTS</b>  |      |      |      |
| <b>SMPSTS</b>  |      |      |      |
| <b>SMPCSI</b>  |      | 8    | 8    |

表 16. SMP/E データ・セット用の追加 DASD スペース (シリンダー数)

#### QMF NLF の配布ライブラリー

NLF の QMF 7 配布ライブラリーは次のとおりです。

- QMF710.ADSQMACn。QMF NLF インストール・プロシージャー、IVP、サ ンプル照会、および OMF プロシージャーが入っています。
- QMF710.ADSQPMSn。QMF NLF の ISPF パネルが入っています。

OMF NLF 配布ライブラリーと必要な追加の推定 DASD スペース (シリンダ 一数)は表17 に示されています。

表 17. QMF NLF 配布ライブラリー用の追加 DASD スペース (シリンダー数)

| <b>DSNAME</b>   | 内容                         | 3380 | 3390 | 9345 |
|-----------------|----------------------------|------|------|------|
| QMF710.ADSQMACn | QMF_NLF インストー<br>ル・プロシージャー |      |      | 15   |
| QMF710.ADSQPMSn | OMF NLF ISPF パネル           |      |      |      |

#### QMF NLF のターゲット・ライブラリー

OMF NLF ターゲット・ライブラリーに必要な、追加の推定 DASD スペース (シリンダー数) は 表18 に示されています。

表 18. OMF NLF ターゲット・ライブラリー用の追加 DASD スペース (シリンダー数)

| <b>DSNAME</b>   | 3380 | 3390 | 9345 |
|-----------------|------|------|------|
| OMF710.SDSQSAPn | 17   | 15   | 17   |
| QMF710.SDSQPLBn |      |      |      |
| QMF710.SDSQCLTn |      |      |      |
| QMF710.SDSQMLBn |      |      |      |
| QMF710.SDSQEXCn |      |      |      |
| QMF710.SDSQUSRn |      |      |      |

# <span id="page-139-0"></span>QMF NLF ユーザー・データ・セット

 $\overline{\phantom{a}}$ 

OMF NLF ユーザー・データ・セットに必要な推定 DASD スペース (シリン ダー数)は表19に示されています。

表 19. OMF NLF ユーザー・データ・セット用の DASD スペース (シリンダー数)

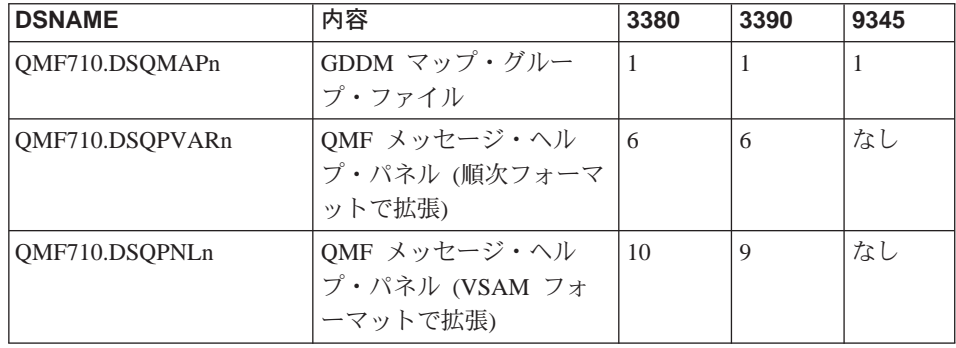

## IBM ソフトウェア配布 (ISD) テープ

OMF NLF をインストールするためには、まず IBM ISD テープの内容をお読 みください。このテープの内容は次のとおりです。

- SMP/E 制御ステートメント
- OMF 7 NLF の JCLIN
- インストール検査プロシージャーの JCL
- ロード・モジュール・フォーマットのプログラム
- OMF 7 NLF が使用するパネルおよびその他の項目

ISD テープは SMP/E (RELFILE) フォーマットです。 このフォーマットは、 OS/390 SMP/E 解説書 に詳しく説明されています。

#### **FMID**

機能変更 ID (FMID) は、QMF NLF を SMP/E に識別させるために使用しま す。それぞれの NLF の言語 ID と FMID は、表20 に示されています。

表 20. 言語 ID と FMID

| 各国語機能     | 言語 ID | QMF 7 FMID |
|-----------|-------|------------|
| U/C 英語    | U     | JSQ7751    |
| 中国語 (簡体字) | R     | JSQ7753    |
| デンマーク語    | Q     | JSQ7755    |
| フランス語     | F     | JSO7756    |
| ドイツ語      | D     | JSQ7757    |

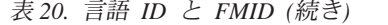

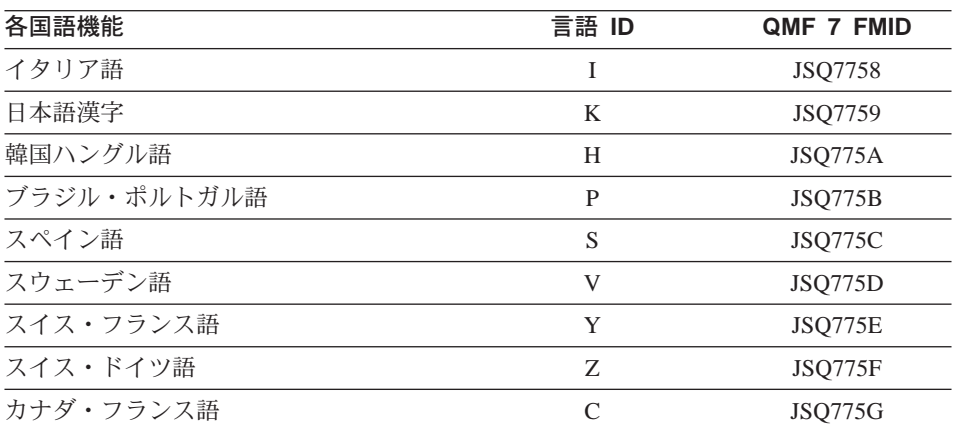

SMP/E は、プログラムのすべての変更をそのプログラムのシステム・リリー ス・レベル (SREL) に結び付けます。 OMF のシステム・リリース・レベルは P115 です。

テープ上のファイルは、最初のものを除き、IEBCOPY アンロード区分デー タ・セットであり、NLF 配布ライブラリーに対応しています。最初のデータ・ セットには、NLF に対する SMP/E 制御ステートメントが含まれています。こ のテープには、インストールに必要なプロシージャーとデータがすべて入って います。

## インストール・プロセス

インストール手順の概要は次ページに示されています。インストール手順を完 全に理解するためには、本書の第 2 章の説明をお読みください。NLF の Program Directory も参照してください。

NLF JCL および制御ステートメントは ISD テープに入れて出荷されます。次 に示す図は、以前の OMF NLF リリースの有る無しとは無関係に、OMF 7 を DB2 サブシステムにインストールするために必要な手順を示したものです。

NLF では、QMF 7 サンプル・ライブラリー QMF710.SDSQSAPE およびロー ド・モジュール・ライブラリー OMF710.SDSOLOAD を使用する必要がありま す。

MVS システムでの 最初の 別の DB2 QMF NLF の サブシステムでの インストール QMF NLF の インストール (FULL データベース、 準備: SERVER データベース NLF プログラム・ (RUW ユーザー)、 ディレクトリーの REQUESTER データベース 読み取りと (RUW ユーザー) ワークシートの完成 のオプション使用) ステップ 1 NLF ファイルを ISD テープから検索 ステップ2 ターゲット・ ライブラリーと 配布ライブラリーへの スペースの割り振り ステップ 3 SMP/E 実行 ステップ4 インストール・ パラメーターの提供 ステップ 5 ジョブの調整 ステップ 6 または 7 へ

図 17. QMF NLF のインストール手順 -- その 1

### QMF NLF の計画およびインストール

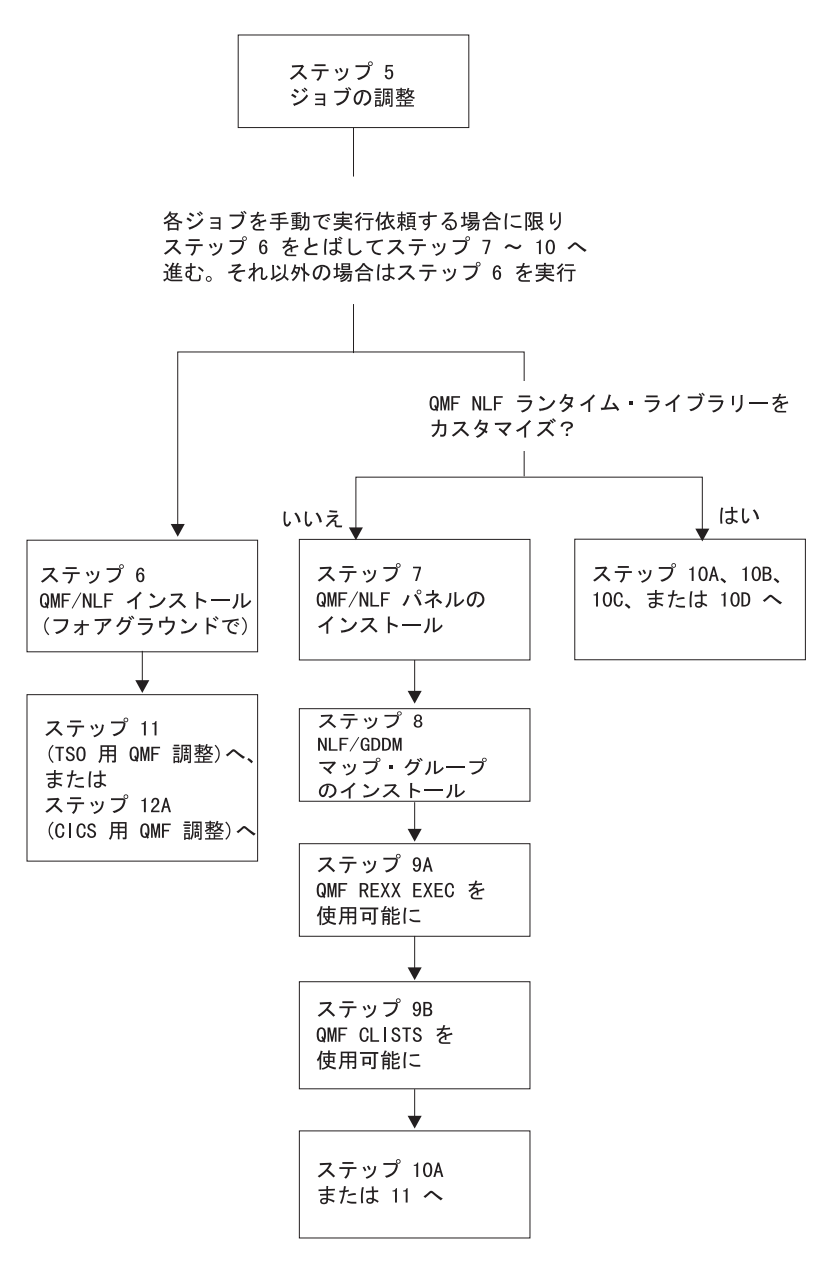

図 18. QMF NLF のインストール手順 -- その 2

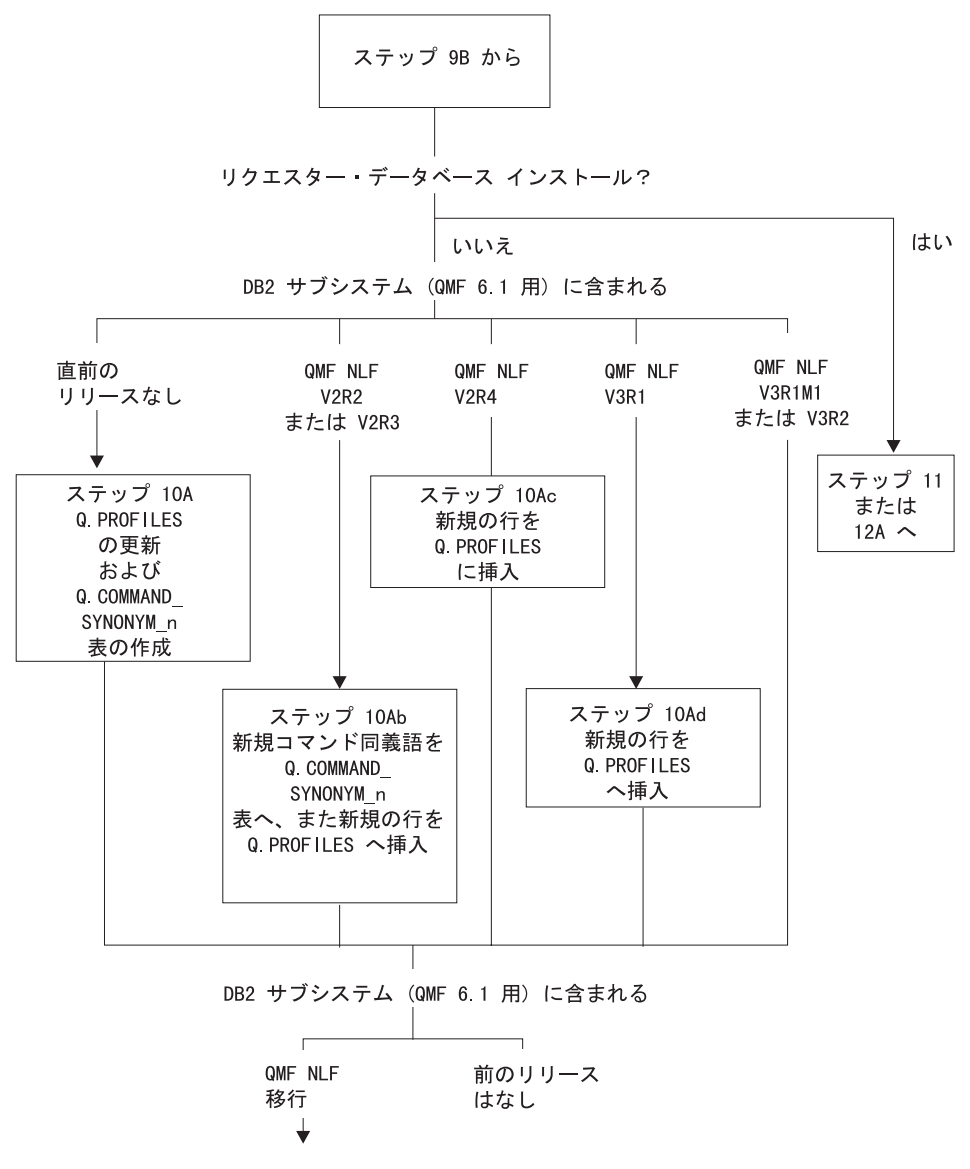

図 19. QMF NLF のインストール手順 -- その 3
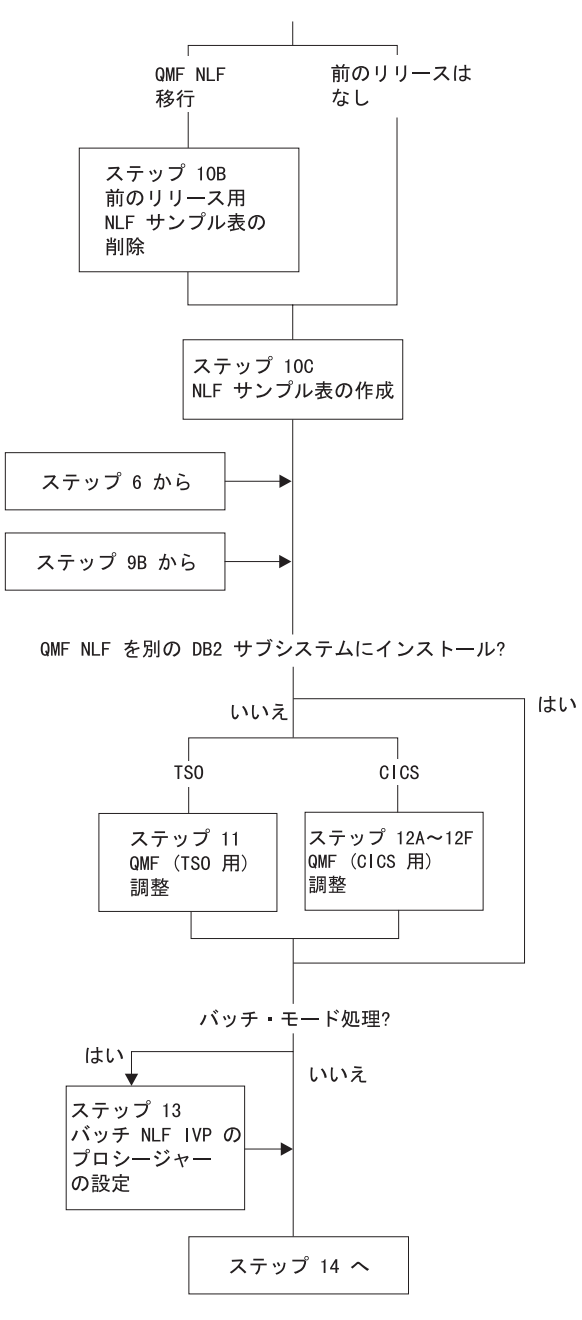

図 20. OMF NLF のインストール手順 -- その 4

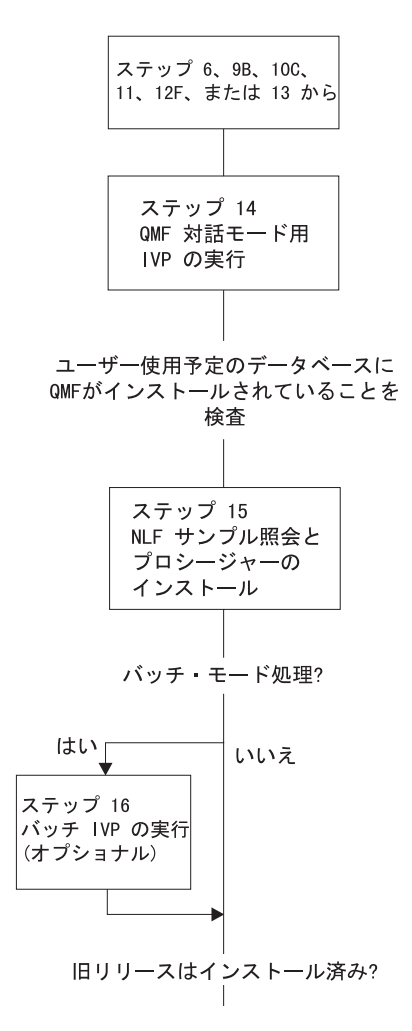

図 21. QMF NLF のインストール手順 -- その 5

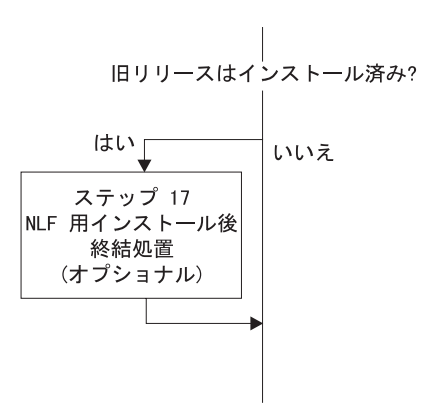

QMF NLF は MVS システムで初めてのインストール?

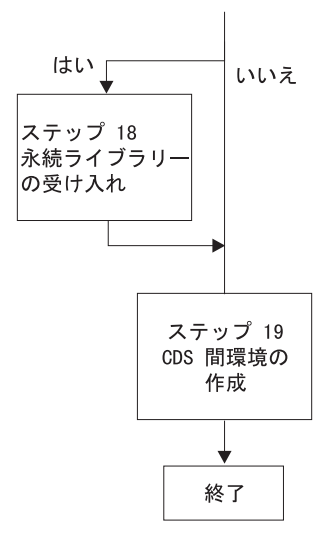

図 22. QMF NLF のインストール手順 -- その 6

# 予備 : Program Directory を読み NLF ワークシートに記入する

インストール・プロセスを開始する前に、NLF の Program Directory の補足デ ータをお読みください。Program Directory は QMF NLF のリリースが変われ ば更新されることを考慮して、その中には PTF と APAR の説明と併せ、本書 の発行日以後になされた本書の変更を含む、有用な情報が収められています。 126ページの表21 は、QMF NLF のインストール時に用意しなくてはならない 情報を示したものです。この表をワークシートとして使用することができま す。

<span id="page-147-0"></span> $\overline{\phantom{a}}$ 

| $\alpha$ 21. QMF NLF $\rightarrow$ $\sim$ $\sim$ $\rightarrow$ $\sim$ $\sim$ $\sim$ $\sim$ | コノエ シ コ シー・ノー<br>$\sim$ $\sim$<br>77 - CV 77 |
|--------------------------------------------------------------------------------------------|----------------------------------------------|
| パラメーター                                                                                     | 値                                            |
| ターゲット・ライブラリー接頭部 (デフォルト =                                                                   |                                              |
| QMF710)                                                                                    |                                              |
| 配布ライブラリー接頭部 (デフォルト = QMF710)                                                               |                                              |
| ターゲット・ライブラリー・ボリューム (デフォル                                                                   |                                              |
| $\vdash$ = xxxxxx)                                                                         |                                              |
| 配布ライブラリー・ボリューム (デフォルト =                                                                    |                                              |
| уууууу)                                                                                    |                                              |
| SMP/E データ・セット接頭部 (デフォルト =                                                                  |                                              |
| IMSVS)                                                                                     |                                              |
| ローカル DB2 サブシステム ID (デフォルト=DSN)                                                             |                                              |
| ローカル DB2 リリース・レベル (デフォルト                                                                   |                                              |
| $=V3R1$                                                                                    |                                              |
| ローカル DB2 出ロライブラリー (デフォルト                                                                   |                                              |
| $=$ DSN710.SDSNEXIT)                                                                       |                                              |
| ローカル DB2 ロード・ライブラリー (デフォルト                                                                 |                                              |
| =DSN710.SDSNLOAD)                                                                          |                                              |
| ローカル DB2 にインストールされる通信データベ                                                                  | YES または NO                                   |
| ース                                                                                         |                                              |
| 通信データベースがローカル DB2 にインストールされる場合は、次の情報を収集して                                                  |                                              |
| ください。                                                                                      |                                              |
| インストールの効力範囲                                                                                | F (全データベース)、S (サーバ                           |
|                                                                                            | ー・データベース)、または R (リ                           |
|                                                                                            | クエスター・データベース)                                |
| データベース・インストールの効力範囲が "S"でない場合は、次の情報を収集してくだ                                                  |                                              |
| さい。                                                                                        |                                              |
| OMF ランタイム・ライブラリーをカスタマイズす                                                                   | YES または NO                                   |
| $\zeta$                                                                                    |                                              |
| OMF アプリケーション・プラン ID (デフォルト                                                                 |                                              |
| $=QMF710$                                                                                  |                                              |
| データベース・インストールの効力範囲が"F"または"S"の場合は、次の情報を収集<br>してください。                                        |                                              |
| QMF 表スペース・カタログ別名 (デフォルト                                                                    |                                              |
| $=$ QMFDSN $)$                                                                             |                                              |
| OMF 表スペース・カタログ・パスワード (OMF 制                                                                |                                              |
| 御表用)                                                                                       |                                              |

表 21 OME NIE インストール・パラメーター (バージョン 7 ワークシート - その 1)

表 21. QMF NLF インストール・パラメーター (バージョン 7 ワークシート - その 1) (続き)

 $\overline{\phantom{a}}$ 

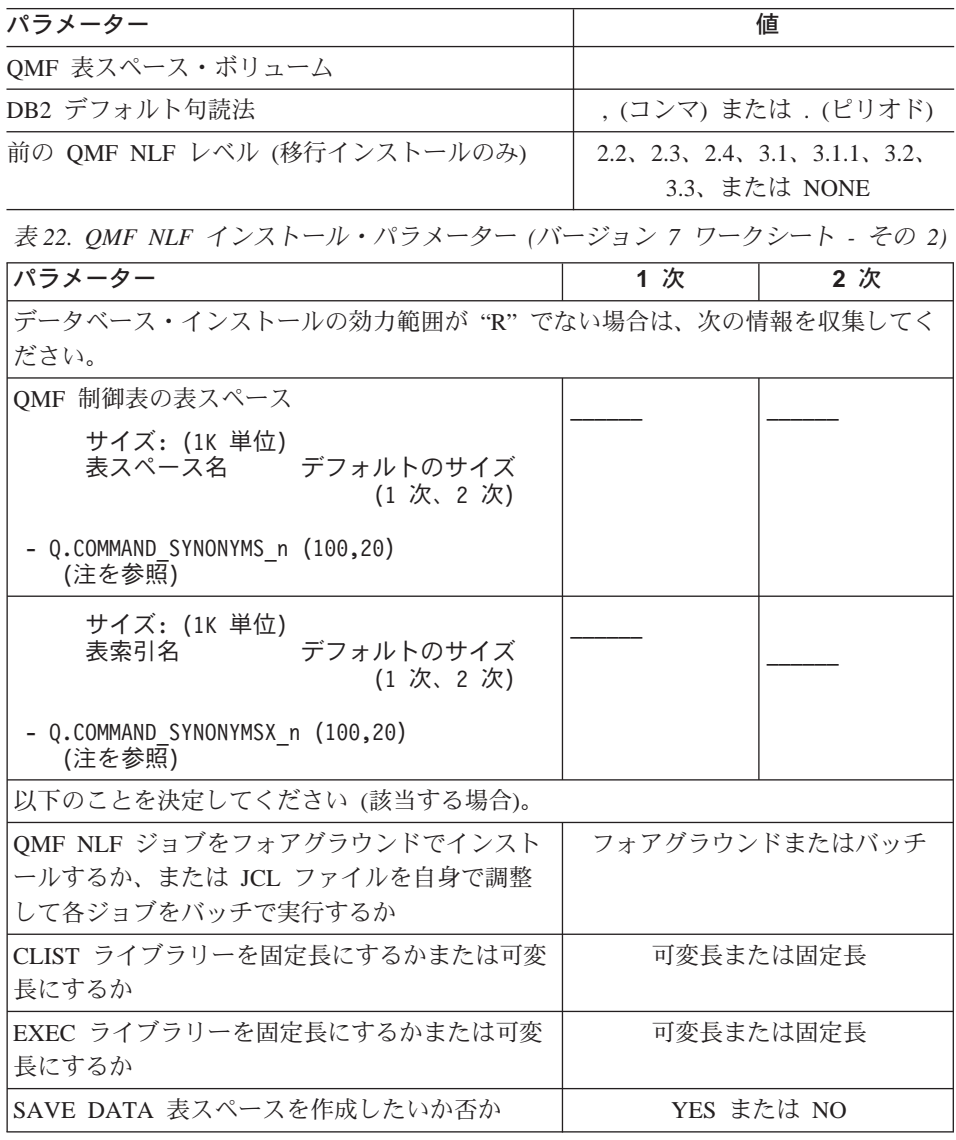

以下のステップを実行する前に、まず QMF NLF の Program Directory の説明 に従って SMP/E を使用して OS/390 環境に QMF NLF をインストールする必 要があります。

## <span id="page-149-0"></span>ステップ 1 -- QMF NLF インストール・パラメーターの指定

このステップで、OMF および DB2 環境を記述する情報を入力します。必要な データを『埋め込む』ことができる一連の OMF インストール・ダイアログ・ パネルが表示されます。126ページの表21 のワークシートにユーザーが記入し た情報を使用してください。

### 準備

このステップを開始する前に、次の要件を考慮に入れてください。

- 1 このステップを実行するためには、ISPF ヤッションがアクティブになって いる必要があります。
- 2. 当初は DSQ1nJAL で指定した QMF ターゲット・ライブラリー名を使用し ていない(すなわち、ユーザーによる変更が QMFTPRE のような許可変数 以外にない)場合には、DSQ1nINS、DSQ1nIN1、および DSQ1nIN2 CLISTS を変更するか、または 138ページの『ステップ 4 ~ 8 -- ジョブの手動に よる実行依頼』に進む必要があります。
- 3. OMF を別のデータベースにインストールする場合には、インストール用に ユーザーが使用する OMF ターゲット・ライブラリーを、インストール時 に他のデータベースのユーザーがアクセスできないようにしてください。
- 4. 固定ブロック SDSQCLTn および SDSQEXCn は、ステップ 1 ~ 3 で必要 になります。

## 実行

次のように入力してください。

TSO EXEC 'prefix.SDSQCLTn(DSQ1nINS)' 'QMFPRE(prefix)'

ここで、prefix は、ユーザーがワークシートに記入した OMF ターゲット・ラ イブラリー接頭部 です。

次のいずれかの方法で、パラメーターの入力パネルを出します。

- インストール・パラメーターを『初めて』入力する場合は、最初のパラメー ター入力パネルが自動的に 表示されます。
- このステップが少なくとも 1 回は正常に完了している場合は、次の 4 つの オプションを含んだ初期パネルが表示されます。
	- **P** インストール・パラメーター
	- T. インストール・ファイルの調整
	- L. フォアグラウンドでのインストール
	- インストール・ダイアログの終了  $\mathbf{X}$

最初のパラメーター入力パネルを出すには、P オプションを選択してくださ  $\mathcal{U}$ 

各パネルに情報を入力すると、入力データは、ユーザーが選択したデータベー ス名のもとで OMF710.SDSOCLTn ライブラリーに保管されます。

最後のパネルへの入力を完了する前にこのステップを終了すると、入力データ は保管されません。最後のパネルでは、インストールの調整に使用されるジョ ブ・カード情報が求められます。 フォアグラウンドでインストールを行いたい 場合は、ジョブ・カード情報を入力する必要はなく、パネル上の指示されたス ポットに x を入力するだけで済みます。

最後のインストール・パラメーターを指定した時点で、メインメニューが表示 されます。各パラメーターの検討または変更を行いたい場合は、P を入力して から、再び各入力パネルに戻ります。

インストール・パラメーターの指定を滴切に行えた場合は、次のステップに進 みます。(必要があれば、この時点でインストール・プロセスを終え、あとで再 開することができます。この場合、インストール・パラメーターは保管されま す。)ワークシートの情報を使用して、各パネルへの入力を完了してくださ  $\mathcal{U}$ 

**メインメニュー:** メインメニューは、インストール・パラメーターをすべて保 管した場合に表示されます。それ以外の場合は、インストールを起動するとき に表示される最初のパネルになります。

このメニューにより、インストール・パラメーターの指定、ジョブの調整、フ ォアグラウンドでの OMF NLF のインストール、またはインストール・ダイア ログの終了を行うことができます。

```
INSTALL QMF NLF -- MAIN MENU
ISPF COMMAND ===>
  CURRENTLY WORKING ON INSTALLATION INTO DB2 SUBSYSTEM DSN
  YOU CAN NOW RE-SPECIFY THE INSTALL PARAMETERS, TAILOR THE INSTALLATION
  FILES, INSTALL OMF WITH THE TAILORED FILES IN FOREGROUND, QUIT AND RUN
  THE TAILORED INSTALL FILES IN BATCH, OR QUIT AND RETURN HERE LATER.
                                              ("P" - INPUT PARAMETERS,
 ENTER CHOICE HERE
                         ==>"T" - TAILOR INSTALL FILES,
                                               "I" - INSTALL IN FOREGROUND,
                                               "X" - EXIT INSTALL DIALOGS)
   PRESS: ENTER TO CONTINUE PF01 FOR HELP PF03 TO END
```
図23. ダイアログ・メインメニュー

注: 最後に使用した DB2 サブシステム名がこのパネルに表示されます。

このパネルで使用可能なオプションは、次のとおりです。

- P OMF NLF インストール・パラメーターをカスタマイズします。これらの パラメーターについては、後続のパネルに記述されます。 別の DB2 サブシステム に合わせて QMF NLF インストール・パラメー ターをカスタマイズしたい場合は、このパネルに表示される DB2 サブシ ステム名を無視し、P を入力して次のパネルに進みます。
- T OMF 7 に必要なすべての NLF インストール・データ・セットを調整しま す。

これらのパネルは、本書には示されていません。

- I QMF NLF をフォアグラウンドでインストールします。このオプションに より、ジョブ (ステップ 4 ~ 8) をオンライン環境で実行依頼することが できます。これらのパネルは、本書には示されていません。
- X インストール・ダイアログを終了します。

ローカル DB2 パラメーター: インストール・パラメーターをいずれも保管し ていない場合には、このパネルが最初に表示されます。それ以外の場合は、こ のパネルは、"P"オプションを選択した場合にのみ表示されます。

QMF NLF の計画およびインストール

```
INSTALL QMF NLF -- LOCAL DB2 PARAMETERS
ISPF COMMAND ===>
  LOCAL DB2 SUBSYSTEM ID ===>
  LOCAL DB2 RELEASE LEVEL ===> ("31" FOR V3R1)
  LOCAL DB2 EXIT LIBRARY ===>
  LOCAL DB2 LOAD LIBRARY ===>
  COMMUNICATIONS DATABASE(CDB) INSTALLED AT LOCAL DB2 ===> ("Y","N")
   PRESS: ENTER TO CONTINUE PF01 FOR HELP PF03 TO END
```
図 24. ローカル DB2 パラメーター

このパネルで使用可能なオプションは、次のとおりです。

### **LOCAL DB2 SUBSYSTEM ID**

OMF アプリケーション・プランが結合された DB2 サブシステム ID を指 定します (必須。 デフォルトは DSN です)。

## **LOCAL DB2 RELEASE LEVEL**

ローカル DB2 サブシステムの DB2 リリース・レベルを指定します (必 須。デフォルトなし)。

### **LOCAL DB2 EXIT LIBRARY**

ローカル DB2 サブシステムの DB2 出ロライブラリーを指定します (必 須。 デフォルトなし)。

## **LOCAL DB2 LOAD LIBRARY**

ローカル DB2 サブシステムの DB2 ロード・ライブラリーを指定します (必須。 デフォルトなし)。

## **COMMUNICATIONS DATABASE(CDB) INSTALLED AT LOCAL DB2**

DB2 通信データベースがローカル DB2 サブシステムにインストールされ ているか否かを指定します (必須。デフォルトなし)。

データベース·インストールの効力範囲: このパネルが表示されるのは、DB2 リリース・レベルが "23" であり、かつ通信データベースがローカル DB2 と 共にインストールされている場合です。

```
INSTALL QMF NLF -- SCOPE OF DATABASE INSTALL
ISPF COMMAND ===>
   SCOPE OF DATABASE INSTALL
                               ===> ("F" - FULL DATABASE,
                                             "R" - REQUESTOR DATABASE ONLY,
                                             "S" - SERVER DATABASE ONLY)
   PRESS: ENTER TO CONTINUE PF01 FOR HELP PF03 TO END
```
図25. データベース・インストールの効力範囲

このパネルで使用可能なオプションは、次のとおりです。

### **SCOPE OF DATABASE INSTALL**

データベース・インストールの効力範囲を指定します。使用可能なオプシ ョンは、FULL データベース、REQUESTER データベース、および SERVER データベースです。これらのオプションの詳細については、11ペ ージの『OMF インストール・プロセスのロードマップ』 を参照してくだ さい。

OMF 7 NLF を初めてインストールする場合には、FULL データベース・ インストール・オプションを選択してください。

ローカル DB2 での QMF パラメーター: このパネルは、これが SERVER デ ータベース・インストールではない場合に表示されます。

INSTALL QMF NLF -- QMF PARAMETERS AT LOCAL DB2  $ISPF$  COMMAND ===> CUSTOMIZE QMF RUNTIME LIBRARIES ===> ("Y" OR "N") - INSTALL QMF PANELS - INSTALL OMF/GDDM MAP GROUPS - INSTALL OMF/GDDM SAMPLE CHARTS FORMS - MAKE QMF REXX EXECS AVAILABLE - MAKE QMF CLISTS AVAILABLE QMF APPLICATION PLAN ID AT LOCAL DB2  $=$ ==> PRESS: ENTER TO CONTINUE PF01 FOR HELP PF03 TO END

図 26. ローカル DB2 での QMF パラメーター

このパネルで使用可能なオプションは、次のとおりです。

### **CUSTOMIZE QMF RUNTIME LIBRARIES**

OMF NLF ランタイム・ライブラリーにカスタマイズが必要か否かを指定 します。オペレーティング・システムごとに 1回これらのライブラリーを カスタマイズするだけで済みます (必須。デフォルトなし)。

### QMF APPLICATION PLAN ID AT LOCAL DB2

ローカル DB2 サブシステムで結合された QMF アプリケーション・プラ ン名を指定します (必須。デフォルトなし)。

DB2 および QMF のパラメーター: このパネルが次に表示されます。

```
INSTALL QMF NLF -- DB2 AND QMF PARAMETERS
ISPF COMMAND ===>
   QMF TABLESPACES CATALOG ALIAS ===>
   OMF TABLESPACES CATALOG PASSWORD
                                           = = \geqQMF TABLESPACES VOLUME ===>
                                         ("SYSxxx" OR "AST",
                                            x is from 0 to 9,
                                          AST stands for \star)
   DEFAULT PUNCTUATION
                                       ==>("," OR ",")
                                                       ("V2R2", "V2R3", "V2R4",
   PREVIOUS QMF LEVEL
                                      = = = >
                                                         "V3R1", "V3R1M1",
                                                         "V3R2", "V3R3", "V6R1"
                                                         "NONE")
    PRESS: ENTER TO CONTINUE    PF01 FOR HELP    PF03 TO END
```
図 27. DB2 および OMF のパラメーター

このパネルで使用可能なオプションは、次のとおりです。

### **OMF TABLESPACES CATALOG ALIAS**

すべての QMF NLF 表スペースの VCAT 名を指定します。これらの QMF NLF 表スペースに関連づけられる VSAM データ・セットは、この 別名値の高水準修飾子をもっています。前のレベルの OMF からの移行を 行う場合には、前のリリースと同じ別名値を使用する必要があります(必 須。デフォルトなし)。

### OMF TABLESPACES CATALOG PASSWORD

インストール先システムによって作成されるすべての OMF NLF 制御表ス ペースおよび索引スペースのパスワードを指定します (オプショナル)。

### **QMF TABLESPACES VOLUME**

QMF NLF 表スペースが常駐するボリューム通し番号を指定します (必 須。デフォルトなし)。

### **DEFAULT PUNCTUATION**

OMF NLF の DB2 での小数点の記号を指定します (必須。デフォルトな  $U$ <sub>o</sub>

## **PREVIOUS OMF LEVEL**

移行を行う OMF NLF の前のリリース・レベルを指定します (必須。デー タベース内に前のリリース・レベルがない場合は、NONE を入力します)。

# QMF NLF の計画およびインストール

QMF 索引スペースのスペース・パラメーター: このパネルは、データベース 内に前の OMF NLF リリース・レベルがインストールされていない場合に表示 されます。

```
INSTALL OMF NLF -- OMF INDEXSPACES SPACE PARAMETERS
ISPF COMMAND ===>
   SPECIFY THE SIZES (IN 1K UNITS) FOR THE FOLLOWING TABLE INDEXES
     TABLE INDEX PRIMARY SECONDARY
      ------------
                           -----<br>----------
      Q.COMMAND SYNONYMX n ===>
                                        = 25PRESS: ENTER TO CONTINUE  PF01 FOR HELP  PF03 TO END
```
図 28. OMF 索引スペースのスペース・パラメーター

注: デフォルトのサイズ (1 KB 単位) が上にリストされます。

OMF 索引スペースの 1 次および 2 次割り振りを指定します。これらの値 は、OMF がすべての VSAM ファイルをこれらの表スペースに割り振る場合に 使用されます。インストール先システムのサイズに応じて、拡張用にフリー・ スペースを使用できるようにするためにデフォルトのサイズを大きくしたり小 さくしたりする必要が生じる場合があります。

ジョブ・カード: このパネルは常に、"P"オプションの最後のパネルとして表 示されます。

```
INSTALL QMF NLF -- JOBCARD
ISPF COMMAND ===>
   MODIFY THE JOB CARDS BELOW TO REPRESENT YOUR INSTALLATION REQUIREMENTS
   THE "USER" AND "PASSWORD" PARAMETERS MUST BE SPECIFIED IN SYSTEMS USING
   RACF. USE A USERID WITH THE APPROPRIATE AUTHORITY FOR THE DATABASE. SEE
   THE "QUERY MANAGEMENT FACILITY: INSTALLATION GUIDE FOR MVS" PUBLICATION
   FOR MORE DETAIL.
   IF YOU WILL BE PERFORMING THE INSTALLATION IN FOREGROUND AND DO NOT
   THE JCL FILES TO BE TAILORED, ENTER AN 'X' HERE. ===>
   JOB STATEMENT INFORMATION:
   ===> //QMFINSTL JOB (ACCT),NAME,
  = == > //CLASS=A, MSGCLASS=A, MSGLEVEL=(1,1),
                   USER=Q, PASSWORD=Q
   = == > //==> //*
   PRESS: ENTER TO CONTINUE PF01 FOR HELP PF03 TO END
```
図29. ジョブ・カード

このジョブ・カードは、インストール先システムでのすべての OMF インスト ール・ジョブの実行依頼に使用されます。

## ステップ 2 -- ジョブの調整

インストール・パラメーターの指定を適切に行えた場合は、P T I パネルで T オプションを選択します。次のことが起こります。

- 128ページの『ステップ 1 -- OMF NLF インストール・パラメーターの指 定』でユーザーが選択したインストール·パスに合わせてシステムが JCL を調整しているという旨のメッセージが出されます。
- OMF710.SDSOEXCn(DSOSCMDn) (OMF 呼び出し可能インターフェース REXX EXEC) が、サーバー・データベース・インストールを行っていない 限り、パラメーター planid および DB2 subsystem name のデフォルトを更 新するために変更されます。

このステップの終わりには、PTIパネルが表示されます。そこで、OMF NLF のインストールを続けることができます。

オンラインで調整を行いたい場合は、JCL および制御ファイルのインストール 順序を変更してはなりません。これは、この CLIST では JCL および制御ファ イルを特定の順序にしておく必要があるからです。JCL または制御ファイルの 順序を変更する場合は、この CLIST を変更する必要があります。

### <span id="page-158-0"></span>QMF NLF のインストール

次のいずれかの方法で調整済みのジョブをインストールすることができます。

- フォアグラウンドでジョブをインストールする (『ステップ 3 -- フォアグラ ウンドでの OMF NLF のインストール』)。
- 各ジョブを手動で実行依頼する (138ページの『ステップ 4 -- OMF パネル のインストール』から始める)。このオプションにより、インストール環境の 要件を満たすことができます。このオプションを使用すると、デフォルトに より用意される特定のインストール・パラメーター値を変更することができ ます。

## ステップ 3 -- フォアグラウンドでの QMF NLF のインストール

フォアグラウンドで OMF NLF をインストールしたい場合には、P T I パネ ルで I オプションを選択します。ここで、インストール・オプションを求める ダイアログ・パネルが表示されます。情報の入力後に、インストールが進行中 であることを示すメッセージが出されます。

### DB2 権限

フォアグラウンドでジョブを実行依頼すると、ジョブは現行の LOGON ID の もとでインストールされます。 LOGON ID にその許可 ID として O が含まれ ている場合は、少なくとも、次の SQL ステートメントによって付与される DB2 権限が必要になります。

GRANT USE OF BUFFERPOOL BPO TO O GRANT CREATESG TO Q GRANT SELECT ON SYSIBM. SYSTABLES TO O WITH GRANT OPTION GRANT SELECT ON SYSIBM. SYSTABAUTH TO O WITH GRANT OPTION GRANT SELECT ON SYSIBM. SYSCOLUMNS TO O WITH GRANT OPTION

LOGON ID に Q 以外の許可がある場合には、次の SQL ステートメントによ って付与される権限が必要になります。

GRANT SYSADM TO authid

ここで、authid は 1 次許可 ID です。 これで、ステップ 3 を終了します。 次のいずれかのステップからインストールを続けてください。

- 150ページの『ステップ 8 -- NLF/QMF の TSO 用調整』
- 151ページの『ステップ 9 -- NLF/OMF の CICS 用調整』

OMF NLF を別の DB2 サブシステムにインストールする場合は、次のように してください。

• 全データベースまたはサーバー・データベースを使用する場合は、 142ペー ジの『ステップ 7A -- QMF 制御表の更新』に進む。

<span id="page-159-0"></span>• リクエスター・データベースを使用する場合は、150ページの『ステップ 8 -- NLF/OMF の TSO 用調整』または 151ページの『ステップ 9A -- DB2 RCT への NLF/QMF トランザクション ID の追加』に進む。

## ステップ 4 ~ 8 -- ジョブの手動による実行依頼

以下のステップでは、バッチ環境で OMF をインストールする方法について説 明します。

## ステップ 4 -- QMF パネルのインストール

このステップでは、OMF パネルの拡張バージョンをパネル・ファイル QMF710.DSQPNLn にコピーします。

### 準備

このステップに関するジョブは OMF710.SDSOSAPn(DSO1nPNL) です。137ペ ージの『ステップ 3 -- フォアグラウンドでの OMF NLF のインストール』 で行った調整が十分でなかった場合は、インストール先システムに適合するよ うに JOB ステートメントを変更してください。また、ジョブのインストリー ム・プロシージャー内の 2 つのパラメーターの値を変更する必要が生じる場合 があります。

## パラメーター名

値の記述 (括弧内はデフォルト)

### **QMFTPRE**

OMF ターゲット・ライブラリーの接頭部 (QMF710) **RGN** ジョブ・ステップの領域サイズ (**2048K**)

#### 実行

ライブラリー QMF710.SDSQSAPn のジョブ DSQ1nPNL を実行する。

## ジョブの再実行

ジョブを再実行する前に、次のことを行います。

- ターゲット・ライブラリーに追加されたメンバーがある場合は、それを削除 する。
- ライブラリーを圧縮して使用スペースを回復する。
- 障害を引き起こしたエラーを訂正する。

# ステップ 5 -- NLF/GDDM マップ・グループのインストール

OMF は GDDM 画面マッピング機能を使用します。このステップでは、サン プル・ライブラリー (デフォルトの名前は OMF710.SDSOSAPn です) 内にある

NLF/GDDM マップ・グループ・ファイルを、ターゲット・マップ・グルー プ・ライブラリー (デフォルトの名前は OMF710.DSOMAPn です) に合わせて 拡張します。

### 準備

このステップに関するジョブは OMF710.SDSOSAPn(DSO1nMAP) です。137ペ ージの『ステップ 3 -- フォアグラウンドでの OMF NLF のインストール』 で行った調整が十分でなかった場合は、インストール要件に適合するように IOR ステートメントを変更してください。また、ジョブのインストリーム· プロシージャー内の 2 つのパラメーターの値を変更する必要が生じる場合があ ります。

## パラメーター名

値の記述 (括弧内はデフォルト)

### **QMFTPRE**

OMF ターゲット・ライブラリーの接頭部 (QMF710) RGN ジョブ・ステップの領域サイズ (2048K)

# 実行

ライブラリー OMF710.SDSOSAPn 内のジョブ DSO1nMAP を実行します。

### ジョブの再実行

ジョブを再実行する前に、次のことを行います。

- ターゲット・ライブラリーに追加されたメンバーがある場合は、それを削除 する。
- ライブラリーを圧縮して使用スペースを回復する。
- 障害を引き起こしたエラーを訂正する。

## ステップ 6 -- REXX EXEC または CLIST レコードの変換

このステップでは、QMF REXX EXEC または QMF CLIST レコードを固定長 から可変長に変換します。

## ステップ 6A -- QMF REXX EXEC レコードの変換: 固定長から可変長に

注: OS/390 環境で REXX EXEC を使用するためには、TSO/E バージョン 2 (またはそれ以降のリリース)がインストールされている必要があります。

この手順のあとで、OMF EXEC ライブラリー (OMF710.SDSOEXCn) を SYSEXEC データ・セットとして割り振る必要があります。そのためには、こ のライブラリーを他の EXEC ライブラリーに連結する必要があります。

例 次の JCL では、ライブラリー QMF710.SDSQEXCn は、SYS2.EXEC と いう名前の EXEC ライブラリーに連結されます。 //SYSEXEC DD DSN=SYS2.EXEC.DISP=SHR  $\frac{1}{2}$ DD DSN=QMF710.SDSQEXCn,DISP=SHR

OMF EXEC ライブラリーには固定長レコードが入っています。このライブラ リーは、固定長レコードが入っている他の EXEC ライブラリーだけに連結す ることができます。ライブラリーに可変長レコードが入っている場合は、可変 長レコードを用いて OMF ライブラリーのコピーを作成する必要があります。 次のことを検査してください。

- 他の EXEC ライブラリーに固定長レコードが入っている場合は、このステ ップをとばして先をお読みください。
- 他の EXEC ライブラリーに可変長レコードが入っている場合は、このステ ップを続けてお読みください。(あとで、QMF EXEC ライブラリーの作成 済みコピー (QMF710.NEW.SDSQEXCn) を SYSEXEC 連結で使用します。)

詳細については、QMF アプリケーション開発の手引き を参照してください。

準備: このステップに関するジョブは QMF710.SDSQSAPn(DSQ1nJVE) です。 DSQTEVB.SYSUT2 ステートメントの 'xxxxxx' をライブラリーのコピーのボ リューム通し番号に変更してください。136ページの『ステップ 2 -- ジョブの 調整』で行った調整が十分でなかった場合は、次のことを行うことができま す。

- インストール先システムに滴合するようにジョブ・ステートメントを変更す る。
- ジョブのインストリーム・プロシージャーの QMFTPRE パラメーターの値 を変更する (必要な場合)。 この値は QMF ライブラリーの接頭部です (デ フォルトは OMF710 です)。
- EXEC プロシージャー・パラメーターをブランクにしておく。このパラメー ターは、EXEC プロシージャーが呼び出されるときにジョブによって使用さ れます。
- このライブラリーの名前を変更する (必要な場合)。

実行: ジョブ DSQ1nJVE を実行します。

ジョブの再実行: ジョブが失敗した場合には、エラーを訂正してジョブを再実 行することができます。

ステップ 6B -- QMF CLIST レコードの変換: 固定長から可変長に この手順のあとで、OMF CLIST ライブラリー (OMF710.SDSOCLTn) を SYSPROC データ・セットとして割り振る必要があります。そのためには、こ のライブラリーを他の CLIST ライブラリーに連結する必要があります。

次の JCL では、ライブラリー QMF710.SDSQCLTn は、SYS2.CLIST と いう名前の CLIST ライブラリーに連結されます。

//SYSPROC DD DSN=SYS2.CLIST, DISP=SHR  $\frac{1}{2}$ DD DSN=QMF710.SDSQCLTn,DISP=SHR

- 例 -

OMF CLIST ライブラリーには固定長レコードが入っています。このライブラ リーは、固定長レコードが入っている他の CLIST ライブラリーだけに連結す ることができます。ライブラリーに可変長レコードが入っている場合は、可変 長レコードを用いて OMF ライブラリーのコピーを作成する必要があります。 次のことを検査してください。

- 他の CLIST ライブラリーに固定長レコードが入っている場合は、このステ ップをとばして先をお読みください。
- 他の CLIST ライブラリーに可変長レコードが入っている場合は、このステ ップを続けてお読みください。 (あとで、QMF CLIST ライブラリーの作成 済みコピー (QMF710.NEW.SDSQCLTn) を SYSPROC 連結で使用します。)

準備: このステップに関するジョブは OMF710.SDSOSAPn(DSO1nJVC) で す。DSQTIVB.SYSUT2 ステートメントの'xxxxxx'をライブラリーのコピーの ボリューム通し番号に変更してください。136ページの『ステップ 2 -- ジョブ の調整』で行った調整が十分でなかった場合は、次のことを行うことができま す。

- インストール先システムに滴合するようにジョブ・ステートメントを変更し てください。
- ジョブのインストリーム・プロシージャーの OMFTPRE パラメーターの値 を変更する (必要な場合)。 この値は OMF ライブラリーの接頭部です (デ フォルトは QMF710 です)。
- <span id="page-163-0"></span>・ 'CLIST' プロシージャー・パラメーターをブランクにしておく。このパラメ ーターは、このプロシージャーが呼び出されるときにジョブによって使用さ れます。
- このライブラリーの名前を変更する (必要な場合)。

実行: ジョブ DSO1nJVC を実行します。

ジョブの再実行: ジョブが失敗した場合には、エラーを訂正してジョブを再実 行することができます。

リクエスター・データベース・インストールを行う場合は、150ページの『ステ ップ 8 -- NLF/OMF の TSO 用調整』または 151ページの『ステップ 9A --DB2 RCT への NLF/OMF トランザクション ID の追加』に進んでください。

# **ステップ 7A -- QMF 制御表の更新**

ユーザーが実行するサブステップ (7Aa、7Ab、7Ac、7Ad) は、実行中の移行イ ンストールのタイプに応じて決まります。

- 前の OMF NLF リリースがインストールされていない場合は、『サブステ ップ 7Aa -- 前の QMF NLF リリースがインストールされていない場合』 を実行する。
- QMF NLF 2.2 または 2.3 の移行を行っている場合は、144ページの『サブ ステップ 7Ab -- OMF NLF 2.2 または 2.3 がインストールされている場 合』を実行する。
- OMF NLF 2.4 の移行を行っている場合は、145ページの『サブステップ 7Ac -- OMF NLF 2.4 がインストールされている場合』を実行する。
- QMF NLF 3.1 の移行を行っている場合は、146ページの『サブステップ 7Ad -- QMF NLF 3.1 がインストールされている場合』を実行する。
- OMF NLF 3.1.1、OMF NLF 3.2、または OMF NLF 3.3 がこの DB2 サブ システム内にインストールされている場合は、147ページの『ステップ 7B --以前の QMF NLF サンプル表の削除』に進む。

これらのステップでは、TSO バッチを実行し、システム・メッセージにあるス テップの完了コードを検査します。完了メッセージは、指示されるように、 SYSTSPRT または SYSTERM の出力の中にあります。 SYSPRINT には、IBM サポート用に診断情報が追加されています。

# サブステップ 7Aa -- 前の QMF NLF リリースがインストールされていない 場合

前の OMF NLF がインストールされていない場合は、このステップを実行して ください。

このステップでは、次のことを行います。

- NLF 項目を O.PROFILES 表に追加する。このジョブは QMF710.SDSQSAPn(DSQ1nUPO)
- O.COMMAND SYNONYM n という名前のコマンド同義語表を NLF 環境用 に作成する。このジョブは QMF710.SDSQSAPn(DSQ1nCCS)

準備: DSQ1nUPO および DSQ1nCCS の JOB ステートメントを、インストー ル先システムに適合するように変更する。 JOB ステートメントの USER パラ メーターの値は現在、OMF 表の所有者に合わせた O です。ユーザーの許可 ID が Q でない場合は、この値をユーザーの 1 次許可 ID に変更してくださ  $\mathcal{U}$ 

また、ジョブのインストリーム・プロシージャー内の次のパラメーター値にも 必要な変更を加えてください。

パラメーター名

値の記述 (括弧内はデフォルト)

**OMFTPRE** 

QMF ターゲット・ライブラリーの接頭部 (QMF710)

**DB2EXIT** 

DB2 出ロライブラリーの名前 (DSN710.SDSNEXIT)

DB<sub>2LOAD</sub>

DB2 プログラム・ライブラリーの名前 (DSN710.SDSNLOAD) RGN ジョブ・ステップの領域サイズ (2048K)

DB2 権限: ユーザーが O である場合には、次の照会を実行して、ジョブを 実行するのに十分な権限を得ます。

GRANT CREATETAB ON DATABASE DSQDBCTL TO Q

データベース DSODBCTL がユーザー O によって作成されなかった場合は、 ユーザーが照会を必要とすることがあります。

ユーザーが Q でない場合には、次の照会を実行して、ジョブを実行するのに 十分な権限を得ます。

GRANT INSERT, UPDATE ON TABLE O. PROFILES TO *authid* GRANT CREATETAB ON DATABASE DSODBCTL TO authid

ここで、authid は 1 次許可 ID です。

**実行:** 次に示す滴切なジョブを実行する。 • DSQ1nUPO (行を Q.PROFILES に追加する場合)

## <span id="page-165-0"></span>QMF NLF の計画およびインストール

• DSQ1nCCS (必須 SQL ステートメントを実行する場合)

完了メッセージについて SYSTERM を検討します。エラーが発生した場合 は、エラー・メッセージについて SYSTSPRT または SYSPRINT を検査しま す。

ジョブの再実行: ジョブが失敗した場合には、エラーを訂正してジョブを再実 行することができます。

サブステップ 7Ab -- QMF NLF 2.2 または 2.3 がインストールされている場 合

OMF NLF 2.2 または 2.3 からの移行を行う場合にのみ、このステップを実行 してください。

このジョブは、IRM および LAYOUT コマンド同義語の NLF 同義語を O.COMMAND SYNONYM n 表に追加し、O.PROFILES 制御表を更新します。

準備: このステップで使用されるジョブは QMF710.SDSQSAPn(DSQ1nICS) で す。インストール先システムに適合するようにジョブ・ステートメントを変更 してください。また、ジョブのインストリーム・プロシージャー内の次のパラ メーターにも必要な変更を加えてください。

### パラメーター名

値の記述(括弧内はデフォルト)

### **OMFTPRE**

QMF ターゲット・ライブラリーの接頭部名 (QMF710)

# **DB2EXIT**

DB2 出ロライブラリーの名前 (DSN710.SDSNEXIT)

### **DB2LOAD**

DB2 プログラム・ライブラリーの名前 (DSN710.SDSNLOAD) RGN ジョブ・ステップの領域サイズ (2048K)

**DB2 権限:** ユーザーが O である場合には、ジョブを実行するのに必要な権 限を持ちます。

ユーザーが Q でない場合には、次の照会を実行して必要な権限を得ます。 GRANT INSERT ON TABLE Q. COMMAND SYNONYM n TO authid

ここで、authid は 1 次許可 ID です。

**実行:** ジョブ QMF710.SDSQSAPn(DSQ1nICS) を実行します。

## QMF NLF の計画およびインストール

<span id="page-166-0"></span>完了メッセージについて SYSTERM を検討します。エラーが発生した場合 は、エラー・メッセージについて SYSTSPRT または SYSPRINT を検査しま す。

ジョブの再実行: ジョブが失敗した場合には、エラーを訂正してジョブを再実 行することができます。

## サブステップ 7Ac -- QMF NLF 2.4 がインストールされている場合

OMF NLF V2R4 からの移行を行う場合にのみ、このステップを実行してくだ さい。

このジョブでは、Q.PROFILES 制御表を更新します。

準備: このステップで使用されるジョブは OMF710.SDSOSAPn(DSO1nUP1) です。インストール先システムに適合するようにジョブ・ステートメントを変 更してください。必要な場合、ジョブのインストリーム・プロシージャーのイ ンストール・パラメーター値を変更します 。

### パラメーター名

値の記述 (括弧内はデフォルト)

### **OMFTPRE**

OMF ターゲット・ライブラリーの接頭部名 (QMF710)

## **DB2EXIT**

DB2 出ロライブラリーの名前 (DSN710.SDSNEXIT) DB2LOAD

DB2 プログラム・ライブラリーの名前 (DSN710.SDSNLOAD) RGN ジョブ・ステップの領域サイズ (2048 KB)

DB2 権限: ユーザーが O である場合には、ジョブを実行するのに必要な権 限を持ちます。

ユーザーが O でない場合には、次の照会を実行して必要な権限を得ます。 GRANT INSERT ON TABLE O.PROFILES TO authid

ここで、authid は 1 次許可 ID です。

**実行:** ジョブ QMF710.SDSQSAPn(DSQ1nUP1) を実行します。

完了メッセージについて SYSTERM を検討します。エラーが発生した場合 は、エラー・メッセージについて SYSTSPRT または SYSPRINT を検査しま す。

<span id="page-167-0"></span>ジョブの再実行: ジョブが失敗した場合には、エラーを訂正してジョブを再実 行することができます。

サブステップ 7Ad -- QMF NLF 3.1 がインストールされている場合 OMF NLF V3R1 からの移行を行う場合にのみ、このステップを実行してくだ さい。

このジョブでは、O.PROFILES 制御表を更新します。

準備: このステップで使用されるジョブは OMF710.SDSOSAPn(DSO1nUP2) です。インストール要件に適合するようにジョブ・ステートメントを変更しま す。 必要な場合、ジョブのインストリーム・プロシージャーのインストール・ パラメーター値を変更します。

パラメーター名

値の記述 (括弧内はデフォルト)

**OMFTPRE** 

OMF ターゲット・ライブラリーの接頭部名 (QMF710)

**DB2EXIT** 

DB2 出ロライブラリーの名前 (DSN710.SDSNEXIT)

**DB2LOAD** 

DB2 プログラム・ライブラリーの名前 (DSN710.SDSNLOAD) RGN ジョブ・ステップの領域サイズ (2048K)

DB2 権限: ユーザーが O である場合には、ジョブを実行するのに必要な権 限を持ちます。

ユーザーが O でない場合は、次の照会を実行して必要な権限を得ます。

GRANT INSERT ON TABLE Q. PROFILES TO authid

ここで、authid は 1 次許可 ID です。

**実行:** ジョブ OMF710.SDSOSAPn(DSO1nUP2) を実行します。

完了メッセージについて SYSTERM を検討します。エラーが発生した場合 は、エラー・メッセージについて SYSTSPRT または SYSPRINT を検査しま す。

ジョブの再実行: ジョブが失敗した場合には、エラーを訂正してジョブを再実 行することができます。

## <span id="page-168-0"></span>ステップ 7B と 7C -- QMF NLF サンプル表の設定

次のいずれかが適用される場合は、ステップ 7B とステップ 7C の両方をとば して先をお読みください。

- NLF が大文字機能 (UCF) である。
- OMF NLF の前のバージョン 2 (全リリース) からサンプル表をすでにイン ストールしている。

この 2 つのステップでは、OMF NLF サンプル表を設定します。最初のステッ プでは以前に作成された表を除去し、2 番目のステップでは新規の表をインス トールします。障害が起こった場合は、この 2 つのステップを再始動すること ができます。これは、そのステップによって実行されたジョブが終了するま で、データベースの変更がコミットされないためです。

## ステップ 7B -- 以前の QMF NLF サンプル表の削除

OMF NLF の以前のリリースもインストールされている DB2 サブシステムに OMF 7 NLF をインストールする場合に、このステップを実行してください。 それ以外の場合は、148ページの『ステップ 7C -- NLF サンプル表の作成』 に進みます。

このステップでは、以前のバージョンのインストール時に作成されたサンプル 表を削除します。 OMF NLF サンプル表は OMF 7 NLF 用に変更されていま す。

#### 準備

このステップで使用されるジョブは OMF710.SDSOSAPn(DSO1nDSJ) です。 137ページの『ステップ 3 -- フォアグラウンドでの QMF NLF のインストー ル』 で行った調整が十分でなかった場合は、インストール要件に適合するよう にジョブ・ステートメントを変更します。必要な場合、ジョブのインストリー ム・プロシージャーのインストール・パラメーター値を変更します。

## パラメーター名

値の記述 (括弧内はデフォルト)

### **OMFTPRE**

QMF ターゲット・ライブラリーの接頭部名 (QMF710)

# **DB2EXIT**

DB2 出ロライブラリーの名前 (DSN710.SDSNEXIT)

### **DB2LOAD**

DB2 プログラム・ライブラリーの名前 (DSN710.SDSNLOAD) RGN ジョブ・ステップの領域サイズ (2048K)

## <span id="page-169-0"></span>QMF NLF の計画およびインストール

このジョブにその他の変更を加えてはなりません。

### DB2 許可

ユーザーが O でない場合には、次の照会を実行して必要な権限を得ます。 GRANT SYSADM TO authid

ここで、authid は 1 次許可 ID です。

## 実行

ライブラリー QMF710.SDSQSAPn 内のジョブ DSQ1nDSJ を実行します。完了 メッセージについて SYSTERM を検討します。エラーが発生した場合は、エ ラー・メッセージについて SYSTSPRT または SYSPRINT を検査します。

### ジョブの再実行

ジョブが失敗した場合には、エラーを訂正してジョブを再実行することができ ます。ただし、ジョブが除去しようとする表がすでに除去されていた場合に は、そのジョブが失敗することもあります。

## ステップ 7C -- NLF サンプル表の作成

このステップでは、NLF サンプル表を作成します。

注: ネットワーク内の各ロケーションの OMF NLF ユーザーは、OMF NLF の インストール先のロケーションで作成されたすべてのサンプル表の使用を 許可されています。

#### 準備

このステップに関するジョブは OMF710.SDSOSAPn(DSO1nIVS) です。ステッ プ 3 で行った調整が十分でなかった場合は、インストール要件に適合するよう にジョブ・ステートメントを変更してください。 必要な場合、ジョブのインス トリーム・プロシージャーのインストール・パラメーター値を変更します。

#### パラメーター名

## 値の記述 (括弧内はデフォルト)

#### **OMFTPRE**

OMF ターゲット・ライブラリーの接頭部 (QMF710)

### **DB2EXIT**

DB2 出ロライブラリーの名前 (DSN710.SDSNEXIT)

#### **DB2LOAD**

DB2 プログラム・ライブラリーの名前 (DSN710.SDSNLOAD) RGN ジョブ・ステップの領域サイズ (2048K)

CDS, CDP

小数部で使用される小数点の句読記号を識別します。これは、DB2 の インストール時に指定された DECPOINT オプションと一致する必要が あります。

- ピリオドの場合は、現行値をそのままにしておいてください。
- コンマの場合は、CDS を 6、CDP を 7 に変更してください。

DECPOINT オプションの詳細については、DB2 UDB (OS/390 版) イン ストレーションの手引き を参照してください。

### DB2 権限

ユーザーが Q である場合は、少なくとも、次の SQL ステートメントによっ て付与される DB2 権限が必要になります。

GRANT SELECT ON SYSIBM. SYSTABLES TO O WITH GRANT OPTION GRANT SELECT ON SYSIBM. SYSTABAUTH TO Q WITH GRANT OPTION GRANT SELECT ON SYSIBM. SYSCOLUMNS TO O WITH GRANT OPTION

ユーザーが 0 でない場合には、次の照会を実行して必要な権限を得ます。 GRANT SYSADM TO authid

ここで、authid は 1 次許可 ID です。

#### 実行

ライブラリー OMF710.SDSOSAPn 内のジョブ DSO1nIVS を実行します。完了 メッセージについて SYSTERM を検討します。エラーが発生した場合は、エ ラー・メッセージについて SYSTSPRT または SYSPRINT を検査します。

### ジョブの再実行

ジョブが失敗した場合には、エラーを訂正してジョブを再実行することができ ます。

OMF NLF を別のデータベースにインストールする場合は、159ページの『ステ ップ 12 -- バッチ IVP 実行のための NLF バッチ・ジョブのセットアップ (オ プショナル)』に進んでください。

これで、TSO または CICS に合うように NLF/QMF を調整する準備が整いま した。

- OMF NLF の TSO 用調整については、次の節を参照してください。
- OMF NLF の CICS 用調整については、151ページの『ステップ 9 --NLF/QMF の CICS 用調整』 を参照してください。

|

|

|

|

|

|

## <span id="page-171-0"></span>ステップ 8 -- NLF/QMF の TSO 用調整

NLF 用の TSO ログオン・プロシージャーを作成するためには、まず QMF 基 本製品用の TSO ログオン・プロシージャーのコピーを作成してください。

TSO ログオン・プロシージャーに対する以下の変更を除いて、NLF/OMF を TSO 用に調整するための手順については、71ページの『第5章 OMF の TSO 用調整』で概要が示してあります。

- 次の NLF ライブラリーは、QMF 基本ライブラリーの前に連結する必要が あります。
	- ADMGGMAP DD ステートメントに連結するためのステートメントは、 次のとおりです。

//ADMGGMAP DD DSN=QMF710.DSQMAPn,DISP=SHR

- ISPPLIB DD ステートメントに連結するためのステートメントは、次のと おりです。

//ISPPLIB DD DSN=QMF710.SDSQPLBn,DISP=SHR

- ISPMLIB DD ステートメントに連結するためのステートメントは、次の とおりです。

//ISPMLIB DD DSN=QMF710.SDSQMLBn,DISP=SHR

- SYSPROC DD ステートメントに連結するためのステートメントは、次の とおりです。

//SYSPROC DD DSN=QMF710.SDSQCLTn,DISP=SHR

- SYSEXEC DD ステートメントに連結するためのステートメントは、次の とおりです。

//SYSEXEC DD DSN=QMF710.SDSQEXCn,DISP=SHR

- DSOPNLn DD ステートメントに連結するためのステートメントは、次の とおりです。

//DSQPNLn DD DSN=QMF710.DSQPNLn,DISP=SHR

• ISPF を用いて OMF を開始するためのステートメントは、次のようになり ます。

ISPSTART PGM(DSQQMFn) NEWAPPL(DSQn) PARM(DSQSSUBS=dbname,...)

ISPF マスター・アプリケーション・メニュー (Master Application Menu) は、次の図に示すように変更する必要があります (DSOOMFn は NLF プロ グラムです)。

```
MASTER APPLICATION MENU --------
%SELECT APPLICATION ===>_OPT
                                         ++USERID
\frac{0}{\sqrt{2}}\frac{1}{2}+TIMF- SPF PROGRAM DEVELOPMENT FACILITY
\frac{0}{\Lambda}1 + SPF+TFRMINAI -
                    - QMF QUERY MANAGEMENT FACILITY<br>- QMF NATIONAL LANGUAGE FEATURE
                                                                           +PF KEYS -
+2 + OMF\%3 +QMFn
\%\frac{1}{2}\frac{1}{2}\frac{1}{6}\frac{1}{2}\frac{1}{2}\%P +PARMS
                     - SPECIFY TERMINAL PARAMETERS AND LIST/LOG DEFAULTS
\approxX +EXIT
                      - TERMINATE USING LIST/LOG DEFAULTS
\frac{0}{\sqrt{2}}+PRESS%END KEY+TO TERMINATE +
\frac{1}{2}) INIT
) PROC
  &SEL = TRANS( TRUNC (&OPT, '.')
                    1. 'PANEL(ISR@PRIM) NEWAPPL'
                    2, 'PGM(DSQQMFE) NEWAPPL(DSQE)'
                    3, 'PGM(DSQQMFn) NEWAPPL(DSQn)'
               /*
                                                      \star//* ADD OTHER APPLICATIONS HERE */
               /*
                                                      \star/P, 'PANEL(ISPOPT)'
                  X, 'EXIT'*, ' ?' )) END
```
図 30. NLF 用の ISPF マスター・アプリケーション・メニューでの OMF ダイアログ

• ISPF を用いずに QMF を開始するためのステートメントは、次のようにな ります。

DSQQMFn DSQSPLAN=planid, DSQSSUBS=dbname,...

ここで、DSOOMFn は NLF プログラムです。

## ステップ 9 -- NLF/QMF の CICS 用調整

OMF 製品を 81ページの『第6章 QMF の CICS 用調整』 の説明に従って CICS 用に調整した後で、このステップを実行することができます。QMF 3.1 からの移行を行う場合は、154ページの『ステップ 9Da -- CICS 管理テーブル の更新 (CICS V2 のみ)』を除くすべてのステップを実行する必要がありま す。

## ステップ 9A -- DB2 RCT への NLF/QMF トランザクション ID の追加

トランザクションのデータベースのプラン ID および許可 ID が DB2 リソー ス管理テーブル (RCT) に指定されています。たとえば、"QMFn"というトラ ンザクション ID および "DEPT1" という許可 ID を指定するためには、次の ステートメントを追加します。

 $\overline{\phantom{a}}$ 

DSNCRCT TYPE=ENTRY, TXID=QMFn, PLAN=QMF710, AUTH=DEPT1

QMF には、QMF710.SDSQSAPn(DSQ1nRCT) に置かれているサンプル RCT 項 目が用意されています。

OMF トランザクションを DB2 に対して記述する情報を使用して RCT を更新 した後で、RCT を再生成する必要があります。

ステップ 9B -- DFHEAI および DFHEAIO を使用したリンク・エディット OMF は、CICS コマンド・レベル・アプリケーション・プログラミング・イン ターフェースを使用して CICS のもとで稼働します。したがって、OMF プロ グラムを実行するためには、まず EXEC インターフェース・モジュール DFHEAI および DFHEAI0 を使用して QMF をリンク・エディットする必要が あります。 CICS インターフェース・モジュール DFHEAI および DFHEAIO を組み込むためには、QMF サービスを適用するたびにこのステップを実行す る必要があります。

# サブステップ 9Ba -- CICS コマンド・インターフェース・モジュールを使用 した OMF のリンク・エディット

このジョブでは、CICS コマンド・レベル・サポート・モジュール DFHEAI お よび DFHEAIO を使用して OMF NLF モジュールをリンク・エディットしま す。

準備: このステップで使用されるジョブは OMF710.SDSOSAPn(DSO1nLNK) です。インストール先システムに適合するようにジョブ・ステートメントを変 更してください。必要な場合、ジョブのインストリーム・プロシージャーのイ ンストール・パラメーター値を変更します 。

# パラメーター名

値の記述 (括弧内はデフォルト)

### **OMFTPRE**

OMF ターゲット・ライブラリーの接頭部名 (QMF710)

- REG ジョブ・ステップの領域サイズ (4096)
- OUTC ジョブの出力クラス $(*)$

## **CLOAD**

CICS ロード・ライブラリーの名前 (CICS.LOADLIB)

このジョブの完了後に、リストを調べ、すべてのモジュールが正常にリンク・ エディットされたかを確かめる。

注: いずれかのモジュールが PTF によって変更されている場合は、このジョ ブを再実行する必要があります。

# サブステップ 9Bb -- QMF 提供の管理プログラムの変換、アセンブル、およ びリンク・エディット

準備: このステップで使用されるジョブは OMF710.SDSOSAPn(DSO1nGLK) です。インストール先システムに適合するようにジョブ・ステートメントを変 更してください。必要な場合、ジョブのインストリーム・プロシージャーのイ ンストール・パラメーター値を変更します。

### パラメーター名

値の記述 (括弧内はデフォルト)

### **OMFTPRE**

OMF ターゲット・ライブラリーの接頭部名 (QMF710) **REG** ジョブ・ステップの領域サイズ (4096) OUTC ジョブの出力クラス(\*)

### **CLOAD**

CICS ロード・ライブラリーの名前 (CICS.LOADLIB)

## **CMACS**

CICS マクロ・ライブラリーの名前 (CICS.MACLIB)

## **SUFFIX**

CICS ASM 変換プログラムの接尾部 (1\$)

### **ASMBLR**

アセンブラーの名前 (IEV90)

## **WORK**

作業ボリューム単位の名前 (SYSDA)

# ステップ 9C -- ADMF データ・セットへの QMF/GDDM マップ・セットのロ  $-\kappa$

準備: このステップで使用されるジョブは QMF710.SDSQSAPn(DSQ1nADM) です。インストール先システムに適合するようにジョブ・ステートメントを変 更してください。必要な場合、ジョブのインストリーム・プロシージャーのイ ンストール・パラメーター値を変更します。

# パラメーター名

値の記述(括弧内はデフォルト)

### **OMFTPRE**

QMF ターゲット・ライブラリーの接頭部名 (QMF710)

<span id="page-175-0"></span>**REG** ジョブ・ステップの領域サイズ (2048) **GDDM** 

GDDM ADMF データ・セットの名前 (GDDM.ADMF)

ステップ 9Da -- CICS 管理テーブルの更新 (CICS V2 のみ) CICS のもとで NLF/OMF 機能を実行するためには、まず OMF 項目を次のよ うに定義する必要があります。

FCT (ファイル管理テーブル): NLF/QMF ヘルプおよび画面定義が入っている OMF パネル・ファイルを記述します。メンバー DSO1nFCT (ライブラリー OMF710.SDSOSAPn 内の) を CICS システム上の既存の FCT 項目に追加また はコピーしてください。

PCT (プログラム管理テーブル): この NLF/QMF の QMF トランザクション 名を記述します。メンバー DSO1nPCT (ライブラリー OMF710.SDSOSAPn 内 の)を CICS システム上の既存の PCT 項目に追加またはコピーしてくださ  $\mathcal{U}$ 

PPT (処理プログラム・テーブル): NLF/QMF の定数およびメッセージが入っ ている OMF プログラムを記述します。メンバー DSO1nPPT (ライブラリー QMF710.SDSQSAPn 内の) を CICS システム上の既存の PPT 項目に追加また はコピーしてください。

メンバーを CICS システムに組み込むかまたはコピーした後で、アセンブルお よびリンク・エディットを行ってください。

## ステップ 9Db -- CICS 管理テーブルの更新 (CICS ESA のみ)

CICS のもとで NLF/QMF 機能を実行するためには、まず QMF 項目を CICS システム定義ファイル (CSD) に定義する必要があります。

準備: このステップで使用されるジョブは QMF710.SDSQSAPn(DSQ1nCSD) です。インストール先システムに適合するようにジョブ・ステートメントを変 更してください。必要な場合、ジョブのインストリーム・プロシージャーのイ ンストール・パラメーター値を変更します。

### パラメーター名

値の記述 (括弧内はデフォルト)

### **QMFTPRE**

OMF ターゲット・ライブラリーの接頭部名 (QMF710) REG ジョブ・ステップの領域サイズ (2048)

OUTC ジョブの出力クラス $(*)$ 

**CLOAD** 

 $\overline{1}$ 

 $\overline{a}$ 

 $\overline{1}$ 

 $\mathbb{I}$ 

CICS ロード・ライブラリーの名前 (CICS.LOADLIB) CCSD CICS CSD データ・セットの名前 (CICS.DFHCSD)

## ステップ 9E -- CICS 領域のジョブ・ストリームの更新

OMF パネル・ファイルは、OMF を含んでいる CICS 領域を開始するために使 用される既存の JCL に追加する必要があります。次のステートメントを追加 してください。

//DSQPNLn DD DSN=QMF710.DSQPNLn,DISP=SHR

ここで、n は NLF 文字です。

### ステップ 9F -- IVP の実行

103ページの『ステップ 33 (CICS の場合) -- IVP の実行』 の指示に従って IVP を実行し、次の名前を変更してください。

- QMF320.DSQSAMPE を QMF710.SDSQSAPn に
- DSO1EIVC を DSO1nIVC に

ここで、n は NLF 文字です。

# ステップ 10 -- QMF NLF の Workstation Database Server 用調整 (オプシ ョン)

Workstation Database Server のための OMF サポートはオプショナルです。 Workstation Database Server を OMF NLF のアプリケーション・サーバーとし て実行したい場合にのみ、このステップに示されている各ステップを実行する 必要があります。

OMF NLF を OS/390 から Workstation Database Server にインストールする前 に、OMF 基本製品を Workstation Database Server のデータベースにインスト ールするのに必要な各ステップに従ったことを検査する必要があります。 OMF NLF のインストールには、アウトバウンド Workstation Database Server ID に SYSADM 権限が含まれていることが必要です。Workstation Database Server への OMF のインストールの詳細については、91ページの『第7章 OMF の ワークステーション・データ・サーバー用調整』を参照してください。

これらのステップでは、TSO バッチを実行し、システム・メッセージにあるス テップの完了コードを検査します。完了メッセージは、指示されるように、 SYSTSPRT または SYSTERM の出力の中にあります。 SYSPRINT には、IBM サポート用に診断情報が追加されています。

 $\overline{\phantom{a}}$ 

# ステップ 10A -- Workstation Database Server での QMF NLF 制御表の作 成

このステップでは、Workstation Database Server に QMF NLF コマンド同義語 表およびプロファイル行を作成します。

- 1. QMF710.SDSQSAPE(DSQ1nDJ2)を編集する。
- 2. ジョブのインストリーム・プロシージャーのインストール・パラメーターの デフォルト値を検査および変更する(必要な場合)。

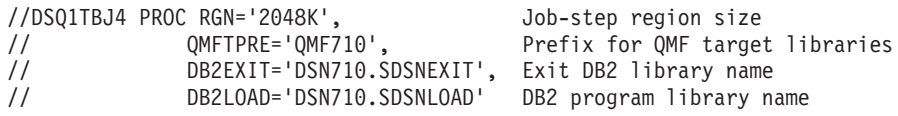

- 3. SYSTEM(DSN) の *DSN* を DB2 UDB (OS/390 版) サブシステム ID に変更 する。
- 4. ジョブ OMF710.SDSOSAPE(DSO1nDJ2) を実行依頼する。
- 5. リターン・コード 0 または 4 について検査する。完了メッセージについて は、SYSTERM を検討する。

リターン・コードが 0 または 4 以外の場合は、先に進んではなりません。 エラー・メッセージがないか SYSTSPRT または SYSPRINT を検査しま す。 訂正アクションを行い、その後でこのジョブを再実行します。

# ステップ 10B -- Workstation Database Server での QMF NLF サンプル表 の作成

このステップでは、Workstation Database Server に OMF NLF サンプル表を作 成します。

- 1. QMF710.SDSQSAPE(DSQ1nDJ4)を編集する。
- 2. ジョブのインストリーム・プロシージャーのインストール・パラメーターの デフォルト値を検査および変更する (必要な場合)。

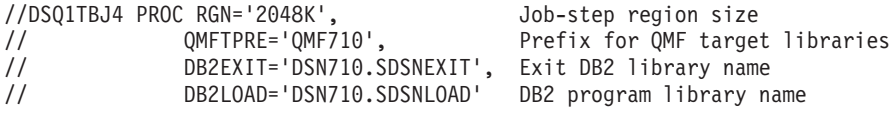

- 3. SYSTEM(DSN) の DSN を DB2 UDB (OS/390 版) サブシステム ID に変更 する。
- 4. ジョブ OMF710.SDSOSAPE(DSO1nDJ4) を実行依頼する。
- 5. リターン・コード 0 または 4 について検査する。完了メッセージについて は、SYSTERM を検討する。 リターン・コードが 0 または 4 以外の場合は、先に進んではなりません。 エラー・メッセージがないか SYSTSPRT または SYSPRINT を検査しま す。訂正アクションを行い、その後でこのジョブを再実行します。

## Workstation Database Server からの QMF NLF の削除

この節では、OMF NLF を Workstation Database Server から削除する方法につ いて説明します。

Workstation Database Server からの QMF の削除: このステップは、 OMF をすでに含んでいる Workstation Database Server に QMF を再インスト ールする場合にのみ実行する必要があります。

考慮事項: このステップでは、Workstation Database Server から QMF NLF コ マンド同義語表およびシステム・プロファイル行を削除します。

- 1. QMF710.SDSQSAPE(DSQ1nDX1) を編集する。
- 2. ジョブのインストリーム・プロシージャーのインストール・パラメーターの デフォルト値を検査および変更する (必要な場合)。

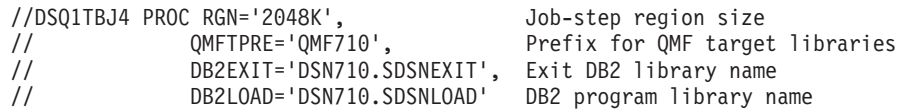

- 3. SYSTEM(DSN) の DSN を DB2 UDB (OS/390 版) サブシステム ID に変更 する。
- 4. ジョブ QMF710.SDSQSAPE(DSQ1nDX1) を実行依頼する。
- 5. リターン・コード 0 または 4 について検査する。完了メッセージについて は、SYSTERM を検討する。 リターン・コードが 0 または 4 以外の場合は、先に進んではなりません。 エラー・メッセージがないか SYSTSPRT または SYSPRINT を検査しま
	- す。訂正アクションを行い、その後でこのジョブを再実行します。

Workstation Database Server からの QMF NLF サンプル表の削除: この ステップは、QMF NLF をすでに含んでいる Workstation Database Server に OMF NLF を再インストールする場合にのみ実行する必要があります。

このステップでは、Workstation Database Server からすべての OMF NLF サン プル表および表スペースを除去および作成します。

- 1. OMF710.SDSOSAPE(DSO1nDX2)を編集する。
- 2. ジョブのインストリーム・プロシージャーのインストール・パラメーターの デフォルト値を検査および変更する (必要な場合)。

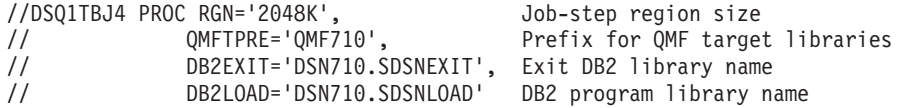

- 3. SYSTEM(DSN) の DSN を DB2 UDB (OS/390 版) サブシステム ID に変更 する。
- 4. ジョブ QMF710.SDSQSAPE(DSQ1nDX2) を実行依頼する。
- 5. リターン・コード 0 または 4 について検査する。完了メッセージについて は、SYSTERM を検討する。 エラー・メッセージがないか SYSTSPRT または SYSPRINT を検査しま す。訂正アクションを行い、その後でこのジョブを再実行します。

# ステップ 11 -- QMF NLF の DB2 (AS/400 版) サーバー用調整 (オプショナ ル)

OMF の DB2 (AS/400 版) Database Servers 用のサポートはオプショナルで す。 DB2 (AS/400 版) Database Server を、OMF NLF 用のアプリケーショ ン・サーバーとして実行したい場合にのみ、ステップ 11 で説明されている手 順を行う必要があります。 OS/390 から、QMF NLF を DB2 (AS/400 版) Database Server にインストールする前に、OMF 基本製品を DB2 (AS/400 版) Database Server データベース・サーバーにインストールするのに必要なステッ プを行ってあることを確認する必要があります。

TSO バッチを実行するこれらのすべてのステップでは、システム・メッセージ にあるステップの完了コードを検査します。完了メッセージは、指示されるよ うに、SYSTSPRT または SYSTERM の出力の中にあります。 SYSPRINT に は、IBM サポート用に診断情報が追加されています。

## DB2 (AS/400 版) サーバーでの QMF NLF 制御表の更新の作成

- 1. QMF710.SDSQSAPE(DSQ1nAS2) を編集する。
- 2. ジョブのインストリーム・プロシージャーのインストール・パラメーターの デフォルト値を検査および変更する(必要な場合)。

//DSQ1nAS2 PROC RGN='2048K', Job-step region size // QMFTPRE='QMF710', Prefix for QMF target libraries // DB2EXIT='DSN710.SDSNEXIT', Exit DB2 library name<br>// DB2LOAD='DSN710.SDSNLOAD' DB2 program library name

- 3. SYSTEM() で DB2 (OS/390 版) サブシステム ID に変更する。
- 4. ジョブのコメントを慎重に読んで、変更が必要であれば変更を行う。
- 5. ジョブ OMF710.SDSOSAPE(DSO1nAS2) を実行依頼する。
- 6. リターン・コード 0 または 4 について検査する。完了メッセージについて は、SYSTERM を検討する。リターン・コードが 0 または 4 以外の場合 は、先に進んではなりません。エラー・メッセージがないか SYSTSPRT ま たは SYSPRINT を検査します。訂正アクションを行い、その後でこのジョ ブを再実行します。
#### DB2 (AS/400 版) サーバーでの QMF NLF サンプル表の作成

- 1. Edit QMF710.SDSQSAPE(DSQ1nAS4).
- 2. ジョブのインストリーム・プロシージャーのインストール・パラメーターの デフォルト値を検査および変更する(必要な場合)。

//DSQ1nAS4 PROC RGN='2048K', Job-step region size // OMFTPRE='OMF710', Prefix for OMF target libraries // DB2EXIT='DSN710.SDSNEXIT', Exit DB2 library name // DB2LOAD='DSN710.SDSNLOAD' DB2 program library name

- 3. SYSTEMO で DB2 (OS/390 版) サブシステム ID に変更する。
- 4. ジョブのコメントを慎重に読んで、変更が必要であれば変更を行う。
- 5. ジョブ QMF710.SDSQSAPE(DSQ1nAS4) を実行依頼する。
- 6. リターン・コード 0 または 4 について検査する。完了メッセージについて は、SYSTERM を検討する。リターン・コードが 0 または 4 以外の場合 は、先に進んではなりません。エラー・メッセージがないか SYSTSPRT ま たは SYSPRINT を検査します。訂正アクションを行い、その後でこのジョ ブを再実行します。

# ステップ 12 -- バッチ IVP 実行のための NLF バッチ・ジョブのセットアッ プ (オプショナル)

NLF の場合、TSO ログオン・プロシージャーを 79ページの『ステップ 18 --バッチ IVP を実行するための OMF バッチ・ジョブの設定 (オプショナル)』 で説明されているように変更する必要があります。次のように、ISPSTART コ マンドのプロシージャーの末尾を変更します。

ISPSTART PGM(DSQQMFn) NEWAPPL(DSQn) PARM(DSQSMODE=B,DSQSRUN=Q.DSQ1nBAT)

# ステップ 13 -- QMF 対話モードでの IVP の実行

IVP の実行については、101ページの『ステップ 33 (TSO の場合) -- IVP の実 行』 および 103ページの『ステップ 33 (CICS の場合) -- IVP の実行』を参照 してください。NLF IVP (DSQ1nIVP) (ライブラリー QMF710.SDSQSAPn 内に ある) が NLF の検査に使用されます。このプロシージャー (DSQ1nIVP) は、 OMF 英語サンプル・ライブラリー (prefix .SDSOSAPE) から照会をインポート します。ここで、prefix は QMF データ・セットの接頭部です。

これらのプロシージャーは、この接頭部が OMF710 であることを想定して作 成されます。これがユーザーの接頭部でない場合は、それが DSO1nIVP プロ シージャー内のどこに現れても、ユーザーの接頭部に一致するように OMF710 を変更してください。

IMPORT PROC FROM 'QMF710.SDSQSAPn(DSQ1nIVP)' RUN PROC

#### ステップ 14 -- 各国語サンプル照会およびプロシージャーのインストール

OMF NLF のインストールおよび検査後に、OMF NLF を使用してサンプル照 会およびプロシージャーの変換済みバージョンをインストールします。 このイ ンストールは、次の 2 つのステップで行います。

- 『ステップ 14A -- 既存のサンプル照会およびプロシージャーの削除』
- 161ページの『ステップ 14B -- 各国語サンプル照会およびプロシージャーの インストール』

#### ステップ 14A -- 既存のサンプル照会およびプロシージャーの削除

ユーザーのロケーションに同じ言語 ID をもつ OMF NLF の前のリリースが インストールされていない場合は、このステップをとばして先に進んでくださ  $\mathcal{U}$ 

既存のサンプル照会およびプロシージャーを削除するためには、変換済みの OMF コマンド (該当する場合) を使用して OMF プロシージャー DSO1nSOD (OMF 7 サンプル・ライブラリー OMF710.SDSOSAPn の) をインポートおよ び実行してください。このプロシージャー (DSQ1nSQD) は、QMF 英語サンプ ル・ライブラリー (prefix .SDSOSAPE) から照会をインポートします。ここ で、prefix は OMF データ・セットの接頭部です。

これらのプロシージャーは、この接頭部が QMF710 であることを想定して作 成されます。これがユーザーの接頭部でない場合は、それが DSO1nSOD プロ シージャー内のどこに現れても、ユーザーの接頭部に一致するように OMF710 を変更してください。

IMPORT PROC FROM 'QMF710.SDSQSAPn(DSQ1nSQD)' RUN PROC

このステップを実行すると、データベース状況表示パネルが表示されることが あります。そこで、何らかのアクションをとる必要はありません。

DB2 許可: ユーザーが Q である場合には、すでに必要な権限を付与されて います。

ユーザーが O でない場合には、次の照会を実行して必要な権限を得ます。

GRANT UPDATE ON O.OBJECT DIRECTORY TO authid GRANT UPDATE ON Q.OBJECT REMARKS TO authid GRANT UPDATE ON Q.OBJECT DATA TO authid

ここで、 authid は 1 次許可 ID です。

<span id="page-182-0"></span>*このステップの再始動: ジョブが失敗した場合でも、次のステップに進むこと* ができます。

ステップ 14B -- 各国語サンプル照会およびプロシージャーのインストール 各国語サンプル照会およびプロシージャーをインストールするためには、変換 済みの OMF コマンド (該当する場合) を使用して OMF710.SDSOSAPn (DSO1nSOI) の OMF プロシージャーをインポートおよび実行してください。 このプロシージャー (DSQ1nSQI) は、QMF 英語サンプル・ライブラリー (prefix .SDSOSAPE) から照会をインポートします。ここで、prefix は OMF デ ータ・セットの接頭部です。

これらのプロシージャーは、この接頭部が QMF710 であることを想定して作 成されます。これがユーザーの接頭部でない場合は、それが DSO1nSOI プロ シージャー内のどこに現れても、ユーザーの接頭部に一致するように OMF710 を変更してください。

IMPORT PROC FROM 'OMF710.SDSOSAPn(DSO1nSOI)' RUN PROC

ユーザーが O でない場合は、ステップ 34 -- OMF アプリケーション照会およ びアプリケーション・オブジェクトのインストール (TSO) を参照して、必要な GRANT 照会を実行する必要があります。

このステップでは、バッチ・モード IVP およびサンプル・アプリケーショ ン・プロシージャーもインストールします。

DB2 許可: ユーザーが"Q"である場合には、すでに必要な権限を付与されて います。

ユーザーが O でない場合には、次の照会を実行して必要な権限を得ます。

GRANT UPDATE ON 0.0BJECT DIRECTORY TO authid GRANT UPDATE ON O.OBJECT REMARKS TO authid GRANT UPDATE ON Q.OBJECT DATA TO authid

ここで、 authid は 1 次許可 ID です。

このステップの再始動: このジョブの実行中に障害が生じた場合には、エラー を訂正してからプロシージャー DSO1nSOD を実行してください。このプロシ ージャーにより、以前に作成されたサンプル照会を削除します。続いて、プロ シージャー DSQ1nSQI を再実行します。

# ステップ 15 -- バッチ・モード IVP の実行 (オプショナル)

バッチ IVP の実行については、108ページの『ステップ 35 -- バッチ・モード IVP の実行(オプショナル)』 を参照してください。 DSOOMFE の代わりに各 国語プログラム DSOOMFn を使用してバッチ IVP を開始します。 このステ ップでは、OMF 7 バッチ IVP を使用します。

# ステップ 16 -- ポストインストールの終結処置

インストール後の終結処置アクティビティーについては、109ページの『ステッ プ 36 -- インストール後の終結処置』 を参照してください。

OMF NLF の前のリリースがインストールされていない場合は、このステップ をとばして先に進んでください。

OMF NLF の前のリリースの各ライブラリーを削除することができます。デフ ォルトの接頭部をもつこれらのライブラリーは、次の図にリストされていま す。

考慮事項: OMF 7 データ・セットを削除することのないよう接頭部には特に注 意を払ってください。

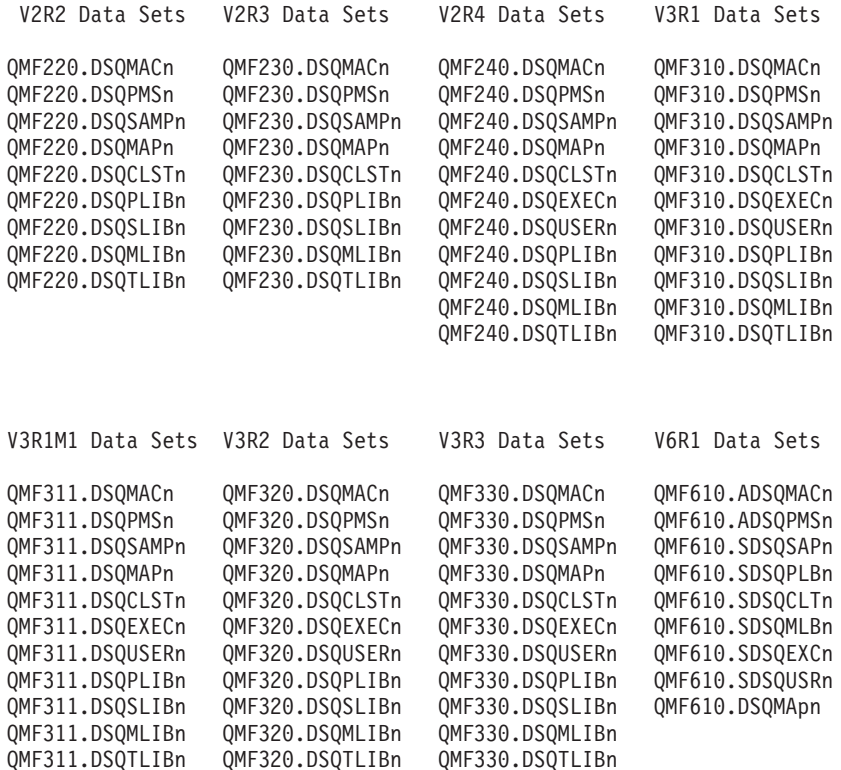

図 31. OMF NLF の前のリリースから削除されるライブラリー

# ステップ 17 -- 永続ライブラリーの受け入れ

OS/390 システムで言語 n に関する QMF NLF のインストールを初めて行う 場合は、このステップを実行してください。

このステップのジョブ名は DSQ1nJAC です。これにより、インストール先シ ステムで使用されるプロシージャー DSQ1nJSM または SMP/E プロシージャ ーを呼び込みます。SMP/E ACCEPT ステップの実行については、112ページの 『ステップ 37 -- 永続ライブラリーの受け入れ』を参照してください。

# ステップ 18 -- CDS 間環境の作成

基本 OMF 7 および NLF に共通するモジュールに対して保守変更が行われな かった場合は、このステップをとばして先に進んでください。このステップに より、SMP/E は変更済みのモジュールを記憶することができます。

このステップには、SMP/E 環境で JCLIN データを更新するための SMP/E ジ ョブが含まれています。このジョブはメンバー DSQ1nCDS (ライブラリー

 $\overline{\phantom{a}}$ 

 $\overline{\phantom{a}}$ 

 $\overline{\phantom{a}}$ 

QMF710.SDSQSAPn 内の)に入っています。このジョブに対する入力データ は、メンバー DSQ1nJCL (ライブラリー QMF710.SDSQSAPn 内の) に入れら れます。

# **|第11章 リモート・サーバーでの QMF 7.1 パッケージのバイ** ンド

OMF バージョン 7 リリース 1 リクエスター・インストールがサーバーと通 信できるためには、該当のサーバーに OMF 7.1 パッケージが存在している必 要があります。サーバーで OMF 7.1 の新規インストールまたは移行インスト ールがすべて完了していれば、通信を開始することができ、それ以外のことを 行なう必要はありません。ただし、QMF 3.3 またはそれ以降が含まれているサ ーバーで、移行が現行のオプションではない場合には、ユーザーは QMF710.SDSQSAPE データ・セットのにある DSQ1BPKG ジョブを実行するこ とができます。 このジョブは、OMF 7.1 パッケージを指定したサーバーにバ インドします。(ただし、サーバーに OMF 3.3 またはそれ以降が検出される場 合のみ。) DSO1BPKG を読み取り、調整し、実行依頼してバインドを実行して ください。エラー・メッセージがないかについてジョブ出力を検査した後、必 要であればジョブを再実行します。

**一例** ローカル DB2 (OS/390 版) サブシステムの DB2G を QMF 3.3 から OMF 7.1 に移行します。サブシステム DB2G の OMF ユーザーは、OMF 3.3 が含まれている DB2 (VM 版) サーバーの SOLV61A と定期的に通信していま す。 DB2 (VM 版) の DBA は、VM サーバーで QMF を 7.1 に移行するこ とはできません。 DB2G 内の OMF 7.1 インストールが SOLV61A 上の OMF と通信するためには、ジョブ DSO1BPKG を実行して DB2 (VM 版) サーバー でパッケージをバインドする必要があります。

# 第2部 QMF (OS/390 版) の管理

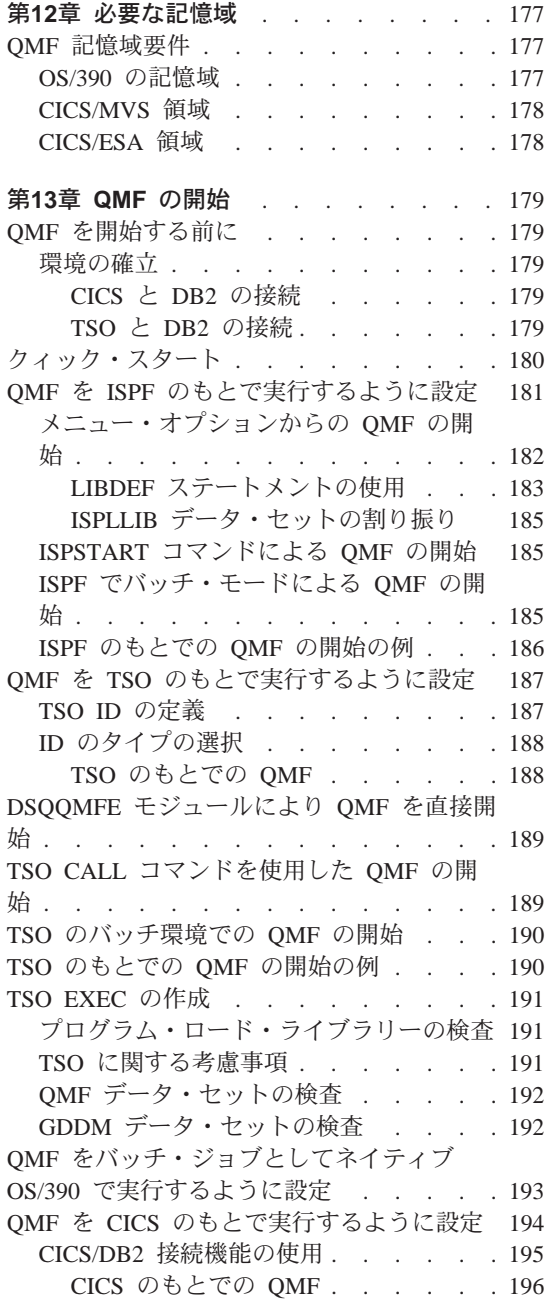

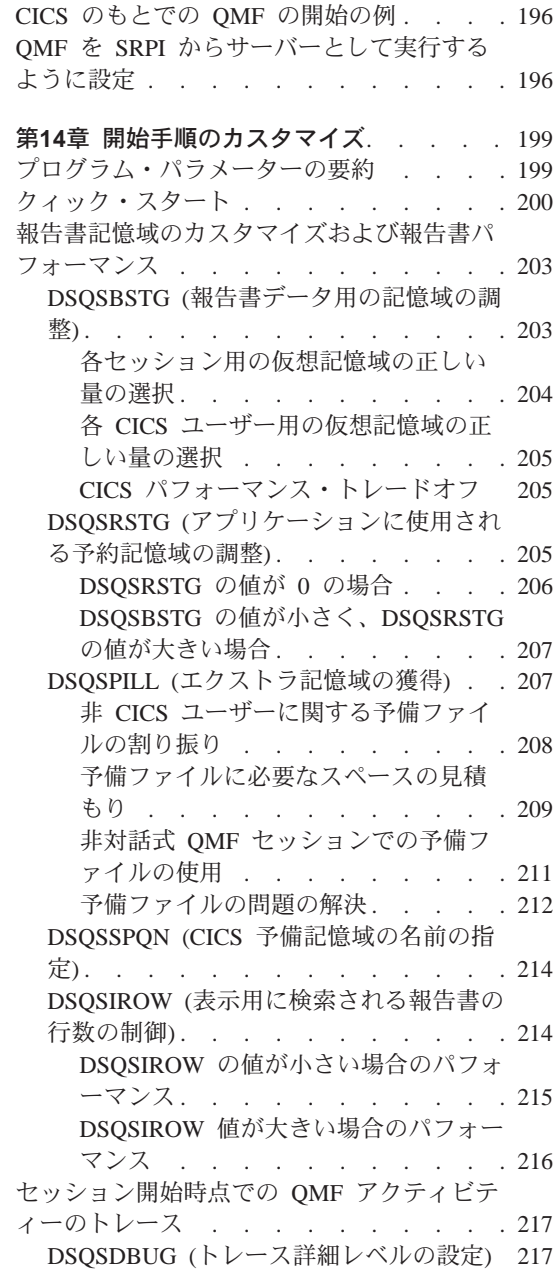

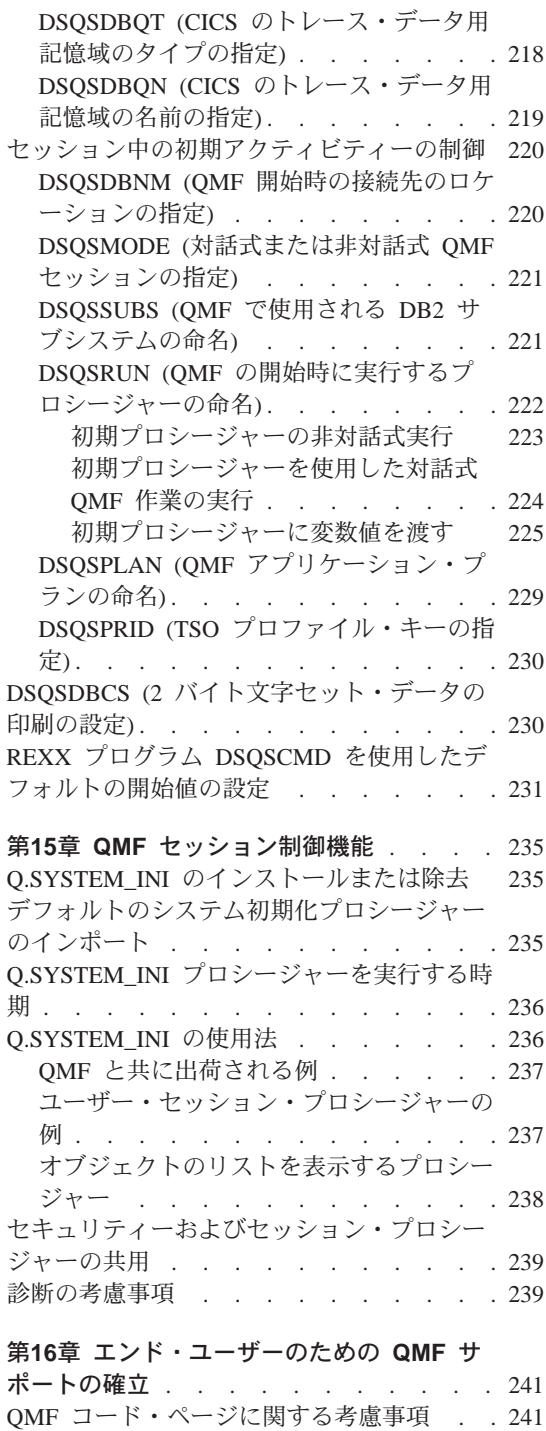

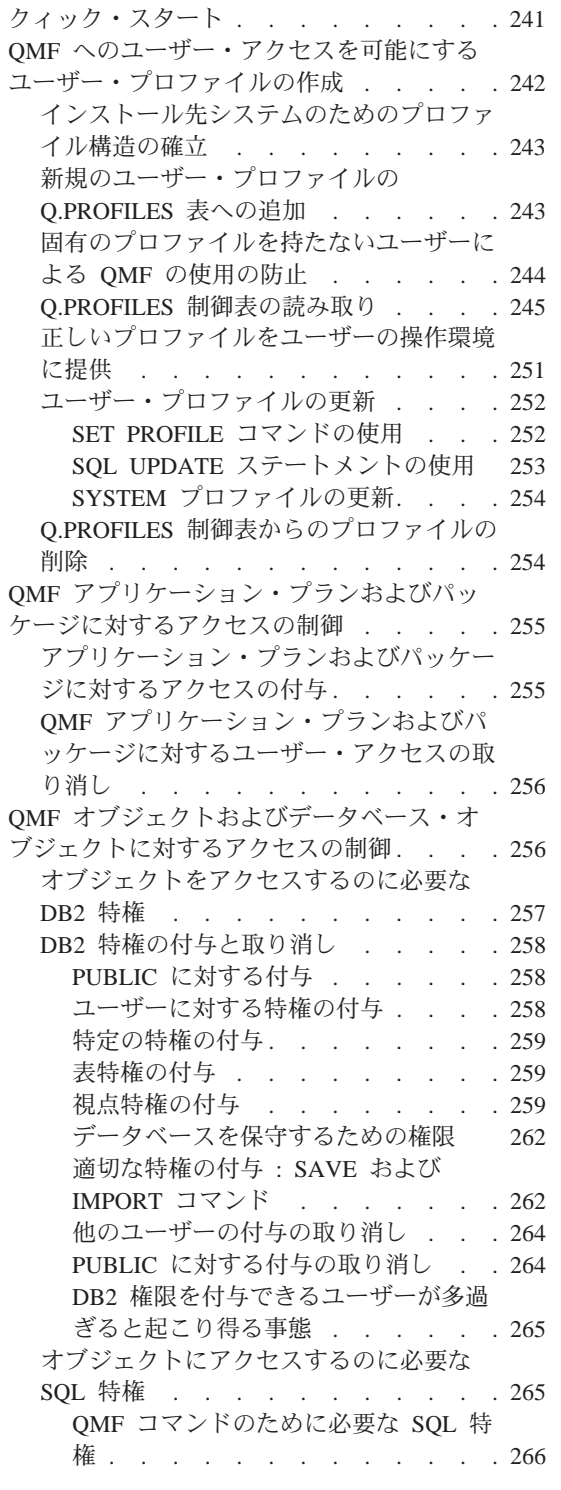

Q AUTHID の役割 . . . . . . . . . 241

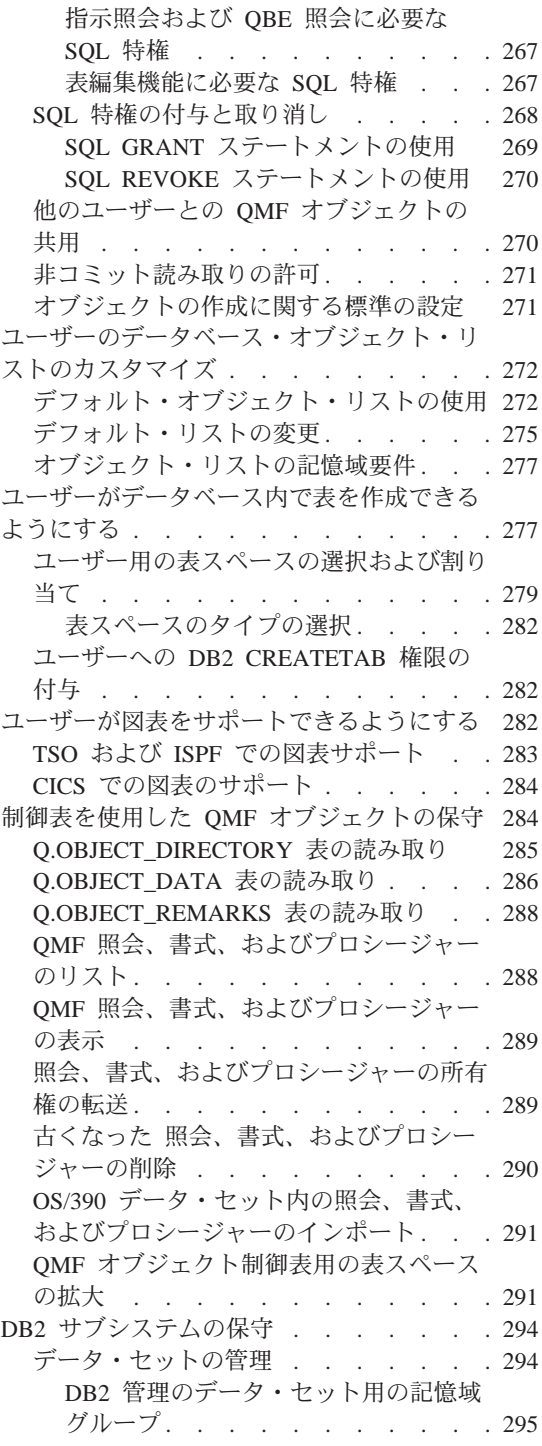

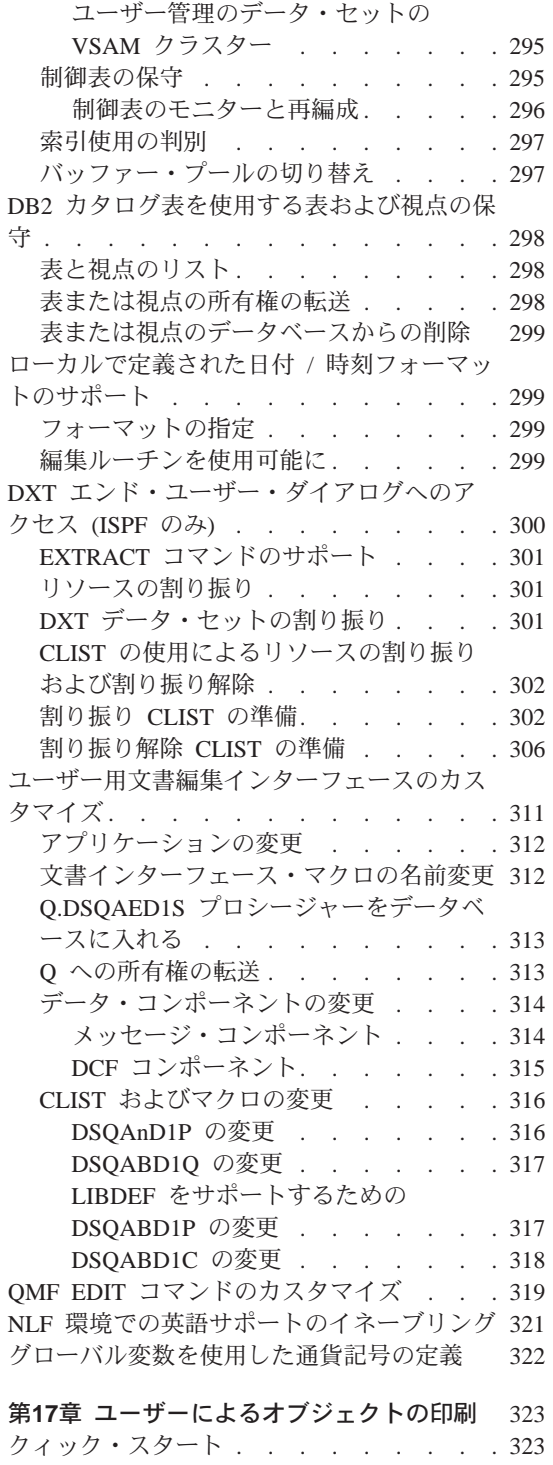

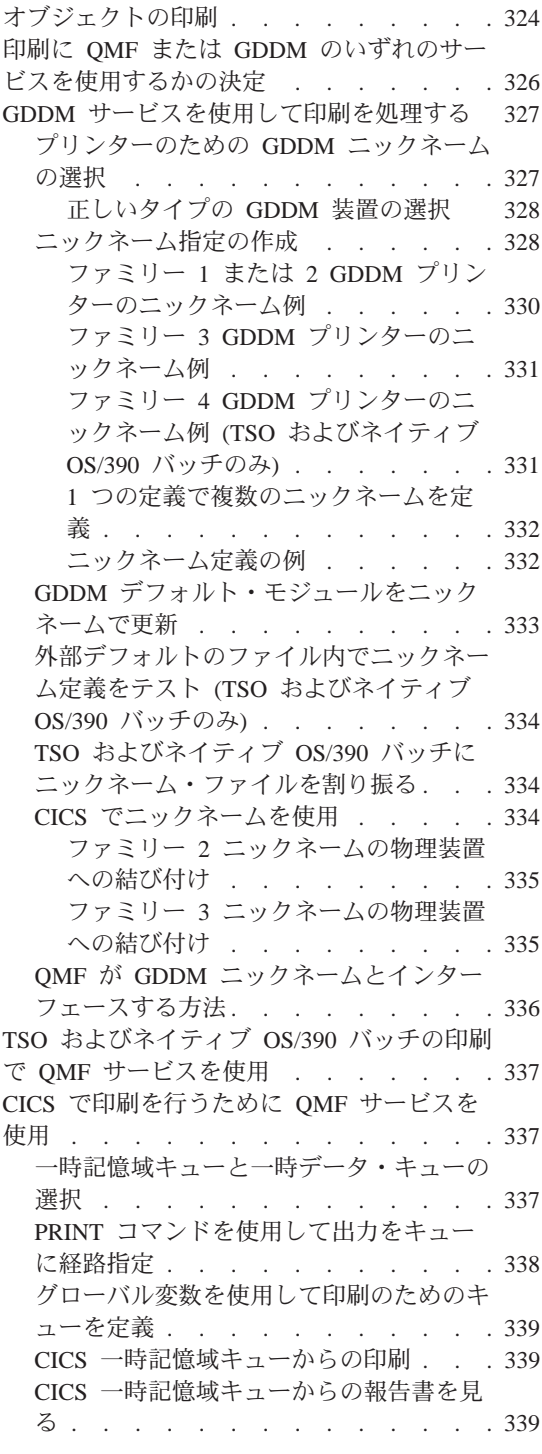

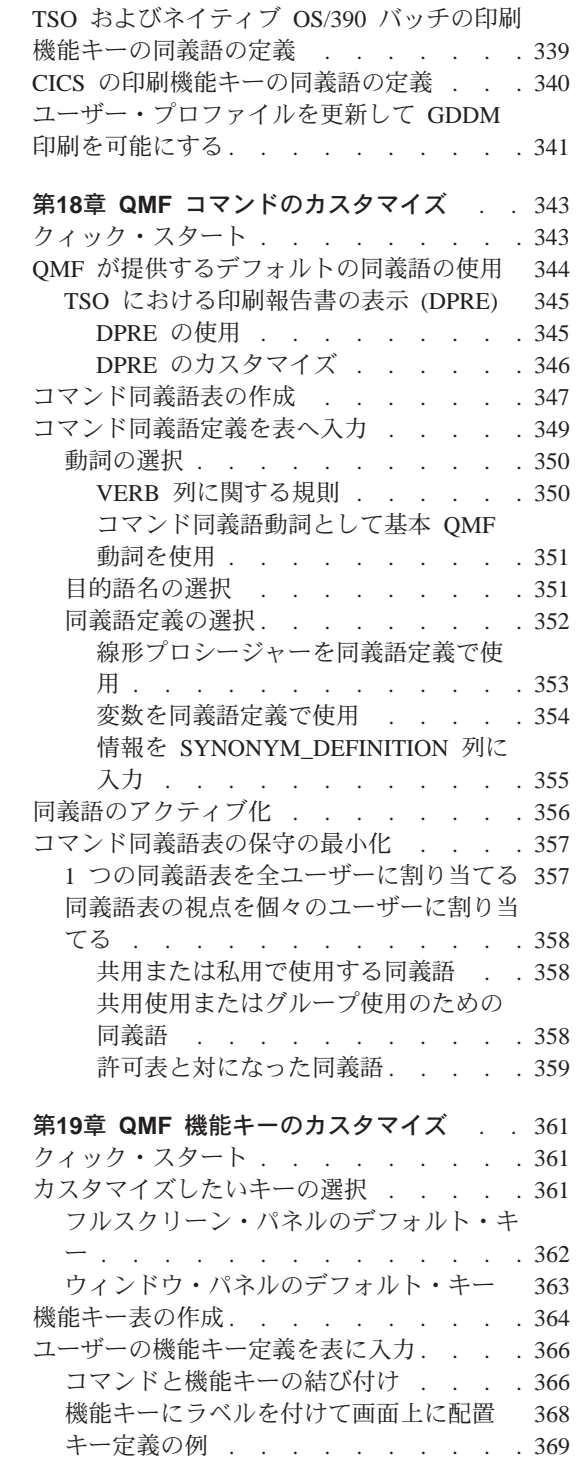

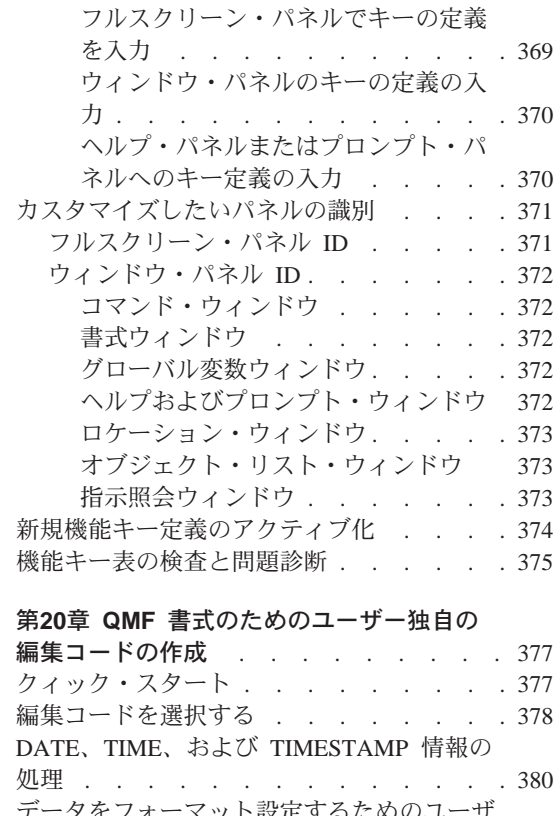

 $\overline{1}$ 

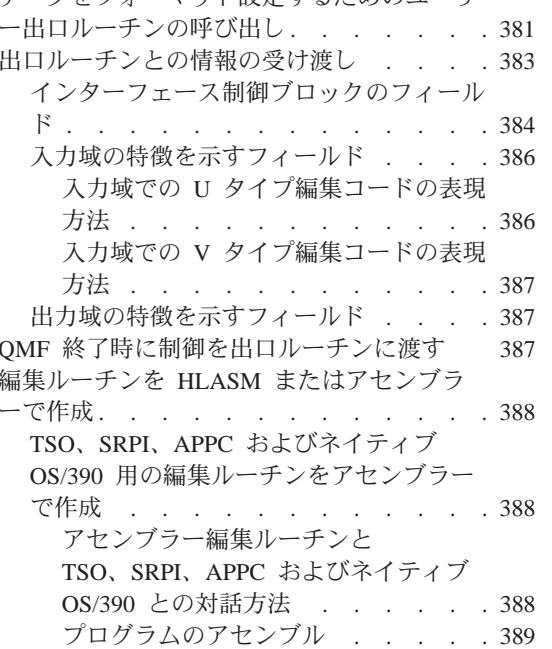

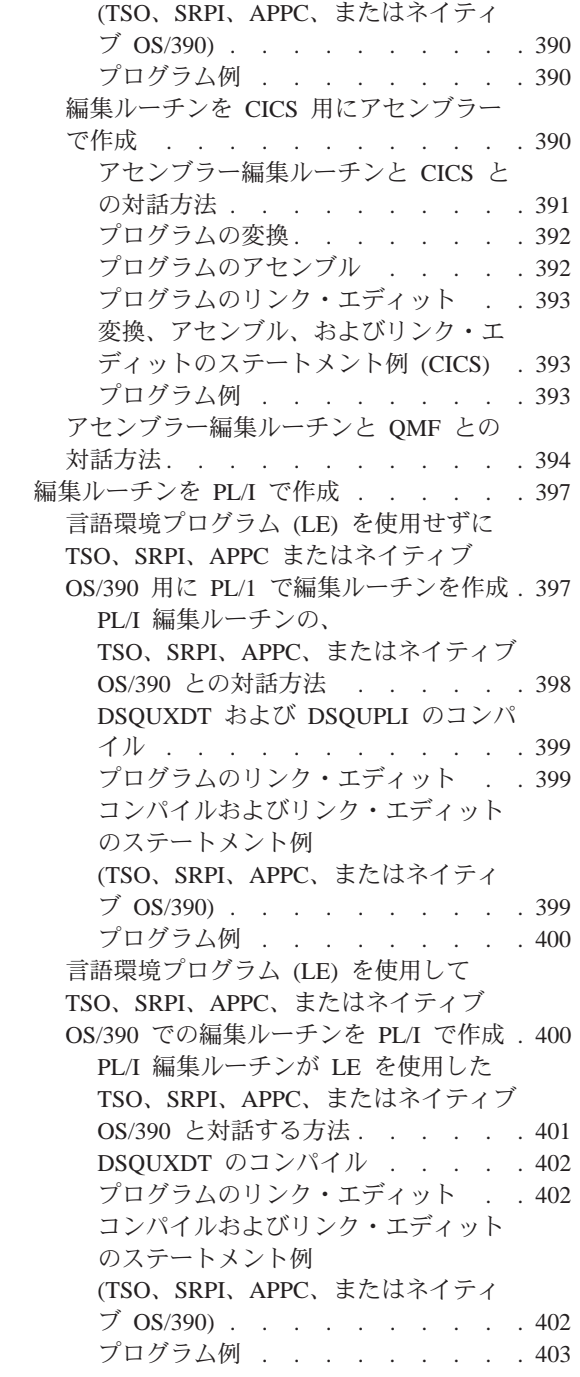

プログラムのリンク・エディット . . 389 アセンブルおよびリンク・エディット

のステートメントの例

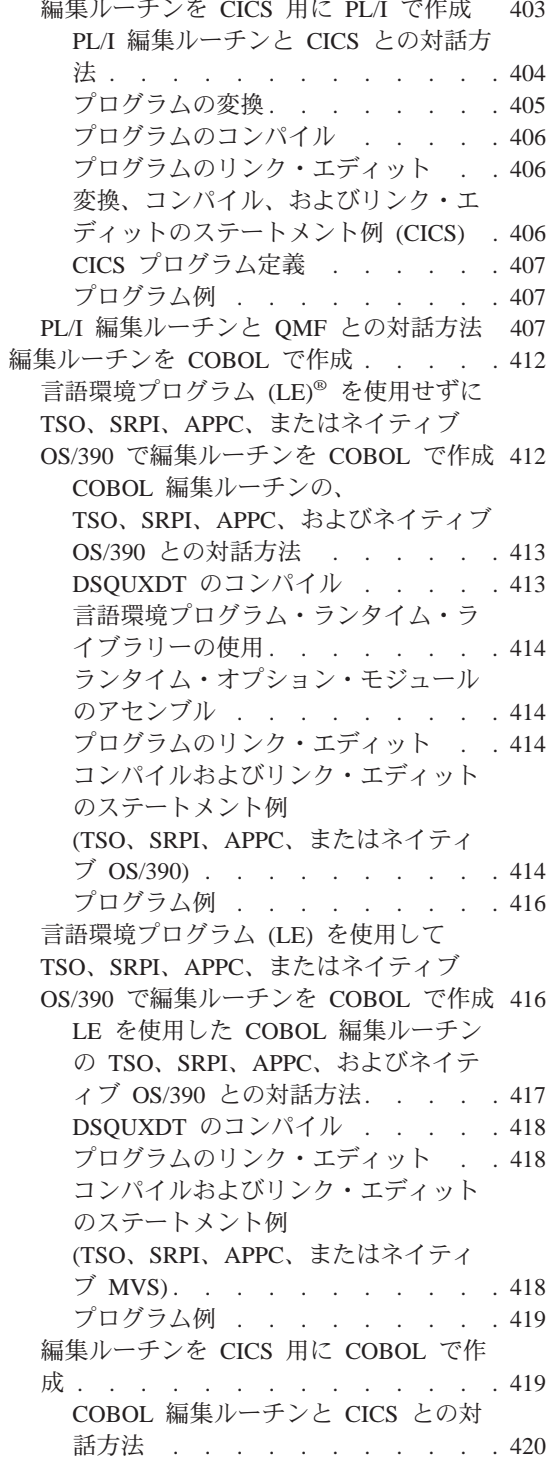

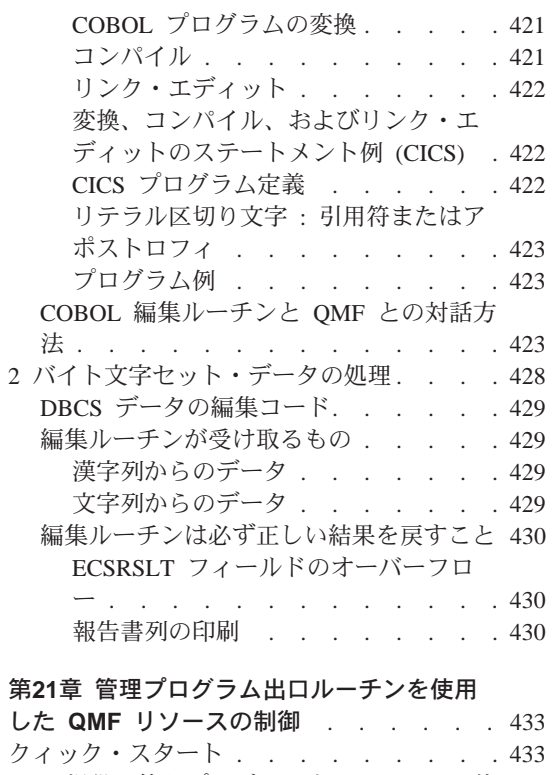

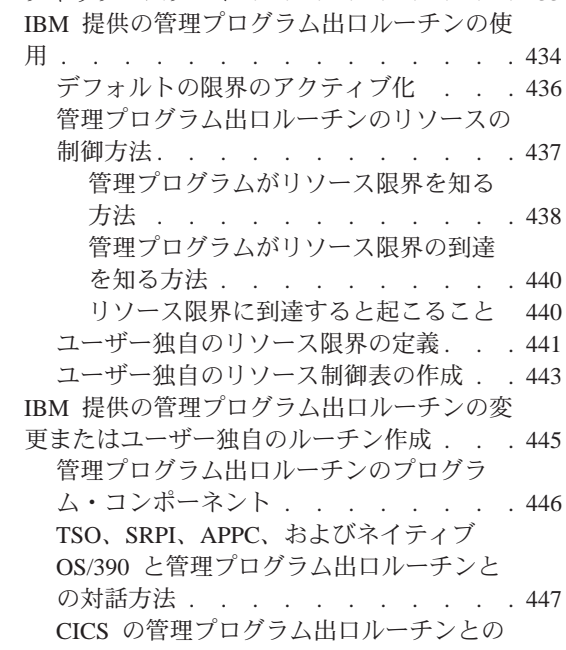

対話方法. . . . . . . . . . . 448

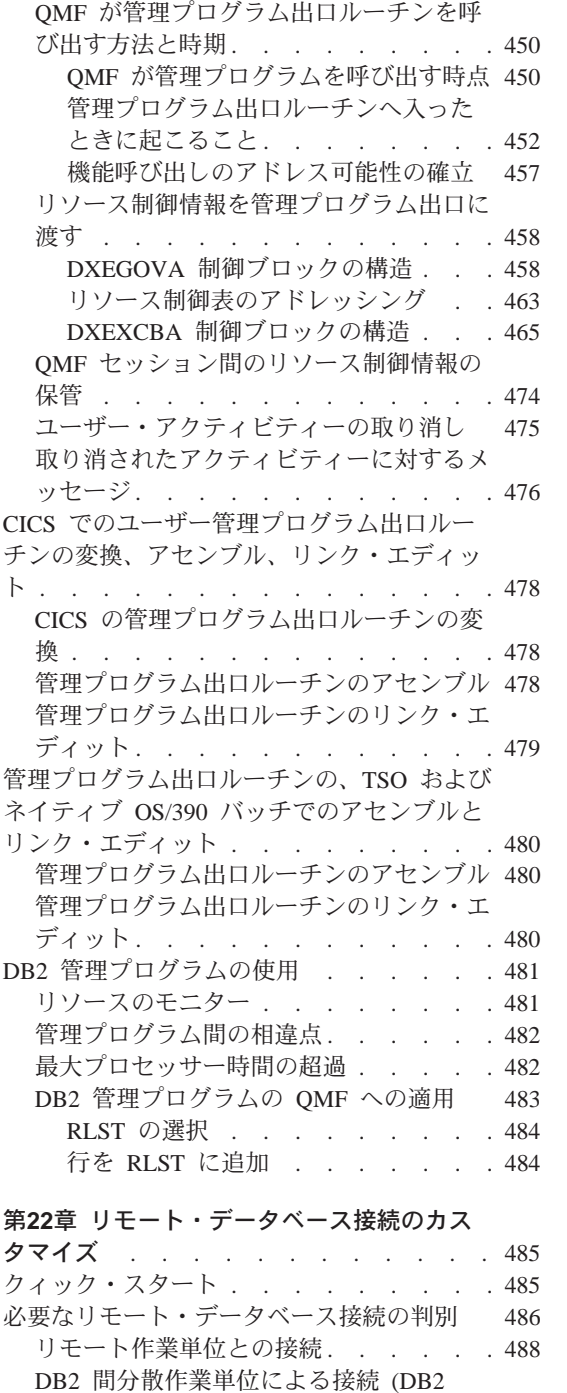

(OS/390 版) のみ). . . . . . . . . 488

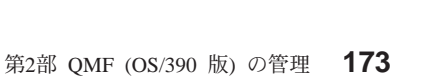

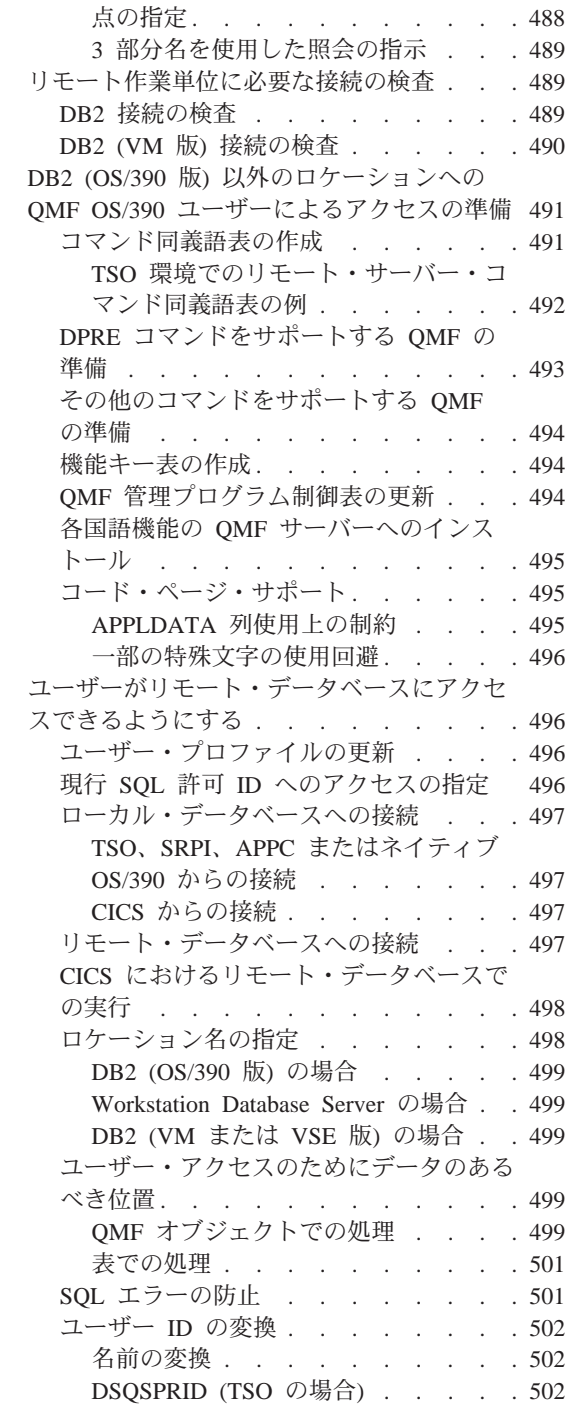

DB2 での 3 部分名による表または視

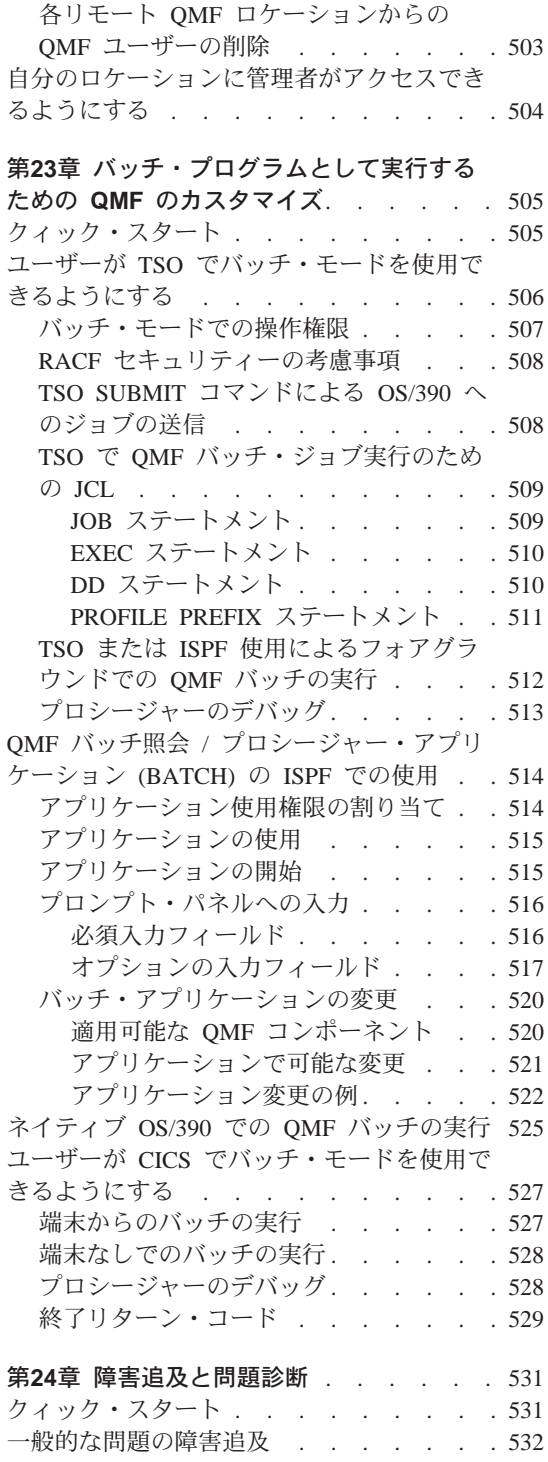

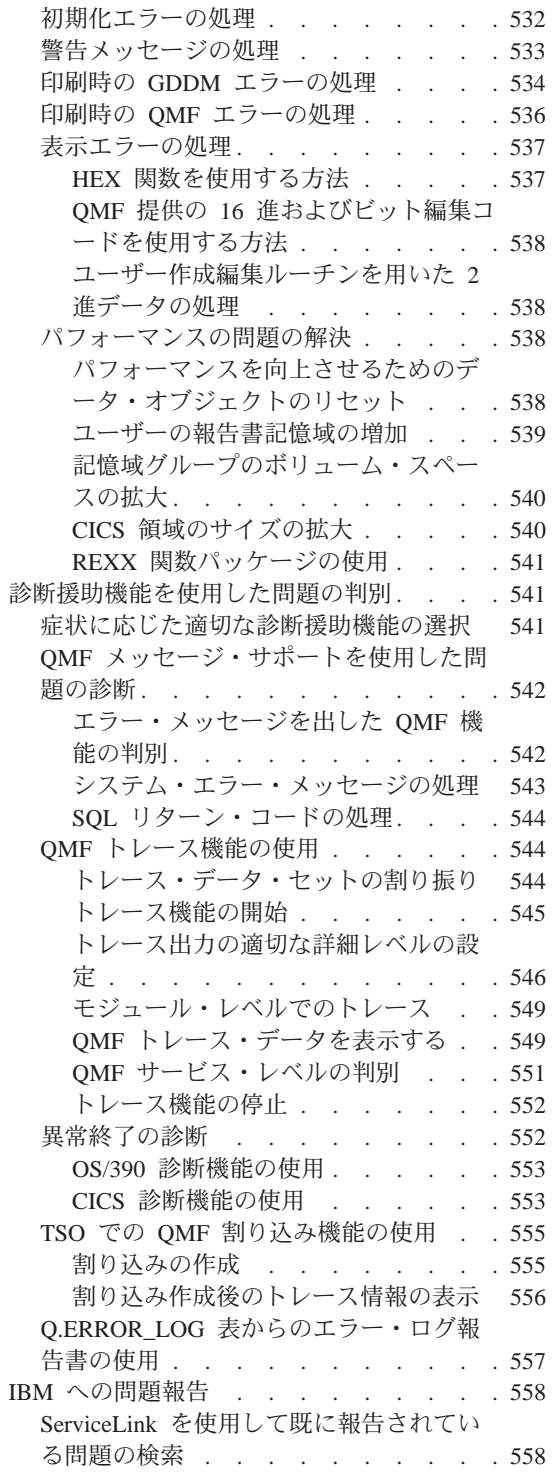

IBM サポート・センターと共に作業する 561

# <span id="page-198-0"></span>第12章 必要な記憶域

この節は、各 OMF ユーザーが作成する可能性がある照会および報告書のため の十分な記憶域があるかどうかを確認するために使用してください。ライブラ リー・スペース、VSAM スペース、および DB2 データベース・スペースに関 して前提となるハードウェアおよびソフトウェアならびに所要量については、1 ページの『第1部 OMF (OS/390 版) のインストール』を参照してください。

#### QMF 記憶域要件

OMF の使用を開始する前に、ユーザーが作成する OMF プログラムと OMF 報告書を収容するだけの十分な記憶域があるかどうかを確認する必要がありま す。

OS/390 領域は、下記のものを収容できる十分な大きさが必要です。

すべての QMF モジュール : - 2.8 MB の 31 ビット記憶域 (合計)

該当の環境には下記のものを収容する必要があります。

ユーザーが照会を実行し、QMF 報告書デー 0.5 MB ~ 1 MB 記憶域 夕を保持するための記憶域: (ユーザー 1 人当たり)

1 つの報告書について競合オプションを使用する場合、または照会の結果が大 量のデータを戻すことになる場合は、1 MB を超える記憶域が必要になること があります。これらの差を調整する方法の詳細な説明については、203ページの 『DSOSBSTG (報告書データ用の記憶域の調整)』を参照してください。

両方の用途の記憶域を 16 MB より上に割り振ることができます。

#### OS/390 の記憶域

ユーザー記憶域について: OMF を実行するためには、0.5 ~ 1 MB が必要で す。他のアプリケーションには、追加記憶域が必要 です。 たとえば、 標準 TSO 環境で ISPF および GDDM を使用して実行する場合は、約 6 MB が必 要になります。

<span id="page-199-0"></span>OMF モジュールのほとんどは再入可能であり、EPLPA にロードできます。 1 つの 52K モジュールについては、16 MB より下で 24 ビット・モードで実行 する必要があります。このモジュールも再入可能であり、PLPA にロードでき ます。

#### **CICS/MVS 領域**

OS/390 のデフォルトの記憶域が実行のために割り振られている場合は、16 MB 未満の CICS 領域を指定すると、16 MB より上で 32 MB が使用可能に なります。 CICS 環境が QMF トランザクションを実行している場合は、16 MB 未満の領域を指定する必要があります。 50 の QMF トランザクションを 実行するためには、少なくとも 60 MB の使用可能な記憶域が 16 MB より上 で必要です。16 MB を超える領域指定を行うと、2 つの割り振りが生じます。 16 MB より下には、専用記憶域全体が割り振られます。 これによって、 CICS による処理に十分なローカル・システム・キュー域 (LSOA) が残される わけではありません。 領域サイズを変更するには、OS/390 システム出口の IEALIMIT または IEFUSI を使用します。 16 MB より上の領域を 32 MB よ り大きい値に拡大するには、これらの出口の 1 つを使用します。

デフォルトの OS/390 領域を 16 MB より上にある 32 MB に限定して OMF を実行する場合は、約 26 の OMF トランザクションを実行することができま す。

# **CICS/ESA 領域**

CICS 3.1 では、動的記憶域 (DSA) は 16 MB より上および下に割り振ること ができます。 16 MB より上の DSA は、拡張 DSA (EDSA) と呼ばれます。 DSA のサイズは、CICS システム初期化表パラメーターの DSASZE および EDSASZE で指定します。 EDSASZE の CICS デフォルト値である 1536KB は小さ過ぎるため、OMF のユーザーをサポートできません。したがって、 OMF を同時に使用するユーザーの数に応じて、EDSASZE を 16 ~ 50 MB の範囲まで拡大するようにお勧めします。QMF を同時に使用するユーザー 1 人につき 1 MB を 16 MB に加算するという式を使用するのが 1 つの方法で す。本件の詳細については、CICS/VSE システム定義の手引き を参照してくだ さい。

# <span id="page-200-0"></span>第13章 QMF の開始

この章では、OMF を開始するさまざまな方法について説明しています。OMF の実行は、 ISPF、TSO、CICS、ネイティブ OS/390 でバッチ・ジョブとし て、あるいは OMF サーバーから開始することができます。

呼び出し可能インターフェースからの QMF の開始に関する情報については、 OMF アプリケーションの開発 を参照してください。

# QMF を開始する前に

QMF を開始する前に、QMF を実行する環境を決定しておく必要があります。 QMF の開始に使用する方法は、QMF を開始する環境によって異なります。

#### 環境の確立

OMF を開始する前に、CICS および DB2 の環境、または OMF および DB2 の環境を確立しておく必要があります。

#### CICS と DB2 の接続

CICS 環境では、OMF は会話型トランザクションです。OMF のプログラムお よびトランザクション ID は、インストール中または QMF のカスタマイズ中 に、処理プログラム・テーブル (PPT) およびプログラム管理テーブル (PCT) の中で CICS に対して定義されます。

QMF は CICS/DB2 接続機能を使用して、CICS 環境で DB2 のデータにアク セスします。CICS/DB2 接続機能は、リソース・マネージャー・インターフェ ースを使用して、DB2 のデータにアクセスし、データベース取り出しのつどタ スク切り替えを必要とします。DB2 との CICS の接続の詳細については、DB2 UDB (OS/390 版) 管理の手引き を参照してください。

#### TSO と DB2 の接続

呼び出し接続機能 (CAF) によって、OMF と DB2 の間の接続が行われます。 CAF インターフェースまたは DSNALI ロード・モジュールを確保して、使用 可能にしておく必要があります。 DB2 との QMF の接続の詳細については、 DB2 UDB (OS/390 版) 管理の手引き を参照してください。

作業

# <span id="page-201-0"></span>クィック・スタート

表23 には、OMF の開始を設定できるように概要が示されています。

各例の中の n のシンボルは、各国語 ID (NLID) を表します。 OMF を開始す るときに使用したい各国語に対応する NLID を xviiiページの表1 から選択し て、このシンボルを置き換えてください。たとえば、英語の OMF セッション を開始するには、OMFE を入力してください。

リストしている作業に関する詳細については、表の右端に記載してあるページ を参照してください。

表 23. OMF を開始するためのオプション

参照個所

QMF を ISPF メニュー・オプションから開始するように設定するには、 既存の ISPF JCL 182 ページ に OMF を追加します。 その上でユーザーが ISPF マスター・アプリケーション・メニュ 一から OMF オプションを選択すると、OMF が開始されます。

QMF を ISPSTART コマンドの PGM 形式で開始するように設定するには、次のように入 185 ページ 力します。

ISPSTART PGM(DSQQMFE) NEWAPPL(DSQE) PARM(....)

QMF を ISPF でバッチ・モードで開始するように設定するには、次のように入力します。 185 ページ

ISPSTART PGM(DSQQMFE) NEWAPPL(DSQE) PARM(...DSQSMODE=B, DSOSRUN=aaa.bbb)

CLIST (または EXEC) を使用しても、OMF をバッチ・モードで開始することができま す。

QMF を DSQQMFE モジュールで直接開始するように設定するには、次のように入力しま 189 ページ す。

DSQQMFE DSQSBSTG=123456,DSQSIROW=0,DSQSRUN=SAM.PROG1

QMF を TSO CALL コマンドを使用して開始するように設定するには、次のように入力し 189 ページ ます。

CALL 'QMF710.SDSQLOAD(DSQQMFE)' 'DSQSMODE=I,DSQSSUBS=DB2T'

QMF を TSO のバッチ環境で開始するように設定するには、次のように入力します。 190  $\sim -\frac{3}{2}$ DSQQMFE ...DSQSMODE=B,DSQSRUN=aaa.bbb

QMF をネイティブ OS/390 でバッチ・ジョブとして実行するように設定するには、次のよ 193 ページ うに入力します。

//RUN OMF EXEC PGM=DSOOMFE, PARM='DSOSMODE=B, DSOSRUN=aaa.bbb'

#### QMF の開始

<span id="page-202-0"></span>表 23. OMF を開始するためのオプション (続き)

#### 作業

QMF を消去画面から開始するには、次のように入力します。

0MFn

OMFn の後に、199ページの『第14章 開始手順のカスタマイズ』で説明している OMF プロ グラム・パラメーターの値を続けます。

194 ページ QMF を CICS アプリケーションから開始するには、次のように入力します。 EXEC CICS START TRANSID('QMFN') FROM('...') TERMID('NAME')

OMF プログラム・パラメーターの値は、単一引用符で囲み、FROM キーワードの後に続 けます。 CICS アプリケーションでは任意の OMF プログラム・パラメーターが使用でき ます。端末 ID (TERMID) は、対話式セッションでは必須ですが、非対話式セッションで はオプションです。

TSO EXEC を作成して OMF を開始するには、OMF からプログラム・モジュールおよび 191 ページ データ・ファイルが使用できるようになっていること、および GDDM と DB2 (VM 版) ま たは DB2 (VSE 版) の考慮事項が満たされていることを確認する必要があります。

#### QMF を ISPF のもとで実行するように設定

ユーザーに ISPF サービスを使用して QMF を開始させることができます。 ISPF 環境に OMF リソースを定義する JCL を追加することができます。これ には次の 3 つの方法があります。

- OMF を追加できる初期ダイアログが ISPF にある。
- OMF を直接開始する初期ダイアログで初期ダイアログを置き換える。
- OMF をプログラム・ダイアログとして開始するための CLIST を作成する。

上記のいずれかの方法を使用して、それ以外の方法を開始することができま す。たとえば、CLIST から初期ダイアログを実行することができます。

JCL の使用: OMF プログラムの所在を指し示す JCL を使用する場合、その JCL は常に初期ダイアログ内になければなりません。

ISPF のもとで OMF を実行するには、ISPF SELECT サービスを使用して OMF プログラム・ダイアログを開始する必要があります。TSO 呼び出しまた は TSO コマンドを使用すると、予測できない結果になる可能性もあります。

#### 制約事項:

1. QMF をコマンド・ダイアログとして実行することはできません。 たとえ ば、次のステートメントは無効です。

ISPEXEC SELECT CMD(DSQQMFE) NEWAPPL(DSQE) ISPSTART CMD(DSQQMFE) NEWAPPL(DSQE)

参照個所 194  $\sim -\frac{3}{2}$  2. QMF を初期ダイアログとして開始する場合は、分割画面から QMF を入力 したり、分割画面の OMF セッションを作成することはできません。

# <span id="page-203-0"></span>メニュー・オプションからの QMF の開始

OMF を開始するためにメニュー・オプションを設定する場合、メニューは OMF を指していなければなりませんが、OMF リソースも同時に指しているこ とがあります。図32 は、ISPF マスター・アプリケーション・メニューの定義 例を示すもので、このメニューにオプションを追加する方法が図示してありま す。この定義例では、CLIST を介して OMF に到達するために、オプション 2 が追加されています。

```
) BODY
%----------------------- MASTER APPLICATION MENU --------------------
%SELECT APPLICATION ===> OPT
                                     ++USERID -
\frac{0}{\alpha}\frac{0}{6}+TIME+TERMINAL -
\%1 +SPF - SPF PROGRAM DEVELOPMENT FACILITY
\frac{1}{6} 2 +QMF
                   - RUN OMF UNDER THE ABC SUBSYSTEM
                                                                    +PF KEYS -
\frac{0}{6}\frac{0}{6}\frac{0}{6}\frac{0}{\sigma}\%\frac{0}{6}\%\frac{0}{6}\%\%DSOSPLAN +PARMS - SPECIFY TERMINAL PARAMETERS AND LIST/LOG DEFAULTS
% X +EXIT - TERMINATE USING LIST/LOG DEFAULTS
\frac{0}{6}+PRESS%END KEY+TO TERMINATE +
\frac{0}{\sigma}) INIT
) PROC
  \&\text{SEL} = TRANS( TRUNC (\&\text{OPT}, \cdot \cdot \cdot)
                   1, 'PANEL(ISP@PRIM) NEWAPPL'
                   2,'PGM(DSQQMFE) NEWAPPL(DSQE) PASSLIB PARM(DSQSSUBS=ABC)'
              1*\star//* ADD OTher APPLICATIONS HERE */
              /*\star/P, 'PANEL(ISPOPT)'
                X, 'EXIT'*, '?'')) END
```

```
図 32. マスター・アプリケーション・メニュー例
```
<span id="page-204-0"></span>ヒント: OMF の開始に対しては、メニューによる直接操作の方が、CLIST に よる操作に比べてはるかに速くなる可能性があります。 TSO ログオ ン・プロシージャーによってユーザー・リソースをすべて割り振った 場合は、メニュー・オプションに関して作成する CLIST には、割り 振るリソースがありません。したがって、残される機能は QMF の開 始の 1 つだけであり、これは CLIST なしで行うことができます。

メニューに複数のオプションを追加することができます。たとえば、ABC が試 験的な DB2 サブシステムであるのに対して、DSN が実動サブシステムである とします。この場合、メニューにオプションを 2 つ、つまり、各サブシステム ごとに 1 つずつ追加することができます。各オプションにそれぞれ異なる CLIST を呼び出させる場合もあれば、サブシステムに対応する定位置パラメー ターを使用して 1 つの CLIST を作成する場合もあります。メニューの )PROC セクションの追加行は、次のようになります。

2, 'PGM(DSQQMFE) NEWAPPL(DSQE) PASSLIB PARM(DSQSSUBS=DB2SSFDX) ' 3, 'PGM(DSQQMFE) NEWAPPL(DSQE) PASSLIB PARM(DSQSSUBS=DB2SSFDY)'

#### LIBDEF ステートメントの使用

OMF プログラムおよび DB2 プログラムに対して ISPF LIBDEF サービスを使 用するためには、まずプログラム・ライブラリーを "DSOLLIB" という固有の OMF DDNAME に割り振ってください。次に、ISPF LIBDEF ステートメント の LIBRARY オプションの ID 値として DDNAME "DSQLLIB" を指定してく ださい。

たとえば、QMF および DB2 プロダクト・ライブラリーを割り振るには、次の ような TSO 割り振りおよび ISPF LIBDEF ステートメントを指定します。

ALLOC FI(DSQLLIB) DA('QMF710.SDSQLOAD', 'DSN610.SDSNEXIT','DSN610.SDSNLOAD') SHR REUSE

LIBDEF ISPLLIB LIBRARY ID(DSQLLIB)

ISPF LIBDEF サービスを使用してプログラム・ライブラリーを割り振るには、 次のような CLIST を書き込むことができます。

Allocate QMF and DB2 Programs to DSQLLIB  $/*$ ALLOC FI(DSQLLIB) SHR REUSE  $\ddot{}$ DA('OMF710.SDSQLOAD', 'DSN610.SDSNEXIT' 'DSN610.SDSNLOAD') QMF libraries used for GDDM Allocate ALLOC FI(ADMGGMAP) DA('QMF710.DSQMAPE') SHR REUSE ALLOC FI(ADMCFORM) DA('OMF710.DSOCFORM') SHR REUSE

| | | | | | | | | | | | | | | | | | | | | | | | | | | | | | ALLOC FI(DSQUCFRM) DA('QMF710.DSQUCFRM') SHR REUSE ALLOC FI(ADMGDF) DA('QMF710.CHARTLIB') SHR REUSE /\*\*\*\*\*\*\*\*\*\*\*\*\*\*\*\*\*\*\*\*\*\*\*\*\*\*\*\*\*\*\*\*\*\*\*\*\*\*\*\*\*\*\*\*\*\*\*\*\*\*\*\*\*\*\*\*\*\*/  $/*$  Allocate QMF product datasets  $*/$ /\*\*\*\*\*\*\*\*\*\*\*\*\*\*\*\*\*\*\*\*\*\*\*\*\*\*\*\*\*\*\*\*\*\*\*\*\*\*\*\*\*\*\*\*\*\*\*\*\*\*\*\*\*\*\*\*\*\*/ ALLOC FI(DSQPRINT) SYSOUT(Z) LRECL(133) RECFM(F B A) BLKSIZE(1330) ALLOC FI(DSQPNLE) DA('QMF710.DSQPNLE') SHR REUSE ALLOC FI(DSQDEBUG) SYSOUT(Z) LRECL(121) RECFM(F B A) BLKSIZE(1210) ALLOC FI(DSQUDUMP) SYSOUT(Z) LRECL(125) RECFM(V B A) BLKSIZE(1632) ALLOC FI(DSQSPILL) NEW UNIT(SYSDA) SPACE(1,1) CYLINDERS ALLOC FI(DSQEDIT) NEW UNIT(SYSDA) /\*\*\*\*\*\*\*\*\*\*\*\*\*\*\*\*\*\*\*\*\*\*\*\*\*\*\*\*\*\*\*\*\*\*\*\*\*\*\*\*\*\*\*\*\*\*\*\*\*\*\*\*\*\*\*\*\*\*/ /\* Issue ISPF LIBDEF for QMF libraries used for ISPF \*/ /\*\*\*\*\*\*\*\*\*\*\*\*\*\*\*\*\*\*\*\*\*\*\*\*\*\*\*\*\*\*\*\*\*\*\*\*\*\*\*\*\*\*\*\*\*\*\*\*\*\*\*\*\*\*\*\*\*\*/ ISPEXEC LIBDEF ISPLLIB LIBRARY ID(DSQLLIB) ISPFEXE LIBDEF ISPPLIB DATASET ID('QMF710.SDSQPLBE') ISPFEXE LIBDEF ISPSLIB DATASET ID('QMF710.SDSQSLBE') ISPFEXE LIBDEF ISPMLIB DATASET ID('QMF710.SDSQMLBE') /\*\*\*\*\*\*\*\*\*\*\*\*\*\*\*\*\*\*\*\*\*\*\*\*\*\*\*\*\*\*\*\*\*\*\*\*\*\*\*\*\*\*\*\*\*\*\*\*\*\*\*\*\*\*\*\*\*\*/ /\* Start QMF dialog using PASSLIB \*/ /\*\*\*\*\*\*\*\*\*\*\*\*\*\*\*\*\*\*\*\*\*\*\*\*\*\*\*\*\*\*\*\*\*\*\*\*\*\*\*\*\*\*\*\*\*\*\*\*\*\*\*\*\*\*\*\*\*\*/ ISPEXEC SELECT PGM(DSQQMFE) NEWAPPL(DSQE) PASSLIB /\*\*\*\*\*\*\*\*\*\*\*\*\*\*\*\*\*\*\*\*\*\*\*\*\*\*\*\*\*\*\*\*\*\*\*\*\*\*\*\*\*\*\*\*\*\*\*\*\*\*\*\*\*\*\*\*\*\*/ /\* Free ISPF LIBDEF for QMF libraries used for ISPF \*/ /\*\*\*\*\*\*\*\*\*\*\*\*\*\*\*\*\*\*\*\*\*\*\*\*\*\*\*\*\*\*\*\*\*\*\*\*\*\*\*\*\*\*\*\*\*\*\*\*\*\*\*\*\*\*\*\*\*\*/ ISPEXEC LIBDEF ISPLLIB LIBRARY ID( ) ISPEXEC LIBDEF ISPPLIB LIBRARY ID( ) ISPEXEC LIBDEF ISPSLIB LIBRARY ID( ) ISPEXEC LIBDEF ISPMLIB LIBRARY ID( ) FREE FI(DSQLLIB) /\*\*\*\*\*\*\*\*\*\*\*\*\*\*\*\*\*\*\*\*\*\*\*\*\*\*\*\*\*\*\*\*\*\*\*\*\*\*\*\*\*\*\*\*\*\*\*\*\*\*\*\*\*\*\*\*\*\*/ /\* Free QMF product datasets \*/ /\*\*\*\*\*\*\*\*\*\*\*\*\*\*\*\*\*\*\*\*\*\*\*\*\*\*\*\*\*\*\*\*\*\*\*\*\*\*\*\*\*\*\*\*\*\*\*\*\*\*\*\*\*\*\*\*\*\*/ FREE FI(DSQPRINT) FREE FI(DSQPNLE) FREE FI(DSQDEBUG) FREE FI(DSQUDUMP) FREE FI(DSQSPILL) FREE FI(DSQEDIT) /\*\*\*\*\*\*\*\*\*\*\*\*\*\*\*\*\*\*\*\*\*\*\*\*\*\*\*\*\*\*\*\*\*\*\*\*\*\*\*\*\*\*\*\*\*\*\*\*\*\*\*\*\*\*\*\*\*\*/ /\* Free QMF libraries used for GDDM \*/ /\*\*\*\*\*\*\*\*\*\*\*\*\*\*\*\*\*\*\*\*\*\*\*\*\*\*\*\*\*\*\*\*\*\*\*\*\*\*\*\*\*\*\*\*\*\*\*\*\*\*\*\*\*\*\*\*\*\*/ FREE FI(ADMGGMAP) FREE FI(ADMCFORM) FREE FI(DSQUCFRM) FREE FI(ADMGDF)

上記の CLIST は、ISPF がすでに実行されていて他の ISPF リソースがすでに 割り振られていることを想定しています。

#### <span id="page-206-0"></span>ISPLLIB データ・セットの割り振り

ISPLLIB を使用して OMF プログラム・ライブラリーを割り振ることができま す。QMF ライブラリーを ISPLLIB に関する既存の割り振りに追加してくださ い。たとえば、次のように指定します。

ALLOC DA('QMF710.SDSQLOAD', ............. other allocations ...' DDNAME(ISPLLIB)

# **ISPSTART コマンドによる QMF の開始**

ユーザーが、外部の ISPF から ISPF ダイアログとして QMF を開始できるよ うにするための CLIST を開発した場合、このような CLIST を TSO READY モードで呼び出すと、次に行われるセッションに関してリソースを割り振った 上で、OMFを開始することができます。 これを行うには、READY モード で、あるいは CLIST (または EXEC) で、次のステートメントをコマンド行か ら入力します。

ISPSTART PGM(DSQQMFE) NEWAPPL(DSQE) PARM(...)

ISPSTART は ISPF コマンドの 1 つです。この場合は、QMF を新規の ISPF アプリケーション DSQE として開始します。 QMF プログラムの DSQQMFE は、DSOE というアプリケーション ID で実行する必要があります。 (言い換 えれば、各国語 ID はそれぞれ同じものでなければならないということです。)

オプションの PARM オペランドは、パラメーター値を OMF プログラムの DSOOMFE に渡すもので、次のようになります。

PARM(DSQSBSTG=256000,DSQSIROW=50,DSQSRUN=SAM.PROG1)

パラメーターの詳細については、199ページの『第14章 開始手順のカスタマイ ズ』を参照してください。

OMF は ISPSTART コマンドの PGM 形式を用いて開始することができます。

PGM は ISPSTART コマンドのオブジェクトです。PGM を用いて、QMF プ ログラムの DSOOMFE を指定します。これを行うには、次のステートメント を TSO のコマンド行から入力するか、または EXEC のステートメントとして 組み込みます。

ISPSTART PGM(DSQQMFE) NEWAPPL(DSQE)  $PARM(DSQSBSTG=n1,...)$ 

#### **ISPF でバッチ・モードによる QMF の開始**

OMF の実行をバッチ・モードで開始することができます。リソースおよび時 間を節約するために、QMF をバッチ・モードで開始することができます。

# <span id="page-207-0"></span>QMF の開始

OMF の開始には、ISPF を使用しますが、CLIST は使用してもしなくても構い ません。

• CLIST を使用しない場合

OMF の開始に CLIST を使用しない場合は、JCL の SYSTSIN データ・セ ットに次のステートメントを入れます。

ISPSTART PGM(DSQQMFE) NEWAPPL(DSQE) PARM(...DSQSMODE=B,DSQSRUN=aaa.bbb)

• CLIST を使用する場合

OMF の開始を CLIST から行う場合は、JCL の SYSTSIN データ・セット に次のステートメントを入れます。

ISPSTART CMD(clist name) NEWAPPL

ここで、clist name は OMF を開始する CLIST の名前です。

上記の例のいずれでも、PARM は適正な操作モード (DSOSMODE=B) を確立 し、実行するプロシージャー (DSQSRUN=aaa.bbb) を識別し、そのプロシージ ャーの変数を組み込むことができます。

PARM の後に続く省略記号 (...) は、DSOSMODE および DSOSRUN パラメー ターの必須値に加えて、ユーザーが組み込むことのできるオプション・パラメ ーター値を表します。 図33 に示されているプロシージャーの名前には、所有 者の許可 ID を含める必要があります。この例では、プロシージャーの名前が PROCA で、所有者のユーザー許可 ID が JONES であると想定しています。

ISPSTART PGM(DSOOMFE) NEWAPPL(DSOE) PARM(DSOSMODE=B,DSOSRUN=JONES.PROCA)

図33. ユーザー名およびプロシージャー名を指定した ISPF でバッチ・モードによる OMF の開始

プロシージャーの実行後、OMF は終了し ISPF に制御を戻します。そこで ISPF は別のプロシージャーまたはコマンドを実行することができます。ISPF が終了すると、TSO は SYSTSIN にある次の TSO コマンドを実行します。 SYSTSIN にあるコマンドがすべて実行されると、ジョブ・ステップは終了しま す。

### ISPF のもとでの QMF の開始の例

OMF の開始および OMF へのパラメーターの受け渡しの例をいくつか挙げて おきます。

・ ISPF を CLIST から開始し、OMF を初期ダイアログとして指定する場合 : ISPSTART PGM(DSQQMFE) NEWAPPL(DSQE) PARM(DSQSIROW=150,DSQSRSTG=0)

<span id="page-208-0"></span>このステートメントでは、DSQSIROW (報告書の最初の表示の前に取り出さ れる行数)に 150 の値を渡し、 DSQSRSTG (記憶域の予約量)に 0 の値を 渡します。

· ISPF 内で作動する CLIST から開始する場合:

ISPEXEC SELECT PGM(DSQQMFE) NEWAPPL(DSQE) PARM(DSQSSUBS=DB2SSFDX)

このステートメントでは、DB2 サブシステムの名前として DB2SSFDX を渡 します。

• ISPF メニューから開始する。

) PROC

 $\&\text{SEL}$  = TRANS( TRUNC ( $\&\text{OPT}, \cdot, \cdot$ ) 1, 'PGM(DSQQMFE) NEWAPPL(DSQE) PARM(DSQSDBCS=YES)'

このコードでは、ユーザーがオプション 1 を選択すると、DSQSDBCS に関 して必ず YES を渡します。

• CLIST から開始し、初期プロシージャーを指定する場合: ISPSTART PGM(DSQQMFE) NEWAPPL(DSQE) PARM(DSQSRUN=Q.IPROC(&&&&TABLE=Q.STAFF))

このステートメントでは DSQSRUN パラメーターを使用して、次のことを 行ないます。

- OMF の開始時に実行される初期プロシージャー Q.IPROC を指定する。
- 変数 &TABLE に関して値 O.STAFF をプロシージャーに渡す。

DSQSRUN パラメーターを上記の例のように指定すると、その結果として次 の OMF コマンドが出されます。

RUN Q. IPROC (&TABLE=Q. STAFF

# QMF を TSO のもとで実行するように設定

TSO では、ユーザーは以下の方法で OMF を開始することができます。

- CLIST または EXEC で DSOOMFE プログラムを使用
- TSO CALL コマンドを使用
- TSO のバッチ環境で

#### TSO ID の定義

TSO のもとで OMF を開始する際には、DB2 出口ルーチン DSN3@ATH を介 して許可 ID を割り当てます。(IBM ではデフォルトの出口ルーチンも提供し

ています。) ユーザーの TSO ログオン ID が指定されている場合は、このル ーチンによって割り当て許可 ID のリストが戻されます。

# <span id="page-209-0"></span>ID のタイプの選択

次のように複数の許可 ID を割り当てることができます。

- 単一の SOL 許可 ID
- 単一の 1 次許可 ID および 1 つまたは複数の 2 次許可 ID

SQL 許可 ID は、1 次許可 ID と 2 次許可 ID のいずれかであることが必要 です。1 次 ID と 2 次 ID は両方とも、ユーザーのセッションの期間中固定 されています。

許可 ID は、文字数が 8 文字を超えない名前です。先頭文字は文字であること が必要ですが、他の 7 文字は文字でも数字でも構いません。これらの名前の規 則については、DB2 UDB (OS/390 版) SOL 解説書 を参照してください。

許可 ID はすべての DB2 特権のソースになります。ユーザーは、1 つまたは 複数の割り当て許可 ID を用いて、QMF または SPUFI セッションを始めま す。各許可 ID ごとに、あらゆる種類の DB2 特権を任意の数だけ所有するこ とができます。たとえば、ユーザー A の許可 ID の 1 つが JONES であり、 JONES には表 SMITH.TABLEA に対する SELECT 特権があります。したがっ て、ユーザー A も SMITH.TABLEA に対して SELECT 特権を持ち、この表 に対して SELECT 照会を実行することができます。

#### TSO のもとでの QMF

デフォルトの出ロルーチン DSN3@ATH を変更しないで使用することにした場 合は、次のようになります。

- ユーザーの 1 次許可 ID および SQL 許可 ID は、そのユーザーの TSO ロ グオン ID に一致する。
- 2 次許可 ID は割り当てられない。

# ログオン・プロシージャーでの

**DD ステートメントの使用:** ログオン・プロシージャーでの DD ステートメン トで、ユーザーにリソースを割り振ることができ ます。 (OMF が ISPF ダイアログとして開始され る場合にのみ使用可能な ISPF/PDF 編集プログラ ムでは、追加のリソースは必要ありません。)

新規の OMF ユーザーに、そのユーザーがログオンするときに呼び出される TSO ログオン・プロシージャーを提供することができます。このカタログ式プ ロシージャーは端末モニター・プログラム (TMP) を呼び出します。

<span id="page-210-0"></span>TMP は、TSO セッションの間中、ユーザーと端末の間の基本インターフェー スになります。インストール先システムが、IBM 提供の TMP ではなく、独自 の TMP を使用している場合は、以下の説明の中に該当しないものがあり得ま す。ユーザーが OMF の開始に使用する CLIST または EXEC を開発すること ができます。このような CLIST または EXEC の中では、必要なデータ・セッ トの多くを TSO ALLOCATION ステートメントによって割り振ることができ ます。特に、ユーザーに固有のデータ・セットを割り振ることができます。

次のステートメントを CLIST 内で使用して、固有のライブラリーをそのユー ザーの CHART 書式に関して割り振ります。割り振られたライブラリーの名前 は、ユーザーの TSO ログオン ID (変数 &SYSUID で表される) で始まりま す。

ALLOC DDNAME(DSQUCFRM) DSNAME('&SYSUID..CHARTLB.DATA') OLD

OMF セッションの終了後は、TSO FREE ステートメントを CLIST または EXEC で使用して、データ・セットの割り振り解除を行うこともできます。

#### DSQQMFE モジュールにより QMF を直接開始

1) READY モードでコマンド行から、あるいは 2) CLIST または EXEC で、 DSQQMFE を入力することによって、TSO のもとでの QMF の実行を開始す ることができます。

DSQQMFE DSQSBSTG=123456,DSQSDBUG=ALL,DSQSIROW=0,DSQSRUN=SAM.PROG1

この例では、DSOOMFE の後に続くパラメーター・ストリングはオプションで す。

OMF を ISPF からは独立して、TSO で開始するときは、次のリターン・コー ドが有効です。

- 実行は正常に行われました  $\mathbf{0}$
- 警告条件が発生しました  $\overline{4}$
- エラー条件が発生しました 8
- 重大エラーが発生しました  $16<sup>1</sup>$

# TSO CALL コマンドを使用した QMF の開始

TSO CALL コマンドを使用して QMF を開始することもできます。QMF ロー ド・ライブラリーの名前を指定し、次の例のように、データ・セット名の後に 続けてオプションのプログラム・パラメーターを渡します。

CALL 'QMF710.SDSQLOAD(DSQQMFE)' 'DSQSMODE=I,DSQSSUBS=DB2T'

<span id="page-211-0"></span>CALL コマンドの期間中、OMF ロード・ライブラリーが TASKLIB になりま す。ただし、DB2 ライブラリーおよび GDDM ライブラリーに対するアクセス を OMF に付与して、それらのプロダクトとのプログラム・インターフェース を LOAD できるようにする必要があります。 DB2 ライブラリーおよび GDDM ライブラリーは、ほとんどの場合、TASKLIB の一部にはなっていませ ん。 DB2 ライブラリーおよび GDDM ライブラリーが使用不可の場合は、 OMF はエラーを伴って終了します。

TSO CALL を ISPF からは独立して使用して OMF を開始した場合のリター ン・コードは、 189ページの『DSQQMFE モジュールにより QMF を直接開 始』の節に示したリターン・コードと同じものです。

#### TSO のバッチ環境での QMF の開始

ISPF サービスを使用しないで QMF を開始する場合は、JCL の SYSTSIN デ ータ・セットに次のステートメントを入れます。

DSQQMFE ...DSQSMODE=B,DSQSRUN=aaa.bbb

ここで 'DSQSMODE=B' は、適正な操作モードを確立するものであり、 'DSOSRUN=aaa.bbb' は、実行されるプロシージャーを識別するものです。プロシ ージャーには、プロシージャー名として変数を組み込むことができます。(これ には所有者の許可 ID を含める必要があります。)

省略記号は、必須パラメーター DSOSMODE および DSOSRUN に加えて、ユ ーザーが組み込むことのできるオプション・パラメーター値を表しています。

# TSO のもとでの QMF の開始の例

ISPF から独立して作動する OMF の開始およびそのような OMF へのパラメ ーターの受け渡しの例をいくつか次に挙げておきます。

• TSO READY モードから開始する場合 :

DSQQMFE DSQSBSTG=50000,DSQSDBUG=NONE,DSQSMODE=B

このステートメントでは、L2 トレース (DSQSDBUG=NONE) をオンにし、 DSOSBSTG (報告書用の最大記憶域) の値として 5000 を渡し、DSOSMODE (操作のモード) の値として B (バッチ) を渡します。

• CLIST から開始し、初期プロシージャーを指定する場合 : DSQOMFE DSQSRUN=Q.IPROC(&&TABLE=Q.STAFF)

このステートメントでは DSQSRUN パラメーターを使用して、次のことを 行ないます。

<span id="page-212-0"></span>- QMF の開始時に実行される初期プロシージャー Q.IPROC を指定する。

- 変数 &TABLE に関して値 Q.STAFF をプロシージャーに渡す。

DSOSRUN パラメーターを上記の例のように指定すると、その結果として次 の OMF コマンドが出されます。

RUN Q. IPROC (&TABLE=Q. STAFF

#### **TSO EXEC の作成**

OMF を開始するために TSO EXEC を作成する場合は、プログラム・ロー ド・ライブラリーおよびデータ・セットが OMF で使用できるようにしてお き、GDDM および DB2 に関する考慮事項に適合するようにしておくことが必 要です。

# プログラム・ロード・ライブラリーの検査

OMF の開始前に、ISPF、ISPF/PDF、OMF、DB2、および GDDM 用の DB2 のデータベースおよびロード・ライブラリーが、STEPLIB ステートメントか ら、または CLIST を介して使用可能であることが必要です。図34 にロード・ ライブラリーをリストしてあります。

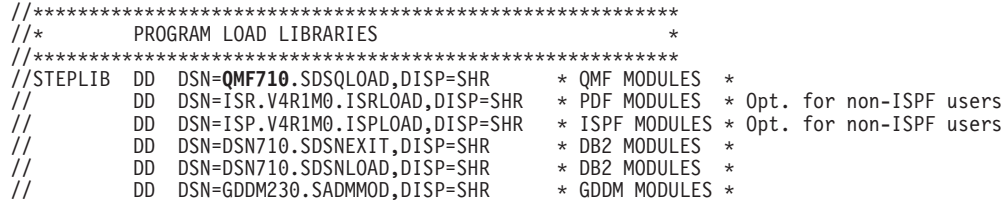

図34. ISPF、ISPF/PDF、OMF、DB2、および GDDM 用のプログラム・ロード・ライブラリー

# TSO に関する考慮事項

EXEC に関する TSO の検索順序については、インストール先システムで確立 された DD 名を使用します。この検索順序は、TSO デフォルト・モジュール の IRXTSPRM と IRXISPRM、TSO EXECUTIL コマンド、および TSO ALTLIB コマンドにおける設定値の影響を受けます。 192ページの図35 には TSO で使用されるデータ・セットをリストしてあります。インストール先シス テムでの REXX EXEC に関する検索順序がわからない場合は、SDSOEXCE を SYSEXEC と SYSPROC の両方に割り振ります。

# <span id="page-213-0"></span>QMF の開始

 $1/\star$ DATASETS USED BY TSO //SYSPROC DD DSN=SYS2.CLIST,DISP=SHR \* CLIST Library // DD DSN=QMF710.SDSQCLTE,DISP=SHR //SYSEXEC DD DSN=SYS2.EXEC,DISP=SHR DD DSN=QMF710.SDSQEXCE,DISP=SHR  $\frac{1}{2}$ //SYSHELP DD DSN=SYS1.HELP,DISP=SHR //EDT DD DSN=&EDIT, UNIT=SYSDA, SPACE=(1688, (40, 12))

図 35. TSO で使用されるデータ・セット

#### QMF データ・セットの検査

下に挙げるデータ・セットのリストは、OMF で使用されるものです。これら のファイルは、DSO で始まる DD 名に割り振られます。割り振りを変えたい 場合は、呼び出し EXEC を変更する必要があります。

#### **DSOPNLE**

OMF パネル・ファイル

#### **DSQUDUMP**

OMF スナップ・ダンプ出力

#### **DSQDEBUG**

OMF トレース・ダンプ出力

#### **DSOPRINT**

印刷データ出力

#### **DSQSPILL**

予備データ・ファイル

### **DSQEDIT**

編集転送ファイル

#### QMF710.SDSQLOAD

QMF ロード・ライブラリー

#### GDDM データ・セットの検査

GDDM データ・セットは、次の DD 名に割り振られます。

#### **ADMGGMAP**

OMF マップ・パネルの GDDM マップ・グループ

#### **ADMCFORM**

QMF 提供の図表書式

#### <span id="page-214-0"></span>**DSQUCFRM**

ユーザー定義の ICUFORMS を保管する

図36 に QMF/GDDM データ・セットをリストしてあります。

```
1/\starQMF/GDDM DATA SETS
                                          \star//ADMGGMAP DD DSN=QMF710.DSQMAPE,DISP=SHR * GDDM Map Group
//ADMCFORM DD DSN=QMF710.DSQCHART, DISP=SHR * QMF-Supplied Chart Forms
//DSOUCFRM DD DSN=aaaaaaa.DISP=SHR
                            * Saves User-Defined ICUFORMS
//ADMCDATA DD DSN=xxxx, DISP=SHR
//ADMGDF DD DSN=xxxx, DISP=SHR
//ADMSYMBL DD DSN=xxxx, DISP=SHR
```
図36. OMF/GDDM データ・セット

### QMF をバッチ・ジョブとしてネイティブ OS/390 で実行するように設定

OMF をネイティブ OS/390 でバッチ・ジョブとしてユーザーに開始させるこ とができます。予備ファイルが存在する個所、パネルが保管される個所、パネ ル・ファイル名、および他の表と QMF オブジェクトの名前および所在を定義 する JCL を作成する必要があります。これらのオブジェクトの使用法の詳細 については、241ページの『第16章 エンド・ユーザーのための QMF サポート の確立』を参照してください。

OMF コマンドを発行する場合は、OMF の初期プロシージャーの名前を指定す る必要があります。 194ページの図37 では、I=X であり、ここで X は QMF プロシージャー名です。

QMF が開始され、ついでプロシージャー X を実行します。プロシージャー X が完了すると、OMF は終了します。 OMF リターン・コードがレジスター 15 に戻されますから、標準 JCL 条件コード・テストを使用して、 JCL でそ のリターン・コードをテストすることができます。

# <span id="page-215-0"></span>QMF の開始

```
1/\starProgram load libraries
//STEPLIB DD DSN=0MF710.SDSOLOAD.DISP=SHR
      DD DSN=DSN710.SDSNEXIT, DISP=SHR
\frac{1}{2}\frac{1}{2}DD DSN=DSN710.SDSNLOAD, DISP=SHR
      DD DSN=GDDM.GDDMLOAD, DISP=SHR
\frac{1}{2}1/xOMF/GDDM maps
//*Datasets used by QMF
//DSQPRINT DD SYSOUT=*, DCB=(RECFM=FBA, LRECL=133, BLKSIZE=1330)
//DSQDEBUG DD SYSOUT=*,DCB=(RECFM=FBA,LRECL=121,BLKSIZE=1210)
//DSQUDUMP DD SYSOUT=*, DCB=(RECFM=VBA, LRECL=125, BLKSIZE=1632)
//DSQSPILL DD DSN=&&SPILL, DISP=(NEW, DELETE),
// UNIT=SYSDA, SPACE=(TRK, (100), RLSE),
// DCB=(RECFM=F,LRECL=4096,BLKSIZE=4096)
```
図37. ネイティブ OS/390 のバッチで OMF プロシージャーを実行するための JCL

考慮事項: TSO バッチによる実行に慣れている場合は、QMF プロシージャー で使用されるデータ・セット名は完全修飾名でなければならないことを承知し ておく必要があります。 TSO の接頭部および接尾部は、ネイティブ OS/390 では使用できません。

# QMF を CICS のもとで実行するように設定

OMF を CICS 用として調整し終えたら、次のように OMF トランザクション (デフォルトは QMFE) を CICS 画面から開始します。 OMFE parameters

ここで、QMFE は QMF に関する PCT で定義されているトランザクション ID であり、parameters は所要のプログラム・パラメーターを表します。

また、CICS START コマンドを発行するためのアプリケーション・プログラム を書き、次の例のようにプログラム・パラメーターを指定することもできま す。

EXEC CICS START TRANSID(OMFE) FROM (parameters) TERMID('id')

ここで parameters は QMF プログラム・パラメーターです。

端末 ID (TERMID) は対話式セッション (DSQSMODE = I の場合) では必須 ですが、非対話式セッション (DSQSMODE = B の場合) ではオプションで
す。端末 ID によって、呼び出し側の CICS アプリケーションが実行される端 末を指定する場合は、その CICS アプリケーションが終了すると、OMF セッ ションが開始されます。端末 ID を指定する場合は、該当の端末が存在し、し かも使用可能でなければなりません。また、その端末 ID が、START コマン ドが出されるシステムのローカル端末かリモート端末のどちらかとして定義さ れるようにすることも必要です。

### CICS/DB2 接続機能の使用

CICS のもとで OMF を開始する際には、DB2 出口ルーチン DSN3@SGN を 介して DB2 サインオン処理を行います。(IBM ではデフォルトの出口ルーチ ンも提供しています。) CICS リソース管理テーブル (RCT) のトランザクショ ンに関する AUTH 項目による指定に従って取得された ID が指定されている 場合は、このルーチンによって割り当て許可 ID のリストが戻されます。

QMF は CICS 接続機能を使用して、CICS 環境で DB2 のデータにアクセスし ます。 CICS 接続機能の接続については、 DB2 UDB (OS/390 版) 管理の手引 き を参照してください。 QMF 固有の情報はここで説明します。

トランザクション ID に関するプラン ID および許可 ID は、RCT の中で指 定されます。次のようなステートメントを使用します。

DSNCRCT TYPE=ENTRY.TXID=OMFE.PLAN=OMF710.AUTH=DEPT1 DSNCRCT TYPE=ENTRY, TXID=QMFQ, PLAN=QMF710, AUTH=Q

OMFE トランザクションを呼び出すユーザーは、1次許可 ID DEPT1 のもと で操作を行います。同様に、OMF 管理者は、OMFO トランザクションを使用 し、 1 次許可 ID O によって操作を行うことができます。 RACF がシステム にインストールされている場合は、許可 ID は有効な RACF ID であることが 必要です。トランザクション ID は、区画制御テーブル (PCT) でも定義されて いる必要があります。

QMF プログラムはインストール中にリンク・エディットおよびバインドされ るので、CICS では追加のステップは必要ありません。

CICS 接続機能はリソース・マネージャー・インターフェースを使用して、 DB2 のデータにアクセスします。データベースからの各取り出しのつどタスク 切り替えがあります。すべてのユーザーにとって受け入れ可能な応答を維持す るには、1 回の照会で取り出すことのできる行数を制限しなければならない場 合があります。管理プログラムの使用による限界の設定の詳細については、433 ページの『第21章 管理プログラム出口ルーチンを使用した OMF リソースの 制御』を参照してください。

### CICS のもとでの QMF

デフォルトの出口ルーチン DSN3@SGN を変更しないで使用することにした場 合、1次許可 ID および SQL 許可 ID は、CICS RCT のトランザクション に関する AUTH 項目で取得された ID と同じものになります。

### CICS のもとでの QMF の開始の例

CICS のもとで実行中に QMF を開始する場合の例をいくつか次に挙げておき ます。

• CICS の消去画面から開始する場合: QMFE DSQSIROW=150, DSQSBSTG=500000, DSQSPILL=NO

このステートメントでは、DSQSIROW (画面表示の前に取り出される行数) の値として 150 を渡し、DSQSBSTG (報告書用の最大記憶域) の値として 500 000 を渡し、OMF 予備ファイルをオフにします (DSOSPILL=NO)。

• CICS の消去画面から開始し、初期プロシージャーを指定する場合: QMFE DSQSRUN=Q.IPROC(&&TABLE=Q.STAFF)

このステートメントでは DSOSRUN パラメーターを使用して、次のことを 行ないます。

- QMF の開始時に実行される初期プロシージャー Q.IPROC を指定する。
- 変数 &TABLE に関して値 Q.STAFF をプロシージャーに渡す。

DSOSRUN パラメーターを上記の例のように指定すると、その結果として次 の OMF コマンドが出されます。

RUN Q. IPROC (&TABLE=Q. STAFF

# QMF を SRPI からサーバーとして実行するように設定

QMF を SRPI から実行するように設定することができます。この SRPI 方式 の使用が必要になるのは、ユーザー・ワークステーションの 3270 端末エミュ レーション画面のネットワーク定義だけが必要な場合です。

SRPI の基本要件は 3270 エミュレーションであり、これはコミュニケーショ ン・マネージャー /2 で提供されます。SRPI はオペレーティング・システムの ホスト側にも提供されています。 TSO ユーザーは、TSO/E Version 2 Guide to the Server-Requester Programming Interface の資料も準備しておく必要がありま す。

SRPI 接続方式を使用してワークステーションを OS/390 システムに接続する 方法の一部として、次のようなものがあります。

- IBM トークンリング・ネットワークをローカルで使用する。
- · IBM 3174 制御装置に対して分散機能 (DFT) モードを使用する。
- 同期データ・リンク制御 (SDLC) をリモートで使用する。

接続で ACF/VTAM® を使用する場合は、VTAM ログモードを使用し、拡張デ ータ・ストリーム (EDS) ビット・セットで定義しておくことが必要です。

# 第14章 開始手順のカスタマイズ

この章では、ユーザーの QMF セッションのカスタマイズに役立てるために、 プログラムにパラメーターを渡す場合に使用できるさまざまな方法について説 明します。

呼び出し可能インターフェースまたは REXX EXEC でのパラメーターの受け 渡しの説明については、QMF アプリケーション開発の手引き を参照してくだ さい。

# プログラム・パラメーターの要約

次の表は、パラメーターの名前と短縮形および各パラメーターの適切な環境を 示したものです。CICS でのみ使用されるパラメーターには短縮形がありませ  $h_{\circ}$ 

表 24. プログラム・パラメーター

| 名前              | 短縮形 | 環境          | 説明                   |  |
|-----------------|-----|-------------|----------------------|--|
| <b>DSQSBSTG</b> | B   | TSO, CICS   | 報告書のための最大記憶域         |  |
| <b>DSQSDBCS</b> | K   | TSO, CICS   | 非 DBCS 装置の DBCS サポート |  |
| <b>DSQSDBNM</b> | D   | TSO, CICS   | 初期データベース・ロケーション      |  |
|                 |     |             | の名前                  |  |
| <b>DSQSDBQN</b> |     | <b>CICS</b> | DSQDBQT で指定した記憶域の名   |  |
|                 |     |             | 前                    |  |
| <b>DSQSDBQT</b> |     | <b>CICS</b> | トレース記憶域のタイプ          |  |
| <b>DSQSDBUG</b> | T   | TSO, CICS   | トレース -- ALL または NONE |  |
| <b>DSQSIROW</b> | F   | TSO, CICS   | データベースから取り出される行      |  |
| <b>DSQSMODE</b> | M   | TSO, CICS   | 対話モードまたはバッチ・モード      |  |
| <b>DSQSPILL</b> | L   | TSO, CICS   | 予備ファイルの使用            |  |
| <b>DSQSPLAN</b> | P   | <b>TSO</b>  | QMF アプリケーション・プラン     |  |
|                 |     |             | の名前                  |  |
| <b>DSQSPRID</b> | U   | <b>TSO</b>  | プロファイル・キー -- TSOID ま |  |
|                 |     |             | たは PRIMEID           |  |
| <b>DSQSRSTG</b> | R   | <b>TSO</b>  | 予約記憶域の量              |  |
| <b>DSQSRUN</b>  | I   | TSO, CICS   | 実行する QMF プロシージャーの    |  |
|                 |     |             | 名前                   |  |

表 24. プログラム・パラメーター (続き)

| 名前              | 短縮形   | 環境          | 説明            |
|-----------------|-------|-------------|---------------|
| <b>DSQSSPON</b> | $- -$ | <b>CICS</b> | QMF 予備ファイルの名前 |
| <b>DSQSSUBS</b> |       | TSO         | DB2 サブシステムの名前 |

# クィック・スタート

表25 には、プログラム・パラメーターを使用して、QMF セッションのさまざ まな局面をカスタマイズする方法を示してあります。例で使用しているコマン ド構文が適用されるのは、OMF を TSO で DSOOMFE モジュールによって開 始する場合、および OMF を CICS で消去画面から開始する場合です。別の方 法を使用して OMF を開始する場合は、179ページの『第13章 QMF の開始』 に示してあるコマンド構文を参照してください。

各例の中の n のシンボルは、各国語の ID (NLID) を表します。 QMF を開始 するときに使用したい各国語に対応する NLID を xviiiページの表1 から選択 して、このシンボルを置き換えてください。たとえば、英語の OMF セッショ ンを開始するには、OMFE を入力してください。

リストしている作業に関する詳細については、表の右端に記載してあるページ を参照してください。

表 25. パラメーターの受け渡し

作業

#### 参照個所

QMF 照会および報告書用として使用される記憶域の量に限界を設定する場合、CICS に関し 203 ページ て 0 または 500 000 バイト以外の限界が必要であれば、DSQSBSTG パラメーターを使用し ます。たとえば、限界として 1000000 バイトを設定する場合は、次のようになります。 DSQQMFn B=1000000 OMFn B=1000000

QMF 照会および報告書用として使用される記憶域の量に限界を設定する場合、0 以外の限 205 ページ 界が必要であれば、DSQSRSTG パラメーターを使用します。たとえば、限界として 1000000 バイトを設定する場合は、次のようになります。 DSQQMFn R=1000000

CICS ユーザーへの注 –

CICS は DSOSRSTG パラメーターを無視します。

表 25. パラメーターの受け渡し (続き)

#### 作業

参照個所

報告書データ用の追加記憶域として一時記憶域 (予備ファイル) を使うためには、DSOSPILL 207 ページ パラメーターを使用する。たとえば、次のように入力します。

DSOOMFn L=YES

OMFn L=YES

デフォルトは、CICS で実行する場合は、NO であり、それ以外の場合は、 YES です。

CICS 予備ファイルの名前として DSQSnnnn (ここで、nnnn は CICS 端末 ID) 以外のも 214 ページ のを指定するには、DSOSSPON パラメーターを使用します。たとえば、MYSPILL という名 前を指定する場合は、次のように入力します。 QMFn DSQSSPQN=MYSPILL

QMF が最初の報告書画面を表示する前に 100 以外の行数を QMF が検索できるようにす 214 ページ るには、DSOSIROW パラメーターを使用する。たとえば、最初の画面を表示する前に OMF が 200 行検索できるようにするには、次のように入力する。 DSQQMFn F=50 0MFn F=200

QMF のアクティビティーをトレース・データのログに記録するには (ユーザーのプロファイ 217 ページ ルが確立される前のアクティビティーも含む)、DSQSDBUG パラメーターを使用する。たと えば、次のように入力します。

DSQQMFn T=ALL

OMFn T=ALL

CICS トレース・データ用として、一時データ (TD) キューではなく、一時記憶域 (TS) が 218 ページ 必要であることを示すには、DSOSDBOT パラメーターを使用します。たとえば、次のよう に入力します。 QMFn DSQSDBQT=TS

CICS トレース・データ用のキュー (一時記憶域か一時データかに関係なく) の名前として、 219 ページ DSQD 以外のものを指定するには、DSOSDBON パラメーターを使用します。たとえば、一 時記憶域キューに MYTRACE という名前を付ける場合は、次のように入力します。 OMFn DSOSDBON=MYTRACE

QMF 開始時の接続先のデータベース・ロケーションとしてデフォルト・ロケーション以外を 220 ページ 指定するには、DSQSDBNM パラメーターを指定します。CICS の場合は、次のように指定 します。 DSQQMFn D=DBNAME OMFn D=DBNAME

TSO の場合は、次のように指定します。 DSQQMFn D=DBNAME

作業

表 25. パラメーターの受け渡し (続き)

#### 参照個所

ユーザー対話なしに QMF を実行するには (端末を使用する場合または使用しない場合)、 221 ページ DSOSMODE パラメーターを使用し、さらに DSOSRUN パラメーターを使用して初期プロ シージャーを指定する。 DSOSDBNM パラメーターを使用して、必要とするデータベース· ロケーションとの接続の確保を選択する必要がある場合もある。たとえば、O というユーザ - ID と STARTPROC という名前のプロシージャー例を使用して、なんらかの非対話式 OMF 作業を行う場合は、次のように入力します。 DSQQMFn M=B, D=DBNAME, I=STARTPROC.AUTHID QMFn M=B, D=DBNAME, I=STARTPROC. AUTHID

DSN 以外の DB2 サブシステムを使用するには、DSQSSUBS パラメーターを使用します。 221 ページ DSOOMFn S=DSP

#### CICS ユーザーへの注 -

CICS は DSQSSUBS パラメーターを無視します。

QMF 開始時に初期プロシージャーを実行するには、DSQSRUN パラメーターを使用する。 222 ページ たとえば、STARTPROC と呼ばれるプロシージャーを実行する場合は、次のように入力しま す。

DSQQMFn I=STARTPROC

QMFn I=STARTPROC

QMF アプリケーション・プランの名前として、QMF710 以外のものを指定するには、  $229 \sim -32$ DSQSPLAN パラメーターを使用します。たとえば、次のように入力します。

DSOOMFn P=MYPLAN

○CICS ユーザーへの注 ─

CICS は DSQSPLAN パラメーターを無視します。

PRIMEID ではなく TSOID プロファイル・キーを使用するには、DSOSPRID パラメーター 230 ページ を使用します。たとえば、次のように入力します。 DSOOMFn U=TSOID

<span id="page-224-0"></span>表 25. パラメーターの受け渡し (続き)

#### 作業

参照個所

初期化プログラムを使用して、プログラム・パラメーターの値として、QMF で設定されてい 231 ページ るデフォルト値以外の値を指定するには、DSQSCMD パラメーターを使用する。たとえば、 次のように入力します。

DSQQMFn DSQSCMD=NULL

DBCS データを非 DBCS 端末から印刷するには、DSOSDBCS パラメーターを使用する。 230 ページ たとえば、次のように入力します。

DSOOMFn K=YES

OMFn K=YES

# 報告書記憶域のカスタマイズおよび報告書パフォーマンス

ユーザーが、データベースからデータを取り出す OMF タスクを実行すると、 そのデータは、仮想記憶域に保管されるデフォルトの報告書に戻されます。こ の節では、以下の事項のカスタマイズに役立つ OMF プログラム・パラメータ ーについて説明します。

- 報告書データ用として使用される記憶域の最大量
- 報告書用の仮想記憶域がいっぱいになったときに使用される予備記憶域
- · QMF で最初の報告書画面が表示されるまでに検索されるデータの行数

### DSQSBSTG (報告書データ用の記憶域の調整)

パラメーター名

**DSQSBSTG** 

短縮形 B

有効な値

0 ~ 99 999 999 バイト

デフォルト

500 000 バイト (CICS の場合)、0 バイト (ISPF、TSO、SRPI、APPC、 またはネイティブ OS/390 の場合)

DSOSBSTG の値は、報告書の生成に使用できる記憶域の上限(バイト数)を QMF に示します。これは、0 から 99 999 999 までの値の範囲の正の整数で す。 DSOSBSTG に OMF が決定する最小値 (環境に応じて 15 ~ 32 KB) よ り小さい非ゼロ値を指定した場合は、この最小値まで拡大されます。

CICS を除くすべての場合で、DSOSBSTG の値が 0 であれば、このパラメー ターは使用されずに、DSQSRSTG が使用されて記憶域が指定されます。ただ し、DSQSBSTG と DSQSRSTG の両方を指定した場合、DSQSBSTG が使用さ れます。

DSQSRSTG の詳細については、205ページの『DSQSRSTG (アプリケーション に使用される予約記憶域の調整)』の説明を参照してください。 TSO、SRPI、APPC、ネイティブ OS/390、または ISPF の場合のデフォルトは 0 です。

CICS では、DSOSBSTG の値が 0 の場合は、OMF プログラムによって決定さ れる記憶域の最少量が、報告書データ用として使用されます。値 0 を指定する と、大型の報告書を表示できる場合があります。 CICS で実行される OMF ト ランザクションの大部分について、デフォルトをお勧めします。 CICS の場合 のデフォルトは 500 000 です。

### 各セッション用の仮想記憶域の正しい量の選択

OMF は複数のロード・モジュールで構成されています。メイン・モジュール (約 2.8 MB) は、16 MB より上で 31 ビット・モードで実行することができ、 拡張ページ可能リンク・パック域 (EPLPA) に置くことができます。小さいサ ポート・モジュール (約 52 KB) は、16 MB より下で 24 ビット・モードで 実行する必要があります。サポート・モジュールは、ページ可能リンク・パッ ク域 (PLPA) に常駐することができます。EPLPA および PLPA を使用するこ とによって、OMF を実行する OS/390 領域は、それぞれ OMF プログラムを 共用することができます。

各 OMF 領域ごとに少なくとも 1.5 MB の仮想記憶域が必要です。追加記憶域 があれば、OMF が仮想記憶域に保持できるデータ・レコードが増えるため、 一般的にパフォーマンスの向上が得られます。

TSO のパフォーマンス・トレードオフ: DSQSPILL パラメーターを使用し て、ユーザーに予備ファイル (仮想入出力域 (UNIT=SYSVIO) または他の DASD 記憶域) を提供することができます。予備ファイルがいっぱいになった 場合でも、 OMF は DSOSBSTG または DSOSRSTG パラメーターで指定され ている量に応じて、仮想記憶域へのデータの取り出しを続行します。記憶域不 足が生じた場合でも、ユーザーに通知が出されることはなく、QMF は報告書 処理を完了することができます。したがって、十分なスペースを用意しておか なかった場合は、QMF が要求されたデータをすべて取り出すためにデータベ ースに戻る回数が多くなるため、たとえ予備ファイルを使用していても、パフ ォーマンスが低下することがあります。したがって、ユーザーが必要な OMF 作業を行うのに十分な大きさの仮想記憶域を確保できるようにしておくことを お勧めします。

また、管理プログラム出口ルーチンを使用して、データベースから取り出され る行数を制限し、照会および報告書用として使用される仮想記憶域を減らすこ とを考慮する必要が生じる場合もあります。管理プログラム出口ルーチンの詳

<span id="page-226-0"></span>細については、433ページの『第21章 管理プログラム出ロルーチンを使用した OMF リソースの制御』を参照してください。

### 各 CICS ユーザー用の仮想記憶域の正しい量の選択

照会を実行し報告書を生成する場合、一般的に、各 OMF トランザクションご とに少なくとも 1 MB の CICS 拡張動的記憶域が必要とされます。照会によ っては、処理されるデータの量および報告書に対して使用される OMF のフォ ーマット設定オプションに応じて、使用する記憶域が増えるものも減るものも あります。 24 KB を除けば、すべて拡張動的記憶域に割り振ることができま す。たとえば、50 の OMF トランザクションをサポートするためには、少な くとも 50 MB の作業記憶域が必要であり、その内の 1.2 MB が 16 MB より 下で動的記憶域に割り振られます。

OMF トランザクションは複数のロード・モジュールで構成されています。メ イン・モジュール (約 2.8 MB) は、16 MB より上で 31 ビット・モードで実 行することができ、EPLPA に置くことができます。小さいサポート・モジュー ル (約 52 KB) は、16 MB より下で 24 ビット・モードで実行する必要があ ります。このモジュールは、PLPA に常駐することができます。OMF トラン ザクションの実行を可能にする各 CICS 領域は、それぞれ OMF プログラムに アクセスできます。

OMF トランザクションが記憶域不足に陥った場合、CICS は記憶域が使用可能 になるのを待ち、その後で該当の OMF トランザクションが処理を続行しま す。

#### CICS パフォーマンス・トレードオフ

DSOSPILL パラメーターを使用して、ユーザーに予備ファイルを提供すること ができます。予備ファイルがいっぱいになった場合は、記憶要求を満たす十分 な大きさの記憶域が使用できる時まで、 OMF トランザクションは延期されま す。したがって、ユーザーが必要な QMF 作業を行うのに十分な大きさの仮想 記憶域を確保できるようにしておくことをお勧めします。

また、管理プログラム出口ルーチンを使用して、データベースから取り出され る行数を制限し、照会および報告書用として使用される仮想記憶域を減らすこ とを考慮する必要が生じる場合もあります。管理プログラム出口ルーチンの詳 細については、433ページの『第21章 管理プログラム出口ルーチンを使用した OMF リソースの制御』を参照してください。

### DSQSRSTG (アプリケーションに使用される予約記憶域の調整)

### パラメーター名

**DSQSRSTG** 

短縮形 R 有効な値 0 ~ 99 999 999 バイト デフォルト  $\overline{0}$ 

DSOSRSTG パラメーターは、CICS を除くすべての場合にデフォルトです。

#### - CICS ユーザーへの注 -

CICS は DSQSRSTG パラメーターを無視します。

ただし、報告書記憶域の指定の明示性を高める必要がある場合は、DSQSBSTG パラメーターを使用することができます。

このパラメーターの値は正の整数で、0 から 99 999 999 までの範囲の値であ り、デフォルトは 0 です。値によって、他のプログラムおよび報告書の生成に 影響を生じる可能性があります。

ユーザーによって 1 セッションで最初に報告書が生成された時点で、QMF は OMF アドレス・スペースで使用可能な記憶域の量を決定します。OMF 報告書 のために確保される合計記憶域を入手するために使用される方法は、次のよう に、DSQSBSTG および DSQSRSTG の両方に依存します。

- · DSOSBSTG が指定されていないか、または 0 に指定されている場合、OMF は DSOSRSTG の量を合計使用可能記憶域から引いて、OMF 報告書用とし て使用する最大量を決定します。残りの記憶域は、OS/390 システム・サー ビス、TSO コマンド、REXX、ISPF、および他の非 OMF ユーザー要求な ど、他のプログラムのために使用することができます。
- DSOSBSTG が指定されている場合は、その値を使用して、OMF 報告書用と して獲得する記憶域を決定し、DSQSRSTG は使用されません。

### DSQSRSTG の値が 0 の場合

DSQSBSTG と DSQSRSTG の両方とも、値として 0 を指定することができま す。この場合、DSQSRSTG パラメーターが使用され、他のシステム・サービ ス用には記憶域は予約されません。OMF セッション中に OS/390 システム・ サービス、TSO コマンド、REXX、ISPF または他の非 OMF サービスのいず れも使用することのないユーザーの場合は、この値で十分と考えられます。た だし、ユーザーが OS/390 システム・サービスまたは TSO コマンドを使用 し、DSQSTSTG=0 および DSQSBSTG=0 である場合は、失敗する危険があ

<span id="page-228-0"></span>り、異常終了 (たとえば、abend878、abendb0a、abendb78、....) が起こる恐れが あります。その理由は、そのようなサービス用の記憶域を OMF がまったく予 約していないためです。しかも、ほとんどの普通のユーザーも、インストール 先定義の OMF コマンドを発行する際に、何気なく非 OMF プログラムを使用 してしまう場合があり得ます。このようなコマンドの場合は、一般的に、非 OMF プログラムを広範囲に使用する OMF アプリケーションによって実行さ れます。したがって、DSOSRSTG および DSOSBSTG の値の選択にあたって は、この点を考慮に入れることが必要です。

### DSQSBSTG の値が小さく、DSQSRSTG の値が大きい場合

報告書処理用として最小記憶域を要求した場合は、ユーザーが報告書を取り扱 う際のパフォーマンスに悪影響を生じる可能性があります。対応するデータ・ オブジェクトに十分な記憶域がない場合は、OMF はデータの余分な行につい て予備ファイルを使用しなければなりません。予備ファイルで必要な入出力操 作は、通常、パフォーマンスの低下を招きます。

### DSQSPILL (エクストラ記憶域の獲得)

パラメーター名

**DSOSPILL** 

短縮形 L

有効な値

YES または NO

デフォルト

CICS の場合は NO (予備ファイルを使用しない)、TSO の場合は YES (予備ファイルを使用する)

記憶域内に大量の報告書データがあると、他のプログラムの作動に影響を与え る可能性があるので、OMF では予備ファイルの割り振りができるようにして あります。

予備ファイルは、対話式 OMF セッションのパフォーマンスを向上させること ができます。メモリー内のバッファーにデータを記憶することができるので、 同一データの複数コピーのために、OMF がデータベースに戻る必要はありま せん。 ユーザーが複数回表示して見る必要のあるデータを、データベースから 複数回取り出す必要がありません。代わりに、予備ファイルを使用してそのデ ータを保管することができます。

CICS では、DSQSPILL パラメーターを YES に設定して、予備ファイルをア クティブ化します。

OMFn L=YES

CICS 以外では、NO を指定しない限り、予備ファイルは自動的にアクティブ 化されます。

DSQQMFn L=NO

次の時点まで、データは予備ファイルに書き込まれます。

- RESET DATA コマンドを使用して、データ・オブジェクトをリセットす る。
- 別の照会を実行することによってデータ・オブジェクトが置き換えられた。
- 照会が終了し (要求されたすべての行が検索され) データ・オブジェクトが 完了した。
- 予備ファイルに定義された記憶域がいっぱいになった。予備ファイルは、 CICS では DFHTEMP であり、CICS 以外では DSOSPILL である。
- CICS において、予備ファイルに取り出されたデータが 32.767 行 (CICS の 一時記憶域キューに保持できる最大量)を超える。(各行に保持できるデータ 量は 4K である。)

### 非 CICS ユーザーに関する予備ファイルの割り振り

ユーザーのログオン・プロシージャー、JCL、または CLIST の DD ステート メントによって、予備ファイルを割り振ることができます。この例をサンプ ル・プロシージャーに示してあります。ここでは、DD ステートメント DSOSPILL によって予備ファイルを割り振っています。ステートメントは次の ようになります。

UNIT=SYSVIO, SPACE=(TRK,  $(1, 9)$ , RLSE),  $\frac{1}{2}$  $\frac{1}{2}$ DCB=(RECFM=F,LRECL=4096,BLKSIZE=4096)

このステートメントは、次のことを行います。

- 該当のユーザーのセッションに固有の一時データ・セットとして、予備ファ イルを割り振る。
- 予備ファイルを仮想入出力 (UNIT=SYSVIO) に割り振る。その代わりに、他 の DASD 記憶域に予備ファイルを割り振ることもできます。
- 各ブロックごとに 1 レコードの、固定長レコードをもつ DSOSPILL ファイ ルを指定する。レコードは 常に 非ブロック化されていることが必要です。 (1 ブロックは、OS/390 ページ (4096 バイト) のサイズです。)

このステートメントの SPACE オペランドでは、次のようにして、セッション 中の予備ファイルの記憶域要件を最小化することができます。

• 予備ファイルが必要でないセッション中は、小さい 1 次エクステントでは、 予備ファイルが保持する記憶域を単一のトラックに保留しておく。

- <span id="page-230-0"></span>• はるかに大きい 2 次エクステントの使用は、予備ファイルが必要なときのみ に限られる。
- RLSE キーワードによって、ユーザーのデータ・オブジェクトのリセット時 に、OMF に 2 次エクステントをすべて解放させる。これが行われるのは、 たとえば、ユーザーが新規の報告書を開始する場合です。

CLIST 中で予備ファイルを割り振る場合は、次の例を使用します。

ATTR SPILL RECFM(F) LRECL(4096) BLKSIZE(4096) ALLOC FILE(DSQSPILL) UNIT(SYSVIO) SPACE(1,19) RELEASE + NEW DELETE USING (SPILL)

報告書が生成されるまで、ユーザーがこの割り振りを行うのを待った場合、予 備ファイルはその報告書には使用されません。基礎 データ・オブジェクトが置 き換えられた (たとえば、DISPLAY コマンドによって) 場合だけ、セッション 中に予備ファイルが使用されます。

適切な予備ファイル・サイズの計算の説明については、『予備ファイルに必要 なスペースの見積もり』を参照してください。

### 予備ファイルに必要なスペースの見積もり

予備ファイルに書き込まれたデータが設定限界を超えた(いっぱいまたは使用 不可になった)場合、OMF はデータを予備ファイルからは使用せずに、データ ベースから再度取り出し、仮想記憶域を使用してそのデータを保持します。 CICS または TSO の DASD の記憶域を超過することがあり得ます。 CICS で は、予備ファイル用の一時記憶域は、各サイズがそれぞれ 4 KB のバッファー 32.767 個に制限されます。

QMF の記憶域要件を満たすためには、CICS 一時記憶域ファイル DFHTEMP または TSO DASD 記憶域に、並行 OMF ユーザーすべての個別予備ファイル を収容するだけでなく、他のすべてのトランザクションの補助一時記憶域に関 する要件を満たすことができる大きさを十分に確保することが必要です。

以下の手順を使用して、個別予備ファイルに必要なスペースの量を計算しま す。その上で、並行 OMF ユーザーすべてを収容するために必要な個別予備フ ァイルの数に応じて、DFHTEMP を拡大します。

- 1. データ・オブジェクトに現れる可能性がある最大の表の 1 行の幅 (W) を 計算する。このためには、フィールドの幅(バイト数)を加算します(210ペ ージの表26 を使用する)。 計算例については、211ページの表27 を参照し てください。
	- 1 つの個別表の行については、個々の行に入るデータとは無関係に、すべ てが同じ幅とする。ただし、1 行の幅が 32.768 を超えることはできませ  $\mathcal{h}$ .

• 定義列は、予備ファイルに書き込まない。

- <span id="page-231-0"></span>2. W が 4096 以下である場合は、1 ページ当たりの行数 (R) を R = 4096/W で計算し、その結果を小数点以下の切り捨てによって整数にする。 W が 4096 以下の場合は、OMF はページを増やさずに、できるだけ多く の行を 1 つのページに収容します。
- 3. W が 4096 より大きい場合は、P = W/4096 を使用して、 1 行当たりのぺ ージ数 (P) を計算し、端数を切り上げてすぐ上の整数とします。 W が 4096 より大きいときは、QMF は 1 行の保持に必要な最小ページ数 を使用し、列境界には無関係にページを増やすようにします。各行は、ペー ジの先頭から始まります。
- 4. 予備ファイルで必要なページ数の計算は、W の値に応じて、次のように行 います。
	- W が 4096 以下の場合は、表内の行数を R で割る ことによって、予備 ファイルで必要なページ数を計算する。
	- W が 4096 を超えている場合は、表の行数に P を 掛ける ことによっ て、予備ファイルに必要なページ数を計算する。

| フィールド・タイプ        | フィールド長 (バイト数)                   |
|------------------|---------------------------------|
| CHAR(n)          | $n+2$                           |
| DATE             | 12                              |
| DECIMAL(n,m)     | (n+1)/2+2、n は奇数。(n+2)/2+2、n は偶数 |
| FLOAT(21)        | 10                              |
| FLOAT(53)        | 10                              |
| GRAPHIC(n)       | $n*2+2$                         |
| <b>INTEGER</b>   | 6                               |
| SMALLINT         | 4                               |
| <b>TIME</b>      | 10                              |
| <b>TIMESTAMP</b> | 28                              |
| VARCHAR(n)       | $n+4$                           |
| LONG VARCHAR     | (他のフィールドの長さによって異なる)             |
| LONG VARGRAPHIC  | (他のフィールドの長さによって異なる)             |
| VARGRAPHIC(n)    | $n*2+4$                         |

表26. フィールド・タイプの長さ (予備ファイル・サイズの見積もりに使用)

行に LONG VARCHAR または LONG VARGRAPHIC フィールドが含まれる 場合は、まず他のすべてのフィールドについてスペースを割り振ります。次

<span id="page-232-0"></span>に、残りのスペースをフィールド数で割り、各 LONG VARCHAR または LONG VARGRAPHIC フィールドごとに、こうして求めた長さに切り捨てま す。

表27 は、予備ファイルの計算の例を示したものです。

表 27. 予備ファイルの行の幅の計算例

| 行の内容                | 計算             | 幅に割り当てられる大きさ |
|---------------------|----------------|--------------|
| 2 - SMALLINT 列      | $2 \times 4 =$ | 8 バイト        |
| 1 つの INTEGER 列      |                | 6 バイト        |
| 1 - DECIMAL(3,2) 列  | $(3+1)/2+2 =$  | 4 バイト        |
| 1 つの DECIMAL(6,0) 列 | $(6+2)/2+2 =$  | 6 バイト        |
| 1 つの FLOAT 列        |                | 10 バイト       |
| 1 つの CHAR(10) 列     | $10 + 2 =$     | 12 バイト       |
| 1 つの VARCHAR(16) 列  | $16 + 4 =$     | 20 バイト       |
| 行の合計幅               |                | 59 バイト       |

以下の計算の例では、予備ファイルのスペースを計算するための 2 つの方法を 示しています。

R=4096/540 = 7 複数行 / バッファー の場合 : 600 000 行 1 トラック 1 シリンダー ------- \* -------------- = 571 シリンダー 7 10 ブロック 15 トラック

R=6000、2 バッファー / 行 の場合: 6000 行 \* 2 ブロック / 行 \* 1 トラック 1 シリンダー -- = 800 シリンダー ----------- \* ---------10 ブロック 15 トラック

#### 非対話式 QMF セッションでの予備ファイルの使用

予備ファイルが対話式 OMF セッションでのパフォーマンスの向上に最も役立 つのは、DSQSMODE パラメーターが I に設定されている場合です。QMF を 非対話式に実行する (DSOSMODE パラメーターが B に設定されている) 場合 は、報告書の生成にデータの受け渡しが複数回必要なときも、予備ファイルの 使用によってパフォーマンスを向上させることができます。 RUN OUERY コ マンドに続いて SAVE DATA コマンドを実行する場合など、データ・オブジ ェクトを完了するために予備ファイルが必要になる場合もあります。

QMF をバッチで実行する場合は、行われる作業に基づいて、QMF プログラ ム・パラメーター DSQSPILL(YES/NO) を設定する必要があります。当該ジョ

ブで印刷用に大きいデータ・オブジェクトを生成する場合は、予備ファイルを 割り振ると、パフォーマンスに悪影響をもたらす可能性があります。バッチで の実行時には、ほとんどの場合、DSQSPILL=NO を選択するのが最適の策で す。

複数回にわたるデータの受け渡しが必要になるのは、次の場合です。

- 同じデータに関して、異なる書式で複数の報告書を印刷する必要がある場 合。
- 報告書で PCT、CPCT、TCPCT、または TPCT 編集コードを使用する場合。
- 報告書の幅が印刷幅よりも大きいため、OMF がページの分割を行う必要が ある場合。

非対話式 OMF セッションの詳細については、221ページの『DSOSMODE (対 話式または非対話式 OMF セッションの指定)』を参照してください。

OMF 解説書 では、報告書のフォーマット設定に使用する OMF 書式のそれぞ れについて説明し、書式の使用法の例が示してあります。

### 予備ファイルの問題の解決

ユーザーが使用できるように予備ファイルを作成すると、ユーザーが抱える記 憶域の問題は解決できますが、その他の問題が生じる可能性があります。 DASD スペースに関する問題に直面したり、他のユーザーにとっての問題を生 じたりする場合があります。

DASD ボリューム上のスペースが少な過ぎる問題: 多くのユーザーが OMF に関して同一のログオン・プロシージャーを使用していて、予備ファイルの問 題に直面し、しかもこの共通のログオン・プロシージャーが予備ファイルをす べて特定の 1 つの DASD ボリュームに割り振っている場合は、このボリュー ム上のスペースが少な過ぎることが、ユーザーが直面している問題の原因にな っていることがあります。そのような場合は、このログオン・プロシージャー 中の予備ファイルの DD ステートメントを変更することによって、問題を解決 できることがあります。この新規の DD ステートメントでは、特定のボリュー ムに対する現行の参照に代えて、非特定のボリューム参照を行うことになりま す。

他のユーザーにとって予備ファイルの問題を生じる場合: あるユーザーが直面 する予備ファイルの問題は、その予備ファイルの 2 次割り振りを増やすことに よって解決できる場合があります。しかし、そのようにした場合は、他のユー ザーにとっての予備ファイルの問題を生じることになる可能性があります。し

たがって、2 次割り振りを大幅に増やす必要がある場合は、該当のユーザーの 予備ファイルを、他のユーザーの予備ファイルには使用しないボリュームに移 動することを考えてください。

ユーザーは、それとは気付かずに、他のユーザーにとっての予備ファイルの問 題の原因となっている場合があります。たとえば、大きい表の最下部までスク ロールして、予備ファイルのオーバーフローが生じても、不完全なデータ条件 を引き起こすようなことは何もしていない場合があります。これに該当するの は、その表が最初に表示された時点から別の表に置き換わる時点までの間に、 ユーザーが特定のタイプのコマンドを発行しなかった場合です。この間は、他 のユーザーが非常に必要としているスペースを、そのユーザーが不必要に保留 していることになる可能性があります。

パフォーマンスの問題: 条件付きフォーマット設定または列定義 (これには、 REXX を使用し、パフォーマンスに関する追加の考慮事項を伴う) を使用しな い場合は、データベース内のデータに対するアクセスの結果がパフォーマンス を左右します。

最初にデータを取り出した後、OMF で使用できる記憶域が十分にある場合 は、OMF はデータベースに再アクセスして、2度目の行の入手をはかる必要 はありません。

メモリーに制約があり、DSOSPILL ファイルが定義されている場合は、データ を後で取り出すことができるように DSOSPILL にデータを書き込む時間が、 処理時間の一部として組み込まれます。

パフォーマンスは次のようないくつかの事項に影響されます。

- DSOSIROW (取り出される初期行数) の値。主に影響が及ぶのは、報告書の 初期表示だけです。
- データの受け渡しを複数回必要とすることを行うかどうか。(PCT など、特 定の取扱コードでは、最初の報告書画面の表示前に、データをすべて読み取 っておくことが必要です。) 主に影響が及ぶのは、報告書の初期表示だけで す。
- 1 行のデータの保持に必要なメモリーの量。この影響は通常わずかです。
- 複数のデータのパスが必要とされる場合に、そのデータを再びデータベース から取り出すか (メモリーと DSQSPILL にすべてのデータが収められている とは限らない)、メモリーと DSOSPILL から取り出すか、または仮想メモリ ーだけから取り出すかどうか。
- 後方スクロールか前方スクロールか。FORWARD コマンドを連続するのが、 パフォーマンス上は通常最適です。BACKWARD コマンドでは、応答セット

<span id="page-235-0"></span>の開始点でやり直しを必要とする場合があります。ただしこれらは、メモリ 一の量、どこまで後方スクロールするのか、報告書の複雑さ、およびその他 の要因によって異なります。

メモリーが小さく、DSOSPILL 割り振りが不十分なときに応答セットが非常 に大きいと、BACKWARD コマンドが使用されるたびに、応答セット全体が 1 行目から新規の現在行まで読み取られることがあります。

最高のパフォーマンスが得られるのは、データをすべて保持できる十分な大き さのメモリーがあり、DSOSPILL を使用しない場合です。

データの処理に使用されるリソースの合計量の節減にはなりませんが、最初の 表示前に応答セット全体を仮想メモリーに収めてしまうことができれば (DSOSIROW が大きければ)、データベース・ロックは解除され、表示報告書全 体のスクロールは最高速で行われます。これによって、最初の報告書画面の表 示は遅くなります。ロックが解除されると、他のユーザーにとってパフォーマ ンスが向上するという効果を生じる場合があります。

## DSQSSPQN (CICS 予備記憶域の名前の指定)

パラメーター名

**DSQSSPON** 

短縮形 (短縮形なし)

有効な値

キューに関する CICS 命名規則に従う任意の名前 デフォルト

DSOSnnnn (nnnn は CICS 端末 ID)

予備ファイルの使用を選択した場合は、CICS の一時記憶域キューの名前を指 定して、OMF の予備データ用として使用することもできます。たとえば、 MYDATA という名前を指定する場合は、次のようになります。

QMFn DSQSSPQN=MYDATA

非対話式 QMF セッションを CICS アプリケーション内から開始する場合に、 CICS 端末 ID を指定しないことにすると、DSQSSPQN パラメーターをコーデ ィングする必要があります。 DSOSSPON の値を明示的に指定する必要があ り、もし指定しないと、OMF は開始されません。

## DSQSIROW (表示用に検索される報告書の行数の制御)

パラメーター名 **DSQSIROW** 

短縮形 F

有効な値

0 から 99 999 999 までの範囲にある任意の数 デフォルト

報告書の最初の画面の表示前に取り出される最小行数値である 100 行

DSOSIROW を使用して、報告書の最初の画面がユーザーに表示される前に、 OMF がデータ・オブジェクト内に取り出す最大行数を指定します。 DSOSIROW が適用されるのは、次のようにして作成された新規のデータ・オ ブジェクトの初期ロードのみに限られます。

- SQL SELECT ステートメントを使用する照会の実行
- OMF DISPLAY コマンドによるデータベース表の表示

このパラメーターのための適切な値を決めるためには、209ページの『予備ファ イルに必要なスペースの見積もり』のアルゴリズムのステップ 1 を使用して、 ユーザーが照会する可能性の高い最大の表の行ブロック のサイズを見積もりま す。ブロックは、4096 バイトのバッファー 1 つに収まる行数です。

各行ブロックが取り出された後で、OMF は取り出された行の合計数を DSOSIROW の値と比較して、データの最初の画面を表示するかどうかを決定 します。たとえば、インストール先のブロックが 62 行で、DSOSIROW を 50 に設定したものとします。 OMF は 62 行のデータを検索し、62 と 50 とを比 較した段階で行の検索を停止し、最初のデータ画面を表示します。

報告書フォーマット設定オプションの中には、パーセント (%) 取扱コードや ACROSS 報告書などのように、OMF が最初の画面を表示する前に、すべての データの取り出しを必要とするものもあります。 OMF は、このような場合、 DSOSIROW の値を無視します。これらのフォーマット設定オプションの詳細 については、OMF 解説書 を参照してください。

### DSQSIROW の値が小さい場合のパフォーマンス

使用する DSQSIROW の値が小さ過ぎる場合、QMF は、データの最初の画面 の表示前に、データ・オブジェクトを完了できないことがあります。データ・ オブジェクトが完了していない場合は、データに 共用 ロックが掛かることに なり、他のユーザーによる該当のデータの更新の試みが妨げられる可能性があ ります。DB2 では、EDM プールの保守を行って、リクエスターの要求に応じ ます。データ・オブジェクトが未完了の間、リクエスターは EDM リソースに 関して他のすべてのリクエスターと競合することになります。

OMF 制御表またはシステム・カタログの一部がロックされた場合は、多くの ユーザーに影響が及ぶ可能性があります。ロックの解除は、次のいずれかの方 法で行うことができます。

- BOTTOM コマンドを使用して、残りの行をデータ・オブジェクト内に取り 込んでから、ロックを解除する。
- · RESET DATA コマンドを使用して、ロックを解除し、要求されたデータが すべて取り込まれたかどうかに関係なく、データ・オブジェクトをクリアす る。
- いずれかの SAVE コマンド (たとえば、SAVE DATA または SAVE FORM) を使用して、残りの行をデータ・オブジェクト内に取り込み、保管 してから、ロックを解除する。

データ・オブジェクトを完了させるコマンドのリストについては、538ページの 『パフォーマンスを向上させるためのデータ・オブジェクトのリセット』を参 照してください。

非対話式セッションで (DSOSMODE パラメーターが B に設定されていると き)最高のパフォーマンスを得るには、QMF によるデータの取り出しおよびフ オーマット設定の間、オープン状態の読み取りロックの数を最小限に抑えなけ ればならない場合を除いて、DSOSIROW の値としてゼロを使用します。非対 話式 OMF セッションの詳細については、221ページの『DSOSMODE (対話式 または非対話式 QMF セッションの指定)』を参照してください。

DSOSIROW は、画面に OMF が表示する行数を制限する目的で使用しないで ください。 小さい値を指定することはできますが、OMF は、非対話式セッシ ョンで、画面表示を満たすだけの十分な行数を検索します。

### DSQSIROW 値が大きい場合のパフォーマンス

DSOSIROW に使用する値が大き過ぎると、OMF は、最初のデータ画面の表示 に長時間要することがあります。 DSQSIROW を DSQSBSTG パラメーターの 設定値より高い値に設定した場合は、たとえば、使用可能な記憶域が不十分 で、ユーザーの要求には応じきれない旨を示すメッセージが、OMF によって 表示されることがあります。

CICS では、該当の領域の記憶域がいっぱいの場合、OMF は仮想記憶域が使用 可能になるのを待ってから、データベースに関する行の取り込みを完了しま す。 TSO およびバッチでは、記憶域がいっぱいの場合、QMF は行の取り込み を停止するか、終了します。 DSOSBSTG および DSOSIROW の値を計画する 際には、CICS では、記憶域が使用可能になるのを待つために OMF がタイム アウトになる可能性があることに注意しなければなりません。

### <span id="page-238-0"></span>セッション開始時点での QMF アクティビティーのトレース

OMF にはトレース機能が用意されているので、ユーザー・アクティビティー のトレース、およびユーザーのセッション中に発生する可能性のあるエラーの トレースを行う場合に役立ちます。この節で説明するプログラム・パラメータ ーは、次の事項の制御に役立ちます。

- OMF アクティビティーのトレースの詳細のレベル (ユーザーのプロファイル が確立される前のアクティビティーを含む)
- トレース・データの保管個所

### DSQSDBUG (トレース詳細レベルの設定)

パラメーター名

**DSOSDBUG** 

短縮形 T

有効な値

ALL または NONE

デフォルト

NONE (トレース・データなし)

DSQSDBUG を使用して、QMF アクティビティーのトレースを行う必要がある 詳細のレベルを指定します。NONE を指定した場合は、ALL という保管値を 指定してプロファイルをロードしない限り、トレースは行われません。ALL を 指定した場合は、ALL によってプロファイル値が上書きされ、ALL のままに なります。

このパラメーターを用いて設定したトレースは、ユーザーが SET PROFILE (TRACE=value コマンドを発行して変更しない限り、また NONE の場合は、プ ロファイルがロードされるまで、有効です。有効なトレースの値の詳細につい ては、546ページの『トレース出力の適切な詳細レベルの設定』を参照してくだ さい。

プログラム初期化エラー、およびユーザーのプロファイルが確立される前に発 生する可能性があるその他のエラーを含めて、最も詳細なレベルまで OMF ア クティビティーをトレースする必要がある場合は、次のように DSOSDBUG に ALL を設定します。

DSQQMFn T=ALL QMFn T=ALL

CICS の場合で、値 ALL を使用する際に、選択する記憶域キューのタイプ は、トレース出力を保持できる十分な大きさのものを確保することが必要で <span id="page-239-0"></span>す。『DSQSDBQT (CICS のトレース・データ用記憶域のタイプの指定)』に、 OMF の開始時に CICS キュー・タイプを指定する方法を説明してあります。

DSQSDBUG に NONE を設定する場合は、トレース出力の詳細レベルは、 OMF セッションの実行が次のように対話式であるか、非対話式であるかによ って異なります。

- 対話式セッションと非対話式セッションのいずれの場合も、ユーザーのプロ ファイルが確立される前は、システム・エラーのトレースだけが初期化中に 行われる。この初期トレースをオフにする唯一の方法は、トレース・データ 用の記憶域を割り振らない、または定義しないことです。
- 非対話式セッションの場合、最も詳細なレベルまで、メッセージおよびコマ ンドがすべてトレースされる。

221ページの『DSOSMODE (対話式または非対話式 OMF セッションの指定)』 に、対話式および非対話式セッションについて詳細に説明してあります。

OMF の開始後、SET PROFILE (TRACE=NONE コマンドを使用して、トレースを オフにすることができます。さらに、このコマンドを使用すれば、異なる OMF 機能を表すさまざまな値で NONE を置き換えることによって、トレース の詳細レベルをさらに特定して設定することもできます。詳細については、544 ページの『OMF トレース機能の使用』を参照してください。

# DSQSDBQT (CICS のトレース・データ用記憶域のタイプの指定)

#### パラメーター名

**DSQSDBQT** 

短縮形 (短縮形なし)

### 有効な値

TD または TS

デフォルト

TD (一時データ・キュー)

DSOSDBOT を使用して、トレース・データ用として使用したい CICS 記憶域 のタイプを指定します。トレース用として CICS の補助一時記憶域キューを使 用する場合は、次のように値 TS を指定します。

### OMFn DSOSDBOT=TS

メッセージ・レベルのトレースの場合は、一時記憶域 (TS) の使用をお勧めし ます。それ以外のタイプのトレース (ALL など) については、トレース出力が 32 767 行分のデータ (CICS の一時記憶域キューの限界) を超えると考えられ る場合は、一時データ・キューの使用を考慮します。

<span id="page-240-0"></span>DSOD という名前の一時データ・キューが、OMF のインストール中にシステ ムによって事前定義されています。 DSOSDBON パラメーターを使用して、一 時データ・キューに DSQD 以外の名前を付ける場合は、そのキューを初めて 使用する前に、CICS に対してそのキューを事前定義しておく必要がありま す。

OMF トレースをさらに詳細に指定する場合とトレース・データの表示に関す る詳細については、544ページの『QMF トレース機能の使用』を参照してくだ さい。

# DSQSDBQN (CICS のトレース・データ用記憶域の名前の指定)

パラメーター名 **DSQSDBQN** 短縮形 (短縮形なし)

有効な値

キューに関する CICS 命名規則に従う任意の名前

デフォルト

**DSOD** 

DSOSDBON では、トレース・データを保持する一時データ・キューまたは一 時記憶域キューの名前を指定します。DSOD という名前の一時データ・キュー が、 CICS DCT でシステムによって事前定義されています。

DSQSDBQT で一時データ・キューを指定し、そのキューに DSQD 以外の名前 を付けたい場合は、そのキューがまだ使用可能でなければ、CICS DCT でその キューを定義します。

そのキューの名前は、DSOSDBOT で指定したキューのタイプに関する CICS の指定に適合する必要があります。TD キュー名は、1 ~ 4 文字の範囲の名前 です。TS キュー名は、1 ~ 8 文字の範囲の名前です。

CICS に対して一時記憶域キューを事前定義しておく必要はありません。たと えば、次のステートメントは、OMF セッションに関してトレース・データを 保持するために、MYTRACE という名前の一時記憶域キューを動的に割り振り ます。

QMFn DSQSDBQN=MYTRACE, DSQSDBQT=TS

OMF はキュー内の単一のトレース項目に関して CICS ENO および DEO コマ ンドを発行するので、単一のキューを複数のユーザーで使用することができま す。トレース・データがキューに書き込まれた後で表示して見る方法について は、549ページの『QMF トレース・データを表示する』を参照してください。

# <span id="page-241-0"></span>セッション中の初期アクティビティーの制御

この節では、次のような初期 QMF アクティビティーの制御に役立つプログラ ム・パラメーターについて説明します。

- データベースとの接続のロケーションの指定
- 非対話式セッションの開始
- TSO で使用される DB2 サブシステムの命名
- 初期プロシージャーの実行。これは、プロシージャーに定義されている事前 決定の作業量を実行した後に QMF を終了する。
- OMF アプリケーション・プランの命名
- TSO プロファイル・キーの指定

# DSQSDBNM (QMF 開始時の接続先のロケーションの指定)

パラメーター名

**DSOSDBNM** 

短縮形 D

### 有効な値

任意の有効なデータベース名

デフォルト

CICS の場合は、現在 CICS で使用されているデフォルトのデータベー ス。それ以外の場合は、使用されているサブシステムのデフォルトのデ ータベース。

DSOSDBNM を使用すれば、OMF セッションに関する初期接続先のロケーシ ョンを指定することができます。このロケーションは、リモート・データベー スでも構いません。DSOSDBNM はすべての操作環境で指定できます。

リモート作業単位のための設定を行う場合: DSQSDBNM の値の最大長 (文字 数)は、リモート作業単位接続を 開始するアプリケーション・リク エスターのタイプによって異なり ます。各リクエスター・タイプに 応じた長さを表28 に示していま す。

表28. リクエスターのタイプに基づいた DSOSDBNM の値の最大長

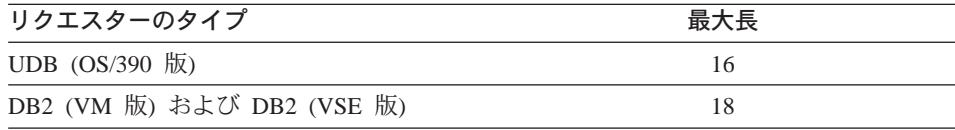

<span id="page-242-0"></span>DSQSMODE (対話式または非対話式 QMF セッションの指定)

パラメーター名

**DSOSMODE** 

短縮形 M

有効な値

B (非対話式) または I (対話式)

デフォルト

I (呼び出し可能インターフェースを介して開始される場合は B)

ユーザーが行う必要のある照会および報告書作成のタスクによっては、QMF との対話を必要としない場合があります。たとえば、販売担当員の場合は、数 日ごとに同じ QMF プロシージャーを使用して、アカウント状況に関する一連 の表を照会します。データは変わっても、データにアクセスするのに必要なプ ロシージャーとタスクはいつも同じで変わりません。

OMF プログラム・パラメーターの DSOSMODE を使用すれば、OMF 作業を 行うのに非対話式セッションを開始することによって、リソースおよび時間の 節減をはかることができます。そうすれば、そのトランザクションが実行され ている間、端末は空いているので他の作業を行うことができます。

非対話式セッションを開始する場合は、次のように値 B を使用します。 DSOOMFn M=B.I=STARTPROC

非対話式セッションでは OMF パネルは表示されないため、必要な OMF 作業 を行う初期プロシージャーを実行して、そのプログラムを終了する場合は、 DSOSRUN (I) パラメーターを使用します。このパラメーターについては、222 ページの『DSQSRUN (QMF の開始時に実行するプロシージャーの命名)』で詳 細に説明します。

さらに、デフォルトのデータベース・ロケーションを使用したくない場合は、 DSOSDBNM パラメーターを使用して、データベース接続に関する ID および パスワードを指定します。

## DSQSSUBS (QMF で使用される DB2 サブシステムの命名)

- CICS ユーザーへの注 ―

CICS は DSQSSUBS パラメーターを無視します。

<span id="page-243-0"></span>パラメーター名

**DSQSSUBS** 

短縮形 S

有効な値

QMF で使用する DB2 サブシステムの名前

デフォルト

**DSN** 

このパラメーターの値は、OMF で使用する DB2 サブシステムの名前です。 DSN (デフォルト) 以外の名前にする場合は、このパラメーターによってその 名前を QMF に渡す 必要 があります。

名前は SYS1.PARMLIB のメンバー IEFSSNxx の中で見つかります。

データ共用環境での考慮事項 ──

データ共用環境では、「総称」接続名として DB2 サブシステム名の代わ りに、 DB2 グループ接続機構名を使用することができます。

### DSQSRUN (QMF の開始時に実行するプロシージャーの命名)

パラメーター名

**DSOSRUN** 

### 短縮形 1

#### 有効な値

任意の有効なプロシージャー名 (OMF 解説書 を参照)

デフォルト

初期プロシージャーは実行されない

OMF の開始後すぐに実行させる OMF プロシージャーの名前を渡すには、 DSOSRUN パラメーターを使用します。非対話式セッションでは、行う必要の ある OMF 作業を行ってから、そのプログラムを終了する場合に、このプロシ ージャーを使用します。

たとえば、STARTPROC という名前の初期プロシージャーを実行する場合は、 次のように入力します。

DSQQMFn I=STARTPROC

# 開始手順のカスタマイズ

他のユーザーも同じプロシージャーを使用して OMF を開始する場合は、プロ シージャーの名前をその所有者の SOL 許可 ID で修飾します。たとえば、ユ ーザー JONES がプロシージャー STARTPROC の所有者である場合は、次の ように入力します。

DSOOMFn I=JONES.STARTPROC

初期プロシージャーの名前を渡すと、QMF は RUN PROC コマンドを発行 し、そのコマンドが指定したプロシージャーを実行します。

重要: OMF では、ユーザー ID およびプロシージャーの構文でブランクを使 用することは許されません。たとえば、次の例は QMF では認識されま せん。

DSOOMFn I=JONES. STARTPROC

涂中に組み込みブランクがあるプロシージャー名を使用するには、次の ように、名前を引用符で開む必要があります。

DSOOMFn I=JONES.'START PROC'

DSQSRUN を使用すると、次の場合に役立ちます。

- · 非対話式 OMF 作業を自動化して、通常は対話式実行で使用されるリソース を保存できるようにする場合。
- ユーザーが事前定義プロシージャーの境界内で対話式 OMF 作業を実行して から、そのプロシージャーで指定されている作業を終了することができるよ うにする場合。

#### 初期プロシージャーの非対話式実行

リソースを保存するには、DSQSMODE パラメーターの値として B を使用 し、 DSOSRUN パラメーターを使用してプロシージャーに名前を付けること によって、プロシージャーを非対話式に実行することができます。たとえば、 毎月曜日の朝、在庫状況報告書を作成する必要があるものとします。毎日曜日 の夜、INVENTORY と呼ばれる表の同じ列からデータを取り出す照会を実行す る必要があります。その場合の照会は、次の照会に似たものとなります。 この 例では、この照会を INVENTORY QUERY と呼びます。

SELECT \* FROM INVENTORY WHERE STOCK  $< 20$ 

この照会を実行して状況報告書を印刷するのに使用するプロシージャーは、次 に挙げる CICS および TSO のプロシージャーのようなものになります。例で は、この OMF プロシージャーを INVENTORY PROC を呼ぶことにします。

RUN QUERY INVENTORY QUERY PRINT REPORT **FXTT** 

プロシージャーに EXIT コマンドが組み込まれるのは、QMF を非対話式に実 行する場合は、OMF セッションを終了させるユーザーが存在しないからで す。EXIT によって、OMF セッションが終了し、QMF が保留しているリソー スが解放されます。 非対話式に実行される初期プロシージャーでは、必ず EXIT コマンドを使用してください。

報告書の作成に伴うタスクは変わらないため (変わるのはデータだけ)、 DSQSRUN パラメーターを使用して、勤務時間外の日曜日の夜、次のように表 INVENTORY を照会し、報告書を印刷することができます。 QMFn I=INVENTORY PROC, M=B

### 初期プロシージャーを使用した対話式 QMF 作業の実行

対話式 OMF セッションで初期プロシージャーを使用し、エンド・ユーザーの データ・アクセス・タスクを事前定義して、必要なデータだけをエンド・ユー ザーが容易にアクセスできるようにすることができます。たとえば、ある OMF エンド・ユーザーが、毎月曜日の朝、在庫状況報告書を作成する青任を 負っているとします。ユーザーは在庫量が少ないことを示す値は分かっていて も、状況報告書の作成方法を正確には知らないことがあります。このような場 合には、照会に変数を入れておけば、エンド・ユーザーは、少ない在庫量を示 す値だけを入力すれば済むことになります。この照会は INVENTORY QUERY と呼ばれます。

SELECT \* FROM INVENTORY WHERE STOCK < &LOWSTOCK

印刷する前にユーザーがデータの表示を必要とすることがあるため、 INVENTORY PROC プロシージャーには EXIT コマンドを組み込まなくても 構いません。

RUN QUERY INVENTORY QUERY

このような場合、DSOSMODE パラメーターを指定しないで DSOSRUN パラ メーターを使用すれば、エンド・ユーザーに代わって対話式セッションを開始 することができます。

OMFn I=INVENTORY PROC

プロシージャー INVENTORY PROC がプロンプトを出して、エンド・ユーザ ーに &LOWSTOCK 変数値の入力を指示します。初期プロシージャーで変数をどの ように使用するかについての例が追加されて、『初期プロシージャーに変数値 を渡す』に記載してあります。 OMF 解説書 では、変数について詳細に説明 しています。

ユーザーが値を入力すると、OMF はただちに報告書を表示します。そこでユ ーザーは報告書を見て、OMF PRINT コマンドを発行しそれを印刷することが できます。

対話式セッションの場合は、報告書を見終わったらコマンド行に EXIT を入力 するようにユーザーに指示してください。EXIT コマンドが発行されるまで、 初期プロシージャーは繰り返し実行されます。したがって、報告書パネルで終 了機能キーを押すと、初期プロシージャーが再実行されることになり、OMF ホーム・パネルが表示されることにはなりません。

さらに、DSOSRUN パラメーターを使用する際は、グローバル変数 DSQEC RERUN IPROC を必ず 0 に設定し、現行オブジェクトが QMF ホー ム・パネルでないことを確認する必要があります。OMF アプリケーション開 発の手引き には、このグローバル変数に関する詳細、ならびにユーザーが事前 定義のプロシージャーおよびアプリケーションに指定されている QMF アクテ ィビティーを実行する場合に役立つプロシージャーの作成方法に関する説明が 記載されています。

### 初期プロシージャーに変数値を渡す

初期プロシージャーの名前を DSQSRUN パラメーターに指定するときは、そ のプロシージャーに含まれる変数の値も与えることができます。 DSOSRUN パラメーターには、プロシージャー名の直後に続けて、1 つまたは複数の変数 とその値を指定することができます。

DSOSRUN に変数を指定するときは、次の規則に従ってください。

- この節の例に示されているように、変数パラメーター・リストは、前後を括 弧で囲む。
- 変数名の前にアンパーサンドを指定し、ストリングを variable name= 値 の フォーマットにする。
- プロシージャー名と変数パラメーター・リストを合わせた文字数の合計が、 必ず 98 文字以下になるようにする。
- 変数パラメーターの指定項目間は、1 つのコンマ、1 つまたは複数のブラン ク、あるいは 1 つのコンマと複数のブランクの組み合わせで分離する。

226ページの表29 に、環境および各環境で変数を使用する場合に必要なアンパ ーサンドの数をリストしてあります。

| 環境                     | 追加アンパー 例<br>サンドの数 |                 |
|------------------------|-------------------|-----------------|
| <b>CICS</b>            | $\Omega$          | &variable= 値    |
| <b>SRPI</b>            | $\left($          | &variable= 値    |
| <b>APPC</b>            | $\Omega$          | &variable= 值    |
| TSO (ISPF なし)          | $\Omega$          | &variable= 值    |
| TSO (ISPF 付き)          |                   | &&variable= 値   |
| TSO (CLIST 使用 ISPF なし) | $\mathfrak{D}$    | &&&variable= 値  |
| TSO (CLIST 使用 ISPF 付き) | 3                 | &&&&variable= 値 |

<span id="page-247-0"></span>表 29. プログラム変数の前に付ける必要があるアンパーサンドの数

初期プロシージャーの名前を指定すると、QMF はその初期プロシージャーを 実行する RUN PROC コマンドを発行します。プロシージャー内で変数を使用 する場合、そのような変数に指定する値は、RUN コマンドで変数を渡す場合 に使用する構文に適合する必要があります。この構文については、OMF 解説 書を参照してください。

たとえば、組織内の従業員について、2 つの情報が必要になる頻度が高いもの とします。 必要な情報の 1 つは従業員の名前ですが、もう 1 つはそのつど変 わるものとします。この場合、NAME 列を含み、他の列については変数を使用 する照会を定義することができます。 図38 に照会およびプロシージャーの例 を示します。またこの図は、DSQSRUN パラメーター入力時に変数の値を渡す 方法、および QMF が発行する RUN PROC コマンドも示しています。

#### 照会 (名前は JONES.QUERY2)

SELECT NAME, &COL

FROM Q.STAFF

#### プロシージャー (名前は JONES.PROC2)

RUN QUERY JONES.QUERY2 (&&COL=&COL

#### DSQSRUN パラメーター

OMFn I=JONES.PROC2(&COL=YEARS)

#### 結果の RUN コマンド

RUN PROC JONES.PROC2 (&COL=YEARS)

図 38. DSQSRUN を使用した QMF 列名の受け渡し

図39 にも類似例を示してありますが、こちらの例では、 1 つの列名をプロシ ージャーに渡すのではなく、複数の列名を渡す(従業員の名前、所属部門、お よび従業員の給与を戻す)ことができます。

#### 照会 (名前は JONES.QUERY3)

SELECT &COLS

FROM Q.STAFF

### プロシージャー (名前は JONES.PROC3)

RUN QUERY JONES.QUERY3 (&&COLS=&COLS

#### DSQSRUN パラメーター

QMFn I=JONES.PROC3(&COLS=((DEPT,NAME, SALARY))

#### 結果の RUN コマンド

RUN PROC JONES.PROC3(&COLS=((DEPT,NAME,SALARY)))

図 39. DSQSRUN を使用した複数の QMF 列名の受け渡し

次の 4 つの例は、照会の WHERE キーワードの後ろに通常指定する情報の渡 し方を示したものです。 (WHERE キーワードの詳細については、OMF 解説書 を参照してください。)

これらの例には文字ストリングが含まれていて、それらについては、RUN PROC コマンド処理時に OMF がどのように値を評価するかによって、特殊な 構文が必要です。図に示してあるように、特殊文字(コンマ、ブランク、括 弧、引用符、アポストロフィまたは単一引用符、および等号)もこのストリン グの中に入れることができます。

たとえば、組織内のすべての管理者の名前と従業員番号を知りたい場合は、228 ページの図40 に示すような照会を実行することができます。 DSOSRUN パラ メーターに文字ストリング MGR を渡すときは、必ずその値を単一引用符で囲み ます。

# <span id="page-249-0"></span>開始手順のカスタマイズ

#### 照会 (名前は JONES.QUERY4)

SELECT JOB, NAME, ID FROM O.STAFF WHERE JOB=&JOB

プロシージャー (名前は JONES.PROC4)

RUN QUERY JONES.QUERY4 (&&JOB=&JOB

### DSQSRUN パラメーター

QMFn I=JONES.PROC4(&JOB='MGR')

#### 結果の RUN コマンド

RUN PROC JONES. PROC4 (&JOB='MGR')

図 40. DSQSRUN を使用した単一引用符内ストリングの渡し方

図41 に示すのは、コンマを含む変数値を渡す方法です。値 SAN JOSE, CA は、 コンマを含んでいるため、単一引用符で囲まなければなりません。

#### 照会 (名前は JONES.QUERY5)

SELECT \*

FROM 0.APPLICANT

WHERE ADDRESS=&CITY

#### プロシージャー (名前は JONES.PROC5)

RUN QUERY JONES.QUERY5 (&&CITY=&CITY

#### DSQSRUN パラメーター

QMFn I=JONES.PROC5(&CITY='sAN JOSE,CA')

結果の RUN コマンド

RUN PROC JONES. PROC5 (&CITY='SAN JOSE, CA')

図41. DSQSRUN を使用した文字ストリング内のコンマの受け渡し

229ページの図42 は、単一引用符を含む(たとえば、名前の中のアポストロフ ィ)変数値の渡し方を示しています。 DSOSRUN パラメーターでこのような値 を渡すときは、必ずその値を単一引用符で囲み、アポストロフィに代えて、1 つではなく 2 つの単一引用符を使用します。

#### <span id="page-250-0"></span>照会 (名前は JONES.QUERY6)

SELECT \* FROM O.STAFF WHERE NAME=&NAME

#### プロシージャー (名前は JONES.PROC6)

RUN QUERY JONES.QUERY6 (&&NAME=&NAME

#### DSQSRUN パラメーター

QMFn I=JONES.PROC6(&NAME='O''BRIEN')

#### 結果の RUN コマンド

RUN PROC JONES. PROC6 (&NAME='O''BRIEN')

図 42. DSQSRUN を使用し、ストリングの一部としてアポストロフィを渡す方法

図43 は、照会の 2 つの異なる部分で変数値を渡す方法を示しています。

#### 照会 (JONES.QUERY7)

SELECT \* FROM Q.STAFF WHERE DEPT IN &DEPT  $AND$   $JOB =$   $&JOB$ 

プロシージャー (名前は JONES.QUERY7)

RUN JONES.QUERY7 (&&DEPT=&V1 &&JOB=&V2

#### DSQSRUN パラメーター

OMFn I=JONES.PROC7(&V1=(((10,38))) &V2='MGR')

#### 結果の RUN コマンド

RUN PROC JONES.PROC7(&V1=(((10,38))) &V2='MGR')

図 43. DSOSRUN を使用した複数の変数パラメーターおよび値の受け渡し

# DSQSPLAN (QMF アプリケーション・プランの命名)

- CICS ユーザーへの注 -

CICS は DSQSPLAN パラメーターを無視します。

### パラメーター名

**DSOSPLAN** 短縮形 P

# 有効な値

OMF アプリケーション・プランの名前

<span id="page-251-0"></span>デフォルト

**QMF710** 

DSQSPLAN パラメーターを使用して、QMF アプリケーション・プランの名前 を変更することができます。 DSOSPLAN パラメーターのデフォルト値は OMF710 です。OMF アプリケーション・プランが OMF710 でない場合は、こ のパラメーターで正しい名前を QMF に渡す必要があります。

# DSQSPRID (TSO プロファイル・キーの指定)

パラメーター名

**DSOSPRID** 

短縮形 U

有効な値

PRIMEID または TSOID

デフォルト

**PRIMEID** 

このパラメーターでは、次のものに TSO ログオン ID か DB2 1 次許可 ID のどちらを使用するかを指定します。

- Q.PROFILES からユーザーのプロファイル行を選択するときに使用する CREATOR の列の値
- ユーザーのプロファイル行の RESOURCE GROUP の列がヌルまたはブラン クの場合のユーザーのデフォルトのリソース・グループ

OMF のバージョン 3 リリース 1 より前のリリースでは、上に挙げたいずれ の場合も TSO ログオン ID を使用しています。

バージョン 2 リリース 4 以降のリリースから移行し、TSO ログオン ID がそ れらの 1 次許可 ID とは異なり、CREATOR の列の値を 1 次許可 ID で置き 換えたくない場合、このパラメーターを使用することができます。

# DSQSDBCS (2 バイト文字セット・データの印刷の設定)

パラメーター名 **DSOSDBCS** 短縮形 K 有効な値 YES または NO デフォルト N<sub>O</sub>
英大文字または日本語の NLF を使用する場合は、2 バイト文字セット (DBCS) データの印刷が必要になることがあります。 DSOSDBCS プログラ ム・パラメーターを YES に設定すれば、非 DBCS 端末から DBCS データを 印刷することができます。

たとえば、ユーザーが IBM 3279 表示端末を使用し、非数値列に DBCS デー タが含まれている表 (DBCSTABLE) を印刷する必要があるものとします。次の ステートメントは、消去 CICS 画面から英大文字 NLF を開始し、ユーザーが PRINT DBCSTABLE (PRINTER=DBCSPRT のようなコマンドを使用して DBCSTABLE を印刷できるようにします。

OMFU K=YES

DBCSPRT プリンターに GDDM ニックネームを設定する方法の詳細について は、 323ページの『第17章 ユーザーによるオブジェクトの印刷』を参照してく ださい。

# REXX プログラム DSQSCMD を使用したデフォルトの開始値の設定

パラメーター名 **DSOSCMD** 短縮形 (短縮形なし) 有効な値 NULL または

デフォルト

**DSOSCMDE** 

初期化プログラムを使用して、プログラム・パラメーターのデフォルト値を指 定することができます。 この目的のため、REXX プログラム DSOSCMD が準 備されています。 DSOSCMD は、OMF が提供するデフォルトのプログラム・ パラメーター値を変更することができ、環境をまたがって実行することができ ます。

OMF の開始時に指定するパラメーター値によって、REXX プログラム DSQSCMD で設定した値は上書きされます。ワークステーション・セッション の開始時に指定するパラメーター値によって、DSQSCMD で設定した値は上書 きされます。

DSOSCMD は、呼び出し可能インターフェースを使用して、OMF がアプリケ ーション・プログラムから開始される時点で、START コマンドの開始関数キ ーワードとしてのみ有効です。

## 開始手順のカスタマイズ

TSO の場合、QMF は REXX プログラム DSQSCMDE を呼び出して (図44 を 参照)、プログラム・パラメーターの値を指定します。この IBM 提供のプログ ラムでは、デフォルト値を指定します。これらのデフォルト値を調整すること によって、OMF 環境をインストール先システムに合わせて調整することがで きます。

DSOSCMDE でパラメーター値を指定する必要がない場合は、'NULL' を使用す ることができます。

┌ 汎用プログラミング・インターフェース ─

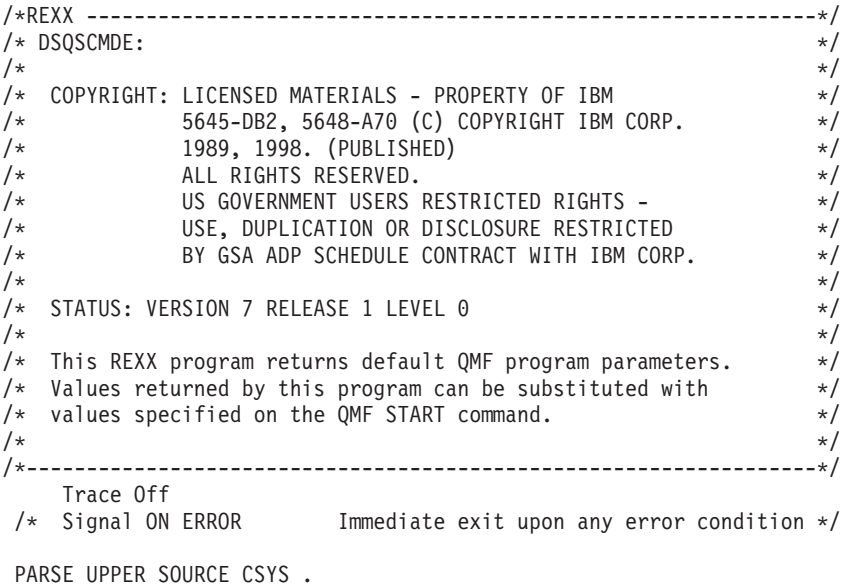

図 44. REXX プログラム DSQSCMDE の例 (1/3)

/\*-----------------------------------------------------------------\*/  $/*$  Customer should tailor the OMF environment by adjusting any  $*/$ /\* of the following variable values. Each variable value is  $*$ / /\* commented indicating the environment(s) in which it is  $*$ /  $\frac{1}{\sqrt{2}}$  effective.  $/\star$  \*/  $\sqrt{\star}$  IMPORTANT:  $\star/$  $/*$  A value must be specified for each one of the following  $*/$ /\* variables. Also each variable can only contain a single \*/  $/*$  value and must NOT contain a blank. Use the term NULL  $*/$  $/*$  instead of a blank value.  $*/$ /\*-----------------------------------------------------------------\*/  $DSQADPAN = "1"$  /\* CMS and TSO  $*$  $DSQALANG = "E"$  /\* CMS and TSO  $*$  $DSQSBSTG = "NULL"$  /\* CMS and TSO  $\star/$  $DSQSDBCS = "NO"$  /\* CMS and TSO  $*$  $DSQSDBNM = "NULL"$  /\* CMS and TSO  $\star/$  $DSQSDBUG = "NONE"$  /\* CMS and TSO  $\star/$  $DSQSIROW = "100"$  /\* CMS and TSO  $*/$  $DSQSMODE = "BATCH"$  /\* CMS and TSO  $*$  $DSQSPILL = "NULL"$  /\* CMS and TSO  $*$  $DSQSRSTG = "0"$  /\* CMS and TSO  $*$  $DSQSRUN = "NULL"$  /\* CMS and TSO  $\star/$  $DSQSDCSS = "QMF710E"$  /\* CMS only  $*$ / DSQSPLAN = "QMF710" /\* TSO only \*/ DSQSPRID = "PRIMEID" /\* TSO only \*/ DSQSSUBS = "DSN" /\* TSO only \*/ /\*-----------------------------------------------------------------\*/ /\* Return variables to the QMF start function. \*/  $/\star$  \*/ /\* IMPORTANT: Sequence of variables in RETURN statement must NOT \*/  $\sqrt{\star}$  be altered.  $\star/$ /\*-----------------------------------------------------------------\*/

 $\boxtimes$  44. REXX プログラム DSOSCMDE の例 (2/3)

IF CSYS = CMS THEN DO RETURN DSQSMODE DSQSRUN DSQALANG DSQSIROW DSQSRSTG , DSQSDBCS DSQSDBUG DSQSDCSS DSQSBSTG DSQSPILL , DSQSDBNM DSQADPAN END ELSE DO RETURN DSQSMODE DSQSRUN DSQALANG DSQSIROW DSQSRSTG , DSQSDBCS DSQSDBUG DSQSPLAN DSQSSUBS DSQSBSTG , DSQSPRID DSQSPILL DSQSDBNM DSQADPAN END ERROR: /\* Immediate exit upon any error condition \*/ EXIT 12

図 44. REXX プログラム DSOSCMDE の例 (3/3)

 $\Box$  汎用プログラミング・インターフェースの終り  $\_\_$ 

# 第15章 QMF セッション制御機能

このセッション制御機能は、OMF の開始時に特定の OMF プロシージャーを 実行することによって、QMF セッションを初期化する方法を提供します。こ の OMF プロシージャーの名前は O.SYSTEM INI です。この機能によって、 Q.SYSTEM INI プロシージャーは、ユーザーが QMF ホーム画面を見るのに先 立って、そのユーザーが実行を許可されている任意の QMF コマンドまたは任 意の保管照会を実行することができます。

# Q.SYSTEM INI のインストールまたは除去

O.SYSTEM INI プロシージャーは、他の OMF プロシージャーと同様にデータ ベースに作成し保管します。プロシージャーの名前は SYSTEM INI であり、 許可 ID Q のもとで保管する必要があります。この QMF プロシージャーは、 すべての OMF ユーザー間で共用されます。プロシージャーを共用可能にする ために、SAVE コマンド・オプション "SHARE=YES" を指定してください。 プロシージャーについて説明するコメントを追加することもお勧めします。た とえば、次のように指定します。

SAVE PROC AS Q.SYSTEM INI (SHARE=YES, COMMENT='QMF System Initialization Procedure')

# デフォルトのシステム初期化プロシージャーのインポート

QMF は、許可 ID が Q の下にデフォルトの QMF システム初期化プロシー ジャーを正しくインポートし、すべての OMF ユーザー間で共用されるように するプロシージャーを提供します。

このプロシージャーを実行する前に、QMF コマンド言語が英語に設定されて いることを確認してください。そのためには、OMF グローバル変数 DSOEC NLFCMD LANG を 1 に設定します。プロシージャーが実行された ら、OMF グローバル変数 DSQEC NLFCMD LANG を 0 に設定することによ って、統轄言語に戻すことができます。

次のコマンドを発行してください。 IMPORT PROC FROM 'QMF710.SDSQSAPE(DSQ1EINI)'

次に、Run キーを押すか、RUN PROC コマンドを発行するかして、プロシー ジャーを実行してください。 DSOIEINI PROC は、OMF デフォルトのシステ ム初期化プロシージャーを 'QMF710.SDSQSAPE(DSQ0BINI)' という名前のデ

ータ・セットからインポートします。SHARE=YES が指定された Q.SYSTEM INI PROC としての PROC 例が、データベースに保管されていま す。

DSO1EINI を使用すれば、O.SYSTEM INI PROC のユーザー固有のバージョン をインポートすることができます。編集のために現行の O.SYSTEM INI PROC を OS/390 データ・セットにエクスポートしたいことがあります。あるいは、 PROC を OS/390 データ・セットに最初から作成することもできます。いずれ の場合においても、ユーザー独自のバージョンをインポートする準備ができた ら、次のコマンドを入力してください。

IMPORT PROC FROM 'QMF710.SDSQSAPE(DSQ1EINI)'

この結果、DSO1EINI PROC が表示されます。そこで PROC を編集して、ユ ーザーの OS/390 データ・セットにインポートされる OS/390 データ・セット の名前を変更してください。次に、Run キーを押すか、RUN PROC コマンド を発行するかして、プロシージャーを実行してください。 DSQIEINI PROC によって、PROC 画面に指定した OS/390 データ・セットがインポートされ、 その名前が SHARE=YES を指定した O.SYSTEM INI であることが確認されま す。このプロシージャーによって、すでに存在していた O.SYSTEM INI PROC は置き換えられます。

# Q.SYSTEM INI プロシージャーを実行する時期

Q.SYSTEM INI プロシージャーは、DSQSRUN パラメーターによって指定した OMF 初期プロシージャーの直前、および OMF による初期化の完了直後に実 行します。 OMF プロシージャーに使用可能なすべての OMF 機能が、 Q.SYSTEM\_INI プロシージャーによっても使用可能です。

## Q.SYSTEM INI の使用法

QMF セッション・プロシージャー Q.SYSTEM INI は、いくつかの QMF グ ローバル変数またはプロファイル値の設定のような簡単なプロシージャーにす ることも、あるいは OMF に対する完全なフロントエンドのような複雑なプロ シージャーにすることもできます。各ユーザーは、O.SYSTEM INI から所有す るセッション・プロシージャーを呼び出すことができますが、固有のセッショ ンで置き換えることはできません。

#### QMF と共に出荷される例

 $- -$ 

OMF と共に提供される O.SYSTEM INI プロシージャーの例では、 SHARE=YES をすべてのユーザーのデフォルトにします。

D S Q O B I N I -- OUERY MANAGEMENT --------------- $\overline{\phantom{a}}$  . FACILITY  $- - -$ -- QMF SYSTEM INITIALIZATION PROC \_\_\_\_\_\_\_\_\_\_\_\_  $\frac{1}{2}$  $- -$ -- FUNCTION: PROVIDE AN EXAMPLE OMF SYSTEM INITIALIZATION PROCEDURE THAT CAN BE ADDED AFTER OMF INSTALLATION. YOU MAY MOD- $- -$ IFY OR REPLACE THIS PROCEDURE WITH YOUR OWN VERSION.  $- = -$ THE PROCEDURE MUST BE STORED IN THE DATABASE UNDER THE --NAME OF Q.SYSTEM INI BEFORE IT WILL RUN AUTOMATICALLY.  $- \equiv$ ------------THE COMMAND BELOW IS AN EXAMPLE OF ESTABLISHING A NEW DEFAULT  $-$ -- FOR THE SHARE OPTION OF THE SAVE COMMAND THAT WILL APPLY TO ALL -- OMF USERS. (REMOVE THE LEADING COMMENT SYMBOLS "--" TO ACTIVATE  $-- III.$  $- -$ -- SET GLOBAL ( DSQEC SHARE=1 -- MAKE SHARE=YES THE DEFAULT FOR ALL 注: OMF と共に出荷される実際の例は上記の例と異なる場合があります。 図 45. OMF と共に出荷される O.SYSTEM INI

Q.SYSTEM INI は、メンバー DSQ0BINI として QMF 製品内にあります。

## ユーザー・セッション・プロシージャーの例

セッション・プロシージャーは別のプロシージャーを呼び出すことができま す。呼び出される側のプロシージャーは、OMF ユーザーが作成、所有、およ び更新したユーザー・プロシージャーにすることができます。各ユーザーが固 有の SOLID を持っている場合は、異なるユーザーに同じ名前のプロシージャ ーを使用することができます。それぞれのユーザーが OMF を開始する場合、 OMF はそれら独自の SQLID の下に実行されます。 OMF オブジェクトまた はデータベース・オブジェクトにアクセスしているときに、別のオブジェクト 所有者が指定されていない限りは、SOLID はデフォルトのオブジェクト所有者 になります。たとえば、OMF セッション・プロシージャー O.SYSTEM INI の 場合、グローバル変数つまり会社全体に関するグローバル変数を設定してか ら、ユーザー・セッション・プロシージャーを呼び出すことができます。次の 例で、ユーザー・セッション・プロシージャーの名前は USER INI です。

# QMF セッション制御機能

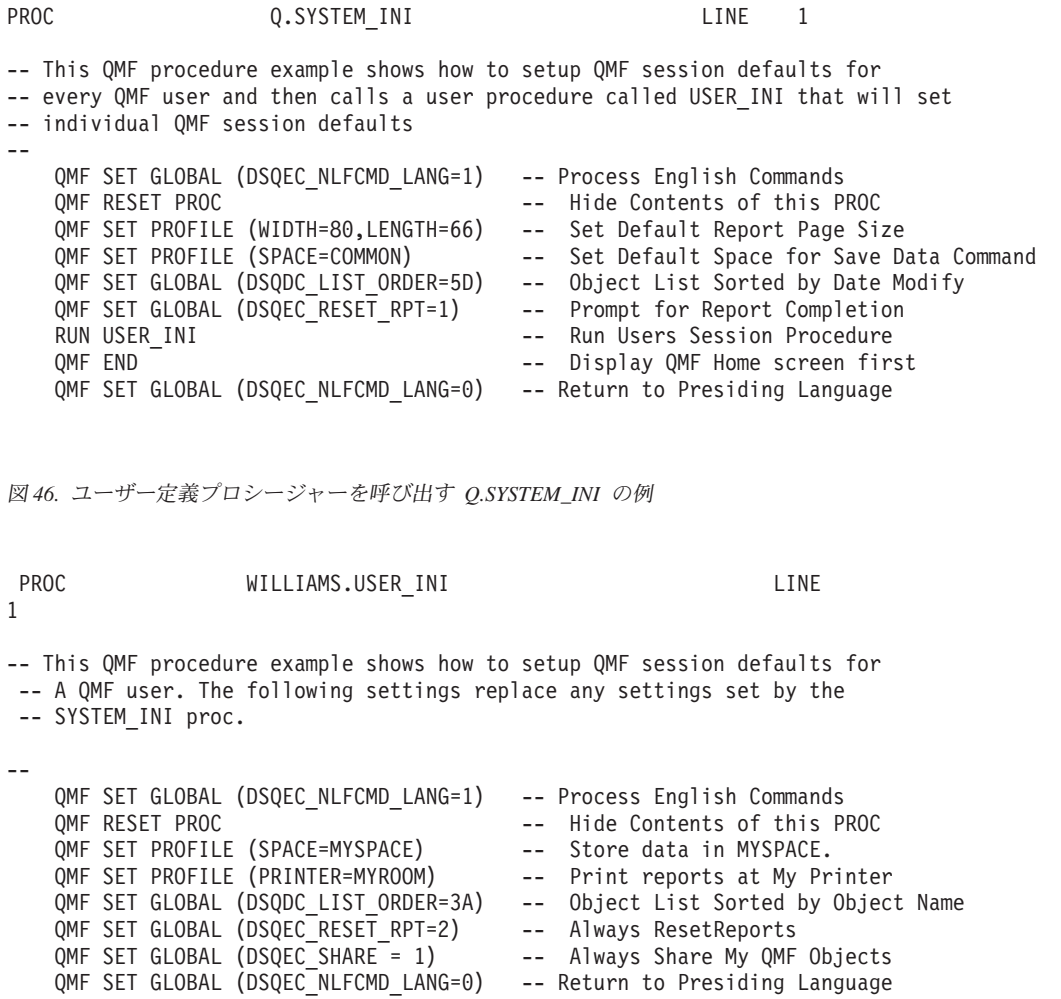

図47. ユーザー・セッション・プロシージャーの例: user.USER\_INI

# オブジェクトのリストを表示するプロシージャー

次に示すのは、OMF ホーム画面の代わりにオブジェクトのリストを表示する SYSTEM INI プロシージャーの例です。

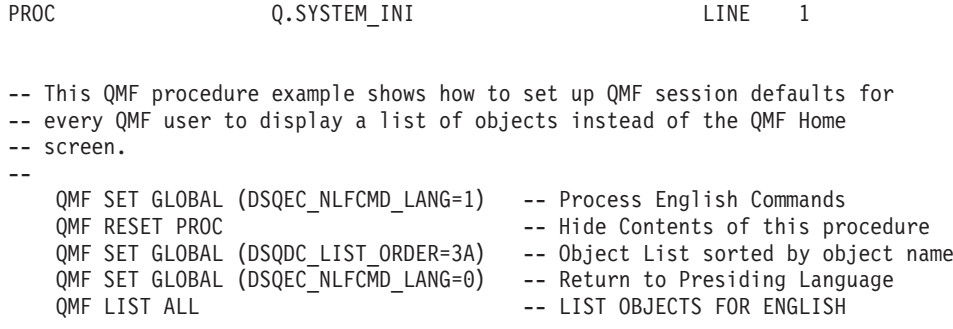

図48. OMF ホーム画面ではなく O.SYSTEM\_INI を使用した、オブジェクトのリストの表示

## セキュリティーおよびセッション・プロシージャーの共用

OMF セッション・プロシージャー O.SYSTEM INI および、このプロシージャ ーによって使用または呼び出されるその他のオブジェクトは、OMF セッショ ン中、その他の任意の QMF オブジェクトまたはデータベース・オブジェクト と同じセキュリティーが適用されます。 O.SYSTEM INI プロシージャーは、 OMF セッションが開始されるたびに OMF がその実行を試みることを除け ば、他のプロシージャーと同じです。このプロシージャーが存在しない場合、 QMF はその実行を試みません。

O.SYSTEM INI プロシージャーが存在していて、ただし制限されているか、ま たは共用されていない場合、結果は他の QMF プロシージャー・オブジェクト と同じです。OMF を開始した SOLID が "O" の場合、このプロシージャーは 実行可能です。Q 以外の SQLID は、プロシージャー Q.SYSTEM INI の実行 を許可されていないことを示すメッセージを受け取ります。

#### 診断の考慮事項

OMF セッション・プロシージャー Q.SYSTEM INI は他の QMF プロシージ ャーと同じ環境で実行します。既存の OMF プロシージャーに使用されるすべ ての診断プロシージャーを、Q.SYSTEM INI プロシージャーにも使用すること ができます。通常のプロシージャー実行の他に、 QMF の開始時に DSQSRUN パラメーターに指定した QMF 始動プロシージャーの前に、このプロシージャ ーを実行することをお勧めします。 DSOSRUN パラメーターに指定したプロ シージャーにセッション制御がある場合には、それらを O.SYSTEM INI プロ シージャーに移動することをお勧めします。

OMF L2 トレース・オプションを使用して、発行されるコマンドおよびメッセ ージを表示することができます。セッション・プロシージャーのコマンドおよ

びメッセージは、他のコマンドおよびメッセージと区別されます。 QMF トレ ース・オプションの詳細については、544ページの『QMF トレース機能の使 用』を参照してください。

# 第16章 エンド・ユーザーのための QMF サポートの確立

OMF を開始し、ホーム・パネルが表示されたら、エンド・ユーザーのための サポートをカスタマイズする上で、QMF 機能を役立てることができます。こ の章では、エンド・ユーザーが OMF にアクセスしてそのデータベースのデー 夕を扱えるようにするために QMF を設定する方法を説明します。

## QMF コード・ページに関する考慮事項

OMF は、GDDM 製品によって提供されるサービスを介して端末画面から情報 を受け取ったり端末画面に情報を表示したりします。 GDDM 装置サポートの 準備、OMF で使用するコード・ページの指定、または GDDM セッションの デフォルトの調整を行うには、GDDM システムのカストマイズおよび管理 を 参照してください。

# Q AUTHID の役割

OMF のインストールによって、SYSADM 権限が自動的にユーザー ID O に 付与されます。 ユーザー Q が所有し管理する QMF リソースは、次のとおり です。

- · すべての OMF 制御表
- サンプル照会
- OMF と一緒に出荷されるサンプル表 (サンプル表の説明は、OMF 解説書 を参照)
- 272ページの『ユーザーのデータベース・オブジェクト・リストのカスタマイ ズ』の節で説明しているデータベース・オブジェクト・リストのデフォルト の視点

本書全般の説明および手順では、読者が OMF の管理のために Q ユーザー ID、または SYSADM 権限を伴う別の ID を使用することを前提としていま す。

# クィック・スタート

ユーザーの OMF 環境の設定および保守にあたっては、表30 に示すステップ を指針として使用してください。さらに詳しい説明が必要な場合は、表の右端 に記載されているページを参照してください。

作業

<span id="page-263-0"></span>表 30. エンド・ユーザーのための OMF サポートの確立

#### 参照個所

ユーザーが QMF プロファイルをもつようにする。このためには、ユーザーに O.PROFILES 242 ページ 表の SYSTEM 行を使用できるようにするか、またはユーザーの SOL 許可 ID に基づいて Q.PROFILES に固有な行を挿入する。

QMF アプリケーション・プランおよびパッケージにアクセスできるようにする。このために 255 ページ は、SQL GRANT ステートメントを使用して EXECUTE 特権を付与する。

ユーザーが処理する必要のあるデータベースおよび QMF オブジェクトにアクセスできるよ 256 ページ うにする。このためには、表および視点については SQL GRANT ステートメントを使用し、 QMF 照会、書式、およびプロシージャーについては QMF SAVE コマンドの SHARE パラ メーターを使用する。

ユーザーのデータベース・オブジェクト・リストをカスタマイズする。このためには、グ 272 ページ ローバル変数 DSOEC TABS LDB2、DSOEC TABS RDB2、DSOEC ALIASES、 DSQEC\_COLS\_LDB2、および DSQEC\_COLS\_RDB2 を使用する。

**ISPF の文書編集インターフェースをカスタマイズする。 このためには、IBM 提供のマクロ 311 ページ** を使用する。

ユーザーが表を作成できるようにする。このためには(必要に応じて)、私用表スペースを割 277 ページ り当てるか、または DB2 RESOURCE 権限を付与して、共用表スペースを割り当てる。

ユーザーに図表をサポートできるようにする。このためには、 GDDM の対話式図表ユーテ 282 ページ ィリティー (ICU) を使用する。

ユーザーの照会、書式、およびプロシージャーを保守する。このためには、OMF オブジェク 284 ページ 卜制御表 (Q.OBJECT\_DIRECTORY、Q.OBJECT\_DATA、および Q.OBJECT\_REMARKS) を 更新し、再編成する。

必要に応じて、QMF オブジェクト制御表の表スペースを拡大する。このためには、 DB2 291 ページ DBS ユーティリティーの UNLOAD および RELOAD コマンドを使用する。これらの表で 定義されている索引および視点を再作成する。

ユーザーのデータベースの表および視点を保守する。このためには、 DB2 システム表の更 298 ページ 新および再編成を行う。

# QMF へのユーザー・アクセスを可能にするユーザー・プロファイルの作成

すべての OMF ユーザーは、 ユーザー・プロファイル にアクセスする必要が あります。このユーザー・プロファイルは、特定のユーザーの個々の入力を OMF がどのように処理するかを決定します。 プロファイルを使用して、ユー ザー環境の特定の局面(たとえば、プリンター出力の宛先、または端末入力の 大文字変換の有無など)を制御します。

ユーザーの QMF セッションの各局面は、制御表 Q.PROFILES の列の値にマ ップします。表 Q.PROFILES の各行は、それぞれが個別のユーザー・プロファ

イルです。 245ページの『O.PROFILES 制御表の読み取り』では、表 Q.PROFILES について詳細に示し、指定できるプロファイル値について説明し ています。

# インストール先システムのためのプロファイル構造の確立

以下の方法のいずれかを使用して、ユーザーにプロファイルを提供します。

- ユーザーがデフォルトの QMF プロファイル (表 Q.PROFILES で CREATOR の列に値 SYSTEM が入っている行) を使用できるようにする。 O.PROFILES 表は、この行に事前定義されたデフォルトのプロファイル値が 指定された状態で出荷されます。この SYSTEM プロファイルで使用される デフォルトについては、245ページの『O.PROFILES 制御表の読み取り』で 説明しています。現場の要求を満たす総称プロファイルを作成するために、 これらの値を変更することができます。
- 『新規のユーザー・プロファイルの O.PROFILES 表への追加』に示すよう に、該当のユーザー用として Q.PROFILES に固有の行を作成する。 O.PROFILES の CREATOR 列にユーザーの 1 次許可 ID を設定し、他の列 の値は個別の要件に応じてカスタマイズします。DSOSPRID の値に TSOID を指定して、TSO で OMF を開始する場合、CREATOR 列はユーザーの TSO ログオン ID になります。

インストール先の一部のユーザーのために固有のプロファイルを作成し、他の ユーザーには SYSTEM のデフォルトのプロファイルを使用できるようにする ことができます。また、セキュリティー上および追跡上の理由により、 SYSTEM のプロファイルを削除して、固有のプロファイルをもたないユーザー による OMF の使用を防止することもできます。

### 新規のユーザー・プロファイルの Q.PROFILES 表への追加

SQL INSERT 照会または QMF 表編集機能 (*QMF 使用の手引き を*参照) を使 用して、新規のユーザー・プロファイルを表 Q.PROFILES に追加することがで きます。 244ページの図49 は、JONES という名前の SOL 許可 ID を持つユ ーザー (基本 OMF すなわち英語版) と、SCHMIDT という SOL 許可 ID を 持つユーザー(ドイツ語 NLF)のための固有のプロファイルを作成する SQL の例です。 244ページの図49 に示すように、O.PROFILES の TRANSLATION 列を使用して、英語環境と NLF 環境を区別します。

図49 に示してある値は、使用できるプロファイル値の例です。その他の有効な プロファイル値については、246ページの表31 を参照してください。

<span id="page-265-0"></span>基本 OMF (英語) INSERT INTO O.PROFILES (CREATOR, LANGUAGE, SPACE, TRANSLATION. PFKEYS, SYNONYMS, RESOURCE GROUP, ENVIRONMENT) VALUES ('JONES', 'PROMPTED', 'SAVEIT' 'ENGLISH', 'PFKEYS', 'COMMAND SYNONYMS' 'NONPRIME', 'CICS')

#### ドイツ語 NLF

INSERT INTO O.PROFILES (CREATOR, LANGUAGE, SPACE, TRANSLATION. PFKEYS, SYNONYMS, RESOURCE GROUP, ENVIRONMENT) VALUES ('SCHMIDT', 'MENUE', 'STUT2BER' 'DEUTSCH', 'DEUTASTEN' 'COMMAND SYNONYM D', 'SCHICHT'  $'CICS'$ )

図49. ユーザー・プロファイルの作成

重要: O.PROFILES に行を挿入するときに、必ず TRANSLATION の値を指定 するか、または TRANSLATION のデフォルトにヌル値を指定します。 そうすると、プロファイル行が自動的に無視されます。 図49 に示すの は、指定できるプロファイル値のサブセットだけです。その他の値を指 定する場合は、指針として245ページの『O.PROFILES 制御表の読み取 り』を使用します。

多くのユーザーを登録する場合は、標準プロファイルを記述し、一般的には登 録する新規のユーザーごとに変わる値 (CREATOR 列の値など) の置換変数値 を使用する、テンプレート照会を設定します。置換変数の使用に関する詳細に ついては、OMF 解説書 を参照してください。

NLF を使用する場合: 同じユーザーに対して、使用する各国語環境に応じて異 なるプロファイルを設定することができます。ある国語 について 1 組のプロファイル値を、別の国語について は別の 1 組のプロファイル値を設定することができま す。

## 固有のプロファイルを持たないユーザーによる QMF の使用の防止

複数のユーザーが共通のデフォルトの SYSTEM プロファイルのもとで OMF を使用している場合は、個々のリソースの使用を追跡するのが困難になる可能 性があります。OMF の使用を、固有のプロファイルを持つユーザーに制限す るには、Q.PROFILES の SYSTEM の行を削除します。 245ページの図50 は、 このような行を削除する SOL ステートメントを示しています。 OMF 使用の 手引きで説明されているように、表編集機能を使用することもできます。

# <span id="page-266-0"></span>基本 QMF (英語) ドイツ語 NLF

DELETE FROM Q.PROFILES

DELETE FROM Q.PROFILES

**WHERE CREATOR='SYSTEM'** 

WHERE CREATOR='sYSTEM'

AND TRANSLATION='ENGLISH'

AND TRANSLATION='DEUTSCH'

図 50. OMF の使用を、固有のプロファイルを持つユーザーに制限

**重要: 基本 OMF 環境の場合も NLF 環境の場合も、O.PROFILES から行を削** 除するときは TRANSLATION 値を指定する必要があります。指定しな いと、意図した行以外の行も(別の各国語環境の行まで含めて)削除され てしまうことがあります。また、必ず WHERE 文節を使用してくださ い。そうしないと、Q.PROFILES のすべての行が削除されます。

O.PROFILES から SYSTEM 行を削除したら、すべての OMF ユーザーについ て固有のプロファイルを作成してください。作成しないと、ユーザーは、OMF を使用することができなくなります。固有のプロファイルを作成する例を 244 ページの図49 に示してあります。

#### Q.PROFILES 制御表の読み取り

246ページの表31 は、O.PROFILES 制御表の列です。制御表の各列は、カスタ マイズすることのできる、ユーザーの OMF セッションの局面を表していま す。示してあるデフォルトは、英語 OMF 環境のためのものです。

NLF を使用する場合: デフォルト値は、英語環境と一部の NLF とでは異なる 場合があります。たとえば、英語のデフォルトが UPPER であるからといって、すべての NLF のデフォ ルトが UPPER であると見なしてはなりません。ドイツ 語 NLF の CASE フィールドのデフォルト値は MIXED です。他の NLF では異なっていることもあります。 したがって、デフォルト値については、各 NLF ごと に、変換版の制御表 Q.PROFILE を参照してください。 (n シンボルを、xviiiページの表1 の NLID で置き換え ます。)

O.PROFILES 制御表には、属性 UNIQUE および CLUSTER を備えた索引

Q.PROFILEX があります。キー付きの列は、CREATOR、TRANSLATION およ び ENVIRONMENT です。これら 3 つの列については、どの行とも同じ値を もつことはできません。

<span id="page-267-0"></span>表 31. Q.PROFILES 表の構造

|                | データ・タイプと         |       |                                                                                                    |
|----------------|------------------|-------|----------------------------------------------------------------------------------------------------|
| 列の名前           | 長さ               | ヌルの使用 | 機能および使用できる値                                                                                                    |
| <b>CREATOR</b> | CHAR(8)          | 不可    | 機能: プロファイルを所有する許可 ID<br>(ユーザー) を指定する。                                                                                                    |
|                |                  |       | 値: SYSTEM (デフォルト)、1次許可<br>ID、または TSO ログオン ID<br>(DSQSPRID が TSOID に設定されてい<br>る場合)。 SYSTEM 行は、英語および<br>各 NLF ごとに Q.PROFILES と共に出<br>荷される。固有なプロファイル行をもた<br>ないユーザーは、SYSTEM 行を使用す<br>ることができる。 |
| <b>CASE</b>    | <b>CHAR</b> (18) | 可     | 機能:端末入力を大文字に変換するか<br>どうかを指定する。                                                                                                    |
|                |                  |       | 値: UPPER (デフォルト)、STRING、ま<br>たは MIXED。 これらの値の説明につ<br>いては、OMF 解説書 を参照。 NLF ユ<br>ーザーの場合、CASE は別のデフォルト<br>を持っていることがある。                                                                       |
| <b>DECOPT</b>  | <b>CHAR</b> (18) | 可     | 機能: 数字報告書列に QMF が入れる<br>区切り記号を指定する。                                                                                                    |
|                |                  |       | 値: PERIOD (デフォルト)、COMMA、<br>および FRENCH。詳細については、<br>OMF 解説書 を参照してください。<br>NLF ユーザーの場合、DECOPT は変換<br>されて別のデフォルトを持っていること<br>がある。                                                             |
| <b>CONFIRM</b> | <b>CHAR</b> (18) | 可     | 機能:確認パネルの表示を制御する。                                                                                                    |
|                |                  |       | 値 : YES (デフォルト) は、データベー<br>スの変更前に確認パネルの表示を必要と<br>する場合であり、NO は、その必要がな<br>い場合に指定する。                                                                                                    |

表 31. Q.PROFILES 表の構造 (続き)

|               | データ・タイプと    |       |                                                                             |
|---------------|-------------|-------|-----------------------------------------------------------------------------|
| 列の名前          | 長さ          | ヌルの使用 | 機能および使用できる値                                                                 |
| <b>WIDTH</b>  | $CHAR$ (18) | ब्र   | 機能: 1 ページ当たりの印刷列数を制<br>御する。                                                 |
|               |             |       | 値: 22 から 999。 デフォルト =<br>132 <sub>o</sub>                                   |
| <b>LENGTH</b> | $CHAR$ (18) | च     | 機能 : 1 ページ当たりの印刷行数を制<br>御する。                                                |
|               |             |       | 値:1 ~ 999、またはページの制御の<br>切れ目を希望しない場合は CONT。 デ<br>フォルト = 60。                  |
| LANGUAGE      | CHAR(18)    | र्मा  | 機能 : RESET QUERY コマンドが発行<br>された後で、新規の照会を作成する場合<br>に QMF が使用する照会言語を制御す<br>る。 |
|               |             |       | 値 : SQL (デフォルト)、QBE (例示照<br>会)、または PROMPTED (指示照会)。                         |

# QMF サポートの確立

表 31. Q.PROFILES 表の構造 (続き)

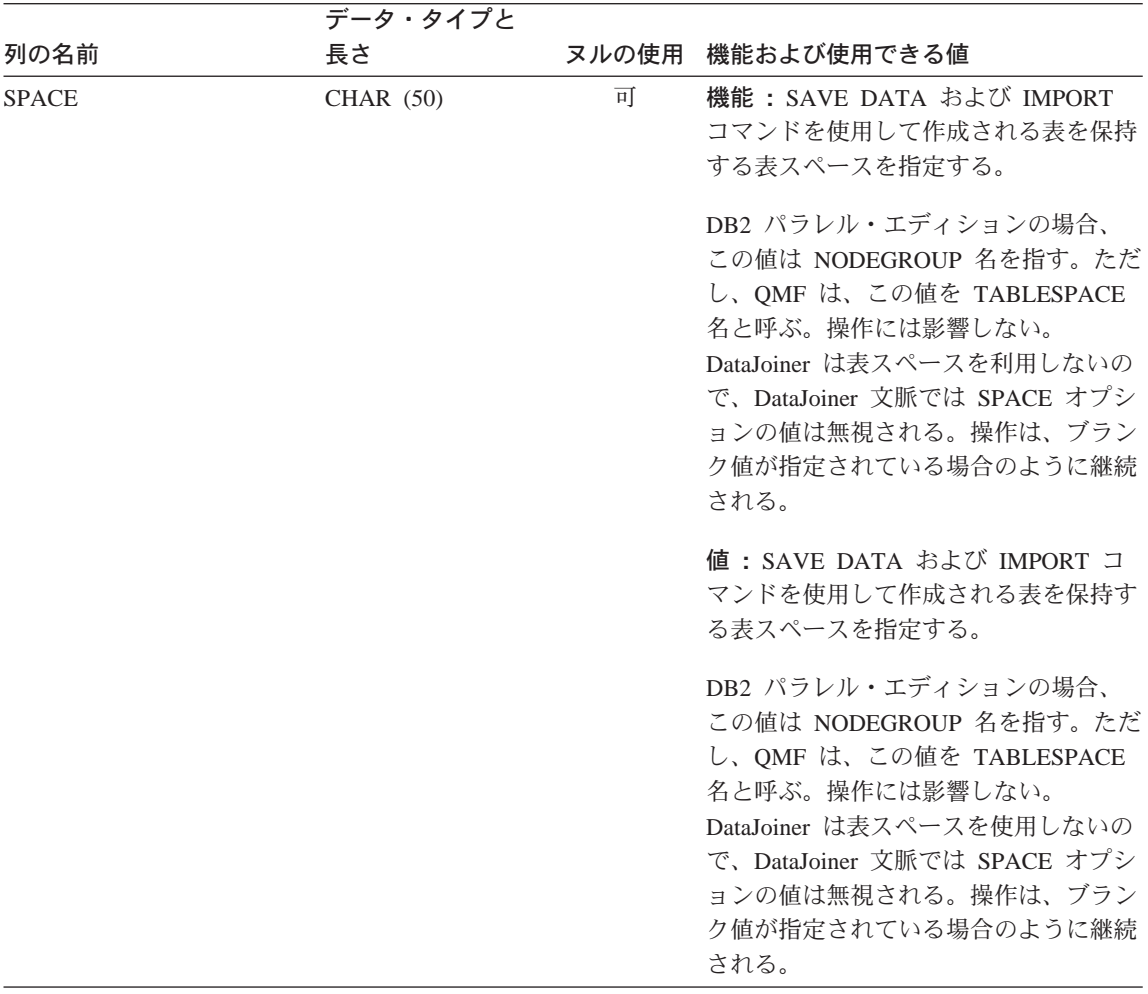

表 31. Q.PROFILES 表の構造 (続き)

|                | データ・タイプと    |       |                                                                                                    |
|----------------|-------------|-------|----------------------------------------------------------------------------------------------------|
| 列の名前           | 長さ          | ヌルの使用 | 機能および使用できる値                                                                                                    |
| <b>TRACE</b>   | $CHAR$ (18) | 可     | 機能:トレース出力の詳細レベルを制<br>御する。                                                                                                    |
|                |             |       | 値: ALL は、最も詳細なレベルまで、<br>すべての機能をトレースする。機能コー<br>ドと番号の文字ストリングは、個々の<br>QMF 機能のトレース・レベルを指示す<br>る。NONE (デフォルト) は、通常レベ<br>ルのトレースを禁止する。デフォルト<br>は、DSQSMODE の値により異なる。た<br>とえば、DSQSMODE が B のときは、<br>トレース・レベルは L2 であり、それ以<br>外の場合は、NONE である。QMF トレ<br>ース機能の詳細については、544ページ<br>の『QMF トレース機能の使用』を参<br>照。QMF の開始時にトレース値を指定<br>する場合は、217ページの『DSQSDBUG<br>(トレース詳細レベルの設定)』を参照。<br>NLF で変換される値は ALL と NONE<br>だけである。 |
| <b>PRINTER</b> | CHAR(8)     | 可     | 機能:プリンター出力の経路を制御す<br>る。                                                                                                    |
|                |             |       | 値: ヌル (デフォルト)またはブランク<br>値を使用して、印刷出力の宛先を CICS<br>の一時記憶域キューまたは一時データ·<br>キュー、あるいは DD 名が DSQPRINT<br>のデータ・セットに指定する。出力を<br>GDDM 定義プリンターへ向けるには、<br>GDDM ニックネームを使用する。値の<br>選択と指定については、323ページの<br>『第17章 ユーザーによるオブジェクト<br>の印刷』を参照。                                                                                                    |

# QMF サポートの確立

表 31. Q.PROFILES 表の構造 (続き)

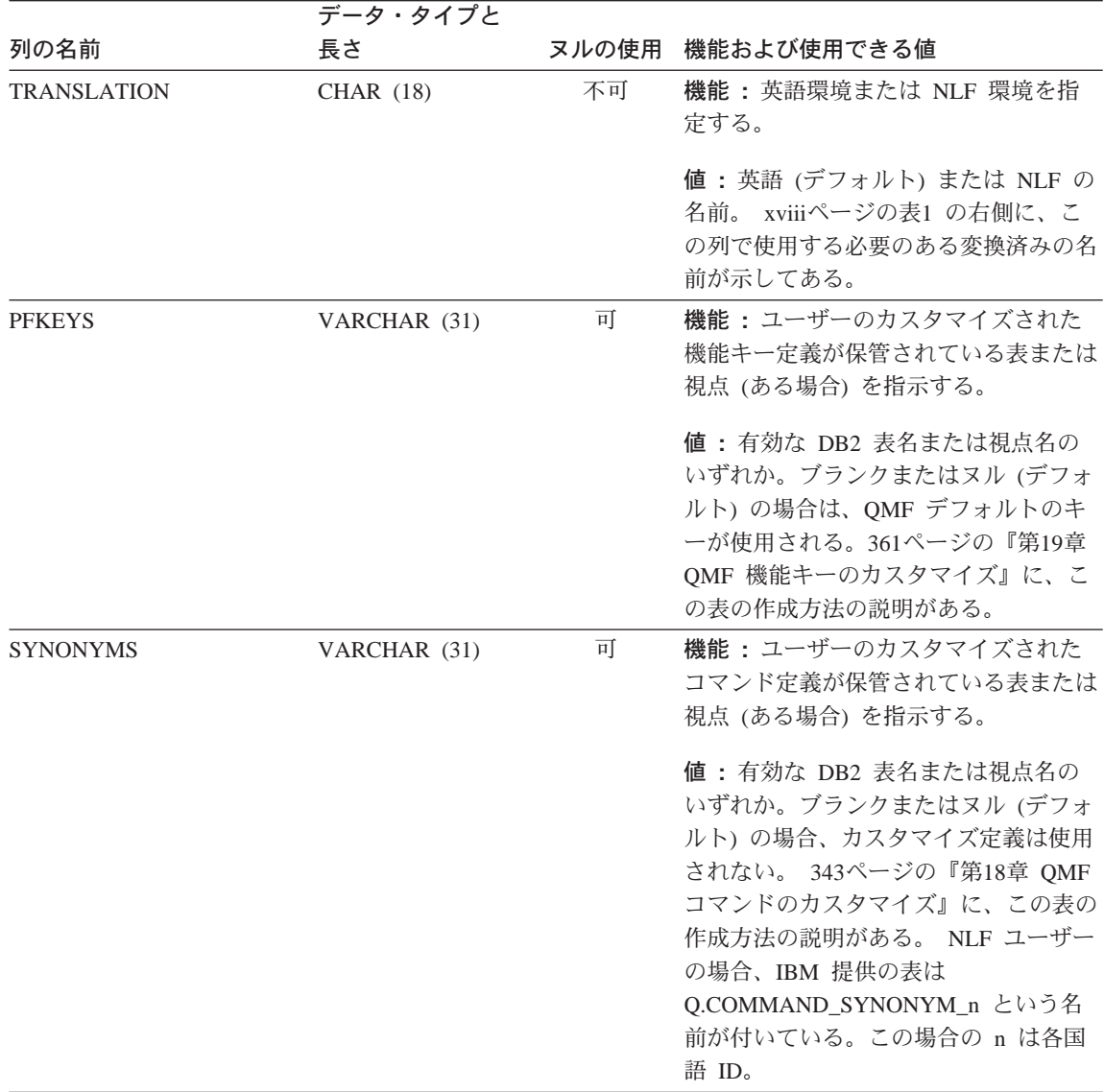

表 31. Q.PROFILES 表の構造 (続き)

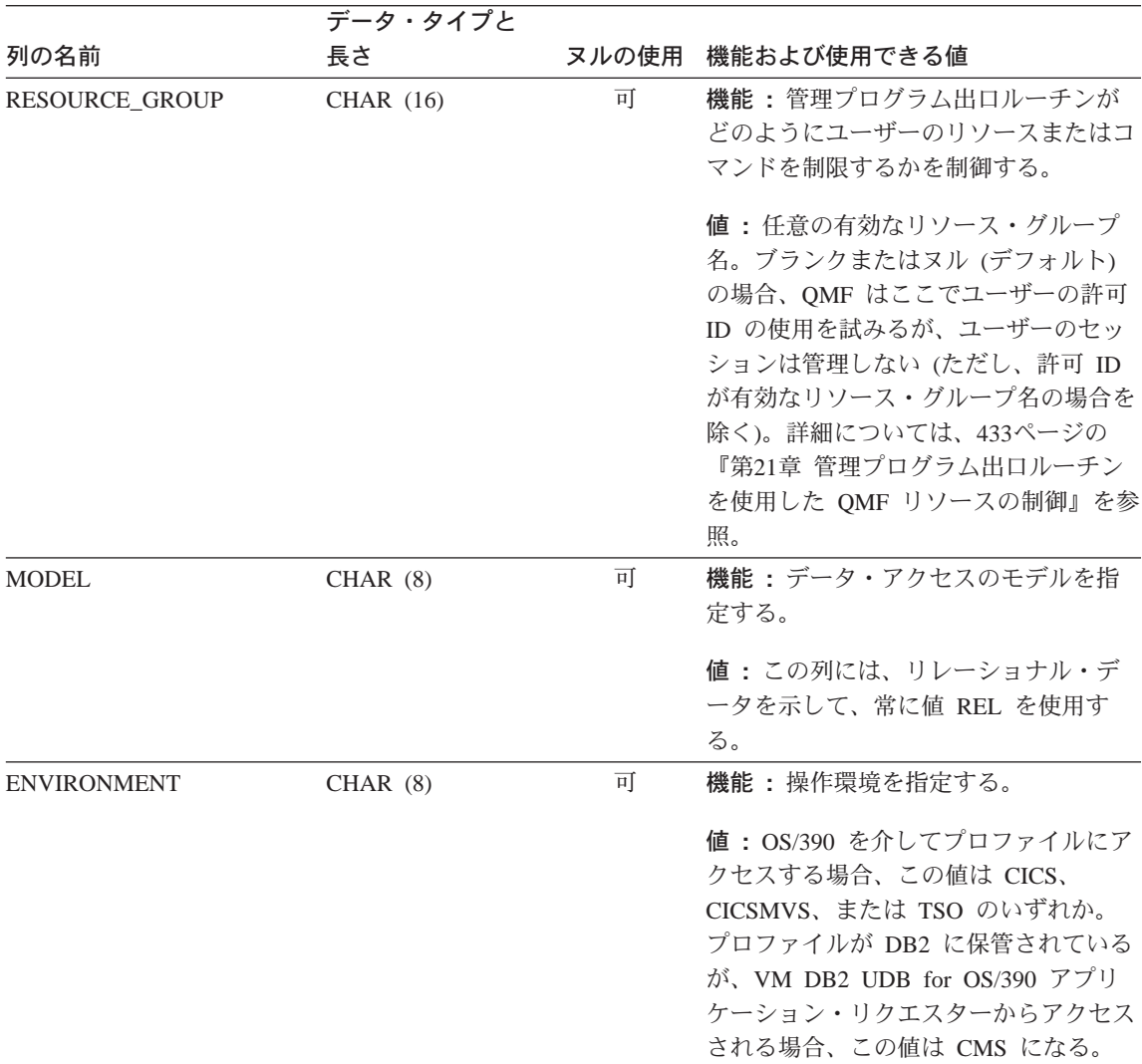

注意: DSOPRINT からの出力が HOLD キューに向かうように割り振る場合、OUTPUT キューへの出力を 印刷のために解放するには、次の TSO コマンドを発行する必要があります。

FREE DDNAME (DSQPRINT)

# 正しいプロファイルをユーザーの操作環境に提供

OMF は開始すると、O.PROFILES 表の CREATOR、ENVIRONMENT、および TRANSLATION 列を検索して、QMF セッションの確立許可を受けているユー ザーを判別します。ユーザーのプロファイルに正しい値を追加して、QMF が それらの値を認識し、開始することを確認する必要があります。

OMF は、以下の順序で特定のプロファイル値を検索します。

- 1. CREATOR= ユーザー ID、ENVIRONMENT= 現行操作環境
- 2. CREATOR= ユーザー ID、ENVIRONMENT=CICS (CICS で実行の場合)
- 3. CREATOR= ユーザー ID、ENVIRONMENT=NULL
- 4. CREATOR=SYSTEM、ENVIRONMENT= 現行操作環境
- 5. CREATOR=SYSTEM、ENVIRONMENT=CICS (CICS で実行の場合)
- 6. CREATOR=SYSTEM, ENVIRONMENT=NULL

ユーザー ID は、OMF へのログオンを試みるユーザーの許可 ID です。 DB2 は、この ID を使用して、ユーザーがデータベースを使用する許可を得ている かどうかを判別します。

現行操作環境は、OMF が CICS、TSO、または CMS から開始される場合、 それぞれ CICS、OS/390、TSO、または CMS となります。

OMF は、前述のリストのペアの 1 つに一致する CREATOR と ENVIRONMENT のための値を見つける必要があります。見つからない場合、 OMF 初期化はエラーとなって、OMF ホーム・パネルを表示せずに終了しま す。

# ユーザー・プロファイルの更新

ユーザー・プロファイルの値は、SET PROFILE コマンドまたは SOL UPDATE ステートメントのいずれかを使用することによって変更することがで きます。

#### SET PROFILE コマンドの使用

このコマンドを使用すれば、OMF コマンド行に最小限の入力を行うだけでコ マンドの入力ができるので、SQL UPDATE ステートメントを使用するよりも 作業が速くなります。

SET PROFILE で設定した値は、このユーザー・セッションが終了するまでの 間だけ有効です。変更した値を保管するには、SAVE PROFILE コマンドを使 用してください。 SET PROFILE コマンドとそのパラメーターの詳細について は、OMF 解説書 を参照してください。

このコマンドを使用するために特別な SOL 特権は必要ないので、ユーザーは 容易に自分のプロファイルを変更することができます。ただし、ユーザーは SET PROFILE を使用して、ユーザーの OMF セッションのカスタマイズに使 用される可能性があるフィールドを更新することはできません。これらのフィ ールドは、PFKEYS、SYNONYMS、および RESOURCE GROUP です。これら

の O.PROFILES フィールドは、SQL UPDATE ステートメントまたは QMF 表 編集プログラムを使用して更新できます。表編集機能については、OMF 使用 の手引きで説明されています。

#### SQL UPDATE ステートメントの使用

SOL UPDATE ステートメントを使用すれば、SYNONYMS、PFKEYS、および RESOURCE\_GROUP も含めて、Q.PROFILES 制御表のすべてのフィールドを 更新することができます。これらの列の説明については、値を指定しなかった 場合の結果も含めて、246ページの表31 を参照してください。

これらの列の値を選択する方法の詳細については、以下の項を参照してくださ  $\mathcal{U}^{\lambda}$ 

- 343ページの『第18章 OMF コマンドのカスタマイズ』
- 361ページの『第19章 OMF 機能キーのカスタマイズ』
- 433ページの『第21章 管理プログラム出口ルーチンを使用した OMF リソー スの制御』

既存のユーザー・プロファイルを更新する場合は、図51 に示すような SOL UPDATE 照会を使用してください。この例では、ユーザーのコマンド同義語を 保管する表の名前を変更します。左側は、基本 (英語) OMF でのユーザー JONES の場合の照会の例で、右側は、ドイツ語 NLF でのユーザー SCHMIDT の場合の同じ照会の例です。

#### 基本 QMF (英語)

#### ドイツ語 NLF

**UPDATE Q.PROFILES** 

UPDATE Q.PROFILES

SET SYNONYMS='COMMAND SYNONYMS'

SET SYNONYMS='GUMMOW.XYZ'

WHERE CREATOR='JONES' AND

WHERE CREATOR='SCHMIDT' AND

TRANSLATION='ENGLISH'

TRANSLATION='DEUTSCH'

図 51. Q.PROFILES 表で UPDATE 照会を使用したユーザー・プロファイルの更新

**重要: O.PROFILES 表に UPDATE、DELETE、および INSERT 照会を実行す** るときは、常に 照会に TRANSLATION 列を含めてください。含めない 場合は、指定した変更がすべての 言語環境に適用されます。

### QMF サポートの確立

#### **SYSTEM プロファイルの更新**

O.PROFILES の SYSTEM 行に提供されているデフォルト値を変更することが できます。ただし、ユーザーが SYSTEM 行に割り当てられている値とは異な る値を使用する必要がある場合、そのユーザーには固有のプロファイル行が必 要です。

たとえば、システムに PRIME および NONPRIME という名前の 2 つのリソ ース・グループが定義されているものとします。 PRIME は、O.PROFILES の SYSTEM 行の RESOURCE GROUP フィールドのデフォルト値であるとしま す。 NONPRIME グループ内のユーザーについては、244ページの図49 の例で 示しているように、固有のプロファイル行を指定して、正式に登録する必要が あります。

# Q.PROFILES 制御表からのプロファイルの削除

使用しなくなったユーザー・プロファイルは、Q.PROFILES 制御表から定期的 に削除しなければならない場合があります。O.PROFILES からユーザー・プロ ファイルを削除するのは、そのユーザー・プロファイルの 1 次許可 ID または TSO ログオン ID によって作成されたオブジェクトが削除されているか、また は他のユーザーに安全に移行されたかのどちらかが確認できている場合です。

- OMF 照会、書式、およびプロシージャーについてこれらの作業を実行する 方法については、284ページの『制御表を使用した QMF オブジェクトの保 守』を参照してください。
- データベースの表および視点に関する指示については、298ページの『DB2 カタログ表を使用する表および視点の保守』を参照してください。

ユーザー・プロファイルを削除する場合は、図52 に示す例のような照会を使用 します。

#### 基本 QMF (英語)

ドイツ語 NLF

#### **DELETE FROM O. PROFILES**

DELETE FROM O.PROFILES

**WHERE CREATOR='JONES'** 

WHERE CREATOR='sCHMIDT'

AND TRANSLATION='ENGLISH'

AND TRANSLATION='DEUTSCH'

図 52. OMF ユーザー・プロファイルの削除

<span id="page-276-0"></span>NLF を使用する場合: 1 つの NLF 環境でユーザー・プロファイルを削除した い場合は、TRANSLATION 列に値を指定します。 TRANSLATION に値を指定しないと、OMF はすべての NLF 環境のプロファイルを削除します。

プロファイルが削除されたユーザーが私用の表スペースを持っていた場合、そ の表スペースに保管を必要とするものが何も入っていなければ、SOL DROP TABLE SPACE ステートメントを SOL 照会パネルで使用します。また、特定 の OMF オブジェクトまたはデータベース・オブジェクトを削除したい場合 も、SOL DROP TABLE ステートメントまたは OMF ERASE コマンドを使用 できます。*DB2 UDB (OS/390 版) SOL 解説書 で、*DROP ステートメントにつ いて説明しています。 OMF 解説書 に ERASE コマンドの説明があります。

# QMF アプリケーション・プランおよびパッケージに対するアクセスの制御

OMF ユーザーはすべて、OMF のインストール中に DB2 によって構築される QMF のアプリケーション・プランおよびパッケージをアクセスできる必要が あります。このプランおよびパッケージによって、DB2 アプリケーション・プ ログラムとしての OMF の実行が可能になります。

## アプリケーション・プランおよびパッケージに対するアクセスの付与

SQL GRANT 照会を用いて、PUBLIC または個別のユーザーに EXECUTE 特 権を付与することによって、ユーザーが OMF を使用できるようにすることが できます。 たとえば、ユーザー JONES にアクセスを付与するには、次のよう にします。

GRANT EXECUTE on plan OMF PLAN to JONES

OMF のアプリケーション・プランおよびパッケージに対するアクセスを個別 に付与する場合は、新規のユーザーごとに SQL GRANT ステートメントを実 行する必要があります。

個別ユーザーごとにアクセスを制約する場合は、DB2 の 1 次または 2 次許可 ID を選択し、アプリケーション・プランおよびパッケージの使用をそれらに制 限します。細かな差が現れるのは、複数の 1 次許可 ID が同じ 2 次許可 ID を使用している場合です。プロファイルによる OMF への制限登録を使用する 場合、QMF にアクセスできるのは、Q.PROFILES に行を持っている 1 次許可 ID だけになります。特定の許可 ID に対する EXECUTE 特権の付与に基づい て OMF に対するアクセスを制約する場合、そのような 許可 ID を 1 次また は 2 次許可 ID として持っているだけで、QMF にアクセスできることになり ます。

# <span id="page-277-0"></span>QMF アプリケーション・プランおよびパッケージに対するユーザー・アクセス の取り消し

ユーザーの照会、書式、およびプロシージャーの処理後は、OMF のアプリケ ーション・プランおよびパッケージに対するユーザーのアクセスが個別に付与 されている場合、そのようなアクセスを除去する必要があります。その場合 に、次のような照会を実行することができます。

REVOKE EXECUTE on plan 'QMF PLAN' FROM 'JONES'

REVOKE EXECUTE on package 'QMF PACKAGE' FROM 'JONES'

OMF で使用されるすべてのパッケージに対する EXECUTE 権限を取り消しま す。

ユーザーの EXECUTE 特権が複数回にわたって付与されていた場合は、次のよ うな照会を使用して、各付与ごとに個別に取り消しを行う必要があります。

REVOKE EXECUTE on plan 'OMF PLAN' FROM 'JONES' by all

REVOKE EXECUTE on package 'OMF PACKAGE' FROM 'JONES' by all

GRANT を取り消す場合は、SYSADM 権限が必要です。

除去されるユーザーが元は QMF 管理者で、QMF のアプリケーション・プラ ンおよびパッケージに対するアクセスを他のユーザーに付与している場合は、 この元管理者のアクセスを除去すると、そのような他のユーザーについてもア クセスが除去されることになります。

他のユーザーが元ユーザーと許可 ID を共用している場合は、該当の許可 ID からアプリケーション・プランおよびパッケージに対するアクセスを取り消す ことがないようにします。取り消した場合は、その許可 ID を共用していたユ ーザーは OMF を使用できなくなってしまいます。

## QMF オブジェクトおよびデータベース・オブジェクトに対するアクセスの制御

照会やプロシージャーなどの OMF オブジェクト、および表編集プログラムな どの機能を使用すると、ユーザーはデータベースの表に保管されているデータ をアクセスし、操作することができます。このデータは重要なデータである可 能性があり、特定のオブジェクトに対するユーザーのアクセスを制御しなけれ ばならない場合があります。

- SOL GRANT および REVOKE ステートメントを OMF の SOL 照会パネル で使用すれば、表および視点に対するアクセスを制御することができます。 これについては、268ページの『SQL 特権の付与と取り消し』で説明しま す。 265ページの『オブジェクトにアクセスするのに必要な SOL 特権』に は、特定の QMF コマンドまたはオブジェクトに対する機能を使用するため に必要な特権についての説明があります。
- OMF SAVE コマンドの SHARE パラメーターを使用すれば、照会、書式、 およびプロシージャーに対するアクセスを制御することができます。これに ついては、270ページの『他のユーザーとの OMF オブジェクトの共用』で 説明します。

## オブジェクトをアクセスするのに必要な DB2 特権

OMF 照会、表編集機能、および OMF コマンドの実行に必要な DB2 特権 は、基本 SOL ステートメントの実行に必要な特権です。基本 SOL ステート メントは、265ページの『オブジェクトにアクセスするのに必要な SOL 特権』 にリストしてあります。

DB2 特権の配布は、次のように 2 ステップの処理で行われます。

- 1. ユーザーに一組の許可 ID を割り当てる。
- 2. 許可 ID に DB2 特権を割り当てる。

特権の割り当ておよび取り消しは、次のようにして行います。

- DB2 出口ルーチンによって許可 ID を割り当てる。
- SOL GRANT 照会によって DB2 特権を割り当てる。
- · SQL REVOKE 照会によって前の付与を取り消す。

OMF セッションで実行するすべての照会で DB2 特権が必要なわけではありま せん。 この特権を必要としない照会は、静的照会 と呼ばれ、OMF コードに 入っています。OMF はこのような照会を使用して、たとえば、所有する制御 表を更新します。ユーザーが OMF の管理にまったく関与しない場合は、この ような制御表に対する DB2 特権はまったく必要ありません。

動的照会を実行する特権は、ユーザーだけから得られます。動的照会には、 RUN コマンドを用いて実行する照会がすべて含まれます。また、ユーザーに 代わって OMF が公式化する特定の照会も含まれます。たとえば、ユーザーは DISPLAY コマンドを発行して、表の内容を表示します。

QMF コマンド、指示照会と QBE 照会、および表編集機能に関して必要な DB2 特権は、265ページの『オブジェクトにアクセスするのに必要な SQL 特 権』にリストしてある SQL のものと同じです。

### DB2 特権の付与と取り消し

DB2 特権を付与するには、1 つまたは複数の DB2 特権を 1 つまたは複数の 許可 ID に付与する GRANT 照会を実行します。 たとえば、次の照会では、 表 SMITH.TABLEA に対する SELECT および UPDATE 特権を許可 ID JONES および JOHNSON に付与します。

GRANT SELECT, UPDATE ON TABLE SMITH. TABLEA TO JONES, JOHNSON

DB2 特権の付与を取り消すには、REVOKE 照会を実行します。 SOL 許可 ID の付与者である場合は、それらの付与をいつでも取り消すことができます。た とえば、ある OMF セッションで、ユーザーの現行 SOL 許可 ID が JONES であるものとします。 JONES は、以前に表 SMITH.TABLEA に対する SELECT 特権を BAKER に付与しています。次の照会によって、この特権の付 与は取り消されます。

REVOKE SELECT ON TABLE SMITH. TABLEA FROM BAKER

付与先の特権を取り消したにもかかわらず、その付与先が依然としてその特権 を持っている場合、該当の付与先は、該当の特権を別のユーザーから付与され たことになります。

## PUBLIC に対する付与

付与は PUBLIC および個人に対して行うことができます。PUBLIC に対し て、ある特権を付与した場合、その特権はローカル・ユーザーのすべてにとっ て使用可能になります。

分散データを使用可能にしている DB2 サブシステムのリモート・ユーザーお よびローカル・ユーザーにとって、あるオブジェクトを使用可能にする場合 は、PUBLIC AT ALL LOCATIONS に権限を付与します。 たとえば、次の照 会では、表 O.STAFF に対する SELECT 特権を付与します。

GRANT SELECT ON TABLE 0. STAFF TO PUBLIC GRANT SELECT ON TABLE Q.STAFF TO PUBLIC AT ALL LOCATIONS

Q.STAFF は QMF のサンプル表の 1 つです。上記の照会例、および他のサン プル表に関する類似の照会例は、QMF のインストール過程で実行されるの で、全員がサンプル表に対する SELECT 特権を持つことになります。

#### ユーザーに対する特権の付与

GRANT 照会を実行する特権は、付与元から、つまり該当のユーザーの現行 SOL 許可 ID から行われる必要があります。付与元は 付与される特権すべて を持っていることが必要であり、各特権は GRANT オプション付き でなけれ ばなりません。たとえば、BAKER は、表 SMITH.TABLEA に対する SELECT および UPDATE 特権を JONES に付与したいものとします。この場合、

BAKER は同じ表に対して GRANT オプション付きの SELECT および UPDATE 特権を持っていなければなりません。

GRANT 照会には、式 WITH GRANT OPTION を組み込むことができます。 上記の式が組み込まれていると、特権は GRANT オプション付きで付与されま す。 GRANT オプションが付いていなければ、ユーザーは他のユーザーに権限 を付与できません。たとえば、次の照会では、SMITH.TABLEA に対する SELECT 特権を JONES および JOHNSON に付与します。照会の実行後、該 当の特権を他のユーザーに付与できるのは、JOHNSON だけです。

GRANT SELECT ON TABLE SMITH.TABLEA TO JONES GRANT SELECT ON TABLE SMITH.TABLEA TO JOHNSON WITH GRANT OPTION

DB2 特権を受ける場合は、SOL GRANT 照会による場合、SYSADM 権限によ る場合、または自らが作成オブジェクトの所有者である場合があります。どの ような DB2 特権も、インストール *SYSADM* 権限の所有者から開始された一 連の付与の結果であることがあります。インストール SYSADM 権限は、保有 し得る DB2 権限のうち最も高いものです。 DB2 のインストール時に、1 つ または 2 つの許可 ID がこの権限を受け取ります。ユーザーは、この権限を使 用して、それよりも下位の特権を他のユーザーに付与することができ、こうし て付与された特権は、さらに次々と他のユーザーに付与されます。

#### 特定の特権の付与

特定の特権を付与するためには、ユーザーの許可 ID の 1 つがそうする権限を 持っていることが必要であり、この許可 ID がユーザーの現行 SOL 許可 ID であることが必要です。この許可 ID がユーザーの現行 SOL 許可 ID でない 場合は、SET CURRENT SOLID 照会を実行します。

#### 表特権の付与

表に関して最も普通に使用される特権は、SELECT、INSERT、UPDATE、およ び DELETE 特権です。ある表に対する SELECT 特権が付与されると、付与先 は SELECT 照会または副照会で、その表からデータを選択することができま す。ある表に対する INSERT、UPDATE、または DELETE 特権が付与される と、ユーザーはその表のデータを変更することができます。

特定の表の所有者である場合は、その表特権をすべて GRANT オプション付き で持つことになります。

#### 視点特権の付与

視点アクセスは、機密データや、読み取り専用の場合、または作成の際に付与 されます。

*スクリーニング・ツールとしての視点:* 表の代わりに視点を使用すれば、機密 データを他の人から見えないようにすることができます。たとえば、人事情報 が入っている表 SMITH.STAFF を基にして視点を作成するとします。表の各行 は、それぞれ 1 人の従業員を表しています。各行ごとに、視点では該当の従業 員の名前、所属部門、職種、および勤続年数を示すことにします。従業員の給 与および手当は、表示しないものとします。

このような視点の作成は、次のような照会を用いて行います。

CREATE VIEW VIEWA AS

SELECT NAME, DEPT, JOB, YRS FROM SMITH.STAFF

視点所有者と基本オブジェクト: 視点に関する特権の付与は、その視点の所有 者から開始されます。本書では、視点の所有者は作成者であることにします。 所有者が付与できる特権は、その視点の 基本オブジェクト に対して所有者が 持っている権限によって異なります。基本オブジェクトとは、視点の定義照会 の FROM 文節で名前を指定する表および視点のことです。たとえば、次の照 会で作成される視点の基本オブジェクトは、表 SMITH.STAFF です。

CREATE VIEW VIEWA AS

SELECT NAME, DEPT, JOB, YRS FROM SMITH.STAFF

視点特権と読み取り専用視点: 視点特権には、SELECT、INSERT、UPDATE、 および DELETE があります。 SELECT 特権を持っていれば、ユーザーは、表 を SELECT 照会および副照会で使用する場合と同じように、視点を使用する ことができます。それ以外の特権を使用すれば、ユーザーは、該当の視点が表 す表のデータを変更することができます。

視点の所有者は、その視点に対して SELECT 特権を持っていますが、それ以 外の特権は持っていない場合があります。視点の所有者が基本オブジェクトに 対する特権を持っていない場合、SELECT 以外の特権はない場合があります。 言い換えれば、視点が 読み取り専用 なので、他の特権は持たないことになり ます。

定義照会が結合の場合、視点は読み取り専用になります。照会が結合以外で も、読み取り専用の視点として現れる場合があります。読み取り専用視点の詳 細については、*DB2 UDB (OS/390 版) SOL 解説書 の* CREATE VIEW 照会に ついての説明を参照してください。

視点を作成するための特権: 視点を作成する場合は、ユーザーの SOL 許可 ID が、その視点の基本オブジェクトのそれぞれに対して SELECT 特権を持っ ていることが必要です。 それ以外の特権は必要ありません。

視点の所有者が 1 つまたは複数の基本オブジェクトに対する SELECT 特権を 失った場合、該当の視点はシステムから除去されます。その視点を基本オブジ ェクトとして使用している視点もすべて除去され、それ以降についても同じこ とが該当します。

*視点特権の付与:* ユーザーが視点特権を GRANT オプション付きで持ってい る場合は、GRANT オプションを使用して、該当の特権を他のユーザーに付与 することができます。特権の付与先は、基本オブジェクトに対する特権を持っ ている必要はありません。この事実によって、視点はデータを見えないように する上で有用になります。ユーザーは、視点に対する SELECT 特権を付与さ れても、基本オブジェクトに対する特権がないため、該当の視点しか見ること ができません。基本オブジェクトに対する SELECT 特権を必要とする場合、 ユーザーは、該当の視点をう回して、基本オブジェクトを直接照会することが できます。

**視点の所有者の特権:** 所有者は、通常、1 つまたは複数の表を作成した後、そ れらの表から 1 つまたは複数の視点を作成します。 こうして作成した視点の それぞれに関して、所有者には GRANT オプション付きの SELECT 特権があ ります。視点が読み取り専用でない場合、所有者は INSERT、UPDATE、およ び DELETE 特権も GRANT オプション付きで持っています。したがって、所 有者はこれらの特権を他のユーザーに付与することができます。

他のタイプの基本オブジェクトを持つ視点: 表と視点の両方の所有者の場合 は、基本オブジェクトに対して完全な特権のセットを GRANT オプション付き で持っています。基本オブジェクトに視点が含まれている場合、またはオブジ ェクトが視点の所有者によって所有されていない場合、所有者が基本オブジェ クトに対して保有する特権は、大幅に異なることになる可能性があります。

この場合には、次の規則が適用されます。

- 視点の所有者は、その視点に対して常に SELECT 特権を持っています。視 点の所有者が GRANT オプション付きでこの特権を持つのは、その視点の基 本オブジェクトのそれぞれに対して GRANT オプション付きの SELECT 特 権を持っている場合です。
- 視点の所有者がその視点に対して INSERT、UPDATE、または DELETE 特 権を持つのは、次の 2 つが両方とも該当する場合です。
	- 視点が読み取り専用ではない。これは、該当の視点が単一の基本オブジェ クトをもっていることを意味します。
	- 視点の所有者が該当の単一基本オブジェクトに対しても同じ特権を持って いる。

#### データベースを保守するための権限

データベースの作成後に、ユーザーのいずれかにその保守をしてもらいたいと します。適切な DB2 権限を使用して、このようなユーザーにデータベースに 対する DBADM 権限を付与することができます。 この権限を付与されたユー ザーは、以下に挙げるような保守タスクを実行することができます。

- データベースからの表スペースおよび表の作成と除去
- データベースの表に関する索引の作成と除去
- 表および索引を保守するためのユーティリティーの実行

この権限の保有者は、データベース表の実際の所有者が誰であるかに関係な く、データベース表に対して完全な特権のセットを持つことになります。たと えば、許可 ID JONES にデータベース DBASEA の保守ができるようにしたい 場合は、次の照会を実行します。

GRANT DBADM ON DATABASE DBASEA TO JONES

上記の照会を実行できるのは、ユーザーの SOL 許可 ID が SYSADM 権限を 持っているか、または該当のデータベースの所有者である場合です。

データベースに対する DBADM 権限には、次の特権も備わっています。

- CREATETS 特権。これは、データベースの表スペースを作成するためのも のです。
- CREATETAB 特権。これは、データベース内に表を作成するためのもので す。

データベースに対する DBADM 権限を付与できる場合は、下位の特権も同時 に付与することができます。さらに、データベースに対する DBADM 権限を GRANT オプション付きで持っているユーザーであれば、誰でも同じことがで きます。たとえば、許可 ID JONES にデータベース DBASEA に対する下位特 権を持たせたい場合は、次の照会を実行します。

GRANT DBADM ON DATABASE DBASEA TO JONES WITH GRANT OPTION

#### 適切な特権の付与 : SAVE および IMPORT コマンド

CICS では IMPORT の使用は控えめにします。同じアドレス・スペース内の他 のユーザーのパフォーマンスに影響を与える可能性があるからです。 また、 OMF では OS OSAM サービスの GET/PUT も使用します。これによって、入 出力操作中に、同じ CICS 領域内の他の OMF ユーザーをロックアウトするこ とができます。

OMF には、SAVE および IMPORT コマンドの結果の照会を実行する DB2 特 権があることが必要です。この特権は、ユーザーが RUN コマンドによって照 会を実行する場合と同様に、ユーザーから行われることが必要です。たとえ

ば、OMF が表に対して INSERT 照会を実行するには、まずユーザーが表に対 する INSERT 特権を持つか、INSERT 特権を暗黙指定する権限を持つ必要があ ります。

必要な特権の判別: 必要な特権は、ユーザーが作成する表がユーザー用なの か、または他のユーザー用なのかによっていくぶん異なります。

ユーザーが作成する表が他のユーザー用である場合は、ユーザーの 1 次または 2 次許可 ID を修飾子 (オブジェクトの所有者) とする必要があります。表を 別のユーザー用として作成する場合は、他の特権によって適切な CREATE 表 照会が実行されても、INSERT 照会が実行されない場合があります。この問題 の説明については、268ページの『SOL 特権の付与と取り消し』を参照してく ださい。

表構造が作成された後、ユーザーが所有の表を作成すると、このユーザーは自 動的に必要な INSERT 特権を持つことになります。必要なのは、CREATE TABLE 照会を実行する特権だけです。これを行うための最低限の特権は、選 択した表スペース・オプションに応じて、次のように異なります。

明示オプション

ユーザーは、少なくとも、データベースに対する CREATETAB 特権、 および表スペースを受け取る USE 特権を必要とする。

#### 暗黙オプション

ユーザーは、少なくとも、データベースに対する CREATETAB 特権お よび CREATETS 特権を必要とする。

デフォルトのデータベース DSNDB04 のユーザーの場合は、すでにこれらの特 権の一部を持っていることがあります。DB2 のインストール過程で、デフォル トのデータベースに関する CREATETAB および CREATETS 特権が PUBLIC に付与されています。したがって、デフォルトのデータベースのユーザーが、 暗黙的な表スペース・オプションのもとで操作する場合は、表を作成するため の最低限の権限を自動的に持つことになります。これに対して、このユーザー が明示的な表スペース・オプションのもとで操作する場合は、USE 特権のみを 付与することが必要です。

重要: データベースは DB2 デフォルトのデータベース (DSNDB04) である場 合があります。ただし、DB2 自体が排他的に使用するデータベースのい ずれか (DSNDB01、DSNDB03、または DSNDB05) であってはなりませ  $h_{\alpha}$ 

必要な特権の付与: 次の照会の 1 つまたは複数を使用すれば、ユーザーに欠 けている特権を付与することができます。

GRANT CREATETAB ON DATABASE &dbname TO &authid GRANT CREATETS ON DATABASE &dbname TO &authid GRANT USE OF TABLESPACE &dbname.&tbspname TO &authid

ここで、

### **&dbname**

は、データベースの名前を指定します。

#### **&authid**

ユーザーの許可 ID を指定します。

#### **&tbspname**

受け取る表スペースの名前を指定します。

これらの値は、引用符で囲むことはできません。たとえば、データベース DATABSE2 に対する CREATETAB 特権を USERA に付与したい場合は、次 の照会を実行します。

GRANT CREATETAB ON DATABASE DATABSE2 TO USERA

上記の照会を実行する権限があるのは、該当の照会によって付与される特権を 持ち、しかも該当の特権を GRANT オプション付きで所有している場合です。 SYSADM または SYSCTRL (DB2 2.3 の場合) 権限を持っている場合、あるい は DBADM、DBCTRL、または DBMAINT 権限を GRANT オプション付きで 持っている場合は、これに該当します。

#### 他のユーザーの付与の取り消し

SOL 許可 ID が SYSADM 権限を持っている場合は、他のユーザーの付与を 取り消すことができます。これによって、特権の付与元が複数の場合でも、そ の特権を取り消す手段が得られることになります。たとえば、BAKER が表 SMITH.TABLEA に対して SELECT 特権を持っているとします。 JONES は、 この特権を BAKER から除去したいと思っていますが、付与元がわかりませ ん。 JONES には SYSADM 権限があるので、次の照会を実行することができ ます。

REVOKE SELECT ON TABLE SMITH.TABLEA FROM BAKER BY ALL

BY ALL によって、該当の特権に関する付与がすべて除去されます。

#### PUBLIC に対する付与の取り消し

PUBLIC からの特権の付与の取り消しは、単一の許可 ID からの取り消しの場 合と同様に行うことができます。 ただし、この場合、同じ特権を別の付与元か ら取得しているユーザーから、この特権が除去されるわけではありません。

表の所有者から表特権を除去することはできません。また、暗黙のデータベー ス特権 (CREATETAB など) についても、たとえば、データベースに対する

<span id="page-286-0"></span>DBADM 権限を持っているユーザーから、それを除去することはできません。 REVOKE 照会を用いてできること、またはできないことの詳細については、 DB2 UDB (OS/390 版) 管理の手引き を参照してください。 また、DB2 UDB (OS/390 版) SOL 解説書 の REVOKE コマンドの説明も参照してください。

### DB2 権限を付与できるユーザーが多過ぎると起こり得る事態

DB2 特権を取り消すと、意図したより多くのユーザーからこの特権を取り消す 場合があります。 これは カスケード効果 として知られており、権限によって は他の権限の存在に依存するものがあるためです。たとえば、保持していた特 権が単一の付与の場合、付与者がその特権を失うと、その特権は失われます。 BAKER が SMITH.TABLEA に対して、GRANT オプション付きの SELECT 特権を持っているとします。BAKER は、この特権を JOHNSON と JONES に 付与しました。JOHNSON と JONES にとっては、BAKER がこの特権に関す る唯一の付与元です。 REVOKE 照会によって、BAKER からその特権が除去 されることになりました。照会の結果、この特権は JOHNSON と JONES から も除去されます。

特権の喪失が多くのユーザーに波及する可能性のあるのは、特に、特権を失っ たユーザーが、他のユーザーに特権を付与していた場合です。この特権の喪失 により、同様に他の喪失が生じる可能性があります。

- 視点の所有者は、基本オブジェクトの 1 つに対する SELECT 特権を失った 場合、この視点を失います。失われた視点を基本オブジェクトとしている視 点があれば、それらの視点も失われ、それ以降についても同様です。
- DB2 アプリケーション・プランは、そのバインドを行った許可 ID が、プロ グラムの操作に必要なプランの特権を失った場合は、無効になる可能性があ ります。たとえば、表に対する SELECT 特権がこれに該当する場合があり ます。この事熊が発生すると、そのプログラムの実行は誰にもできません。

カスケード効果と付与の無効な取り消しの両方が発生する可能性が特に高いの は、多くのユーザーが DB2 特権を付与することができる場合です。

### オブジェクトにアクセスするのに必要な SQL 特権

ユーザーが表または視点で特定の SOL ステートメントを使用するには、必要 な SQL 特権が付与されている必要があります。たとえば、ユーザー JONES が DISPLAY TABLE SALES TOTALS と入力しても、表 SALES\_TOTALS に対する SOL SELECT 特権がない場合、OMF は次のようなメッセージを表示します。

You lack the authorization needed for this DISPLAY command.

JONES がこのようなエラー・メッセージを受け取らないようにするには、この ユーザーに SALES TOTALS 表に対する SQL SELECT 特権を付与します。

### QMF サポートの確立

ユーザーが QMF コマンドを実行するのか、指示照会または QBE 照会を実行 するのか、あるいは表編集機能を使用するのかに応じて、必要な SOL 特権は 異なります。

SELECT 照会が OMF によって、OMF 照会インターフェースの 1 つを介し て、またはコマンド (DISPLAY TABLE または PRINT TABLE) の結果として 発行されると、OMF はその照会に FOR FETCH ONLY を追加して、リモー ト・データへのアクセス時のパフォーマンス向上を図ります。したがって、 OMF によって実行される SOL 照会には FOR FETCH ONLY を追加しないで ください。

### QMF コマンドのために必要な SQL 特権

表32 を使用して、ユーザーが使用する必要のある QMF コマンドを見つけ、 ユーザーが処理する表または視点に対する必要な SOL 特権をユーザーに付与 します。 SQL GRANT ステートメントの例については、268ページの『SQL 特権の付与と取り消し』を参照してください。

表 32. OMF コマンドおよびそれに同等な SOL

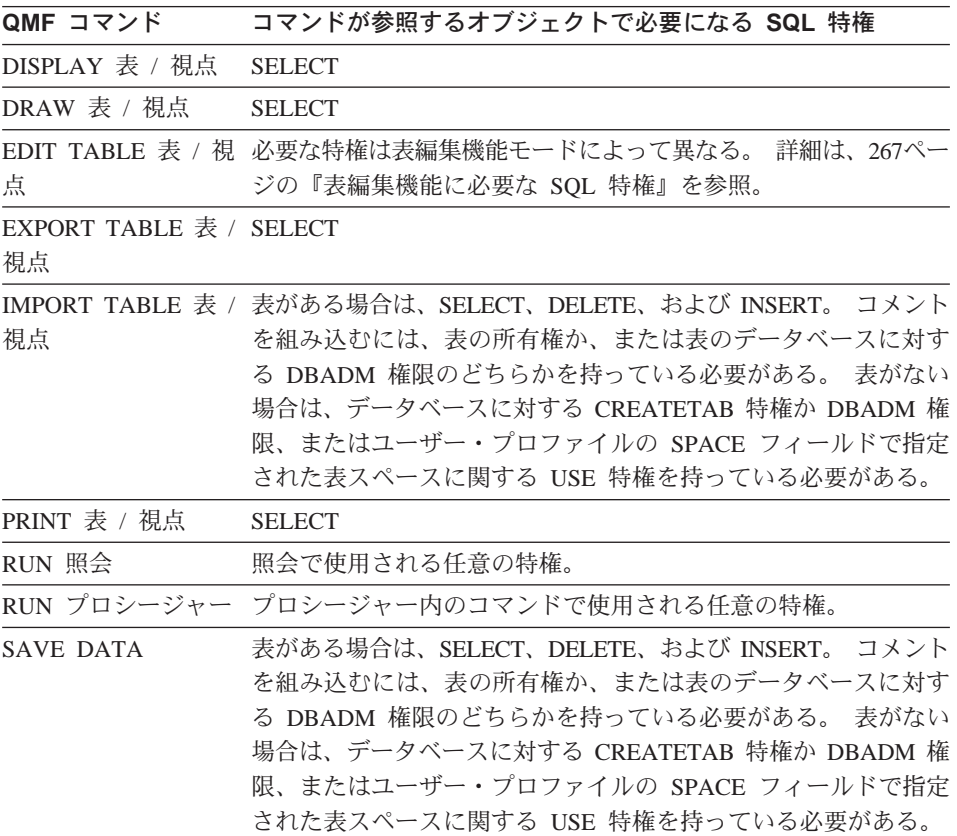
表 32. OMF コマンドおよびそれに同等な SOL (続き)

OMF コマンド コマンドが参照するオブジェクトで必要になる SQL 特権

LIST 表 / 視点 **SELECT** 

すべてのユーザーが SAVE コマンドを使用して新しい表を作成できるわけで はありません。詳細については、277ページの『ユーザーがデータベース内で表 を作成できるようにする』を参照してください。

SELECT、INSERT、UPDATE、または DELETE などの SOL 特権の詳細につ いては、 DB2 UDB (OS/390 版) SOL 解説書 を参照してください。

#### 指示照会および QBE 照会に必要な SQL 特権

表33 を使用して、ユーザーが必要とする照会のタイプを見つけ、照会を実行す る表または視点に関する SQL 特権をユーザーに付与します。

表 33. OMF 照会のタイプおよびそれに対応する SOL

| ユーザーが使用する照会のタイプ | 必要な SQL 特権    |
|-----------------|---------------|
| <b>PROMPTED</b> | <b>SELECT</b> |
| QBE I.          | <b>INSERT</b> |
| QBE P.          | <b>SELECT</b> |
| QBE U.          | <b>UPDATE</b> |
| QBE D.          | <b>DELETE</b> |

指示照会または OBE 照会の詳細については、OMF 使用の手引き を参照して ください。

#### 表編集機能に必要な SQL 特権

表34 を使用して、ユーザーが使用する必要のある表編集機能を見つけ、ユーザ ーが編集する必要のある表または視点に関する SOL 特権をユーザーに付与し ます。

表 34. 表編集機能コマンドおよびそれと対応する SOL

| ユーザーが使用する表編集機能の機能 | 編集する表または視点に必要な SQL 特権 |
|-------------------|-----------------------|
| <b>ADD</b>        | <b>INSERT</b>         |
| <b>SEARCH</b>     | <b>SELECT</b>         |
| <b>CHANGE</b>     | <b>UPDATE</b>         |
| <b>DELETE</b>     | <b>DELETE</b>         |

表編集機能の詳細については、OMF 使用の手引き を参照してください。

### SQL 特権の付与と取り消し

ユーザーは、作成するオブジェクトを自動的に所有し、データベースに保管し ます(異なる所有者として表作成されていない限り)。オブジェクトの所有者 は、所有するオブジェクトに関するすべての SOL 特権を自動的に所有してお り、他のユーザーに対しこれらの特権を付与する (または取り消す) ことがで きます。DB2 管理者権限を持っていれば、データベース内のいずれのオブジェ クトに関しても、SOL 特権の付与または取り消しを行うことができます。ユー ザー O はこの権限を持ち、OMF のインストール中に DB2 に対して事前定義 されます。

所有していないオブジェクトの特権を付与するか、または取り消すときは、所 有者の SOL 許可 ID でそのオブジェクトを修飾します。

JONES.ORDER BACKLOG

SOL 許可 ID は暗黙の修飾子であっても構いません。照会には非修飾の表名、 視点名、および索引名を含めることができます。OMF コマンドには非修飾の 照会名、プロシージャー名、および書式名を含めることができます。これらの 場合、ユーザーの SOL 許可 ID が暗黙の修飾子として使用されます。たとえ ば、ユーザーが JONES を現行 SQL 許可 ID として使用し、操作していると します。セッション中、そのユーザーが次のようなコマンドを出すとします。 RUN OUERYA (FORM=FORMA

これによって、次のような SQL 照会が実行されます。

SELECT \* FROM TABLEA

RUN コマンドでは、照会 JONES.QUERYA と書式 JONES.FORMA が参照さ れます。 SELECT コマンドでは、表 JONES.TABLEA が参照されます。

非修飾名を持つ表、視点、索引、または別名を作成する場合、ユーザーの現行 SOL ID がそのオブジェクトの所有者になります。したがって、この ID に は、該当のオブジェクトを作成するのに必要な特権が必要です。

修飾名を持つ表、視点、索引、または別名を作成する場合、修飾子は、ユーザ ーの 1 次または 2 次許可 ID であることが必要です。ただし、ユーザーの現 行 SOL ID が少なくとも DBCTRL 権限を持っている場合、表または索引につ いては、任意の修飾子を使用できます。また、SYSADM 権限を持っている場 合は、視点または別名についても、任意の修飾子を使用することができます。

必要な特定の権限の詳細については、DB2 UDB (OS/390 版) 管理の手引き を 参照してください。

#### **SQL GRANT ステートメントの使用**

SOL GRANT  $\lambda \neq -h \lambda > h$  is sol select, update, insert,  $\lambda \neq 0$ DELETE 特権を付与するために使用します。 たとえば、ユーザー JONES が 次のコマンドを発行する必要があるとします。

EDIT TABLE ORDER\_BACKLOG (MODE=CHANGE

この表の所有者である場合は、 図53 のステートメントを使用して、変更モー ドで表 ORDER BACKLOG を編集するのに必要な SOL UPDATE 特権を JONES に付与します。

GRANT UPDATE ON ORDER\_BACKLOG TO JONES WITH GRANT OPTION

図 53. 単一の OMF ユーザーに対する SQL 特権の付与

WITH GRANT OPTION は、JONES が ORDER BACKLOG 表に関して付与さ れた SOL 特権のどれでも他のユーザーに付与できることを示します。

GRANT 照会を頻繁に実行する必要がある場合は、照会の中で変更の頻度が高 い部分 (UPDATE、ORDER BACKLOG、および JONES など) に代えて OMF 変数を使用します。 変数については、OMF 解説書 で説明されています。ま た、照会が複数の場合は、QMF プロシージャーを使用して、この作業を行う ことを考慮する必要もあります。 QMF 使用の手引き にプロシージャーの作 成方法が説明してあります。

すべての QMF ユーザーに対し SQL 特権を付与するには、キーワード PUBLIC を使用します。 たとえば、図54 のステートメントを使用すれば、表 ORDER BACKLOG に対する INSERT 権限をすべてのユーザーに付与し、そ れらのユーザーのそれぞれが他のユーザーに INSERT 権限を付与できるように することができます。

GRANT INSERT ON ORDER\_BACKLOG TO PUBLIC WITH GRANT OPTION

図 54. すべての OMF ユーザーへの SQL 権限の付与

GRANT ステートメントの詳細については、*DB2 UDB (OS/390 版) SOL 解説* 書 を参照してください。

**重要: 1 つのデータベース・オブジェクトに対する INSERT、UPDATE、また** は DELETE 特権を複数のユーザーに付与した場合、複数のユーザーが 該当のオブジェクトに同時にアクセスしようとすると、リソースの競合 が起こり、パフォーマンスまたはその他の問題の原因となることがあり ます。 あるユーザーが OMF 初期化時に必要な表を編集していると、そ の表はロックされて、他のユーザーによる QMF の開始が妨げられるこ とがあります。

#### SQL REVOKE ステートメントの使用

SOL REVOKE ステートメントを使用すると、特権が除去されます。

REVOKE UPDATE ON ORDER BACKLOG FROM JONES

図 55. QMF ユーザーからの SQL 特権の取り消し

すべての OMF ユーザーから特権を取り消すには、PUBLIC キーワードを使用 します。

DB2 特権には カスケード 構造があります。つまり、あるユーザーから特権を 取り消すと、そのユーザーから付与を受けていたその他のユーザーからも、該 当の特権が自動的に取り消されます。

REVOKE ステートメントの詳細については、*DB2 UDB (OS/390 版) SQL 解説* 書 を参照してください。

# 他のユーザーとの QMF オブジェクトの共用

OMF ユーザーであれば、誰もが OMF SAVE コマンドの SHARE パラメータ ーを使用することによって、OMF の照会、書式、およびプロシージャーに対 するアクセスを可能にすることができます。

オブジェクトを保管する際に SHARE=YES を指定すれば、他のユーザーが誰 でもその照会を表示でき、その照会を置換または消去しない OMF コマンドで 使用できるようにすることができます。たとえば、図56 のコマンドでは、現行 照会を ORDER OUERY として保管し、他のユーザーが誰でもその照会を表示 および実行できるようにしています。

SAVE QUERY AS ORDER QUERY (SHARE=YES

図 56. QMF オブジェクトの共用

デフォルトはグローバル変数 DSQEC SHARE によって定義されます。詳細に ついては、*QMF 解説書 を*参照してください。

オブジェクトの所有者は、図57 に示すように、DISPLAY コマンドの後に続け て SAVE コマンドを使用して、オブジェクトの共用状況をいつでも変更する ことができます。

DISPLAY ORDER OUERY SAVE QUERY AS ORDER QUERY (SHARE=NO

図 57. OMF オブジェクトの共用状況の変更

SAVE コマンドの詳細については、OMF 解説書 を参照してください。

### 非コミット読み取りの許可

ユーザーの OMF セッションが非コミット読み取りを行えるようにしたい場合 は、O.SYSTEM INI プロシージャー内のグローバル変数 DSQEC ISOLATION の値を指定することができます。

非コミット読み取りは分散環境において役立ちます。ただし、非コミット読み 取りを許可することによって、存在しないデータを OMF 報告書に取り込む可 能性が生じます応じます。ユーザーの OMF 報告書に存在しないデータがない ようにする必要がある場合は、非コミット読み取りを許可しないでください。

以下の値を取ることができます。

- $\Omega$ 分離レベル UR、非コミット読み取り。
- $\mathbf{1}$ 分離レベル CS、カーソル固定。これがデフォルトです。

OMF V6 については、値 0 は、以下の Database Server (SOL の文節使用をサ ポートするもの)と共に使用される場合のみ有効になります。

- DB2 (OS/390 版) V4 またはそれ以降
- DB2 (VM 版) V5 またはそれ以降

### オブジェクトの作成に関する標準の設定

インストール先システム内のオブジェクトは、多くのユーザーの間で共用され る場合があります。したがって、該当のオブジェクトが何であり、どのように 使用するかを示す名前をオブジェクトに付けておく必要があります。照会、書 式、プロシージャー、および表のユーザーが、他のユーザーのために、それら の目的を記述するコメントを付けるようにしてください。オブジェクトが表お よび視点の場合は、保守および管理の必要性がさらに高くなるため、作成に関 する特別な指針の確立を考慮します。

SAVE コマンドを使用して OMF およびデータベース・オブジェクトのコメン トを作成する方法については、OMF 解説書 を参照してください。

# ユーザーのデータベース・オブジェクト・リストのカスタマイズ

OMF ユーザーは、定期的にデータベースに保管したオブジェクトをリストし たり、表の用途または表内の列に入っているデータのタイプを示すコメントを 表示したりする必要があります。このような機能を実行するのが、OMF の LIST および DESCRIBE コマンドです。

ユーザーが表に対して LIST または DESCRIBE コマンドを発行すると、QMF は、一連の DB2 カタログ表で定義されている視点を使用して、その表に関す る情報を入手します。この視点の名前は、グローバル変数 DSOEC TABS LDB2 または DSOEC TABS RDB2 に保管されます。ユーザー が表内の列に対してそれらのコマンドを発行すると、 QMF はグローバル変数 DSOEC COLS LDB2 または DSOEC COLS RDB2 を使用して、視点の名前を 入手します。

OMF では、インストール時にロードされる一組のデフォルトの視点を用意し ており、これらは、ユーザーが見ることを許可されている表および列情報だけ を戻します。許可に関する処理には余分な時間とリソースが必要なので、 OMF では、ユーザーが独自の視点を作成して、表リストおよび列情報をカス タマイズできるようにもしています。

# デフォルト・オブジェクト・リストの使用

OMF は以下のデフォルトの視点を提供し、DB2 (MVS/ESA 版) データベース へのインストール時に、それらを自動的にユーザー Q に割り当てます。

Q.DSQEC\_TABS\_LDB2 **Q.DSQEC TABS RDB2** Q.DSQEC\_COLS\_LDB2 **Q.DSQEC COLS RDB2 Q.DSQEC ALIASES** 

また、QMF はリモート作業単位環境で必要になる場合がある SOL デフォルト の視点も提供します。

**Q.DSQEC TABS SQL** Q.DSQEC\_COLS\_SQL

視点 O.DSOEC TABS LDB2 は、DB2 (MVS/ESA 版) および Workstation Database Server の現行ロケーションからの表および視点のリストだけを選択し ます。 図58 は、DB2 (MVS/ESA 版) に提供される視点を示します。

CREATE VIEW Q.DSQEC\_TABS\_LDB2 (OWNER,TNAME,TYPE,SUBTYPE,MODEL,RESTRICTED,REMARKS, CREATED,MODIFIED,LAST\_USED,LABEL,LOCATION,OWNER\_AT\_LOCATION, NAME AT LOCATION) AS SELECT DISTINCT CREATOR,NAME,'TABLE',TYPE,' ',' ',REMARKS,' ',' ',' ', LABEL,LOCATION,TBCREATOR,TBNAME FROM SYSIBM.SYSTABLES, SYSIBM.SYSTABAUTH WHERE CREATOR = TCREATOR AND NAME=TTNAME AND GRANTEETYPE = ' ' AND GRANTEE IN (USER,'PUBLIC',CURRENT SQLID,'PUBLIC\*')

**図58. LIST コマンドの表のリストを提供するデフォルトの視点** 

自分で作成した視点 (たとえば、QMFADM.LOCAL DB2 TABLES) を使用し、 デフォルトの視点を一時変更するには、次のようなコマンドを出します。

SET GLOBAL (DSQEC\_TABS\_LDB2 = QMFADM.LOCAL\_DB2\_TABLES

視点 Q.DSQEC\_TABS\_RDB2 は、3 部分名または LIST の LOCATION オプシ ョンによってアクセスしたリモート DB2 ロケーションの表および視点のリス トだけを選択します。ユーザーの現行ロケーションは DB2 でなければなりま せん。図59 は、この視点が提供する情報のタイプを示します。

CREATE VIEW Q.DSQEC\_TABS\_RDB2 (OWNER,TNAME,TYPE,SUBTYPE,MODEL,RESTRICTED,REMARKS, CREATED,MODIFIED,LAST\_USED,LABEL,LOCATION,OWNER\_AT\_LOCATION, NAME\_AT\_LOCATION) AS SELECT DISTINCT CREATOR,NAME,'TABLE',TYPE,' ',' ',REMARKS,' ',' ',' ', LABEL,LOCATION,TBCREATOR,TBNAME FROM SYSIBM.SYSTABLES, SYSIBM.SYSTABAUTH WHERE CREATOR = TCREATOR AND NAME=TTNAME AND GRANTEETYPE = ' ' AND GRANTEE IN (USER,CURRENT SQLID,'PUBLIC\*')

図 59. LIST コマンドの表のリストを提供するデフォルトの視点

自分で作成した視点 (たとえば、OMFADM.REMOTE DB2 TABLES) を使用 し、デフォルトの視点を一時変更するには、次のようなコマンドを発行しま す。

SET GLOBAL (DSQEC TABS LDB2 = QMFADM.REMOTE DB2 TABLES

**リモート・ユーザーの場合: 関連するリモート・ロケーションで PUBLIC とし** てのみ定義されているオブジェクトにアクセスす ることはできません。

視点 O.DSOEC ALIASES は、表のリストに関する別名のリスト、あるいは DB2 (MVS/ESA 版) または DB2 Common Server 内の別名に関する列情報だ けを選択します。図60 は、DB2 (MVS/ESA 版) に提供される視点を示しま す。

CREATE VIEW Q.DSQEC\_ALIASES (OWNER,TNAME,TYPE,SUBTYPE,MODEL,RESTRICTED,REMARKS, CREATED,MODIFIED,LAST\_USED,LABEL,LOCATION,OWNER\_AT\_LOCATION, NAME AT LOCATION) AS SELECT CREATOR, NAME, 'TABLE', TYPE, ' ',' ', REMARKS, ' ',' ',' ',' ', LABEL,LOCATION,TBCREATOR,TBNAME FROM SYSIBM.SYSTABLES WHERE CREATOR IN (USER,CURRENT SQLID) AND TYPE = 'A'

図60. LIST コマンドの別名のリストを提供するデフォルトの視点

自分で作成した視点 (たとえば、OMFADM.DB2 ALIASES) を使用し、デフォ ルトの視点を一時変更するには、次のようなコマンドを発行します。

SET GLOBAL (DSQEC\_ALIASES = QMFADM.DB2\_ALIASES

視点 O.DSOEC COLS LDB2 は、現行の DB2 (MVS/ESA 版) ロケーションま たは Workstation Database Server のロケーションに存在する表に関する列情報 だけを選択します。図61 は、DB2 (MVS/ESA 版) に提供される視点を示しま す。

CREATE VIEW Q.DSQEC\_COLS\_LDB2 (OWNER, TNAME, CNAME, REMARKS,LABEL) AS SELECT DISTINCT TBCREATOR, TBNAME, NAME, REMARKS, LABEL FROM SYSIBM.SYSCOLUMNS, SYSIBM.SYSTABAUTH WHERE TCREATOR = TBCREATOR AND TTNAME = TBNAME AND GRANTEETYPE = ' ' AND GRANTEE IN (USER,'PUBLIC',CURRENT SQLID,'PUBLIC\*')

図61. DESCRIBE コマンドの列情報を提供するデフォルトの視点

自分で作成した視点 (たとえば、OMFADM.LOCAL\_DB2\_COLUMNS) を使用 し、デフォルトの視点を一時変更するには、次のようなコマンドを発行しま す。

SET GLOBAL (DSQEC\_COLS\_LDB2 = QMFADM.LOCAL\_DB2\_COLUMNS

視点 O.DSQEC COLS RDB2 は、別の DB2 ロケーションにある表からの列情 報だけを選択します。ユーザーの現行ロケーションは DB2 でなければなりま せん。[275](#page-296-0)ページの図62 は、この視点が提供する情報のタイプを示します。

<span id="page-296-0"></span>CREATE VIEW Q.DSQEC COLS RDB2 (OWNER, TNAME, CNAME, REMARKS, LABEL) AS SELECT DISTINCT TBCREATOR, TBNAME, NAME, REMARKS, LABEL FROM SYSIBM.SYSCOLUMNS. SYSIBM.SYSTABAUTH WHERE TCREATOR = TBCREATOR AND TTNAME = TBNAME AND GRANTEETYPE = ' ' AND GRANTEE IN (USER, CURRENT SOLID, 'PUBLIC\*')

図62. DESCRIBE コマンドの列情報を提供するデフォルトの視点

自分で作成した視点 (たとえば、QMFADM.REMOTE\_DB2\_COLUMNS) を使用 し、デフォルトの視点を一時変更するには、次のようなコマンドを発行しま す。

SET GLOBAL (DSQEC COLS RDB2 = QMFADM.REMOTE DB2 COLUMNS

リモート・ユーザーの場合: 関連するリモート・ロケーションで PUBLIC とし てのみ定義されているオブジェクトにアクセスす ることはできません。

OMF と一緒に出荷される視点は、SYSIBM.SYSTABAUTH が、ユーザーまた は PUBLIC に所定の表に対する許可を与える複数の項目を持つ場合は、複数の 同一行を戻すことができます。 OMF LIST または DESCRIBE コマンドで使 用される場合、重複する OWNER および TNAME を持つ行 (表視点の場合)、 または重複する OWNER、TNAME、および CNAME を持つ行 (列視点の場合) は無視されます。

# デフォルト・リストの変更

DB2 は許可情報を表 SYSIBM.SYSTABAUTH および SYSIBM.SYSCOLAUTH から収集するので、表リストおよび列情報に関して OMF 提供のデフォルトの 視点を使用すると、処理時間が増える可能性があります。このような許可検査 によって得られる特別のセキュリティーを必要としない場合は、データベース に保管されるオブジェクトのリストを生成する独自の視点の作成を考慮してく ださい。

独自の視点を作成する場合は、276ページの図63 に示すような照会を使用しま す。この照会では、視点内の重複する行が除去されるので、OMF に行を戻す までに費やされる時間が DB2 では長くなりますが、データベースとユーザ ー・マシンとの間のデータ転送が少なくなり、パフォーマンスが向上します。 カスタマイズした視点には、OMF で有効な任意の名前を付けることができま す。OMF の命名規則については、 OMF 解説書 を参照してください。

<span id="page-297-0"></span>CREATE VIEW Q.DATABASE OBJECTS (OWNER, TNAME, TYPE, SUBTYPE, MODEL, RESTRICTED, REMARKS, CREATED, MODIFIED, LAST USED, LABEL, LOCATION, OWNER AT LOCATION, NAME AT LOCATION) AS SELECT CREATOR, TNAME, 'TABLE', TABLETYPE, '', '', REMARKS, FROM SYSIBM.SYSTABLES WHERE TNAME IN (SELECT TTNAME FROM SYSIBM.SYSTABAUTH WHERE TCREATOR =  $A.CREATOR$ AND GRANTEETYPE = ' &' AND GRANTEE IN (USER, 'PUBLIC'))

図63. グローバル変数を使用したオブジェクト・リストのカスタマイズ

ユーザーが、特権を持っているけれども、結合を必要としない表のみを示す視 点を作成したい場合は、SYSIBM.SYSTABAUTH だけから選択し、REMARKS または LABEL については値を戻さない視点を定義することができます。

それ以外の管理者の場合、デフォルトの OMF 視点に似ているけれども、表リ ストについては SYSIBM.SYSTABLES だけから、列リストについては SYSIBM.SYSCOLUMNS だけから選択する、別の視点を作成することを考慮し てください。その上で、管理者は、グローバル変数 DSQEC\_COLS\_LDB2 また は DSOEC COLS RDB2 でこの視点に名前を付け、データベース内の任意の列 に関して記述情報にアクセスすることができます。

ユーザーの独自のリスト視点を作成する場合は、以下の規則に従います。

- 視点は、対応する OMF 提供の視点と同じ視点列名を持っていなければなら ない。代替視点の CREATE VIEW ステートメントに指定する列名の順序は 任意です。
- 列はすべてデータ・タイプが CHAR または VARCHAR でなければならな い。 OMF は、その他のデータ・タイプを検出するとエラーを戻します。
- 視点内の列に関しては、下記の最大長を超えてはならない。
	- TNAME、CNAME、および NAME AT LOCATION の場合は 18 文字
	- REMARKS の場合 254 文字
	- LABEL の場合 30 文字
	- RESTRICTED の場合 1 文字
	- LOCATION の場合 16 文字
	- OWNER、TYPE、SUBTYPE、MODEL、および OWNER AT LOCATION の場合は 8 文字
- OWNER、TNAME、TYPE、および CNAME には必ず値を指定します。これ らの列をヌルにすることはできません。

<span id="page-298-0"></span>DSQEC\_TABS\_LDB2、DSQEC\_TABS\_RDB2、DSQEC\_ALIASES、

DSQEC COLS LDB2、および DSQEC COLS RDB2 は、ユーザーの QMF セ ッションの局面の制御に役立つ一連のグローバル変数の一部です。プロシージ ャーにおけるグローバル変数の使用方法に関する詳細については、OMF 使用 の手引き を参照してください。 グローバル変数のリスト、およびアプリケー ションでのグローバル変数の使用については、OMF アプリケーション開発の 手引きを参照してください。

## オブジェクト・リストの記憶域要件

LIST コマンドの場合、オブジェクト・リストの行ごとに 2 組の記憶域要件が あります。

- OMF 内部 RPT レコードの収集には、以下のような要件があります。
	- オブジェクト OWNER キー情報 (50 バイト)
	- REMARKS (最高 254 バイト)
	- LABEL 付き TABLE (最高 30 バイト)
	- ALIAS (42 バイト)
	- OUERY、PROC、および FORM のオブジェクト情報 (63 バイト)
- 表示データと制御情報を保持する記憶域には、130 バイトに加えて、 REMARKS の実際のバイト数 (最高 254 バイト) および表に関連する LABEL の実際のバイト数 (最高 30 バイト) が必要です。

# ユーザーがデータベース内で表を作成できるようにする

OMF ユーザーは、次のいずれかの方法を使用して、表を作成することができ ます。

- SQL CREATE TABLE ステートメント。 SOL CREATE TABLE ステートメントを、OMF SOL 照会パネルで入力す るか、または保管照会から実行します。
- QMF DISPLAY TABLE (または DISPLAY viewname ) コマンドと、その後 に続く SAVE DATA コマンド。

基礎表または基礎視点に対するすべての SOL 特権が必要です。 SAVE DATA コマンドで指定した名前が既存の表の名前である場合、OMF は既存 のデータ・オブジェクトを置換するか、または既存のデータ・オブジェクト に追加します。表属性が一致しない場合、SAVE コマンドはリジェクトされ る可能性があります。 SAVE DATA コマンドの詳細については、OMF 解 説書を参照してください。

• QMF IMPORT TABLE または IMPORT VIEW コマンド。

インポートされる表または視点に対するすべての SQL 特権が必要です。 ユ ーザーが IMPORT コマンドで指定した名前がすでに存在している表の名前 である場合、QMF は既存の表内のデータを置換するか、または既存の表内 のデータに追加します。表属性が一致しない場合、IMPORT コマンドはリジ ェクトされる可能性があります。 IMPORT コマンドの詳細については、 OMF 解説書 およびオンライン・ヘルプを参照してください。

インストール先システムの要件によって、ユーザーに代わって表を作成した り、ユーザー自身が独自の表を作成できるようにしなければならない場合があ ります。両方の方法を表35に示してあります。

表35 データベース内の表の作成

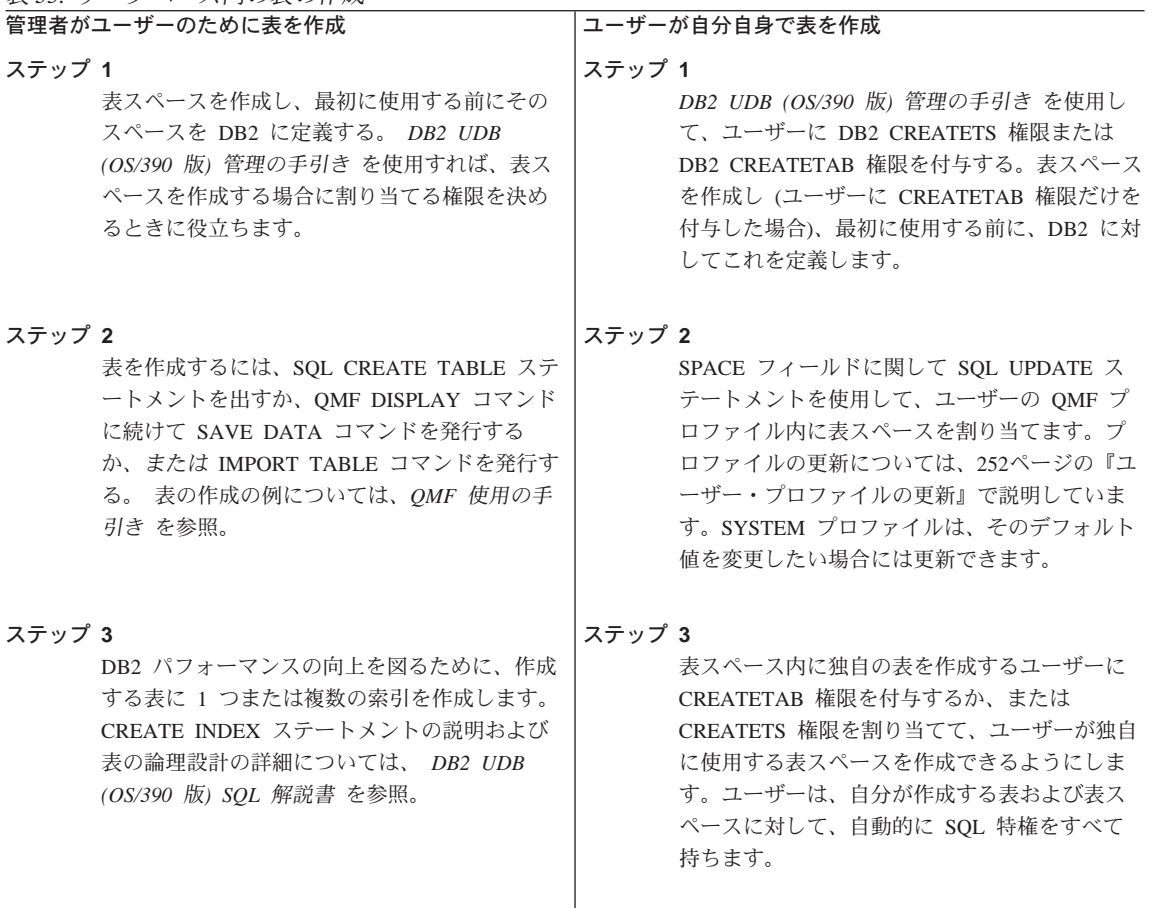

表 35. データベース内の表の作成 (続き)

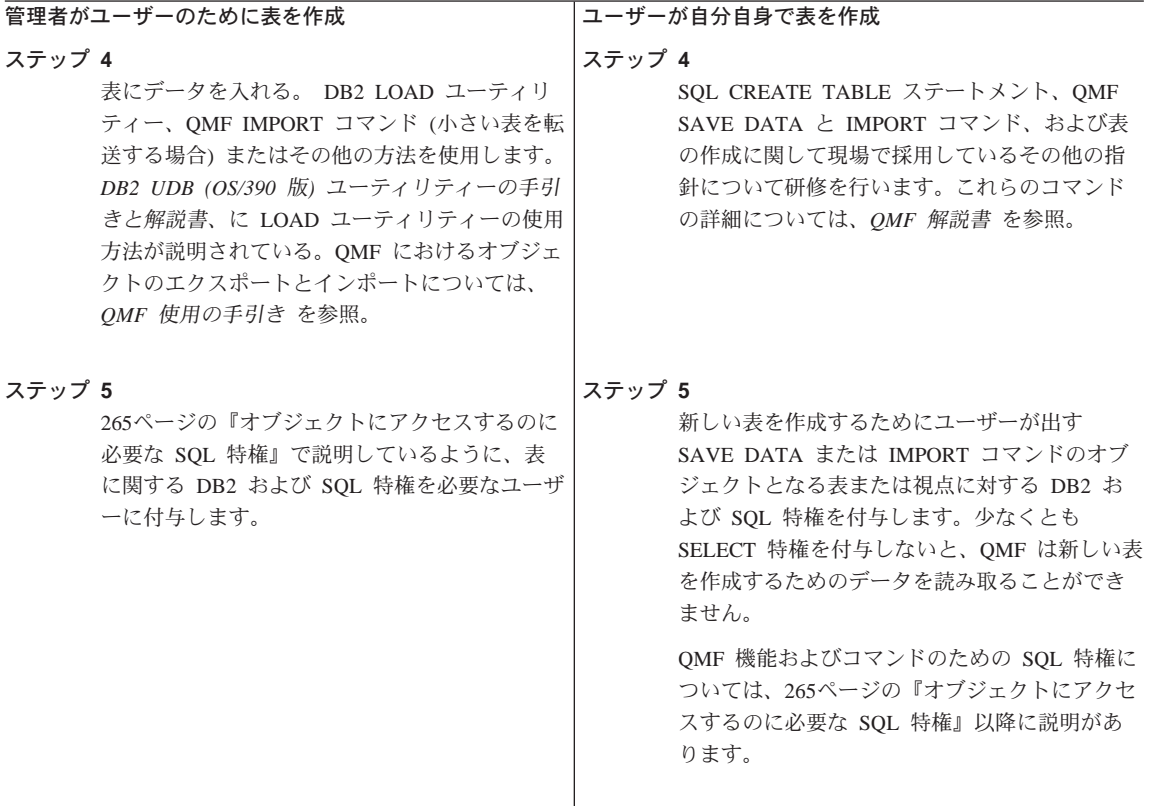

CREATE TABLE、CREATE INDEX、および表の作成に関連する他の SOL ス テートメントの詳細については、DB2 UDB (OS/390 版) SOL 解説書 を参照し てください。

## ユーザー用の表スペースの選択および割り当て

表スペースは、ユーザーに割り当てることも、ユーザーが作成することもでき ます。 OMF ユーザーが CREATETAB 権限を持っている場合は、割り当てら れた表スペース内に表を作成することができます。表スペースが所有されてい る場合は、権限が他のユーザーに割り当てられている場合を除き、所有者以外 はその中に表を作成することはできません。表スペースに関するその他の指針 については、DB2 UDB (OS/390 版) 管理の手引き を参照してください。

表スペースを作成する場合は、明示か暗黙かの 2 つのオプションのいずれかを 選択する必要があります。

**明示 - このオプションを選択した場合は、ユーザーの SAVE および IMPORT** コマンドで作成された表はすべて、SQL CREATE TABLESPACE コマ

ンドで作成された単一の表スペースに現れます。 DB2 の用語では、こ の表スペースは『明示作成』表スペースです。たとえば、次のようにな ります。

UPDATE O.PROFILES SET SPACE='DBASE1.TSPACE1' WHERE CREATOR='USERA' AND TRANSLATION='ENGLISH'

このオプションを選択した場合は、ユーザーの SAVE および IMPORT 暗默 コマンドで作成された各表は、それぞれ DB2 によってその表専用に作 成された表スペースに入ります。 DB2 の用語では、この表スペースは 『暗黙作成』表スペースです。このような表スペースは、デフォルトの LOCKSIZE、BUFFERPOOL、STOGROUP、およびスペース属性を持 ち、表名に由来する名前を持ちます。たとえば、次のようになります。

UPDATE O.PROFILES SET SPACE='DATABASE DBACE1' WHERE CREATOR='USERA' AND TRANSLATION='ENGLISH'

デフォルト属性については、DB2 UDB (OS/390 版) SOL 解説書 を参 照してください。

表スペースの説明については、*DB2 UDB (OS/390 版) 管理の手引き 管理の手* 引き を参照してください。

表スペースに関する 2 つのオプションのいずれを選択するかを決めるにあたっ ては、以下の要因を考慮する必要があります。

#### 表サイズ

暗黙作成表スペースのデフォルト属性は、意図した表には適さない場合 があります。スペース・パラメーター (PRIOTY および SECOTY) の デフォルト値は、小さいサンプル表や要約表向けです。ユーザーの表が 大きい場合は、明示表スペース・オプションを選択する方が適している 場合があります。

表スペースが小さ過ぎる場合、新しい表は表スペース内に残りますが、 空です。したがって、表スペースを拡大してからでないと、SAVE ま たは IMPORT コマンドを正常に実行することはできません。表スペー スを拡大するプロシージャーについては、DB2 UDB (OS/390 版) 管理 の手引きを参照してください。

OMF の 明示表スペース・オプションを使用する場合は、セグメント 保守 表スペースを活用すれば、保守が単純化されます。暗黙作成表スペース の場合も、保守を単純化することができます。

たとえば、ユーザーがさまざまな一時表を作成し、後でそれらを消去す る場合、単純表スペース (セグメント表スペースではなく) でこれらの 表を作成し消去すると、デッド・スペースが急速に形成されるため、す ぐに表スペースを再編成して、このデッド・スペースを除去しなければ ならなくなります。これに対して、セグメント表スペースで表を除去す る場合、セグメントは除去がコミットされるとすぐに再使用が可能にな ります。表スペースの再編成を待つ必要はありません。暗黙作成表スペ ースは、その中に入っている表が消去されると、自動的に消去されま す。

リソース競合

リソース競合を避けるには、セグメント表スペースを指定した明示表ス ペース・オプション、または暗黙表スペース・オプションのどちらかを 使用します。

セグメント表スペースでは、ある表がロックされても、そのロックによ って他の表のセグメントへのアクセスが妨げられることはありません。 単一の単純表スペースに多くの表が入っている場合は、それぞれの表を 複数のユーザーが使用すると、リソース競合を生じる可能性があります が、表をセグメント表スペースまたは分割表スペースに入れれば、リソ ース競合を避けることができます。

### 保全性とセキュリティー

一部の DB2 特権には、ユーザーが必要としない特権ではあるけれど も、それをユーザーに付与する必要が生じるものがあります。明示表ス ペース・オプションを選択した場合、このような追加特権は、選択した データベース内での表の作成に限定することができます。暗黙表スペー ス・オプションを選択した場合は、データベースの表スペースを作成す る特権をユーザーに付与する必要があり、この特権を SAVE および IMPORT コマンドで作成する表スペースに制限することはできませ  $\mathcal{h}$ .

便宜 ユーザー作成の表では、明示作成表スペースがすでに使用可能になって います。この表スペースは、OMF のインストール過程で作成され、イ ンストール検査プロシージャーで使用されます。この表スペースの名前 は DSODBDEF で、データベースは DSODBDEF です。この表スペー スは、ユーザーの表を保持するのに十分な大きさです。

多くのユーザーがこの表スペースを使用するのは、表が主に読み取り専 用の場合だけにする必要があります。

#### 表スペースのタイプの選択

ユーザー用の表スペースは、次の 3 つのタイプから選択できます。 単純

セグメント

区分

表スペースのタイプの詳細については、DB2 UDB (OS/390 版) 管理の手引き を参照してください。

## ユーザーへの DB2 CREATETAB 権限の付与

データベースに表を作成する必要があるユーザーに、DB2 CREATETAB 権限 を付与する必要があります。ユーザーに CREATETAB 権限を付与するには、 図64 に示した SOL ステートメントを発行します。ここで、userid1、 userid2、および userid3 は SOL 許可 ID を表します。 (図64 に示した SOL ステートメントは、 DB2 (MVS/ESA 版) で使用するものです。)

GRANT CREATETAB on database DBASEA TO userid1, userid2, userid3, ...

図64. 複数のユーザーに CREATETAB 権限を付与するための SOL ステートメント

CREATETAB 権限を持つユーザーは、表スペース内に表を作成できます。 CREATETS 権限を持つユーザーは、自分用の表スペースを作成できます。

あるユーザーに表を作成できるようにさせたいが、使用されるリソースの量に ついては自分の管理下に置いておく必要がある場合は、CREATETS 権限を付与 するのではなく、そのユーザー用の表スペースを割り当てます。この方法によ り、表スペースのサイズ、および使用されるリソースの量を制御することがで きます。

表スペースの作成に関する情報および DB2 権限レベルの検討については、 DB2 UDB (OS/390 版) 管理の手引き を参照してください。

# ユーザーが図表をサポートできるようにする

OMF は、GDDM-PGF 製品が提供している対話式図表ユーティリティー (ICU) を使用して図表を作成します。図表書式は、データを含まないさまざまなタイ プの図表 (円グラフまたはヒストグラムなど) のテンプレートです。 ユーザー が図表を作成すると、OMF はデータを図表フォーマットに関連付けます。次 にユーザーが OMF DISPLAY CHART または EXPORT CHART コマンドを入 力すると、図表フォーマットとデータが組み合わされて、グラフィック・デー タ・ファイル (GDF) データが作成されます。

# TSO および ISPF での図表サポート

ユーザーは、単一の報告書から散布図、円グラフ、および棒グラフなどのさま ざまな図表書式を指定することができます。ユーザーは、IBM提供の図表書式 または独自の図表書式を作成できます。 さらに、ユーザーは、新規に作成した 図表書式について、保管するライブラリーがあれば、保管しておくことができ ます。

ユーザーの保管図表書式を保持するためのライブラリーは、次のようにして作 成することができます。

1. 次のような DD ステートメントによって新規のライブラリーを作成する。

//DSQUCFRM DD DSN=aaaaaaaa, DISP=(NEW, CATLG),  $\frac{1}{2}$ UNIT=xxxx.VOL=SER=vvvv.

- $\frac{1}{2}$  $SPACE = (400, (200, 50, 25))$ ,
- $\frac{1}{2}$ DCB=(LRECL=400, BLKSIZE=400, RECFM=F)

DSN、UNIT、VOL、および SPACE パラメーターは指定しますが、 DCB パラメーターは変更しないでください。

2. DD 名 DSOUCFRM を使用して、ユーザーの OMF セッションにライブラ リーを割り振る。 データ・セットの割り振りは、ユーザーの TSO ログオ ン・プロシージャーによって行う場合や、ユーザーが OMF に到達するた めに呼び出す CLIST によって行う場合もあります。たとえば、次のように 指定します。

ALLOC DSNAME (aaaaaaaa) DDNAME (DSQUCFRM) SHR

IBM 提供の図表書式は、ライブラリー QMF710.DSQCHART に入っていま す。このライブラリーを DD 名 ADMCFORM に割り振ります。 ユーザーが 指定した図表書式については、このライブラリーとユーザーのライブラリーの 両方が検索されますが、新規のライブラリーが最初に検索されます。ユーザー が図表書式を保管する場合、必ず新規のライブラリーに保管され、 OMF710.DSOCHARTに入ることはありません。

このような仕組みになっているため、各ユーザーは、IBM 提供の図表書式と自 ら保管した図表書式の両方にアクセスすることができます。また、IBM 提供の 図表書式が置き換えられることも、これで防ぐことができます。

### CICS での図表のサポート

OMF ユーザーは、GDDM の機能の 1 つである対話式図表ユーティリティー (ICU)により、報告書から図表を作成することができます。ユーザーは、単一 の報告書から散布図、円グラフ、および棒グラフなどのさまざまな図表書式を 指定することができます。ユーザーは、IBM 提供の図表書式または独自の図表 書式を作成できます。さらに、ユーザーは、新規に作成した図表書式につい て、保管するライブラリーがあれば、保管しておくことができます。インスト ール後の図表サポートに関する GDDM 機能のロードについては、599ページの 『OMF インストール後に図表機能を追加する』を参照してください。

QMF のインストール時に、IBM 提供の図表を保持するために、データ・セッ トが作成されます。このデータ・セットは、FCT または CSD ファイル項目に よって、DSQUCFRM という名前で CICS に記述されます。このデータ・セッ トは、通常 CICS の始動時に CICS 領域に割り振られ、CICS ユーザー に使 用可能になります。データ・セット DSOUCFRM は、OMF から ICS を使用 するときに図表書式を保管するために使用されるデフォルトの図表ライブラリ ーです。拡張形式の ICU パネル・ディレクトリーを使用すれば、図表書式を 他の図表ライブラリーに保管することができます。各図表ライブラリーは、そ れぞれ CICS に対して記述され、QMF を実行している CICS 領域によってア クセスされなければなりません。図表ライブラリーは、FCT またはファイル項 目を使用して CSD データ・セットに記述します。拡張 ICU パネル・ディレ クトリーの使用法に関する説明については、GDDM PGF 対話式図表ユーティ リティー を参照してください。

OMF では、ICU に加えて、図表エクスポート・コマンドを用意しています。 このコマンドは、図表全体を図形データ・フォーマット (GDF) で保管する場 合に使用します。図表をエクスポートすると、GDF データは GDDM ADMF ライブラリーに保管されます。 GDDM の ICU 機能を使用しても、図表全体 を GDF で保管することができます。

# 制御表を使用した QMF オブジェクトの保守

QMF の照会、書式、およびプロシージャーを保管する QMF 制御表を、定期 的に圧縮および再編成する必要があります。 OMF 制御表の定期保守には、新 規の所有者へのオブジェクトの転送、あるいは表用の表スペースが既存の OMF オブジェクトを収容しきれなくなった場合の表スペースの拡大などのよ うなタスクが含まれる場合があります。

OMF の照会、書式、およびプロシージャーはすべて、次の 3 つの OMF 制御 表のいずれかに保管されます。

- 表 Q.OBJECT\_DIRECTORY。これは 『Q.OBJECT\_DIRECTORY 表の読み取 り』に説明があります。
- 表 O.OBJECT DATA。これは 286ページの『Q.OBJECT\_DATA 表の読み取 り』に説明があります。
- 表 Q.OBJECT REMARKS。これは288ページの『Q.OBJECT REMARKS 表の 読み取り』に説明があります。

上記の表について QMF オブジェクトのリスト、表示、または削除を定期的に 行い、必要に応じてその再編成を行うことによって、OMF およびデータベー スの実行を効率的に保ちます。また、ある所有者から別の所有者にオブジェク トを転送するために、これらの表の情報を使用する必要が生じることもありま す。

・Workstation Database Server のユーザー -DB2 Common Server には追加の制御表 O.OBJECT DATA2 があります。 OMF ユーザーはこの表に対する INSERT 特権が必要です。 データベー ス・アクティビティーがすべて完了した時点で、この表にレコードが入っ ていてはなりません。レコードが残っていると、すべて除去される可能性 があります。

制御表のモニターまたは再編成を行うユーザーには、 STATS および REORG 特権を割り当てる必要があります。

# Q.OBJECT DIRECTORY 表の読み取り

この表には、データベースにある OMF の照会、書式、およびプロシージャー ごとに、それぞれ 1 行が入ります。表には、属性 UNIOUE および CLUSTER を備えた索引 O.OBJECT DIRECTORYX があります。キー付きの列は OWNER と NAME です。これらの列の値は、 2 行に同じ値を持つことはで きません。

O.OBJECT DIRECTORY 表は、表36 に示す構造を持っています。

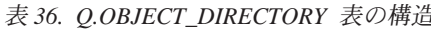

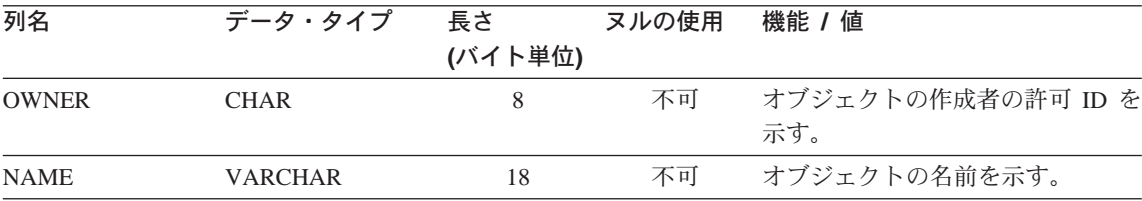

<span id="page-307-0"></span>表 36. Q.OBJECT\_DIRECTORY 表の構造 (続き)

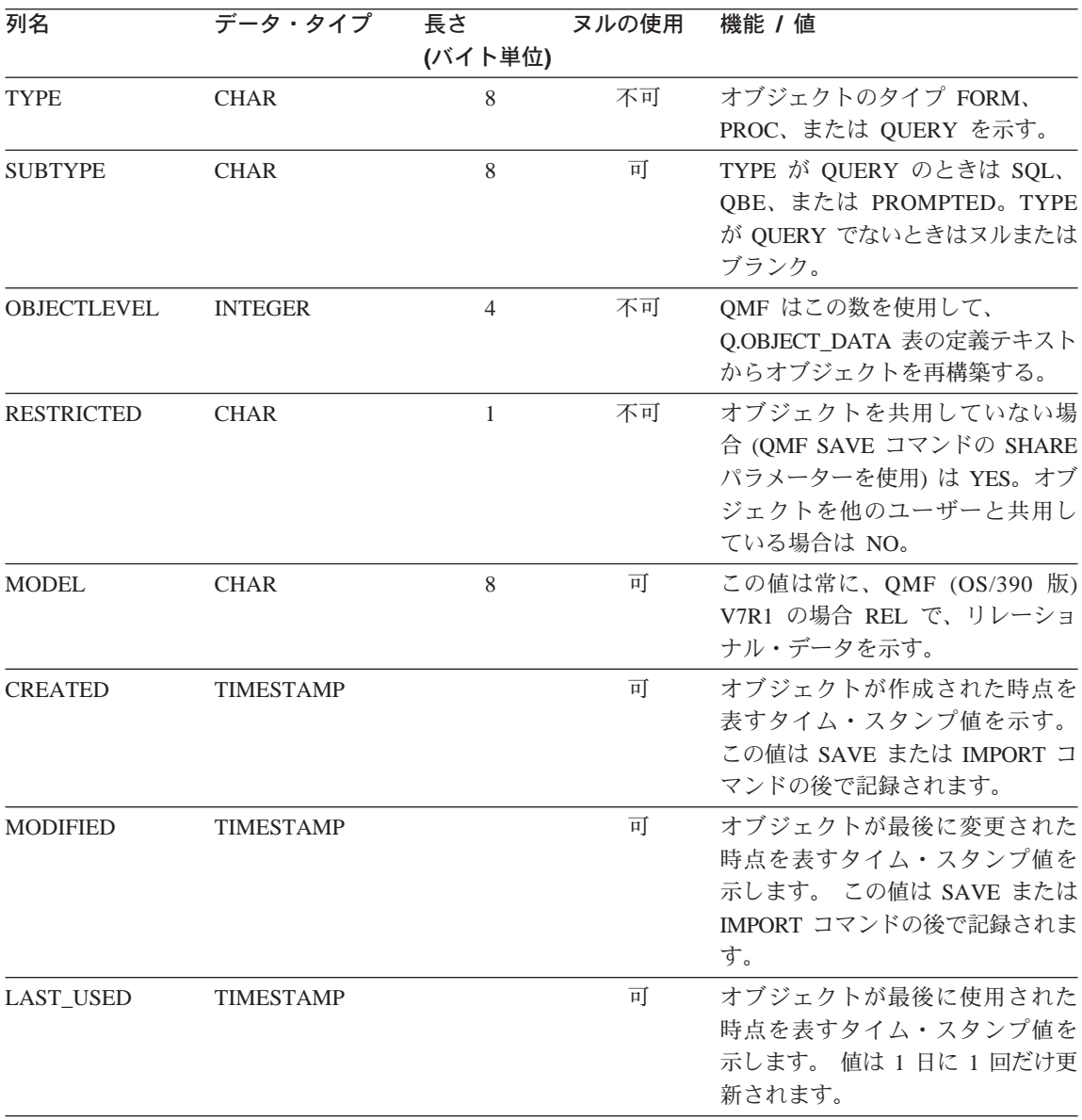

# Q.OBJECT\_DATA 表の読み取り

この表には、データベースにある照会、書式、およびプロシージャーごとに、 それぞれ 1 行または複数行が入ります。各行には、これらのオブジェクトの 1 つに関する定義テキストの全部または一部が入ります。オブジェクトはこのテ

キストから再構成されますが、それは表 Q.OBJECT\_DIRECTORY の OBJECTLEVEL 列のフォーマット番号に対応するテキストを組み合わせて行い ます。

Q.OBJECT\_DATA 表には、属性 UNIQUE および CLUSTER が指定されてい る索引 O.OBJECT OBJDATAX があります。キー付きの列は OWNER、 NAME、および SEQ です。

この表は 表37 に示す構造を持っています。

表 37. Q.OBJECT\_DATA 表の構造

|                 |                                                             | 長さ              |       |                                                                                                    |
|-----------------|-------------------------------------------------------------|-----------------|-------|----------------------------------------------------------------------------------------------------|
| 列名              | データ・タイプ (バイト単位)                                             |                 | ヌルの使用 | 機能 / 値                                                                                                    |
| <b>OWNER</b>    | <b>CHAR</b>                                                 | 8               | 不可    | オブジェクトの作成者の許可 ID を示<br>す。                                                                                                    |
| <b>NAME</b>     | <b>VARCHAR</b>                                              | 18              | 不可    | オブジェクトの名前を示す。                                                                                                    |
| <b>TYPE</b>     | <b>CHAR</b>                                                 | 8               | 不可    | オブジェクトのタイプ FORM、PROC、<br>または QUERY を示す。                                                                                                    |
| <b>SEQ</b>      | <b>SMALLINT</b>                                             | $\mathcal{L}$   | 不可    | このテキストがオブジェクトのテキスト<br>全体の中で占める順序を示す。 たとえ<br>ば、この行がオブジェクトの中の最初の<br>行のテキストであれば、SEQ は 1 で、<br>2 番目であれば SEQ は 2 で、以下同様<br>になる。                                                           |
| <b>APPLDATA</b> | <b>LONG</b><br><b>VARCHAR</b><br>FOR BIT<br>DATA (注を参<br>照) | 3600 (注を参<br>照) | 可     | オブジェクトを定義するテキストの全部<br>または一部を含む。 テキストは内部<br>QMF フォーマットで表示される。<br>Q.OBJECT_DIRECTORY 内の<br>OBJECTLEVEL 列によって、このフォー<br>マットが定義される。<br>考慮事項: APPLDATA 列は、コード・ペ<br>ージ (CCSID) 変換を受けることが 絶対 |
|                 |                                                             |                 |       | に あってはなりません。<br>注, p / t ′ = V110.1 4> 4.70° ppo / 4TV 明、M ニしり 、 マゴ ハンニン、V1.0 大店田ナス担合                                                                                                |

**注:** DataJoiner V1.2.1 および DB2 (AIX 版) パラレル・エディション V1.2 を使用する場合、 APPLDATA のデータ・タイプと長さは、ビット・データを示す VARCHAR(3600) になります。 これは V1 SQL データベースに関する永続的な制限です。

<span id="page-309-0"></span><sup>-</sup> Workstation Database Server のユーザー <sup>-</sup>

DB2 Common Server の場合、類似の表 Q.OBJECT DATA2 があります。 この表が必要なのは、SAVE または IMPORT コマンドの内部 OMF 処理 の場合です。

### Q.OBJECT\_REMARKS 表の読み取り

この表には、データベースにある照会、書式、およびプロシージャーごとに、 それぞれ 1 行が入ります。この行には、オブジェクトが作成された際、または 最後に置換された際に OMF SAVE コマンドを使用して入力されたコメントが 入っています。(QMF 解説書 の SAVE コマンドの説明を参照してください。)

Q.OBJECT\_REMARKS 表には、属性 UNIQUE および CLUSTER が指定され ている索引 Q.OBJECT REMARKSX があります。キー付きの列は OWNER と NAME です。

この表は 表38 に示す構造を持っています。

表 38. Q.OBJECT\_REMARKS 表の構造

| 列名             | データ・タイプ        | 長さ<br>(バイト単位) | ヌルの使用 | 機能 / 値                                            |
|----------------|----------------|---------------|-------|---------------------------------------------------|
| <b>OWNER</b>   | <b>CHAR</b>    | 8             | 不可    | オブジェクトを作成したユーザーの許可<br>ID を示す。                     |
| <b>NAME</b>    | <b>VARCHAR</b> | 18            | 不可    | オブジェクトの名前を示す。                                     |
| <b>TYPE</b>    | <b>CHAR</b>    | 8             | 不可    | オブジェクトのタイプ FORM、PROC、<br>または QUERY を示す。           |
| <b>REMARKS</b> | <b>VARCHAR</b> | 254           | 可     | オブジェクトが作成または置換された際<br>にオブジェクトと共に保管されたコメン<br>トを含む。 |

# QMF 照会、書式、およびプロシージャーのリスト

QMF 環境の保守に役立てるために必要な情報を入手するには、QMF ユーザー がデータベースに保管した照会、書式、およびプロシージャーをリストする必 要があります。管理者権限を持っている場合は、[289](#page-310-0)ページの図65 に示す照会 を使用すれば、自分が所有者ではない OMF オブジェクトをリストすることが できます。

<span id="page-310-0"></span>SELECT D.NAME, D.TYPE, D.SUBTYPE, D.RESTRICTED, R.REMARKS FROM O.OBJECT DIRECTORY D. **0.0BJECT REMARKS R** WHERE  $D.OWNER = 'userid'$ AND  $D.OWNER = R.OWNER$ AND  $D.NAME = R.NAME$ ORDER BY D.TYPE, D.SUBTYPE, D.RESTRICTED

図65. 特定のユーザーが所有している照会、書式、およびプロシージャーのリスト

この照会では、タイプ (FORM、PROC、QUERY) 別にソートされ、TYPE が照 会の場合は、さらにサブタイプ (SQL、OBE、または PROMPTED) 別にソート されたオブジェクトのリストが戻されます。 userid に指定する値は、単一引 用符で開みます。各タイプのオブジェクトは、所有者によって共用されている かどうかに応じて、さらにソートされます。共用状況は、表 Q.OBJECT\_DIRECTORY の RESTRICTED 列に反映されます。

## QMF 照会、書式、およびプロシージャーの表示

オブジェクトをリストしても REMARKS 列では情報が十分得られない場合 は、次のいずれかの方式によってオブジェクトの表示を試みます。

• 以下の照会を実行してユーザーのオブジェクトを共用して、次に自分自身の ID からこれらのオブジェクトを表示する。

UPDATE Q.OBJECT DIRECTORY

SFT RESTRICTED =  $'N'$ WHERE OWNER =  $'$ userid'

図66. 別のユーザーのオブジェクトをすべてのユーザーで共用

userid に指定する値は、単一引用符で囲みます。

- **重要: この照会を実行するのは、ユーザーのオブジェクトのうちどれが制限** され、どれが制限されていないかについて追跡する必要がない場合だ けに限ります。この照会の実行後は、RESTRICTED を元どおり Y に 設定し直すことができますが、その後は元から制限されていたオブジ ェクトがどれであったか示すことはできません。
- 表示したいオブジェクトごとに QMF DISPLAY コマンドを出す。

# 照会、書式、およびプロシージャーの所有権の転送

ユーザー間で OMF オブジェクトを転送する場合、290ページの図67 に示す照 会を使用します。これら 3 つすべての照会を実行してください。

**重要: 最初に、転送するオブジェクトと同じ名前で保管されているオブジェク** トが新規所有者にないことを確認します。そうしないと、OMF は既存の オブジェクトを転送するオブジェクトで置き換えます。

<span id="page-311-0"></span>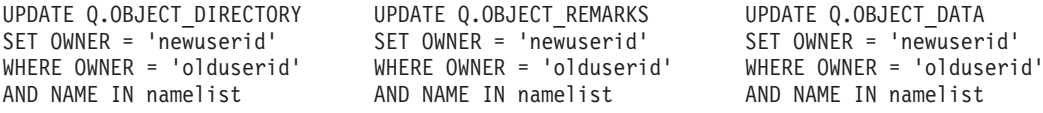

図 67. OMF オブジェクトの他のユーザーへの転送

図67 に示されている照会で、namelist は転送されるオブジェクト名のリスト です。このリストは括弧で囲み、各名前は単一引用符で囲んでコンマで区切る 必要があります。たとえば、次のように指定します。

('QUERY1','QUERY2','FORMA','PROCB')

古い SOL 許可 ID で修飾されたオブジェクトを指名する照会またはプロシー ジャーについては、修飾子の変更を忘れないで行ってください。 たとえば、 MYOUERY を BAXTER から JONES に転送する場合は、名前を BAXTER.MYQUERY から JONES.MYQUERY に変更します。

オブジェクトを転送した後、そのオブジェクトを共用する必要がある場合は、 289ページの図66 に示されているような SQL 照会を使用して、RESTRICTED 列の値を Y に変更します。

## 古くなった 照会、書式、およびプロシージャーの削除

特定のユーザーの OMF 照会、書式、およびプロシージャーをすべて削除す る場合は、図68 の SQL を使用します。必ず 3 つの照会をすべて実行するこ とが必要です。これは、各オブジェクトの内部表現が 3 つの OMF 制御表 O.OBJECT DIRECTORY, O.OBJECT DATA, および O.OBJECT REMARKS にまたがっているためです。ユーザー ID 変数に指定する値は、単一引用符で 囲みます。

表が適切に更新されていない場合は、予期できない結果が起こる可能性があり ます。

DELETE FROM Q.OBJECT DIRECTORY DELETE FROM Q.OBJECT REMARKS DELETE FROM Q.OBJECT DATA WHERE OWNER =  $'$ olduserid' WHERE OWNER =  $'$ olduserid' WHERE OWNER =  $'$ olduserid'

図 68. QMF 制御表から不要なオブジェクトを削除

<span id="page-312-0"></span>また、O.OBJECT DIRECTORY の日時によるソート機能を使用して、使用され なくなったオブジェクトを削除することもできます。最後に使用された日付が 06/01/95 より前のオブジェクトをすべて選択し、3 つの制御表から該当する行 をすべて削除することができます。

# OS/390 データ・セット内の照会、書式、およびプロシージャーのインポート

ユーザーが OS/390 データ・セットにエクスポートされた OMF オブジェクト を持っている場合は、 OMF IMPORT コマンドを使用してこれらを元に戻すこ とができます。

エクスポートされたオブジェクトが RACF 保護付きの場合、これらからオブ ジェクトをインポートするには、 RACF 読み取りアクセスが必要です。この アクセスを取得するには、RACF 管理者に連絡してください。

# QMF オブジェクト制御表用の表スペースの拡大

OMF オブジェクトが多くなり過ぎて、OMF オブジェクト制御表 O.OBJECT DIRECTORY, O.OBJECT DATA, および O.OBJECT REMARKS が入っている表スペースに収まりきれなくなる事熊が定期的に生じる可能性が あります。

表スペースを拡大する前に、そのスペース要件を決定する必要があります。見 積もりの要因の 1 つになり得るものとして、現在使用されているスペースの量 があります。

スペースが DB2 管理の場合、この情報は次のようにして入手することができ ます。

- 1. 表スペースの記憶域グループに対して STOSPACE ユーティリティーを実行 する。
- 2. 次の照会を実行する。

SELECT SPACE FROM SYSIBM.SYSTABLEPART WHERE TSNAME='ttttttt' AND DBNAME='DSQDBCTL'

ここで、tttttttt は表スペース名です。結果 (SPACE) によって、現在表 スペースに割り振られている記憶域の K バイト (KB) 数が与えられます。

スペースがユーザー管理の場合は、データ・セット名が分かっていれば、スペ ース情報に関して TSO LISTCAT コマンドを使用することができます。

OMF オブジェクト制御表用の表スペースを拡大するには、次のようにしま す。

- 1.表スペースのイメージ・コピーを作成する。 これは、プロシージャーが正常に行われなかった場合の復元に使用できま す。
- 2. 表スペース用の記憶域グループを作成する。

これを行うのは、表スペースがユーザー管理のデータ・セットであり、すで に使用可能な記憶域グループがない場合に限ります。

表スペースに使用されるデータ・セット管理のタイプを判別するには、次の 照会を実行します。

SELECT STORTYPE FROM SYSIBM.SYSTABLEPART WHERE TSNAME='DSOTSCT3' AND DBNAME='DSODBCTL'

これは、表スペース (DSOTSCT3) に関して、結果は 1 行で出されます。 (表39 を参照してください。)結果は、STORTYPE の値が E または I に なります。

- E. 表スペースのデータ・セットがユーザー管理である (関連する記憶 域グループがない、ことを示します。
- 表スペースのデータ・セットが DB2 管理であることを示します。 L.

表 39. OMF オブジェクトを保管する制御表用の表スペース

| 表スペース    |                      | デフォルト    |
|----------|----------------------|----------|
| 名前       | 内容                   | サイズ      |
| DSQTSCT1 | Q.OBJECT_DIRECTORY 表 | 256 ページ  |
| DSQTSCT2 | Q.OBJECT_REMARKS 表   | 256 ページ  |
| DSQTSCT3 | Q.OBJECT_DATA        | 5120 ページ |
|          |                      |          |

表40. DB2 パラレル・エディション VIR2 データベースを使用して OMF オブジェクト を保管する制御表のノード・グループ

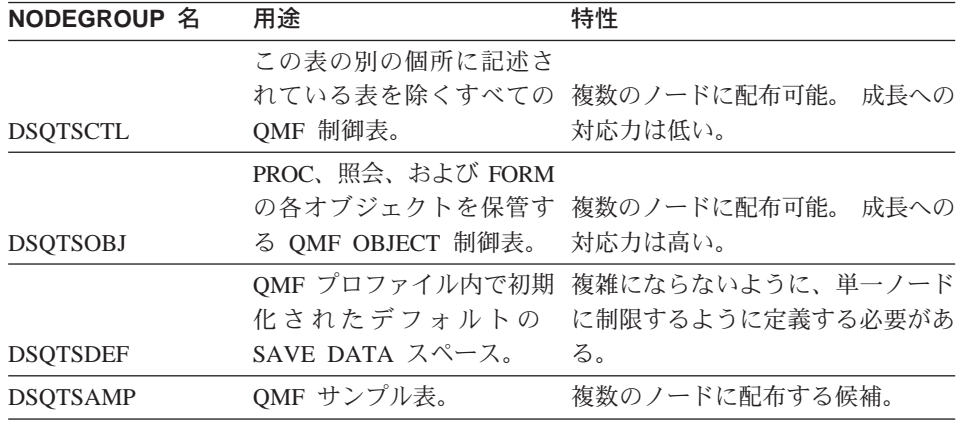

- 3. データベースを停止する。 コマンド -STOP DATABASE(DSODBCTL) を使用します。
- 4.表スペースの記述を変更する。
	- · 表スペースのデータ・セットがユーザー管理の場合は、以下の形の DB2 ステートメントを出す。

ALTER TABLESPACE DSQDBCTL.tttttt USING STOGROUP SSSSSS PRIOTY DDDD SECOTY SSSS

ここで tttttt は表スペース名です。 このステートメントは、表スペー スをユーザー管理から DB2 管理に変更し、管理用の記憶域グループ (ssssss) を指定します。数量 pppp および ssss は、拡大後の表スペー スの新規の 1 次および 2 次割り振りサイズ (K バイト数) です。

• 表スペースのデータ・セットが DB2 管理の場合は、次のような DB2 ス テートメントを実行する。

ALTER TABLESPACE DSODBCTL.tttttt PRIQTY pppp SECQTY ssss

ここで tttttt は表スペース名です。 pppp および ssss は、拡大後の表 スペースの新規の 1 次および 2 次割り振りサイズ (K バイト数) です。

- 5. 表スペース・データを移動する。 表スペース記述を単に変更しただけでは、拡大は行われません。代わりに、 表スペースを再度埋め込むことが必要です。
- 6. 次のステートメントでデータベースを開始する。

-START DATABASE(DSQDBCTL)

DB2 LOAD ユーティリティーを使用して、表スペースを拡大することもでき ます。

表スペースの拡大の詳細については、*DB2 UDB (OS/390 版)* ユーティリティー の手引きと解説書 を参照してください。

注: OMF が以前にインストールされていない場合、QMF バージョン 7 が DB2 管理の表スペースのデータ・セットを作成します。

# DB2 サブシステムの保守

### DB2 プラットフォームに関する注 -

特に断りがない限り、この節では DB2 (MVS/ESA 版) について説明しま す。

複数の表スペースで複数のデータベースを保守できます。

- Workstation Database Server のユーザー -各サーバー(指定されたロケーション)は単一のデータベースです。この ような単一のデータベース内で複数の表スペースを保守できます。

特殊な管理タスクをユーザーに割り当てて、そのユーザー独自の許可 ID のも とでそれを実行させる場合があります。このようなユーザーには、該当のタス クに必要な照会およびユーティリティーを実行するのに十分な DB2 権限だけ を付与する必要があります。たとえば、 1 人で次のものが必要になる場合があ ります。

- 新しいユーザーの OMF プロファイルを挿入するための、表 O.PROFILES に対する INSERT 特権
- 関連する表、索引、および表スペースを管理するための、特定のデータベー スに対する DBADM 権限
- 表 O.OBJECT のモニター、および再編成 (必要な場合) を行うための、これ らの表のデータベースに対する STATS および REORG 特権

# データ・セットの管理

表スペースおよび索引のデータ・セットは、ユーザー管理の場合もあれば、 DB2 管理の場合もあります。表スペースおよび索引を拡大するために行わなけ ればならないことは、これらのデータ・セットの管理方法によって決まりま す。表スペースの拡大については、291ページの『OMF オブジェクト制御表用 の表スペースの拡大』で説明しています。

- DB2 Common Server のユーザー -

OMF 表スペースは、システム管理スペース (SMS) として定義されま す。

# DB2 管理のデータ・セット用の記憶域グループ

バージョン 3.2 より前のバージョンでは、DB2 が制御表の索引および表スペ ースのためのスペースを管理していました。したがって、各表スペースと各索 引ごとに、記憶域グループを 1 つずつ使用する必要がありました。記憶域グ ループは、記憶域グループがサポートするオブジェクト用として、スペースが 引き出される元の、名前の付いた DASD ボリュームの集合です。 表41 に示 すように、索引を持つ各制御表ごとに、索引と表スペースは共通の記憶域グル ープを共用します。

#### - Workstation Database Server のユーザー -

記憶域グループは適用されません。

表 41. 制御表の記憶域グループ

| 表                  | 表スペース                | 記憶域グループ         |
|--------------------|----------------------|-----------------|
| Q.PROFILES         | <b>DSQTSPRO</b>      | <b>DSQSGPRO</b> |
| Q.ERROR_LOG        | <b>DSQTSLOG</b>      | <b>DSQSGLOG</b> |
| Q.OBJECT_DIRECTORY | DSQTSCT1             | DSQSGCT1        |
| Q.OBJECT_REMARKS   | DSQTSCT <sub>2</sub> | DSQSGCT2        |
| Q.OBJECT_DATA      | DSQTSCT3             | DSQSGCT3        |

#### ユーザー管理のデータ・セットの VSAM クラスター

制御表のデータ・セットを管理するには、各表スペースおよび各索引ごとに、 VSAM クラスターが 1 つずつ必要です。 VSAM ステートメントを使用して これらのクラスターを定義し、結果のクラスターを、SOL CREATE 照会によ って DB2 に結び付けます。クラスターとその DB2 オブジェクトとの間の結 び付けは、クラスターの名前、およびクラスターがカタログされる ICF (統合 カタログ機能) の名前で行われます。

#### 制御表の保守

制御表の保守のほとんどは、QMF のもとで行うことはできません。QMF は制 御表に依存して操作が行われるからです。保守照会は、バッチ・モードの TSO で DSN プロセッサーを介して発行するか、または DB2I の SPUFI 機能を介 して対話式に発行することができます。

' Workstation Database Server のユーザー ー さらに、データベースのローカル・オペレーティング・システム環境か ら、 DB2 コマンド行処理プログラムを使用することができます。

これらのトピックに関する説明については、*DB2 UDB (OS/390 版) 管理の手引* き を参照してください。

保守作業中は QMF を使用しないでください。このことを徹底するためには、 制御表が入っている表スペースの 1 つに DB2-STOP DATABASE コマンドを 適用します。これにより、他の制御表および索引で保守操作を行うことができ ます。次のようなことが可能です。

- バッチ・モードの TSO で作業している場合、DB2-STOP DATABASE を DSN への最初の入力として組み込む。
- DB2I を使用している場合は、DB2I コマンド・パネルから DB2-STOP DATABASE コマンドを発行する。

DB2-STOP DATABASE コマンドの説明については、DB2 UDB (OS/390 版) ユ ーティリティーの手引きおよび解説書 を参照してください。

## 制御表のモニターと再編成

DB2 システム・カタログを介して制御表の条件をモニターすることにより、保 守問題の発生を予防する必要があります。詳細については、DB2 UDB (OS/390 版) 管理の手引き を参照してください。

RUNSTATS ユーティリティーの実行: 制御表および索引に対して RUNSTATS ユーティリティーを定期的に実行して、特定の DB2 システム表に 現行統計を追加します。その上で、これらの表の照会およびこれらの統計の検 杳を行って、再編成が必要かどうかを判断します。

再編成が必要な場合は、次のことを行います。

- 1. REORG ユーティリティーを実行する。
- 2. RUNSTATS ユーティリティーを再実行する。
- 3. 更新後のシステム表を再度照会して、再編成によって統計が向上したかどう かを調べる。

再編成が最も効果的に行われると、制御表および索引のスペース所要量を最小 限に抑え、OMF 操作の効率を高めることができます。

DB2 UDB (OS/390 版) 管理の手引き では、最も効率的な検索パスを選択でき るように、再編成後に最も重要なアプリケーションの再バインドを行うよう提 案しています。このことは、こうした再編成を行うたびに、OMF アプリケー ション・プランの再バインドを行う必要があることを意味しています。

# 索引使用の判別

Q.OBJECT\_DATA に項目がほとんどないときに、QMF アプリケーション・プ ランのバインドが行われると、QMF 照会のパフォーマンスに影響が生じる可 能性があります。こうした状況のもとでは、O.OBJECT DATA の索引が最適化 プログラムによって使用されません。(最適化プログラムは、DB2 機能の 1 つで、表内の行にアクセスする最適の方法を判別するものです。) その代わり に、表スペースの走査が実行されるので、Q.OBJECT\_DATA に多くの項目が入 った時の、将来のパフォーマンスに影響を及ぼします。アプリケーション・プ ランを再バインドして、索引が使用されるようにする必要があります。

O.OBJECT DATA の索引が使用されているかどうかを判別するには、次の照会 を実行してください。

SELECT BCREATOR, BNAME FROM SYSIBM.SYSPLANDEP WHERE DNAME='QMF710' AND BTYPE='I'

この照会では、OMF アプリケーション・プランを決定する任意の索引の所有 者 (BCREATOR) および名前 (BNAME) を選択します。OMF710 がデフォルト の計画名ですが、OMF のインストール時に使用した名前を選択してくださ  $\mathcal{U}$ 

結果が Q.OBJECT\_OBJDATAX (QMF V2R2 から移行した場合は Q.OBJECT DATAX) の項目を示していない場合は、次のことを行います。 1. 表スペース DSODBCTL.DSOTSCT3 に対して RUNSTATS を実行する。 2. OMF アプリケーション・プランを再バインドする。

# バッファー・プールの切り替え

パフォーマンスの理由により、制御表が入る表スペース用または制御表索引用 のバッファー・プールを変更しなければならない場合があります。たとえば、 インストール先システムで OMF 指向が強い場合は、制御表索引および表スペ ース用のバッファー・プールを BP1 に切り替えて、BP1 を排他使用するよう に予約することがあります。

バッファー・プールの変更には、ALTER TABLESPACE および ALTER INDEX 照会を用います。これらの照会およびそれらの照会を実行するのに必 要な権限に関する説明については、DB2 UDB (OS/390 版) SOL 解説書 を参照 してください。新しいバッファー・プール用として BP0、BP1、または BP2 は選択できますが、BP32K は選択できません。

ALTER TABLESPACE および ALTER INDEX 照会を用いて値を変更できるパ ラメーターが他にもあります。これらのうちで唯一、OMF の操作性を損なわ ずに変更できるのは DSETPASS パラメーターです。

# DB2 カタログ表を使用する表および視点の保守

DBA 権限を持っている場合は、DB2 カタログ表にアクセスして、表および視 点のリスト、表示、転送、または削除を行うことができます。このような DB2 カタログ表の使用に関する詳細については、DB2 UDB (OS/390 版) SOL 解説 書 を参照してください。

**重要:** システム・カタログ内の一部の表には、2 谁データが入っている列があ ります。このような列は文字データ・タイプですが、文字データは含ま れていません。 これらの列からデータを取り出すと、矛盾した表示が行 われる可能性がありますが、列の「文字」の中に、画面管理プログラム に予期しない信号を出すものがあるからです。システム・カタログ表の 詳細については、DB2 UDB (OS/390 版) SOL 解説書 を参照してくださ  $\mathcal{V}^{\mathcal{I}^{\circ}}$ 

# 表と視点のリスト

図69 の照会は、TABLETYPE (T は表を示し、V は視点を示す)、TNAME (表 名)、TABLE SPACENAME、および REMARKS の列を持つ表のリストを戻し ます。

SELECT TABLETYPE, TNAME, TABLE SPACE NAME, REMARKS FROM SYSIBM.SYSTABLES WHERE CREATOR =  $'userid'$ ORDER BY TABLETYPE, TNAME

図69. 特定のユーザーが所有する DB2 表および視点のリスト

# 表または視点の所有権の転送

表または視点の所有権の転送は、お勧めできません。

# 表または視点のデータベースからの削除

表または視点をデータベースから削除するには、SOL DROP TABLE ステート メントまたは OMF ERASE コマンド 使用します。これを削除できるのは、表 の作成者か、または DBA 権限を持っている場合だけです。

表 SYSIBM.SYSTABLES の表を定義する行を削除すると、その表に関連する視 点、同義語、および索引もすべて削除されます。データベースから表を除去す る前に、その表に依存する(たとえば、コマンド同義語および機能キーの定義 に関して)ユーザーが他にいないことを確認してください。

表の消去の詳細については、DB2 UDB (OS/390 版) 管理の手引き を参照して ください。

ローカルで定義された日付 / 時刻フォーマットのサポート

- CICS ユーザーへの注 ―

CICS では、ローカル定義の日付 / 時刻フォーマットはサポートされてい ません。

ローカル・フォーマットを定義するには、インストール先システムで 2 つのフ ォーマット設定ルーチンを作成します。そのうちの 1 つは DSNXVDTX とい う名前で、日付のフォーマット設定を行います。もう 1 つは DSNXVTMX と いう名前で、時刻のフォーマット設定を行います。これらのルーチンを作成す るのは、DB2 管理タスクです。これをユーザーが行う必要がある場合は、 DB2 UDB (OS/390 版) 管理の手引き の、ローカルで定義されたフォーマット に関する説明を参照してください。

# フォーマットの指定

報告書を作成する場合、ユーザーはローカル・フォーマットをいずれのタイプ のデータ(日付の TDL、時刻の TTL)についても指定できます。OMF は適切 なルーチンを呼び出してフォーマット設定を行います。 OMF が DSNXVTMX と DSNXVDTX の両方をロードできるようにしておく必要があります。

# 編集ルーチンを使用可能に

編集ルーチンは、これらのロード・ライブラリーをユーザーの JCL の STEPLIB 連結に入れることにより使用可能になります。 DB2 プログラム・ラ イブラリーよりも前に、このライブラリーを検索することが必要です。プログ

ラム・ライブラリーが最初に検索されると、OMF は DB2 ライブラリーから IBM 提供の 2 つの「スタブ」をロードして使用します。これらのスタブは、 ローカル・フォーマットが定義されていない場合に使用されることを意味し、 フォーマット設定を行うものではありません。たとえば、フォーマット設定ル ーチンがライブラリー XYZ.FORMAT に入っているものとします。図70 の STEPLIB ステートメントにこのライブラリーが正しく入っています。ここで、 DB2 プログラム・ライブラリーは DSN230.SDSOLOAD です。

//STEPLIB DD DSN=ISP.V2R2M0.ISPLOAD, DISP=SHR DD DSN=ISR.V2R2M0.ISRLOAD, DISP=SHR  $\frac{1}{2}$  $\frac{1}{2}$ DD DSN=QMF710.SDSQLOAD, DISP=SHR  $\frac{1}{2}$ DD DSN=XYZ.FORMAT.DISP=SHR (local formatting library)  $\frac{1}{2}$ DD DSN=DSN230.DSNLOAD, DISP=SHR (DB2 program library)  $\frac{1}{2}$ DD DSN=GDDM.OSPID.GDDMLOAD,DISP=SHR

図70. 編集ルーチンを使用可能に

# DXT エンド・ユーザー・ダイアログへのアクセス (ISPF のみ)

OMF の EXTRACT コマンドは、IBM のデータ抽出プログラム (DXT) エン ド・ユーザー・ダイアログにアクセスします。これらのサービスを使用すれ ば、ユーザーは多くの異なるソースからデータを抽出し、そのデータを DB2 の表にロードすることができます。データ・ソースとして使用できるものに は、IMS™、VSAM、物理順次データ・セット、および他の DB2 システムから の表が含まれます。

EXTRACT コマンドのサポートを計画する場合は、次のことを確認する必要が あります。

- バージョン 2 リリース 5 の DXT ダイアログがインストール先システムで 稼働する。
- OMF EXTRACT コマンドを使用する可能性があるユーザーは、すべてが DXT ダイアログに登録されており、その使用について教育されている。

DXT の詳細については、625ページの『参考文献』 の参考文献にリストされた DXT の資料を参照してください。

表にデータをロードする他の手段としては、データの順次ソースでは DB2 ロ ーダーを使用する方法があります。 DB2 ローダーに関する詳細については、 DB2 UDB (OS/390 版) SQL 解説書 を参照してください。

# EXTRACT コマンドのサポート

EXTRACT コマンドのサポートするには、次のことを行う必要があります。

- そのコマンドが各ユーザーにデータ・セットを割り振る。
- ユーザーがコマンドを終了した後で、これらのデータ・セットの割り振りを 解除する。

データ・セットは、すべてのユーザーに共通の DXT ライブラリー、または DXT に登録された個別のユーザー用に作成されたデータ・セットにも置けま す。

これらのデータ・セットについては、Data Extract: Planning and Administration Guide for Dialogs で説明されています。DXT ダイアログ・ユーザーを登録す る場合は、この資料を必ずお読みください。登録しない場合、この処理に関し ては、以下の説明だけをお読みください。

# リソースの割り振り

OMF でサポートできるのは、英語、漢字、および英大文字 (UCF) の DXT ダ イアログです。必要な DXT データ・セットはそれぞれ畢なりますが、いずれ も ISPF LIBDEF ステートメントで割り振ることができます (LIBDEF の使用 に関する詳細については、302ページの『CLIST の使用によるリソースの割り 振りおよび割り振り解除』を参照してください)。

別の方式を選択して割り振りを行う場合は、CLIST の変更に関する以下のトピ ックはとばして構いません。CLIST が変更されなければ、選択した方式の妨げ になることはありません。

# DXT データ・セットの割り振り

302ページの表42 には、DXT バージョン 2 リリース 5 のいくつかのダイアロ グに必要なデータ・セットが示されています。この表は、データ・セットおよ び関連する DD 名を識別しています。所定の DD 名のいずれの場合も、この 表に表示してあるデータ・セットは、すでにその DD 名に関して割り振られて いるデータ・セットがあれば、それ以外に追加されるものです。

表に示してある名前は、DXT で提供されるデフォルトの名前です。これらのデ ータ・セットについては、インストール先システムで別の名前を使用すること ができます。

この表で、n はそれぞれ言語キーを示します。 DXT ダイアログでは、言語キ ーは E (英語)、K (漢字)、および U (英大文字) です。

| <b>DDNAME</b>   | デフォルト・データ・セット名                                                                    |
|-----------------|-----------------------------------------------------------------------------------|
| <b>ISPLLIB</b>  | DXT250.DVRLOAD                                                                    |
| <b>ISPPLIB</b>  | DXT250.DVRPLIBn                                                                   |
| <b>ISPMLIB</b>  | DXT250.DVRMLIBn                                                                   |
| <b>ISPSLIB</b>  | userid.DXT250.DVRJEDIn DXT250.DVRSLIBn                                            |
| <b>ISPTLIB</b>  | userid.DXT250.DVRTLIBn DXT250.DVRTADMn                                            |
| <b>ISPTABL</b>  | userid.DXT250.DVRTLIBn                                                            |
| <b>DVRDJEDI</b> | <i>userid</i> .DXT250.DVRJEDIn または DXT250.DVRJEDIn (注<br>を参照)                     |
| DVRDJED0        | <i>userid.DXT250.DVRJEDIn</i>                                                     |
| <b>DVRDIMEX</b> | userid.DXT250.DVRIMEXn                                                            |
| <b>DVREUADD</b> | DXT250.DVRTADMn                                                                   |
| <b>DVRSTABL</b> | DXT250.DVRTLIBn (注を参照)                                                            |
|                 | 注: ライブラリー DXT250.DVRTLIBn は、インストール先システムで DXT ダイアロ<br>グのオブジェクト共用機能を使用する場合だけ適用されます。 |

<span id="page-323-0"></span>表 42. DXT バージョン 2.5 で必要なデータ・セット

## CLIST の使用によるリソースの割り振りおよび割り振り解除

**重要: ISPF LIBDEF ステートメントについて精通していない場合は、これ以降** を読む前に、対話式システム生産性向上機能 対話管理サービスの解説 を参照してください。

必要なデータ・セットを割り振るには、次のいずれかを行います。

- ユーザーの TSO ログオン・プロシージャーに JCL を追加する。
- IBM 提供の 2 つの CLIST を使用する。

OMF は、EXTRACT コマンドを出す直前に一方の CLIST を呼び出し、コ マンドが実行された直後にもう一方の CLIST を呼び出します。適切な変更 を加えれば、最初の CLIST で追加のリソースを割り振り、2番目の CLIST で追加のリソースを割り振り解除できます。304ページの図71 に、必要な割 り振りを行う場合に使用できる CLIST を示します。ユーザーの TSO ログ オン・プロシージャーに JCL を追加する方式よりも、この方式の方が優れ ています。この方式は、DXT データ・セットの割り振りを、それが使用可 能な時だけに限ることができるからです。

## 割り振り CLIST の準備

この CLIST は、ライブラリー QMF710.SDSQCLTE のメンバー DSQABX1L です。OMF は、ユーザーが EXTRACT コマンドを出すと、常に ISPF
<span id="page-324-0"></span>SELECT サービスを介してこの CLIST を呼び出します。割り振りに先立っ て、DSOABX1L に対して次の変更を加えなければならない場合があります。

1. PROC ステートメントを変更する。

元の PROC ステートメントは、次のとおりです。 PROC 0 DXTPRE(DXT250) LKEY(E) OBJSHR(NO)

QMF は CLIST にパラメーターを渡さないため、次の 3 つのキーワード· パラメーターの値が正しいことを確認しておく必要があります。

**DXTPRE** 

DXT ライブラリーの接頭部を識別します。元の値 DXT250 は表42 に示されています。

LKEY 言語環境を識別します。言語キー (301 ページ参照) が含まれてい ます。元の値 E は英語環境を指定します。

**OBJSHR** 

YES でも NO でも構いません。元の値 NO は、DXT オブジェク ト共用が無効であることを示します。

2. 3 番目の実行可能ステートメントを除去する。

これはステートメント EXIT CODE(0) (CLIST 内の最後のステートメント) です。EXTRACT コマンドをサポートしないか、または別の方法で割り振 りを行う場合は、CLIST が何も行わないことが、これで確実になります。

3. 必要に応じて、コードを変更する。

304ページの図71 に示すのは、CLIST がその LIBDEF ステートメントのデ ータ・セット名を生成する方法です。これらのデータ・セット名は、DXT V2R5 ダイアログではデフォルトです。必要に応じて、コードを変更して、 インストール先システムで使用する名前を作成しますが、ロジックの変更ま たは割り振りが正常に行われなかった場合のリターン・コードの変更を行っ てはなりません。

<span id="page-325-0"></span>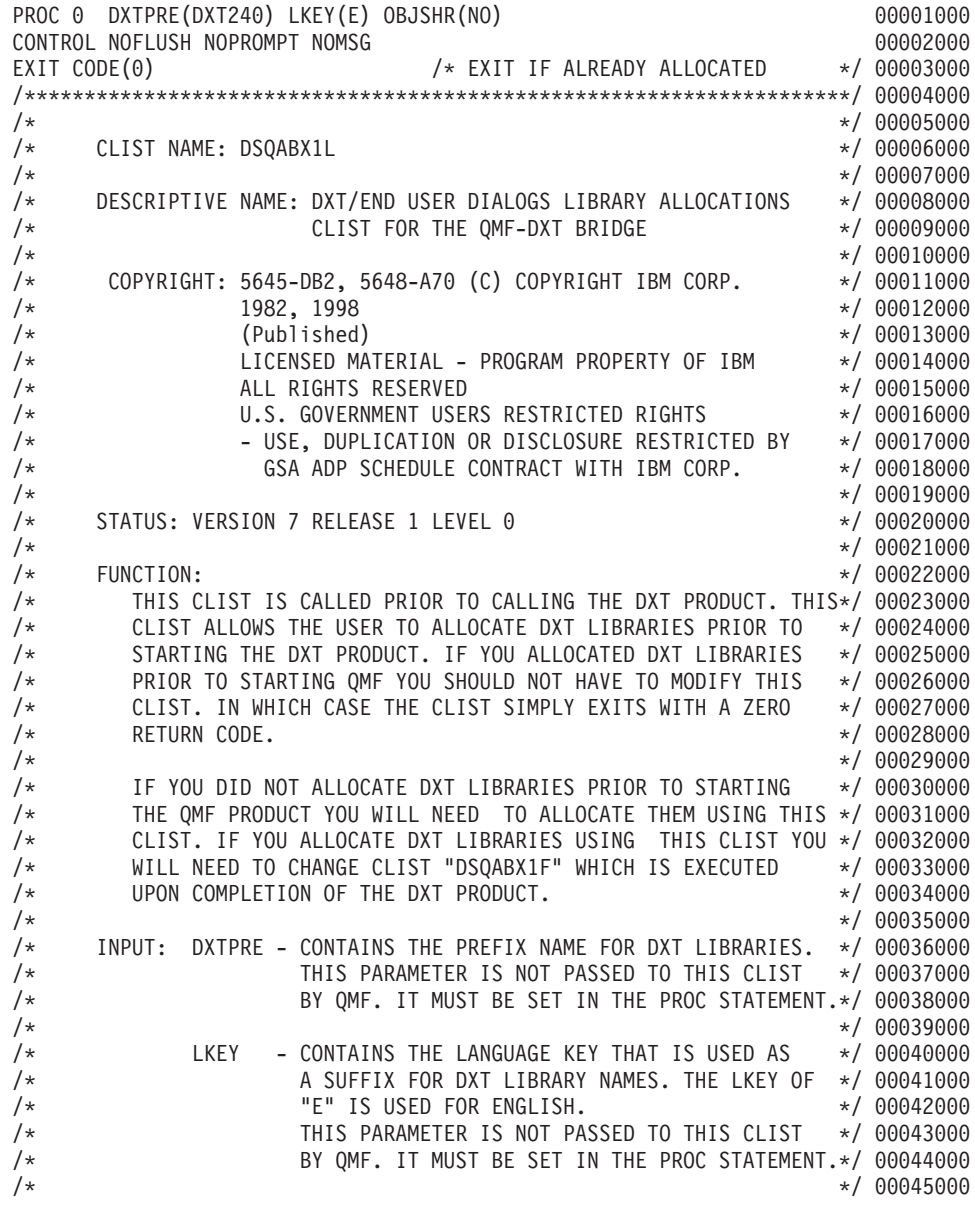

図 71. DXT データ・セットを割り振るための CLIST (DSQABXIL) (1/3)

| /*       |                                          | OBJSHR - ENTER VALUE "YES" OR "NO". IF YOU HAVE TAKEN */ 00046000                |               |
|----------|------------------------------------------|----------------------------------------------------------------------------------|---------------|
| $/\star$ |                                          | ADVANTAGE OF THE DXT DIALOGS OBJECT SHARING                                      | $*/00047000$  |
| $/*$     |                                          | CAPABILITY SPECIFY THE VALUE "YES". IF YOU                                       | $*/00048000$  |
| $/*$     |                                          | ARE NOT USING OBJECT SHARING SPECIFY THE                                         | $*/00049000$  |
| $/*$     |                                          | VALUE "NO".                                                                      | $*/00050000$  |
| $/*$     |                                          | THIS PARAMETER IS NOT PASSED TO THIS CLIST                                       | $*/ 00051000$ |
| $/*$     |                                          | BY QMF. IT MUST BE SET IN THE PROC STATEMENT.*/ 00052000                         |               |
| $/*$     |                                          |                                                                                  | $*/00053000$  |
| $/\star$ | OUTPUT: NONE                             |                                                                                  | $*/00054000$  |
| $/*$     |                                          |                                                                                  | $*/ 00055000$ |
| $/*$     | EXIT CONDITIONS: NONE                    |                                                                                  | $*/00056000$  |
| /*       |                                          |                                                                                  | $*/00057000$  |
| $/*$     | ABEND CODE: VALUE - NONE                 |                                                                                  | $*/00058000$  |
| /*       |                                          |                                                                                  | $*/00059000$  |
| $/*$     | EXTERNAL REFERENCES:                     |                                                                                  | $*/ 00060000$ |
| $/*$     | ROUTINES: NONE                           |                                                                                  | $*/00061000$  |
| $/*$     | DATA AREAS: NONE                         |                                                                                  | $*/ 00062000$ |
| $/*$     |                                          |                                                                                  | $*/ 00063000$ |
| $/*$     | CHANGE ACTIVITY: NONE                    |                                                                                  | $*/00064000$  |
| $/*$     |                                          |                                                                                  | $*/00065000$  |
|          |                                          |                                                                                  |               |
|          |                                          |                                                                                  |               |
|          |                                          | ISPEXEC CONTROL ERRORS RETURN /* RETURN ISPF ERRORS TO CLIST*/ 00068000          |               |
|          |                                          |                                                                                  |               |
|          | IF & LASTCC $\neg$ = 0 THEN EXIT CODE(1) |                                                                                  | 00069000      |
|          |                                          | /* ALLOCATE DXT LIBRARIES USING ISPF LIBDEF. DXT LIBRARIES ARE NAMED */ 00071000 |               |
|          |                                          |                                                                                  |               |
|          |                                          | /* "&DXTPRE.NAME" AND USER LIBRARIES ARE NAMED "&USERID.&DXPRE.NAME" */ 00072000 |               |
|          |                                          |                                                                                  |               |
|          | SET &USERID = &SYSUID                    | /* SET CURRENT USERID                                                            | $*/ 00074000$ |
|          | SET &LIBS = &STR('&DXTPREDVRLOAD')       |                                                                                  | 00075000      |
|          |                                          | ISPEXEC LIBDEF ISPLLIB DATASET ID(&STR(&LIBS))                                   | 00076000      |
|          | IF &LASTCC -= 0 THEN EXIT CODE(2)        |                                                                                  | 00077000      |
|          |                                          | SET &LIBS = &STR('&DXTPREDVRPLIB&LKEY.')                                         | 00078000      |
|          |                                          | ISPEXEC LIBDEF ISPPLIB DATASET ID(&STR(&LIBS))                                   | 00079000      |
|          | IF &LASTCC -= 0 THEN EXIT CODE(3)        |                                                                                  | 00080000      |
|          |                                          | SET &LIBS = &STR('&DXTPREDVRMLIB&LKEY.')                                         | 00081000      |
|          |                                          | ISPEXEC LIBDEF ISPMLIB DATASET ID(&STR(&LIBS))                                   | 00082000      |
|          | IF &LASTCC -= 0 THEN EXIT CODE(4)        |                                                                                  | 00083000      |
|          |                                          | SET &LIBS = &STR('&USERID&DXTPREDVRJEDI&LKEY.')                                  | 00084000      |
|          |                                          | SET &LIBS = &STR(&LIBS, '&DXTPREDVRSLIB&LKEY.')                                  | 00085000      |
|          |                                          | ISPEXEC LIBDEF ISPSLIB DATASET ID(&STR(&LIBS))                                   | 00086000      |
|          | IF &LASTCC -= 0 THEN EXIT CODE(5)        |                                                                                  | 00087000      |
|          |                                          | SET &LIBS = &STR('&USERID&DXTPREDVRTLIB&LKEY.')                                  | 00088000      |
|          |                                          | SET &LIBS = &STR(&LIBS, '&DXTPREDVRTADM&LKEY.')                                  | 00089000      |
|          |                                          | ISPEXEC LIBDEF ISPTLIB DATASET ID(&STR(&LIBS))                                   | 00090000      |
|          | IF &LASTCC -= 0 THEN EXIT CODE(6)        |                                                                                  | 00091000      |
|          |                                          | ISPEXEC LIBDEF ISPTABL DATASET ID('&USERID&DXTPREDVRTLIB&LKEY.')                 | 00092000      |
|          | IF &LASTCC -= 0 THEN EXIT CODE(7)        |                                                                                  | 00093000      |

図 71. DXT データ・セットを割り振るための CLIST (DSQABXIL) (2/3)

```
IF &OBJSHR = NO THEN +
                                                                            00094000
D<sub>0</sub>
                                                                            00095000
  ISPEXEC LIBDEF DVRDJEDI DATASET ID('&USERID..&DXTPRE..DVRJEDI&LKEY.') 00096000
      IF & LASTCC \neg= 0 THEN EXIT CODE(8)
                                                                             00097000
FND
                                                                            00098000
FISF +00099000
D<sub>0</sub>
                                                                            00100000
 ISPEXEC LIBDEF DVRDJEDI DATASET ID('&DXTPRE..DVRJEDI&LKEY.')
                                                                            00101000
      IF & LASTCC \neg= 0 THEN EXIT CODE(8)
                                                                            00102000
END
                                                                            00103000
 ISPEXEC LIBDEF DVRDJEDO DATASET ID('&USERID..&DXTPRE..DVRJEDI&LKEY.')
                                                                            00104000
     IF & LASTCC \neg= 0 THEN EXIT CODE(9)
                                                                            00105000
ISPEXEC LIBDEF DVRDIMEX DATASET ID('&USERID..&DXTPRE..DVRIMEX&LKEY.')
                                                                            00106000
     IF & LASTCC \neg= 0 THEN EXIT CODE(10)
                                                                            00107000
 ISPEXEC LIBDEF DVREUADD DATASET ID('&DXTPRE..DVRTADM&LKEY.')
                                                                            00108000
     IF &LASTCC -= 0 THEN EXIT CODE(11)
                                                                            00109000
IF &OBJSHR = YES THEN +
                                                                            00110000
DO.
                                                                            00111000
 ISPEXEC LIBDEF DVRSTABL DATASET ID('&DXTPRE..DVRTLIB&LKEY.')
                                                                            00112000
      IF & LASTCC \neg= 0 THEN EXIT CODE(12)
                                                                            00113000
END
                                                                            00114000
EXT CODE(0)00115000
```
図 71. DXT データ・セットを割り振るための CLIST (DSQABXIL) (3/3)

### 割り振り解除 CLIST の準備

309ページの図72 の CLIST は、ライブラリー QMF710.SDSQCLTE のメンバ - DSOABX1F です。 OMF は、EXTRACT コマンドが実行された後で、ISPF SELECT サービスによってこの CLIST を呼び出します。割り振り解除に先立 って、DSOABX1F に対して次の変更を加えなければならない場合がありま す。

1. PROC ステートメントを変更する。

元の PROC ステートメントは、次のとおりです。 PROC 0 OMFPRE(OMF710) LKEY(E) OBJSHR(NO)

OMF は CLIST にパラメーターを渡さないため、次の 3 つのキーワード・ パラメーターの値が正しいことを確認しておく必要があります。

#### **OMFPRE**

CLIST の変数 &OMFPRE の値を設定します。この値は、バージョン 3 リリース 1 の多くのデータ・セット名内の最初の修飾子です。元 の値 OMF710 は、OMF バージョン 7 のインストール先システム のデフォルトです。この修飾子がインストール先システムで異なる 場合は、OMFPRE の値の変更を必要とする場合があります。これを 行う必要があるかどうかは、次のステップで説明するデータ・セッ トの割り振り解除を行う方法によります。

LKEY 言語環境を識別します。割り振り CLIST で使用した LKEY の値と 同じ値を使用します (303 ページ参照)。

#### **OBJSHR**

DXT オブジェクト共用が有効かどうかを示します。割り振り CLIST で使用した OBJSHR の値と同じ値を使用します。

2. 3 番目の実行可能ステートメントを除去する。

これはステートメント EXIT CODE(0) です。 EXTRACT コマンドをサポー トしないか、または別の方法で割り振りを行う場合は、CLIST が何も行わ ないことが、これで確実になります。

3. 必要に応じて、ブランチ・ステートメントを変更し、コードを変更する。 PROLOG 内のコメントの後の 3 番目のステートメントは、ブランチ・ステ ートメント GOTO A です。このステートメントの後に 2 つのコード・ブロ ックのセクション A とセクション B があります。両方のブロックは、 DXT データ・セットの割り振り解除を行いますが、その方法が異なりま す。セクション B を選択して割り振り解除を行う場合は、ブランチ・ステ ートメントを GOTO B に変更する必要があります。

セクション A は、割り振り CLIST が出した LIBDEF ステートメントをす べて無効にします。これは DXT データ・セットを割り振り解除しますが、 ユーザーが EXTRACT コマンドの終了後に必要とするデータ・セットまで 割り振り解除する可能性があります。このようなデータ・セットは、ユーザ ーが EXTRACT コマンドを出す前に、LIBDEF ステートメントによって割 り振られたものです。EXTRACT コマンドより前に出された LIBDEF ステ ートメントで割り振られたデータ・セットをユーザーが必要とする場合は、 ブランチ・ステートメントを変更して、セクション B が呼び出されるよう にします。

この記述に該当するデータ・セットには、その DD 名の LIBDEF ステート メントが、この CLIST および対応する割り振り CLIST に現れていなけれ ばなりません。 たとえば、次の LIBDEF ステートメントは、 DD 名 ISPPLIB にすでに割り振られているライブラリーにパネル・ライブラリー ABC XYZ を追加します。

ISPEXEC LIBDEF ISPPLIB DATASET(ABC.XYZ)

割り振り CLIST では、CLIST がその LIBDEF ステートメントを ISPPLIB に対して実行すると、この割り振りは消えます。これを復元するには、割り 振り解除 CLIST 内で元の LIBDEF ステートメントを出し直す必要があり ます。復元したい割り振りがこれだけの場合は、セクション A で ISPPLIB に対する LIBDEF ステートメントを変更するだけで、セクション A を使 用できます。

## QMF サポートの確立

セクション B の LIBDEF ステートメントは、QMF ライブラリーを ISPF DD 名に再割り振りします。セクション B を選択した場合は、これらのス テートメントを必要に応じて変更します。

LIBDEF ステートメントは、TSO ログオン・プロシージャーまたは TSO ALLOCATE ステートメントによって割り振られたデータ・セットを割り振 り解除できません。したがって、QMF セッションで必要なデータ・セット が、すべてこの方法で割り振られている場合は、いつでもセクション A を 使用することができます。

<span id="page-330-0"></span>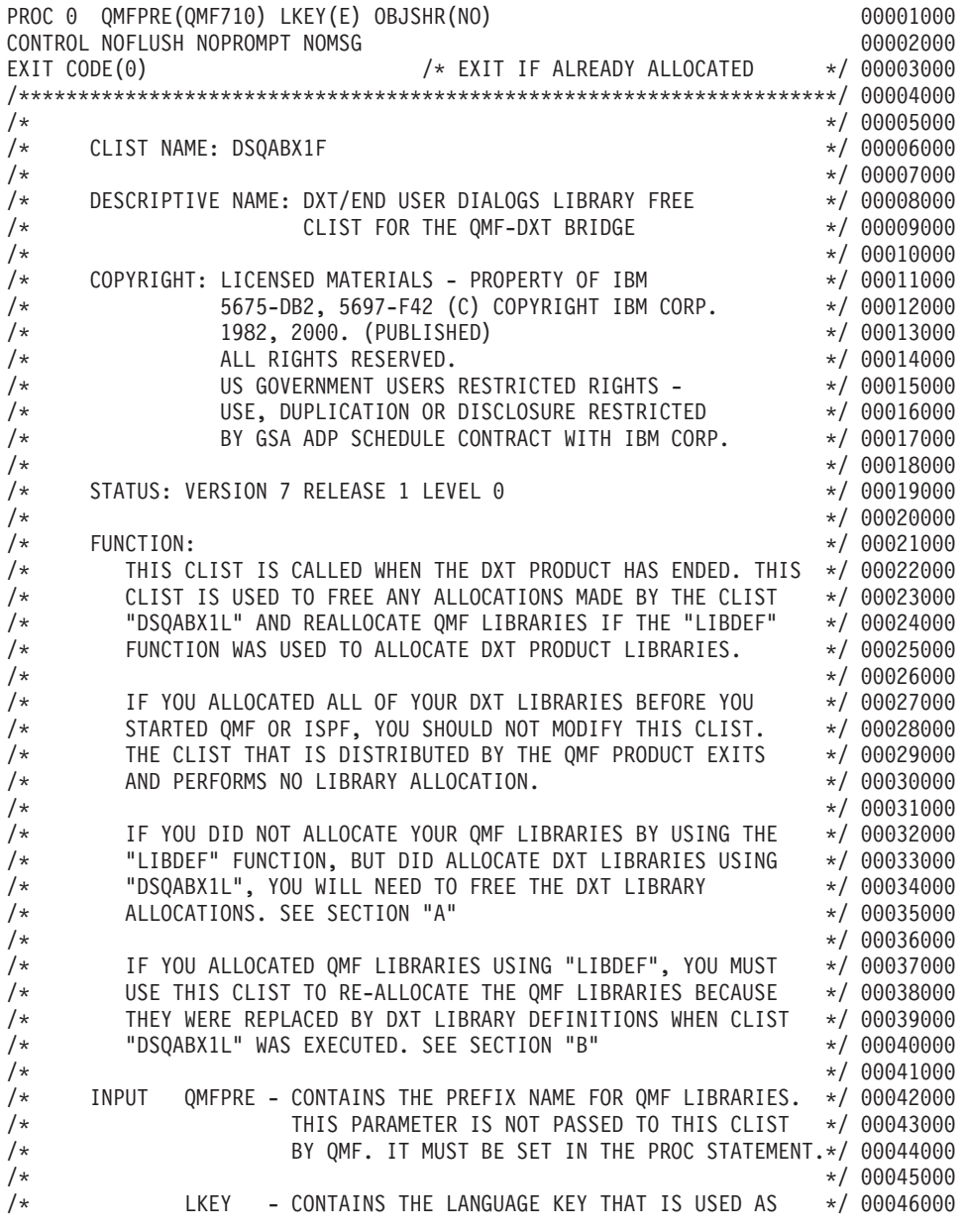

図72. DXT データ・セットを割り振り解除する (DSQABX1F) (1/3)

| A SUFFIX FOR OMF LIBRARY NAMES. THE LKEY OF */ 00047000<br>/*             |               |
|---------------------------------------------------------------------------|---------------|
| "E" IS USED FOR ENGLISH.<br>/*                                            | $*/ 00048000$ |
| THIS PARAMETER IS NOT PASSED TO THIS CLIST<br>$/$ *                       | */ 00049000   |
| BY QMF. IT MUST BE SET IN THE PROC STATEMENT.*/ 00050000<br>$/*$          |               |
| $/*$                                                                      | $*/ 00051000$ |
| OBJSHR - ENTER VALUE "YES" OR "NO". IF YOU HAVE TAKEN */ 00052000<br>$/*$ |               |
| ADVANTAGE OF THE DXT DIALOGS OBJECT SHARING<br>$/\star$                   | $*/ 00053000$ |
| CAPABILITY SPECIFY THE VALUE "YES". IF YOU<br>$/*$                        | $*/ 00054000$ |
| ARE NOT USING OBJECT SHARING SPECIFY THE<br>$/\star$                      | $*/ 00055000$ |
| VALUE "NO".<br>$/\star$                                                   | $*/ 00056000$ |
| THIS PARAMETER IS NOT PASSED TO THIS CLIST<br>$/*$                        | $*/ 00057000$ |
| BY QMF. IT MUST BE SET IN THE PROC STATEMENT.*/ 00058000<br>$/\star$      |               |
| $/*$                                                                      | $*/ 00059000$ |
| $/*$<br>OUTPUT: NONE                                                      | $*/00060000$  |
| $/\star$                                                                  | $*/ 00061000$ |
| $/$ *<br>EXIT CONDITIONS: NONE                                            | $*/00062000$  |
| /*                                                                        | $*/ 00063000$ |
| $/\star$<br>ABEND CODE: VALUE - NONE                                      | $*/00064000$  |
| $/*$                                                                      | $*/00065000$  |
| $/\star$<br>EXTERNAL REFERENCES:                                          | $*/ 00066000$ |
| ROUTINES: NONE<br>$/*$                                                    | $*/00067000$  |
| DATA AREAS: NONE<br>$/\star$                                              | $*/ 00068000$ |
| $/*$                                                                      | $*/00069000$  |
| $/*$<br>CHANGE ACTIVITY:                                                  | $*/ 00070000$ |
| $/\star$                                                                  | $*/ 00071000$ |
| $/$ *<br>CHANGE DATE:                                                     | $*/ 00072000$ |
| $/*$                                                                      | $*/ 00073000$ |
|                                                                           |               |
|                                                                           |               |
| ISPEXEC CONTROL ERRORS RETURN /* RETURN ISPF ERRORS TO CLIST*/ 00076000   |               |
| IF & LASTCC $\neg$ = 0 THEN EXIT CODE(1)                                  | 00077000      |
| GOTO A                                                                    | 00078000      |
|                                                                           |               |
| FREE DXT LIBRARIES<br>$/*$ SECTION A:                                     | $*/00080000$  |
|                                                                           |               |
| A: ISPEXEC LIBDEF ISPLLIB                                                 | 00082000      |
| ISPEXEC LIBDEF ISPPLIB                                                    | 00083000      |
| ISPEXEC LIBDEF ISPMLIB                                                    | 00084000      |
| ISPEXEC LIBDEF ISPSLIB                                                    | 00085000      |
| ISPEXEC LIBDEF DVRDJEDI                                                   | 00086000      |
| ISPEXEC LIBDEF DVRDJEDO                                                   | 00087000      |
| ISPEXEC LIBDEF DVRDIMEX                                                   | 00088000      |
| ISPEXEC LIBDEF DVREUADD                                                   | 00089000      |
| IF &OBJSHR = YES THEN +                                                   | 00090000      |
| ISPEXEC LIBDEF DVRSTABL                                                   | 00091000      |
| EXIT CODE(0)                                                              | 00092000      |
|                                                                           |               |

図72. DXT データ・セットを割り振り解除する (DSQABX1F) (2/3)

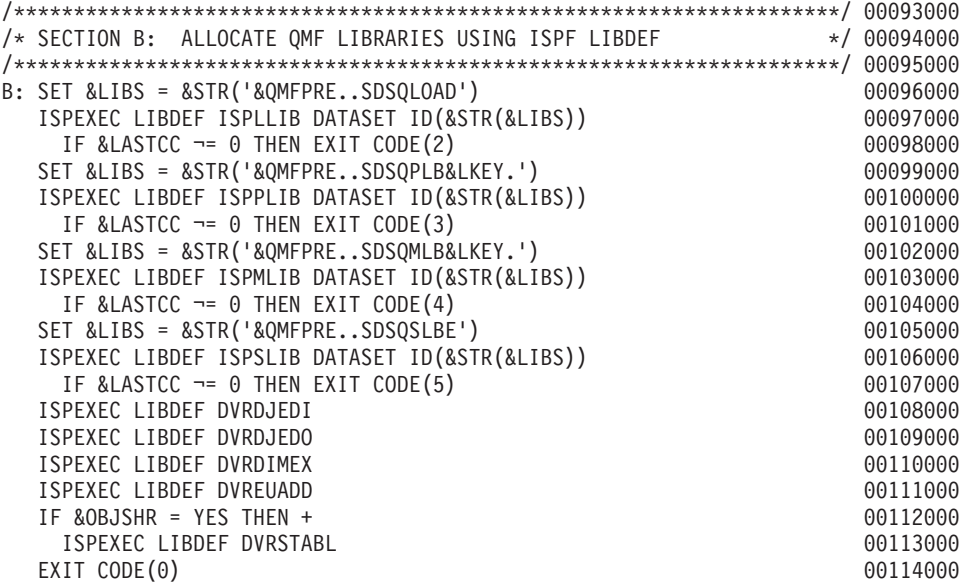

図72. DXT データ・セットを割り振り解除する (DSQABXIF) (3/3)

## ユーザー用文書編集インターフェースのカスタマイズ

文書インターフェースは、ISPF/PDF および PS/TSO 編集プログラム用の IBM 提供のマクロです。このマクロを使用すると、QMF の外側で操作しているユ ーザーが QMF セッションを開始できます。そのセッションでは、ユーザー は、編集中の文書に QMF 報告書を挿入することができます。報告書は、編集 セッションの開始前に作成することができます。さらに重要なのは、GETOMF マクロが開始された OMF セッション中の、このマクロが出された時点で、ユ ーザーは報告書を作成することができるということです。

ユーザーがこのマクロを使用できる前に、次のことを行っておく必要がありま す。

• 各ユーザーに適正な QMF リソースを確保させる。 リソースとは QMF ライブラリーのことです。 TSO ログオン・プロシージ ャーの例では、これらには次の形の名前が付けられています。  $OMF710.DSO...$ 

必要なリソースの説明については、177ページの『第12章 必要な記憶域』を 参照してください。

ISPF/PDF および PS/TSO 編集プログラムは、これらのリソースがなくても 操作できますが、文書インターフェースは QMF セッションを正常に開始す ることはできません。

• 特定の文書インターフェース・コンポーネントを変更する。

このような変更の中には必須のものもあれば、オプショナルのものもありま す。この節では、必須およびオプショナルの両方の変更について説明しま す。文書インターフェースを使用するには、OMF 使用の手引き も参照する 必要があります。

## アプリケーションの変更

アプリケーションの変更は、そのコンポーネントの 1 つまたは複数を変更する ことによって行います。変更できるコンポーネントは、特定の OMF ライブ ラリーのメンバーです。

- CLIST およびマクロは QMF710.SDSQCLTE のメンバーです。
- それ以外のコンポーネントは QMF710.SDSQSAPE のメンバーです。

#### 文書インターフェース・マクロの名前変更

マクロ・コンポーネント DSQAED1P は、ユーザーが文書インターフェースを 使用するために呼びだすマクロです。

このマクロを使用するには、次のことを行います。

- マクロのコピーの名前を変更する。変更後の望ましい名前は GETOMF で す。これは本書および OMF 使用の手引き で、このマクロに使用している 名前です。
- 名前を変更したコピーを OMF710.SDSOCLTE、つまり元のマクロが入ってい るライブラリーに入れる。
- NLF を使用する場合: メインのマクロは、ライブラリー OMF710.DSQCLSTn のメンバー DSOAn D1P です。これは英語のメインの マクロと同様に、名前を変更しても、他のコンポーネン トに影響が生じることはありません。ユーザーの JCL が英語環境と NLF 環境の両方をサポートする場合は、 GETOMF 以外の名前を選択してください。たとえば、 GETOMFn に変更してください。

NLF を使用する場合: 該当する NLF 版の文書インターフェースもカスタマ イズすることができます。

#### Q.DSQAED1S プロシージャーをデータベースに入れる

O.DSOAED1S プロシージャーは、ライブラリー QMF710.SDSQSAPE のメンバ - DSQAED1S に入っています。このプロシージャーをデータベースに入れる 処理は、DB2 のバージョンによって異なります。

ユーザー O の場合は、次の OMF コマンドを入力すれば、O.DSOAEDIS をデ ータベースに容易に入れることができます。

IMPORT PROC DSQAED1S FROM 'QMF710.SDSQSAPE(DSQAED1S)' (SHARE=YES

ユーザー O ではないが、次のいずれかを持っている場合があります。

- SYSADM 権限
- SYSCTRL 権限
- · 2 次許可 ID の 1 つとしての Q

次の OMF コマンドを照会パネルから入力することによって、同じように DSOAED1S をデータベースに容易に入れることができます。

SET CURRENT SQLID = 'Q' IMPORT PROC DSQAED1S FROM 'QMF710.SDSQSAPE(DSQAED1S)' (SHARE=YES

O 以外のユーザーで、SYSADM (または SYSCTRL) 権限も、ユーザーの 2 次 許可 ID としての Q も持っていない場合は、『Q への所有権の転送』で説明 するプロシージャーを使用する必要があります。

NLF を使用する場合: ライブラリー QMF710.SDSQSAPn のメンバー DSQAnD1S の NLID を変更します。

### Q への所有権の転送

ユーザー Q として QMF を使用できない場合でも、前項に示したコマンドを 出すことはできます。ただし、まず最初にプロシージャーの所有権を自分の許 可 ID から O に転送しておくことが必要です。これは次のようにして行うこ とができます。

1. 次の照会を作成する。

UPDATE Q.&T SET OWNER =  $'0'$ WHERE NAME =  $&N$  AND OWNER = USER

2. 次のコマンドを実行する。

RUN QUERY ( &T=OBJECT DIRECTORY, &N='DSQAED1S'

- RUN QUERY ( &T=OBJECT DATA, &N='DSQAED1S'
- RUN QUERY ( &T=OBJECT REMARKS, &N='DSQAED1S'

各コマンドはそれぞれ表 Q.OBJECT の 1 つを更新し、これらの表に対す る UPDATE 特権を要求します。

照会が正常に実行されない場合、O.DSOAED1S という名前のオブジェクトがす でにデータベース内に存在する可能性があります。このような場合は、そのオ ブジェクトの名前を変更するか、または削除してから、所有権の転送を再度試 みます。以下の 2 つの照会の 1 つによって、オブジェクトの名前の変更また は削除ができます。いずれの照会を選択した場合も、それに対して 3 つの RUN OUERY コマンドを実行する必要があります。

• オブジェクトの名前を変更するには、以下の照会を使用してオブジェクトの 新規の名前で newname を置き換える。

```
UPDATE Q.&T
SET NAME = 'newname'
 WHERE NAME = 8N AND OWNER = '0'
```
• オブジェクトを削除するには、次の照会を使用する。

DELETE FROM 0.&T WHERE NAME =  $8N$  AND OWNER =  $'0'$ 

## データ・コンポーネントの変更

データ・コンポーネントは 5 つあり、すべてライブラリー OMF710.SDSOSAPE 内に入っています。CLIST やマクロとは異なり、これら のコンポーネントにはロジックも実行可能コマンドも入っていません。その代 わり、これらのコンポーネントにはメッセージやユーザーの報告書に現れる情 報が入っています。

文書インターフェースは、これらのコンポーネントが単一のライブラリーに入 っていることを前提としているため、以下のいずれかの方法で変更することが できます。

- 変更後のコンポーネントを QMF710.SDSQSAPE に保存することができる。 この場合は、元のコンポーネントの名前を変更し、変更後のコンポーネント に元の名前を付けます。
- 変更後のコンポーネントを新規のライブラリーに入れることができる。 この場合は、他のすべてのデータ・コンポーネントを、古いライブラリーか ら新規のライブラリーにコピーする必要があります。
- 2 番目の方法を使用する場合は、マクロ DSQAED1P (316ページの 『DSQAnD1P の変更』参照) に変更を加える必要があります。

#### メッセージ・コンポーネント

5 つのデータ・コンポーネントの 1 つには DSOAEDOL という名前が付いて います。このコンポーネントには次のものが入っています。

- ユーザーによる文書インターフェースの操作中に、ユーザーの画面に表示さ れる可能性があるメッヤージ
- 特定の OMF コマンドのキーワード

このコンポーネントは変更 しないで ください。

NLF を使用する場合: ライブラリー QMF710.DSQSAMPn のメンバー DSQAn DOL の NLID を変更します。

#### DCF コンポーネント

DCF (文書構成プログラム) は IBM ライセンス・テキスト処理システムの 1 つで、印刷文書の作成でコンピューターの使用をサポートするものです。

インストール先システムで DCF を使用する場合は、残りの 4 つの DCF コン ポーネントを変更したい場合があります。 DCF の詳細については、Document Composition Facility: SCRIPT/VS Text Programmer's Guide を参照してくださ  $\mathcal{V}^{\mathcal{A}}$ 

ユーザーは、文書インターフェースに、現行文書が DCF によるフォーマット 設定であることを示すことができます。 これに対する応答として、文書インタ ーフェースは、ユーザーの挿入報告書に DCF 制御ステートメントを追加しま す。 これらのステートメントが現れる場合、それは DCF コンポーネントのい ずれか 1 つの中のすべてのレコードで構成されています。コンポーネントの中 のレコードは、一部または全部を変更することができます。コンポーネント、 および提供されるものは、次のとおりです。

DSQABD01: 報告書の直前に挿入されるステートメントを提供します。 IBM 提供のコンポーネントでは、次のとおりです。

.\* OMF Document Interface heading control: .SA .RH SUP .RF SUP  $.HS<sub>0</sub>$  $.FS<sub>0</sub>$  $.TM$   $0.5I$  $-BM<sub>0</sub>$ .DC CONT OFF .FO OFF

DSQABD02: 各ページ後書きの直後に挿入されるステートメントを提供しま す。 IBM 提供のコンポーネントでは、提供されるのは単一のステートメント で、次のとおりです。

.\* OMF Document Interface page footing control:

<span id="page-337-0"></span>**DSQABD03:** 各ページ・ヘッダーの直前に挿入されるステートメントを提供 します。IBM 提供のコンポーネントでは、次のとおりです。

.PA NOSTART

.\* QMF Document Interface page heading control:

DSQABD04: 報告書の終わりの直後に挿入されるステートメントを提供しま す。 IBM 提供のコンポーネントでは、次のとおりです。

.\* QMF Document Interface footing control:

.RE

.\* QMF REPORT END

### CLIST およびマクロの変更

すでに述べたように、これらのコンポーネントはすべてライブラリー QMF710.SDSQCLTE 内にあります。 CLIST またはマクロを変更する場合は、 元のマクロではなくコピーを変更し、それを別のライブラリーに入れます。新 しいライブラリーの DD ステートメントは、ユーザーの JCL の SYSPROC に 関するステートメントに現れる必要があります。まだ、そこにない場合は、 OMF710.SDSOCLTE のステートメントの前に挿入します。そうでない場合は、 変更したコンポーネントではなく、元のコンポーネントが使用されます。たと えば、変更したコンポーネントをライブラリー XYZ.NEWCLIST に入れると、 SYSPROC の DD ステートメントは以下のようになります。

//SYSPROC DD DSN=SYSUT2.CLIST,DISP=SHR // DD DSN=XYZ.NEWCLIST,DISP=SHR // DD DSN=QMF710.SDSQCLTE,DISP=SHR

#### **DSQAnD1P の変更**

これは GETQMF に名前変更したマクロです。このマクロに対して、以下のこ とも行えます。

• 次のステートメントを変更する。

SET &SAMPLIB = QMF710.DSQSAMP&LANGCHAR SET &BASELIB = QMF710.SDSQSAPE

### **&SAMPLIB**

文書インターフェースのデータ・コンポーネントが入っているライ ブラリーを識別します。

#### **&BASELIB**

OMF サンプル・ライブラリーを識別します。

&LANGCHAR の値が E の場合、両方の変数は同じライブラリー QMF710.SDSQSAPE を指します。ライブラリーの名前が異なる場合、割り当 てられた名前 &SAMPLIB および &BASELIB を変更します。

• 次のステートメントを変更する。 ALLOC FI(DSQPRINT) SYSOUT RECFM(F B A) LRECL(133) BLKSIZE(1330)

ユーザーは、対話式 OMF セッションで文書インターフェースを呼び出すこ とができます。これが行われると、文書インターフェースは DSOPRINT を 再割り振りできます。このステートメントは、DSQPRINT をデフォルトに復 元します。これを希望しない場合は、DSOPRINT を希望する値に復元するス テートメントで、このステートメントを置き換えます。

#### DSQABD1Q の変更

この CLIST は、文書インターフェースで開始されたセッションのデータ・セ ットを割り振ります。必要と思われる変更をすべて CLIST コードに行いま す。たとえば、インストール先システムに特有のデータ・セットに関する割り 振りの追加を必要とする場合があります。

このような割り振りの一部として、GDDM データ・セットがあります。文書イ ンターフェース自体は、これらのデータ・セットを使用しませんが、ユーザー がこの割り振りを必要とする場合があります。

変数 &LANGCHAR の値は E です。この値は、たとえば、ライブラリーに、 英大文字機能アプリケーションのコンポーネントとは異なる英語コンポーネン トが入っていることを示します。

LIBDEF 割り振りをサポートするには、LIBDEF サービスをアクティブ化し、 必要に応じてファイル名を調整します。

/\* Remove the Following "GOTO NOLIBDEF" statement to allocate  $082*/$ /\* ISPF libraries using the ISPF LIBDEF service.  $082*/$ GOTO NOLIBDEF /\* ALLOCATE OMF ISPF LIBRARIES USING LIBDEF  $0.82*$ SET MNAME = 'QMF/10.DSQPLIB&LANGCHAR' /\* ISPF Panel Library \*/<br>SET MNAME = 'QMF710.DSQMLIB&LANGCHAR' /\* ISPF Message Library \*/<br>SET SNAME = 'QMF710.DSQSLIB&LANGCHAR' /\* ISPF Skeleton Library \*/<br>SET LNAME = 'QMF710.SDSQLOAD  $\star/$ ISPEXEC LIBDEF ISPPLIB DATASET ID(&PNAME)

#### LIBDEF をサポートするための DSQABD1P の変更

LIBDEF 機能を使用して OMF ライブラリーを割り振った場合は、LIBDEF に より割り振られたライブラリーの使用を解放するために DSOABD1P を変更し ます。DSQABD1P 内の下記のステートメントのコメントの指定を除いてくだ さい。

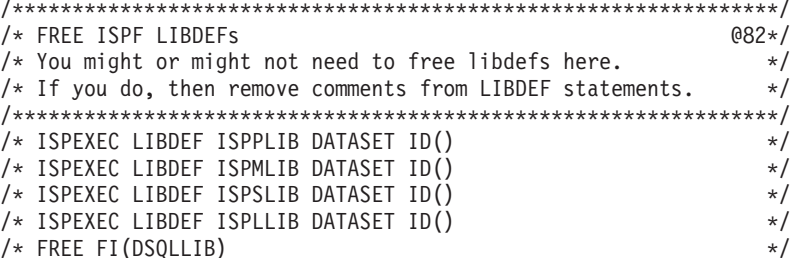

#### DSQABD1C の変更

このコンポーネントは以下の方法で変更できます。

• 次のステートメントを変更する。

ALLOC FI(DSOPRINT) UNIT(SYSDA) SPACE(5.2) TRACKS + RECFM(F B A) LRECL(&PRINTREC) BLKSIZE(&EVAL(&PRINTREC\*10))

このステートメントは、ユーザーの報告書のデータ・セットを割り振りま す。次に、ユーザーは OMF PRINT コマンドを介してこのデータ・セット を埋めることができます。ユーザーが作成する報告書が極端に大きい場合 は、このステートメントの SPACE オペランド を変更しなければならない ことがあります。

• 次のステートメントを変更する。

ISPEXEC SELECT PGM(DSQQMF&LANGCHAR) PARM (I=&PROCNAME) NEWAPPL (DSO&LANGCHAR)

ステートメントが現在の書式の場合、DB2 のサブシステムの名前は DSN で、OMF のアプリケーション・プランの名前は OMF710 でなければなりま せん。そうでない場合は、このステートメントの PARM オペランドに情報 を追加する必要があります。たとえば、サブシステムおよびアプリケーショ ン・プランに ABC および OMFXXX という名前を付けます。そうすると、 変更後のステートメントは次のようになります。

ISPEXEC SELECT PGM(DSQQMF&LANGCHAR) PARM (I=&PROCNAME, S=ABC, P=QMFXXX) NEWAPPL (DSQ&LANGCHAR)

変更後のステートメントは、OMF のプログラム・パラメーターの 2 つのデ フォルト値を上書きします。

プログラム・パラメーターの説明については、199ページの『第14章 開始手 順のカスタマイズ』を参照してください。

#### QMF EDIT コマンドのカスタマイズ

EDIT コマンドを使用すると、編集プログラムで OMF の照会およびプロシー ジャーを変更できます。編集プログラムの 1 つとして、ISPF/PDF が使用でき ます (QMF が ISPF のもとで開始されている場合)。

以下の手順では、ISPF のもとで稼働する CLIST によって呼び出すことのでき る編集プログラムの使用を前提としています。EDIT TABLE コマンドは、表編 集機能を呼び出すもので、テキスト編集プログラムを必要としません。

EDIT コマンドで編集プログラムを使用可能にするには、以下のようにしま す。

1. 編集プログラムを呼び出すための CLIST を作成し、編集したいデータ・セ ットの名前を定位置パラメーターとして渡します。たとえば、次のコマンド で OMF はデータ・セット USERA.XYZDATA.TEXTを編集するための CLIST である XYZEDIT を呼び出します。

XYZEDIT 'USERA.XYZDATA.TEXT'

- 2. 編集プログラムにアクセスできるユーザーに割り振られているコマンド・ラ イブラリーに、この CLIST を入れます。これを、データ・セット SYSPROC の連結の一部であるライブラリーに入れます。可能な選択の 1 つは OMF ライブラリー OMF710.SDSQCLTE で、これはすべての OMF ユーザーで使用可能になります。
- 3. 個々のユーザーに、編集するオブジェクトのデータ・セットの割り振りおよ びカタログ化を行います。このデータ・セットは、ユーザーが EDIT コマ ンドで編集プログラムを呼び出すたびに埋め直されます。データ・セットに 以下の特性を付与します。
	- 物理順次編成 (DSORG=PS)
	- 固定長、79 バイト・レコード (LRECL=79)
	- ブロック化因数 51 (BLKSIZE=4029)
- 4. 各ユーザーの JCL で、そのユーザー用としてステップ 3 でカタログ化し たデータ・セットを割り振ります。DD 名 DSQEDIT でこれを割り振りま す。データ・セットの後処理として DISP=OLD を書き込みます。
- 5. ユーザーには EDIT コマンドの指定方法についての参考となります。コマ ンドのフォーマットは、次のとおりです。

EDIT yyyy (EDITOR=xxxx)

ここで yyyy は、 PROC か QUERY のいずれかで、xxxx は、編集プログ ラムを呼び出すために作成された CLIST の名前です。EDIT コマンドの詳 細については、OMF 解説書 を参照してください。

6. 異なる ISPF アプリケーション ID の QMF SQL 照会または QMF プロシ ージャーは、 OMF EDIT コマンドで編集プログラム名として EXEC また は CLIST を使用することにより編集できます。

SOL 照会または OMF プロシージャーを編集するために、プログラム開発 機能 (PDF) 編集プログラムを指定した場合、QMF は QMF アプリケーシ ョン ID の DSQE または DSQn (n は NLF 文字) で PDF を実行します。 さらに、OMF は機能キーおよびコマンド行の場所を OMF 製品に適合する ように設定します。

別の機能キーのセットを使用したり、あるいは既存の PDF マクロまたは特 殊 PDF 編集プログラム画面を持つ必要がある場合、PDF 編集プログラム を DSO\* 以外のアプリケーション ID で実行することによって、それらを 使用することができます。これを行うには、2 つの小さい REXX プログラ ムまたは CLIST を実行します。最初のプログラムは、単に 2 番目のプロ グラムに実行を経路指定するだけで、次に 2 番目のプログラムが、希望の 機能キーを使用するかまたは編集呼び出しマクロや固有の編集パネルなどの その他の特別の設定要件を使用して、希望の ISPF アプリケーション ID で 実行される編集プログラムを呼び出します。

図73 の REXX プログラム例は、OMF の開始時に DDNAME(DSQEDIT) によって定義されている編集転送データ・セットを使用して、SQL 照会ま たは OMF プロシージャーを編集する方法を示しています。この例では、 PDF アプリケーション ID ISP が使用されています。

Edit Program 1 (MYEDIT)

/\* REXX QMF Edit program 1  $\star/$ Transfer to ISP application  $ID \star /$  $/*$ Address ISPEXEC "SELECT CMD(MYEDIT2) NEWAPPL(ISP)"  $Fxit$   $0$ 

Edit Program 2 (MYEDIT2)

/\* REXX QMF Edit program 2  $\star/$ Invoke PDF Editor using DDNAME  $/*$  $\star/$ Address ISPEXEC "LMINIT DATAID(EDT) DDNAME(DSOEDIT)" Address ISPEXEC "EDIT DATAID("EDT")" Address ISPEXEC "LMFREE DATAID("EDT")"  $Fxit$   $\theta$ 

図73. 編集転送データ・セットの使用による編集

REXX プログラムは、実行前に SYSPROC か SYSEXEC のどちらかの有 効な連結に割り振られている必要があります。 OMF から実行するには、 QMF コマンド行に次の QMF EDIT コマンドを入力します。

EDIT QUERY (E=MYEDIT)

重要: プロシージャーまたは照会を編集し、結果のオブジェクトが大き過ぎて OMF の作業域に収まりきらない場合、OMF はこのオブジェクトを切り 捨て、エラー・メッセージを表示します。ただし、OMF は DD 名 QMFEDIT に関連したファイルにオブジェクト全体を保管します。オブ ジェクトを OMF に取り込むには、ユーザーは RESET DATA コマンド を出す必要があります。この情報は、保管オブジェクトのファイル名を も含めて、この条件に関連するエラー・メッセージのメッセージ・ヘル プで提供されます。

## NLF 環境での英語サポートのイネーブリング

いずれの NLF にも、QMF の変換された動詞、キーワード、メッセージ、およ びパネルの完全セットがあります。グローバル変数 DSOEC NLFCMD LANG を使用すれば、ユーザーがコマンドを入力する言語を変更できます。

DSQEC NLFCMD LANG を 1 に設定すると、ユーザーはコマンドを英語でし か入力できません。

デフォルト値 0 では、ユーザーはコマンドおよびキーワードを、以下のコマン ドを除いて、現行セッションの国語でしか入力できません。

**SET GET INTERACT MESSAGE START** 

OMF では、上記のコマンドについては DSOEC NLFCMD LANG の設定には 関係なく、英語または NLF のどちらでも入力できます。

NLF 環境で作業しているユーザーが書式オブジェクトを英語で保管できるよう にするには、DSOEC FORM LANG 変数を使用します。 SAVE. EXPORT. お よび IMPORT コマンドでは、保管する書式の言語を、LANGUAGE オプショ ンによってユーザーが指定できます。 このオプションの値は ENGLISH と SESSION であり、グローバル変数 DSQEC FORM LANG により制御されま す。

DSOEC FORM LANG を 0 に設定すると、現行セッションの言語が保管書式 の言語として使用されます。

デフォルト値は 1 で、この場合は保管書式の国語として英語が指定されます。

#### QMF サポートの確立

ユーザーが IMPORT または EXPORT コマンドで LANGUAGE キーワードを 指定した場合は、その値によって変数 DSQEC FORM LANG の現行値が上書 きされます。

OMF セッション時に表示される国語を変更するには、OMF ユーザーは現行の OMF セッションを終了し、別のセッションを開始する必要があります。 OMF セッション内から国語を変更することはできません。

### グローバル変数を使用した通貨記号の定義

キーボード上に示されていない通貨記号が必要な場合は、ロジックを持つプロ シージャーで HEX (16 進) 値を使用して通貨記号を指定することができま す。たとえば、次の PROC では、通貨記号が HEX '9F' に設定されます。  $\frac{1}{x}$   $\frac{1}{x}$ 

"SET GLOBAL (DSQDC CURRENCY =" '9F'X

後書きブランクが通貨記号のために必要な場合は、次のように通貨記号を単一 引用符で囲むことができます。

SET GLOBAL (DSQDC CURRENCY = 'FR '

コマンドをコマンド行または線形 PROC のいずれかで使用することができま す。

# 第17章 ユーザーによるオブジェクトの印刷

OMF エンド・ユーザーは、データベースから検索するデータを頻繁に印刷す る必要があります。このデータは、報告書、図表、データベース表、あるいは 他の OMF またはデータベース・オブジェクトのフォーマットになります。

エンド・ユーザーのために印刷を設定する方法は、使用するプリンターのタイ プ、および印刷する必要のある QMF オブジェクトに応じて異なります。この 章は、効果的に印刷作業を進めるためには、OMF サービスを使用するのがよ いか図形データ表示管理プログラム (GDDM) サービスを使用するのがよいか を決定するのに役立ちます。また、それらの方法を使用してオブジェクトを印 刷する方法について説明します。

2 バイト文字セット (DBCS) データを印刷する必要がある場合、非 DBCS 端 末からユーザーが DBCS データを印刷できるように QMF を始動する際に、 DSOSDBCS プログラム・パラメーターを使用することができます。詳細につ いては、230ページの『DSOSDBCS (2 バイト文字セット・データの印刷の設 定)』を参照してください。

## クィック・スタート

表43 は、OMF オブジェクトをプリンターまたはディスプレイに印刷する際の 手引きとして使用してください。さらに各ステップについて詳しい説明が必要 な場合は、表の右端に示しているページを参照してください。

印刷中にエラーを受け取った場合は、532ページの『一般的な問題の障害追及』 を参照して問題を解決してください。

表 43. OMF オブジェクトの印刷

作業

#### 参照個所

QMF PRINT コマンドまたはコマンド同義語を使用して、QMF オブジェクトを印刷する。 324、339、お OMF がオブジェクトを印刷する方法は、印刷しようとするオブジェクトのタイプによって異 よび 340 ペ なる。 ージ

<span id="page-345-0"></span>表 43. OMF オブジェクトの印刷 (続き)

#### 作業

#### 参昭個所

QMF サービスまたは GDDM サービスのいずれかを選択して、印刷を処理する。または要 326 ページ 求に合うように 2 つの方法を結合する。 GDDM は、図形の表示をサポートする任意の装 置に印刷することができる。 TSO およびネイティブ OS/390 バッチ においては、OMF は DSOPRINT を使用して印刷する。 CICS では、OMF は一時記憶域キューまたは一時データ・ キューへ印刷する。 OMF は米国規格協会 (ANSI) の紙送り制御文字コードをサポートする 装置だけに印刷できる。

GDDM サービスを使用して印刷する。プリンターに GDDM ニックネームを定義し、そのニ 327 ページ ックネームで GDDM デフォルトのモジュール ADMADFC (CICS の場合) または ADMADFT (TSO およびネイティブ OS/390 バッチ の場合) を更新する。 TSO およびネイティブ OS/390 バッチ については、DD 名 ADMDEFS を変更することもできる。 CICS リソース定義表を 更新し、CICS がニックネームを物理装置に結び付けられるようにする。

QMF サービスを使用して印刷する。TSO およびネイティブ OS/390 バッチ では、印刷の 337 ページ ために QMF が使用するデータ・セットまたは出力クラスを指す DD ステートメントを使 用して DSOPRINT を割り振る。

QMF サービスを使用して印刷する。CICS では、一時データ・キューを定義するか、あるい 337 ページ は一時記憶域キューを使用して出力を受信する。

ユーザーのプロファイル内の LENGTH および WIDTH 値を更新して、ページ・サイズを指 341 ページ 定する。 印刷するために GDDM サービスをアクティブ化するには、O.PROFILES の PRINTER フィールドに有効なニックネームを指定する。

### オブジェクトの印刷

OMF オブジェクトとデータベース・オブジェクトを印刷するための規則は、 オブジェクトのタイプによって異なります。 表44 は、各オブジェクトのため の要件を要約したものです。

表44.0MF オブジェクトおよびデータベース・オブジェクトのための印刷要件の要約

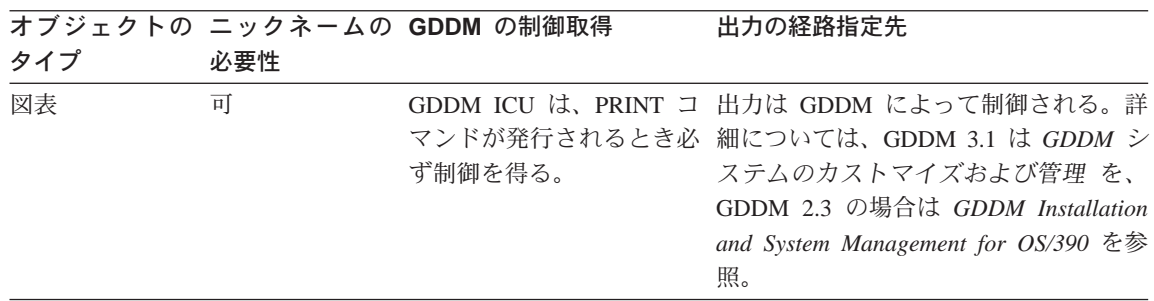

表 44. QMF オブジェクトおよびデータベース・オブジェクトのための印刷要件の要約 (続き)

| タイプ     | 必要性 | オブジェクトの ニックネームの GDDM の制御取得 | 出力の経路指定先                                                                                                    |
|---------|-----|----------------------------|----------------------------------------------------------------------------------------------------|
| 書式      | 可   | を得ます。                      | PRINT コマンドが発行され 出力は GDDM によって制御される。詳<br>ると、必ず GDDM が制御 細については、GDDM 3.1 は GDDM シ<br>ステムのカストマイズおよび管理を、<br>GDDM 2.3 の場合は GDDM Installation<br>and System Management for OS/390 を参<br>照。 |
| QBE 照会  | 不可  | イル内で指定される場合の 置へ送られる。<br>み。 | ニックネームが PRINT コ 出力は、GDDM ニックネームまたは DD<br>マンドで、またはプロファ 名 DSQPRINT に関連付けられている装                                                                                                    |
| プロシージャー | 不可  | イル内で指定される場合の 置へ送られる。<br>み。 | ニックネームが PRINT コ 出力は、GDDM ニックネームまたは DD<br>マンドで、またはプロファ 名 DSQPRINT に関連付けられている装                                                                                                    |
| プロファイル  | 不可  | イル内で指定される場合の 置へ送られる。<br>み。 | ニックネームが PRINT コ 出力は、GDDM ニックネームまたは DD<br>マンドで、またはプロファ 名 DSQPRINT に関連付けられている装                                                                                                    |
| 指示照会    | 可   | を得ます。                      | PRINT コマンドが発行され 出力は GDDM によって制御される。詳<br>ると、必ず GDDM が制御 細については、GDDM 3.1 は GDDM シ<br>ステムのカストマイズおよび管理を、<br>GDDM 2.3 の場合は GDDM Installation<br>and System Management for OS/390 を参<br>照。 |
| 報告書     | 不可  | イル内で指定される場合の 置へ送られる。<br>み。 | ニックネームが PRINT コ 出力は、GDDM ニックネームまたは DD<br>マンドで、またはプロファ 名 DSQPRINT に関連付けられている装                                                                                                    |
| SQL 照会  | 不可  | イル内で指定される場合の 置へ送られる。<br>み。 | ニックネームが PRINT コ 出力は、GDDM ニックネームまたは DD<br>マンドで、またはプロファ 名 DSQPRINT に関連付けられている装                                                                                                    |
| 表       | 不可  | イル内で指定される場合の 置へ送られる。<br>み。 | ニックネームが PRINT コ 出力は、GDDM ニックネームまたは DD<br>マンドで、またはプロファ 名 DSQPRINT に関連付けられている装                                                                                                    |

### <span id="page-347-0"></span>印刷に QMF または GDDM のいずれのサービスを使用するかの決定

GDDM サービスまたは OMF サービスのいずれを使用して印刷するかは、印 刷する必要のあるオブジェクトのタイプと、使用できるプリンターや他のリソ ースのタイプによって決まります。それぞれの要求にどちらの方法が適してい るか、この節を読んで判別してください。

• 図表、書式、または指示照会を印刷する必要がある場合は、GDDM を使用 する。

OMF は GDDM サービスを使用してこれらのオブジェクトを表示します。 これらのオブジェクトを印刷するためには GDDM を使用しなければなりま せん。GDDM サービスを使用しない場合は、報告書、表、OBE と SOL 照 会、プロシージャー、および OMF プロファイルの印刷しかできません。

- 出力の経路を指名プリンターに指定するようにインストール先システムを設 定している場合は、印刷に GDDM サービスを使用する。 GDDM を使用すると、名前を物理装置に結び付けることができます。 GDDM を使用しないで QMF サービスだけを使用する場合は、オブジェク トをプリンターに経路指定するために使用する記憶域キューのタイプと名前 を指定して、オブジェクトを印刷する必要があります。
- CICS では、経路指定を自動的に処理する必要がある場合は (出力を経路指 定するプログラムを作成しないで)、GDDM を使用するか、または OMF で 使用する一時データ・キューを定義する。

GDDM は、CICS に定義された一時データ・キュー定義を使用して経路指定 を行います。出力を保留するために一時データ・キューを使用する場合は、 OMF が同様な経路指定を行います。

一時記憶域に印刷する場合は、一時記憶域キューをプリンターに送るプログ ラム、または印刷出力を CICS 提供のトランザクション CEBR を使用して オンラインで表示するプログラムを作成する必要があります。

• CICS では、32.767 を超える出力行を印刷する必要がある場合には、 GDDM を使用するか、または QMF で使用する一時データ・キューを定義 します。

一時記憶域キューは 32 767 を超えるデータ行を処理することはできませ  $h_{\circ}$ 

OMF と GDDM は、プリンター入力を非同期に処理します。すなわち、オブ ジェクトが実際に印刷される前に、QMF はオブジェクトが印刷されるという メッセージを戻すことがあります。

## <span id="page-348-0"></span>GDDM サービスを使用して印刷を処理する

- 重要: この節の説明は、 GDDM 製品の出荷時に与えられている GDDM デフ ォルト値を使用する場合にだけ、適用されます。これらの値の変更につ いての詳細は、以下のいずれかの資料を参照してください。
- GDDM Installation and System Management for OS/390 (GDDM 2.3)
- GDDM システムのカストマイズおよび管理 (GDDM 3.1)

OMF オブジェクトを印刷するために GDDM サービスを使用するには、以下 のことを行う必要があります。

- 1. プリンターの GDDM ニックネームを選択する (『プリンターのための GDDM ニックネームの選択』を参照)。 ニックネームを使用すると、複雑なプリンターまたはディスプレイを事前定 義できるので、エンド・ユーザーの作業を簡単にすることができます。ニッ クネームは、GDDM に対して報告書のフォーマット設定と配布の方法を示 す、装置特性を定義します。ニックネームはローカル装置およびリモート装 置の両方を定義することができます。
- 2. GDDM デフォルト・モジュールの ADMADFC (CICS の場合) または ADMADFT (TSO およびネイティブ OS/390 バッチ の場合) を、ニックネ ームの指定で更新します。
- 3. TSO およびネイティブ OS/390 バッチ については、DD 名 ADMDEFS を 割り振ることができます。GDDM デフォルト・モジュールの更新について は、333ページの『GDDM デフォルト・モジュールをニックネームで更新』 に説明があります。DD 名 ADMDEFS の割り振りについては、334ページ の『TSO およびネイティブ OS/390 バッチにニックネーム・ファイルを割 り振る』に説明があります。
- 4. CICS リソース定義をニックネーム指定の値で更新する。これにより CICS は、それが管理する物理装置にニックネームを結び付けることができます。 これについては、334ページの『CICS でニックネームを使用』に説明があ ります。
- 5. O.PROFILES 表の該当ユーザー行の PRINTER フィールドを更新する。こ れについては、341ページの『ユーザー・プロファイルを更新して GDDM 印刷を可能にする』に説明があります。

### プリンターのための GDDM ニックネームの選択

TSO およびネイティブ OS/390 バッチにおいて、OMF PRINT コマンドの PRINTER キーワードにプリンター名を入力すると、GDDM は最初に

ADMDEFS データ・セットを、次にデフォルト・モジュールである ADMADTC を検索して、出力の宛先および方法を定義するニックネームと一致 させます。

CICS では、GDDM はデフォルト・モジュールの ADMADTC だけを検索しま す。GDDM は、(端末を含めて) 通信できる装置をすべて認識するために、二 ックネームを使用します。

#### 正しいタイプの GDDM 装置の選択

使用するプリンターのニックネームは、装置のタイプによって異なります。

- ファミリー 1 装置は、GDDM-PCLK または GDDM-OS/2® リンクを使用す るワークステーションに接続される補助装置を指定します。 ファミリー 1 装置には、3270 データ・ストリーム端末などのディスプレイも含まれること があります。
- ファミリー 2 装置は、IBM 3270 端末や待機プリンターなどを含みます。
- ファミリー 3 装置は、ANSI コードの紙送り制御文字をサポートするシステ ム・プリンターです。
- ファミリー 4 装置は、印刷出力を行うために ADMOPUT および ADMOPUJ ユーティリティー (TSO およびネイティブ OS/390 バッチのみ) を使用する必要のある、拡張機能プリンターです。これらのユーティリティ ーは GDDM により提供されます。

この章では、ファミリー 1、2、3 の装置のニックネームを定義する方法を説明 します。ファミリー 4 プリンターのニックネームの設定方法ならびに ADMOPUT および ADMOPUJ ユーティリティーの使用方法の詳細について は、GDDM 3.1 の場合は GDDM システムのカストマイズおよび管理 を、 GDDM 2.3 の場合は GDDM Installation and System Management for OS/390 を 参照してください。これらの資料には、それぞれのタイプの GDDM 装置の詳 細も載っています。

## ニックネーム指定の作成

TSO およびネイティブ OS/390 バッチのニックネームを作成するには、ニック ネームを DD 名 ADMDEFS データ・セットに追加します。 GDDM は最初に このデータ・セットを見ます。ニックネームが見つからない場合、GDDM は GDDM ADMMNICK 指定が定義される外部デフォルト・モジュールである ADMADFT を探します。

CICS のニックネームを作成するには、最初に GDDM ADMMNICK 指定を GDDM 外部デフォルト・モジュール ADMADFC に定義します。この指定は、

プリンターが処理できる 1 ページ当たりの行数、および CICS によるプリン ターの管理方法などの装置特性を GDDM に示します。

ADMMNICK 指定は、図74 に示されているフォーマットを使用します。

ADMMNICK NAME=nickname,TOFAM=family type,DEVTOK=device token(,TONAME=name)

図74. ADMMNICK 指定を使用したニックネームの定義

TONAME は CICS のみで使用されます。

- NAME を使用し、QMF PRINT コマンドで使用するプリンターのニックネー ムを 1 ~ 8 文字で示します。たとえば、MYPRTR がニックネームの場合 は、コマンド PRINT REPORT (PRINTER=MYPRTR を入力できます。NAME は単 一名、コンマで区切った名前のリスト、あるいは前または後に ? を付けた 名前 (出力を同じような名前を持つ複数のプリンターに送るためのワイルド カードとして使用する)でも構いません。
- TOFAM を使用して、使用している装置のタイプを示します。 GDDM は装 置の 4 つのファミリーを認識し、それぞれを異なる形で処理します。
- DEVTOK を使用して、有効な GDDM 装置トークンを示します。これは、 装置とその印刷構成 (たとえば、1 インチ当たり 6 行で、60 行 x 85 列を 印刷する 3820 プリンター) を固有に識別します。有効な装置トークンのリ ストは、以下の資料に載っています。 GDDM システムのカストマイズおよび管理 (GDDM 3.1)

GDDM Installation and System Management for OS/390 (GDDM 2.3)

- CICS では、TONAME フィールドが TCT または DCT 内の項目を指し、 CICS が GDDM とプリンターの間の通信を正しく管理できるようにしま す。 TONAME を使用して、装置のタイプによって異なる値を持つプリンタ 一定義名の 1~4文字の名前を指します。
	- ニックネームがファミリー 1 または 2 プリンターを定義する場合、 TONAME は、プリンターを CICS に定義する CICS 端末管理テーブル (TCT) 内の一致する項目を指します。一致する項目では、TRMIDNT フィ ールドは TONAME と同じ値を持ちます。

CICS システム定義 (CSD) ファイルを更新するために、CICS オンライ ン・リソース定義 (RDO) を使用してプリンターを CICS に定義する場 合、TERMINAL 属性は TONAME と同じ値を持ちます。

- ニックネームがファミリー 3 プリンターを定義する場合、TONAME は、プリンターを CICS に定義する CICS 宛先管理テーブル (DCT) 内の

一致する項目を指し、これによってプリンターが CICS に定義されます。 一致する項目では、DESTID フィールドは TONAME と同じ値を持ちま す。

固有のラベルを構文に追加できます。たとえば、GDDMPRT1 は次のニックネ ーム定義のラベルとして可能なものです。

GDDMPRT1 ADMMNICK NAME=MYPRINT, TOFAM=3.DEVTOK=ADMKSYSP

#### ファミリー 1 または 2 GDDM プリンターのニックネーム例

ニックネーム GRAPHIC をファミリー 1 または 2 GDDM プリンターに定義 するには、図75 と類似した ADMMNICK 指定を使用します。この指定は、フ ァミリー 2 GDDM プリンターのためのものです (ファミリー 1 GDDM プリ ンターには TOFAM=1 を使用します)。これは、装置トークン R87S を使用しま すが、リモート接続される 3287 プリンターのトークンの例です。

ADMMNICK NAME=GRAPHIC, TOFAM=2, DEVTOK=R87S, TONAME=GRAP

図75. ADMMNICK 指定を使用したファミリー 2 プリンターのニックネームの定義

TSO およびネイティブ OS/390 バッチでニックネームを作成すると、OMF PRINT コマンドの実行結果として一時データ・セットが作成され、すでに存在 するニックネームを指定します。このデータ・セットは userid.ADMPRINT.REOUEST.#nnnnn です。ここで nnnnn は順序番号です。次 に、ADMOPUT ユーティリティーを使用してデータ・ヤットを印刷できます。 ADMOPUJ ユーティリティーを使用して印刷ジョブを JES スプールに書き込 むこともできます。

GDDM 印刷ユーティリティー (ADMOPUT または ADMOPUJ) のいずれかを 使用し、GDDM ニックネームを使用して OMF オブジェクトを印刷する場合 は、OMF 提供の GDDM マップ・グループを GDDM 印刷ユーティリティー に対して使用可能にする必要があります。ADMGGMAP DD ステートメントに は、マップ・グループを持つデータ・セットの名前 (QMF710.DSQMAPE) が含 まれます。

//ADMGGMAP DD DSN=OMF710.DSOMAPE.DISP=SHR

このステートメントがないと、ファミリー 2 プリンターで書式を印刷しようと するとエラーが生じます。GDDM 印刷ユーティリティーの詳細については、 GDDM バージョン 2 リリース 3 を使用している場合は GDDM Installation and System Management for OS/390 (GDDM 2.3) を、また GDDM バージョン 3 リリース 1 を使用している場合は GDDM システムのカストマイズおよび管 理 を参照してください。

重要: CICS では、ADMMNICK 指定を作成した後、 TCT を更新して名前と 物理装置を結び付けます。これは 335ページの図78 の例に示されていま す。ADMMNICK 指定の TONAME と、TCT の TRMIDNT は一致する 値を持つ必要があります。

CICS RDO 機能を使用して CSD オンラインを更新することもできます。プリ ンターをこの方法で定義する場合は、CSD 内の TERMINAL 属性と ADMMNICK 指定内の TONAME の値が必ず一致するようにします。

### ファミリー 3 GDDM プリンターのニックネーム例

ニックネーム 370PRINT をファミリー 3 GDDM プリンターに定義するには、 図76 と類似した ADMMNICK 指定を使用します。

ADMMNICK NAME=370PRINT, TOFAM=3, DEVTOK=R87S, TONAME=370P

図76. ADMMNICK 指定を使用してファミリー 3 プリンターのニックネームを定義

TSO およびネイティブ OS/390 バッチでニックネームを作成した後、DD 名 ADMLIST が作成されます。次に、フォーマット設定したファイルを選択した プリンターに送ります。

CICS では、ADMMNICK 指定を作成した後、DCT を更新して名前と物理装置 を結び付けます。これは 336ページの図80 の例に示されています。 ADMMNICK 指定の TONAME と、DCT の DESTID は一致する値を持つ必要 があります。

## ファミリー 4 GDDM プリンターのニックネーム例 (TSO およびネイティブ OS/390 バッチのみ)

ニックネーム 3900PRNT をファミリー 4 GDDM プリンターに定義するに は、 図77 と類似した ADMMNICK 指定を使用します。

ADMMNICK NAME=3900PRNT, TOFAM=4, DEVTOK=R87S

図77. ADMMNICK 指定を使用してファミリー 4 プリンターのニックネームを定義

ニックネームを作成した後に、DD 名 ADMIMAGE が作成されます。このファ イルは、JES を通して自動的に PSF/MVS ヘスプールすることができます。フ ァミリー 4 印刷の詳細については、 GDDM システムのカストマイズおよび管 理 を参照してください。

#### 1 つの定義で複数のニックネームを定義

次に示したように、ニックネーム定義にワイルドカード ? を入れ、単一の二 ックネームで複数のプリンターのアドレスを定義できます。 ADMMNICK TOFAM=3,NAME=**MYPRINT?**,PROCOPT=((PRINTCTL,0))

ニックネーム MYPRINT? により、MYPRINT1、MYPRINT2、MYPRINTA な どの名前を持つプリンターに印刷出力を経路指定できます。たとえば、次のよ うに入力します。

PRINT REPORT (PRINTER=MYPRINT2

GDDM はニックネーム MYPRINT? のニックネーム定義を使用してデータ・セッ トを作成し、 PRINT コマンドからの出力を DD 名 MYPRINT2 を持つデータ・ セットに出します。

#### ニックネーム定義の例

この節では、ファミリー 1、2、または 3 の装置のために使用できるニックネ ームの例を示します。ファミリー 4 装置のニックネーム定義に関する例につい ては、以下の資料を参照してください。

- *GDDM システムのカストマイズおよび管理 (GDDM 3.1)*
- v *GDDM Installation and System Management for OS/390* (GDDM 2.3)
- $\cdot$  3800、3812、または 3820 プリンター、6 行 / インチ: 以下の定義を使用 してニックネーム GDDMPRT1 をファミリー 3 プリンターに定義します。 GDDMPRT1 ADMMNICK TOFAM=3,DEVTOK=S3800N6,NAME=MYPRINT1
- $\cdot$  3800、3812、または 3820 プリンター、8 行 / インチ: 以下の定義を使用 してニックネーム GDDMPRT2 をファミリー 3 プリンターに定義します。 GDDMPRT2 ADMMNICK TOFAM=3,DEVTOK=S3800N8,NAME=MYPRINT2
- $\cdot$  非 3800 システム・プリンター、132 桁、8 行 / インチ: 以下の定義を使 用してニックネーム GDDMPRT3 をファミリー 3 プリンターに定義しま す。

GDDMPRT3 ADMMNICK TOFAM=3,DEVTOK=S1403W8,NAME=MYPRINT3

• リモート接続の 3287 (図表の印刷に適切): 以下の定義を使用して、ニック ネーム GDDMPRT4 をファミリー 2 プリンターに定義します。

GDDMPRT4 ADMMNICK TOFAM=2,DEVTOK=R87,NAME=MYPRINT4

• 印刷制御オプションのない任意の宛先: 以下の定義を使用して、ニックネー ム GDDMPRT5 をファミリー 3 プリンターに定義します。 GDDMPRT5 ADMMNICK TOFAM=3,PROCOPT=((PRINTCLTL,)),NAME=MYPRINT5

PROCOPT パラメーターは印刷制御 (PRINTCTL) キーワードを使用して処理オ プションを指定するので、これによって多くの印刷制御オプションを指定す

<span id="page-354-0"></span>ることができます。 たとえば、PRINTCTL を使用して、印刷されるページ・ ヘッダー、印刷部数、およびマージンの幅を指定することができます。 この 例では、ゼロが指定されているため、ページ・ヘッダーが抑止されます。

考慮事項: 印刷データ・セットが RECFM=F を持つ場合、GDDM 印刷はデ ータ・セットの DCB を RECFM=F から RECFM=V に変更します。

印刷制御オプションのリストおよびその使用方法については、GDDM システ ムのカストマイズおよび管理 を参照してください。

• GDDM-PCLK を使用する PC プリンター (DOS ユーザー用): ファミリー 1 プリンターにニックネーム PCPRINT を定義する場合は、次の定義を使用 します。

GDDMPRT6 ADMMNICK TOFAM=1, FAM=0, NAME=PCPRINT, TONAME=\*, ADMPCPRT

ここで、\* はユーザーの現行装置またはデフォルト値を示します。

DOS に接続されているワークステーション・プリンターに印刷するには、 GDDM-PCLK がワークステーションにインストールされている必要がありま す。

• GDDM-OS/2 リンクを使用する PC プリンター (OS/2 ユーザー用) :ファミ リー 1 プリンターにニックネーム GDDMOS2P を定義するには、次の定義 を使用します。

GDDMPRT7 ADMMNICK TOFAM=1, FAM=0, NAME=PMPRINT, TONAME=\*, ADMPMOP

ただし、\* は、ユーザーの現行装置またはデフォルト値を示します。

OS/2 に接続されているワークステーション・プリンターに印刷するには、 GDDM-OS/2 リンクがワークステーションにインストールされている必要が あります。

### GDDM デフォルト・モジュールをニックネームで更新

CICS では、ADMMNICK ニックネーム指定は GDDM 外部デフォルト・モジ ュール ADMADFC 内に常駐しますが、これは GDDM 製品と一緒に提供され ます。TSO およびネイティブ OS/390 バッチでは、外部デフォルト・モジュー ルは ADMADFT です。

デフォルト・モジュールには、 GDDM 製品のデフォルト値も含まれます。モ ジュールは SADMSAM データ・セットのメンバーとして保管されます。

モジュールをニックネーム指定で更新するには、以下のようにします。

1. ソース・ファイルを編集してニックネームを追加します。

- <span id="page-355-0"></span>2. モジュールの ADMMDFT ステートメントの後ろに ADMMNICK 指定を入 力する。
- 3. 変更されたデフォルト・モジュールを再アセンブルしリンク・エディットし ます。

デフォルト・モジュールに関する詳細については、以下の資料を参照してくだ さい。

- GDDM システムのカストマイズおよび管理 (GDDM 3.1)
- GDDM Installation and System Management for OS/390 (GDDM 2.3)

## 外部デフォルトのファイル内でニックネーム定義をテスト (TSO およびネイテ ィブ OS/390 バッチのみ)

ニックネーム定義をテストするには、それらを 外部デフォルトのファイル内 に入れ、これらを使用して印刷し、正しく作動することが確認できるまで行い ます。次に、これらを 外部デフォルト・モジュール にアセンブルします。

GDDM は外部デフォルト・モジュールを使用して、データ・セットよりも効率 的に所定のニックネームを見つけます。CICS および TSO またはネイティブ OS/390 バッチを使用する計画がある場合は、外部デフォルト・モジュールも使 用してください。

外部デフォルト・ファイルまたはモジュールを使用するとユーザーの ICL に 影響を及ぼします。これは外部デフォルト・ファイルは DD ステートメントを 必要としますが、外部デフォルト・モジュールは STEPLIB ライブラリーのメ ンバーでなければならないからです。JCL の変更に関して GDDM 管理者から アドバイスを得てください。

### TSO およびネイティブ OS/390 バッチにニックネーム・ファイルを割り振る

TSO およびネイティブ OS/390 バッチの場合、ニックネーム・データ・セット の DD 名は ADMDEFS です。OMF セッションを開始するときに、それを割 り振る必要があります。DD 名 ADMDEFS をユーザーのログオン・プロシー ジャーに追加するには、次のようにします。

//ADMDEFS DD DSN=LOCAL.GDDM.NICKNAME.DISP=SHR

## CICS でニックネームを使用

CICS では、ニックネームはユーザーのデフォルトの指定に組み込まれ、外部 デフォルト・モジュール ADMADFC にアセンブルされます。

<span id="page-356-0"></span>ADMADFC モジュールを更新した後、CICS リソース定義を更新して、CICS がニックネームをそれが管理する物理装置に結び付けられるようにする必要が あります。

#### ファミリー 2 ニックネームの物理装置への結び付け

OMF は報告書用に GDDM ニックネームの使用をサポートし、OMF 図表、書 式、および指示照会の印刷にはニックネームを必要とします。VTAM および TCT 項目を使用して CICS に記述されたプリンターを持つ場合は、そのプリ ンターはキューに入っているものとして記述する必要があります (GDDM ファ ミリー 2 装置)。ファミリー 2 装置を使用するとき、TONAME の ADMMNICK 指定は、ファミリー 3 装置の CICS DCT 項目ではなく、TCT 項目を指します。

たとえば、次のニックネーム指定があるとします。

ADMMNICK NAME=GRAPHIC, TOFAM=2, DEVTOK=R87S, TONAME=GRAP

この場合、図78 に示されている例と類似したマクロを使用して、CICS TCT を更新することができます。

DFHTCT TYPE=TERMINAL, GRAP ACCMETH=VTAM, TRMIDNT=GRAP, TRMTYPE=SCSPRT,  $\cdot$   $\cdot$   $\cdot$  $\cdot$   $\cdot$   $\cdot$ 

図78. ファミリー 2 GDDM プリンターのニックネームを CICS に定義

#### ファミリー 3 ニックネームの物理装置への結び付け

ファミリー 3 装置を使用するには、図79 に示されるような GDDM ニックネ ーム表を設定します。

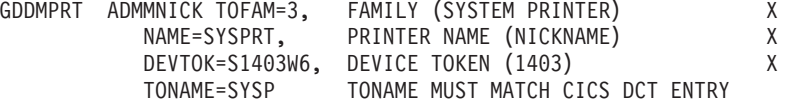

図 79. ファミリー 3 GDDM プリンターのニックネームを CICS に定義

GDDM Installation and System Management for OS/390 (GDDM 2.3) および GDDM システムのカストマイズおよび管理 (GDDM 3.1) で、ニックネームの

<span id="page-357-0"></span>ユーザー・デフォルト指定への組み込み処理、およびユーザー・デフォルト指 定の外部デフォルト・モジュール ADMADEC へのアセンブルについて説明し ています。

TONAME パラメーターは、図80 に示されるように、 CICS DCT 中に一致す る項目を持たなければなりません。

\* THE GDDM NICKNAME IS SYSPRT AND THE \* LONGEST RECORD THAT CAN BE PRINTED  $*$  IS 256.

DFHDCT TYPE=SDSCI.DSCNAME=ADMSYSP. X X RECFORM=VARBLK. RECSIZE=260.BLKSIZE=6050.TYPEFLE=OUTPUT

\* ENTRY FOR GDDM NICKNAME SYSPRT DFHDCT TYPE=EXTRA, DESTID=SYSP, DSCNAME=ADMSYSP, RSL=1 SYSP

図 80. TONAME 項目の CICS DCT

以下のように DD 名 ADMSYSP を CICS 始動 JCL に追加する必要もありま す。

//ADMSYSP DD SYSOUT=A

## OMF が GDDM ニックネームとインターフェースする方法

OMF は GDDM によって提供される標準インターフェースを介して GDDM ニックネームとインターフェースし、OMF が GDDM 印刷ファイルをオープ ンできるようにする呼び出しを発行します。

PRINT コマンドが開始されるとき、以下のデフォルト値が、DSOPEN 呼び出 し上で OMF によって提供されます。

- 装置タイプは ファミリー 2 に設定されます。
- 装置トークンは \* に設定されます。
- 処理オプションは指定されません (PROCOPT はゼロに設定)。
- 名前リストの中の唯一の項目はニックネームです。

印刷操作は、ASCPUT および FSFRCE GDDM サービスを使用して、一度に 1 ページずつ実施されます。印刷が完了すると、QMF は DSDROP ステートメ ントで印刷操作を終了します。

## <span id="page-358-0"></span>TSO およびネイティブ OS/390 バッチの印刷で QMF サービスを使用

DSQPRINT を使用して、報告書、表、SQL または QBE 照会、プロシージャ ー、またはユーザーのプロファイルを印刷することができます。

DSOPRINT は、報告書、表、SOL または OBE 照会、プロシージャー、また はプロファイルを印刷するために、プリンター名がコマンド行またはユーザ ー・プロファイルに指定されないときに、OMF が使用する特別なプリンター 宛先です。DSOPRINT は、印刷のために OMF が使用するデータ・セットまた は出力クラスを指す DD ステートメントで割り振らなければなりません。この DD ステートメントは OMF 始動 EXEC、CLIST、または JCL の一部となり ます。

印刷出力をユーザー所有のデータ・セットに追加するには、DSOPRINT の割り 振りを行う必要があります。そのためには、以下の JCL を使用します。

//DSOPRINT DD DSN=&SYSUID..PRINT.DATA.DISP=MOD

または、次の CLIST を使用します。

ALLOC DDNAME(DSQPRINT) SYSOUT(A) LRECL(133) RECFM(F B A) BLKSIZE(1330) FREE DDNAME (DSOPRINT)

出力をプリンターに経路指定するには、次の構文を使用して DSQPRINT を割 り振ります。

//DSQPRINT DD SYSOUT=A, DCB=(RECFM=FBA, LRECL=133, BLKSIZE=1330)

ISPF を使用する場合: OMF 提供の DPRE (印刷報告書の表示) コマンド同義 語を使用すれば、報告書を印刷しないで、指定された 幅および長さの値の効果を見ることができます。これ は DSOPRINT を使用している場合にだけ適用されま す。DPRE の詳細については、345ページの『TSO にお ける印刷報告書の表示 (DPRE)』および OMF 解説書 を参照してください。

## CICS で印刷を行うために QMF サービスを使用

印刷を処理するために QMF サービスを使用するには、使用したい記憶域のタ イプを指定し、CICS にその記憶域の名前を提供します。

### 一時記憶域キューと一時データ・キューの選択

CICS 一時記憶域キューは、出力が 32.767 行に限定されます。これらはローカ ル印刷宛先にだけ経路指定されます。一時記憶域を使用する場合は、データを

このキューから一時データ・キューへ経路指定するプログラムを作成するか、 または報告書を CICS 提供のトランザクション CEBR を使用してオンライン で表示する必要があります。

CICS 一時データ・キューは、CICS が開始される前の CICS DCT に関連する 記憶域の量によってだけ制限されます。一時データ・キューは、区画内または 区画外データ・キューとして定義することができます。一時データ・キューを 使用して、データをデータ・セットまたは SYSOUT クラスに印刷することが できます。いくつかの区画内データ・キューは、 32 767 行に限定されます。

#### PRINT コマンドを使用して出力をキューに経路指定

OMF PRINT コマンドで、キューの名前とそのキューのために定義される記憶 域のタイプの両方を指定できます。たとえば、報告書を XYZ という名前の一 時記憶域キューに印刷するには、次のコマンドを入力します。

PRINT REPORT (QUEUET=TS, QUEUEN=XYZ

XYZ という名前の一時データ・キューから印刷するには、次のコマンドを入力 します。一時データ・キューは、最初に使用される前に CICS に定義されてい ることを確認してください。

PRINT REPORT (OUEUET=TD.OUEUEN=XYZ

QUEUET および QUEUEN は、 QUEUETYPE および QUEUENAME の省略形で す。

OMF は ENO ステートメントをキュー名に関して発行し、別のプログラムが それを使用している場合にキューに書き込まれるのを阻止します。名前がすで に別のアプリケーションによってキューに入れられている場合、CICS は OMF に対しキューがその時点では使用不可であることを示します。SUSPEND (S) キーワードを使用し、キューが使用不可なときは何をするかを OMF に伝えま す。値 YES (または Y) を使用し、キューが使用可能になるまで報告を保留 し、使用可能になった後、書き込みを行います。たとえば、次のように指定し ます。

PRINT REPORT (QUEUET=TS, QUEUEN=XYZ, S=YES

値 NO はデフォルト値で、PRINT コマンドを取り消し、ユーザーにはメッセ ージを戻します。
#### グローバル変数を使用して印刷のためのキューを定義

PRINT コマンドで値を指定しない場合、OMF はグローバル変数 DSQAP CICS PONAME および DSQAP CICS POTYPE 内に保管されている値 を使用します。

印刷のために一時記憶域キューを使用している場合には、グローバル変数 DSOAP CICS POTYPE を TS に、また一時データ・キューを使用している場 合は TD に設定します。 TS がデフォルトです。

グローバル変数 DSOAP CICS PONAME を使用して、一時記憶域キューまた は一時データ・キューの名前を定義します。一時データ・キューの名前は 1 ~ 4 バイトにできます。一時記憶域キューの名前は 1 ~ 8 バイトにできます。 デフォルトの一時記憶域キューは DSOPnnnn です。ここで nnnn はユーザーの 4 バイトの CICS 端末 ID です。たとえば、DSQPA085 は有効な名前です。

#### CICS 一時記憶域キューからの印刷

ユーザーの環境を、印刷出力を一時記憶域キューに経路指定するように設定す る場合は、出力をキューからプリンターに経路指定するトランザクションを作 成する必要があります。OMF ユーザーは、CICS コマンドを使用して印刷トラ ンザクションを開始することができます。同じ端末からの後続の印刷コマンド は、すべて同じキュー名を使用し、直前の報告書に追加されます。

#### CICS 一時記憶域キューからの報告書を見る

報告書を CICS 提供のトランザクション CEBR で見ることができます。

### TSO およびネイティブ OS/390 バッチの印刷機能キーの同義語の定義

システムをカスタマイズして、OMF を終了することなくオブジェクトを印刷 することができます。ローカル印刷ユーティリティーは、印刷のためのコマン ド同義語を定義し、かつ印刷機能キーのカスタマイズを行った場合には、印刷 機能キーを押すだけで使用することができます。

1. REXX EXEC または CLIST を作成して、現行オブジェクトをローカルに 印刷します。以下に OMF 呼び出し可能インターフェースを使用した例が あります。

/\* PRTOME REXX EXEC for local DSPRINT  $*/$ CALL DSQCIX "PRINT PROC (PRINTER=MYPRINT1" DSPRINT '&SYSUID..MYPRINT1.DATA'

この例では、定義された MYPRINT1 ニックネームを持っており、印刷出力 を MYPRINT1.DATA と呼ばれるデータ・セットに出すことを想定します。

## ユーザーによるオブジェクトの印刷

印刷コマンドを避け、ローカル印刷のために単にオブジェクトをエクスポー トしたい OMF ユーザーもあります。その場合、EXEC は次のようになり ます。

/\* PRTOMF REXX EXEC for local print utilities called DSPRINT  $*/$ CALL DSOCIX "EXPORT PROC TO MYPROC" DSPRINT '&SYSUID..MYPROC.PROC'

2. 印刷のための OMF コマンド同義語を作成します。次に、PRTOMF EXEC を実行するためのコマンド同義語 PRTQMF を作成する照会の例を示しま す。

INSERT INTO COMMAND SYNONYMS (VERB, SYNONYM DEFINITION, REMARKS) VALUES('PRTQMF','TSO PRTQMF','Print QMF Proc')

3. ここで、プロシージャー・パネル上の機能キーをカスタマイズして、このコ マンド同義語を使用することができます。各パネルについてカスタマイズを 行う必要があります。プロシージャー・パネル上の機能キー 4 をカスタマ イズするための照会は次のようになります。

INSERT INTO PFKY TABLE (PANEL, ENTRY TYPE, NUMBER, PF SETTING) VALUES ('PROC', 'K<sup>T</sup>, 4, 'PRTQMF')

この例では、ユーザーのプロファイルは、機能キー・カスタマイズ表の名前 である、PFKY TABLE に設定された PFKEYS 列値を持つことが想定され ています。(照会を実行した後に、機能キーの変更を実施するには、OMF を再始動しなければなりません。)

### CICS の印刷機能キーの同義語の定義

ユーザーが OMF を終了せずにオブジェクト (以下の例では報告書) を印刷で きるようにカスタマイズできます。

印刷機能キーが押されたとき、ローカル印刷ユーティリティーを呼び出すため に、次の技法があります。

1. PRT\_QMF と呼ばれる QMF プロシージャーを作成します。これはオブジ ェクトを一時記憶域に送り、その後オブジェクトを印刷するトランザクショ ンを開始します。

PRINT REPORT (OUEUENAME=OMFREPT, OUEUETYPE=TS) CICS OMFP (FROM='OMFREPT')

2. 印刷のための QMF コマンド同義語を作成します。次に、PRTQMF EXEC を実行するためのコマンド同義語 PRTOMF を作成する照会の例を示しま す。

INSERT INTO COMMAND SYNONYMS (VERB, SYNONYM DEFINITION, REMARKS) VALUES ('PRTQMF', 'RUN PRT QMF', 'Print QMF Report')

3. ここで、報告書パネル上の機能キーをカスタマイズして、このコマンド同義 語を使用することができます。各パネルごとに、キーをカスタマイズする必 要があります。報告書パネル上の機能キー 4 をカスタマイズするための照 会は次のようになります。

INSERT INTO PFKY TABLE (PANEL, ENTRY TYPE, NUMBER, PF SETTING) VALUES('REPORT', "K', 4, 'PRTQMF')

この例では、ユーザーのプロファイルは、機能キー・カスタマイズ表の名 前、 PFKY TABLE に設定された PFKEYS 列値を持つことが想定されてい ます。(照会を実行した後に、機能キーの変更を実施するには、QMFを再始 動しなければなりません。)

# ユーザー・プロファイルを更新して GDDM 印刷を可能にする

OMF PRINT コマンドが入力されると、OMF は O.PROFILES 表内のユーザー の行の LENGTH、WIDTH、および PRINTER の各フィールドを参照します。 プロファイルのこれらのフィールドを使用して、ユーザーの出力のサイズおよ び宛先を指定します。

印刷のための GDDM サービスをアクティブ化するには、プロファイルの PRINTER 列にデフォルトの GDDM プリンター・ニックネームを指定しま す。LENGTH および WIDTH に指定された値は、ADMMNICK 指定内の装置 トークンによって指定された幅および長さと同じであることを確認してくださ い。また、使用されるプリンター名が、CICS では、ADMADFC デフォルト・ モジュール、TSO およびネイティブ OS/390 バッチでは ADMADFT デフォル ト・モジュールの項目の 1 つと一致するようにします。一致しないと、OMF はエラー・メッセージを表示します。

プロファイルにプリンター名を指定しない場合、ユーザーがプリンター名を指 定しないで、図表、書式、または指示照会を印刷しようとすると、QMF はメ ッセージ Please supply a nickname for your printer を表示します。 Enter キーを押すと、プリンター名のプロンプト指示が表示されます。 ニックネー ム・ファイルの項目と一致するプリンター名を入力するように指示してくださ  $\mathcal{U}$ 

ユーザー・プロファイルの PRINTER フィールドに GDDM ニックネームが含 まれていない場合は、 QMF サービスが印刷のために使用されます。 PRINTER がブランクの場合でも、LENGTH および WIDTH にデフォルト値を 指定できます。

# ユーザーによるオブジェクトの印刷

プロファイル内にデフォルトの GDDM プリンター名を指定したけれども、印 刷のために QMF サービスを使用したい場合は、PRINTER キーワードにブラ ンク値を指定し、ユーザーのプロファイル内の GDDM プリンターのニックネ ームを上書きします。

PRINT REPORT (PRINTER=' '

# 第18章 QMF コマンドのカスタマイズ

OMF コマンド同義語は、ユーザー自身の用語を定義し、それらを OMF、 CICS、または TSO 各コマンドに結び付けられるようにすることによって、 OMF コマンドの基本セットのカスタマイズを支援します。同義語は、単に QMF、CICS、または TSO コマンドに対応するもう 1 つの語として働く場合 と、複数のコマンドの働きをする語である場合とがあります。

コマンド同義語が作成された後は、OMF のエンド・ユーザーは OMF コマン ドを通常入力するのと同じようにして、コマンド行に同義語を入力することが できます。

### クィック・スタート

コマンド同義語を作成するには、表45 のステップに従ってください。ステップ についてさらに詳しい説明が必要な場合は、表の右端に示しているページを参 照してください。

表 45. OMF コマンドの同義語の作成

### 作業

参照個所

QMF で提供されるデフォルトの同義語を使用して印刷報告書を表示し、バッチ照会またはプ 344 ページ ロシージャーを実行し、報告書レイアウトをカスタマイズし、あるいは OMF を対話モード のまま ISPF にブリッジする。

コマンド同義語表を作成する。その中には列 VERB、OBJECT、および 347 ページ SYNONYM\_DEFINITION が含まれる。この表は、ユーザーの選択した同義語をそれらが表す コマンドまたはプロシージャーと関連付ける。

同義語とその定義を表に入力する。 VERB および OBJECT は同義語を保管する。 349 ページ SYNONYM DEFINITION はその同義語を入力したときに実行されるコマンドまたはプロシー ジャーを示す。有効な動詞、目的語名、および同義語定義についての指針にしたがうこ と。

ユーザーのために同義語をアクティブ化する。O.PROFILES のユーザー行の SYNONYMS フ 356 ページ ィールドを同義語表の名前で更新する。次に、データベースに再接続して新規の同義語を アクティブ化するようにユーザーに指示する。

インストール先システムのコマンド同義語表の保守を最小化する。そのためには、すべて 357 ページ のユーザーのための同義語表を 1 つだけ作成するか、または同義語表について異なるタイプ の視点を作成する。

### <span id="page-365-0"></span>QMF が提供するデフォルトの同義語の使用

OMF は、インストール時定義コマンドとして使用可能な 4 つのアプリケーシ ョンを提供します。インストール後、これらの同義語は Q.COMMAND SYNONYMS 表に現れます。この表に対してアクセスするユー ザーは、適切な同義語を OMF コマンドであるかのように入力し、これらのア プリケーションを呼び出すことができます。

#### - Workstation Database Server のユーザー -

インストール後、これらの同義語は表 Q.COMMAND\_SYN\_TSO に現れま す。

#### 印刷報告書の表示

同義語は DPRE です。ユーザーの現行報告書を印刷書式で表示しま す。 DPRE のカスタマイズについては、345ページの『TSO における 印刷報告書の表示 (DPRE)』を参照してください。

#### バッチ照会 / プロシージャー

同義語は BATCH です。 照会またはプロシージャーをバッチ・モード で実行できるようにします。このアプリケーションに関する詳細につい ては、514ページの『QMF バッチ照会 / プロシージャー・アプリケー ション (BATCH) の ISPF での使用』を参照してください。

#### 書式のレイアウト

同義語は LAYOUT です。照会を実行せずに報告書を調整できるよう にします。 Lavout コマンドの構文およびこのアプリケーションの使用 法に関する例については、OMF 解説書 を参照してください。

#### ISPF へのブリッジ

同義語は ISPF です。対話モード OMF を一時的に離れ、ISPF/PDF セ ッションに『ブリッジ』できるようにします。セッションが終了した ら、OMF の ISPF コマンドが発行されたポイントへ戻ります。ISPF アプリケーションの詳細については、OMF 使用の手引き、ならびに OMF アプリケーション開発の手引き を参照してください。

ISPF に関する考慮事項: 同義語 ISPF は、OMF が ISPF のもとで開 始されている場合にのみ有効です。 OMF が ISPF のもとで開始されていない場合は、TSO ISPSTART を入力して ISPF にアクセスする ことができます。

### <span id="page-366-0"></span>TSO における印刷報告書の表示 (DPRE)

印刷される報告書は、画面上に表示されるものとまったく同じではないことが 分かります。たとえば、印刷される報告書には 1 つまたは複数のページ制御の 切れ目が存在していても、表示される報告書は単一ページとして扱われます。

印刷される報告書と表示される報告書の違いは、主として見栄えの点です。表 示項目および数値は、画面上と印刷されるページ上で違いはありません。しか し、違いが重要になる場合があります。(違いに関する詳細については、OMF 使用の手引き を参照してください。) このため、IBM は DPRE と呼ばれる OMF アプリケーションを提供し、報告書が印刷時と同じように表示されるよ うにしています。OMF のインストール後、このアプリケーションは、 O.COMMAND SYNONYMS 表に保管されているコマンドを使用して呼び出す ことができます。このアプリケーションはすべてのユーザーが共用することが できます。

DPRE コンポーネントは以下のとおりです。

- データベース内の O.DSOAER1P という名前のプロシージャー名
- OMF710.SDSQCLTE という名前のライブラリー内の DSQABR13 という名 前の CLIST

#### DPRE の使用

DPRE を使用するには、報告書データを持つ DATA オブジェクト、および適 切な書式を持つ FORM オブジェクトをロードして、次のコマンドを発行しま す。

**DPRE** 

アプリケーションは次にプリンター出力を生成し、ISPF ブラウズ機能によって それを表示します。 ブラウズを終了すると、プリンター出力は消えます。

NLF を使用する場合: DPRE の変換済みコマンド同義語を発行し、印刷報告書 を表示します。たとえば、DPRE の変換済みドイツ語コ マンド同義語は AGB です。他の言語環境における DPRE の変換済みコマンド同義語については、 O.COMMAND SYNONYM n 制御表またはコマンドに 関する変換済みオンライン・ヘルプを参照してくださ  $\mathcal{L}$ 

報告書パラメーター: ブラウズされる報告書の LENGTH パラメーターは、 PROFILE から取り出されます。 PROFILE に指定される WIDTH パラメータ ーは、132 (lrecl) 未満の場合に使用されます。そうでない場合は 132 (lrecl) の 幅が使用されます。これは DSQPRINT に関する TSO 割り振りステートメン

### QMF コマンドのカスタマイズ

トに指定された長さです。 132 が小さ過ぎる場合は、DSOPRINT に関する TSO 割り振りステートメントを、より大きな幅に滴合するように変更すること ができます。

パフォーマンスの考慮事項: OMF の設計は、報告書がユーザーのニーズに適 合するまで FORM パネルの変更と REPORT の表示を繰り返すことによっ て、印刷される報告書を作成できるようにしています。 DPRE を使用すれば、 FORM パネルの変更と試験的な報告書のブラウズを交互に行うことができま す。ただし、2番目の作成方法は最初の方法に比べて費用がかさむので、リソ ースが重要な場合に、控えめに使用するようにしてください。

大きな報告書の場合、報告書のすべての行が、報告書を表示する前に取り出さ れます。

エラーへの応答: DSQPRINT は、PRINTER=''が明示または暗黙のどちらか で指定されている OMF PRINT コマンドからの出力を受け取るデータ・セット の DD 名です。 DPRE を実行すると、DSQPRINT はブラウズされる資料を保 持するデータ・セットとして再定義されます。エラーで実行が停止された場 合、この定義は有効のままになっている可能性があります。

#### DPRE のカスタマイズ

重要:ファイルに変更を行うときは、最初にその名前を変更し、元のファイル および変更済みファイルのバックアップ・コピーを必ず保管します。

DPRE の 2 つの区域を変更できます。

• BROWSE データ・セットの処理

アプリケーションは、DSOPRINT を作成される順次データ・セットとして再 割り振りします。このデータ・セットには、ユーザーがブラウズする報告書 の印刷書式が含まれます。このデータ・セットの名前およびその後処理を変 更することができます。

• DPRE の機能キーの変更

DPRE の機能キーを変更するには、QMF PROC Q.DSQAER1P および OMF710.SDSOCLTE (DSOABR13) を編集する必要があります。たとえば、 DPRE アプリケーション機能キー 12 を CURSOR から RETRIEVE へ変更 するには、以下の両方を実行する必要があります。

- Q.DSQAER1P で、PF12CON 行の値を CURSOR から RETRIEVE へ変更 します。
- CLIST DSOABR13 で、ZPF12 と ZPF24 の両方の値を、CURSOR から RETRIEVE へ変更します。

<span id="page-368-0"></span>• DSQPRINT の再割り振り

報告書のブラウズが終了してから、DSOPRINT を、アプリケーションが呼び 出される前の状態に再割り振りする必要があります。アプリケーション内の 以下のステートメントがこれを行います。これらのステートメントはプロシ ージャー DSQAER1P にあります。

ADDRESS TSO "ATTR DSQDPRA LRECL(133) RECFM(F B A) BLKSIZE(1330)" ADDRESS TSO "ALLOC DDNAME(DSQPRINT) SYSOUT(A) USING(DSQDPRA)"

ALLOC ステートメントを変更することができます。たとえば、DSOPRINT の出力クラスを A から C に変更できます。出力クラス C が機密の印刷出 力を処理する場合に、インストール先システムのほとんどの QMF 報告書が 機密である場合には、これを行うと便利です。変更された ALLOC ステート メントは次のようになります。

ADDRESS TSO "ALLOC DDNAME(DSQPRINT) SYSOUT(C) USING(DSQDPRA)"

### コマンド同義語表の作成

QMF セッションが開始されると、QMF はユーザー・プロファイルの同義語フ ィールドに指定された名前を持つコマンド同義語表をロードします。コマンド を入力すると、QMF は最初に同義語表で一致するものを検査します。 一致す るものが見つからない場合、OMF はそのコマンドが基本 OMF コマンドであ ると見なします。 コマンドの前に OMF の文字を入力すると、OMF は自動的 にそのコマンドが基本 OMF コマンドであると見なし、同義語表で一致するも のを検査しません。

以下のプロシージャーにより、コマンド同義語表を作成します。次に、同義語 の入力および定義について、349ページの『コマンド同義語定義を表へ入力』を 参照してください。

1. 必要に応じて、コマンド同義語表を保持するための表スペースを獲得または 追加します。 279ページの『ユーザー用の表スペースの選択および割り当 て』は、表スペースの選択または作成方法を示しています。使用可能な表ス ペースがない場合は、以下のような照会によって、表のためのスペースを作 成します。

CREATE TABLESPACE DSQTSSN1 IN DSODBCTL USING STOGROUP DSOSGSYN PRIOTY 100 SECOTY 20 LOCKSIZE PAGE BUFFERPOOL BPO CLOSE NO

図 81. 表スペースの作成

この照会の実行により、表スペース DSQTSSN1 が作成されます。この表ス ペースの記憶域グループとデータベースは、Q.COMMAND\_SYNONYMS が 含まれる表スペースのものでもあります。

DSQDBCTL.DSQTSSYN を表スペースとして使用することもできます。 Q.COMMAND\_SYNONYMS 表は DSQDBCTL.DSQTSSYN に常駐します。

2. OMF SOL 照会パネルから、図82 に似た SOL CREATE TABLE ステート メントを実行して、表を作成します。ユーザーの表の名前で COMMAND SYNONYMS を、またユーザーの表スペースの名前で TBSPACE1 を置き換えます。照会の他の部分は、次に示されるているとお りに入力します。

CREATE TABLE COMMAND SYNONYMS

(VERB CHAR(18) NOT NULL. **OBJECT** VARCHAR(31), SYNONYM DEFINITION VARCHAR(254) NOT NULL, REMARKS VARCHAR(254)) IN TBSPACE1

図 82. コマンド同義語表の作成

VERB および OBJECT 列はユーザーの同義語を保管します。 SYNONYM DEFINITION 列は、同義語を入力したときに実行されるコマン ドまたはプロシージャーを保管します。

各列の順番は任意で、またコメントの列を追加して、各同義語がどんな機能 を実行するかを識別することができます。

3. 図82 の照会で作成された COMMAND SYNONYMS 表に関する次の例を使 用し、コメントを DB2 システム・カタログに追加します。 COMMENT ON TABLE COMMAND SYNONYMS IS 'SYNONYMS FOR R AND D'

句 SYNONYMS FOR R AND D が DB2 システム・カタログの REMARKS 列に 現れます。

<span id="page-370-0"></span>新規の表に関するコメントを DB2 システム・カタログに加える必要はあり ませんが、それを行う場合は、1 つのコメントは表に関するもの、その他は 各列について記述するものにします。たとえば、COMMAND SYNONYMS が、私用同義語と共用同義語を区別する AUTHID という名前の列をもつもの とします。これを説明するコメントを加えるには、次の照会を実行します。

COMMENT ON COLUMN COMMAND SYNONYMS.AUTHID IS 'PRIVATE SYNONYM: USE AUTH ID. PUBLIC SYNONYM: USE NULL'

後続の COMMENT ON 照会を実行することにより、現行のものを置き換え ることができます。 COMMENT ON 照会の詳細については、DB2 UDB (OS/390 版) SQL 解説書 を参照してください。

4.索引を作成し、QMF がコマンド同義語表を処理するとき、初期化時のパフ ォーマンスが最大になります。 次に示すのと同じようなステートメントを 使用します。

CREATE UNIQUE INDEX SYNONYMS INDEX ON COMMAND\_SYNONYMS (VERB, OBJECT)

VERB および OBJECT 列の両方に UNIOUE キーワードで索引を付け、同 義語定義の重複を避けます。 UNIQUE キーワードを使用しない場合には、 QMF はこの表に同義語の重複を許可します。 QMF は、表中で最初に検出 した同義語を使用し、初期化を行った後に QMF ホーム・パネルに警告メ ッセージを表示します。

### コマンド同義語定義を表へ入力

コマンド同義語表を作成した後、図83 と類似した SQL INSERT ステートメン トを使用して、同義語を表に入力します。表編集機能を使用して表を更新する こともできます。これは OMF 使用の手引き に説明されています。 テキスト 編集プログラムを使用して TSO ファイル内に同義語を作成し、次にこれらを DB2 LOAD ユーティリティーで表に入力することもできます。このユーティ リティーに関する情報については、DB2 UDB (OS/390 版) 管理の手引き を参 照してください。

INSERT INTO COMMAND SYNONYMS (VERB, OBJECT, SYNONYM DEFINITION) VALUES('COMPUTE', 'MONTHLY SALES', 'RUN PROC JONES.SALES FIGURES')

図83. コマンド同義語定義の作成

### QMF コマンドのカスタマイズ

これが 356ページの『同義語のアクティブ化』のプロシージャーに従ってアク ティブ化されると、同義語 COMPUTE MONTHLY SALES は、ユーザー JONES が所有する SALES\_FIGURES と呼ばれる OMF 線形プロシージャーを 実行します。

図84 の照会は、オブジェクト列に項目がない同義語の例を示しています。

INSERT INTO COMMAND SYNONYMS (VERB, SYNONYM DEFINITION) VALUES ('EXECUTE', 'RUN QUERY')

図 84. コマンド同義語定義の作成

アクティブ化されてから、同義語 EXECUTE は、現在 QMF 一時記憶域にあ る照会を実行します。

図83 および 図84 の同義語は、OMF が各同義語を正しく処理することを可能 にする指針に従います。この節の残りの部分では、これらの指針について説明 します。これらの指針は、OMF が表中の VERB、OBJECT、および SYNONYM DEFINITION の列を正しく処理できるようにするために従う必要 があります。

### 動詞の選択

どのコマンド同義語にも動詞が必要です。 目的語名のみがオプショナルです。

動詞は、SYNONYM DEFINITION 列に保管される OMF RUN コマンド、 CICS コマンド、または TSO コマンドに対するユーザー独自の語です。たと えば、ユーザーの企業で財務結果を戻すプロシージャーだけを実行する財務分 析者がいる場合、OMF 基本動詞 RUN の同義語 COMPUTE を作成することが できます。

#### VERB 列に関する規則

同義語表の VERB 列の各項目について以下のことを確認してください。

- 長さは 1 ~ 18 文字。
- ブランクは含まない。
- 動詞 OMF を含まない (他の基本 OMF コマンドは許可される)。
- 最初の文字は、英字または国別文字でなければならない(英語では、国別文 字は #、@、および \$)。

最初の文字の後の文字は、英字、国別文字、10 進数字または下線とすることが できます。その他の文字は使用できません。

以下の例はこれらの規則を示しています。OMF は、VERB 列に無効な項目が ある行は無視して、警告メッセージを表示します。

有効な動詞:

無効な動詞:

**COMPUTE** 

DO SALES (ブランクは二重引用符で開んでいなければ無効) **DISPLAY** 

ADJ%AGE (% は許可されない) **PRINT** PRINT PRODUCTIVITY TOTALS (18 文字を超えている)

#### コマンド同義語動詞として基本 QMF 動詞を使用

PRINT などの基本 QMF コマンドを同義語として使用できます。 たとえば、 印刷出力を GDDM 定義のプリンターへ自動的に経路指定する同義語を定義す ることもできます。

基本 OMF コマンドでもある同義語を定義する場合、基本 OMF コマンドを使 用するときは、コマンドの前に QMF を付けてください。たとえば、同義語 DISPLAY が、OMF コマンドの RUN PROC SALES REPORT を実行する同義 語定義を表すとします。SALES REPORT プロシージャーは照会を実行し、報 告書を GDDM 定義のプリンターで印刷します。 DISPLAY の前に OMF の入 力を忘れた場合は、必ずしも出したかったデータのフォーマットで印刷報告書 が受け取れるとは限りません。動詞 - 目的語の形の同義語で基本動詞を使用す ると、同じような影響があります。

いくつかの基本 OMF コマンドは、その後ろにパラメーターを指定する必要が あります。 たとえば、IMPORT コマンドの後ろには、TABLE などのオブジェ クト・タイプが必要です。 IMPORT などの動詞を、動詞 - 目的語のペア内で 使用する場合は、誤って同義語を実行しないように、これらのパラメーターで はない目的語名を選択してください。使用する他の基本コマンドに関しては、 それがパラメーターを必要とするかどうかを、 OMF 解説書 の構文図で調べ てください。

#### 目的語名の選択

目的語名はコマンド同義語ではオプショナルです。しかし、目的語名を使用す るときは、動詞と目的語名の 両方 を必ず指定してください。指定しないと、 OMF は同義語表で一致するものを見つけることができません。 OBJECT 列に は、以下の規則に従って入力する必要があります。

- 長さは 1 ~ 18 文字。
- DB2 表の命名規則に適合しなければならない。

### QMF コマンドのカスタマイズ

• 目的語名がブランクまたはその他の特殊文字を持つ場合は、二重引用符で囲 まれなければならない。(OMF もデータベース・マネージャーも、名前を処 理するときに、二重引用符を除去する。)

以下の例は有効な目的語と無効な目的語を示しています。

#### 有効な目的語:

無効な目的語:

#### **PFKEYS**

80CAT (最初の文字が数字であってはならない)

#### **MONTH 2 REPORT**

ADJ%AGE (% は許可されない)

#### "User x". "Net Sales"

JANUARY PRODUCTIVITY (18 文字を超えている)

#### **TNet Sales**

JONES GROSS (ブランクには二重引用符が必要)

**完全修飾表名を使用する場合:** 目的語名は完全修飾表名と同じにすることがで きます。これは OMF 言語と整合性を持ちま す。ただし、表以外の OMF 目的語は 3 部分名 で参照することはできません。たとえば、以下 の OMF コマンドの目的語名は、完全修飾表名 を持ちます。

DISPLAY FORM. BACKUP

#### 同義語定義の選択

同義語定義は、コマンド同義語が入力されたときに実行される QMF コマンド またはプロシージャーです。 SYNONYM DEFINITION 列には次のものを入れ ることができます。

- OMF プロシージャーまたは照会を呼び出す RUN コマンド。たとえば、 RUN PROC JONES.SALES DATA は、コマンド同義語 COMPUTE MONTHLY SALES の同義語定義です。
- CLIST を呼び出す TSO コマンド。
- 別の CICS トランザクションを開始させる CICS コマンド。

同義語定義は、その定義が OMF 線形プロシージャーを実行する場合には、両 方のタイプのコマンドを含むことができます。

コマンド同義語で実行される複雑なアプリケーションの開発については、 OMF アプリケーション開発の手引き を参照してください。

#### 線形プロシージャーを同義語定義で使用

線形プロシージャーは、OMF コマンドを順番に実行する OMF プロシージャ ーです。同義語定義は、いくつかの OMF コマンドの働きをする線形プロシー ジャーを含むことができます。たとえば、図85のプロシージャーは以下のタス クを実行します。

1. SALES DATA と呼ばれる以下の照会を実行する。これは販売担当者番号 20 が担当する全力スタマーを示す報告書を作成します。

SELECT OUANTITY, CUSTNO FROM O.SALES WHERE SALESREPNO = 20

- 2. 報告書を、OMF から TSO 仮想記憶域または CICS 一時キューに経路指定 する。 図85では、XYZ は一時記憶域キューの名前です。
- 3. CICS または TSO プロシージャーを実行し、報告書を仮想記憶域から事前 定義印刷宛先へ経路指定する。 図85では、RPTX はトランザクション名で す。これは OMF と非同期的に実行され、出力を REPORTX という名前の 宛先に経路指定します。

-- Procedure name: SALES PROC RUN QUERY SALES DATA PRINT REPORT (QUEUENAME=XYZ, QUEUETYPE=TS) CMS RPTX (FROM=('REPORTX, XYZ'))

図85. コマンド同義語を使用して実行するサンプル・プロシージャー

このプロシージャーを実行する同義語の定義は、図86 のようになります。

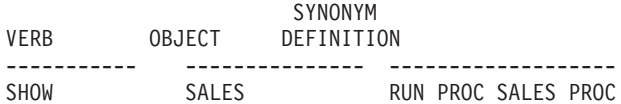

図 86. コマンド同義語を使用して線形プロシージャーを実行

NLF を使用する場合: 照会中の OMF コマンド、書式、およびプロシージャー に含まれるその他の目的語は、プロシージャーを呼び出 すコマンド同義語が使用される前に、必ず変換されてい るようにします。また、これらのコンポーネントが、使 用する NLF に適合することを確認してください。プロ シージャーで DSOEC NLFCMD LANG 変数を 1 に設 定しない限りコマンドは、コマンド同義語が使用される 前に、必ず変換されているようにしてください。

DSQEC\_NLFCMD\_LANG 変数は、 321ページの『NLF 環境での英語サポートのイネーブリング』で説明されて います。

#### <span id="page-375-0"></span>変数を同義語定義で使用

変数を同義語定義で使用し、定義内で指名された目的語(照会など)に存在す る類似名変数に関する値を渡すことができます。たとえば、図87 は、表名に値 Q.STAFF を渡す定義を示します。これは MYQUERY が実行されるときに評価 されます。

SYNONYM VERB OBJECT DEFINITION EXECUTE RUN QUERY MYQUERY (&&TABLENAME=Q.STAFF

図87. 変数をコマンド同義語定義で使用

MYQUERY は次のようになります。

SFIFCT \* FROM & TARIFNAME

アンパーサンドは、同義語定義の変数名では二重になっていますが、QMF が RUN コマンドを実行するときは単一アンパーサンドになります。

変数 &ALL 以外のすべての変数には、同義語定義でアンパーサンドを 2個使 用してください。 &ALL は、変数値を同義語定義の中に組み込むのではな く、同義語を入力するときに変数値を入力するための、特殊な OMF 変数で す。同義語定義内で変数 &ALL を使用すると、その同義語の右側に入力した 情報がすべて変数値として使用されます。&ALL 変数を使用して、同義語定義 内の情報の所在を示すことができます。

図88 の同義語定義は、&ALL を使用して定義される同義語の例を示していま す。

SYNONYM VERB OBJECT DEFINITION -----------\_\_\_\_\_\_\_\_\_\_\_\_\_\_\_\_\_\_\_\_\_\_\_\_\_\_ SHOW INFO -RUN QUERY STAFFQUERY (&ALL)

図88. 変数 &ALL をコマンド同義語で使用

STAFFOUERY という名前の照会は、次のようになります。

SELECT \* FROM O.STAFF WHERE DEPT=&DEPT and JOB=&EMPLOYEE JOB

前の例において定義された SHOW INFO 同義語をアクティブ化してから、次 のステートメントを OMF コマンド行から入力することにより、部門 10 の全 管理者に関する情報を表示できます。

SHOW INFO &DEPT=10 &EMPLOYEE JOB='MGR'

&ALL の規則: 変数 &ALL を同義語定義の中で使用するときは、以下の点を 守ってください。

- · 同義語定義では &ALL は 1 度だけ使用する。
- &ALL は、常に大文字で入力する。
- &ALL の後に数字または文字を続けることはできない。
- · &ALL に置き換える値はすべて、QMF がコマンド全体を評価するときに構 文上正しいものでなければならない。QMF コマンドの構文についての詳細 については、OMF 解説書 を参照してください。

ユーザーがコマンド同義語に続いて値を入力しないと、OMF は &ALL に対し てヌル値で置換します。 354ページの図88 で示す同義語定義では、ユーザーが コマンド行に SHOW INFO だけを入力すると、OMF は、&DEPT 変数と &EMPLOYEE JOB 変数の値を入力するようにユーザーにプロンプトで指示し ます。

#### 情報を SYNONYM DEFINITION 列に入力

同義語定義を同義語表に入力するときは、以下の規則に従ってください。

• 同義語定義内の変数は、前後を単一引用符で囲む。 変数の前後に単一引用符を付けておくと、ユーザーが照会の実行時にコマン ドに引用符を追加する必要がなくなります。たとえば、以下の同義語定義内 で &ALL に単一引用符を付けます。 RUN MYQUERY (&&NAMEVALUE='&ALL'

名前 O'BRIEN を検索する場合、'O'BRIEN' と入力する必要はありません。 QMF がこれを行うからです。

- 基本動詞とキーワードは大文字で入力する。 同義語定義のリテラル情報は、大文字に変換されません。
- 所有者と、同義語を使用するユーザーの SOL 許可 ID とが異なる場合は、 すべての目的語名を修飾する。

OMF は、指定された目的語名を含んでいる同義語を検索するときは、名前 を修飾しないで検索します。たとえば、同義語定義の中にユーザー ID JONES が所有する MY SALES という名前の照会が含まれている場合、そ

### <span id="page-377-0"></span>QMF コマンドのカスタマイズ

の同義語定義内の目的語名は JONES.MY SALES と読めるようにしておく必 要があります。そうでないと、そのコマンド同義語を使用できるのは JONES だけということになります。

· 区切り ID の外側にある英字については、大文字だけを使用する。

OMF がユーザー入力 (同義語) を大文字に変換し、同義語定義が小文字の場 合、OMF はユーザーが入力した同義語に一致する同義語定義を検出できま せん。ユーザーの OMF プロファイルの CASE 値は、入力を大文字に変換 するかどうかを制御します。 CASE 値を変更するには、SET PROFILE コマ ンドを使用します。このコマンドについての説明は、OMF 解説書 にありま す。

### 同義語のアクティブ化

コマンド同義語表をユーザーのためにアクティブ化するには、以下のようにし ます。

1. ユーザー・プロファイルの SYNONYMS フィールドを適切なコマンド同義 語表名で更新する。

たとえば、COMMAND SYNONYMS 表を英語版のユーザー JONES に割り 当て、表 GUMMOW.XYZ をドイツ語 NLF 環境のユーザー SCHMIDT に 割り当てるには、図89 の照会を使用します。

#### 基本 QMF (英語)

#### ドイツ語 NLF

**UPDATE Q.PROFILES** 

UPDATE O.PROFILES

SET SYNONYMS='COMMAND SYNONYMS'

SET SYNONYMS='GUMMOW.XYZ'

**WHERE CREATOR='JONES'** 

WHERE CREATOR='SCHMIDT'

AND TRANSLATION='ENGLISH'

AND TRANSLATION='DEUTSCH'

AND FNVTRONMFNT='CMS'

AND FNVIRONMENT='CMS'

図 89. ユーザーの OMF コマンド同義語のアクティブ化

# 重要: O.PROFILES を更新するときは、必ず TRANSLATION に値を指定し ます。指定しないと、意図した行以外の行も変更してしまう場合があ ります。

<span id="page-378-0"></span>356ページの図89 の照会は、OMF にすでに登録されているユーザーに適用 されます。 類似の照会を使用して SYSTEM プロファイルを更新すること ができます。 新規のユーザーを登録する場合は、244ページの図49 に示さ れているものと同じような INSERT 照会を使用します。

2. SOL SELECT 特権を PUBLIC に与え、割り当てられたユーザーが同義語 にアクセスできるようにする。たとえば、次のように指定します。 GRANT SELECT ON COMMAND SYNONYMS TO PUBLIC

表そのものではなく、同義語の視点を使用している場合は、SELECT をそ の視点だけに与え、資格のないユーザーが同義語にアクセスするのを阻止し ます。視点については、『コマンド同義語表の保守の最小化』で説明してい ます。

3. 新規の同義語をアクティブ化するために、現行 OMF セッションを終了 し、別のセッションを開始するようにユーザーに指示します。

コマンド同義語の省略形については、QMF コマンドと同じ規則があてはまり ます。どの省略形も固有の OMF コマンドまたはコマンド同義語を示さなけ ればなりません。たとえば、同義語 EXECUTE のための有効な最も短い省略形 は EXE です。EX とだけ入力すると、OMF はコマンド同義語 EXECUTE と 基本 OMF コマンド EXPORT とを区別することができません。 OMF コマン ドの適切な省略形は、OMF 解説書 に記載してあります。

### コマンド同義語表の保守の最小化

コマンド同義語表を、OMF のホーム・パネルが表示される前に、初期化しま す。 OMF の初期化時間が長引くようになった場合、おそらく、コマンド同義 語表を再編成する時期になっています。表の統計をモニターする場合は、DB2 UDB (OS/390 版) 管理の手引き を参照してください。

ユーザーのコマンド同義語表を保守する時間を最小にするためには、1つの同 義語表をすべてのユーザーに割り当てるか、または、同じ表のさまざまな異な る視点を割り当てます。両方の方法について、この節で説明します。

### 1 つの同義語表を全ユーザーに割り当てる

個々のユーザーに作成するコマンド同義語表が多くなるに従って、それを保守 する時間は増えていきます。保守時間を短くするための 1 つの方法は、コマン ド同義語表を1つだけ作成し、それを全ユーザーに割り当てるというもので す。358ページの図90 の照会は、COMMAND SYNONYMS という名前の表を 基本 (英語版) OMF を使用する全ユーザーに割り当てています。

### <span id="page-379-0"></span>QMF コマンドのカスタマイズ

UPDATE Q.PROFILES SET SYNONYMS='O.COMMAND SYNONYMS' WHERE TRANSLATION='ENGLISH' and ENVIRONMENT='CMS'

図90. 単一のコマンド同義語表を全 OMF ユーザーに割り当てる

#### 同義語表の視点を個々のユーザーに割り当てる

個々のユーザーに対して、その必要に応じた固有の同義語を使用可能にし、し かも表の保守にかかる時間を容認できる程度に抑えるには、1 つの同義語表か らいくつかの視点を作成し、それらを個々のユーザーまたはユーザー・グルー プに割り当てる方法を使用します。作成できる視点のタイプには 3 種類ありま す。

#### 共用または私用で使用する同義語

個々に使用される同義語の数が少ない場合には、各同義語について共用(全ユ ーザー)または私用(個々のユーザー)のフラグ処理をする視点の作成および割 り当てを考慮します。

- 1. 表を作成するときに、同義語表に AUTHID 列を追加する。AUTHID 列を ヌルにしておくと、それは共用同義語であることを示し、AUTHID 列にユ ーザー ID を入れると、それは私用同義語を示します。同じ同義語に多数の 項目を割り当て、それぞれの項目を異なるユーザーに割り当てることが可能 です。
- 2. 図91 のような照会を使用して、同義語表の視点を作成する。 この照会によ り、ユーザー (図で userid で示されている) は、表中のすべての共用同義 語、および自分の SOL 許可 ID に対して私用に割り当てられた同義語を使 用できます。
- CREATE VIEW SYNVIEW (VERB.OBJECT.SYNONYM DEFINITION) AS SELECT VERB, OBJECT, SYNONYM DEFINITION FROM COMMAND SYNONYMS WHERE AUTHID='userid' OR AUTHID IS NULL

図91. 同義語の使用を個人用および共用として制御する視点の作成

#### 共用使用またはグループ使用のための同義語

大きなエンド・ユーザー・グループをサポートしている場合は、ある特定の同 義語がある特定のユーザー・グループで使用されるようにフラグを立てた視点 を作成し、割り当てる方法があります。

視点を作成するために使用される同義語表は、あるユーザー・グループに属す る同義語 1 つにつき 1 行を、また、それぞれの共用同義語 1 つにつき 1 行

を使用した行からなります。AUTHID にはヌルを入れるか、またはそのユーザ ー・グループを他と区別する値を入れます。

- 1. 表にまだ AUTHID 列がない場合は、それを同義語表に追加する。
- 2. 図92 のような照会を使用して、同義語表の視点を作成する。この図の例 は、共用ユーザー ID が DEPTD02 であるユーザー・グループのための視 点を示しています。DEPTD02 グループの中のユーザーはだれでも、表の中 の共用同義語すべてと、このグループに特に割り当てられている同義語を使 用できます。

CREATE VIEW GROUPVIEW (VERB, OBJECT, SYNONYM DEFINITION) AS SELECT VERB, OBJECT, SYNONYM DEFINITION FROM COMMAND SYNONYMS

WHERE AUTHID='DEPTD02' OR AUTHID IS NULL

図92. グループ用と共用の同義語を制御する視点の作成

#### 許可表と対になった同義語

ある列に SQL 許可 ID を、もう 1 つの列にキー値を入れた別の表を新たに作 成する方法もあります。 特定の SOL 許可 ID のキー値がコマンド同義語表の 行のキー値と一致する場合、そのユーザーはその行に入っている同義語を使用 することができます。

図93 のような照会を使用すると、コマンド同義語を保守するこの方法を実施で きます。 この照会は、COMMAND SYNONYMS という表に関する KEYVIEW という名前の視点を作成します。この視点には、 COMMAND SYNONYMS と補助表 KEYTABLE の間でキーが一致する同義語 だけが入ります。

CREATE VIEW KEYVIEW (VERB, OBJECT, SYNONYM DEFINITION) AS SELECT VERB, OBJECT, SYNONYM DEFINITION FROM COMMAND SYNONYMS WHERE AUTHID IS NULL OR AUTHID IN (SELECT KEYS FROM KEYTABLE WHERE USER=userid)

図93. 同義語の使用を制御するための追加の表を使用する視点の作成

# **第19章 QMF 機能キーのカスタマイズ**

各 OMF パネルの機能キーのデフォルトの設定およびラベルは、エンド・ユー ザーが一般的に行う OMF のいくつかのタスクを表しています。しかし、各イ ンストール先には固有の要件があるため、OMF では画面上に表示されるラベ ルと、ユーザーがキーを押した時に実行される QMF コマンドの両方をカスタ マイズする手段を提供しています。

### クィック・スタート

表46 の各ステップに従って、ユーザーの機能キーをカスタマイズします。ステ ップについてさらに詳しい説明が必要な場合は、表の右端に示してあるページ を参照してください。

表 46. QMF 機能キーのカスタマイズ

#### 作業

参照個所

カスタマイズしたいパネルおよび機能キーを選択する。 表編集機能パネルおよびデータベー 361 ページ ス状況表示パネルを除き、すべてのパネルの機能キー設定を変更できます。 キーのカスタマ イズの際の柔軟性は、ユーザーが選択したパネルのタイプによって決まります。

カスタマイズした機能キーの定義を保持する表を作成する。 少なくとも 4 列 (PANEL、 364 ページ ENTRY TYPE、NUMBER および PF SETTING) を組み込む。これらの列には、キーを押し た時に発行される QMF コマンド、および画面上でキー番号の側に表示されるラベル・テキ ストに関する情報があります。

ユーザーがカスタマイズしたキーの定義を機能キー表に挿入する。定義を挿入するには、カ 366 ページ スタマイズするパネルのパネル ID、キーを押した時に発行される OMF コマンド、画面で キー番号の次に表示されるテキスト、および画面のどこにキーが位置づけられるかを参 照。

新規の機能キー定義をアクティブ化する。O.PROFILES のユーザーの行の PFKEYS フィー 374 ページ ルドを、ユーザーが作成した機能キー表の名前で更新する。

### カスタマイズしたいキーの選択

OMF 機能キーは、2 つのタイプのパネルで表示されます。 1 次パネル (FORM.MAIN や REPORT のようなフルスクリーン・パネル)と、2次パネ ル (ウィンドウ・ダイアログ・パネルとして現れるパネル) です。 ヘルプ、指 示、および指示照会パネルは、2次パネルの例です。

『フルスクリーン・パネルのデフォルト・キー』の表は、フルスクリーン・パ ネルおよびウィンドウ・パネルの両方のデフォルトの OMF 機能キー・ラベル とコマンドを示します。どの機能キーを変更するかを決定するのに使用してく ださい。

表編集プログラム・パネルの機能キーをカスタマイズすることはできません。 その他のパネルでは、QMF コマンドまたはインストール時定義のコマンドを 選択して、ユーザーが変更する機能キー・ラベルと関連付けることができま す。

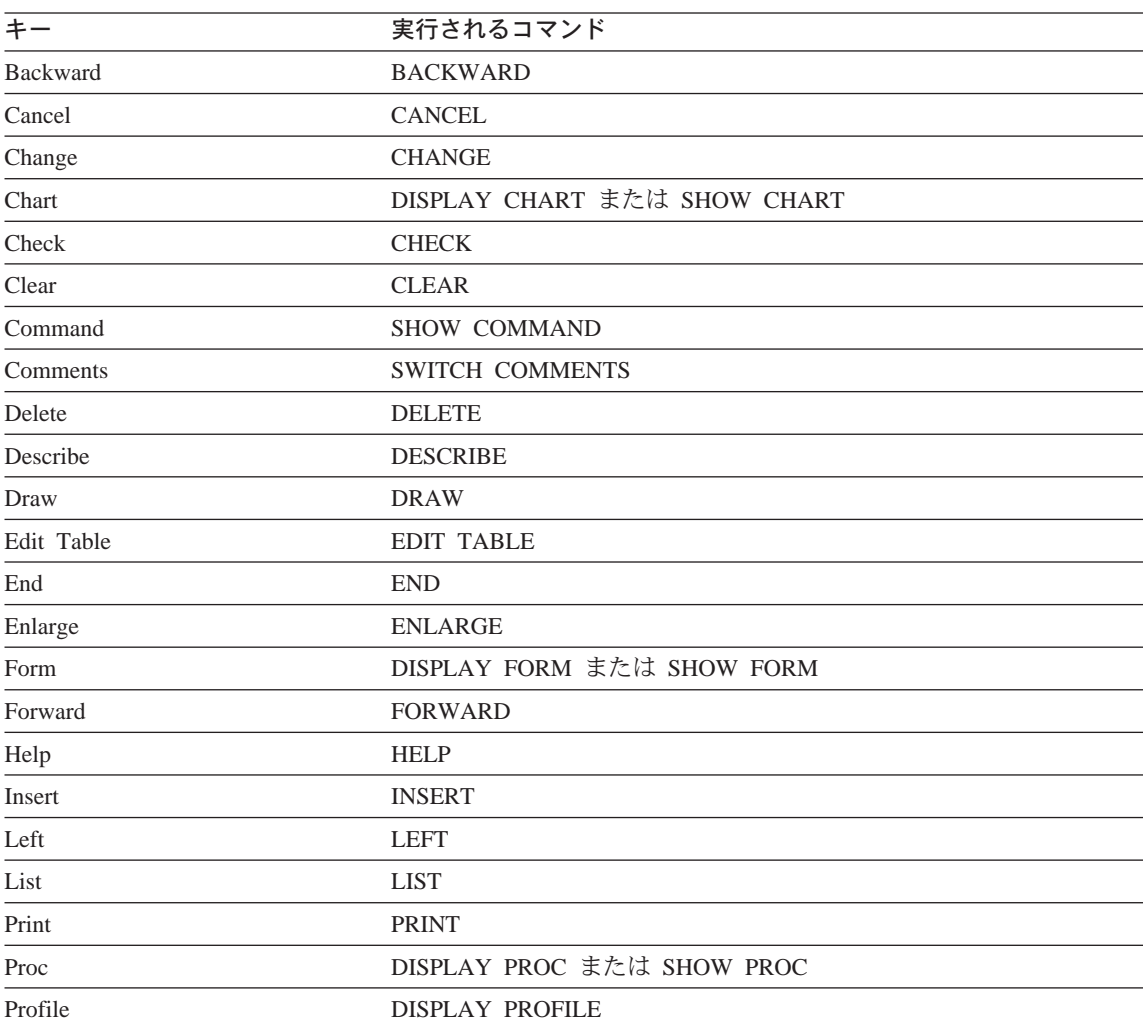

### フルスクリーン・パネルのデフォルト・キー

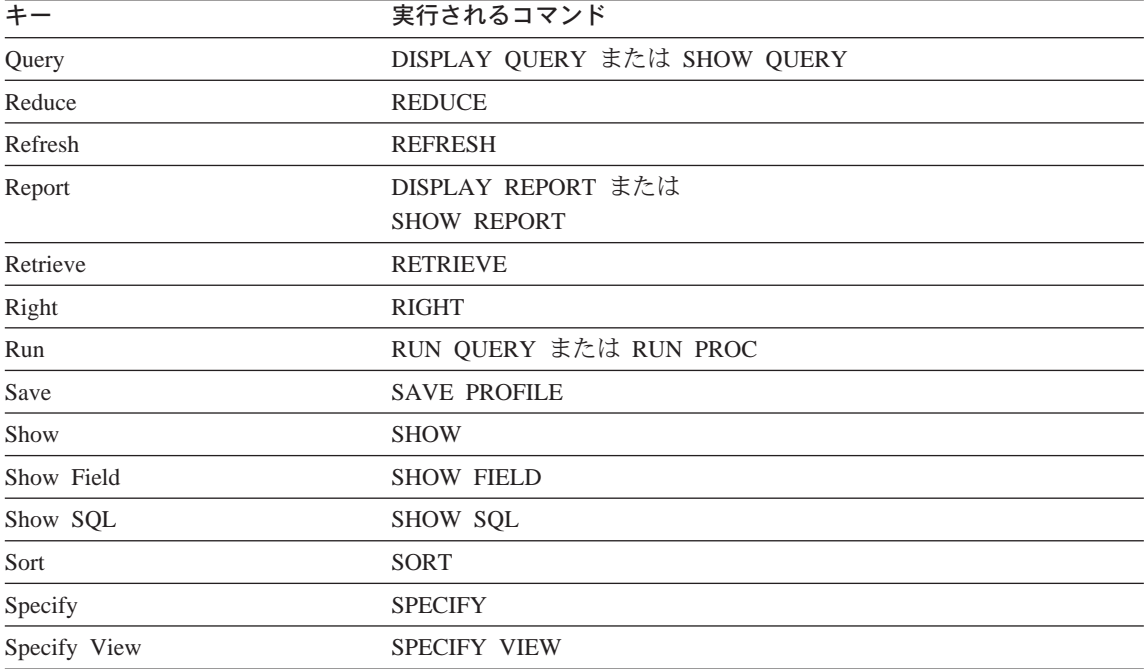

# ウィンドウ・パネルのデフォルト・キー

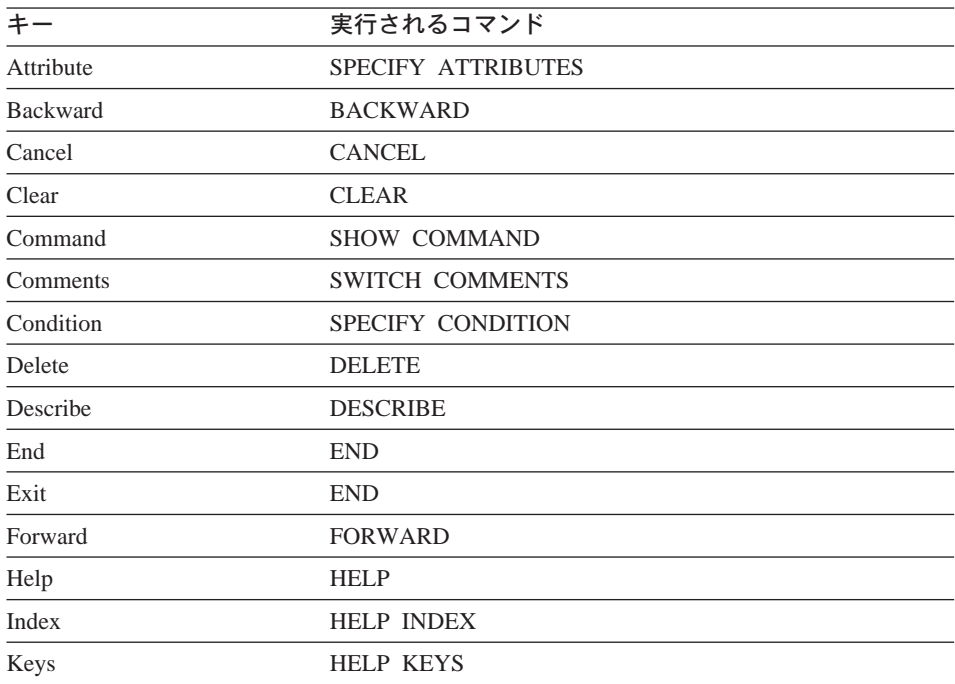

<span id="page-385-0"></span>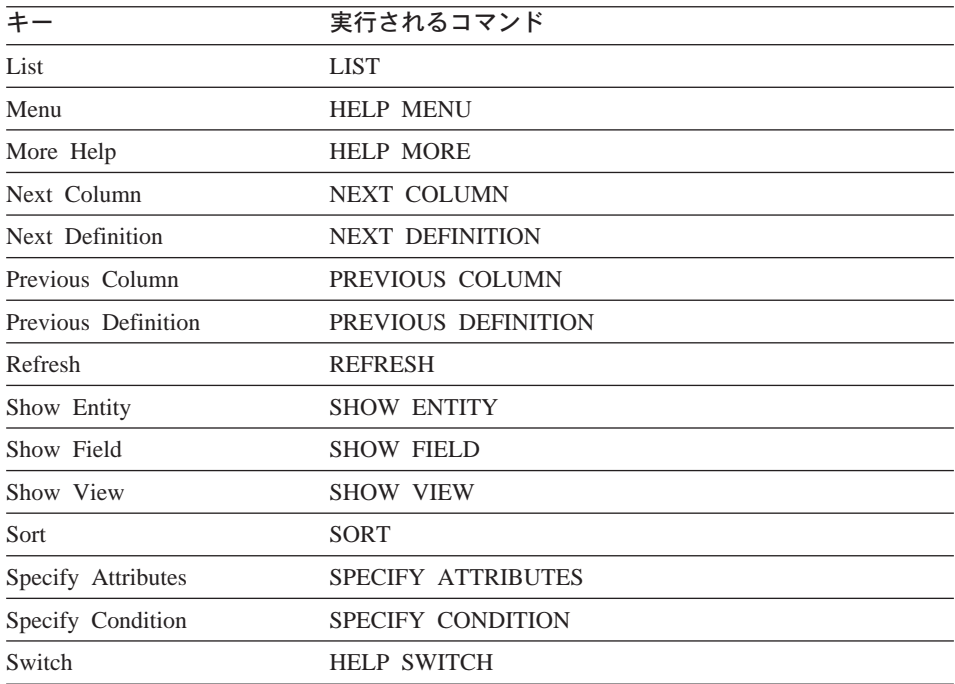

グローバル変数リスト・パネルでは、RESET GLOBAL は Delete 機能キーが 押されたときに実行されるコマンドです。

これらの機能キーに関連するコマンドの詳細については、OMF 解説書 を参照 してください。

# 機能キー表の作成

どの機能キーをカスタマイズしたいかを決定したら、以下のステップに従っ て、ユーザーがカスタマイズした機能キー定義を適切なパネルにリンクする表 を作成します。

1. [365](#page-386-0)ページの図94 に示されているものと同じような SQL CREATE TABLE ステートメントを使用して、表を作成します。ユーザー独自の名前で MY PFKEYS を、独自の表スペースで TBSPACE1 を置換してください。

<span id="page-386-0"></span>CREATE TABLE MY PFKEYS CHAR(18) NOT NULL. (PANEL ENTRY TYPE CHAR(1) NOT NULL. SMALLINT NUMBER NOT NULL. PF SETTING VARCHAR(254). REMARKS VARCHAR(254)) IN TBSPACE1

図 94. 機能キー表の作成

表を保持するための DB スペースの獲得に関する詳細については、279ペー ジの『ユーザー用の表スペースの選択および割り当て』を参照してくださ い。新規の表スペース作成の情報については、DB2 UDB (OS/390 版) 管理 の手引きを参照してください。

2. 次に示すのと同じような SQL ステートメントを使用して、コメントを DB2 システム・カタログに追加します。

COMMENT ON TABLE MY PFKEYS IS 'PF KEYS RESERVED FOR FINANCIAL ANALYSTS'

PF KEYS RESERVED FOR FINANCIAL ANALYSTS という句が、DB2 システム・ カタログの REMARKS 列に現れます。システム・カタログへのコメントの 追加の詳細については、DB2 UDB (OS/390 版) 管理の手引き を参照してく ださい。

新規の表に関するコメントを DB2 システム・カタログに加える必要はあり ませんが、それを行う場合は、1 つのコメントは表に関するもの、その他は 各列について記述するものにします。 たとえば、MY PFKEYS は、私用と 共用の機能キーを区別する AUTHID という名前の列をもつものとします。こ れを説明するコメントを加えるには、次の照会を実行します。

COMMENT ON COLUMN MY PFKEYS.AUTHID IS 'PRIVATE PFKEY: USE AUTH ID. PUBLIC PFKEY: USE NULL'

後続の COMMENT ON 照会を実行することにより、現行のものを置き換え ることができます。 COMMENT ON 照会の詳細については、DB2 UDB *(OS/390 版) SOL 解説書 を*参照してください。

3. 次のステートメントと同じような SOL ステートメントを使用して、索引を 作成します。

CREATE UNIQUE INDEX MY PFKEYSX ON MY PFKEYS (PANEL, ENTRY TYPE, NUMBER)

列 PANEL、ENTRY TYPE および NUMBER を索引する UNIQUE キーワ ードを使用して、表に同一の行がないことを確認します。

<span id="page-387-0"></span>UNIOUE キーワードを使用しないを選択すると、OMF は重複するキー定義 を許可します。OMF は、同一キーに対する複数のキー定義を検出した場 合、ホーム・パネル上に警告メッセージを表示し、警告メッセージに関する 情報をユーザーのトレース・データに書き込みます。ウィンドウ・パネルに 対する複数のキー定義について、メッセージは出されません。QMF は最後 に検出した定義を使用します。

#### ユーザーの機能キー定義を表に入力

SQL INSERT ステートメントまたは OMF 表編集機能を使用して、カスタマイ ズしたキー定義を機能キー表に挿入します。各機能キー定義は表で 2 行にわた ります。

- 1 行は、ユーザーがキーを押したとき OMF が発行するコマンドを指定しま す。
- もう 1 行は、画面に表示されるラベル・テキストを指定します。

カスタマイズしたいキーごとに両方の行を入力してください。関連するラベル をもっていない機能キー・コマンドは、ユーザーの画面には表示されません。 同様に、関連するコマンドをもっていないラベルは非アクティブです。

次の 2 つの節では、ユーザーが各行に入力する必要がある値について説明しま す。

#### コマンドと機能キーの結び付け

OMF パネルの各機能キーは、その機能キーを押したときに実行される OMF コマンドと結び付けられます。 カスタマイズした機能キーも必ずこのように機 能するようにするには、表に入力する 2 行の 1 つが 367ページの表47 に示す 値を必ず持つようにします。

<span id="page-388-0"></span>表 47. 機能キー表をカスタマイズする値

| 列             | 値       | 情報                                                                                                    |
|---------------|---------|----------------------------------------------------------------------------------------------------|
| PANEL         | パネルの ID | カスタマイズする QMF 371ページの『フルスクリーン・パネル ID』は、フルスクリ<br>ーン・パネルで使用する必要がある ID を示します。 372ペ<br>ージの『ウィンドウ・パネル ID』は、特定のウィンドウ・パ<br>ネルで使用する必要がある ID を示します。                                                                                                    |
|               |         | ウィンドウ・パネルの 1 つのクラスの各パネルで表示される<br>同じキーのセットを定義する場合は、表の最下部に示され<br>ている クラス ID を使用します。 たとえば、書式ウィンド<br>ウの Specify パネルをカスタマイズする場合、Specify パネル<br>に書式クラスのその他のパネルと異なるキーを表示させた<br>ければ、パネル ID FOSPEC を使用します。そうでなけれ<br>ば、そのクラスのすべてのパネルの特徴を示すパネル ID<br>FOXXXX を使用します。 |
|               |         | クラス ID を使用する変更は、そのクラス ID によりカスタ<br>マイズされたすべての パネルに適用されます。 ヘルプおよ<br>び指示ウィンドウは、固有の ID のセットを持っていませ<br>ん。 クラス ID を使用することによってのみカスタマイズす<br>ることができます。                                                                                                    |
| ENTRY_TYPE    | K       | K は、キーを押したときに QMF が発行するコマンドを、こ<br>の行が定義することを示します。                                                                                                    |
| <b>NUMBER</b> | ーの番号    | カスタマイズする機能キ F5 の定義を変更する場合は、5 をこの列に入力します。                                                                                                    |
|               |         |                                                                                                    |

表 47. 機能キー表をカスタマイズする値 (続き)

| F | キーを押したときに実行 このコマンドは、表示されるパネルに適切なコマンドであ<br>されるコマンドのテキス ることを確認してください。たとえば、ENLARGE コマンド<br>は QBE 照会の QUERY パネルだけに適切なコマンドです。<br>QMF は、ユーザーがキーを押すまで、コマンドがそのパネル<br>に対して適切なコマンドかどうかを検査しないため、エン<br>ド・ユーザーが新規の機能キーを必要とする前に各キーを<br>検査してください。 |
|---|----------------------------------------------------------------------------------------------------|
|   | コマンドは大文字で入力してください。これは、QMF が機能<br>キーと関連付けられたコマンドを検索するとき、端末から<br>の入力を大文字に変換しないためです。 この値が小文字で、<br>ユーザー・プロファイルの CASE フィールドに値 UPPER が<br>ある場合は、コマンドは実行されません。                                                                            |
|   | カスタマイズする各パネルに END または CANCEL に設定<br>されたキーがあることを確認してください。 これらのコマン<br>ドに定義されたキーがないと、ユーザーがパネルを終了で<br>きない場合があります。                                                                                                    |
|   |                                                                                                    |

NLF を使用する場合: 基本となるコマンドが、正しい各国語変換を使用してい ることを確認します。さらに、各キーに対するラベル・ テキストが、使用している NLF 言語で書かれていると 便利です。

### 機能キーにラベルを付けて画面上に配置

各 OMF パネルの機能キーは、機能キー番号の隣にラベルがあります。 画面 にラベルが表示されることを確認するには、表に 2 番目の行を追加する必要が あります。 機能キー表のこの行の各列に以下の値があることを確認してくださ  $\mathcal{U}^{\lambda}$ 

表48. 機能キー表にラベルを付けるための値

| 列                 | 値       | 情報                                                                                 |
|-------------------|---------|------------------------------------------------------------------------------------|
| PANEL             | パネルの ID | カスタマイズする QMF これは、定義の最初の行で使用したのと同じ ID ですが、<br>366ページの『コマンドと機能キーの結び付け』で説明され<br>ています。 |
| <b>ENTRY TYPE</b> |         | L は、この行が機能キーと関連付けられているラベルを定義<br>していることを示します。                                       |

表48. 機能キー表にラベルを付けるための値 (続き)

| 列                | 値  | 情報                                                                                                    |
|------------------|----|----------------------------------------------------------------------------------------------------|
| <b>NUMBER</b>    | す。 | フルスクリーン・パネル ウィンドウまたはヘルプ・パネルをカスタマイズしている<br>をカスタマイズしている 場合、NUMBER は機能キーの番号を表しています (366ペー<br>場合は、画面上にキーが ジの『コマンドと機能キーの結び付け』で表に追加した最<br>表示される行の番号で 初の行と同じです)。 たとえば、ホーム・パネルでは、F5 は<br>行 1 に表示され、F12 は行 2 に表示されます。                                                       |
| <b>F SETTING</b> | スト | 機能キー・ラベルのテキ フルスクリーン・パネルでは、QMF はユーザーがこの行に入<br>力した通りに画面上に表示します。スペースの調整は行い<br>ません。たとえば、QMF ホーム・パネルをカスタマイズして<br>いる場合、カスタマイズしているキーもしていないキーも<br>含めて、パネル上に表示されるすべてのキーを入力する必<br>要があります。QMF は、ユーザーがカスタマイズを行わない<br>キーのデフォルト・キー設定を自動的に埋めることはしま<br>せん。 例が 370ページの図95 に示されています。 |
|                  |    | ウィンドウ・パネルでは、この列にキーのラベルだけ入力<br>する必要があります。 例が 370ページの図96 および 371ペ<br>ージの図97 に示されています。                                                                                                    |

### キー定義の例

この節の例は、各タイプの OMF パネルに対する完全な機能キー定義の入力方 法の参考に使用してください。 例では、フルスクリーン・パネル、ウィンド ウ・パネルおよびヘルプ・パネルの更新方法を示しています。

示されている例は、371ページの『カスタマイズしたいパネルの識別』の表から のパネル ID を使用しています。これらの表を使用して、機能キー表の PANEL 列に適切な値を入手してください。

重要: カスタマイズされた各 2 次パネルには、ユーザーがパネルを終了するた めに CANCEL コマンドに設定したキーがあることを確認してくださ  $\mathcal{U}^{\lambda}$ 

#### フルスクリーン・パネルでキーの定義を入力

370ページの図95 に示した SOL 照会を使用して、ホーム・パネル上の F2 を EDIT TABLE から IMPORT に変更します。ホーム・パネルをパネル ID HOME で識別し、F2 を押したときにそのコマンドが実行されるようにカスタマイズす るため、番号 2 (表示された最初の照会) を示します。

<span id="page-391-0"></span>INSERT INTO MY PFKEYS (PANEL, ENTRY TYPE, NUMBER, F SETTING) VALUES('HOME', 'K', 2, 'IMPORT') INSERT INTO MY\_PFKEYS (PANEL,ENTRY\_TYPE,NUMBER,F\_SETTING) VALUES('HOME','L',1,'1=Help 2=Import 3=End 4=Show 5=Chart 6=Query')

図 95. ホーム・パネルで QMF コマンドの機能キーを変更

QMF ホーム・パネルはここで F2 に関してインポートを表示します。

Type command on command line or use PF keys. For help, press PF1 or type HELP.  $\mathcal{L}_\text{max}$ 1=Help 2=**Import** 3=End 4=Show 5=Chart 6=Query 7=Retrieve 8=Edit Table 9=Form 10=Proc 11=Profile 12=Report OK, cursor positioned.  $COMMAND$  ===>

2 番目の照会で、各キーをユーザーがカスタマイズしなかった場合でも、 F SETTING 列にホーム・パネルの上側のキー行に表示される通り正確に入力 してください。たとえば、2番目の照会の F SETTING 列にインポートだけを 指定すると、ホーム・パネルは次のようになります。

```
Type command on command line or use PF keys. For help, press PF1 or type HELP.
\mathcal{L}_\text{max}インポート
7=Retrieve 8=Edit Table 9=Form 10=Proc 11=Profile 12=Report
OK, cursor positioned.
COMMAND ===
```
#### ウィンドウ・パネルのキーの定義の入力

図96 の SOL 照会は、F3 キーを指示照会の表パネルに追加します。この機能 キーは、CANCEL コマンドを実行し、CancelMe とラベルが付けられていま す。

INSERT INTO MY PFKEYS (PANEL, ENTRY TYPE, NUMBER, F SETTING) VALUES('QPTABL', 'K', 3, 'CANCEL')

INSERT INTO MY\_PFKEYS (PANEL,ENTRY\_TYPE,NUMBER,F\_SETTING) VALUES('QPTABL', 'L', 3, 'CancelMe')

図 96. 指示照会の Specify パネルの機能キーの変更

#### ヘルプ・パネルまたはプロンプト・パネルへのキー定義の入力

[371](#page-392-0)ページの図97 の SQL 照会は、F13 キーをすべてのヘルプ・パネルに追加 します。この機能キーは、CANCEL コマンドを実行し、CancelMe とラベルが 付けられています。

<span id="page-392-0"></span>INSERT INTO MY PFKEYS (PANEL, ENTRY TYPE, NUMBER, F SETTING) VALUES('HEXXXX', 'K', 13, 'CANCEL') INSERT INTO MY PFKEYS (PANEL, ENTRY TYPE, NUMBER, F SETTING) VALUES('HEXXXX', 'L', 13, 'CancelMe')

図97. ヘルプ・パネルまたは指定パネルの機能キーの変更

すべてのヘルプおよびプロンプト・パネルは、単一クラス ID を使用してカス タマイズします。あるクラスの 1 つのパネルに加えた変更は、そのクラス ID で定義されているすべての パネル上に現れるので、1 つのヘルプまたはプロン プト・パネルに行う変更が、そのクラスのすべてのヘルプまたはプロンプト・ パネルに対して適切であることを確認してください。

### カスタマイズしたいパネルの識別

この節の表を使用して、機能キー表の PANEL 列にどの ID を入力するのかを 決めてください。次のコマンドを使用して、グローバル変数 DSQDC\_SHOW\_PANID を 1 に設定すると、パネルの左上隅にパネル ID が表 示されます。

SET GLOBAL (DSQDC SHOW PANID=1

### フルスクリーン・パネル ID

図98 に、OMF 英語ベース用のフルスクリーン・パネル ID がリストされてい ます。OMF\_NLF\_の任意の有効なフルスクリーン・パネル\_ID\_のリストを表示 するには、OMF NLF の任意のパネルから、OMF コマンド HELP DSO22957 を入力します。各 QMF NLF の有効なフルスクリーン・パネル ID は、 DSO22957 メッセージの言語固有バージョンにリストされています。機能キー 表の PANEL 列に、ここに示してあるとおりに、あるいはメッセージ・テキス トに示されているとおりに、ID を入力してください。

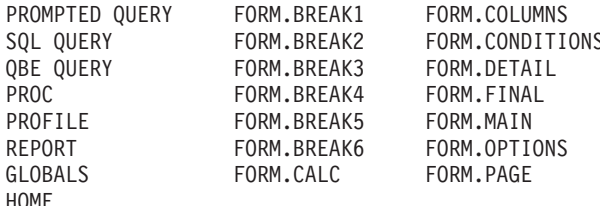

図 98. OMF 英語ベースのフルスクリーン・パネル ID

### <span id="page-393-0"></span>ウィンドウ・パネル ID

この節の表を使用して、ウィンドウ・パネル ID を参照してください。パネル ID が表示されるようにグローバル変数 DSQDC SHOW PANID を設定した場 合は、画面に表示される場合、これらの表中に示されている各 ID には、4 文 字が先頭に置かれているのがわかります。

表に名前が付けられていないウィンドウ・パネルは、固有のパネル ID を持っ ていないので、各表の最下部に示されているクラス ID を使用してカスタマイ ズしてください。すべてのクラス ID には、その中に文字ストリング XXXX があります。これらの文字は可変文字ではなく、実際の ID の一部です。

コマンド・ウィンドウ

| パネル ID        | 表題または説明        |
|---------------|----------------|
| <b>COENTR</b> | コマンド項目         |
| <b>COXXXX</b> | コマンド・ウィンドウ・クラス |

### 書式ウィンドウ

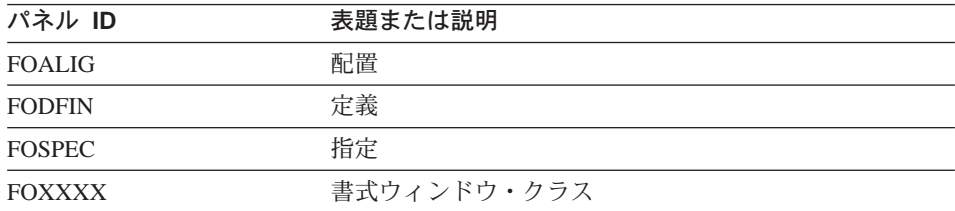

### グローバル変数ウィンドウ

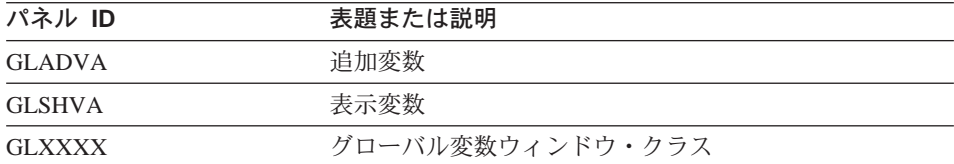

## ヘルプおよびプロンプト・ウィンドウ

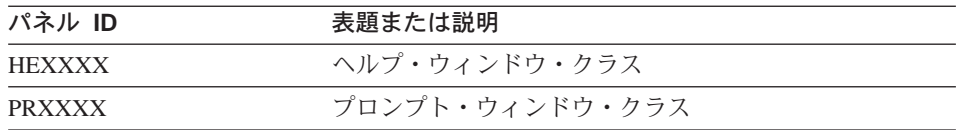

ロケーション・ウィンドウ

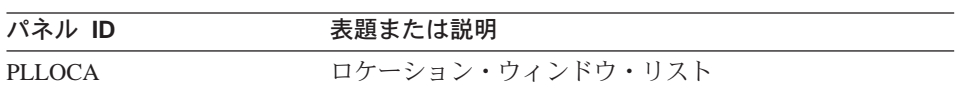

## オブジェクト・リスト・ウィンドウ

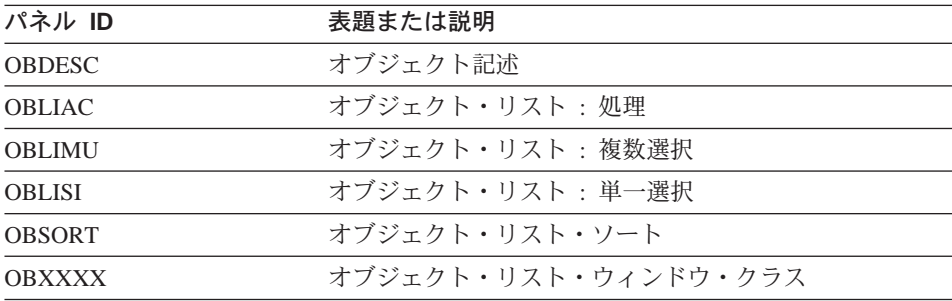

# 指示照会ウィンドウ

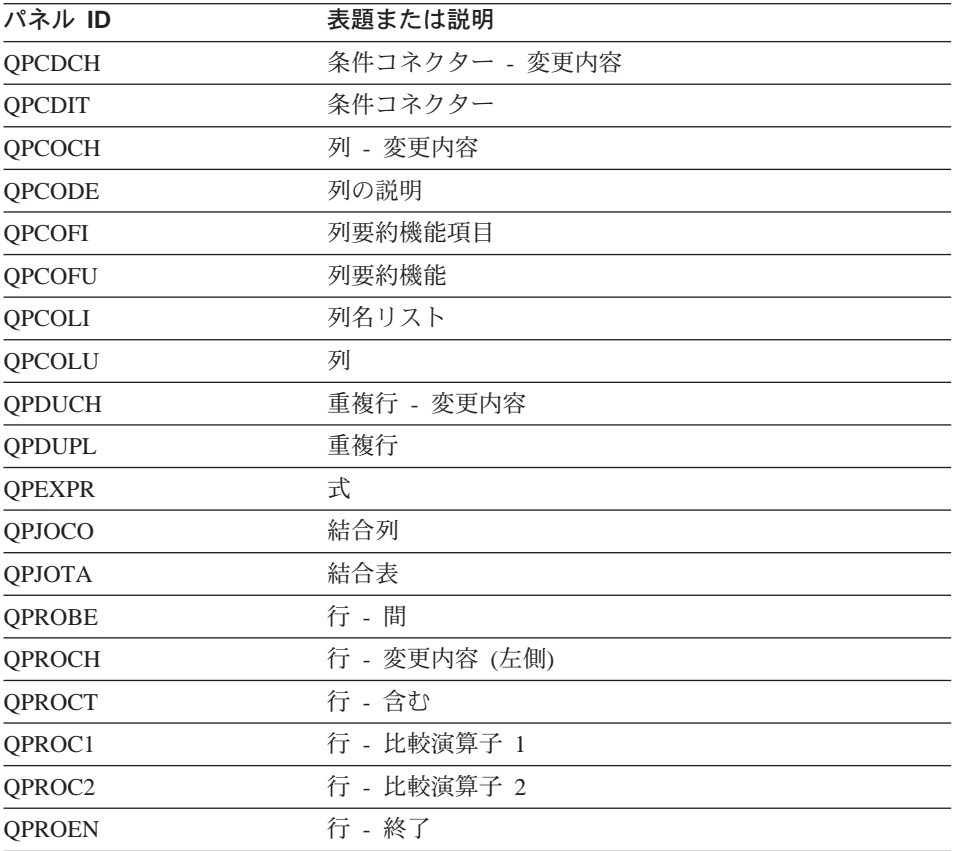

<span id="page-395-0"></span>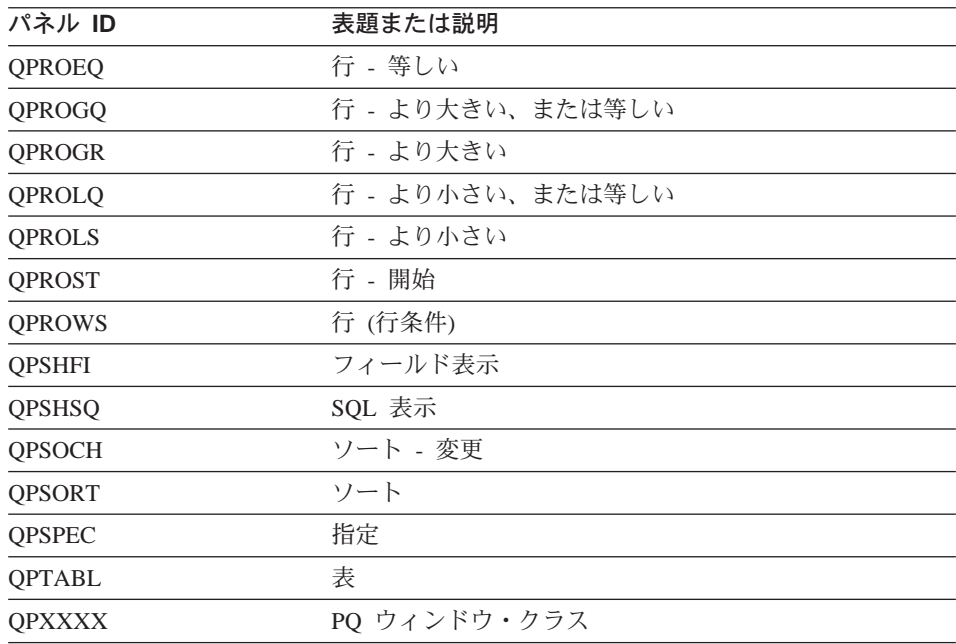

# 新規機能キー定義のアクティブ化

ユーザーがカスタマイズされた機能キー定義を使用できるようにするには、以 下のことを行います。

1. ユーザー・プロファイルの PFKEYS フィールドを、機能キー定義表の名前 で更新します。

たとえば、375ページの図99 のような照会を使用して、英語 QMF ユーザ ーの JONES に表 MY PFKEYS を、またドイツ語 NLF ユーザーの SCHMIDT に表 MEIN FKY を割り当てます。 Q.PROFILES 表を更新する 照会の列 TRANSLATION および ENVIRONMENT には、常に値を入れて ください。
```
基本 QMF (英語)
        ドイツ語 NLF
UPDATE Q.PROFILES
       UPDATE Q.PROFILES
SET PFKEYS = 'MY PFKEYS'
       SET PFKEYS = 'MEIN PFKY'
WHERE CREATOR='JONES'
       WHERE CREATOR='sCHMIDT'
AND TRANSLATION = 'ENGLISH'
       AND TRANSLATION = 'DEUTSCH'
AND ENVIRONMENT = 'CICS' (or 'TSO')
       AND ENVIRONMENT = 'CICS' (or 'TSO')
```
図99. カスタマイズされた機能キーをユーザーからアクセスが可能にする

2. 表にアクセスする必要があるユーザーに、SOL SELECT 特権を付与しま す。

すべてのユーザーが表を使用するために表が割り当てられるように、 SELECT 特権を PUBLIC に付与します。たとえば、次のように指定しま す。

GRANT SELECT ON MY PFKEYS TO PUBLIC

インストール先での機能キーの保守を最小化するために、表の視点を割り当 てることができます。 SELECT 特権を視点についてだけ付与して、ユーザ ーが使用する以外の目的で機能キーにアクセスできないようにします。

機能キー表の視点を割り当てる手順は、357ページの『コマンド同義語表の 保守の最小化』で説明しているコマンド同義語表と同じです。その節で説明 している方針を使用して、表または視点を個々のユーザーまたはユーザーの グループに割り当てるかどうかを決定してください。

3. 現行 QMF セッションを終了し、新規の機能キーをアクティブ化するため に別のセッションを開始するようにユーザーに指示します。

### 機能キー表の検査と問題診断

機能キー表の名前を Q.PROFILES 項目に挿入して新規の機能キー定義をアクテ ィブ化させれば、新規定義は検査を受けられる状態になります。新規定義は2 つの条件中 1 つが満たされなければ、有効になりません。

• QMF をクローズして新規に QMF セッションを開始する。

| | |

> | | | | | | | |

> | | | |

• QMF 内から、CONNECT TO *locname* コマンドを入力して再度 QMF に接 続します。ここで、locname は QMF ホーム・パネルに表示されるロケーシ ョン名と同じです。

上記 2 つのアクションのいずれかを行った後 Warning messages have been generated というメッセージが表示されたら、OMF を終了し、OMF トレー ス・データ (DSQDEBUG) 出力を検査します。トレースは、問題を修正するの に使用できるメッセージを提供します。QMF に再接続した後、新規の機能キ ー定義が見つからない場合は、O.SYSTEM INI プロシージャーまたは他のユー ザー制御フィーチャーによってメッセージ Warning messages have been generated が隠されている可能性があります。この場合は OMF を終了して、 DSQDEBUG トレース出力を検査します。

QMF トレース・データにエラーがない場合、SHOW GLOBALS コマンドを発 行してグローバル変数 DSQAP\_PFKEY\_TABLE を検査します。このグローバ ル変数に新規に作成または変更した機能キー表の名前が含まれていない場合に は、Q.PROFILES の行入力を検査します。

注:本章には、汎用プログラミング・インターフェースとそれに関連する、指 針としての情報が含まれます。

OMF 書式 は、データベースから戻されるデータのフォーマットをユーザーが 制御するのに役立ちます。 OMF 書式の MAIN および COLUMNS パネルの EDIT 列にある編集コードを使用して、報告書データをさまざまな方法でフォ ーマット設定します。たとえば、給与データを戻す列では 10 進数編集コード を使用します。この編集コードは、数値データに通貨記号を付けて 10 進数に フォーマット設定します。

OMF と共に提供されている編集コードが、インストール先の報告書編集の要 件に合わない場合は、本章の情報を使用して FORM.MAIN および FORM.COLUMNS パネルの EDIT 列で使用するユーザー独自の編集コードを 作成することができます。OMF 解説書 は OMF で提供される編集コードを示 しています。

また、本章では、ユーザーの編集コードで記述されたデータをフォーマット設 定する際の、アセンブラー、PL/I、または COBOL での編集出口ルーチンの書 き方も示しています。OMF では、ユーザーの編集出口ルーチンへの標準イン ターフェースと、ユーザー独自のルーチンを書くための開始点となるサンプル 編集出口プログラムの両方を提供しています。

CICS で実行される QMF では、31 ビット・アドレッシングが必要です。

本章の作業を開始する前に、報告書のフォーマット設定と編集コードについて の OMF 機能を説明している *OMF 解説書 の*節を読み返してください。

# クィック・スタート

表49 のステップを、ユーザー編集出ロルーチンを作成する指針として使用して ください。各ステップに関するより詳細な情報が必要な場合は、表の右端に示 されているページを参照してください。

<span id="page-399-0"></span>表 49. ユーザー編集出ロルーチンの作成

作業

#### 参昭個所

作成するルーチンで何を行いたいかを決め、そのルーチンを識別する編集コードを選択す 378 ページ る。 編集コードには、Uxxxx または Vxxxx を使用する。ここで、 xxxx は 0 から 4 桁の 英字であり、埋め込みブランクやヌル値は含まない。

出ロルーチンがデータをフォーマット設定するように要求する。IBM 提供のインターフェー 381 ページ ス制御ブロックのフィールドを使用する。

出口ルーチンからのパラメーターを受け入れ、フォーマット設定した結果を出口ルーチン 383 ページ に戻す。インターフェース制御ブロックで提供されている標準入出力フィールドを使用す る。

QMF が終了したときに、ユーザーの編集出口ルーチンに制御が渡されるように要求する。 387 ページ インターフェース制御ブロックのフィールドの終了スイッチを設定することによってこれ を行う。ルーチンが記憶域の解放などの終結処置アクティビティーを実行する必要がある場 合、編集出口ルーチンに制御を渡すことがある。

編集出ロルーチンを HLASM やアセンブラーで作成する場合、まず、IBM 提供のサンプル・ 388 ページ アセンブラー・プログラムから始めてください。プログラムの作成の終了後、プログラムの 変換、アセンブル、およびリンク・エディットを行い、それを CICS に対して定義する。も しくは、プログラムを TSO 用にアセンブルし、リンク・エディットする。

ユーザーの編集出ロルーチンを PL/I で作成するために、IBM 提供のサンプル PL/I プログ 397 ページ ラムを開始する。 プログラムの作成の終了後、プログラムの変換、コンパイル、およびリン ク・エディットを行い、それを CICS に対して定義する。もしくは、プログラムを TSO 用 にコンパイルし、リンク・エディットする。

編集出ロルーチンを IBM COBOL (MVS および VM 版)、 COBOL/370 または VS COBOL 412 ページ II で作成する場合、IBM 提供のサンプル COBOL プログラムから始めてください。 プログ ラムの作成の終了後、プログラムの変換、コンパイル、およびリンク・エディットを行 い、それを CICS に対して定義する。もしくは、プログラムを TSO 用にコンパイルし、リ ンク・エディットする。

## 編集コードを選択する

ユーザー編集出ロルーチンが処理する Uxxxx もしくは Vxxxx 編集コードを作 成します。U コードについては、編集ルーチンに渡されたデータは、ソース・ データの内部データベース表現になります。 V コードでは、数値データは文 字ストリングに変換され、この文字ストリングが編集プログラムに渡されま す。

どちらのコードも、文字または数値データのいずれかの処理を指示することが できます。 U および V は大文字でなければなりません。xxxx を端末から入 力可能な 0 から 4 個の文字 (英字、数字、または特殊文字) で置き換えま

す。埋め込みブランクやヌルは使用できません。以下に示す例は、いずれも有 効な U タイプおよび V タイプの編集コードです。

ソース・データが文字の場合は、いずれのタイプのコードでも同じように簡単 に処理されます。フォーマット設定で算術演算が必要な場合は、数値ソースに ついては U コードを使用し、その他の場合は V コードを使用するように考慮 してください。データ・タイプが拡張浮動小数点の場合、プログラミング言語 がこれをサポートしていることを確認してください。たとえば、VS COBOL Ⅱ は拡張浮動小数点データを処理できません。 このような場合は、V コード を使用することをお勧めします。

数値データを含む V コードの場合、QMF はデータを文字フォーマットに変換 してから、ユーザー編集ルーチンを呼び出します。変換された数値の長さは、 表50 で示しているように、元のデータ・タイプによって決まります。

表 50. OMF がデータ・タイプに応じて数値データを変換する方法

| タイプ     |                                              |
|---------|----------------------------------------------|
| 短精度整数   | 5                                            |
| 整数      | 11                                           |
| 10 淮数   | 元のデータの精度に等しい (元のデータが偶数の場合は、奇<br>数に繰り上げられます。) |
| 浮動小数点   | 15 以上 (10 を基数とする指数により異なる)                    |
| 拡張浮動小数点 | 30 以上 (10 を基数とする指数により異なる)                    |

元の数値データのデータ· QMF が変換する長さ

編集コードを数値データの処理または文字データの処理に限定する必要はあり ません。OMF と一緒に提供されているサンプルの編集ルーチンでは、1 つの 編集コードで数値と文字データの両方を処理しています。

ユーザーのプロファイルの CASE フィールドの値が UPPER または STRING の場合は、OMF は端末から入力されるすべての入力を大文字に変換するた め、編集コードを確認できない場合があります。編集コードが大文字と小文字 の混在を受け入れるように作成されている場合には、混在が設定されている時 にその編集コードを入力します。

## <span id="page-401-0"></span>DATE、TIME、および TIMESTAMP 情報の処理

インストール先システムが日付 / 時刻データ・タイプをサポートしている場合 には、DATE、TIME、および TIMESTAMP のデータ・タイプで列をフォーマ ット設定することができます。これによって、ユーザーはローカルの日時 /時 刻の出口ルーチンを使用することができます。これらのデータ・タイプの詳細 については、OMF 使用の手引き を参照してください。

編集ルーチンは、他のデータ・タイプの列のデータをフォーマット設定できる のと同じように、これらの列のデータをフォーマット設定することができま す。1 つの違いは、フォーマット設定される値が制御ブロック・フィールド ECSINPT に現れる場合は、処理されるコードが U コードまたは V コードに 関係なく、常に文字ストリングとして渡されるということです。ストリングの フォーマットについては、表51 で説明しています。

表 51. DATE、TIME、および TIMESTAMP データのフォーマット設定

| データ・タイプ  | ストリングの形式                                                                                                    |  |  |  |
|----------|----------------------------------------------------------------------------------------------------|--|--|--|
| DATE データ | yyyy-mm-dd。ここで、<br>年を指定。常に、4 桁の数字。<br>уууу<br>月を指定 ( 01 は 1 月、 12 は 12 月)。常に、2 桁<br>mm<br>の数字で、先行ゼロが可能。                                                                                                    |  |  |  |
|          | 日を指定。常に、2 桁の数字で、先行ゼロが可能。<br>dd<br>ダッシュ(-)は実際のダッシュを意味します。<br>たとえば、1990-12-12 は、 1990 年 12 月 12 日です。                                                                                                    |  |  |  |
| TIME データ | hh.mm.ss。 ここで、<br>時刻を指定 (00 から 23 の 24 時間表示による)。常<br>hh<br>に、2桁の数字で、先行ゼロが可能。<br>分を指定。常に、2 桁の数字で、先行ゼロが可能。<br>mm<br>秒を指定。常に、2 桁の数字で、先行ゼロが可能。<br><b>SS</b><br>ピリオドは実際のピリオドを意味します。<br>たとえば、13.08.36 は、米国で一般に使用されている表記法で |  |  |  |
|          | は、1:08 P.M. 36 秒となります。                                                                                                    |  |  |  |

<span id="page-402-0"></span>表 51. DATE、TIME、および TIMESTAMP データのフォーマット設定 (続き)

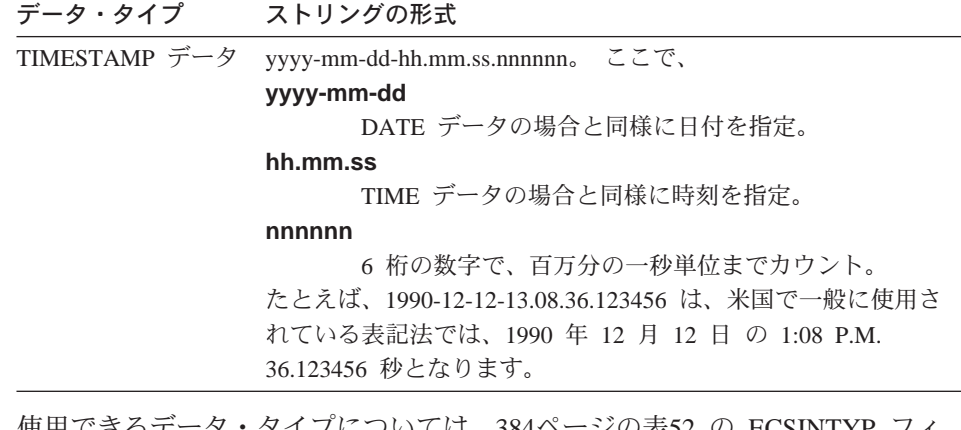

便用 じさるテ グイフにフいては、38411 ンの衣ラム の EUSINI YE ールドを参照してください。

### データをフォーマット設定するためのユーザー出ロルーチンの呼び出し

図100 は、QMF とユーザー編集出ロルーチンの作業が、ユーザーによって定 義された編集コードを使用して、どのようにデータをフォーマット設定するか 示しています。

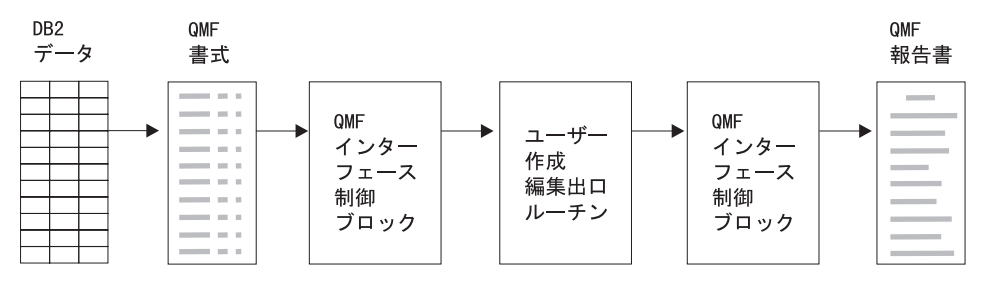

図 100. ユーザー編集ルーチンと OMF との関係

ユーザー独自のコードを FORM.MAIN または FORM.COLUMNS の列に入力 すると、OMF はデータの特性を 図100 に示される最初のインターフェース制 御ブロックに渡します。この特性は、384ページの『インターフェース制御ブロ ックのフィールド』で説明している制御ブロックの特定のフィールドに常駐し ます。 QMF はまた、フォーマット設定されるデータを入力域に、またフォー マット設定の結果を保持する出力域に渡します。

IBM は、サンプル編集出口ルーチンの 6 つの異なるバージョンを QMF710.SDSQSAPE で提供しています。

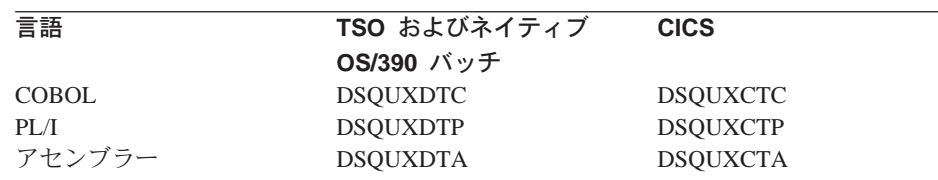

サンプル・プログラムは、2 つの編集コードをサポートします。

VSS ダッシュを社会保障番号または文字ストリングに追加します。

UDN プログラム内部の表を使用して、部門番号を部門名に変換します。

サンプル・プログラムには、ユーザーがより簡単に、ユーザー編集ルーチンの 作業が分かるようにコメントが付けられています。 ユーザーのプログラムを作 成するためのテンプレートとして、サンプルを使用することができます。

OMF はユーザー編集ルーチンを、TSO、SRPI、APPC、およびネイティブ OS/390 (DSOUEDIT) では再配置可能モジュールとして、また、CICS (DSOUECIC) では再入可能モジュールとして提供します。これらは OMF ライ ブラリー QMF710.SDSQLOAD に置かれています。編集ルーチンを使用する準 備ができたならば、OMF提供のモジュールを削除または名前変更します。 図 101 は、編集ルーチンの一般的な構造を示しています。

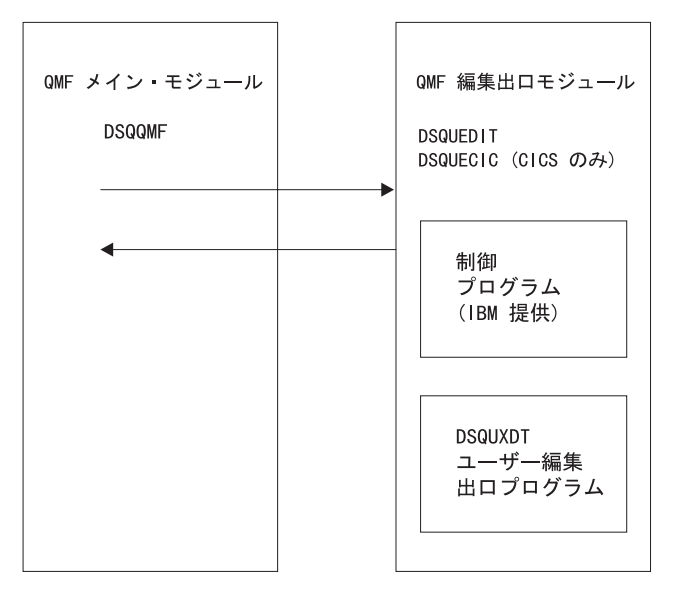

図 101. 編集ルーチンの一般的なプログラム構造

# <span id="page-404-0"></span>出ロルーチンとの情報の受け渡し

データベースから戻されたデータをフォーマット設定するために、OMFはユ ーザーの編集出ロルーチンを呼び出し、インターフェース制御ブロックのフィ ールドを介して情報を渡します。また、入出力域を使用して出口ルーチンとの 情報の受け渡しが行われます。その中には、フォーマット設定されるデータベ ースのデータとフォーマット設定された結果をどこに入れるかについての情報 が含まれます。

フォーマット設定されるデータとしては、列値、組み込み関数の結果、定義さ れた列、計算、あるいはヘッダー、後書き、最終合計行の変数で表される値が あります。

フォーマット設定の制御を受け取ると、ユーザーの編集ルーチンは以下のリス トのパラメーターを取り出します。

- インターフェース制御ブロック。
- ECSINPT の値。すなわち、フォーマット設定される入力域からのデータ。
- ECSRSLT の値。すなわち、フォーマット設定された結果を含む出力域。 ECSRSLEN は、呼び出しのたびにこの出力域に実際に渡された記憶域の量を 含んでいます。結果は、折り返し列にすることはできません。
	- 重要: ECSRSLEN フィールドに示されている以上のメモリーを出力域で使用 しないでください。使用すると、OMF エラー DSO60439 - User edit program memory overwrite (ユーザー編集プログラムのメモリー上書 き)が出されます。

ユーザー編集プログラムの変更が必要になることがあります。このア プリケーション・エラーを訂正するためには、次のいずれかを行って ください。

- FORM の編集コードを報告書で要求される正しい長さに変更するこ とによって、COLUMN の WIDTH を広げます。
- ECSRSLEN の長さを検査し、QMF に渡される結果をユーザーのプ ログラムで PAD (埋め込み) または TRUNCATE (切り捨て) する かどうか判別します。

ECSINPT、ECSRSLT、および ECSRSLEN は、384ページの表52 で説明してい るインターフェース制御ブロックのフィールドです。

## <span id="page-405-0"></span>インターフェース制御ブロックのフィールド

インターフェース制御ブロックのフィールドを使用して、ユーザー出口ルーチ ンとの間で情報の受け渡しを行います。アセンブラー、PL/I、または COBOL で機能するインターフェース制御ブロックはそれぞれ別々のものですが、イン ターフェース制御ブロックのフィールドは、ユーザー編集出ロルーチンの作成 に使われているプログラム言語に関係なく標準のものです。これらのフィール ドは、表52 に示されています。特に記述のない限り、それぞれのフィールドは すべてのフォーマット設定の呼び出しに関連しています。

これらと同じフィールドが、OMF と一緒に出荷されたサンプル・プログラム (サポートされるそれぞれのプログラム言語ごとに 1 つ)に現れます。これら のフィールド名をユーザーのソース・プログラムに含めることができます。サ ンプル・プログラムは、QMF プロダクション・ディスクにあります。

表 52. QMF インターフェース制御ブロックのフィールド

| 名前              | 内容                                                                                                    |  |  |  |  |  |
|-----------------|----------------------------------------------------------------------------------------------------|--|--|--|--|--|
| <b>ECSDECPT</b> | PROFILE の DECOPT オプションにより決められた現行の小数点記号(ピ<br>リオドまたはコンマ) を含んでいる。                                                                                                    |  |  |  |  |  |
| <b>ECSECODE</b> | ユーザー編集コードが入っている。                                                                                                    |  |  |  |  |  |
| <b>ECSERRET</b> | 呼び出し時点では、ゼロが入っている。 エラーを記録するには、これを<br>ゼロ以外のリターン・コードに設定する。以下のリストのいずれかの値<br>を使用して、エラーのタイプを示す。                                                                                                    |  |  |  |  |  |
|                 | 番号<br>エラー<br>認識できない編集コード<br>99101<br>編集コードに不適切な入力データ・タイプ<br>99102<br>フォーマット設定される項目に無効な入力値<br>99103<br>フォーマット設定される項目が短過ぎる<br>99104<br>ECSRSLT の結果用にスペースが不十分 (結果が割り当てスペ<br>99105<br>ースに対し幅が広すぎる) |  |  |  |  |  |
|                 | リストされているエラー・コード (および、その関連メッセージとヘル<br>プ・パネル)は、エラーに固有。その他のコードの場合は、汎用のバッ<br>クアップ・ヘルプ・パネルとともに、一般的なエラー・メッセージが表<br>示される。                                                                             |  |  |  |  |  |
| <b>ECSFREQ</b>  | フォーマット設定の呼び出しでは E に、終了呼び出しでは T になる。                                                                                                    |  |  |  |  |  |
| <b>ECSINLEN</b> | フォーマット設定される値のバイトで表した長さが入っている。                                                                                                    |  |  |  |  |  |
| <b>ECSINNUL</b> | フォーマット設定される値がヌルの場合は、N になります。                                                                                                    |  |  |  |  |  |

表 52. QMF インターフェース制御ブロックのフィールド (続き)

| 名前              | 内容                                                                                                    |  |  |  |  |
|-----------------|----------------------------------------------------------------------------------------------------|--|--|--|--|
| <b>ECSINPRC</b> | フォーマット設定される値の精度を含む。 データ・タイプが DECIMAL<br>の場合は U タイプ・コードのみに適用され、フォーマット設定される文<br>字ストリングが数値データから来ている場合には、V タイプ・コードのみ<br>に適用される。                                                                                                    |  |  |  |  |
| <b>ECSINSCL</b> | フォーマット設定される値の位取りを含む。 データ・タイプが<br>DECIMAL の場合は U タイプ・コードのみに適用され、フォーマット設<br>定される文字ストリングが数値データから来ている場合には、V タイプ·<br>コードのみに適用される。                                                                                                    |  |  |  |  |
| <b>ECSINSGN</b> | 変換される数値の符号(ブランクまたは -)が入っている。 フォーマッ<br>ト設定される文字ストリングが数値データから来ている場合には、 V タイ<br>プ・コードのみに適用される。                                                                                                    |  |  |  |  |
| <b>ECSINTYP</b> | データベース用語で、フォーマット設定される値が表現される方法を示<br>す。すべてのタイプの編集コードに適用される。以下の値を取ることが<br>できる。<br>384<br>DATE データ・タイプ<br>TIME データ・タイプ<br>388<br>TIMESTAMP データ・タイプ<br>392<br>VARCHAR データ・タイプ<br>448<br>CHAR データ・タイプ<br>452<br>LONG VARCHAR データ・タイプ<br>456<br>VARGRAPHIC データ・タイプ<br>464<br>GRAPHIC データ・タイプ<br>468<br>LONG VARGRAPHIC データ・タイプ<br>472<br>FLOAT データ・タイプ<br>480<br>DECIMAL データ・タイプ<br>484<br>INTEGER データ・タイプ<br>496<br>SMALLINT データ・タイプ<br>500<br>拡張浮動小数点データ・タイプ<br>940<br>拡張浮動小数点データ・タイプは、データベース (または COBOL) で<br>はサポートされない。 AVERAGE および STDEV などの関数に制限さ<br>れる。拡張浮動小数点の値は、30桁以上の精度を持っている。 |  |  |  |  |
| <b>ECSNAME</b>  | 制御ブロックの名前である DXEECS が入っている。記憶域ダンプで、<br>目印としての役割を果たす。                                                                                                    |  |  |  |  |
| <b>ECSRQMF</b>  | T に設定されると、終了呼び出しが要求される。                                                                                                    |  |  |  |  |
| <b>ECSRSLEN</b> | バイトで表した出力域の長さが入っている(その値は、FORMの WIDTH<br>列から取られる)。                                                                                                    |  |  |  |  |
| <b>ECSTHSEP</b> | PROFILE の DECOPT オプションにより決定される千単位区切り文字を<br>含む (ブランクまたはコンマ)。                                                                                                    |  |  |  |  |

 $\overline{\phantom{a}}$  . The set of  $\overline{\phantom{a}}$ 

表 52. OMF インターフェース制御ブロックのフィールド (続き)

| ある呼び出しから次の呼び出しへそのまま渡される情報を出口ルーチン    |
|-------------------------------------|
| が記録できる 256 バイトのスクラッチパッド域。編集ルーチンのロード |
| 後の最初の呼び出しでは、このフィールドには 2 進ゼロが入っている。  |
|                                     |

### 入力域の特徴を示すフィールド

 $\overline{H}$ 

制約事項: この節は、DATE、TIME、および TIMESTAMP 列からの値には適 用されません。これらのタイプの値については、380ページの 『DATE、TIME、および TIMESTAMP 情報の処理』を参照してく ださい。

セッション中に、サブプログラム DSOUXDT はさまざまな編集コードの保守 の必要が生じる場合があります。そのような場合は、ユーザーのルーチンはエ ゲゼクティブ・ルーチンにするように考慮してください。これは、渡された編 集コードの分析のみを行い、その後で実際にフォーマット設定を行う適切なル ーチンを呼び出すというものです。このような設計にしておくと、新規のユー ザー編集コードが考案された時に、ソース・コードの理解と変更が容易になり ます。

インターフェース制御ブロックのフィールドに加えて入力フィールドも、ユー ザーの編集出ロルーチンはフォーマット設定されるデータについての情報を受 け取ります。

フォーマット設定される値は ECSINPT のフィールドに現れます。それがどの ように表現されるかは、次の 2 つの要因によって異なります。

- フォーマット設定される値が数値であるか、文字であるか。これは、 ECSINTYP フィールドによって決まります。
- 編集コードが U コードであるか、V コードであるか。 これは、 ECSECODE フィールドによって決まります。

#### 入力域での U タイプ編集コードの表現方法

数値は内部データベース・フォーマットで表現されます。たとえば、 ECSINTYP が 496 (INTEGER データ・タイプ) の場合、値はフルワードの整 数です。また、484 (DECIMAL データ・タイプ) の場合は、値は 10 進数フォ ーマットです。 10 進数フォーマットの位取りと精度は、ECSINSCL および ECSINPRC フィールドにあります。長さ (バイト) は ECSINLEN フィールド にあります。

<span id="page-408-0"></span>定義された列、計算、および合計値からの数値データは、拡張浮動小数点値と して戻されますが、DB2 はこのデータ・タイプを明示的にはサポートしていま せん。長さ (16 バイト) は ECSINLEN フィールドにあります。

文字や漢字の値は、それぞれの内部文字ストリング・フォーマットで表現され ます。唯一の例外として、可変長ストリング(たとえば、VARCHAR データ・ タイプ)の場合にはストリングそのものだけが表現され、その前にある長さフ ィールドは現れません。文字値の場合はすべて、ストリングの長さ(バイト) は ECSINLEN にあります。

### 入力域での V タイプ編集コードの表現方法

数値は、数字ストリングで表現されます。長さは ECSINLEN フィールドにあ ります。必要に応じて、先行または後書きのゼロでストリングが埋められま す。

ストリングには符号や小数点は含まれていません。その代わり、符号はブラン クまたは負符号として、ECSINSGN フィールドに現れ、小数点の位置は ECSINSCL フィールドにあります。たとえば、ECSINPT にあるストリングが 12345、ECSINSGN がブランク、かつ ECSINSCL が 3 に等しいとすると、表 現される値は +12.345 となります。

文字または漢字の値は、それぞれの文字ストリングで表現されます。文字値の 場合はすべて、ストリングの長さ (バイト) は ECSINLEN にあります。

### 出力域の特徴を示すフィールド

ECSRSLT フィールドは、そのフィールドを完全に埋める文字ストリングのフ ォーマットであり、フォーマット設定された出力を受け取ります。入力時に は、このフィールドは常にブランクです。このフィールドの長さ(バイト)は ECSRSLEN フィールドにあります。OMF は編集ルーチンを呼び出す前に ECSRSLT をブランクにします。

### QMF 終了時に制御を出口ルーチンに渡す

制御ブロックの ECSROMF フィールドを使用して、OMF の終了時にはユーザ 一出口ルーチンが必ず制御を受け取るように指示します。編集出口ルーチンが 最初に制御を受け取る時に、ECSROMF 値を更新するようにしてください。

OMF 終了時にユーザー編集出ロルーチンが制御を受け取る際、ルーチンに渡 されるパラメーターは制御ブロック、入力域、および出力域です。制御ブロッ クのみに、使用できる情報が含まれています。

## <span id="page-409-0"></span>編集ルーチンを HLASM またはアセンブラーで作成

TSO、SRPI、APPC、CICS、およびネイティブ OS/390 用の編集ルーチンを、 アヤンブラーで作成することができます。

# TSO、SRPI、APPC およびネイティブ OS/390 用の編集ルーチンをアセンブ ラーで作成

TSO、SRPI、APPC およびネイティブ OS/390 のアセンブラー用の OMF 編集 出口インターフェースは、以下の部分から構成されています。

- インターフェース制御ブロック。 DXEECSA として QMF と共に出荷。
- 制御プログラム。DSQUXIA として QMF と共に出荷。
- ユーザーの編集出ロプログラム。名前は DSQUXDT。

図102 は、TSO、SRPI、APPC またはネイティブ OS/390 用のアセンブラー編 集出ロルーチンのプログラム構造を示しています。

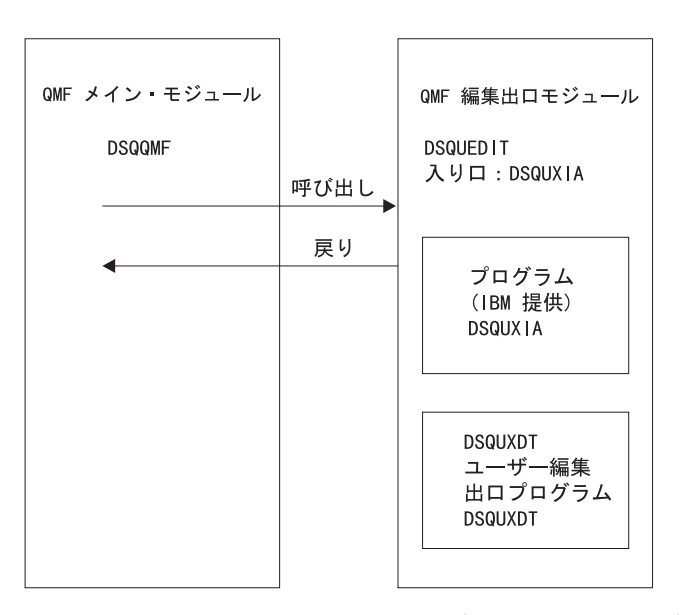

図 102. TSO、SRPI、APPC、またはネイティブ OS/390 用のアセンブラー編集出ロルーチンのプロ グラム構造

# アセンブラー編集ルーチンと TSO、SRPI、APPC およびネイティブ OS/390 との対話方法

ユーザー編集プログラムは、TSO、SRPI、APPC およびネイティブ OS/390 で は、標準の CALL ステートメントを使用して、サブルーチンとして呼び出さ れます。ユーザーの編集出ロプログラムへ入力の際には、以下の条件が存在し ます。

• レジスター 1 には、標準パラメーター・リストのアドレスが入っています。

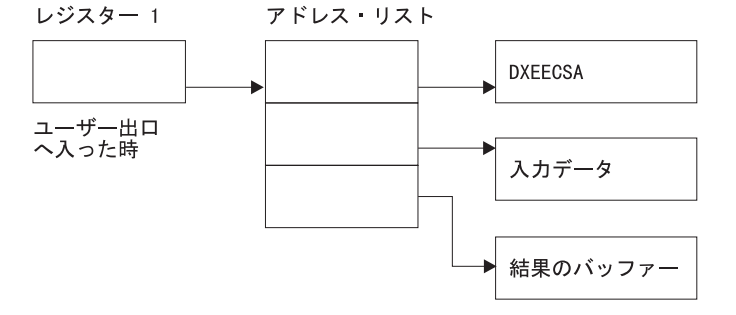

• レジスター 13 には、標準 SAVE 域のアドレスが入っています。

• レジスター 14 には、呼び出し側 (QMF) の戻りアドレスが入っています。

DXEECS のアセンブラー DSECT が DXEECSA として OMF と共に出荷され ており、ライブラリー OMF710.SDSOSAPE の中にあります。 アセンブラー COPY ステートメントを使用して、この DSECT をユーザーのプログラムに組 み込みます。

標準的な規則に従って、レジスターを呼び出し時の値に復元し、次にレジスタ ー 14 のアドレスに戻すことによって、制御を OMF に戻します。

### プログラムのアセンブル

アセンブル中は、TSO、SRPI、APPC、またはネイティブ OS/390 の QMF サ ンプル・ライブラリー OMF710.SDSOUSRE にある OMF 編集出ロインターフ ェース制御ブロック DXEECSA が、マクロ・ライブラリーで使用可能になっ ている必要があります。

#### プログラムのリンク・エディット

QMF モジュール・ライブラリー QMF710.SDSQLOAD にある IBM 提供の制 御モジュール DSOUXIA を、ユーザー編集プログラム DSOUXDT に組み込む ことにより、新規の OMF 編集出口モジュール DSOUEDIT を作成します。 IBM 提供の制御モジュール DSQUXIA を入り口点として指定する必要があり ます。

モジュール DSOUEDIT は、24 ビットもしくは 31 ビットのアドレッシング・ モードのいずれでも実行可能です。 OMF は 31 ビット・アドレッシング・モ ードで実行しますが、出口モジュール DSOUEDIT が 24 ビット・アドレッシ ング・モードであれば、自動的に 24 ビット・アドレッシング・モードに切り 替わります。

31 ビット・アドレッシング・モードをお勧めします。

アセンブルおよびリンク・エディットのステートメントの例 (TSO、SRPI、APPC、またはネイティブ OS/390) 以下のステートメントの例は、TSO、SRPI、APPC、またはネイティブ OS/390 における、アセンブルとリンク・エディットのジョブのものです。 //sampasm  $JOR$ //STEP1 EXEC PROC=ASMHCL //\* Provide Access to OMF Edit Macro DXEECSA //C.SYSLIB DD DSN=QMF710.SDSQUSRE, DISP=SHR //C.SYSIN  $DD$  \* Your program or copy of QMF sample DSQUXDTA  $/*$ //\* Provide Access to OMF Interface Module //L.QMFLOAD DD DSN=QMF710.SDSQLOAD, DISP=SHR  $1/L$ . SYSIN  $DD \star$ INCLUDE QMFLOAD (DSQUXIA) ENTRY DSQUXIA MODE AMODE(31) RMODE(ANY) NAME DSQUEDIT(R)

```
/\star
```
## プログラム例

DSOUXDTA という名前の IBM 提供の編集出口プログラムの例が、OMF サン プル・ライブラリー OMF710.SDSOSAPE にあります。このプログラムにはコ メントが数多く付いており、オンラインで見ることも印刷することも可能で す。また、ユーザーの要件に合わせて変更することもできます。このプログラ ムを使用する場合は、ユーザーのプログラム・ライブラリーにコピーし、名前 を DSOUXDT に変更してください。

## 編集ルーチンを CICS 用にアセンブラーで作成

CICS におけるアセンブラー用の OMF 編集出ロインターフェースは、以下の 部分から構成されています。

- インターフェース制御ブロック。 DXEECSA として OMF と共に出荷。
- CICS プロローグ・マクロおよびエピローグ・マクロ。DFHEIENT および DFHEIRET として CICS と共に出荷。
- CICS コマンド・インターフェース・モジュール。 DFHEAI および DFHEAIO として CICS と共に出荷。
- ユーザーの編集出ロプログラム。名前は DSOUECIC。

391ページの図103 は、CICS のアセンブラー編集出ロルーチンのプログラム構 造を示しています。

<span id="page-412-0"></span>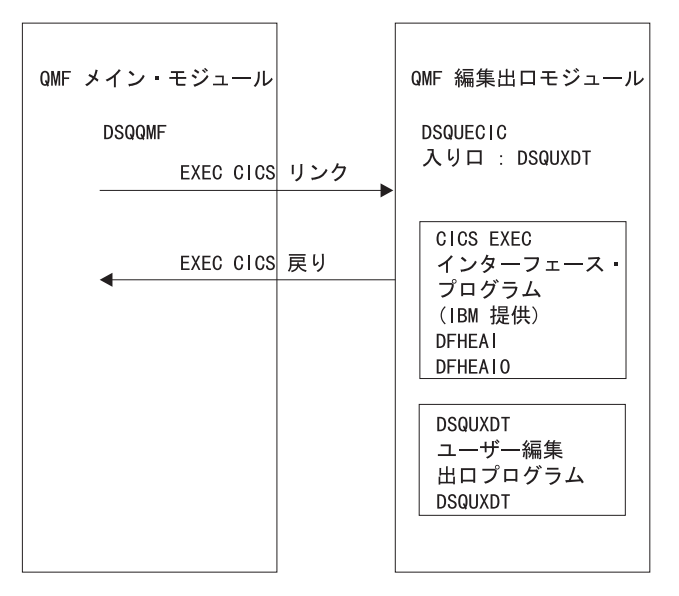

図 103. CICS のアセンブラー編集出ロルーチンのプログラム構造

## アセンブラー編集ルーチンと CICS との対話方法

ユーザー編集プログラムは、標準の CICS LINK コマンド・インターフェース を使用して、呼び出されます。ユーザーのプログラムは、メインの OMF プロ グラムとは異なるプログラム・レベルで実行されています。ユーザーの編集出 ロプログラムへ入力の際には、以下の条件が存在します。

• レジスター 1 には、CICS 提供のマクロ DFHEIENT および DFHEIRET に よる処理に適している標準の CICS パラメーター・リストのアドレスが入っ ています。

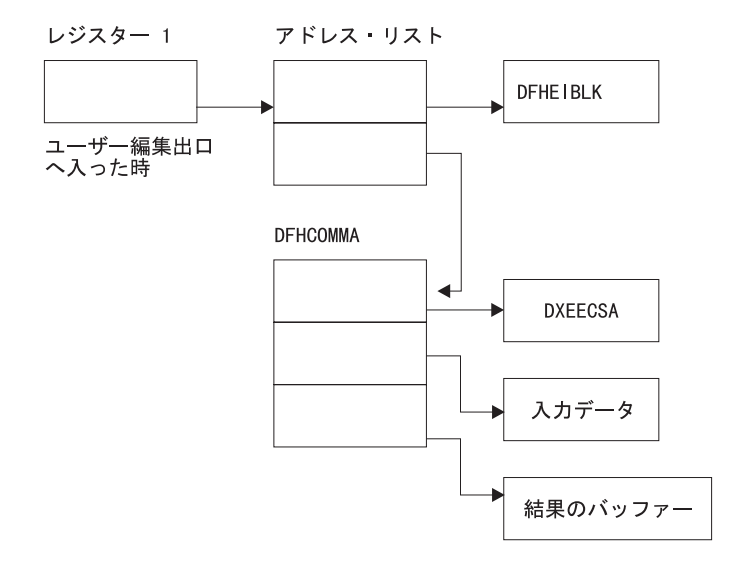

• レジスター 13 には、CICS 提供のマクロ DFHEISTG で記述されていると おりの、標準の CICS 作業記憶域のアドレスが入っています。

DXEECS のアセンブラー DSECT が DXEECSA として QMF と共に出荷され ており、ライブラリー OMF710.SDSOSAPE の中にあります。 アセンブラー COPY ステートメントを使用して、この DSECT をユーザーのプログラムに組 み込みます。

標準の CICS RETURN コマンドを使用して、QMF に制御を戻します。

### プログラムの変換

アセンブラー用の CICS 変換プログラムを使用して、ユーザーのプログラムを 変換する必要があります。ユーザーのプログラムを変換する際、通常、CICS は、アドレス可能度を設定する標準の CICS プロローグ (DFHEIENT) を提供 し、レジスターを標準の CICS 作業記憶域に保管し、さらに標準の CICS エピ ローグ (DFHEIRET) を提供します。

標準の CICS RETURN コマンド、たとえば、EXEC CICS RETURN を使用し て、OMF に制御を戻します。

### プログラムのアセンブル

アセンブル中は、QMF サンプル・ライブラリー QMF710.SDSQUSRE にある OMF 編集出ロインターフェース制御ブロック DXEECSA、および CICS マク ロ・ライブラリーが使用可能になっている必要があります。

#### プログラムのリンク・エディット

EXEC CICS インターフェース制御モジュール DFHEAI および DFHEAI0 を ユーザーの編集プログラム DSQUXCTA に組み込むことによって、新しい QMF 編集出ロモジュール DSQUECIC を作成します。これらのインターフェ ース制御モジュールは、CICS 製品で配布される CICS モジュール・ライブラ リーにあります。 EXEC CICS モジュール DFHEAI は、編集出口モジュール の最初のモジュールであり、かつ、入り口点は DSOUECIC であることが必要 です。

モジュール DSQUECIC は、31 ビット・アドレッシング・モードで実行可能で なければなりません。

## 変換、アセンブル、およびリンク・エディットのステートメント例 (CICS)

次に示すのは、CICS の変換、アセンブルおよびリンク・エディットのジョブ のステートメントの例です。

```
//SAMPASM JOB...
//* Add a parameter PROGLIB to procedure DFHEITAL
//* PROGLIB=&PROGLIB.
//TRNCOMLK EXEC PROC=DFHEITAL, PROGLIB='OMF710.SDSQLOAD'
//TRN.SYSIN DD *
```
Your program or modified copy of QMF sample DSQUXCTA

 $/*$ 

```
//* Provide access to QMF Edit Macro DXEECSA
//ASM.SYSLIB DD DSN=QMF710.SDSQUSRE, DISP=SHR
//LKED.SYSIN
              DD *INCLUDE SYSLIB(DFHEAI)
   INCLUDE CICSLOAD (DFHEAIO)
   ORDER DFHEAI, DFHEAIO
   ENTRY DSOUECIC
   MODE AMODE(31) RMODE(ANY)
   NAME DSQUECIC(R)
/*
```
### プログラム例

DSOUXCTA という名前の IBM 提供の編集出口プログラムの例が、OMF サン プル・ライブラリー OMF710.SDSOSAPE にあります。このプログラムにはコ メントが数多く付いており、オンラインで見ることも印刷することも可能で す。また、ユーザーの要件に合わせて変更することもできます。このプログラ ムを使用する場合は、ユーザーのプログラム・ライブラリーにコピーして、名 前を DSOUECIC に変更してください。

### アセンブラー編集ルーチンと QMF との対話方法

OMF とユーザー編集インターフェース DSOUEDIT との間のインターフェー ス制御ブロックは DXEECS です。これはユーザーの編集コードを含み、ソー ス・データおよび編集結果のターゲット・ロケーションを識別し、さらにユー ザー編集ルーチンが使用するスクラッチパッド域を提供します。制御ブロック は、ユーザー編集ルーチンへの呼び出しの間も存続しています。スクラッチパ ッド域は、出口ルーチンの最初の呼び出しの後は、OMF により変更されるこ とはありません。

395ページの図104 は、アセンブラーの DXEECS 制御ブロックを示していま す。

<span id="page-416-0"></span>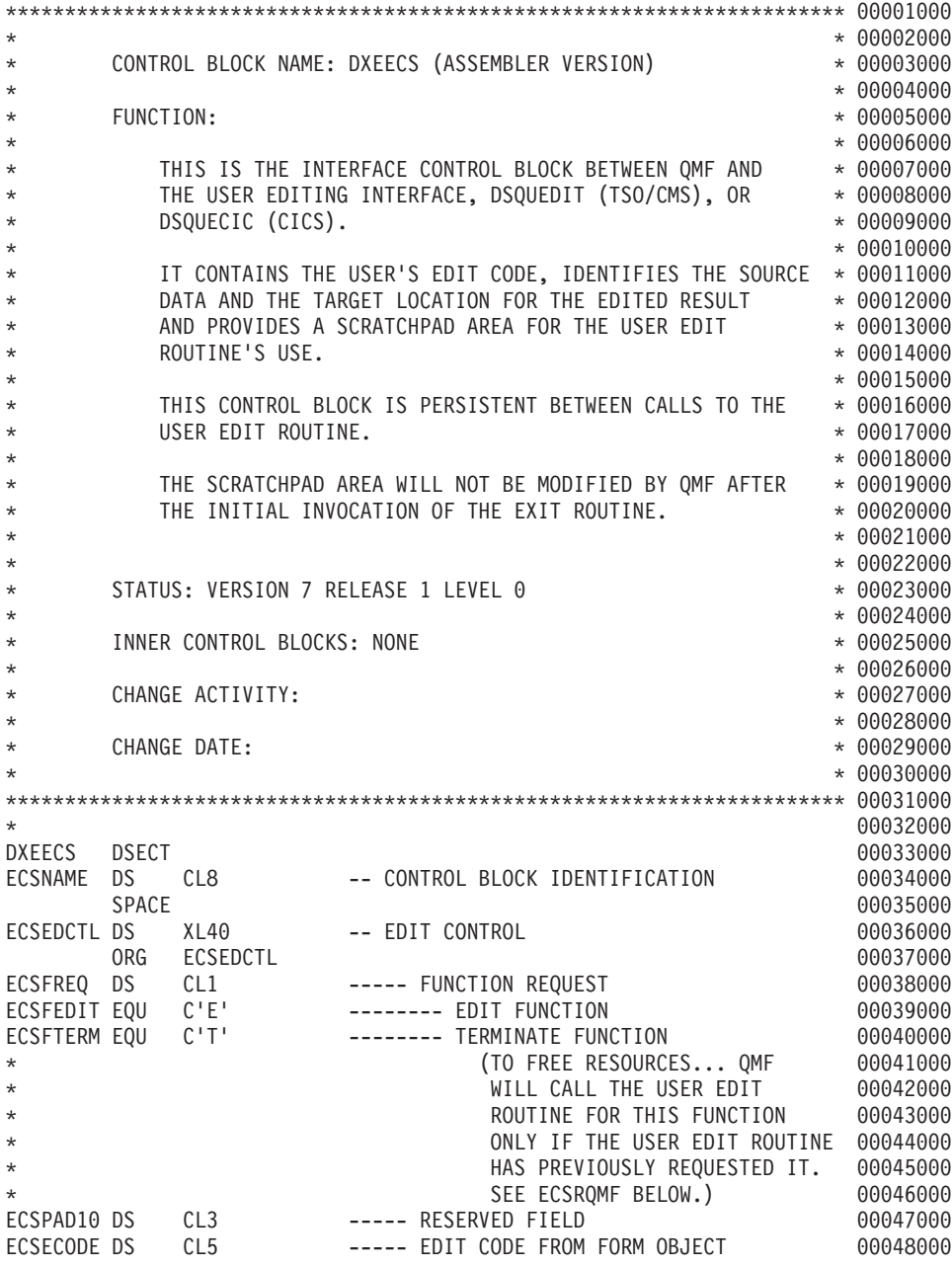

**図 104. アセンブラー DXEECS 制御ブロックのユーザー編集ルーチンのフィールド定義 (1/3)** 

| ECSPAD20 DS             |              | CL <sub>3</sub>                                     | ----- RESERVED FIELD                    | 00049000 |
|-------------------------|--------------|-----------------------------------------------------|-----------------------------------------|----------|
| ECSDECPT DS             |              | CL1                                                 | ----- SYMBOL FOR DECIMAL POINT          | 00050000 |
| $\star$                 |              |                                                     | (AS DEFINED BY DECIMAL OPTION IN        | 00051000 |
| $\star$                 |              |                                                     | CURRENT PROFILE OBJECT                  | 00052000 |
| <b>ECSTHSEP DS</b>      |              | CL <sub>1</sub>                                     | ----- SYMBOL FOR THOUSANDS SEPARATOR    | 00053000 |
| $^\star$                |              |                                                     | (AS DEFINED BY DECIMAL OPTION IN        | 00054000 |
| $^\star$                |              |                                                     | CURRENT PROFILE OBJECT                  | 00055000 |
| ECSPAD30 DS             |              | CL6                                                 | ----- RESERVED FIELD                    | 00056000 |
| <b>ECSOMF</b>           | DS           | CL20                                                | ----- AREA RESERVED FOR OMF'S USE       | 00057000 |
|                         | <b>SPACE</b> |                                                     |                                         | 00058000 |
| ECSINDTA DS             |              | XL16                                                | -- DESCRIPTION OF THE INPUT DATA        | 00059000 |
|                         | ORG          | ECSINDTA                                            |                                         | 00060000 |
| ECSINTYP DS             |              | F.                                                  | ----- DATA TYPE OF THE INPUT AS IT      |          |
|                         |              |                                                     |                                         | 00061000 |
| $\star$                 |              |                                                     | EXISTS IN THE DATA BASE.                | 00062000 |
| <b>ECSFLT</b>           | EQU          | 480                                                 | ------ FLOATING POINT DATA TYPE CODE    | 00063000 |
| ECSDEC                  | EQU          | 484                                                 | ------- DECIMAL DATA TYPE CODE          | 00064000 |
| ECSINT                  | EQU          | 496                                                 | ------- INTEGER DATA TYPE CODE          | 00065000 |
| ECSSINT                 | EQU          | 500                                                 | ------- SMALL INTEGER DATA TYPE CODE    | 00066000 |
| <b>ECSVCHR</b>          | EQU          | 448                                                 | ------- VARCHAR DATA TYPE CODE          | 00067000 |
| <b>ECSFCHR</b>          | EQU          | 452                                                 | ------ (FIXED) CHARACTER DATA TYPE CODE | 00068000 |
| <b>ECSLCHR</b>          | EQU          | 456                                                 | ------- LONG VARCHAR DATA TYPE CODE     | 00069000 |
| <b>ECSVG</b>            | EQU          | 464                                                 | ------- VARGRAPHIC DATA TYPE CODE       | 00070000 |
| ECSFG                   | EQU          | 468                                                 | ------- (FIXED) GRAPHIC DATA TYPE CODE  | 00071000 |
| ECSLG                   | EQU          | 472                                                 | ------- LONG VARGRAPHIC DATA TYPE CODE  | 00072000 |
| ECSDATE                 | EQU          | 384                                                 | ------- DATE DATA TYPE CODE             | 00073000 |
| <b>ECSTIME</b>          | EQU          | 388                                                 | ------- TIME DATA TYPE CODE             | 00074000 |
| <b>ECSTS</b>            | EQU          | 392                                                 | ------- TIMESTAMP DATA TYPE CODE        | 00075000 |
| <b>ECSFLTX</b>          | EQU          | 940                                                 | ------- EXTENDED FLOATING PT CODE       | 00076000 |
| $\star$                 |              |                                                     |                                         | 00077000 |
| ECSINLEN DS             |              | F                                                   | ----- LENGTH OF INPUT DATA              | 00078000 |
| ECSINPRC DS             |              | H                                                   | ----- PRECISION OF INPUT DATA IF IT IS  | 00079000 |
| $^\star$                |              |                                                     | DECIMAL DATA TYPE (U-TYPE EDIT CODE)    | 00080000 |
| $^\star$                |              |                                                     | OR IF IT WAS ANY NUMERIC DATA TYPE      | 00081000 |
| $\star$                 |              |                                                     | $(V-TYPE$ EDIT CODE)                    | 00082000 |
| $\star$                 |              |                                                     | ZERO OTHERWISE                          | 00083000 |
| ECSINSCL DS             |              | H                                                   | ----- SCALE OF INPUT DATA IF IT IS      | 00084000 |
| $\star$                 |              |                                                     | DECIMAL DATA TYPE (U-TYPE EDIT CODE)    | 00085000 |
| $\star$                 |              |                                                     | OR IF IT WAS ANY NUMERIC DATA TYPE      | 00086000 |
| $\star$                 |              |                                                     | (V-TYPE EDIT CODE)                      | 00087000 |
| $\star$                 |              |                                                     | ZERO OTHERWISE                          | 00088000 |
| ECSINSGN DS             |              | CL1                                                 | ----- SIGN OF CONVERTED NUMERIC DATA    | 00089000 |
| $\star$                 |              |                                                     | $(V-TYPE$ EDIT CODE ONLY)               | 00090000 |
| ECSPLUS                 | EQU          | $C_{1}$ , $($                                       | -------- POSITIVE SIGN                  | 00091000 |
|                         |              | $0! - 1$                                            | -------- NEGATIVE SIGN                  |          |
| ECSMINUS EQU<br>$\star$ |              |                                                     |                                         | 00092000 |
|                         |              |                                                     |                                         | 00093000 |
| ECSINNUL DS             |              | CL <sub>1</sub><br>$C'$ N <sup><math>'</math></sup> | ----- NULL INPUT DATA INDICATOR         | 00094000 |
| ECSNULL                 | EQU          |                                                     | -------- INPUT DATA IS NULL             | 00095000 |
| $\star$                 |              |                                                     |                                         | 00096000 |

**図 104. アセンブラー DXEECS 制御ブロックのユーザー編集ルーチンのフィールド定義 (2/3)** 

<span id="page-418-0"></span>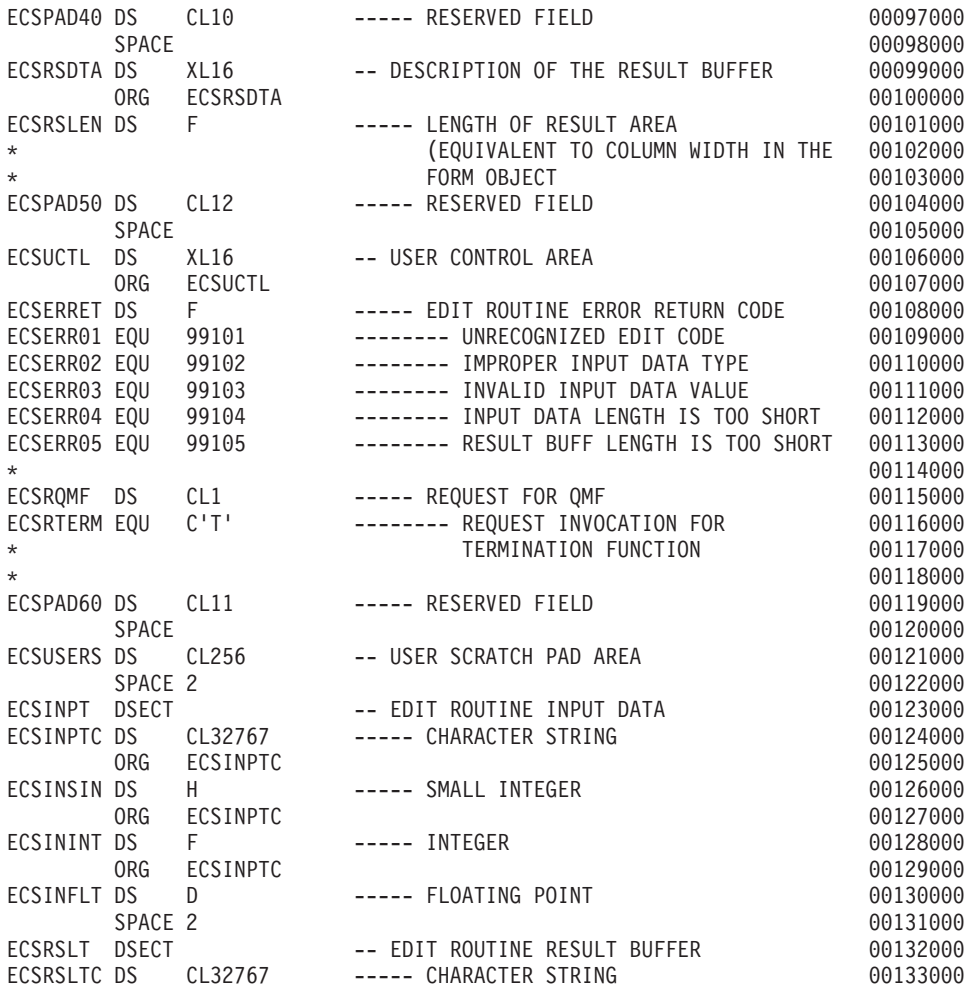

**図104. アセンブラー DXEECS 制御ブロックのユーザー編集ルーチンのフィールド定義 (3/3)** 

### 編集ルーチンを PL/I で作成

TSO または CICS 用の編集ルーチンを PL/I で作成することができます。

# 言語環境プログラム (LE) を使用せずに TSO、SRPI、APPC またはネイティ **ブ OS/390 用に PL/1 で編集ルーチンを作成**

TSO、SRPI、APPC およびネイティブ OS/390 の PL/I 用の OMF 編集出口イ ンターフェースは、以下の部分から構成されています。

- インターフェース制御ブロック。 DXEECSP として QMF と共に出荷。
- 制御プログラム。 DSQUXIP として QMF と共に出荷。

- 制御プログラム。 DSQUPLI として QMF と共に出荷。
- ユーザーの編集出ロプログラム。名前は DSOUXDT。

図105 は、TSO、SRPI、APPC、またはネイティブ OS/390 用の PL/I 編集出口 ルーチンのプログラム構造を示しています。

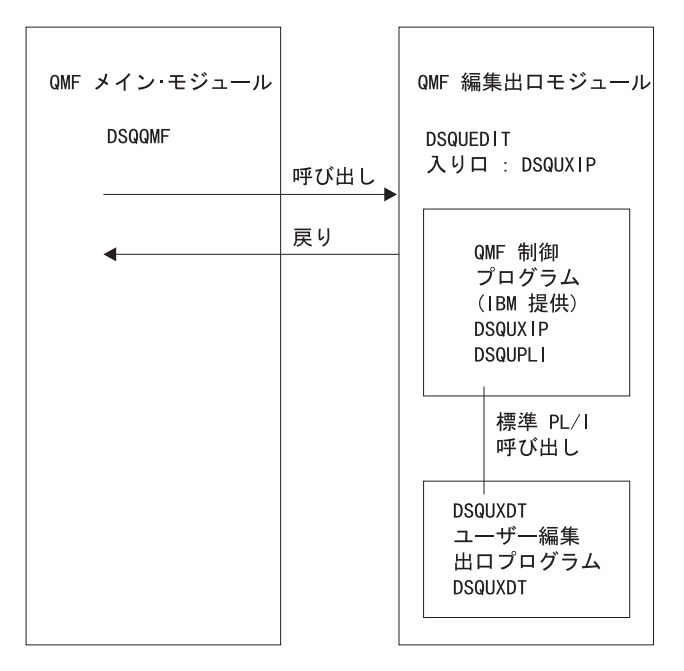

図 105. LE を使用しない、TSO、SRPI、APPC、またはネイティブ OS/390 用の PLA 編集出ロルー チンのプログラム構造

# PL/I 編集ルーチンの、TSO、SRPI、APPC、またはネイティブ OS/390 との 対話方法

ユーザー編集プログラムは、標準の PL/I CALL ステートメントを使用して、 PL/I 外部プロシージャーとして呼び出されます。以下のパラメーターが、示さ れた順序で提供されます。

- 1. DXEECS
- 2. 入力データ
- 3. 出力データ

次の例は、パラメーターを指定するプロシージャー・ステートメントの例で す。

DSQUXDT:

PROCEDURE (DXEECSF, ECSINPTF, ECSRSLTF) OPTIONS (REENTRANT);

PL/I データ構造は、OMF と共に DXEECSP として出荷され、ライブラリー QMF710.SDSQSAPE の中にあります。このデータ構造をユーザーのプログラム に組み込みます。

標準の RETURN ステートメントを使用して、OMF に制御を戻します。

#### DSQUXDT および DSQUPLI のコンパイル

コンパイル中は、OMF サンプル・ライブラリー OMF710.SDSOUSRE にある OMF 編集出ロインターフェース制御ブロック DXEECSP がマクロ・ライブラ リーで使用可能になっている必要があります。

両方のプログラムを、STAE または SPIE マクロなしでコンパイルします。そ のためには、次のステートメントを PL/I プログラムに加えます。

DCL PLIXOPT CHAR(15) VAR INIT('NOSTAE, NOSPIE') STATIC EXTERNAL;

DSOUPLI を MAIN オプションを指定してコンパイルします。ユーザーの編集 出ロプログラム DSQUXDT は、MAIN を指定してはなりません。

### プログラムのリンク・エディット

OMF モジュール・ライブラリー OMF710.SDSOLOAD にある IBM 提供の制 御モジュール DSOUXIP および DSOUPLI を、ユーザー編集プログラム DSQUXDT に組み込むことにより、新規の QMF 編集出口モジュール DSOUEDIT を作成します。DSOUXIC を入り口点として指定する必要がありま す。

モジュール DSOUEDIT は、24 ビットもしくは 31 ビットのアドレッシング・ モードのいずれでも実行可能です。 QMF は 31 ビット・アドレッシング・モ ードで実行しますが、出口モジュール DSOUEDIT が 24 ビット・アドレッシ ング・モードであれば、自動的に 24 ビット・アドレッシング・モードに切り 替わります。

31 ビット・アドレッシング・モードをお勧めします。

## コンパイルおよびリンク・エディットのステートメント例 (TSO、SRPI、APPC、またはネイティブ OS/390)

以下に示すのは、TSO、SRPI、APPC、またはネイティブ OS/390 のジョブをア センブルし、リンク・エディットするステートメントの例です。

//samPLI JOB //STEP1 EXEC IEL1CL //\* Provide Access to QMF Edit Macro DXEECSP //PLI.SYSIN  $DD$  \*

Your program or copy of QMF sample DSQUXDTP

 $/*$ //\* Provide Access to OMF Interface Module //LKED.OMFLOAD DD DSN=QMF710.SDSQLOAD,DISP=SHR //LKED.SYSIN  $DD \rightarrow$ INCLUDE OMFLOAD (DSQUXIP) INCLUDE QMFLOAD(DSQUPLI) ENTRY DSQUXIP MODE AMODE(31) RMODE(ANY) NAME DSQUEDIT(R)

```
/*
```
## プログラム例

DSOUXDTP という名前の IBM 提供の編集出口プログラムの例が、OMF サン プル・ライブラリー OMF710.SDSOSAPE にあります。このプログラムにはコ メントが数多く付いており、オンラインで見ることも印刷することも可能で す。また、ユーザーの要件に合わせて変更することもできます。このプログラ ム例を使用する場合は、ユーザーのプログラム・ライブラリーにコピーし、名 前を DSOUXDT に変更してください。

# 言語環境プログラム (LE) を使用して TSO、SRPI、APPC、またはネイティブ OS/390 での編集ルーチンを PL/I で作成

LE を使用した TSO、SRPI、APPC、またはネイティブ OS/390 での PL/I 用の OMF 編集出ロインターフェースは、以下の部分から構成されています。

- インターフェース制御ブロック。 DXEECSP として QMF と共に出荷。
- 制御プログラム。DSOUXILE として OMF と共に出荷。
- 動的ロード LE 事前初期化サービス・プログラム。名前は CEEPIPI。
- ユーザーの編集出ロプログラム。名前は DSOUXDT。

401ページの図106 は、TSO、SRPI、APPC、またはネイティブ OS/390 での PL/I 編集出ロルーチンのプログラム構造を示しています。

<span id="page-422-0"></span>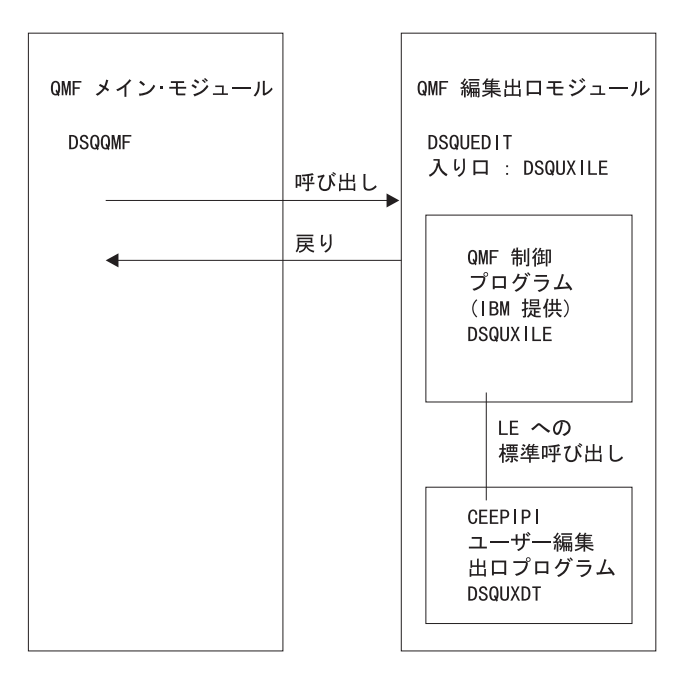

図106. LE を使用した、TSO、SRPI、APPC、またはネイティブ OS/390 での PL/I 編集出ロルーチ ンのプログラム構造

## PL/I 編集ルーチンが LE を使用した TSO、SRPI、APPC、またはネイティブ OS/390 と対話する方法

ユーザー編集プログラムは、LE サブルーチンとして呼び出されます。以下の パラメーターが、示された順序で提供されます。

- 1. DXEECS
- 2. 入力データ
- 3. 出力データ

次の例は、パラメーターを指定するプロシージャー・ステートメントの例で す。

DSQUXDT:

PROCEDURE (DXEECSF, ECSINPTF, ECSRSLTF) OPTIONS (REENTRANT);

PL/I データ構造は、QMF と共に DXEECSP として出荷され、ライブラリー OMF710.SDSOSAPE の中にあります。このデータ構造をユーザーのプログラム に組み込みます。

標準の RETURN ステートメントを使用して、OMF に制御を戻します。

### DSQUXDT のコンパイル

コンパイル中は、QMF サンプル・ライブラリー QMF710.SDSQUSRE にある OMF 編集出ロインターフェース制御ブロック DXEECSP がマクロ・ライブラ リーで使用可能になっている必要があります。

プログラムを、STAE または SPIE マクロなしでコンパイルします。そのため には、以下のステートメントを PL/I プログラムに加えます。

DCL PLIXOPT CHAR(15) VAR INIT('NOSTAE, NOSPIE') STATIC EXTERNAL;

DSQUPLI を MAIN オプションを指定してコンパイルします。ユーザーの編集 出口プログラム DSQUXDT は、MAIN を指定してはなりません。

### プログラムのリンク・エディット

OMF モジュール・ライブラリー OMF710.SDSOLOAD にある IBM 提供の制 御モジュール DSQUXILE を、ユーザー編集プログラム DSQUXDT に組み込 むことにより、新規の QMF 編集出口モジュール DSQUEDIT を作成します。 モジュール DSOUXILE を入り口点として指定する必要があります。

モジュール DSOUEDIT は、24 ビットもしくは 31 ビットのアドレッシング・ モードのいずれでも実行可能です。 OMF は 31 ビット・アドレッシング・モ ードで実行しますが、出口モジュール DSOUEDIT が 24 ビット・アドレッシ ング・モードであれば、自動的に 24 ビット・アドレッシング・モードに切り 替わります。

31 ビット・アドレッシング・モードをお勧めします。

## コンパイルおよびリンク・エディットのステートメント例 (TSO、SRPI、APPC、またはネイティブ OS/390)

次に示すのは、ジョブを、TSO、SRPI、APPC、またはネイティブ OS/390 でア センブルしリンク・エディットするステートメントの例です。

//samPLI  $JOR$ //STEP1 EXEC PLIXCL //\* Provide Access to QMF Edit Macro DXEECSP //PLI.SYSLIB DD DSN=QMF710.SDSQUSRE,DISP=SHR  $//PLI.SYSIN$  DD  $*$ Your program or copy of QMF sample DSQUXDTP  $/*$ //\* Provide Access to QMF & LE Interface Module //LKED.SYSIN DD \* INCLUDE QMFLOAD(DSQUXILE)

```
ENTRY DSQUXILE
MODE AMODE(31) RMODE(ANY)
NAME DSQUEDIT(R)
```
 $/\star$ 

### プログラム例

DSQUXDTP という名前の IBM 提供の編集出ロプログラムの例が、QMF サン プル・ライブラリー OMF710.SDSOSAPE にあります。このプログラムにはコ メントが数多く付いており、オンラインで見ることも印刷することも可能で す。また、ユーザーの要件に合わせて変更することもできます。このプログラ ム例を使用する場合は、ユーザーのプログラム・ライブラリーにコピーし、名 前を DSQUXDT に変更してください。

## 編集ルーチンを CICS 用に PL/I で作成

CICS における PL/I 用の OMF 編集出ロインターフェースは、以下の部分か ら構成されています。

- インターフェース制御ブロック。 DXEECSP として QMF と共に出荷。
- CICS コマンド・インターフェース・モジュール。 DFHPL10I として CICS と共に出荷。
- ユーザーの編集出ロプログラム。名前は DSQUECIC。

404ページの図107 は、CICS の PL/I 編集出ロルーチンのプログラム構造を示 しています。

<span id="page-425-0"></span>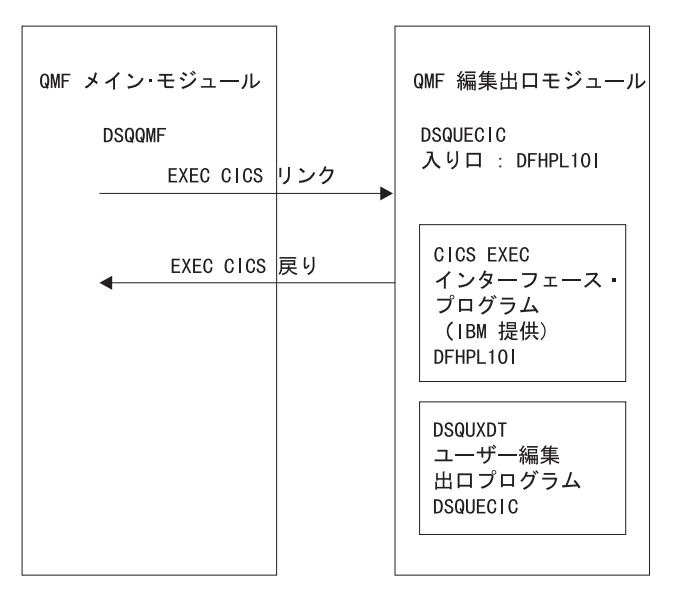

図 107. CICS の PL/I 編集出ロルーチンのプログラム構造

### PL/I 編集ルーチンと CICS との対話方法

ユーザー編集プログラムは、標準の CICS LINK コマンド・インターフェース を使用して、呼び出されます。ユーザーのプログラムは、メインの OMF プロ グラムとは異なるプログラム・レベルで実行されています。ユーザーの編集プ ログラムは、PL/I 用の CICS 変換プログラムを使用して、変換する必要があり ます。

次の図に示すように、CICS 連絡域である DFHCOMMAREA を使用して、ユ ーザー編集ルーチンのプログラム・パラメーター、DXEECS、入力データ、お よび出力データにアドレスが渡されます。

**DFHCOMMAREA** 

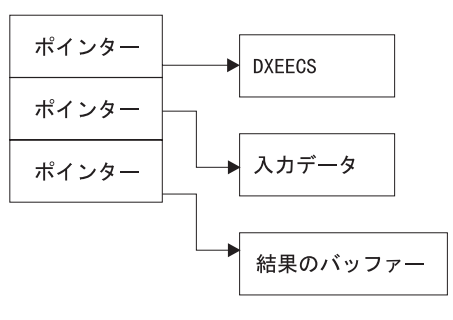

変換後、CICS 変換プログラムは、CICS 環境ブロック DFHEIBLK を記述する プロシージャー・ステートメントを提供します。次の例のように、CICS コミ ュニケーション・ブロック DFHCOMMAREA を指すポインターを提供しま す。

DSOUECIC:

PROCEDURE (DFHCOMMP) OPTIONS (REENTRANT, MAIN);

OMF は、CICS 連絡域 DFHCOMMAREA で、ユーザー編集ルーチンの制御ブ ロックである DXEECS、入力データ、および出力データにアドレスを渡しま す。次のように、PL/I プログラムで DFHCOMMAREA のユーザー独自の記述 を用意します。

/\* CICS DFHCOMM ARE DESCRIPTION OF EDIT EXIT PARAMETERS  $\star/$ **DECLARE** DFHCOMMP PTR; DECLARE 1 DFHCOMM BASED (DFHCOMMP), 02 DFHCOMM ECSPTR PTR, 02 DFHCOMM INPTR PTR, 02 DFHCOMM OUTPTR PTR;

ユーザー編集ルーチンの制御ブロック DXEECS、入力データ域 ECSINPT、お よび結果のデータ域 ECSRSLT にアドレス可能度を与えるには、次の例のよう に、これらのデータ域のアドレスを DFHCOMMAREA にある値に設定しま す。

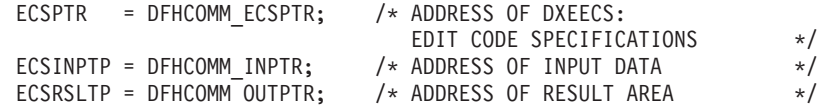

PL/I データ構造は、OMF と共に DXEECSP として出荷され、ライブラリー QMF710.SDSQSAPE の中にあります。この構造をユーザーのプログラムに組み 込みます。

次のように、標準の CICS RETURN コマンドを使用して、OMF に制御を戻し ます。

**EXEC CICS RETURN:** 

## プログラムの変換

PL/I 用の CICS 変換プログラムを使用して、ユーザーのプログラムを変換しま す。変換中に CICS は通常、CICS 環境制御ブロック EIB の入力パラメーター およびデータ構造定義を提供します。

#### プログラムのコンパイル

コンパイル中は、OMF サンプル・ライブラリー QMF710.SDSQUSRE にある OMF 編集出ロインターフェース制御ブロック DXEECSP がマクロ・ライブラ リーで使用可能になっている必要があります。

ユーザーのプログラムは、STAE または SPIE マクロなしでコンパイルする必 要があります。これを行うには、ユーザーの PL/I プログラムに次のステート メントを追加します。

DCL PLIXOPT CHAR(15) VAR INIT('NOSTAE, NOSPIE') STATIC EXTERNAL;

PL/I コンパイラー・オプション SYSTEM(CICS) を指定します

### プログラムのリンク・エディット

EXEC CICS インターフェース制御モジュール DFHPL10I とユーザーの編集プ ログラムを組み込むことによって、新しい QMF 編集出ロモジュール DSOUECIC を作成します。このインターフェース制御モジュールは、CICS 製 品で配布される CICS モジュール・ライブラリーにあります。リンク・エディ ットに必要な PL/I ライブラリーを必ず割り当ててください。

モジュール DSOUECIC は、31 ビット・アドレッシング・モードで実行可能で なければなりません。

### 変換、コンパイル、およびリンク・エディットのステートメント例 (CICS)

次に示すのは、CICS の変換、コンパイルおよびリンク・エディットのジョブ のステートメントの例です。

```
//SAMPLI JOB ...
//* Add a parameter PROGLIB to procedure DFHEITPL
1/xPROGLIB=&PROGLIB.
//TRNCOMLK EXEC PROC=DFHEITPL, PROGLIB='OMF710.SDSQLOAD'
//TRN.SYSIN DD *
```
Your program or modified copy of QMF sample DSQUXCTP

```
/*//* Provide access to QMF Edit Macro DXEECSP
//PLI.SYSLIB DD DSN=QMF710.SDSQUSRE,DISP=SHR
//LKED.SYSIN DD *
   REPLACE PLISTART
   INCLUDE CICSLOAD (DFHPL10I)
   REPLACE PLISTART
            DFHPL10I
   ORDER
   ENTRY
            DFHPL10I
   MODE AMODE(31), RMODE(ANY)
   NAME DSQUECIC(R)
/*
```
#### CICS プログラム定義

OMF がインストールされると、OMF 編集出口プログラムがアセンブラーのプ ログラム言語でインストールされます。PL/I 編集出ロプログラムを使用するた めには、 CICS プログラム管理テーブル (PCT) マクロまたはオンライン・リ ソース定義 (RDO) を使用して、モジュール DSQUECIC のプログラム言語を PL/I に変更する必要があります。

#### プログラム例

DSOUXCTP という名前の IBM 提供の編集出ロプログラムの例が、OMF サン プル・ライブラリー OMF710.SDSOSAPE にあります。このプログラムにはコ メントが数多く付いており、オンラインで見ることも印刷することも可能で す。また、ユーザーの要件に合わせて変更することもできます。このプログラ ムを使用する場合は、ユーザーのプログラム・ライブラリーにコピーして、名 前を DSOUECIC に変更してください。

### PL/I 編集ルーチンと QMF との対話方法

OMF とユーザー編集インターフェース DSOUEDIT との間のインターフェー ス制御ブロックは DXEECS です。これはユーザーの編集コードを含み、ソー ス・データおよび編集結果のターゲット・ロケーションを識別し、さらにユー ザー編集ルーチンが使用するスクラッチパッド域を提供します。制御ブロック は、ユーザー編集ルーチンへの呼び出しの間も存続しています。スクラッチパ ッド域は、出口ルーチンの最初の呼び出しの後は、OMF により変更されるこ とはありません。

408ページの図108 は、アセンブラーの DXEECS 制御ブロックを示していま す。

<span id="page-429-0"></span>

| $/\star$ |                                                  |                                                                     | $*/00002000$  |
|----------|--------------------------------------------------|---------------------------------------------------------------------|---------------|
| $/\star$ | CONTROL BLOCK NAME: DXEECS (PLI VERSION)         |                                                                     | */ 00003000   |
| $/$ *    |                                                  |                                                                     | $*/00004000$  |
| $/*$     | FUNCTION:                                        |                                                                     | $*/00005000$  |
| $/*$     |                                                  |                                                                     | $*/00006000$  |
| $/\star$ |                                                  | THIS IS THE INTERFACE CONTROL BLOCK BETWEEN QMF AND                 | $*/00007000$  |
| $/*$     |                                                  | THE USER EDITING ROUTINE INTERFACE, DSQUEDIT (TSO/CMS).             | $*/ 00008000$ |
| $/*$     | OR DSQUECIC (CICS).                              |                                                                     | $*/00009000$  |
| $/*$     |                                                  |                                                                     | $*/00010000$  |
| $/\star$ |                                                  | IT CONTAINS THE USER'S EDIT CODE, IDENTIFIES THE SOURCE */ 00011000 |               |
| $/*$     |                                                  | DATA AND THE TARGET LOCATION FOR THE EDITED RESULT                  | $*/ 00012000$ |
| $/*$     | AND PROVIDES A SCRATCHPAD AREA FOR THE USER EDIT |                                                                     | $*/00013000$  |
| $/*$     | ROUTINE'S USE.                                   |                                                                     | $*/00014000$  |
| $/\star$ |                                                  |                                                                     | $*/ 00015000$ |
| $/*$     |                                                  | THIS CONTROL BLOCK IS PERSISTENT BETWEEN CALLS TO THE               | $*/ 00016000$ |
| $/\star$ | USER EDIT ROUTINE.                               |                                                                     | $*/00017000$  |
| $/*$     |                                                  |                                                                     | $*/ 00018000$ |
| $/*$     |                                                  | THE SCRATCHPAD AREA WILL NOT BE MODIFIED BY QMF AFTER               | $*/ 00019000$ |
| $/\star$ | THE INITIAL INVOCATION OF THE EXIT ROUTINE.      |                                                                     | $*/00020000$  |
| $/$ *    |                                                  |                                                                     | $*/ 00021000$ |
| $/*$     |                                                  |                                                                     | $*/ 00022000$ |
| $/$ *    | STATUS: VERSION 7 RELEASE 1 LEVEL 0              |                                                                     | $*/ 00023000$ |
| $/\star$ |                                                  |                                                                     | $*/ 00024000$ |
| $/$ *    | INNER CONTROL BLOCKS: NONE                       |                                                                     | $*/ 00025000$ |
| $/*$     |                                                  |                                                                     | $*/ 00026000$ |
| $/*$     | CHANGE ACTIVITY:                                 |                                                                     | $*/ 00027000$ |
| $/\star$ |                                                  |                                                                     | $*/ 00028000$ |
| $/$ *    | CHANGE DATE:                                     |                                                                     | $*/ 00029000$ |
| $/*$     |                                                  |                                                                     | $*/00030000$  |
|          |                                                  |                                                                     |               |
|          |                                                  |                                                                     | 00032000      |
| DECLARE  |                                                  |                                                                     | 00033000      |
|          | 1 DXEECS BASED(ECSPTR),                          | /* EDIT ROUTINE INFORMATION                                         | $*/ 00034000$ |
|          | 3 ECSNAME CHARACTER(8),                          | /* CONTROL BLOCK IDENTIFICATION */ 00035000                         |               |
|          |                                                  |                                                                     | 00036000      |
|          | 3 ECSEDCTL,                                      | /* EDIT CONTROL                                                     | $*/00037000$  |
|          | 5 ECSFREQ CHARACTER(1),                          | /* FUNCTION REQUEST                                                 | 00038000      |
|          |                                                  | (CODES ARE DEFINED BELOW)                                           | $*/00039000$  |
|          | 5 ECSPAD10 CHARACTER(3),                         | /* RESERVED FIELD                                                   | $*/00040000$  |
|          | 5 ECSECODE CHARACTER(5),                         | /* EDIT CODE FROM FORM OBJECT                                       | $*/00041000$  |
|          | 5 ECSPAD20 CHARACTER(3),                         | /* RESERVED FIELD                                                   | $*/00042000$  |
|          | 5 ECSDECPT CHARACTER(1),                         | /* SYMBOL FOR DECIMAL POINT                                         | 00043000      |
|          |                                                  | (AS DEFINED BY DECIMAL OPTION                                       | 00044000      |
|          |                                                  | IN CURRENT PROFILE OBJECT)                                          | $*/00045000$  |
|          | 5 ECSTHSEP CHARACTER(1),                         | /* SYMBOL FOR THOUSANDS SEPARATOR                                   | 00046000      |
|          |                                                  | (AS DEFINED BY DECIMAL OPTION                                       | 00047000      |
|          |                                                  | IN CURRENT PROFILE OBJECT)                                          | $*/00048000$  |
|          | 5 ECSPAD30 CHARACTER(6),                         | /* RESERVED FIELD                                                   | $*/00049000$  |
|          |                                                  |                                                                     |               |

**図 108. PL/I DXEECS 制御ブロックのユーザー編集ルーチンのフィールド定義 (1/4)** 

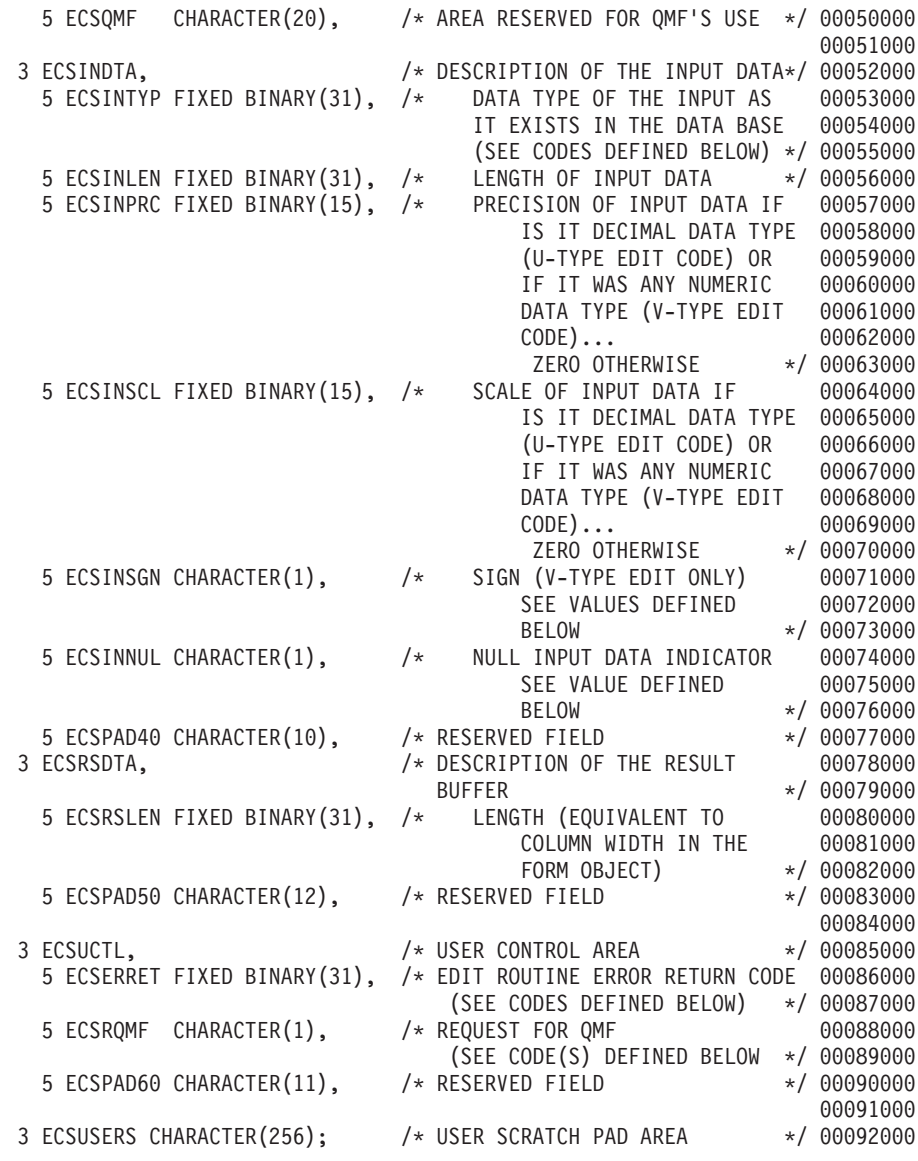

図 108. PL/I DXEECS 制御ブロックのユーザー編集ルーチンのフィールド定義 (2/4)

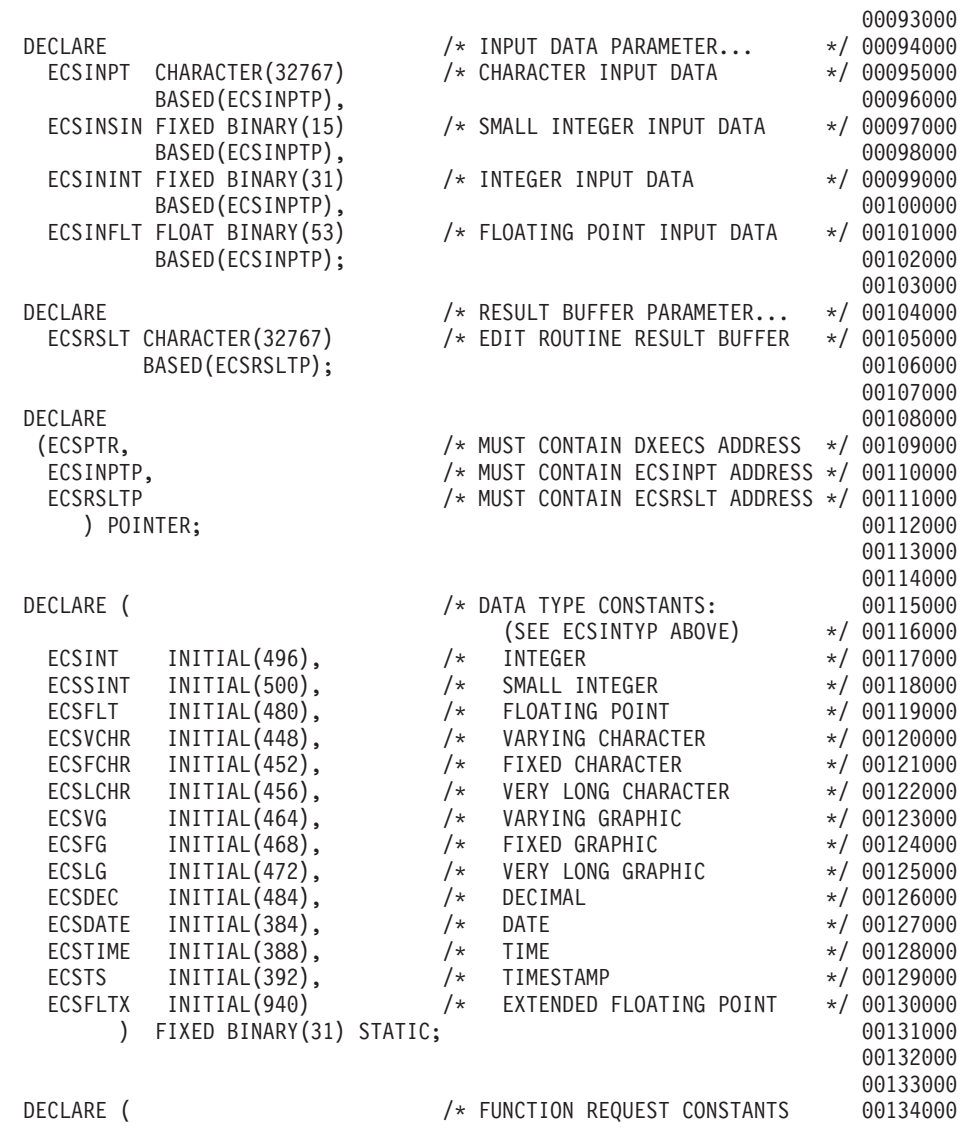

**図 108. PL/I DXEECS 制御ブロックのユーザー編集ルーチンのフィールド定義 (3/4)**
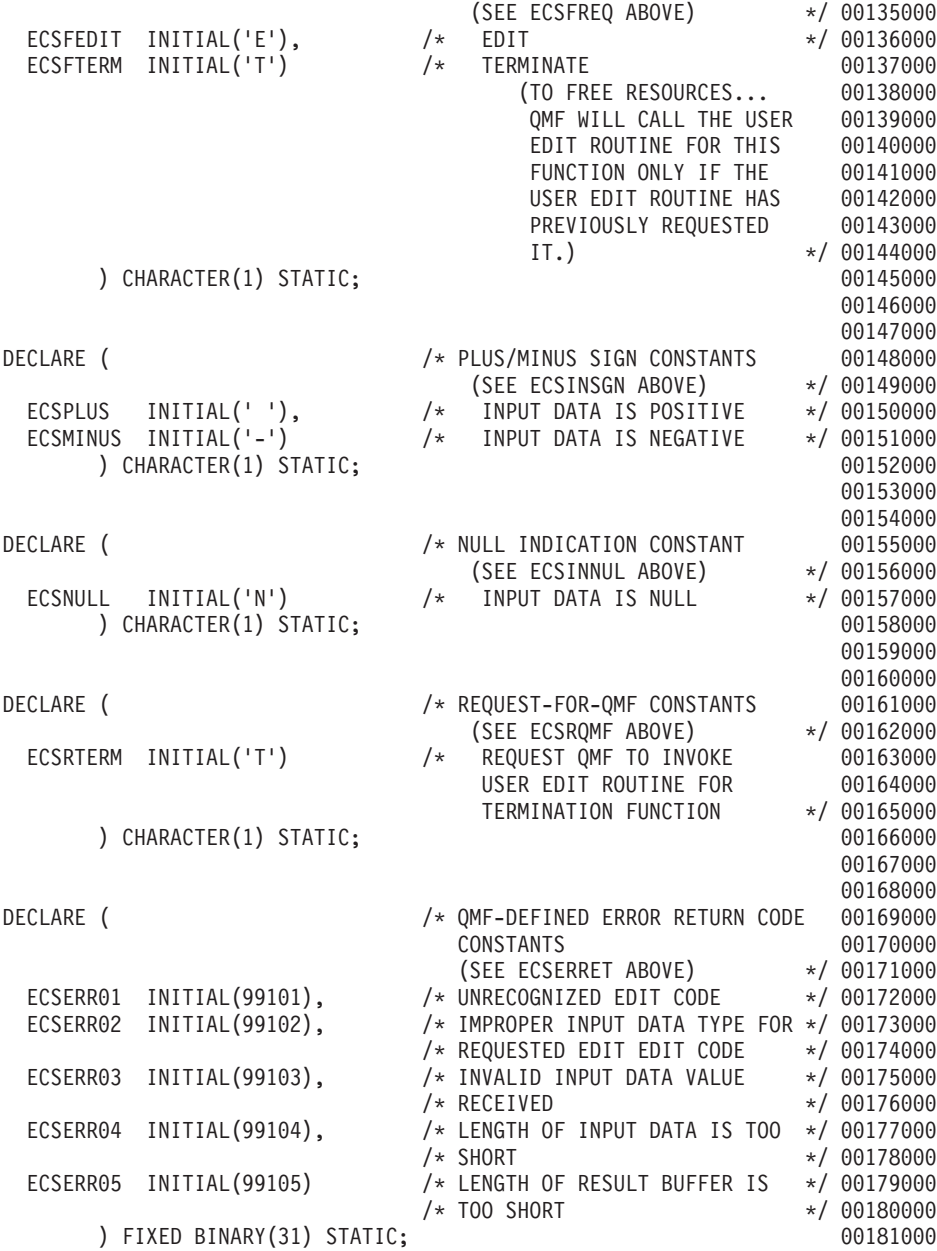

図 108. PL/I DXEECS 制御ブロックのユーザー編集ルーチンのフィールド定義 (4/4)

### 編集ルーチンを COBOL で作成

TSO、SRPI、APPC、ネイティブ OS/390、または CICS 用の編集ルーチンを COBOL で作成することができます。

本節では、特に断りのない限り、COBOL とは VS COBOL II、COBOL/370、 および COBOL (OS/390 用) を指します。

# 言語環境プログラム (LE)<sup>®</sup> を使用せずに TSO、SRPI、APPC、またはネイテ ィブ OS/390 で編集ルーチンを COBOL で作成

TSO、SRPI、APPC およびネイティブ OS/390 での COBOL の QMF 編集出 ロインターフェースは、以下の部分から構成されています。

- インターフェース制御ブロック。 DXEECSC として OMF と共に出荷。
- 制御プログラム。 DSOUXIC として OMF と共に出荷。
- ユーザーの編集出ロプログラム。名前は DSQUXDT。

図109 は、TSO、SRPI、APPC、またはネイティブ OS/390 での COBOL 編集 出ロルーチンのプログラム構造を示しています。

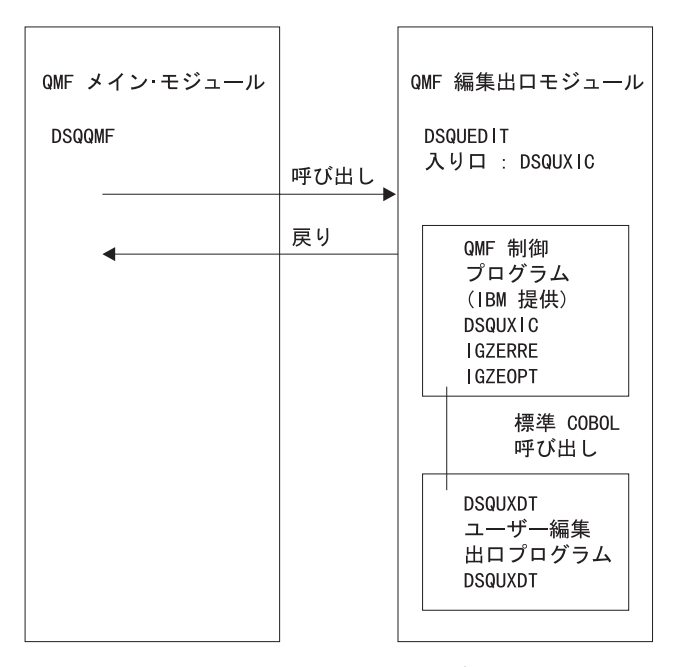

図 109. TSO、SRPI、APPC、またはネイティブ OS/390 での COBOL 編集出ロルーチンのプログラ ム構造

# COBOL 編集ルーチンの、TSO、SRPI、APPC、およびネイティブ OS/390 との対話方法

ユーザー編集プログラムは、標準の COBOL CALL ステートメントを使用し て、 COBOL サブプログラムとして呼び出されます。以下のパラメーターが、 示された順序で提供されます。

1. DXEECS

2. 入力データ

3. 出力データ

次の例は、パラメーターを指定するプロシージャー・ステートメントの例で す。

PROCEDURE DIVISION USING DXEECS, ECSINPT, ECSRSLT.

標準の サブプログラム GOBACK ステートメントを使用して、QMF に制御を 戻します。

#### DSQUXDT のコンパイル

DSOUXDT (ユーザーが作成した編集出ロプログラム) をコンパイルします。コ ンパイル中は、 QMF サンプル・ライブラリー QMF710.SDSQUSRE にある OMF 編集出ロインターフェース制御ブロック DXEECSC がマクロ・ライブラ リーで使用可能になっている必要があります。

COBOL コンパイラー・オプションを次のように選択します。

#### **COBOL II**

コンパイラー・オプション RENT、RES、NODYNAM、OBJECT、および LIB を指定します。

COBOL/370 または IBM COBOL (OS/390 および VM 用)

コンパイラー・オプション OBJECT、LIB、RENT、および NODYNAM を 指定します。

OMF は、引用符をリテラル区切り文字として、ユーザー編集ルーチン制御ブ ロック DXEECSC を配布します。 IBM より配布される DXEECSC 制御ブロ ックを使用する場合は、 QUOTE コンパイラー・オプションが必要になりま す。

DSOUXDT のコンパイル後、結果のロード・モジュールを OMF710.SDSOLOAD ライブラリーに入れます。

#### 言語環境プログラム・ランタイム・ライブラリーの使用

OMF ユーザー編集出ロプログラムで言語環境プログラムのランタイム・ライ ブラリーを使用する場合、以下の点を考慮してください。

- OMF は新規のコンパイルを必要としません。
- LE ランタイム・ライブラリーと共に使用する OMF ユーザー編集出口プロ グラムには、 LINK EDIT が必要です。
- OMF アセンブラー・ドライバー DSOUXIC が IGZERRE を呼び出します。 詳細については、IBM COBOL の資料を参照してください。

#### ランタイム・オプション・モジュールのアセンブル

ランタイム・オプション・マクロ IGZOPT をアセンブルする際、COBOL ラン タイム・オプション STAE=NO を指定する必要があります。(言語環境プログ ラムのオプション・モジュールの場合は、STAE=NO に代えて TRAP=OFF を 使用します。)結果として得られるオブジェクト・モジュール IGZEOPT を OMF 編集出口モジュール DSQUEDIT に組み込みます。

#### プログラムのリンク・エディット

OMF モジュール・ライブラリー QMF710.SDSQLOAD にある IBM 提供の制 御モジュール DSOUXIC を、ユーザー編集プログラム DSOUXDT に組み込む ことにより、新しい QMF 編集出口モジュール DSQUEDIT を作成します。 DSQUXIC を入り口点として指定する必要があります。

モジュール DSOUEDIT は、24 ビットもしくは 31 ビットのアドレッシング・ モードのいずれでも実行可能です。QMF は 31 ビット・アドレッシング・モ ードで実行しますが、出口モジュール DSQUEDIT が 24 ビット・アドレッシ ング・モードであれば、自動的に 24 ビット・アドレッシング・モードに切り 替わります。

注: 31 ビットのアドレッシング・モードを推奨します。

# コンパイルおよびリンク・エディットのステートメント例

# (TSO、SRPI、APPC、またはネイティブ OS/390)

以下に示すのは、TSO、SRPI、APPC、またはネイティブ OS/390 でのジョブを コンパイルおよびリンク・エディットするステートメントの例です。

# COBOL II 用:

//samCOBOL JOB  $//*$  Assemble run time option macro //STEP1 EXEC PGM=IEV90, PARM='DECK, NOLOAD' //SYSPRINT DD SYSOUT=A //SYSUT1 DD UNIT=SYSDA, SPACE= $(CYL, (1,1))$ //SYSUT2 DD UNIT=SYSDA, SPACE= $(CYL, (1,1))$ 

//SYSUT3 DD UNIT=SYSDA,SPACE=(CYL,(1,1)) //SYSPUNCH DD DSN=&&TEMPOBJ(IGZEOPT),DISP=(,PASS),UNIT=SYSDA, // SPACE=(TRK,(1,1,1)),DCB=(BLKSIZE=3120,LRECL=80,DSORG=PO) //\* Provide Access to Cobol run time option macro //SYSLIB DD DSN=SYS1.MACLIB,DISP=SHR //SYSIN DD \* IGZOPT SYSTYPE=OS,STAE=NO END  $1/\star$ //STEP2 EXEC PROC=COB2UCL //\* Provide Access to QMF Edit Macro DXEECSC //COB2.SYSLIB DD DSN=QMF710.SDSQUSRE,DISP=SHR<br>//COB2.SYSIN DD \* //COB2.SYSIN . Your program or copy of QMF sample DSQUXDTC . /\* //\* Provide Access to QMF Interface Module //LKED.QMFLOAD DD DSN=QMF710.SDSQLOAD,DISP=SHR //\* Make sure COBOL library is concatenated after &&TEMPOBJ //LKED.SYSLIB DD DSN=&&TEMPOBJ,DISP=(OLD,PASS) DD DSN=COB2LIB,DISP=(OLD,PASS) //LKED.SYSIN DD \* INCLUDE QMFLOAD(DSQUXIC) INCLUDE SYSLIB(IGZEOPT) INCLUDE SYSLIB(IGZERRE) ENTRY DSQUXIC MODE AMODE(31) RMODE(ANY) NAME DSQUEDIT(R) /\*

#### $\blacksquare$  **COBOL/370** または IBM COBOL (OS/390 および VM 用) 用:

```
//samCOBOL JOB
//* Assemble run time option macro
//STEP1 EXEC PGM=IEV90,PARM='DECK,NOLOAD'
//SYSPRINT DD SYSOUT=A
//SYSUT1 DD UNIT=SYSDA,SPACE=(CYL,(1,1))
//SYSUT2 DD UNIT=SYSDA,SPACE=(CYL,(1,1))
//SYSUT3 DD UNIT=SYSDA,SPACE=(CYL,(1,1))
//SYSPUNCH DD DSN=&&TEMPOBJ(IGZEOPT),DISP=(,PASS),UNIT=SYSDA,
// SPACE=(TRK,(1,1,1)),DCB=(BLKSIZE=3120,LRECL=80,DSORG=PO)
//* Provide Access to Cobol run time option macro
//SYSLIB DD DSN=SYS1.MACLIB,DISP=SHR
//SYSIN DD *
      IGZOPT SYSTYPE=OS,STAE=NO
      END
//*
//STEP2 EXEC PROC=IGYWCL
//* Provide Access to QMF Edit Macro DXEECSC
//COBOL.SYSLIB DD DSN=QMF710.SDSQUSRE,DISP=SHR
//COBOL.SYSIN DD *
          .
          Your program or copy of QMF sample DSQUXDTC
          .
```

```
/*//* Provide Access to OMF Interface Module
//LKED.QMFLOAD DD DSN=QMF710.SDSQLOAD,DISP=SHR
//LKED.SYSLIB DD...
                DD DSN=&&TEMPOBJ.DISP=(OLD.PASS)
//LKED.SYSIN
               DD \starINCLUDE OMFLOAD (DSQUXIC)
          INCLUDE SYSLIB(IGZEOPT)
          INCLUDE SYSLIB(IGZERRE)
          ENTRY DSQUXIC
          MODE AMODE(31) RMODE(ANY)
          NAME DSQUEDIT(R)
/*
```
# プログラム例

DSOUXDTC という名前の IBM 提供の編集出口プログラムの例が、OMF サン プル・ライブラリー QMF710.SDSQSAPE にあります。このプログラムにはコ メントが数多く付いており、オンラインで見ることも印刷することも可能で す。また、ユーザーの要件に合わせて変更することもできます。このプログラ ムを使用する場合は、ユーザーのプログラム・ライブラリーにコピーし、名前 を DSOUXDT に変更してください。

# 言語環境プログラム (LE) を使用して TSO、SRPI、APPC、またはネイティブ OS/390 で編集ルーチンを COBOL で作成

TSO、SRPI、APPC およびネイティブ OS/390 での COBOL の OMF 編集出 ロインターフェースは、以下の部分から構成されています。

- インターフェース制御ブロック。 DXEECSC として OMF と共に出荷。
- 制御プログラム。DSOUXILE として OMF と共に出荷。
- ユーザーの編集出ロプログラム。名前は DSOUXDT。
- LE 事前初期化サービス・プログラム。名前は CEEPIPI。

417ページの図110 は、TSO またはネイティブ OS/390 バッチ の COBOL 編 集出ロルーチンのプログラム構造を示しています。

<span id="page-438-0"></span>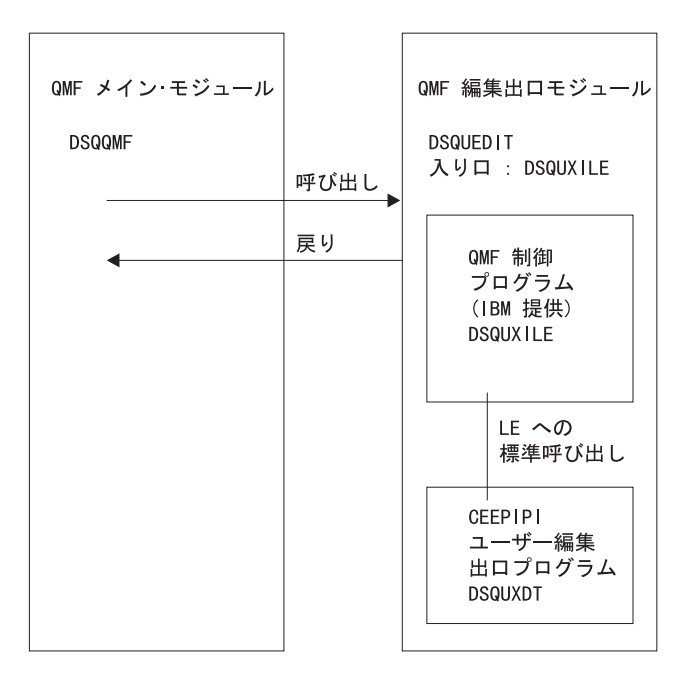

図 110. LE を使用した TSO、SRPI、APPC、またはネイティブ OS/390 での COBOL 編集出ロルー チンのプログラム構造

# LE を使用した COBOL 編集ルーチンの TSO、SRPI、APPC、およびネイテ ィブ OS/390 との対話方法

ユーザー編集プログラムは、LE サブルーチンとして呼び出されます。以下の パラメーターが、示された順序で提供されます。

- 1 DXEECS
- 2. 入力データ
- 3. 出力データ

次の例は、パラメーターを指定するプロシージャー・ステートメントの例で す。

PROCEDURE DIVISION USING DXEECS, ECSINPT, ECSRSLT.

COBOL データ構造は、OMF と共に DXEECSC として出荷され、ライブラリ ー QMF710.SDSQSAPE の中にあります。このデータ構造をユーザーのプログ ラムに組み込みます。

標準サブプログラム GOBACK ステートメントを使用して制御を OMF に返し ます。

#### DSQUXDT のコンパイル

コンパイル中は、 OMF サンプル・ライブラリー QMF710.SDSQUSRE にある OMF 編集出ロインターフェース制御ブロック DXEECSC がマクロ・ライブラ リーで使用可能になっている必要があります。

次のコンパイル・オプションを使用してプログラムをコンパイルします。

OBJECT, LIB, RENT, RES, and NODYNAM.

OMF は、引用符をリテラル区切り文字として、ユーザー編集ルーチン制御ブ ロック DXEECSC を配布します。IBM より配布される DXEECSC 制御ブロッ クを使用する場合は、QUOTE コンパイラー・オプションが必要になります。

#### プログラムのリンク・エディット

OMF モジュール・ライブラリー OMF710.SDSOLOAD にある IBM 提供の制 御 OMF モジュール DSQUXILE を、ユーザー編集プログラム DSQUXDT に 組み込むことにより、新規の QMF 編集出口モジュール DSQUEDIT を作成し ます。

モジュール DSOUXILE を入り口点として指定する必要があります。

モジュール DSQUEDIT は、24 ビットもしくは 31 ビットのアドレッシング・ モードのいずれでも実行可能です。OMF は 31 ビット・アドレッシング・モ ードで実行しますが、出口モジュール DSOUEDIT が 24 ビット・アドレッシ ング・モードであれば、自動的に 24 ビット・アドレッシング・モードに切り 替わります。

注: 31 ビットのアドレッシング・モードを推奨します。

# コンパイルおよびリンク・エディットのステートメント例 (TSO、SRPI、APPC、またはネイティブ MVS)

次に示すのは、TSO、SRPI、APPC、またはネイティブ MVS のジョブをコン パイルしリンク・エディットするステートメントの例です。

//samCOBOL JOB EXEC PROC=IGYWCL //STEP1 //\* Provide Access to QMF Edit Macro DXEECSC //COBOL.SYSLIB DD DSN=QMF710.SDSQUSRE,DISP=SHR //COBOL.SYSIN DD \*

OMF サンプル DSQUXDTC のユーザー・プログラムまたはコピーは、次のと おりです。

 $/\star$ //\* Provide Access to QMF Interface Module 

//LKED.SYSLIB DD...  $\frac{1}{2}$ DD DSN=&&TEMPOBJ,DISP=(OLD,PASS)  $\frac{1}{2}$ DD DSN=SYS1.SCEELKED.DISP=SHR //LKED.SYSIN DD \* INCLUDE QMFLOAD(DSQUXILE) ENTRY DSQUXILE MODE AMODE(31) RMODE(ANY) NAME DSQUEDIT(R)  $/\star$ 

# プログラム例

DSOUXDTC という名前の IBM 提供の編集出口プログラムの例が、OMF サン プル・ライブラリー OMF710.SDSOSAPE にあります。このプログラムにはコ メントが数多く付いており、オンラインで見ることも印刷することも可能で す。また、ユーザーの要件に合わせて変更することもできます。このプログラ ム例を使用する場合は、ユーザーのプログラム・ライブラリーにコピーし、名 前を DSOUXDT に変更してください。

# 編集ルーチンを CICS 用に COBOL で作成

CICS における COBOL 用の編集出ロインターフェースは、以下の部分から構 成されています。

- インターフェース制御ブロック。 DXEECSC として QMF と共に出荷。
- CICS コマンド・インターフェース・モジュール。 DFHECI として CICS と共に出荷。
- ユーザーの編集出ロプログラム。名前は DSOUECIC。

420ページの図111 は、CICS の COBOL 編集出ロルーチンのプログラム構造 を示しています。

<span id="page-441-0"></span>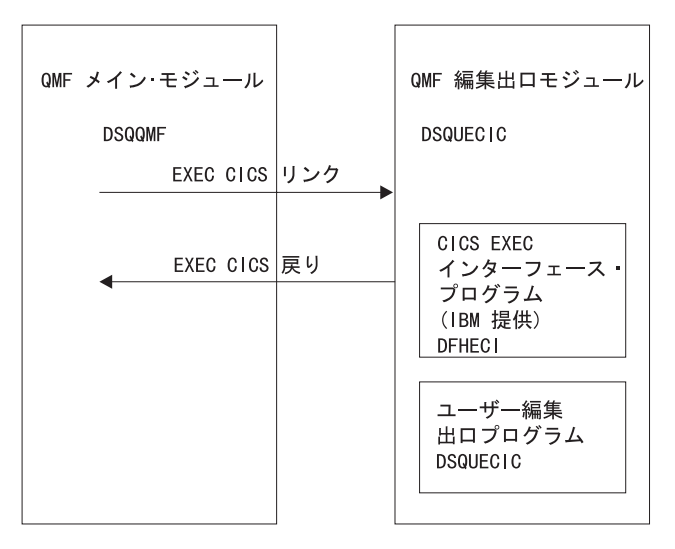

図 111. CICS の COBOL 編集出ロルーチンのプログラム構造

#### COBOL 編集ルーチンと CICS との対話方法

ユーザー編集プログラムは、標準の CICS LINK コマンド・インターフェース を使用して、呼び出されます。ユーザーのプログラムは、メインの OMF プロ グラムとは異なるプログラム・レベルで実行されています。ユーザーの編集プ ログラムは、COBOL 用の CICS 変換プログラムを使用して、変換する必要が あります。次の図に示すように、CICS 連絡域である DFHCOMMAREA を使 用して、ユーザー編集ルーチンのプログラム・パラメーター、DXEECS、入力 データ、および出力データにアドレスが渡されます。

**DEHCOMMAREA** 

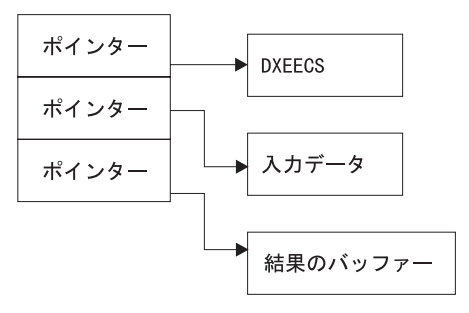

変換後、CICS 変換プログラムは、次の例のように、 CICS 環境ブロック DFHEIBLK および CICS コミュニケーション・ブロック DFHCOMMAREA を 記述するプロシージャー・ステートメントを提供します。

PROCEDURE DIVISION USING DFHEIBLK DFHCOMMAREA.

OMF は、CICS 連絡域 DFHCOMMAREA で、ユーザー編集ルーチンの制御ブ ロックである DXEECS、入力データ、および出力データにアドレスを渡しま す。次のように、COBOL プログラム・リンケージ・セクションで DFHCOMMAREA のユーザー独自の記述を提供してください。用意します。

LINKAGE SECTION.

- 01 DFHCOMMAREA.
	- 02 ECSADR POINTER.
	- 02 ECSINADR POINTER.
	- 02 ECSRLADR POINTER.

ユーザー編集ルーチンの制御ブロック DXEECS、入力データ域 ECSINPT、お よび結果のデータ域 ECSRSLT にアドレス可能度を与えるには、次の例のよう に、これらのデータ域のアドレスを DFHCOMMAREA にある値に設定しま す。

SETUP SECTION.

SET ADDRESS OF DXEECS TO ECSADR. SET ADDRESS OF ECSINPT TO ECSINADR. SET ADDRESS OF ECSRSLT TO ECSRLADR.

COBOL サンプル集は、OMF と共に DXEECSC として出荷され、ライブラリ - OMF710.SDSOSAPE の中にあります。このサンプル集をユーザーのプログ ラムに組み込みます。

次のように、標準の CICS RETURN コマンドを使用して、QMF に制御を戻し ます。

EXEC CICS

**RETURN** 

END-EXEC.

#### COBOL プログラムの変換

ユーザーのプログラムを、COBOL 用の CICS 変換プログラムを使用して変換 します。プログラムを変換する際、通常、CICS は標準プロシージャーおよび リンケージ・セクションを使用します。前記のリンケージ・セクションの例で 指定した構造を与えることにより、標準の CICS 連絡域 DFHCOMMAREA を 置き換えます。

#### コンパイル

コンパイル中は、OMF サンプル・ライブラリー OMF710.SDSOUSRE にある OMF 編集出ロインターフェース制御ブロック DXEECSC がマクロ・ライブラ リーで使用可能になっている必要があります。

COBOL コンパイラー・オプション RENT、RES、および NODYNAM、さらに ランタイム・オプション NOSTAE および NORTEREUS を指定します。

QMF は、引用符をリテラル区切り文字として、ユーザー編集ルーチン制御ブ ロック DXEECSC を配布します。IBM より配布される DXEECSC 制御ブロッ クを使用する場合は、OUOTE コンパイラー・オプションが必要になります。

#### リンク・エディット

EXEC CICS インターフェース制御モジュール DFHECI をユーザーの編集出口 プログラム DSQUXCTC に組み込むことによって、新規の QMF 編集出口モジ ュール DSQUECIC を作成します。このインターフェース制御モジュールは、 CICS 製品で配布される CICS モジュール・ライブラリーにあります。DFHECI は、編集出口モジュールの最初のモジュールであり、かつ、入り口点は DSOUECIC であることが必要です。リンク・エディットに必要な COBOL ラ イブラリーを必ず割り当ててください。

モジュール DSQUECIC は、31 ビット・アドレッシング・モードで実行可能で なければなりません。

#### 変換、コンパイル、およびリンク・エディットのステートメント例 (CICS)

次に示すのは、CICS の変換、コンパイルおよびリンク・エディットのジョブ のステートメントの例です。

```
//SAMCOBOL JOB ...
//* Add a parameter PROGLIB to procedure DFHEITVL
1/\starPROGLIB=&PROGLIB.
//TRNCOMLK EXEC PROC=DFHEITVL, PROGLIB='QMF710.SDSQLOAD',
// PARM.TRN='QUOTE',
\frac{1}{2}PARM.COB='RENT, RES, NODYNAM, OBJECT, LIB, LIST, MAP, QUOTE'
//TRN.SYSIN DD *
      Your program or modified copy of QMF sample DSQUXCTC
/\star
```

```
//* Provide access to QMF Edit Macro DXEECSC
//LKED.SYSIN DD *
  INCLUDE SYSLIB(DFHECI)
   ORDER DFHECI
   ENTRY DSOUECIC
  MODE AMODE(31) RMODE(ANY)
  NAME
        DSQUECIC(R)
/*
```
#### CICS プログラム定義

OMF がインストールされると、OMF 編集出口プログラムがアセンブラーのプ ログラム言語でインストールされます。COBOL 編集出口プログラムを使用す

るためには、CICS プログラム管理テーブル (PCT) マクロまたはオンライン・ リソース定義 (RDO) を使用して、モジュール DSQUECIC のプログラム言語 を COBOL に変更する必要があります。

#### リテラル区切り文字: 引用符またはアポストロフィ

COBOL プログラムでは、リテラルを区切るには、引用符(")またはアポスト ロフィ(^)のいずれかを使用する必要があります。選択した区切り文字を、 OUOTE または APOST と指定することにより、CICS 変換処理および COBOL コンパイラーに指示します。COBOL コンパイラーに有効な APOST または QUOTE オプションが、CICS 変換プログラムのものと一致しているこ とを確認してください。

OMF で配布されている編集制御ブロック DXEECSC およびサンプル COBOL プログラム DSOUXCTC では、リテラルを区切るために引用符(")を使用して います。インストール先システムまたはプログラムで、代わりにアポストロフ ィ(^)を使用している場合は、DXEECSC を変更するか、あるいは構造をユー ザーのプログラムにコピーし、引用符をアポストロフィに変更する必要があり ます。

#### プログラム例

DSOUXCTC という名前の IBM 提供の編集出口プログラムの例が、OMF サン プル・ライブラリー OMF710.SDSOSAPE にあります。このプログラムにはコ メントが数多く付いており、オンラインで見ることも印刷することも可能で す。また、ユーザーの要件に合わせて変更することもできます。 このプログラ ムを使用する場合は、ユーザーのプログラム・ライブラリーにコピーして、名 前を DSOUECIC に変更してください。

#### COBOL 編集ルーチンと QMF との対話方法

QMF とユーザー編集インターフェース DSQUEDIT との間のインターフェー ス制御ブロックは DXEECS です。これはユーザーの編集コードを含み、ユー ザー編集ルーチンが使用するためのスクラッチ・パッド域を用意します。 制御 ブロックは、ユーザー編集ルーチンへの呼び出しの間も存続しています。スク ラッチパッド域は、出口ルーチンの最初の呼び出しの後は、OMF により変更 されることはありません。

424ページの図112 は、アセンブラーの DXEECS 制御ブロックを示していま す。

<span id="page-445-0"></span>\*\*\*\*\*\*\*\*\*\*\*\*\*\*\*\*\*\*\*\*\*\*\*\*\*\*\*\*\*\*\*\*\*\*\*\*\*\*\*\*\*\*\*\*\*\*\*\*\*\*\*\*\*\*\*\*\*\*\*\*\*\*\*\*\* 00001000 \* \* 00002000 \* CONTROL BLOCK NAME: DXEECS (COBOL VERSION) \* 00003000 \* \* 00004000 \* FUNCTION: \* 00005000  $\star$   $\star$  00006000  $\star$  00006000  $\star$  00006000  $\star$  00006000  $\star$ \* THIS IS THE INTERFACE CONTROL BLOCK BETWEEN QMF AND \* 00007000 \* THE USER EDITING INTERFACE, DSQUEDIT (TSO/CMS), OR \* 00008000 \* DSQUECIC (CICS). \* 00009000  $\star$  60010000  $\star$  60010000  $\star$  60010000  $\star$  60010000  $\star$ \* IT CONTAINS THE USER'S EDIT CODE, IDENTIFIES THE SOURCE \* 00011000 \* DATA AND THE TARGET LOCATION FOR THE EDITED RESULT \* 00012000 \* AND PROVIDES A SCRATCHPAD AREA FOR THE USER EDIT  $* 00013000$ \* ROUTINE'S USE. \* 00014000 \* \* 00015000 \* THIS CONTROL BLOCK IS PERSISTENT BETWEEN CALLS TO THE \* USER EDIT ROUTINE. \* 00017000  $\star$   $\star$  00018000 \* THE SCRATCHPAD AREA WILL NOT BE MODIFIED BY QMF AFTER \* 00019000 \* THE INITIAL INVOCATION OF THE EXIT ROUTINE.  $\star$  00020000  $\star$   $\star$  00021000 \* \* 00022000 \* NOTE: THIS FILE IS DESIGNED TO BE COPIED INTO THE LINKAGE \* SECTION OF THE USER EDIT ROUTINE. \* 00024000  $\star$   $\bullet$  00025000  $*$  00026000  $*$  00026000  $*$  00026000  $*$  00026000  $*$  00026000  $*$  00026000  $*$  00026000  $*$  00026000  $*$  00026000  $*$  00026000  $*$  0.000  $*$  0.000  $*$  0.000  $*$  0.000  $*$  0.000  $*$  0.000  $*$  0.000  $*$  0.000  $*$  0.000 \* STATUS: VERSION 7 RELEASE 1 LEVEL 0 \* 00027000  $\star$   $\star$  00028000 \* INNER CONTROL BLOCKS: NONE \* 00029000 \* 00030000 \* CHANGE ACTIVITY: NEW CONTROL BLOCK \* \* 00031000  $\star$   $\rightarrow$  00032000 \* CHANGE DATE: \* 00033000  $\star$   $\star$  00034000 \*\*\*\*\*\*\*\*\*\*\*\*\*\*\*\*\*\*\*\*\*\*\*\*\*\*\*\*\*\*\*\*\*\*\*\*\*\*\*\*\*\*\*\*\*\*\*\*\*\*\*\*\*\*\*\*\*\*\*\*\*\*\*\*\* 00035000 00036000 01 DXEECS. 00037000 02 ECSNAME PICTURE X(8). 00038000 \* -- CONTROL BLOCK IDENTIFICATION 00039000 00040000 02 ECSEDCTL. 00041000 -- EDIT CONTROL 00042000 00043000 03 ECSFREQ PICTURE X(1). 00044000 -- FUNCTION REQUEST 00045000

図 112. COBOL DXEECS 制御ブロックのユーザー編集ルーチンのフィールド定義 (1/5)

|            |              | 88 ECS-EDIT-FUNCTION VALUE "E".                                                                                                    | 00046000             |
|------------|--------------|----------------------------------------------------------------------------------------------------|----------------------|
|            |              | 88 ECS-TERMINATE-FUNCTION VALUE "T".                                                                                                    | 00047000             |
| $^\star$   |              | ---- TERMINATE FUNCTION TO FREE RESOURCES. 00048000                                                                                                    |                      |
| $^{\star}$ |              | OMF WILL CALL THE USER EDIT ROUTINE                                                                                                    | 00049000             |
| $^{\star}$ |              | FOR THIS FUNCTION ONLY IF THE USER                                                                                                    | 00050000             |
| $^{\star}$ |              | EDIT ROUTINE HAS PREVIOUSLY REQUESTED 00051000                                                                                                    |                      |
| $^\star$   |              | IT. (SEE ECSRQMF BELOW.)                                                                                                    | 00052000             |
|            | 03 ECSPAD10  | PICTURE X(3).                                                                                                    | 00053000             |
| $\star$    |              | -- RESERVED FIELD                                                                                                    | 00054000             |
|            | 03 ECSECODE  | PICTURE X(5).                                                                                                    | 00055000             |
| $\star$    |              | -- EDIT CODE FROM FORM OBJECT                                                                                                    | 00056000             |
|            | 03 ECSPAD20  | PICTURE X(3).                                                                                                    | 00057000             |
| $^\star$   |              | -- RESERVED FIELD                                                                                                    | 00058000             |
|            | 03 ECSDECPT  | PICTURE $X(1)$ .                                                                                                    | 00059000             |
| $\star$    |              | -- SYMBOL FOR DECIMAL POINT                                                                                                    | 00060000             |
| $\star$    |              | -- (AS DEFINED BY DECIMAL OPTION IN                                                                                                    | 00061000             |
| $\star$    |              | -- CURRENT PROFILE OBJECT                                                                                                    | 00062000             |
|            | 03 ECSTHSEP  | PICTURE X(1).                                                                                                    | 00063000             |
| $^\star$   |              | -- SYMBOL FOR THOUSANDS SEPARATOR                                                                                                    | 00064000             |
| $^\star$   |              | -- (AS DEFINED BY DECIMAL OPTION IN                                                                                                    | 00065000             |
| $\star$    |              | -- CURRENT PROFILE OBJECT                                                                                                    | 00066000             |
|            | 03 ECSPAD30  | PICTURE X(6).                                                                                                    | 00067000             |
| $\star$    |              | -- RESERVED FIELD                                                                                                    | 00068000             |
|            | 03 ECSQMF    | PICTURE X(20).                                                                                                    | 00069000             |
| $^\star$   |              | -- AREA RESERVED FOR QMF'S USE                                                                                                    | 00070000             |
|            | 02 ECSINDTA. |                                                                                                    | 00071000<br>00072000 |
| *          |              | -- DESCRIPTION OF THE INPUT DATA                                                                                                    | 00073000             |
|            |              |                                                                                                    | 00074000             |
|            | 03 ECSINTYP  | PICTURE S9(9) COMPUTATIONAL.                                                                                                    | 00075000             |
| *          |              | -- DATA TYPE OF THE INPUT AS IT                                                                                                    | 00076000             |
| $\star$    |              | -- EXISTS IN THE DATA BASE.                                                                                                    | 00077000             |
|            |              | 88 ECS-FLOATING-POINT VALUE IS +480.                                                                                                    | 00078000             |
|            |              |                                                                                                    | 00079000             |
|            |              |                                                                                                    | 00080000             |
|            |              |                                                                                                    | 00081000             |
|            |              |                                                                                                    | 00082000             |
|            |              |                                                                                                    | 00083000             |
|            |              |                                                                                                    | 00084000             |
|            |              |                                                                                                    | 00085000             |
|            |              |                                                                                                    | 00086000             |
|            |              | 88 ECS-FLOATING-POINT VALUE IS +480.<br>88 ECS-DECIMAL VALUE IS +484.<br>88 ECS-INTEGER VALUE IS +496.<br>88 ECS-SMALL-INTEGER VALUE IS +500.<br>88 ECS-VARCHAR VALUE IS +448.<br>88 ECS-LONG-VARCHAR VALUE IS +452.<br>88 ECS-LONG-VARCHA | 00087000             |
|            |              |                                                                                                    | 00088000             |
|            |              |                                                                                                    | 00089000             |
|            |              |                                                                                                    | 00090000             |
|            |              | 88 ECS-EXT-FLOATING-POINT VALUE IS +940.                                                                                                    | 00091000             |
|            | 03 ECSINLEN  | TAMP<br>FLOATING-POINT VALUE IS +940.<br>PICTURE S9(5) USAGE IS COMPUTATIONAL.                                                                                                    | 00092000             |
|            |              | -- LENGTH OF INPUT DATA                                                                                                    | 00093000             |
|            | 03 ECSINPRC  | PICTURE S9(2) USAGE IS COMPUTATIONAL.                                                                                                    | 00094000             |

**図 112. COBOL DXEECS 制御ブロックのユーザー編集ルーチンのフィールド定義 (2/5)** 

| $\star$  |              | -- PRECISION OF INPUT DATA IF IT IS     | 00095000             |
|----------|--------------|-----------------------------------------|----------------------|
| $\star$  |              | -- DECIMAL DATA TYPE (U-TYPE EDIT CODE) | 00096000             |
| *        |              | -- OR IF IT WAS ANY NUMERIC DATA TYPE   | 00097000             |
| $\star$  |              | -- (V-TYPE EDIT CODE)                   | 00098000             |
| $\star$  |              | ZERO OTHERWISE.<br>$  \,$               | 00099000             |
|          | 03 ECSINSCL  | PICTURE S9(2) USAGE IS COMPUTATIONAL.   | 00100000             |
| $^\star$ |              | -- SCALE OF INPUT DATA IF IT IS         | 00101000             |
| $\star$  |              | -- DECIMAL DATA TYPE (U-TYPE EDIT CODE) | 00102000             |
|          |              | -- OR IF IT WAS ANY NUMERIC DATA TYPE   |                      |
| $^\star$ |              |                                         | 00103000             |
| $^\star$ |              | -- (V-TYPE EDIT CODE)                   | 00104000             |
| $^\star$ |              | ZERO OTHERWISE.<br>$- -$                | 00105000             |
|          | 03 ECSINSGN  | PICTURE X(1).                           | 00106000             |
| ¥        |              | -- SIGN OF CONVERTED NUMERIC DATA       | 00107000             |
| ¥        |              | -- (V-TYPE EDIT CODE ONLY)              | 00108000             |
|          |              | 88 ECS-POSITIVE VALUE " ".              | 00109000             |
|          |              | 88 ECS-NEGATIVE VALUE "-".              | 00110000             |
|          |              |                                         | 00111000             |
|          | 03 ECSINNUL  | PICTURE X(1).                           | 00112000             |
| $\star$  |              | -- NULL INPUT DATA INDICATOR            | 00113000             |
|          |              | 88 ECS-NULL-DATA VALUE "N".             | 00114000             |
|          |              |                                         | 00115000             |
|          | 03 ECSPAD40  | PICTURE X(10).                          | 00116000             |
| *        |              | -- RESERVED FIELD                       | 00117000             |
|          |              |                                         | 00118000             |
|          | 02 ECSRSDTA. |                                         | 00119000             |
| *        |              | -- DESCRIPTION OF THE RESULT BUFFER     | 00120000             |
|          |              |                                         | 00121000             |
|          |              |                                         |                      |
|          | 03 ECSRSLEN  | PICTURE S9(5) USAGE IS COMPUTATIONAL.   | 00122000             |
| *        |              | -- LENGTH OF RESULT AREA                | 00123000             |
| *        |              | -- (EQUIVALENT TO COLUMN WIDTH IN THE   | 00124000             |
| $^\star$ |              | -- FORM OBJECT                          | 00125000             |
|          | 03 ECSPAD50  | PICTURE X(12).                          | 00126000             |
| ¥        |              | -- RESERVED FIELD                       | 00127000             |
|          |              |                                         | 00128000             |
|          | 02 ECSUCTL.  |                                         | 00129000             |
| ¥        |              | -- USER CONTROL AREA                    | 00130000             |
|          |              |                                         | 00131000             |
|          |              |                                         |                      |
| ¥        | 03 ECSERRET  | PICTURE S9(9) USAGE IS COMPUTATIONAL.   | 00132000             |
| $^\star$ |              | -- EDIT ROUTINE ERROR RETURN CODE       | 00133000<br>00134000 |
|          |              | (SEE QMF-DEFINED ERROR CODES BELOW).    |                      |
| $\star$  | 03 ECSRQMF   | PICTURE X(1).                           | 00135000             |
| $\star$  |              | -- REQUEST FOR QMF                      | 00136000             |
|          |              | (SEE CODE(S) DEFINED BELOW.)            | 00137000             |
| $\star$  | 03 ECSPAD60  | PICTURE X(11).                          | 00138000             |
|          |              | -- RESERVED FIELD                       | 00139000             |
|          | 02 ECSUSERS. |                                         | 00140000<br>00141000 |

図 112. COBOL DXEECS 制御ブロックのユーザー編集ルーチンのフィールド定義 (3/5)

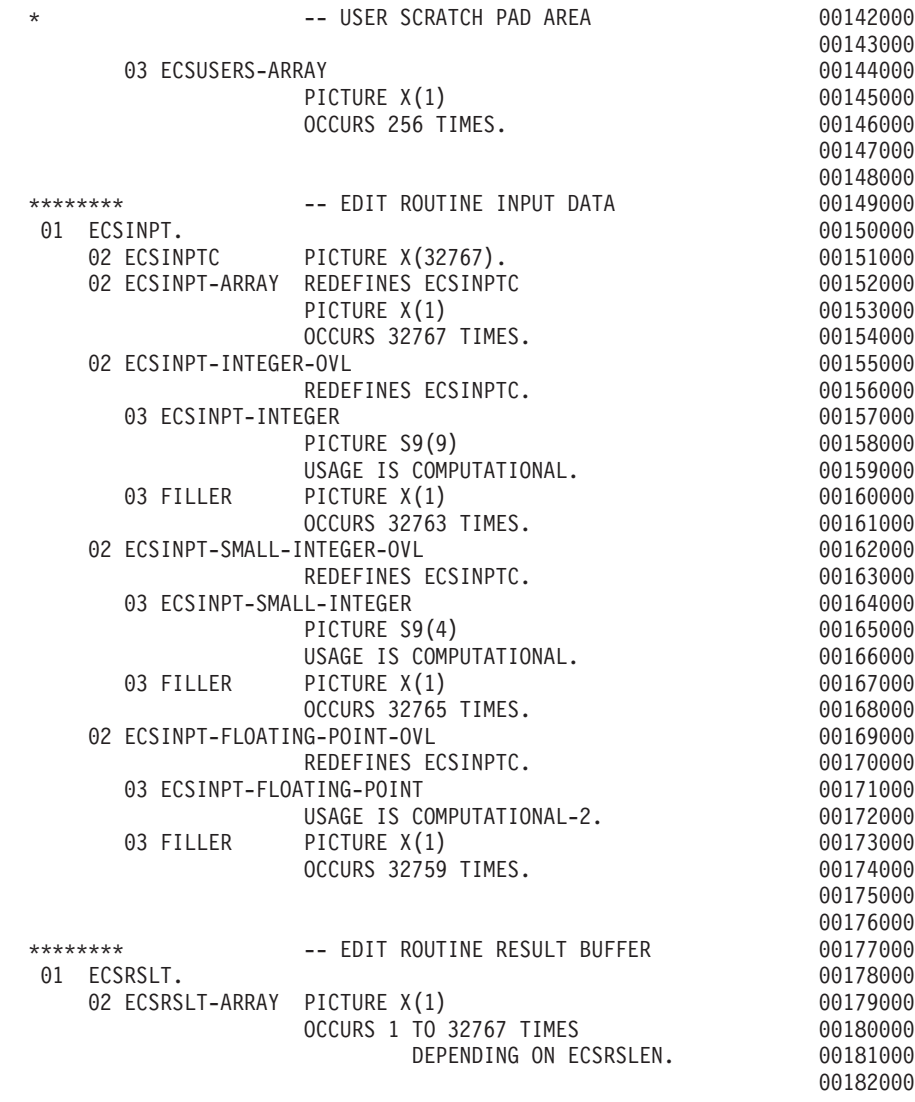

図 112. COBOL DXEECS 制御ブロックのユーザー編集ルーチンのフィールド定義 (4/5)

 $* 00184000$ \* THE DATA DEFINITIONS BELOW ARE FOR DOCUMENTATION  $* 00185000$ \* PURPOSES ONLY SINCE COBOL DOES NOT ALLOW LINKAGE  $* 00186000$ \* SECTION DATA DEFINITIONS TO HAVE VALUE CLAUSES \* 00187000 \* 00188000 00190000 -- OMF-DEFINED VALUES FOR ECSERRET 00191000 \*\*\*\*\*\*\*\* (SEE ABOVE). 00192000  $\star$ \*77 ECS-UNKNOWN-EDIT-CODE 00193000 PICTURE S9(9) VALUE IS +99101 00194000 USAGE IS COMPUTATIONAL. 00195000 \*77 ECS-IMPROPER-DATA-TYPE 00196000 PICTURE S9(9) VALUE IS +99102 00197000  $\star$ USAGE IS COMPUTATIONAL. 00198000 \*77 ECS-INVALID-DATA-VALUE 00199000  $\star$ PICTURE  $S9(9)$  VALUE IS +99103 00200000 USAGE IS COMPUTATIONAL. 00201000  $\star$ \*77 ECS-INPUT-DATA-TOO-SHORT 00202000  $\star$ PICTURE S9(9) VALUE IS +99104 00203000 USAGE IS COMPUTATIONAL. 00204000 \*77 ECS-RESULT-BUFFER-T00-SHORT 00205000 PICTURE S9(9) VALUE IS +99105 00206000 USAGE IS COMPUTATIONAL. 00207000 00208000 00209000 \*\*\*\*\*\*\*\* -- POSSIBLE REOUEST-FOR-OMF CODES 00210000  $\star$ (SEE ECSROMF ABOVE). 00211000 \*77 ECS-CALL-FOR-TERMINATE 00212000 PICTURE X(1) VALUE IS "T". 00213000

図 112. COBOL DXEECS 制御ブロックのユーザー編集ルーチンのフィールド定義 (5/5)

#### 2 バイト文字セット・データの処理

2 バイト文字セット (DBCS) データは、文字の列または図形データ・タイプの 列 (GRAPHIC、VARGRAPHIC、および LONG VARGRAPHIC) で表示できま す。このタイプのデータを処理するルーチンを設計する必要がある場合は、こ の節をお読みください。

日本語 DBCS で表現される文字は、ラテン文字およびカタカナ文字です。ラ テン文字は以下の特性があります。

- 文字の最初の(左端)バイトは、値 X'42' を持ちます。
- 文字の 2 番目のバイトは、EBCDIC と同等の値を持ちます。

カタカナ文字には以下の特性があります。

- 文字の最初のバイトは X'43' を含みます。
- 2 番目のバイトは、EBCDIC と同等の値を持ちます。

#### DBCS データの編集コード

Uxxxx もしくは Vxxxx のいずれかの編集コードが DBCS データに使用できま す。編集ルーチンが受け取るデータは同じです。

## 編集ルーチンが受け取るもの

フォーマット設定されるデータは ECSINPT フィールドにあり、そのデータの 長さは ECSINLEN にバイトで入っています。 ECSINPT にあるものは、デー 夕がどこから生じたかによってある程度異なります。さらに正確には、そのデ ータを含む列が文字列か、または図形データ・タイプかによって異なります。

#### 漢字列からのデータ

フォーマット設定されるデータが漢字データ・タイプの列からのものである場 合は、 ECSINPT のテキストは、このデータの前にシフト文字が 1 つ付き、さ らに後ろにもシフト文字が 1 つ付きます。いずれのシフト文字も 1 バイトで す。DBCS 端末では、シフト文字は DBCS 文字の始まりと終わりを示してい ます。

So は DBCS ストリングの開始を示すシフト文字であり、Si はその終了を示 すシフト文字です。So の値は X'0E' です。Si の値は X'0F' です。

シフト文字は ECSINLEN に記録されるデータ長に含まれます。したがって、 ECSINLEN 内に現れる長さは、常に実際のデータの長さより 2 バイト大きく なります。 データは DBCS 文字であると推定されるため、その長さ (バイト) は常に偶数です。

#### 文字列からのデータ

処理されるデータが文字の列からのものである場合は、ECSINPT 内のデータは 列データの単なるコピーです。 図形列からのデータとは異なり、このデータは DBCS 文字に加えて 1 バイト文字およびシフト文字をもつことができます。 DBCS 文字を見つけるには、DBCS ストリングを囲んでいる So および Si 文 字を探す必要があります。ECSINPT 内に So または Si 文字がない場合、この ストリングには DBCS データはありません。たとえば、ECSINPT に次のよう なストリングが入っています。

ccccSodedededededededeSiccSodededededeSi

ここで、c、d、および e は任意のバイトを表し、So および Si はシフト・バ イトを表しています。シフト・バイトの配置から、すべての c が 1 バイト文 字を表しており、すべての de が DBCS 文字を表していることが分かりま す。

1 バイト文字はラテン文字、アラビア数字、および正符号や括弧などの特殊文 字を表すことができます。日本語の DBCS の場合、カタカナ文字も表すこと ができます。小文字のラテン文字を意味する一部のバイトにはカタカナ記号と して表示されるものもあります。小文字の英字を含む列とカタカナを含む列を 識別する編集コードを考える必要があるかもしれません。

#### 編集ルーチンは必ず正しい結果を戻すこと

結果を ECSRSLT フィールドに戻しますが、このとき未使用のバイトの末尾ブ ランクを伴います。結果はユーザーの画面上で読み取れるようにします。この ことは、結果として得られる DBCS および EBCDIC 文字は適切な表現でなけ ればならないこと、さらに DBCS 文字はいずれもその始まりと終わりに So と Si 文字が付いていなければならないことを意味しています。

#### ECSRSLT フィールドのオーバーフロー

ECSRSLT フィールドがオーバーフローしないように気を付けてください。こ のフィールドの長さは ECSRSLEN フィールドにあります。結果が入りきらな い場合には、右側を切り捨てます。切り捨てられる結果で表している最後の文 字が DBCS 文字の場合は、必ず、右端のバイトを残しておき、その文字に Si 文字を続けるようにしてください。

#### 報告書列の印刷

OMF は、ECSRSLT フィールドを対応する報告書列にコピーします。その結果 は、報告書列の幅と完全に同じ幅です。データに ALIGNMENT を指定してい ないと、データは入力したとおりの位置合わせになります。

報告書を出力する装置が戻されたものをどのように表現するかは、装置の特性 によって異なります。一部の端末では、以下のような規則が適用されます。

- 報告書が画面に表示される場合、結果に埋め込まれた Si および So 文字も 端末上に表示されます。
- Si および So 文字は、ブランクまたは特殊記号として表示されます。 特殊 記号は Si 用に 1 つ、So 用に 1 つあります。
- ユーザーが特別な組み合わせのキーを押さない限り、特殊記号の代わりにブ ランクが表示されます。

その他の装置の場合は、この規則は多少異なります。

オンライン・ヘルプでは DBCS 文字の使用に関する指示は、照会および QMF コマンドでは特定の DBCS 文字を使用しないように勧めています。編集ルー

チンにより戻されるフォーマット設定されたデータには、この制約事項は適用 されません。 適正な DBCS 文字はすべて、ECSRSLT フィールドに戻されま す。

注: 本章には、汎用プログラミング・インターフェースとそれに関連する、指 針としての情報が含まれます。

管理プログラム出口ルーチンにより、エンド・ユーザー・アクティビティーを 制限し、またインストール先システムでのコンピューター・リソースの使用を 制御できます。 IBM は QMF で管理プログラム出口ルーチンを提供していま す。ここでは、OMF コマンドの実行に費やされる時間、あるいは、データベ ースからユーザーが検索可能な行数に対して、デフォルトの限界値が設定され ています。このデフォルトの出口ルーチンを使用したり、あるいはアセンブラ ーを使用してルーチンを変更したり、ユーザー独自のものを作成することもで きます。

OMF 管理プログラムと一緒に DB2 管理プログラムを使用して、動的に SELECT、INSERT、UPDATE、および DELETE 照会を実行するときに費やさ れるプロセッサー時間をモニターすることができます。 DB2 管理プログラム は独立して使用することも可能です。

また、OMF OS/390 高性能オプション / マネージャー (HPO/ マネージャー) を使用して、 QMF セッション・アクティビティーの管理と制御を行うことが できます。 HPO/ マネージャーには、 OMF セッション・アクティビティーと のリアルタイム・ユーザー・インターフェースならびに実行前に照会のリソー ス使用を見積もる照会分析機能があります。HPO/ マネージャーは、 OMF 管 理プログラムを一時変更します。 HPO 機能の詳細については、 OMF High Performance Option User's Guide for OS/390 を参照してください。

# クィック・スタート

表53 のステップを、管理プログラム出口ルーチンの設定および使用上のガイド として使用してください。各ステップに関するより詳細な情報が必要な場合 は、表の右端に示されているページを参照してください。

<span id="page-455-0"></span>表 53. 管理プログラム出口ルーチンの使用

作業

# 参昭個所

データベースから検索された行数が 25 000 に達したときにユーザーにプロンプトを出し、 436  $\sim$  -  $\sim$ さらに行数が 100 000 に達するとデータ検索を取り消す場合、O.RESOURCE VIEW の INTVAL フィールドを 0 (ただし、RESOURCE GROUP=SYSTEM および RESOURCE OPTION=SCOPE)に設定することにより、管理プログラムをオンにします。次 に、ユーザーのプロファイルの RESOURCE GROUP フィールドを SYSTEM に更新し、デ ータベースを再接続します。

プロセッサー時間が 6 分経過したときにユーザーにプロンプトを出し、さらにプロセッサー 436 ページ 時間が 24 分経過するとデータを取り消す場合、O.RESOURCE VIEW の INTVAL フィー ルドを 0 (ただし、 RESOURCE GROUP=SYSTEM および RESOURCE OPTION=SCOPE) に 設定することにより、管理プログラムをオンにします。 次に、ユーザーのプロファイルの RESOURCE GROUP フィールドを SYSTEM に更新し、データベースを再接続します。 こ のプロンプトのオプションは CICS では使用できません。

プロセッサー時間のデフォルト値 6 分または 24 分以外の時間制限、あるいはデータベー 441 ページ ス行制限のデフォルト値 25 000 および 100 000 以外の行制限を使用して管理プログラム 出ロルーチンを設定する場合、Q.RESOURCE\_TABLE に新しい行を追加して、ユーザーに警 告を与え(オプショナル)、データ検索を取り消すためのポイントを定義します。 管理プログ ラムをオンにして、ユーザーのプロファイルをステップ 434 で説明しているように更新しま す。この時間オプションは CICS では使用できません。

データベース検索の行数以外のアクティビティーを制限する場合は、アセンブラーを使用 445 ページ して IBM 提供の管理プログラム出口ルーチンを変更するか、またはユーザー独自の出口ル ーチンを作成します。

CICS において、IBM 提供の管理プログラム出口ルーチンを変更するか、またはユーザー独 478 ページ 自の出口ルーチンを作成する場合、そのルーチンを変換、アセンブル、およびリンク・エ ディットします。

TSO およびネイティブ OS/390 バッチ において、IBM 提供の管理プログラム出ロルーチ 480 ページ ンを変更するか、またはユーザー独自の出口ルーチンを作成する場合、そのルーチンをア センブルし、リンク・エディットします。

照会の SELECT、INSERT、UPDATE、および DELETE を動的に実行するときに費やされ 481 ページ るプロセッサー時間をモニターする場合、OMF 管理プログラムと一緒に DB2 管理プログラ ムを使用します。 最大プロセッサー時間をリソース限定表 (RLST) に設定します。

# **IBM 提供の管理プログラム出ロルーチンの使用**

CICS 用に提供される管理プログラム出口ルーチン (DSOUEGV3) は、データ ベースから検索できる行数を制御します。TSO およびネイティブ OS/390 バッ チ 用に提供される管理プログラム出口ルーチン (DSQUEGV1) は、データベー スから検索できる行数を制御します。管理プログラム出口ルーチンは出荷時 に、以下のような行数についての事前定義値を 2 つ持っています。

<span id="page-456-0"></span>• 行プロンプト値は、検索した行数が 25 000 に達した時点で、 図113 に示す メッセージを表示し、ユーザーに警告を与えます。

DSQUn00 QMF governor prompt: Command has fetched 25000 rows of data. ==> To continue QMF command press the "ENTER" key. ==> To cancel QMF command type "CANCEL" then press the "ENTER" key ==> To turn off prompting type "NOPROMPT" then press the "ENTER" key

図 113. リソース限界に近づいたときに表示されるメッセージ. 図の中のシンボル n は、xviiiペー ジの表1 からの NLID を表しています。

- 重要: 取り消しのプロンプトが表示されても、データベースのアクティビテ ィーは中断されません。DB2 は行の取り出しを継続し、プロセッサー 時間も使い続けます。
- 行限界値は、図113 のメッセージに応答してユーザーが Enter キーを押す場 合に、100 000 行が検索されたときにデータ検索を取り消します。 IBM 提 供の管理プログラムがデータ検索を取り消すと、図114 に示すメッセージが 表示されます。

Row limit exceeded! Your command canceled by QMF governor.

図114. リソース限界を超えたときに表示されるメッセージ

プロシージャーを実行しているとき、図114 のメッセージではなく、ユーザー のプロシージャーが取り消された旨のメッセージを受け取る場合があります。 たとえば、報告書の完了を必要とするコマンド (ERASE など) がユーザーのプ ロシージャーに含まれている場合には、図115 に示すようなメッセージを受け 取ります。

Procedure canceled.

図115. プロシージャーが取り消されたときに表示されるメッセージ

243ページの『インストール先システムのためのプロファイル構造の確立』で説 明されている SYSTEM プロファイルを使用しているユーザーは、 25,000 お よび 100000 のデフォルト値を使用するようにすでに設定済みです。固有のプ ロファイルをもつユーザーのためにデフォルト値をアクティブ化するには、436 ページの『デフォルトの限界のアクティブ化』を参照してください。

<span id="page-457-0"></span>TSO およびネイティブ OS/390 バッチ では、OMF コマンドを実行する際に 費やされる時間に関する、さらに 2 つの事前定義値 (時間制限値および時間指 示値)を持っています。

• 時間プロンプト値は、サイクルに関するプロセッサー時間が 6 分に達した時 点で、図116に示すメッセージを表示し、ユーザーに警告を与えます。

DSQUn00 QMF governor prompt: Command has executed for 6 minutes ==> To continue QMF command press the "ENTER" key. ==> To cancel QMF command type "CANCEL" then press the "ENTER" key ==> To turn off prompting type "NOPROMPT" then press the "ENTER" key

図 116. リソース限界に近づいたときに表示されるメッセージ. 図の中のシンボル n は、xviiiペー ジの表1 からの NLID を表しています。

• 時間制限値は、サイクルの間にプロセッサー時間が 24 分経過すると、コマ ンドを取り消します。

ユーザーが警告を受ける時点およびデータ検索を取り消される時点について、 ユーザー独自の限界値を定義したい場合には、441ページの『ユーザー独自のリ ソース限界の定義』を参照してください。

# デフォルトの限界のアクティブ化

データベースの検索行数が 25,000 に達するとユーザーに警告を与え、100,000 の時点で OMF アクティビティーを取り消すには、以下の手順を行ってくださ  $\mathcal{U}$ 

1. SOL 照会パネルから、図117 に示す照会を行います。

UPDATE Q.RESOURCE VIEW SET INTVAL=0 WHERE RESOURCE OPTION='SCOPE' AND RESOURCE GROUP='SYSTEM'

図 117. IBM 提供の管理プログラムのデフォルト値をアクティブ化

2. ユーザーのプロファイルの RESOURCE GROUP フィールドの SYSTEM 値 を設定します。たとえば、437ページの図118 の UPDATE ステートメント では、ユーザー JONES (英語版 OMF を使用) および ユーザー SCHMIDT (ドイツ語版 OMF 使用) のデフォルト値をアクティブ化しています。

- <span id="page-458-0"></span>重要: TRANSLATION 列の値を常に指定するか、または O.PROFILES 内の 行を予定以上に変更することもできます。
- 基本 QMF (英語)

ドイツ語 NLF

**UPDATE Q.PROFILES** 

UPDATE O.PROFILES

SET RESOURCE GROUP = 'SYSTEM'

SET RESOURCE GROUP = 'SYSTEM'

**WHERE CREATOR='JONES' AND** 

WHERE CREATOR='SCHMIDT' AND

TRANSLATION='ENGLISH'

TRANSLATION='DEUTSCH'

- 図118. ユーザー・リソース・グループの更新
	- 重要: OMF を開始する際、DSOSPRID パラメーター値が TSOID であれ ば、リソース・グループ名はユーザー ID になります。

O.PROFILES 表で新規にユーザー・プロファイルを作成する方法の詳細につ いては、 242ページの『QMF へのユーザー・アクセスを可能にするユーザ ー・プロファイルの作成』を参照してください。

3. 現行の OMF セッションを終了し、別のセッションを開始して新しい値を アクティブ化するように、ユーザーに指示します。

『管理プログラム出ロルーチンのリソースの制御方法』では、管理プログラム がどのように O.RESOURCE VIEW および O.PROFILES 表の情報を使用し て、リソースを制御しているのかを説明しています。

行の限界を、デフォルト値の 25 000 および 100 000 以外に定義したい場合に は、『管理プログラム出口ルーチンのリソースの制御方法』を参照してくださ い。その後、441ページの『ユーザー独自のリソース限界の定義』の手順を参照 してください。

#### 管理プログラム出ロルーチンのリソースの制御方法

管理プログラムは、リソースを制御するために 2 種類のリソースを使用しま す。

- リソース限界に関してユーザー用に設定する情報。 Q.RESOURCE\_TABLE と呼ばれるリソース制御表に定義されています。
- ユーザーのセッションの状態に関する情報。ユーザーのリソース・グループ に定義されたリソース限界に、ユーザーのアクティビティーがどの程度近づ

いてきているかを、管理プログラムに伝えます。この情報は、IBM 提供の制 御ブロック DXEGOVA および DXEXCBA にある管理プログラム出口ルー チンに渡されます。

#### 管理プログラムがリソース限界を知る方法

IBM 提供の O.RESOURCE TABLE の各行には、以下のものが含まれていま す。

- リソース・グループの名前 (RESOURCE GROUP)。これは、同じ方法で管理する 1 人または複数のユーザーのアクティビティーの特徴を示すものです。
- リソースの名前 (RESOURCE OPTION)。 RESOURCE GROUP に名前のあるユ ーザーのグループに制限するリソースです。
- リソース・オプションの限界を定義する値 (INTVAL、FLOATVAL、または CHARVAL)。リソース・オプションとしては、整数値、浮動小数点値、または 文字値が可能です。

445ページの表54 は、IBM から出荷された状態の O.RESOURCE TABLE の構 造を示しています。Q.RESOURCE TABLE には Q.RESOURCE INDEX 索引が あります。キー付きの列は、RESOURCE\_GROUP と RESOURCE\_OPTION で す。

QMF の旧リリースから移行する場合: OMF の旧リリースには、

O.RESOURCE INDEX は含まれていま 廿ん。

O.RESOURCE TABLE は SYSTEM と呼ばれる事前定義のリソースと一緒に IBM から出荷されます。SYSTEM リソース・グループは、図119 に示すよう に、3 つの事前定義されたリソース・オプションを持っています。このグルー プは TSO およびネイティブ OS/390 バッチ の場合には、さらに 3 つの時間 オプションを持っています。CHARVAL 列を使用して、示されているように各 行に定義されている限界を指示します。

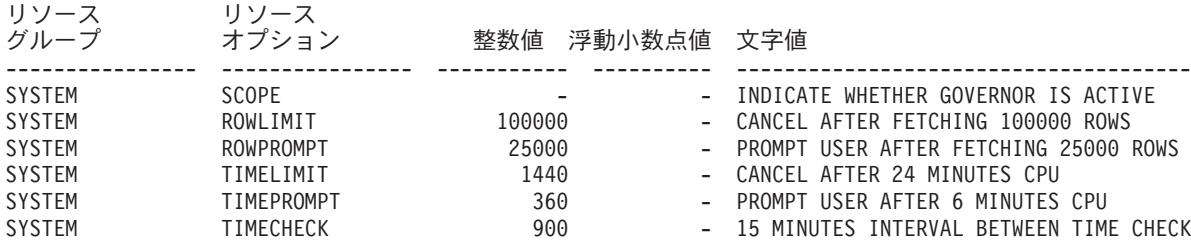

図119. IBM 提供の管理プログラム出口のデフォルトのリソース・グループとオプション

#### $SCOPE = 0$

特定リソース・グループの管理をアクティブ化します。

ヌルを含む SCOPE に対する非ゼロ値は、リソース・グループの管理 を非アクティブ化します。

#### $ROWLIMIT = 100000$

ユーザーが警告を受けたとき継続することを決定した場合、管理プログ ラム出口ルーチンは、100,000 行検索された時点でデータ検索アクティ ビティーを取り消します。(検索は FETCH の場合のみ。) ROWLIMIT はバッファー・サイズによって異なります。したがって、バッファーに 100 000 で割りきれない行数が入っている場合は、 100 000 行以上検索 することもあり得ます。

#### $ROWPROMPT = 25000$

データベースが 25 000 行以上検索されると、ユーザーに警告を与えま す。

TSO およびネイティブ OS/390 バッチ の場合、さらに 3 種類のオプションが あります。

#### $TIMELIMIT = 1440$

警告を受けたときに、ユーザーが継続することにした場合には、管理プ ログラム出口ルーチンは、プロセッサー時間が 24 分経過した時点でコ マンドを取り消します。TIMELIMIT は TIMECHECK 間隔ごとに検査 されます。したがって、TIMECHECK 間隔が 24 で割りきれない間隔 に設定された場合には、プロセッサー時間は 24 分以上経過することが あります。TIMELIMIT は TIMECHECK 間隔が処理された後に評価さ れます。

プロセッサー時間: プロセッサー時間 とは、ジョブ・ステップ時間に SBR (サービス要求ブロック) 時間を加えたものを 指します。

#### $TIMEPROMPT = 360$

プロセッサー時間が 6 分経過した時点でユーザーに警告を与えます。 TIMECHECK 間隔が処理された後で評価されます。

#### TIMECHECK =  $900$

時間の検査、プロンプト、または取り消し間の実際の時間を 15 分と指 定します。

IBM は、O.RESOURCE VIEW と呼ばれるこの表の視点も提供しています。こ れには、Q.RESOURCE TABLE の 5 つの列がすべて含まれています。 QMF

が管理プログラム出口ルーチンを呼び出すたびに、OMF は Q.RESOURCE\_VIEW に保管されているリソース制御情報をそのルーチンに渡 します。管理プログラム出口ルーチンは、このリソース情報を使用してユーザ ーがいつリソースの限界に達するかを判別するのに役立てます。

#### 管理プログラムがリソース限界の到達を知る方法

管理プログラム出口ルーチンの呼び出し時に、OMF は O.RESOURCE VIEW を照会します。これは、ユーザーの属するリソース・グループのリソース制御 表で定義されているリソースの限界を示すものです。リソース・グループを判 別するには、QMF は Q.PROFILES 表のユーザー行の RESOURCE GROUP フ ィールドの値を検査して、Q.RESOURCE\_VIEW で一致する値を検査します。

OMF は 2 つの制御ブロック DXEGOVA と DXEXCBA を使用して、情報を 管理プログラム出口ルーチンに渡します。DXEGOVA 制御ブロックは、各ユー ザーに設定した限界に関する O.RESOURCE VIEW からの情報を持っていま す。DXEXCBA 制御ブロックは、ユーザーが現行の OMF セッションで行って いるアクティビティーに関する情報を含んでいます。これは、管理プログラム にユーザーがリソースの限界にどの程度近づいているかを知らせるものです。

図120 は、管理プログラムがリソースの使用を制限する方法を示しています。

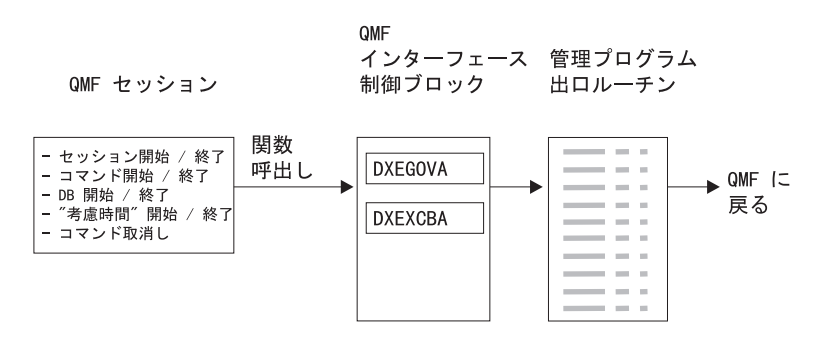

図 120. 管理プログラム出ロルーチンと OMF の関係

OMF は 図120 に示すように、管理プログラム出口ルーチンを、OMF セッシ ョン内のいろいろな時点で呼び出します。このような呼び出しは、機能呼び出 し と呼ばれています。機能呼び出しに関する詳細については、450ページの 『OMF が管理プログラムを呼び出す時点』を参照してください。

#### リソース限界に到達すると起こること

OMF が管理プログラム出口ルーチンに渡すリソース制御情報が、リソース限 界に達したことを示すとき、IBM 提供の管理プログラム出口ルーチンは OMF

<span id="page-462-0"></span>取り消しサービスを呼び出し、ユーザーが実行しようとする OMF アクティビ ティーを取り消し、435ページの図114 のメッヤージが表示されます。

『デフォルトの限界のアクティブ化』で述べた行数の限界にデフォルト値を使 用する場合は、IBM 提供の管理プログラム出口ルーチンは 435ページの図113 で示すように、アクティビティーを取り消す前に警告も表示します。検索行数 にデフォルト値を使用しない場合に、この警告をアクティブ化する方法につい ては、『ユーザー独自のリソース限界の定義』を参照してください。

IBM 提供の管理プログラム出口ルーチンは、OMF に制御を戻すときに行数の カウントをリセットし、管理プログラムの呼び出しごとに行数が累積されない ようにしています。

#### ユーザー独自のリソース限界の定義

この節では、新規のリソース・グループを作成する方法について説明します。 このリソースとは、データベースから検索される行数のことです。行数以外の リソースの限界を定義する場合は、アセンブラーを使用して IBM 提供の管理 プログラム出口ルーチンを変更するか、またはユーザー独自の出口ルーチンを 作成する必要があります。使用できる機能の詳細については、 445ページの 『IBM 提供の管理プログラム出口ルーチンの変更またはユーザー独自のルーチ ン作成』を参照してください。

以下の手順を使用して、リソース制御表に新しいリソース・グループを追加し ます。この手順では、GROUP1 という名前のリソース・グループを追加しま す。これは、行数が 10000 に達したときに管理プログラムは GROUP1 のユ ーザーにプロンプトを出し、行数が 15000 に達したとき、または (TSO およ びネイティブ OS/390 バッチ の場合) 1000 秒が経過したときに、ユーザーの アクティビティーを取り消すというものです。また、この手順では、ユーザー をリソース・グループに追加する方法についての例も示しています。

1. 図121 の照会を実行して、ユーザーがリソースの限界に近づいたときに警告 を受ける行数を設定します。

行数の限界に近づいてもユーザーに警告を与えたくない場合は、442ページ のステップ2にスキップしてください。

INSERT INTO O.RESOURCE VIEW (RESOURCE GROUP, RESOURCE OPTION, INTVAL) VALUES ('GROUP1', 'ROWPROMPT', 10000)

図 121. 行限界のプロンプトのアクティブ化

- <span id="page-463-0"></span>2. 図122 の照会を実行して、管理プログラムがユーザーのアクティビティーを 取り消す行数を設定します。
- INSERT INTO Q.RESOURCE\_VIEW (RESOURCE\_GROUP,RESOURCE\_OPTION,INTVAL) VALUES('GROUP1','ROWLIMIT',15000)
- 図 122. ユーザーが行限界に達したときアクティビティー取り消しをアクティブ化
- 3. 図123 を実行して、リソースの限界に近づいたときに警告を受けるまでのプ ロセッサー経過時間を設定します。 経過時間の限界に近づいてもユーザーに警告を与えたくない場合は、ステッ プ 4 にスキップしてください。
- INSERT INTO Q.RESOURCE\_VIEW (RESOURCE\_GROUP,RESOURCE\_OPTION,INTVAL) VALUES('GROUP1','TIMEPROMPT',300)
- 図 123. 時間限界のプロンプトのアクティブ化
- 4. 図124 の照会を実行し、管理プログラムがユーザーのアクティビティーを取 り消すまでのプロヤッサー経過時間を設定します。
- INSERT INTO Q.RESOURCE\_VIEW (RESOURCE\_GROUP,RESOURCE\_OPTION,INTVAL) VALUES('GROUP1','TIMELIMIT',1000)
- 図 124. ユーザーが時間限界に達したときアクティビティー取り消しをアクティブ化
- 5. 図125 の照会を実行し、管理プログラムがユーザーのアクティビティーを検 杳する実際の時間間隔を設定します。
- INSERT INTO Q.RESOURCE\_VIEW (RESOURCE\_GROUP,RESOURCE\_OPTION,INTVAL) VALUES('GROUP1','TIMECHECK',800)

図 125. 時間間隔検査のアクティブ化

- 6. 図126 に示されている照会を実行して、GROUP1 リソース・グループの管 理プログラムをオンにしてください。
- INSERT INTO Q.RESOURCE\_VIEW (RESOURCE\_GROUP,RESOURCE\_OPTION,INTVAL) VALUES('GROUP1','SCOPE',0)

図 126. 特定のリソース·グループに対する管理プログラムの開始

SCOPE は管理をアクティブ化あるいは非アクティブ化させるリソース・オ プションです。 O.RESOURCE TABLE 内の各リソース・グループは、 SCOPE と呼ばれる RESOURCE OPTION を、また SCOPE は対応するゼ 口の INTVAL をもつ必要があります。そうでないとリソース・グループは 管理されません。管理を非アクティブ化する場合は、INTVAL を 1 に設定 します。

7. 図127 と同様の照会を実行して、ユーザー JONES を英語版 OMF 環境の リソース・グループ GROUP1 に追加します。

UPDATE Q.PROFILES SET RESOURCE GROUP='GROUP1' WHERE CREATOR='JONES' AND TRANSLATION='ENGLISH'

図 127. ユーザー・リソース・グループの更新

NLF を使用する場合: 同様の照会を使用して、NLF 環境におけるユーザー のプロファイルを更新しますが、xviiiページの表1か らの TRANSLATION 値を使用します。

8. プロファイルを更新したユーザーに対して、現行の OMF セッションを終 了させ、新規の値をアクティブ化するために別のセッションを開始するよう に指示します。

#### ユーザー独自のリソース制御表の作成

ユーザーは自分用の表を作成したり、Q.RESOURCE TABLE の名前変更をする ことができます。また、 Q.RESOURCE\_VIEW がユーザーの作成した表で定義 されている視点であり、また、この表に 445ページの表54 で示されたすべての 列が含まれている場合には、ユーザーが作成した表に追加の列を組み込むこと も可能です。

444ページの図128 は、MY\_RESOURCES という表の作成に使える SQL ステ ートメントの例を示しています。照会の中で、ユーザーの表、列、および表ス ペースの名前と置き換えてください。新規の表を作成する前に、データベース から O.RESOURCE TABLE を消去することを確認してください。これは、 O.RESOURCE VIEW がこの表に定義されているからです。

DROP TABLE Q.RESOURCE TABLE

O.RESOURCE TABLE を除去するとデータベースから O.RESOURCE VIEW も除去されるため、444ページの図128 および 444ページの図129 に示されてい るように、表も視点も両方とも再作成する必要があります。

<span id="page-465-0"></span>視点を消去すると、自動的に OMF アプリケーション・プランが無効化されま す 。このため、リソース表および視点の消去と再作成を行う場合は、QMF の 外で作業を行うようにします。QMF が非アクティブである時点を選び、DB2 の DB2I 機能を使用します。DB2I により、対話式に作業を実行することがで きます。

IBM 提供の表スペースを使用しない場合は、ユーザーが自分用の表スペースを 作成する必要があります。OMF 許可プランを明示的に再バインドする場合 は、BIND 特権もそのプランで必要になります。ユーザーのそれぞれの SOL コマンドで必要になる権限についての情報は、DB2 UDB (OS/390 版) SOL 解 説書 に記載されています。

CREATE TABLE MY RESOURCES (GROUP\_NAME <sup>-</sup> CHAR(16) NOT NULL,<br>CONSTRAINT - CHAR(16) NOT NULL, INTEGER INTEGER. FLOAT VALUE FLOAT, CHARACTER VARCHAR(80)) IN TBSPACE1

図 128. リソース制御表の作成または Q.RESOURCE\_TABLE の名前変更

Q.RESOURCE TABLE 以外の表を使用したり、Q.RESOURCE TABLE に別の 名前を付けることに決めた場合は、必ず、Q.RESOURCE\_VIEW を再作成して ください。その理由は、OMF は表ではなく 視点 を照会して、管理プログラ ム出口ルーチンに渡すリソース制御情報を得るからです。

Q.RESOURCE\_TABLE を作成した後、Q.RESOURCE\_VIEW を再作成するに は、O.RESOURCE VIEW に関する SELECT 特権を PUBLIC に与えます。そ の後、SPUFI を使用して、新規の視点をテストします。最後に、OMF 許可プ ランを再バインドします。

図129 は、Q.RESOURCE\_VIEW を新規の表 MY\_RESOURCES の視点として 再定義する方法を示しています。ユーザー独自の表および列名を、図に示した ものと置き換えます。

CREATE VIEW Q.RESOURCE VIEW (RESOURCE GROUP, RESOURCE OPTION, INTVAL, FLOATVAL, CHARVAL) AS SELECT GROUPNAME, CONSTRAINT, INTEGER, FLOAT VALUE, CHARACTER FROM MY RESOURCES

図 129. Q.RESOURCE\_VIEW の再定義

<span id="page-466-0"></span>表 54. Q.RESOURCE\_TABLE 表の構造

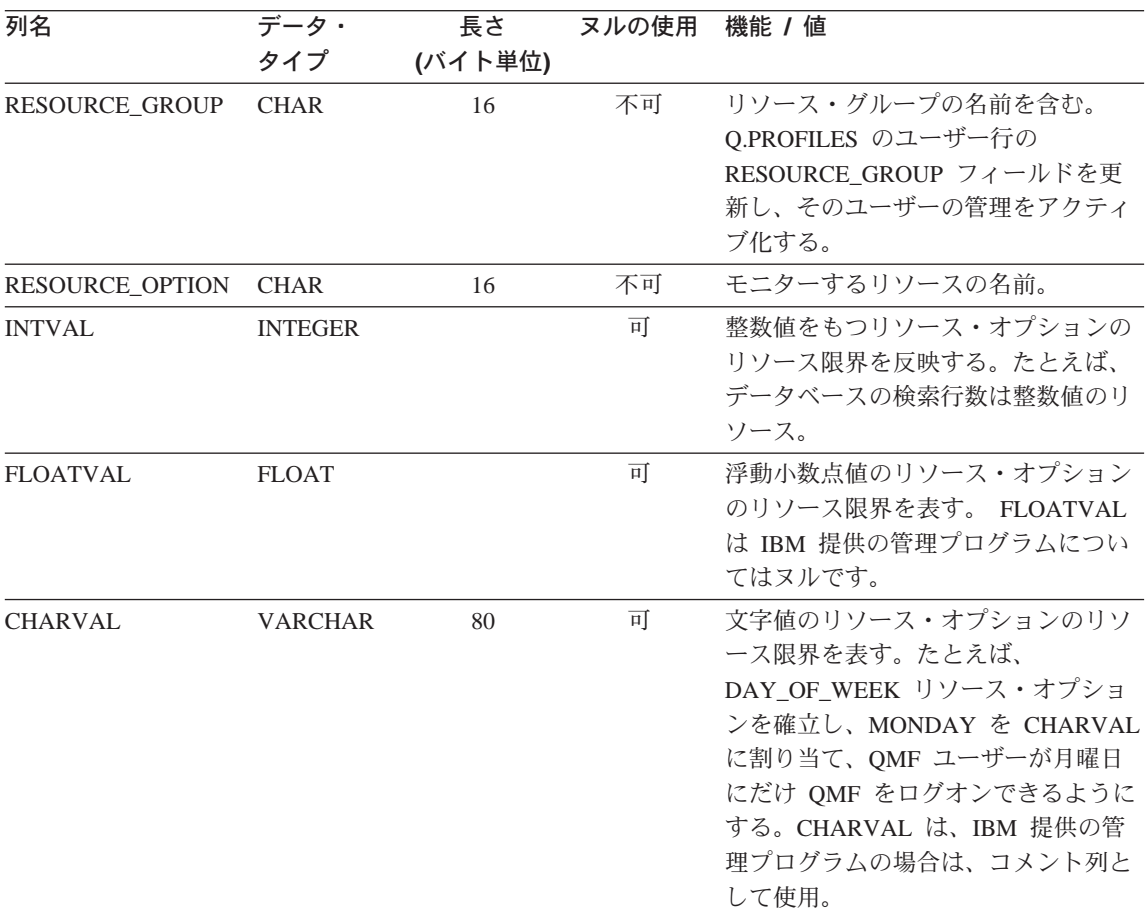

# **IBM 提供の管理プログラム出ロルーチンの変更またはユーザー独自のルーチン作成**

- データベースから戻される行数あるいは経過したプロセッサー時間以外のリソ ースを管理することに決めた場合は、以下のようにして、IBM提供の管理プロ グラム出口ルーチンを変更するか、またはユーザー独自の出口ルーチンを作成 する必要があります。
- 1. OMF が出ロルーチンを呼び出す時点での、ルーチンのアドレス可能性を確 立します。 450ページの『OMF が管理プログラム出口ルーチンを呼び出す 方法と時期』で、このステップについて説明しています。
- 2. リソース制御情報を管理プログラム出口ルーチンに渡し、この情報を保管し ます。 458ページの『リソース制御情報を管理プログラム出口に渡す』で、 このステップについて説明しています。

- 3. アクティビティーを取り消すための OMF 取り消しサービスのアドレス可 能性を確立する。 475ページの『ユーザー・アクティビティーの取り消し』 で、このステップについて説明しています。
- 4. 取り消されたアクティビティーに対するメッセージを提供する OMF メッ セージ・サービスへのアドレス可能性を確立します。 476ページの『取り消 されたアクティビティーに対するメッセージ』で、このステップについて説 明しています。
- 5. CICS の場合、IBM 提供の管理プログラム出口ルーチンを変更したか、ユ ーザー独自の出口ルーチンを作成したかに関係なく、管理プログラム出口ル ーチンを変換し、アセンブルし、リンク・エディットします。 478ページの 『CICS でのユーザー管理プログラム出口ルーチンの変換、アセンブル、リ ンク・エディット』で、このステップについて説明しています。
- 6. TSO およびネイティブ OS/390 バッチ の場合、IBM 提供の管理プログラ ム出ロルーチンを変更したか、ユーザー独自の出ロルーチンを作成したかに 関係なく、管理プログラム出口ルーチンをアセンブルし、リンク・エディッ トします。 480ページの『管理プログラム出口ルーチンの、TSO およびネ イティブ OS/390 バッチでのアセンブルとリンク・エディット』で、このス テップについて説明しています。

# 管理プログラム出ロルーチンのプログラム・コンポーネント

管理プログラム出口ルーチンの変更または作成を始める前に、管理プログラム 出口ルーチンのコンポーネントの名前とその使用目的を知っておく必要があり ます。

表55 は、これらの名前を示しています。名前はインストールした言語(英語ま たは NLF) によって変わります。次の表にある名前の中の n のシンボルを、 使用中の NLF と一致する NLID (xviiiページの表1 から) と置き換えてくださ い。コンポーネントの名前の中で、1 は TSO およびネイティブ OS/390 バッ チ を表し、3 は CICS を表しています。

| メンバー名                   | ライブラリー          | 機能                                                            |  |  |  |  |  |
|-------------------------|-----------------|---------------------------------------------------------------|--|--|--|--|--|
| TSO およびネイティブ OS/390 バッチ |                 |                                                               |  |  |  |  |  |
| DSOUnGV1                | OMF710.SDSOLOAD | TSO およびネイティブ OS/390 バッチ 用<br>のロード・モジュール                       |  |  |  |  |  |
| DSOUnGV1                | OMF710.SDSOUSRn | TSO およびネイティブ OS/390 バッチ の<br>管理プログラム出口ルーチンのソース・コ<br>$ \aleph$ |  |  |  |  |  |

表 55. IBM 提供の管理プログラム・コンポーネント
表 55. IBM 提供の管理プログラム・コンポーネント (続き)

| DXEUnGV1 | OMF710.SDSOUSRn | TSO およびネイティブ OS/390 バッチ の |
|----------|-----------------|---------------------------|
|          |                 | 管理プログラムのプロンプトと取り消しメ       |
|          |                 | ッセージのテキストおよび関連の定義         |

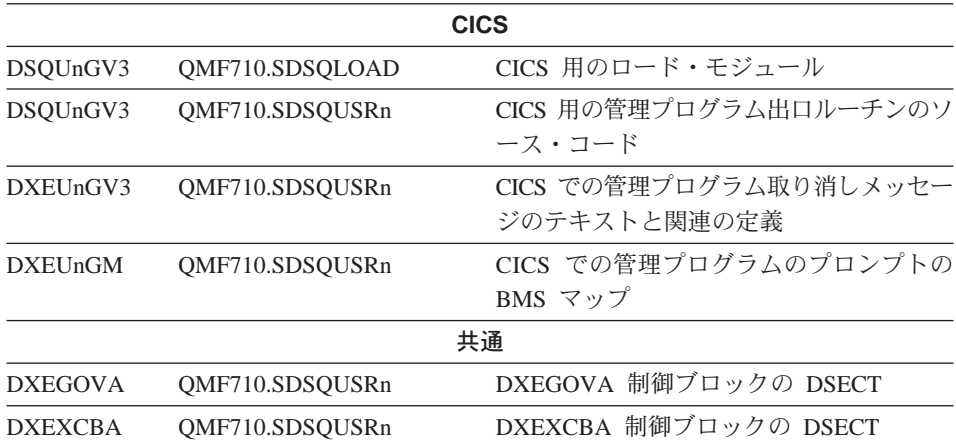

これらのメンバーは、QMF プロダクション・ディスクにあります。

NLF を使用する場合: 各言語環境用のモジュール DSOUπ GVx の複数の異な るバージョンを使用することにより、英語版の OMF セ ッションのほか、NLF セッションでもリソースを管理 することができます。たとえば、英語版とドイツ語版の 両方をインストールしている場合、TSO およびネイテ ィブ OS/390 バッチ の英語版についてはモジュール DSOUEGV1 を使用し、TSO およびネイティブ OS/390 バッチ のドイツ語版についてはモジュール DSOUDGV1 を使用します。

リソース制御表 (Q.RESOURCE\_TABLE または自分自身で作成したもの) と Q.RESOURCE VIEW を、言語環境間で共用することができます。これは、 O.PROFILES 表に英語のプロファイルと NLF のプロファイルを含むことがで きるのと同じです。

# TSO、SRPI、APPC、およびネイティブ OS/390 と管理プログラム出口ルーチ ンとの対話方法

ユーザーのセッション開始時に、OMF は LOAD コマンドを発行して、管理プ ログラムをユーザーの仮想記憶域に入れます。パフォーマンス上の理由によ り、QMFと管理プログラム出口ルーチン間では、アセンブラー呼び出しイン ターフェースが使用されます。管理プログラム出口ルーチンは、速いパフォー

マンスを備えている必要があります。その理由は、制御しようとするリソース によっては、データベースから検索される行ごとに毎回出口ルーチンが呼び出 される可能性があるからです。

本章においては、ロード・モジュール・ライブラリー OMF710.SDSOLOAD は、ユーザーの STEPLIB データ・セットに連結されているライブラリーに入 っているものと想定しています。 このモジュールのアセンブルとリンク・エデ ィットについては、480ページの『管理プログラム出口ルーチンの、TSO およ びネイティブ OS/390 バッチでのアセンブルとリンク・エディット』で説明し ています。

図130 は、管理プログラム出口ルーチンのプログラム構造を示しています。

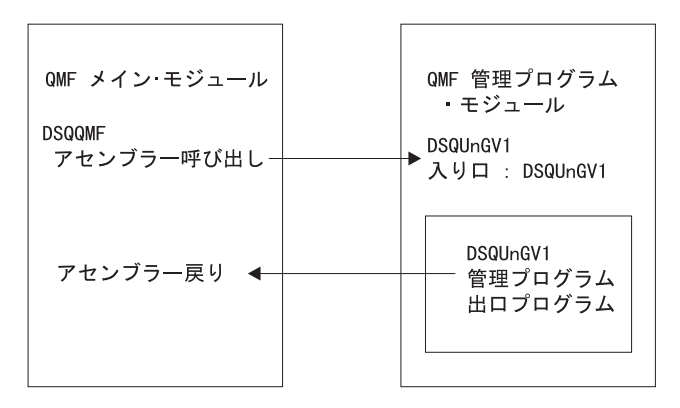

図 130. OMF と管理プログラム出口ルーチンを対話させる TSO、SRPI、APPC、またはネイティブ OS/390 の処理

## CICS の管理プログラム出ロルーチンとの対話方法

ユーザーのセッション開始時に、OMF は EXEC CICS LOAD コマンドを発行 して、管理プログラムをユーザーの仮想記憶域に入れます。パフォーマンス上 の理由により、OMF と管理プログラム出口ルーチン間では、アセンブラー呼 び出しインターフェースが使用されます。管理プログラム出口ルーチンは、速 いパフォーマンスを備えている必要があります。その理由は、制御しようとす るリソースによっては、データベースから検索される行ごとに毎回出口ルーチ ンが呼び出される可能性があるからです。このモジュールのアセンブルとリン ク・エディットについては、478ページの『CICS でのユーザー管理プログラム 出口ルーチンの変換、アヤンブル、リンク・エディット』で説明しています。

CICS 制御ブロックの管理プログラム出口ルーチンへのインターフェースは、 以下の部分で構成されます。

- インターフェース制御ブロック DXEXCBA および DXEGOVA。OMF と共 に出荷。
- CICS 提供のプロローグおよびエピローグ・マクロ DFHEIENT および DFHEIRET。 CICS と共に出荷。
- コマンド・インターフェース・モジュール DFHEAI および DFHEAIO。 CICS と共に出荷。
- 管理プログラム出口プログラム。名前は DSOUn GV3。

図131 は、管理プログラム出口ルーチンのプログラム構造を示しています。

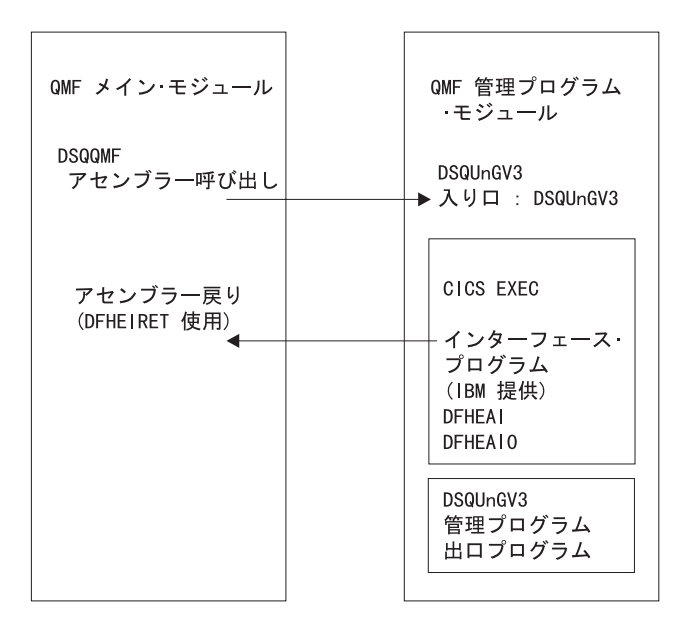

図 131. OMF と管理プログラム出ロルーチンを対話させる CICS 処理

管理プログラム出口ルーチンは、OMF メイン・プログラムと同じプログラ ム・レベルで実行されます。

管理プログラム出ロルーチンの入り口点は、DSOUn GV3 です。 OMF は、管 理プログラム出口ルーチンを呼び出すとき、必ず、EXEC CICS LOAD コマン ドの結果として CICS が戻すアドレスにブランチします。

ロードが失敗したり、モジュールが 31 ビット・アドレッシング・モードをサ ポートしていない場合、OMF は、警告メッセージを出し、管理プログラム出 ロルーチンを使用不可にし、さらに管理プログラムなしでセッションを継続し ます。このモジュールのアセンブルとリンク・エディットについては、478ペー ジの

ジの『CICS でのユーザー管理プログラム出口ルーチンの変換、アセンブル、 リンク・エディット』で説明しています。

### <span id="page-471-0"></span>QMF が管理プログラム出ロルーチンを呼び出す方法と時期

OMF は、管理プログラム出口ルーチンに対して標準のアセンブラー CALL ス テートメントを発行します。機能呼び出し という用語は、OMF セッション中 にこれらの CALL ステートメントが出される時点を述べています。

### QMF が管理プログラムを呼び出す時点

管理プログラム出口ルーチンに対する機能呼び出しは、特定のタイプの OMF アクティビティーに先行するか、もしくはその後に続くかのいずれかです。た とえば、OMF はコマンドを実行する前または後に制御を管理プログラム出口 ルーチンに渡します。

OMF は管理プログラムを呼び出すと、常に DSOUn GVx という名前の入り口 点にブランチします。したがって、入り口点を使用して、出口のタイプを判別 することはできません。その代わりに、制御ブロック・フィールド GOVFUNCT を使用します。その値は、出口のタイプを識別する正の整数で す。

### • QMF セッションの開始時と終了時

OMF は、OMF セッションの初期化の間に管理プログラム出口ルーチンを呼 び出しますが、これは管理プログラム出口ルーチンがユーザーの仮想記憶に ロードされた後です。 管理プログラムは、OMF の O.RESOURCE VIEW 照 会から渡される行に含まれているリソース制御情報を使用し、セッション用 に自身を初期化します。

管理プログラム出口ルーチンは、ヤッションが終了する直前に呼び出されま す。このとき、ユーザー・セッションのアクティビティーを中止するために 必要なすべてを実行することができます。たとえば、仮想記憶域を解放する ことができます。

#### • データベースへの新規接続が行われた後

ユーザーが CONNECT コマンドを出すと、O.PROFILES 表およびリソース 制御表が再度、初期化されます。管理プログラムが、呼ばれますが、これは 異なる CONNECT ID が使用された場合にリソース制御値が変更される場合 があるからです。完了していないデータベース操作はすべて、接続が行われ る前に完了します。

管理プログラム出ロルーチンは、データベースへの接続を取り消すことはで きませんが、ユーザー独自のルーチンでステートメントを書いてユーザーの セッションを次のアクティビティーで取り消すことができます。これは、管

理プログラムに渡されたリソース情報がそのユーザーが OMF の使用を許可 されていないことを示している場合です。

• コマンド実行の前後

OMF は、すべてのコマンドの実行前と実行後に管理プログラムを呼び出し ます。コマンド完了に関する呼び出しの前に、コマンド開始に関する呼び出 しが複数存在する可能性があります。たとえば、RUN PROC コマンドは、 RUN OUERY コマンドがプロシージャーに組み込まれている場合には、2 つの「開始コマンド」呼び出しと 2 つの「終了コマンド」呼び出しを生じま す。

### • データベース・アクティビティーの開始前および終了後

OMF は PREPARE、OPEN および FETCH などのさまざまなデータベース 操作を開始する直前に管理プログラムを呼び出します。OMF はまた、デー タベース・アクティビティーの完了時にも管理プログラムを呼び出します。

OMF がデータを検索する場合、最小サイズ 4K のバッファーに収まる最大 行数に合わせます。OMF は、最初の行を検索してバッファーに入れるとき に 1回、バッファーが全部埋まったか表の終わりに達したかいずれか先に起 こった時点で 1回、管理プログラムを呼び出します。

また、SOL、OBE、またはプロンプトが出された照会が RUN OUERY を使 用して実行依頼されたとき、あるいは QMF がコマンドで開始された照会を 実行しているときにも、QMF は管理プログラムを呼び出します。たとえ ば、SAVE DATA コマンドは DELETE、CREATE、および INSERT 照会を 生じる場合があります。管理プログラムは、これらの操作の前後に呼び出さ れます。コマンドを入力したときに未完了のデータ・オブジェクトがあった 場合、データ・オブジェクトの完了処理の間に、データベース・アクティビ ティーに対する管理プログラムの呼び出しが行われる場合もあります。デー タ・オブジェクトの完了処理に関連する問題の取り扱いの詳細については、 538ページの『パフォーマンスの問題の解決』を参照してください。

以下の QMF コマンドは、常にデータベース・アクティビティーを強制しま す。

- DISPLAY 表コマンド
- 表編集プログラムの EDIT TABLE コマンド
- 表の ERASE コマンド
- EXPORT TABLE コマンド
- 表への IMPORT コマンド
- 表または視点の PRINT コマンド
- 照会の RUN コマンド

- SAVE DATA コマンド (これは暗黙的 CREATE TABLE 照会を強制)
- 報告書が表示されるときに、データ取り出しをもたらすスクロール・コマ ンド
- データ検索操作 (取り出し操作)
- ユーザー選択の前後

セッション中のさまざまな時点で、QMF はユーザーが決定を行うのを待ち ます。 OMF が待ちに費やす時間は 考慮時間 と呼ばれます。

OMF は、考慮時間をとる必要のある操作を実行する前に管理プログラムを 呼び出します。これは、ユーザー入力の選択でパネルを表示するような場合 です。 ユーザーが応答を入力し、考慮時間が終了するとすぐに、OMF は管 理プログラムを呼び出します。

以下のいずれのアクティビティーが行われた場合に考慮時間をとる必要が生 じます。

- コマンドとコマンドの実行の間での OMF パネルの表示
- ヘルプ・パネルの表示
- 確認プロンプト・パネルの表示。たとえば、ユーザーが SAVE コマンド でオブジェクトを置き換えて、何かを消去するような場合。
- コマンド・プロンプト・パネルの表示。たとえば、ユーザーが DISPLAY ? を入力した場合。
- LIST プロンプト・パネルの表示
- ICU および EXTRACT パネルの表示
- EDIT PROC および EDIT QUERY 機能の実行
- 異常終了の開始

OMF は、異常終了を開始する直前に管理プログラムを呼び出します。 管理 プログラムは、異常終了処理の開始前に、必要な終結処置を実行することが できます。これらのアクションは、セッション終了の間のものと似ている場 合があります。

IBM 提供の管理プログラム出ロルーチンでは、QMF は DXEGOVA 制御ブロ ックの GOVFUNCT フィールドを使用して、機能呼び出しのタイプについての 情報を渡します。この制御ブロックのフィールドについては、459ページの表56 で説明しています。機能呼び出しの各タイプには、GOVFUNCT フィールドの 特別の値があります。これらの値は、457ページの図137 に示されています。

## 管理プログラム出ロルーチンへ入ったときに起こること

OMF は、入り口点 DSQUnGV1 または DSQUn GV3 のアドレスヘブランチす ることにより、管理プログラム出口ルーチンを呼び出します。

CICS 入り口点 DSQUnGV3 へのブランチ: CICS の管理プログラム出口ルー チンへ入るには、以下のように、標準の CICS リンケージ規則に従います。

• レジスター 1 には、CICS 提供のマクロ DFHEIENT および DFHEIRET に よる処理に適している CICS パラメーター・リストが入っています。図132 は、管理プログラムに対する呼び出し時のレジスター 1 の内容を示します。

DFHEIBLK は CICS 連絡域のアドレスです。DFHCOMMA には、2 つのポ インターが入っています。1 つは、DXEXCBA 制御ブロックを指すポインタ ーで、もう 1 つは DXEGOVA 制御ブロックを指すポインターです。

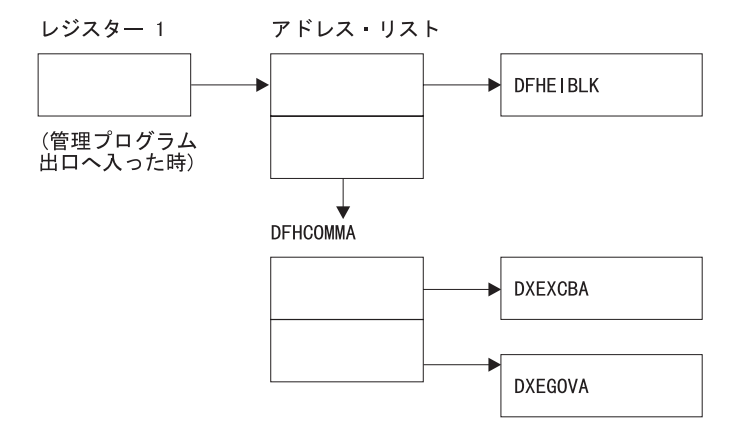

図132. 管理プログラム出口ルーチンの呼び出し時のレジスター 1 の内容

- レジスター 13 には、CICS DSECT (DFHEISTG) で記述されているとおり の、標準の CICS 作業記憶域のアドレスが入っています。
- レジスター 14 には戻りアドレスが入っています。

管理プログラムは、OMF と同じプログラム・レベルで実行されるため、環境 を変更する EXEC CICS コマンド (たとえば、CICS HANDLE CONDITION) を使用する場合には、注意してください。 CICS HANDLE CONDITION を使 用する必要がある場合は、EXEC CICS PUSH および EXEC CICS POP を使用 してこれらを保管し、復元します。

454ページの図133 に示すものと類似のコードで、管理プログラムを開始しま す。

<span id="page-475-0"></span>DSQUEGV3 TITLE 'OMF GOVERNOR EXIT ROUTINE' DFHEISTG DSECT DSQUEGV3 DFHEIENT CODEREG=(12), DATAREG=(13), EIBREG=(10) BRANCH AROUND CONSTANTS  $\mathsf{R}$ FDENTRY  $\ddot{\phantom{0}}$ MODNAME DC C'DSQUEGV3' MODULE NAME  $C^{1}$  $DC$ DC. C'&SYSDATE ' DATE OF ASSEMBLY C'&SYSTIME ' TIME OF ASSEMBLY DC. DS. 0H FDENTRY DS  $0H$  $\mathsf{L}$ R01,4(R01) GET ADDRESS OF DFHCOMMA XCBPTR,8(R01) GET ADDRESS OF QMF EXIT CTL BLK<br>GET ADDRESS OF QMF GOV CTL BLK  $\mathsf{L}$ XCBPTR,8(R01)<br>GOVPTR,12(R01)  $\mathbf{L}$ USING DXEXCBA, XCBPTR USING DXEGOVA, GOVPTR WORKPTR, GOVUSERS GET ADDRESS OF GOVERNOR WORK AREA LA USING WORK, WORKPTR  $\star$ GOVPTR EOU R03 PTR TO DXEGOV CONTROL BLOCK **XCBPTR** EOU **R02** PTR TO DXEXCB CONTROL BLOCK WORKPTR EQU R04 PTR TO GOVERNOR SCRATCH PAD AREA

図 133. 管理プログラムの開始時点でのサンプル・コード (CICS の場合)

図133 のコードは、最初に、仮想記憶域のダンプでの目印としての役割を果た す定数ブロックのあたりにブランチします。定数は、入り口点および OMF の 適合バージョンを指しています。また、コードがアセンブルされた日時も示し ています。

コードは、プログラム DXEXCB、DXEGOV、および GOVUSERS という名前 のスクラッチパッド域の基底レジスターを設定します。スクラッチパッド域 は、管理プログラムへの呼び出しと呼び出しの間、OMF により保存されてい ます。 WORK という名の DSECT が、IBM 提供の管理プログラムのコード にあるこのスクラッチパッド域を記述しています。

処理が完了すると、管理プログラムは CICS マクロ DFHEIRET で指定されて いるとおり、標準の CICS 戻りを使用して、OMF に制御を戻します。

考慮事項: コマンド EXEC CICS RETURN は使用しないでください。これ は、OMF リソースを解放しないで OMF を終了します。

管理プログラムは、図134 と類似したコードで終了します。

<span id="page-476-0"></span> $\star$ XR R15.R15 ZERO RETURN CODE DFHEIRET RCREG=15  $\star$ 

図134. 管理プログラムの終了コード

TSO、SRPI、APPC、またはネイティブ OS/390 の入り口点 DSQUnGV1 へ *のブランチ:* 標準の IBM リンケージ規則を使用して、DSOUEGV1 という名 前の入り口点を呼び出します。これは、どのタイプの呼び出しが行われる場合 でも同じです。呼び出し時に、QMF は以下の情報を渡します。

• レジスター 1 には、パラメーター・リストのアドレスが入っています。 パラメーター・リストには 2 つのフルワードのアドレスが含まれています。 1 つは制御ブロック DXEXCBA のアドレスであり、もう 1 つは制御ブロッ ク DXEGOVA のアドレスです。

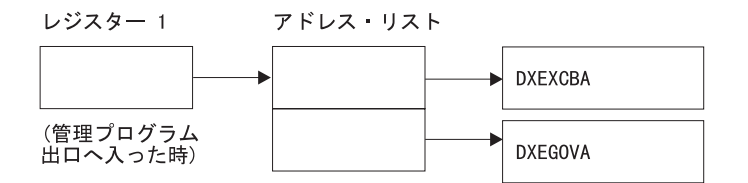

図135. 管理プログラム出口ルーチンの呼び出し時のレジスター 1 の内容

- レジスター 13 には、SAVE 域のアドレスが入っています。
- レジスター 14 には、呼び出しからの戻りアドレスが入っています。
- レジスター 15 には、入り口点のアドレスが入っています。これは常に、 DSQUEGV1 です。

管理プログラムが呼び出された後、456ページの図136 に示すようなコードで、 管理プログラムが開始されることがあります。サンプル・コードは IBM 提供 の管理プログラムからのものです。

<span id="page-477-0"></span>DSQUEGV1 CSECT USING  $\star$ , R15 BRANCH AROUND CONSTANTS B FDENTRY C'DSQUEGV1' MODULE NAME DC.  $C<sup>1</sup>$ DC. DC. C'&SYSDATE ' DATE OF ASSEMBLY  $DC$ C'&SYSTIME ' TIME OF ASSEMBLY  $DS$ 0H FDENTRY STM R14, R12, 12 (R13) SAVE THE REGISTERS BALR R12,0 INITIALIZE BASE REGISTER DROP R15 CHAIN THE SAVE AREAS **LA** R02.MAINSV **ST**  $R02, 8(R13)$ ST R13, MAINSV+4 LR R13, R02 R01,4(R01) L GET ADDRESS OF DFHCOMMA XCBPTR,0(R01) GET ADDRESS OF OMF EXIT CTL BLK L  $\mathsf{L}$  $GOVPTR, 4(R01)$ GET ADDRESS OF OMF GOV CTL BLK USING DXEXCBA,XCBPTR USING DXEGOVA,GOVPTR LA WORKPTR, GOVUSERS **SCRATCH PAD ADDRESS** USING WORK, WORKPTR  $\vdots$ MAINSV DS 18F SAVE AREA EQU XCBPTR **R02** PTR TO DXEXCBA CONTROL BLOCK GOVPTR EOU **R03** PTR TO DXEGOVA CONTROL BLOCK WORKPTR EOU R04 PTR TO SCRATCH PAD AREA

図136. 管理プログラムの開始時点でのサンプル・コード (TSO、SRPI、APPC、またはネイティブ OS/390 の場合)

図136 のコードは、最初に、仮想記憶域のダンプでの目印としての役割を果た す定数ブロックのあたりにブランチします。定数は、入り口点および QMF の 適合バージョンを指しています。また、コードがアセンブルされた日時も示し ています。

コードは、プログラム DXEXCB、DXEGOV、および GOVUSERS という名前 のスクラッチパッド域の基底レジスターを設定します。スクラッチパッド域 は、管理プログラムへの呼び出しと呼び出しの間、QMF により保存されてい ます。 WORK という名の DSECT が、IBM 提供の管理プログラムのコード にあるこのスクラッチパッド域を記述しています。

呼び出しを処理した後、管理プログラムは制御を標準的な方法で OMF に戻し ます。すなわち、標準のエピローグとプロローグを使用する必要があります。 IBM 提供の管理プログラムでは、次のコードがこれを行います。

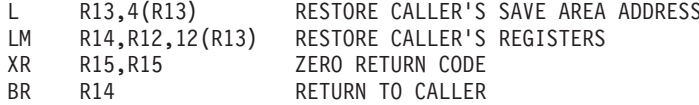

### <span id="page-478-0"></span>機能呼び出しのアドレス可能性の確立

OMF が管理プログラムを呼び出すときには、常に DSOU n GV1 または DSOU n GV3 という名前の入り口点にブランチするため、入り口点を使って 機能呼び出しのタイプを判別することはできません。代わりに、DXEGOVA 制 御ブロックの GOVFUNCT フィールドを使用してください。

IBM 提供の管理プログラム出ロルーチンの GOVFUNCT は、機能呼び出しの タイプを識別する文字値を持っています。この文字値は、順に 1 から 10 の 1 バイトの 2 進整数の値を持ちます。たとえば、OMF セッションの開始に関す る機能呼び出しでは、GOVFUNCT の値は GOVINIT で、これは X'l' の数値 と等価です。

機能呼び出しの各タイプのための文字値および数値の両方を、図137 に示しま す。 (それぞれの機能呼び出しで生じるアクティビティーについての詳細情報 が必要な場合は、450ページの『OMF が管理プログラムを呼び出す時点』を参 照してください。)

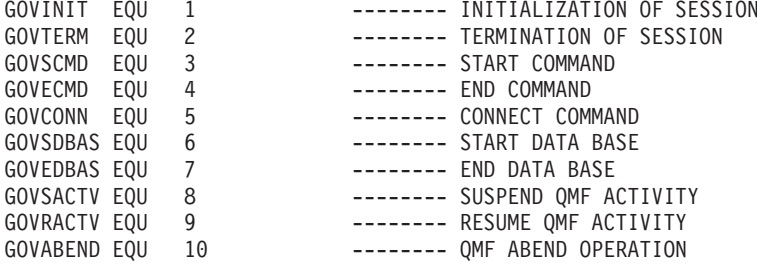

図 137. DXEGOVA の GOVFUNCT フィールドの文字値と数値

CICS で実行している場合は、GOVABEND は呼び出されません。

ユーザー独自の出口ルーチンのパフォーマンスを向上させるには、IBM 提供の 管理プログラムが使用している規則に従い、GOVFUNCT の値をブランチ・テ ーブルを使用して 2 准数の値に置き換えるようにします。 OMF は、それぞ れの機能呼び出しごとに、ブランチ・テーブルを使用してブランチすべきアド レスを見つけます。

図138 は、IBM 提供の管理プログラムの場合の、ブランチ・アドレスを識別す るコードの例を示しています。

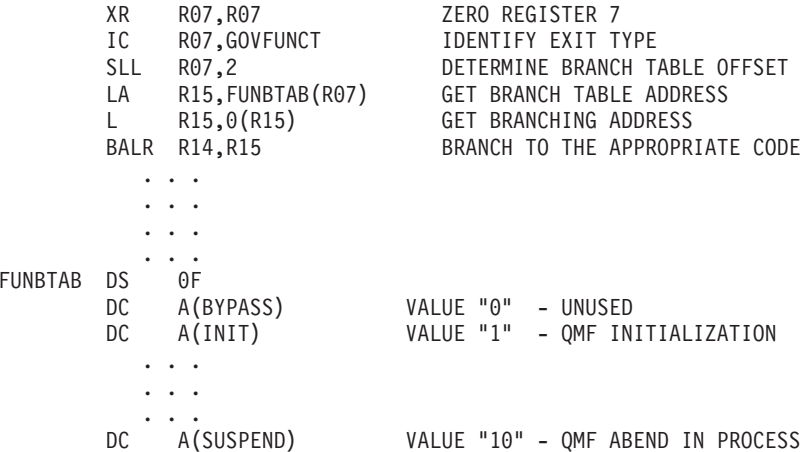

図138. 機能呼び出しのタイプの識別と該当するアドレスへのブランチ

## リソース制御情報を管理プログラム出口に渡す

まだこれを行っていない場合には、この後に続く節をお読みください。リソー ス制御情報を管理プログラムが使用できるフォーマットで設定する方法を説明 しています。

- 437ページの『管理プログラム出口ルーチンのリソースの制御方法』
- 441ページの『ユーザー独自のリソース限界の定義』

OMF は、DXEGOVA および DXEXCBA という名前の 2 つの制御ブロックを 使用して、リソース制御情報を渡します。これらは、462ページの図139 および 472ページの図141 に示されています。これらのアドレスが、機能呼び出しのた びごとに管理プログラムに渡されます。DSECT DXEXCBA (DXEXCBA とし て出荷される) および DSECT DXEGOVA (DXEGOVA として出荷される) は、SDSOUSRE MACLIB 内にあります。アセンブラー COPY ステートメン トを使用して、これらの DSECT をユーザーのプログラムに組み込みます。

### DXEGOVA 制御ブロックの構造

DXEGOVA 制御ブロックは、ユーザーのリソースの制約に関する情報を管理プ ログラム出ロルーチンに渡します。この情報は、RESOURCE VIEW と呼ばれ るリソース制御の視点にあります。この視点の使用方法に関する詳細について は、 438ページの『管理プログラムがリソース限界を知る方法』を参照してく ださい。

<span id="page-480-0"></span>表56 は、DXEGOVA 制御ブロックの各フィールド名とそのデータ・タイプ、 および目的について示しています。それぞれのデータ・タイプは、DSECTの フィールドを定義する DS ステートメントに現れる順番にリストされていま す。たとえば、GOVOROWS フルワードの場合、F という文字はこのフィール ドにフルワード整数が含まれていることを表しています。GOVOROWS の DS ステートメントは、GOVOROWS DS F として表されます。

制御ブロックのレイアウトおよびそれに含まれる情報は、QMF サポートに関 してはすべての操作環境において同じです。したがって、制御ブロックに示さ れる一部の情報は VM/ESA® または VSE/ESA® 操作環境でだけ使用されるた め、OS/390 環境の OMF には適用されない場合があります。

表 56. 管理プログラムへの DXEGOVA インターフェース制御ブロックのフィールド

| フィールド           | データ・タイプ      | 目的                                                                                                    |
|-----------------|--------------|----------------------------------------------------------------------------------------------------|
| <b>GOVCADDR</b> | $\mathsf{A}$ | アクティビティーを取り消すためにブランチするアドレスを含む。 こ<br>のフィールドで使用するコードは、475ページの『ユーザー・アクテ<br>ィビティーの取り消し』に表されている。                                                                                                    |
| <b>GOVFUNCT</b> | X1.1         | 機能呼び出しのタイプを示す。 取り得る値は次のとおり。<br>• GOVINIT (セッションの初期化); GOVTERM (セッション終了)<br>• GOVSCMD (開始コマンド); GOVECMD (終了コマンド)<br>• GOVCONN (接続コマンド)<br>• GOVSDBAS (データベース検索操作の開始); GOVEDBAS (デー<br>タベース検索操作の終了)<br>• GOVSACTV (ユーザー考慮時間による QMF アクティビティーの<br>延期); GOVRACTV (QMF アクティビティーの再開)<br>• GOVABEND (異常終了の開始)<br>このフィールドで使用するコードは、457ページの『機能呼び出しの<br>アドレス可能性の確立』に記載されています。 |
| <b>GOVGROUP</b> | CL16         | ユーザーのリソース・グループの名前を含む。この値は、QMF のセ<br>ッション中、変わらない。リソース・グループに関する詳細につい<br>ては 438ページの『管理プログラムがリソース限界を知る方法』をお<br>読みください。                                                                                                    |
| <b>GOVNAME</b>  | CL8          | 制御ブロックの名前を含む (DXEGOVA)。 この値はセッション中は<br>変更されない。これは、仮想記憶域のダンプでの目印としての役割<br>を果たす。                                                                                                    |
| <b>GOVOROWS</b> | $\mathbf{F}$ | リソース制御表のユーザーのリソース・グループの行数を含む。こ<br>の値は、セッション中も変わらず、ゼロも可能。                                                                                                    |

表 56. 管理プログラムへの DXEGOVA インターフェース制御ブロックのフィールド (続き)

| フィールド          | データ・タイプ | 目的                                                                                                    |
|----------------|---------|----------------------------------------------------------------------------------------------------|
| <b>GOVRESC</b> | 10XL128 | リソース制御表からの情報を含む。この情報は、 10 個の連続する記<br>憶域のブロックに分割され、これは DSECT GOVRESCT のように構<br>造化される。1 つのブロックには、QMF リソース制御表のユーザー・<br>リソース・グループの 1 つの行に関する情報を含む。<br>• リソース・グループが 10 行未満の場合は、未使用のブロックは<br>フィールドの終わりにある。<br>• リソース・グループが 10 行を超える場合は、(GOVRESCT<br>DSECT の) GOVNEXTR という名前のフィールドを使用し、追加<br>行にアクセスする。 |
|                |         | すべてのブロックは、463ページの『リソース制御表のアドレッシン<br>グ』で説明のように、チェーンの一部。このフィールドの値はセッ<br>ション中、変わらない。                                                                                                    |

表 56. 管理プログラムへの DXEGOVA インターフェース制御ブロックのフィールド (続き)

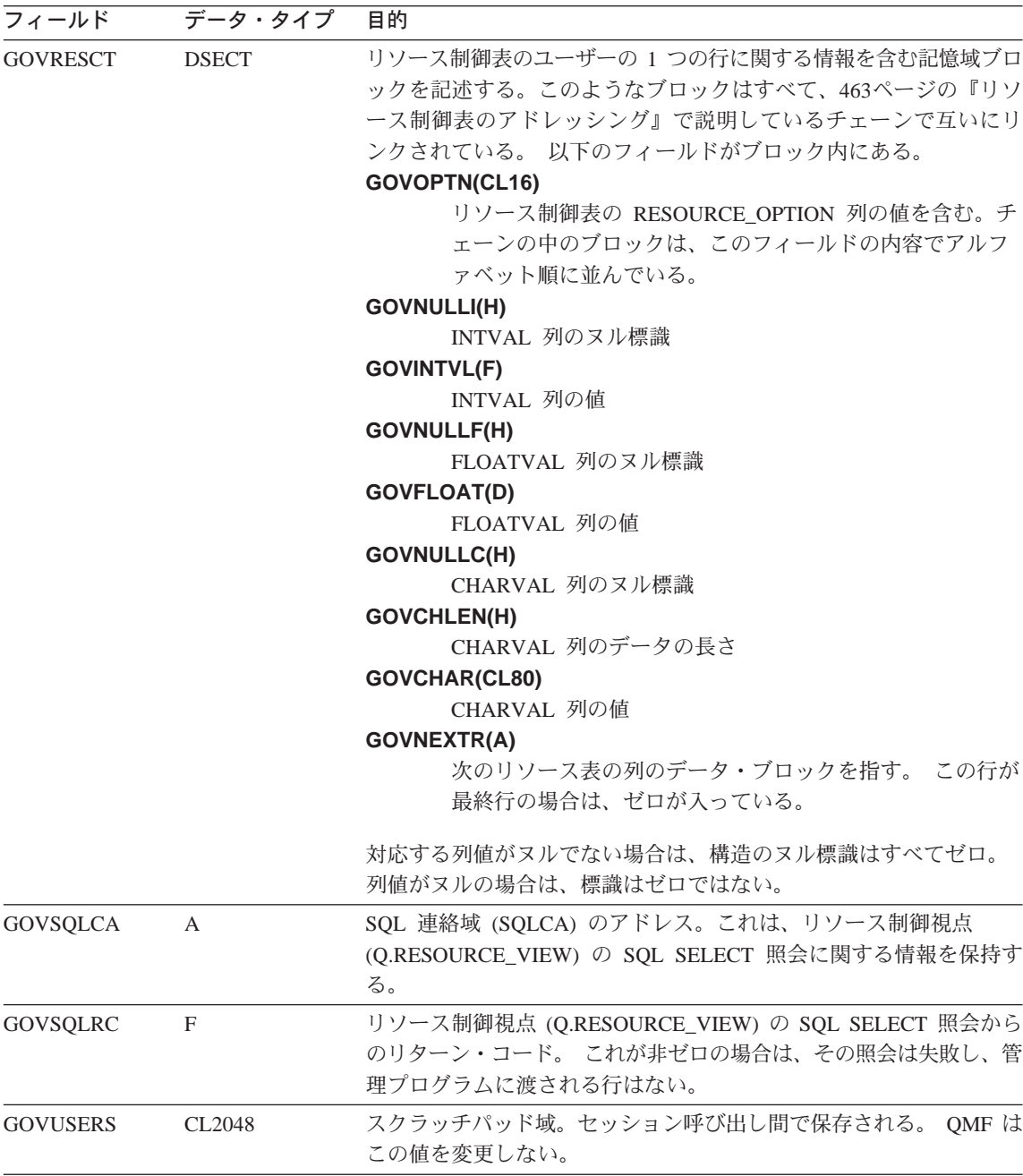

462ページの図139 は、DXEGOVA 制御ブロックの構造を示す。

<span id="page-483-0"></span>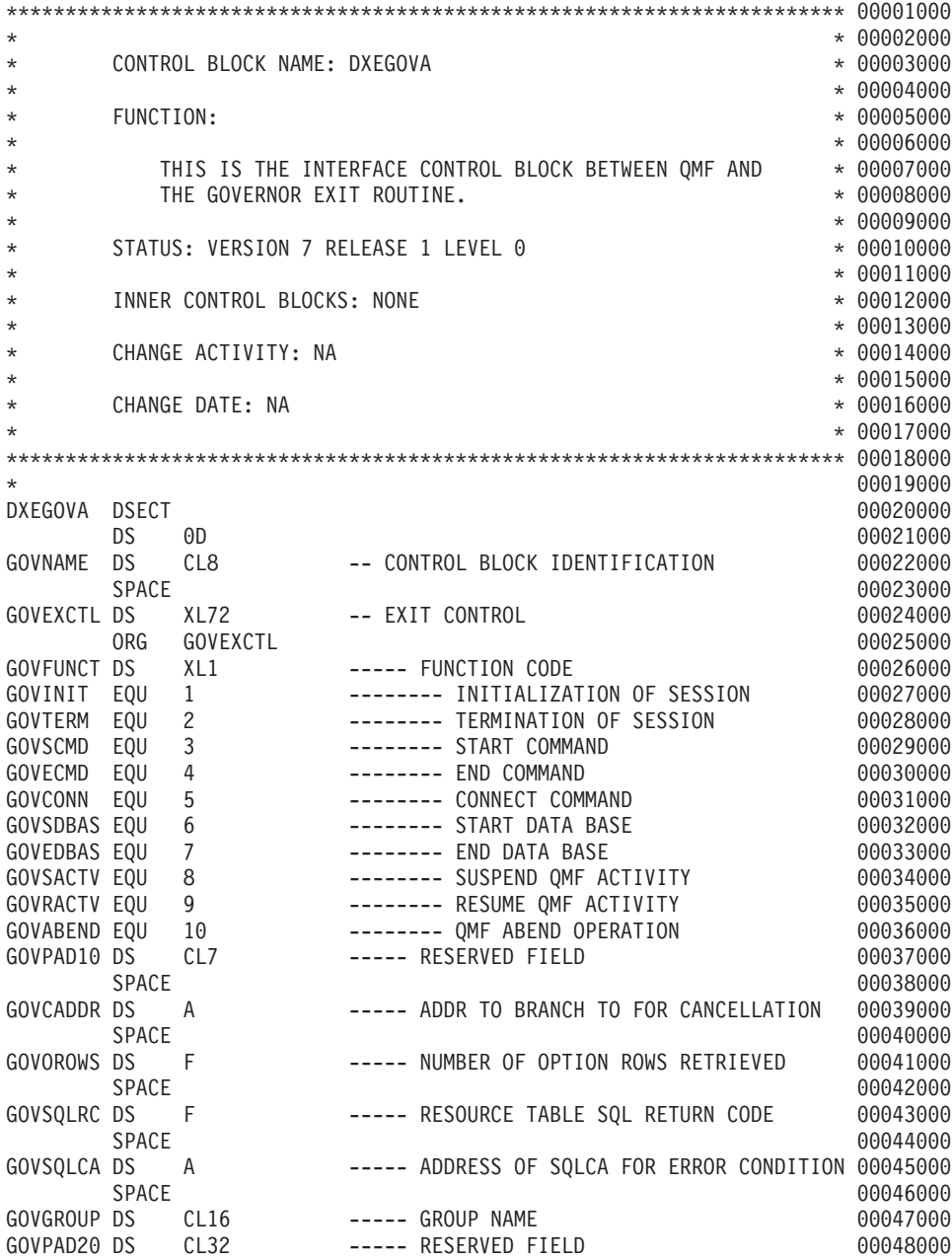

図 139. DXEGOVA 制御ブロック (1/2)

<span id="page-484-0"></span>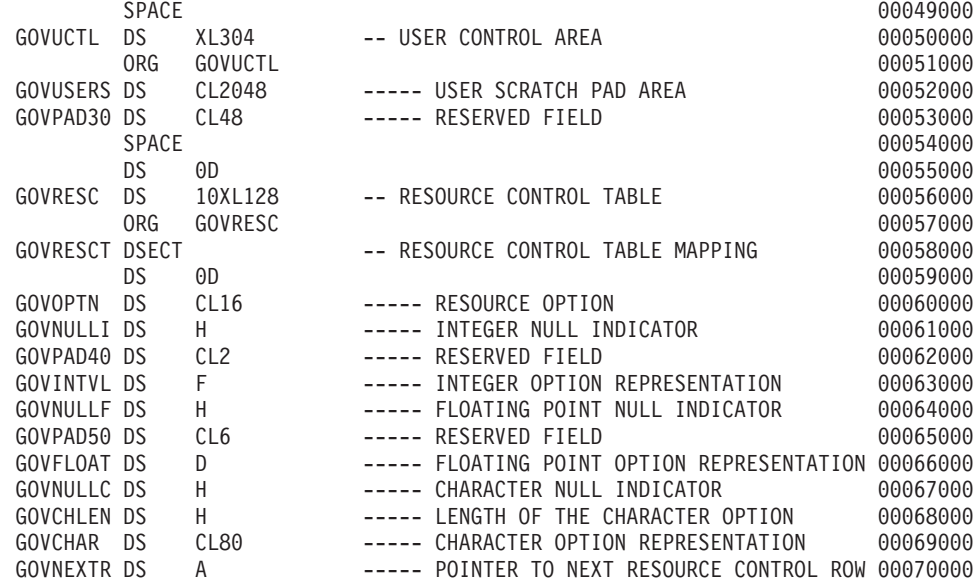

図 139. DXEGOVA 制御ブロック (2/2)

### リソース制御表のアドレッシング

DXEGOVA 制御ブロックの GOVGROUP フィールドは、リソース制御表で定 義されている視点である O.RESOURCE VIEW の RESOURCE GROUP 列の値 を持っています。

ユーザーのリソース・オプションに関するすべての情報が、ブロックに保管さ れます。モニターすることにしているユーザーのリソース・オプションごと に、1つのブロックがあります。

最初のブロックは最初のリソース・オプションを定義し、DXEGOVA 制御ブロ ックに DSECT GOVRESCT として保管されます。この DSECT は、図139 の 最後の部分に示されています。この DSECT のアドレスは、DXEGOVA の GOVRESC フィールドに定義されています。ユーザー独自のルーチンで、 GOVRESCT DSECT を使用して GOVRESC フィールドに対するアドレス可能 性を確立することができます。

DSECT の負のハーフワード整数は、O.RESOURCE VIEW に INTVAL、CHARVAL、または FLOATVAL として入力されたヌル値を表して います。ゼロまたは正のハーフワード整数は、Q.RESOURCE\_VIEW の列の値 を示しています。

リソース制御情報を保管するブロックはチェーンを形成しています。このチェ ーンの中では、1つのブロックの中のポインターが、チェーンの中の次のブロ ック(次のリソース・オプション)の始まりを指しています。たとえば、図139 の GOVRESCT DSECT の GOVNEXTR DS ステートメントは、リソース制御 情報のチェーンの中の次のブロックのアドレスを含んでいます。チェーン内の 各ブロックには GOVNEXTR DS ステートメントがあります。 最終ブロック では、 GOVNEXTR DS ステートメントはゼロを含んでおり、ユーザーのリソ ース制御情報の終わりを示しています。

465ページの図140 は、リソース制御情報のブロックを処理する IBM 提供の管 理プログラムのコードの一部を示したものです。このコードでは、GOVRESC が GOVRESCT DSECT を指しています。

<span id="page-486-0"></span>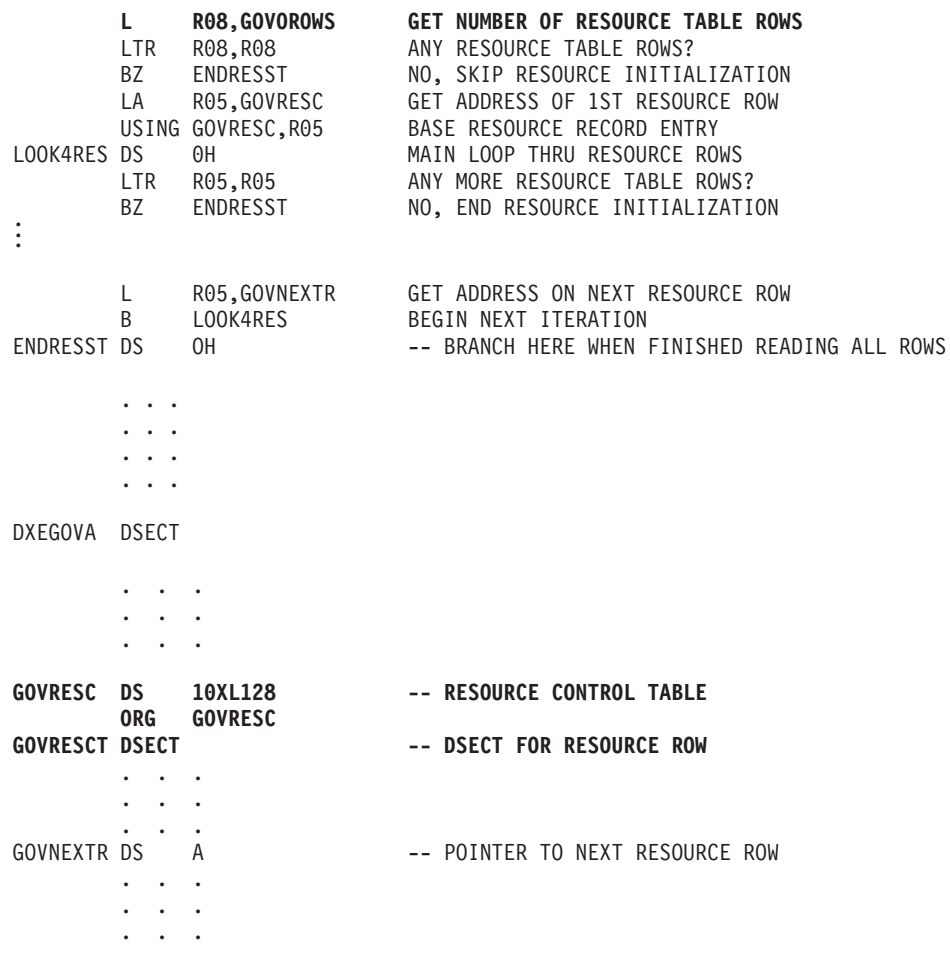

図 140. リソースの初期化

#### DXEXCBA 制御ブロックの構造

DXEXCBA 制御ブロックは、管理プログラムに入ると、QMF セッションの状 態に関する情報を管理プログラム出ロルーチンに渡します。管理プログラム は、この情報とリソースの限界に関する情報 (DXEGOVA に含まれている) と を合わせて、リソース限界を超過する時点を判断し、ユーザーのアクティビテ イーを取り消す時点を判別します。

たとえば、ユーザー JONES が EDIT TABLE コマンドを使用できないよう に、リソース・オプションを定義することができます。定義した後、 DXEXCBA 制御ブロックの XCBORYP フィールドに EDIT TABLE コマンド

が指定されている場合、管理プログラム出口が OMF 取り消しサービスを呼び 出してコマンドを取り消すことができるように、管理プログラム出口ルーチン を作成することができます。

表57 は、制御ブロックの各フィールド名とそのデータ・タイプ、および目的に ついて示しています。それぞれのデータ・タイプは、DSECT のフィールドを 定義する DS ステートメントに現れる順番にリストされています。

制御ブロックのレイアウトおよびそれに含まれる情報は、QMF サポートに関 してはすべての操作環境において同じです。したがって、制御ブロックに示さ れる一部の情報は VM/ESA または VSE/ESA 操作環境でだけ使用されるた め、OS/390 環境の OMF には適用されない場合があります。

表 57. 管理プログラムへの DXEXCBA インターフェース制御ブロックのフィールド

| フィールド           | データ・タイプ         | 目的                                                                                                    |
|-----------------|-----------------|----------------------------------------------------------------------------------------------------|
| <b>XCBACTIV</b> | CL1             | データベース・アクティビティーの現行タイプを示している。行が<br>現行データ・オブジェクトについて検索される場合にのみ適用され<br>る。 行が IMPORT コマンドについて検索される場合には、適用され<br>取り得る値は次のとおり。<br>ない。<br>OPEN 実行中<br>1<br>FETCH 実行中<br>$\overline{2}$<br>3<br>PREPARE 実行中<br>DESCRIBE 実行中<br>4<br>CLOSE 実行中<br>5 |
|                 |                 | このフィールドは、データベース・アクティビティーのタイプが変<br>更されるごとに変わる。管理プログラムがタイマーの結果として、<br>非同期的に制御を受け取ったときに、この値を使用することができ<br>る。                                                                                                    |
| <b>XCBAIACT</b> | CL1             | 現行のコマンドが対話式に実行しているか否かを示す。<br>対話式<br>非対話式 (バッチ)<br>$\bf{0}$<br>対話式コマンドは、プロンプトと状況パネルを表示する。 このフィ<br>ールドは、コマンド開始の任意の機能呼び出しで値を変更する。コ<br>マンドが完了するとゼロにリセットされる。                                                                                   |
| <b>XCBAUTH</b>  | CL <sub>8</sub> | ユーザーの SQL 許可 ID を含んでいる。                                                                                                    |

表 57. 管理プログラムへの DXEXCBA インターフェース制御ブロックのフィールド (続き)

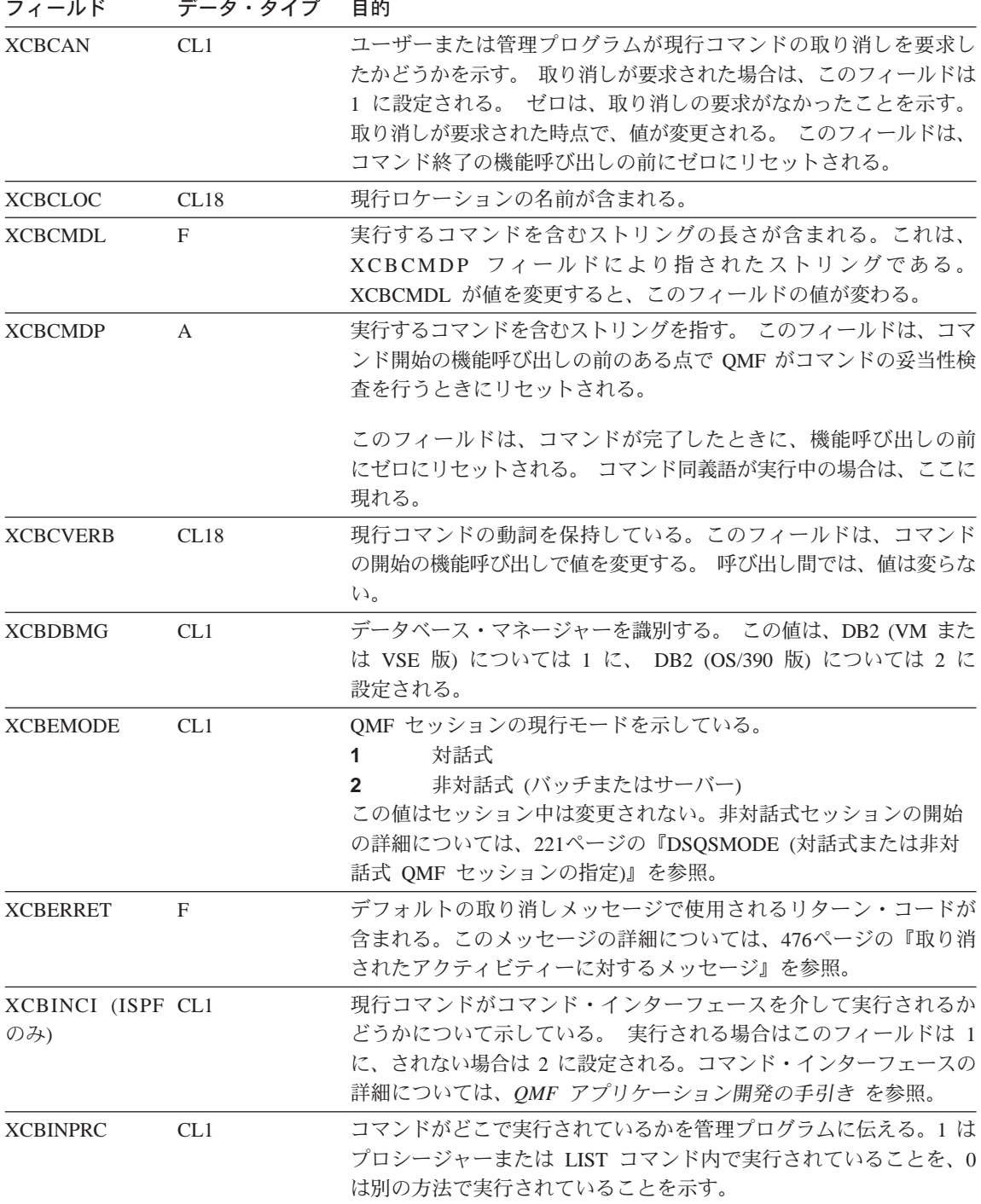

表 57. 管理プログラムへの DXEXCBA インターフェース制御ブロックのフィールド (続き)

| フィールド                        | データ・タイプ         | 目的                                                                                                    |
|------------------------------|-----------------|----------------------------------------------------------------------------------------------------|
| <b>XCBKPARM</b>              | CL1             | DSQSDBCS プログラム・パラメーターの設定方法を管理プログラム<br>に伝える。この値はセッション中、変わらない。取り得る値は、0が<br>ラテン文字、1 が 2 バイト文字セット (DBCS) データ。このパラメ<br>ーターの詳細については、230ページの『DSQSDBCS (2 バイト文字セ<br>ット・データの印刷の設定)』を参照。                                   |
| <b>XCBLOGM</b>               | CL1             | OMF が OMF トレース・データ・セットのメッセージをログに記録<br>するかどうかを示す。メッセージをログに記録する場合は 1 を、ログ<br>に記録しない場合は 0 を使用する。メッセージ・ログについては、<br>476ページの『取り消されたアクティビティーに対するメッセージ』<br>に説明がある。 QMF トレース機能の使い方については、544ページ<br>の『QMF トレース機能の使用』に説明がある。 |
| <b>XCBMGTXT</b>              | CL78            | メッセージのテキストが入っている。メッセージは、QMFトレー<br>ス・データに記録されるか、画面に表示、またはその両方が行われ<br>る。このフィールドの使用方法の詳細については、476ページの『取<br>り消されたアクティビティーに対するメッセージ』を参照。                                                                              |
| <b>XCBMSGNO</b><br>(ISPF のみ) | CL <sub>8</sub> | ISPF メッセージ定義のメッセージ ID を含んでいる。これは、メッ<br>セージを DSQDEBUG データ・セットにログを記録するか、画面に表<br>示するか、もしくはその両方を行うために使用することができる。<br>その使用法の詳細については、476ページの『取り消されたアクティ<br>ビティーに対するメッセージ』を参照。                                           |
| <b>XCBNAME</b>               | CL <sub>8</sub> | 制御ブロック (DXEXCBA) を含む。これは、仮想記憶域のダンプでの<br>目印としての役割を果たします。 この値はセッション中は変更されな<br>$\mathcal{U}$                                                                                                    |
| <b>XCBNLANG</b>              | CL1             | 使用されている NLF を識別する (使用される NLID については、<br>xviiiページの表1 を参照。)値は、セッション中は変更されない。                                                                                                    |
| XCBPANEL (ISPF CL8<br>のみ)    |                 | 取り消しメッセージのメッセージ・ヘルプ・パネルのパネル ID を含<br>む。 XCBPANEL の使用法の詳細については、 476ページの『取り消<br>されたアクティビティーに対するメッセージ』を参照。                                                                                                    |
| <b>XCBPLAN</b>               | CL8             | OMF のアプリケーション・プラン ID が含まれている。 この値はセ<br>ッション中、変わらない。このフィールドは、CICS には適用されな<br>いい                                                                                                    |

表 57. 管理プログラムへの DXEXCBA インターフェース制御ブロックのフィールド (続き)

| フィールド          | データ・タイプ | 目的                                                                                                    |
|----------------|---------|----------------------------------------------------------------------------------------------------|
| <b>XCBQCE</b>  | F       | DBMS から戻された、SQLCA の SQLDERRD(4) フィールドの値の<br>10 進数に対応するものが入っている。 この 10 進数の整数部分は、<br>データベース状況(『相対費用見積もり』)パネル内に現れる。<br>值<br>は、コマンドの実行を終えると、機能呼び出し時にゼロに設定され<br>る。このフィールドは、操作がデータ検索照会ではない場合は、ゼロ<br>になる。照会費用見積もりは、DB2 パラレル・エディション V1.2 ま<br>たは DataJoiner v1.2.1.からは使用できない。これらの環境では、値は<br>1 に設定される。  |
| <b>XCBQERR</b> | CL1     | 前の機能呼び出し以降に QMF エラーが発生したかどうかを伝える。<br>0 はエラーが発生しなかったことを示し、1 はエラーが発生したこと<br>を示す。                                                                                                    |
| <b>XCBQMF</b>  | CL10    | OMF の現行のリリースを識別する。この値は QMF V7R1 で、セッシ<br>ョン中は変更されない。                                                                                                    |
| <b>XCBQRYP</b> | A       | OMF が実行のためにデータベースに渡す照会のコピーのアドレスが<br>含まれている。管理プログラムは、データベース・アクティビティ<br>ーの開始を呼び出す時に (データ検索の前)、照会を検査し、アクティ<br>ビティーを取り消すかどうかを決める。 アドレスは、セッションのは<br>じめ、あるいはデータ・オブジェクトがリセットされるか、一時記<br>憶域にインポートされたときのいずれかで、ゼロに設定される。                                                                                 |
|                |         | このフィールドが情報を持っているのは、次のいずれかのコマンド<br>によって、データ検索が要求された場合に限られる。OS/390 DB2 シ<br>ステム表または QMF 制御表についての照会に対してはなにも情報が<br>提供されない。<br><b>DISPLAY TABLE</b><br><b>EDIT TABLE</b><br><b>ERASE TABLE</b><br><b>EXPORT TABLE</b><br><b>IMPORT TABLE</b><br>PRINT TABLE<br><b>RUN QUERY</b><br><b>SAVE DATA</b> |
| <b>XCBREFR</b> | CL1     | OMF が管理プログラムから戻った後で、画面を最新表示するかどう<br>かを示す。 1 は最新表示を行う、0 は行わないことを示している。<br>ユーザーの管理プログラムが画面情報を表示する場合は、このフィ<br>ールドを 1 に設定する。                                                                                                    |

表 57. 管理プログラムへの DXEXCBA インターフェース制御ブロックのフィールド (続き)

| フィールド           | データ・タイプ | 目的                                                                                                    |
|-----------------|---------|----------------------------------------------------------------------------------------------------|
| <b>XCBRELN</b>  | CL2     | QMF のリリース・レベルを識別する。 QMF (OS/390版) V7R1 では、<br>これは 11 になる。 11. この値はセッション中、変わらない。                                                                                                    |
| <b>XCBRGRP</b>  | CL16    | ユーザーのリソース・グループの名前を含む。この値はセッション中<br>は変更されない。                                                                                                    |
| <b>XCBROWSF</b> | F       | データ・オブジェクト内に検索される行数を反映する。最初はゼロ<br>であり、その後、行が検索されるごとに、このフィールドの値が変<br>わる。データがデータベースから検索され、順次ファイル、 CICS 一<br>時記憶域、あるいは CICS 一時データ・キューから検索されても、す<br>べてのデータ検索がカウントされる。                                                                                                    |
|                 |         | QMF はこのフィールドをリセットしないが、管理プログラムはリセ<br>ットできる。たとえば、ユーザーの管理プログラム出口ルーチンが<br>検索されるデータベース行の数をモニターする場合、データ検索を<br>開始したコマンドの終了に関する機能呼び出し時にこのフィールド<br>をゼロに設定できる。                                                                                                    |
| <b>XCBSYST</b>  | CL1     | 現行のオペレーティング・システムを識別する。セッション中は値<br>は変わらない。通常、この値は、TSO またはネイティブ OS/390 バッ<br>チ を示す 3 に設定されている。取り得る値は次のとおり。<br>CMS (VM/SP)<br>1<br>3<br>TSO またはネイティブ OS/390 バッチ (MVS/XA™ または<br>MVS/ESA)<br>CMS (VM/XA または VM/ESA)<br>4<br>CICS (VSE/ESA, MVS/ESA, または MVS/XA)<br>5<br>QMF (OS/390 版) V6 の場合には他の値も有効な理由については、<br>251ページの『正しいプロファイルをユーザーの操作環境に提供』を<br>参照。 |
| <b>XCBTRACE</b> | CL1     | ユーザー出口アクティビティーがトレースされる詳細のレベルの値<br>を含む。 取り得る値は 0 (最低の詳細度)、1 または 2 (最高の詳細<br>度)。管理プログラムのこの値の使用については、476ページの『取り<br>消されたアクティビティーに対するメッセージ』で説明する。<br>セッション開始時に、ユーザーの QMF プロファイルからの TRACE<br>フィールドの値をここで使用する。 その後は、ユーザーが TRACE<br>オプションの値を変更した場合のみ、値が変わる。トレースに関する<br>詳細については、544ページの『QMF トレース機能の使用』を参照。                                                     |

表 57. 管理プログラムへの DXEXCBA インターフェース制御ブロックのフィールド (続き)

| フィールド           | データ・タイプ         | 目的                                                                                                    |
|-----------------|-----------------|----------------------------------------------------------------------------------------------------|
| <b>XCBUSER</b>  | CL <sub>8</sub> | ユーザーの TSO ログオン ID (TSO または SRPI の場合)、 JOB ス<br>テートメントのユーザー・パラメーター (ネイティブ OS/390 バッチ<br>の場合)、または APPC 接続 で送信されるユーザー ID (APPC の場<br>合)を含んでいる。このフィールドは、 CICS では使用されず、CICS<br>ではブランクになっている。 |
| <b>XCBUSERS</b> | CL2048          | ユーザーがある呼び出しから次の呼び出しまで管理プログラムに保<br>管させたい結果を保管することのできるスクラッチパッド域。 最初は<br>ブランクに設定されている。QMFはこの値を変更しない。                                                                                       |

472ページの図141 は、DXEXCBA 制御ブロックの構造を示す。

<span id="page-493-0"></span>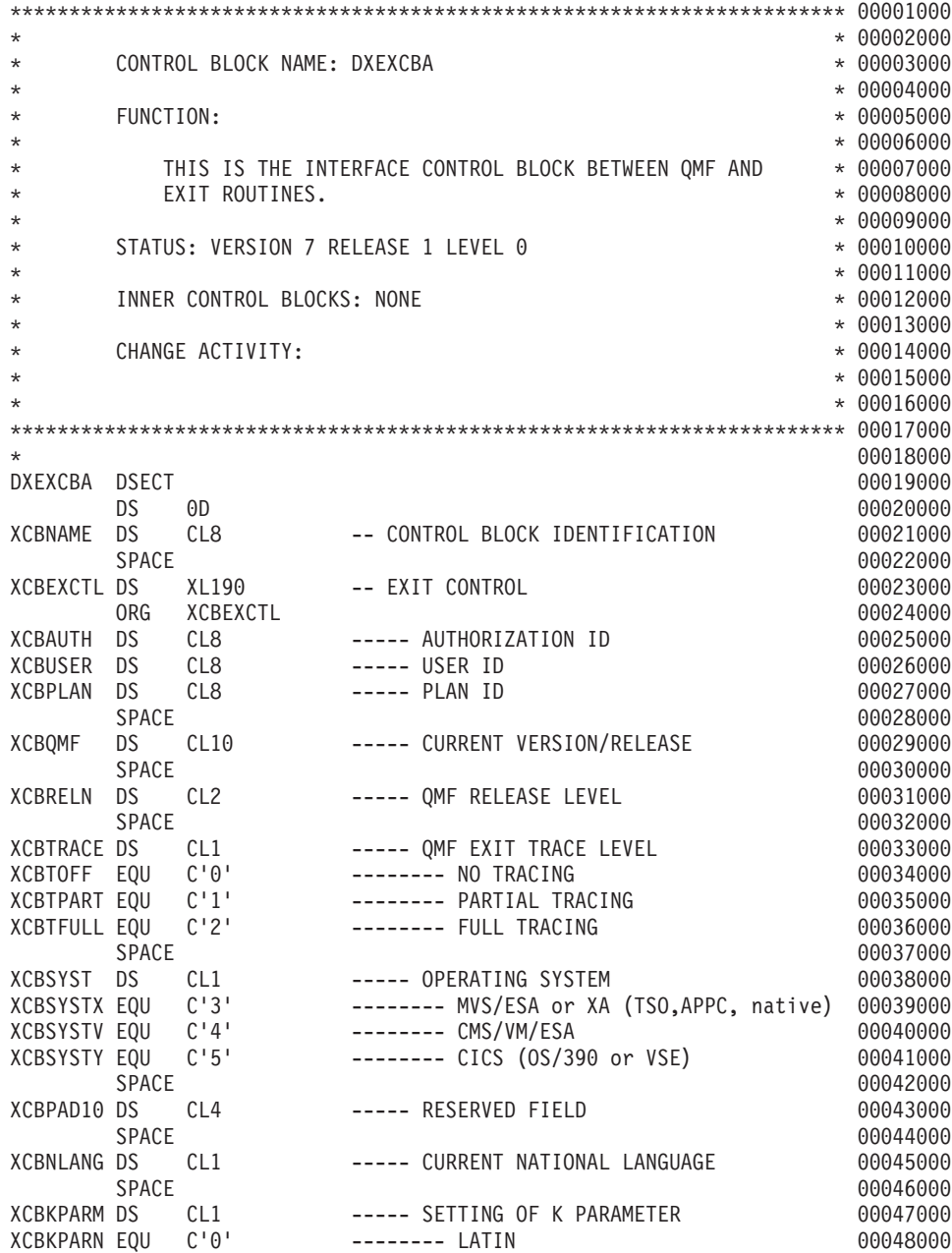

図 141. DXEXCBA 制御ブロック (1/3)

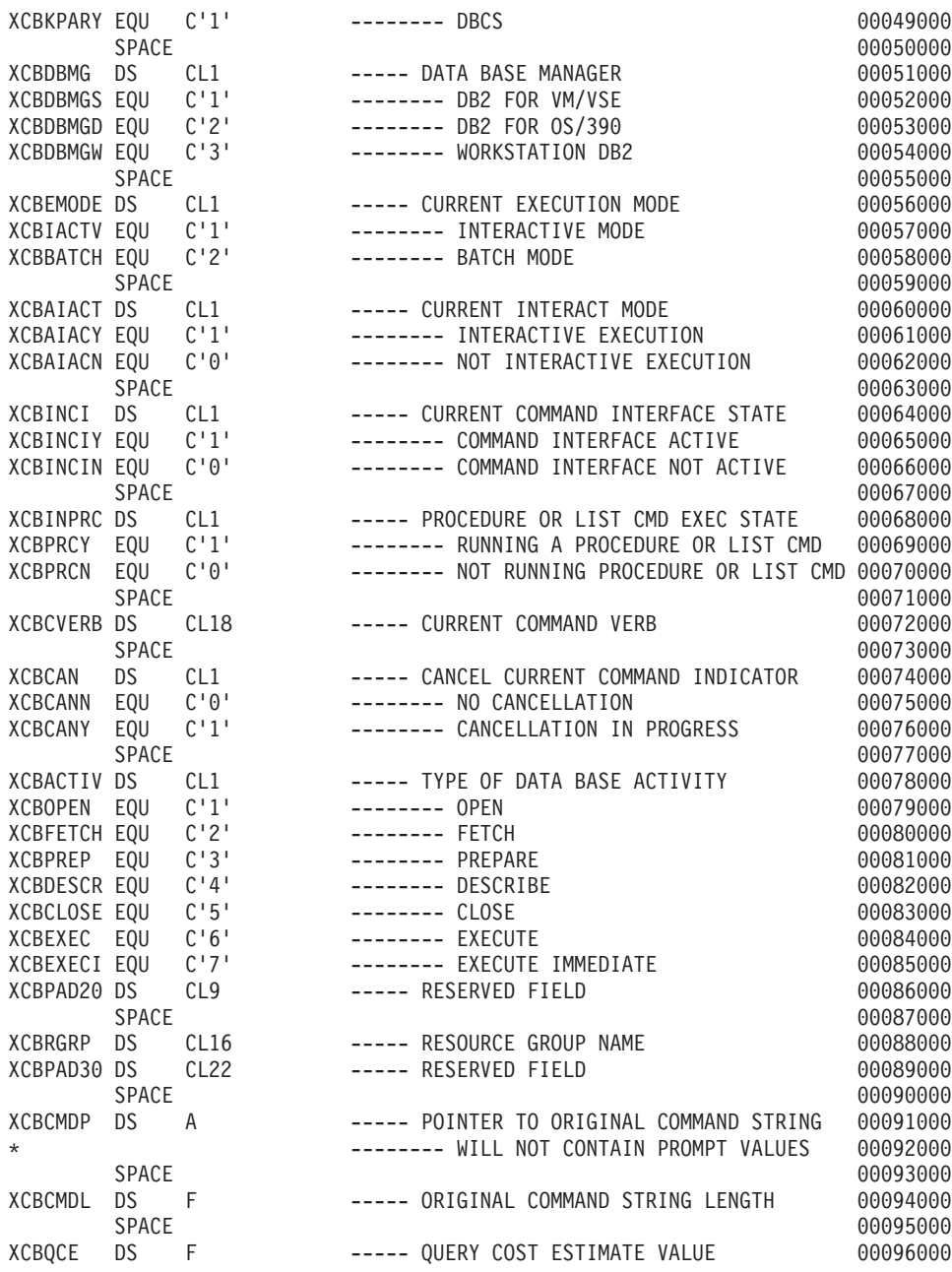

図 141. DXEXCBA 制御ブロック (2/3)

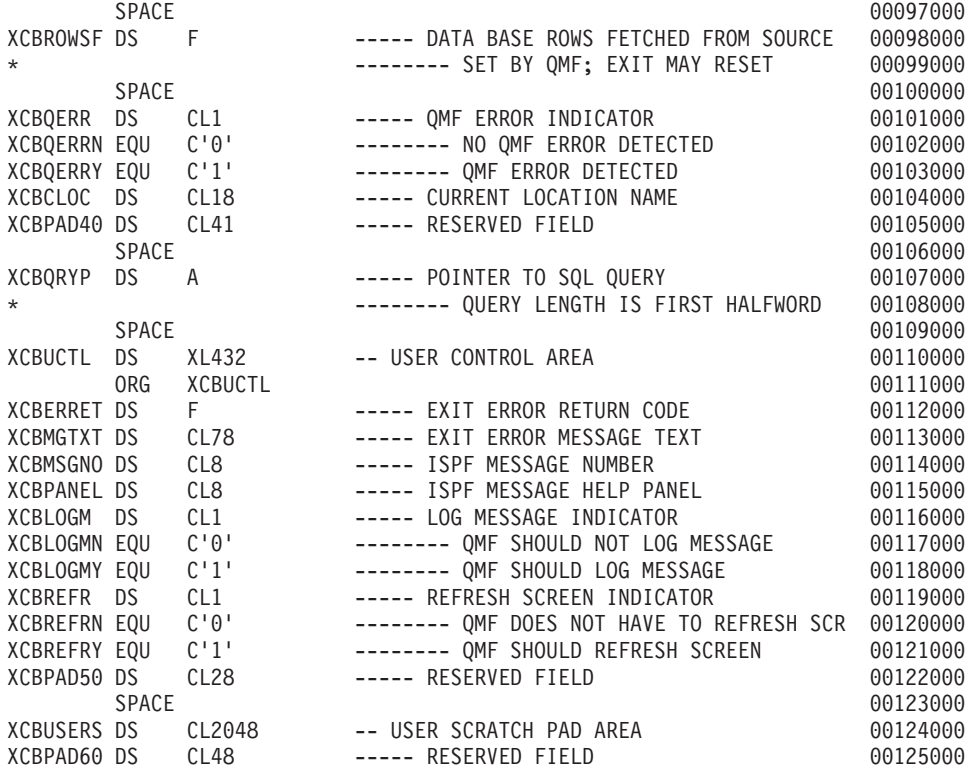

図 141. DXEXCBA 制御ブロック (3/3)

## QMF セッション間のリソース制御情報の保管

ヤッションの最初の呼び出しで管理プログラムに渡される情報を、後続の管理 プログラム・ルーチンに対する呼び出しで使用することができます。 DXEGOVA および DXEXCBA 制御ブロック内に用意されている 2048 バイト のスクラッチパッド域を使用し、リソース制御情報を保持するために必要な記 憶域を獲得することができます。これらのフィールドには、保管する必要のあ るものは何でも入れることができます。この情報は、管理プログラムに対する 1 つの呼び出しから、次の呼び出しまで存続しています (ただし、CONNECT 呼び出しがその情報を変更しない場合)。

IBM 提供の管理プログラムは 475ページの図142 に示したコードを使用して、 GOVUSERS を指します。これは、DXEGOVA 制御ブロックのスクラッチパッ ド域です。以下の例の GOVUSERS を XCBUSERS で置き換えることにより、 類似のコードを使用して DXEXCBA 制御ブロック内の XCBUSERS スクラッ チパッド域を指せます。

WORKPTR, GOVUSERS LA USING WORK, WORKPTR

<span id="page-496-0"></span>図142. 管理プログラム・スクラッチパッド域へのアドレス可能性の確立

図142 では、WORK は DSECT の名前であり、WORKPTR は汎用レジスター 4 と同等です。WORK DSECT は、スクラッチパッド域の情報を保管するフィ ールドの定義を含んでいます。

また、管理プログラムは、GETMAIN マクロを発行して、必要な記憶域を取得 する場合もあります。

### ユーザー・アクティビティーの取り消し

ユーザーは、そのリソース限界に達すると、OMF取り消しサービスを呼び出 してユーザー・アクティビティーを取り消すことができます。たとえば、管理 プログラム出口ルーチンは、以下のものを取り消すことができます。

- OMF セッション開始時における、機能呼び出し中の OMF セッション
- さまざまな関数を呼び出し中の現行コマンド、およびデータベース・アクテ ィビティーを開始させるコマンド
- タイマーがアクティブのときの非同期コマンド (TSO、SRPI、APPC、または ネイティブ OS/390 の場合)

最初の 2 つのアクティビティーのいずれかを取り消すためのコードは、ソー ス・プログラム DSOUn GV1 または DSOUn GV3 にあります。管理プログラ ムに OMF 取り消しサービスを呼び出させてアクティビティーを取り消すに は、 DXEGOVA 制御ブロックの GOVCADDR という名のフィールドに現れ るアドレスにブランチします。図143 は、OMF 取り消しサービスへのアドレ ス可能性を確立するステートメントを示したものです。これらのステートメン トを使用して管理プログラム出口ルーチンから QMF へ制御を渡す前に、レジ スター 13 が管理プログラムの保管域を指していることを確認してください。 これは、制御が戻ったときに、OMF が管理プログラムの状態を復元できるよ うにするためです。

> L R15.GOVCADDR **BALR R14, R15**

図 143. OMF 取り消しサービスの呼び出し

取り消しルーチンは、レジスター 14 によって指されるポイントに制御を戻し ます(この場合、BALR コマンドに続くコマンド)。レジスター 15 は、QMF

<span id="page-497-0"></span>が取り消し要求を受け入れた場合は 0 のリターン・コードを、また、OMF が 非アクティブであるとき管理プログラムが取り消しを要求した場合は 100 のリ ターン・コードを含んでいます。

TSO、SRPI、APPC、またはネイティブ OS/390 において、非同期処理を使用し て OMF コマンドを取り消すために、IBM 提供の管理プログラムはタイマー・ マクロを使用しています。これは、制御をタイマー・ルーチンに戻します。タ イマー・ルーチンは現行コマンドを取り消すかどうかをテストします。 コマン ドが取り消される場合は、取り消しを実行します。テストは、プロセッサー時 間および現行データ・オブジェクトの検索行数に基づいています。また、テス トは、取り消しのプロンプトに対するユーザーの応答に基づくこともできま す。

タイマー・ルーチンは、IBM 提供の管理プログラムのソース・コード内の TIMEX という名前の CSECT です。ソース・コードは、ライブラリー OMF710.SDSOUSRE のメンバー DSOUn GV1 です。

非同期取り消し呼び出しを行うことは、PA1 を押すのと非常によく似ていま す。取り消しは即時に行われないこともあり、不可能な場合もあります。取り 消しが生ずる前に、制御を管理プログラムに戻すことができます。

## 取り消されたアクティビティーに対するメッセージ

DXEXCBA 制御ブロックの以下のフィールドを使用することにより、OMF メ ッセージ・サービスを使用して、コマンドが取り消された後にユーザーにメッ セージを表示することができます。

#### **XCBMGTXT**

メッセージ・テキストが含まれています。

#### **XCBERRET**

エラー・リターン・コードが含まれています。

### **XCBMSGNO**

OMF が TSO の ISPF のもとで呼び出された場合には、ISPF メッセ ージ定義のメッセージ ID を含みます。

### **XCBPANEL**

OMF が TSO の ISPF のもとで呼び出された場合には、ISPF メッセ ージ・ヘルプ・パネルのパネル ID を含みます。

管理プログラムへ入ったとき、XCBMGTXT はブランクを含み、また XCBERRET は 2 進数ゼロを含みます。XCBERRET の値は、画面にどんなメ ッセージが表示されるかを決定します。

- OK, command canceled というメッセージを使用する場合は、XCBERRET は ゼロのままにしておきます。
- A governor exit cancel occurred with return code xxxxx というメッセー ジを使用する場合は、XCBERRET にゼロ以外の値を使用します。この値 が、xxxxx の代わりにメッセージに表示されます。

OMF 初期化が管理プログラム出口により取り消された場合は、XCBMGTXT および XCBERRET に先行するメッセージが、画面ではなく、ユーザーのトレ ース・データに現れます。

XCBLOGM を 1 に設定して、ユーザー独自の管理プログラム出口ルーチンに おけるすべての機能呼び出しのトレース・データでのメッセージを記録しま す。XCBERRET の値がゼロでない場合は、 DXEXCBA 制御ブロックの XCBLOGM フィールドを値 1 に設定することにより、IBM 提供の管理プログ ラムは取り消しメッヤージをユーザーのトレース・データに記録します。

ISPF メッセージ定義は長いメッセージ・テキストを含むことができ、またパネ ル ID を指定することができます。 メッセージにおよびヘルプの指定パネル に、長いテキストを使用する場合は、XCBMSGNO にメッセージ定義のメッセ ージ ID で埋め、XCBMGTXT および XCBPANEL はブランクのままにしてお きます。メッセージ定義で HELP パネルが指定されなかった場合は、ユーザー はメッセージ・ヘルプは受け取りません。

メッセージ定義内の長メッセージ仕様を上書きするには、新規のメッセージ・ テキストを XCBMGTXT 内に入れます。 パネル仕様を上書きするには、新規 のパネル ID を XCBPANEL 内に入れます。パネル ID を XCBPANEL に入 れると、メッセージ定義でパネルの指定が無くても、メッセージ・ヘルプの準 備もします。

関連する ISPF メッセージ定義が存在しない場合は、XCBMSGNO をブランク にしておきます。その上で、メッセージ・テキストを XCBMGTXT に入れ、 HELP パネル ID があれば XCBPANEL に入れます。この場合、XCBPANEL をブランクのままにしておくと、ユーザーにはメッセージ・ヘルプは提供され ません。

トレース機能は、DXEXCBA 制御ブロックの XCBTRACE フィールドの値に より決まる詳細レベルで、メッセージを DSODEBUG データ・セットに書き込 みます。メッセージをログに記録したくない場合は、XCBTRACE にゼロの値 を使用します (ただし、トレース・データ・セットを割り当てない限り、初期 化エラーはログに記録されます)。値 1 または 2 をトレース・オプションの U

<span id="page-499-0"></span>設定に使用し、トレース出力を入手します。 OMF トレース機能の使い方の詳 細については、544ページの『QMF トレース機能の使用』を参照してくださ  $\iota_{\lambda}$ 

OMF が TSO の ISPF のもとで呼び出された場合には、管理プログラムはメッ セージを ISPF ログ・ファイルにも記録することができます。管理プログラム は、ISPF MVS 対話管理サービスの解説 の資料で説明されている ISPF LOG サービスを用いてこの記録を行うことができます。

OMF アプリケーションからコマンドをバッチまたは非対話式に実行している 場合には、メッセージは画面に表示されません。

IBM 提供の管理プログラムは終了の機能呼び出しについては、メッセージをロ グに記録しません。

# CICS でのユーザー管理プログラム出ロルーチンの変換、アセンブル、リンク・エディ ット

IBM 提供の管理プログラム出口ルーチンを変更する場合でも、ユーザー独自の ルーチンを作成する場合でも、ルーチンの変換、アセンブル、リンク・エディ ットが必要です。この節で示されているサンプルのリンク・エディットのステ ートメントを参照してください。

### CICS の管理プログラム出ロルーチンの変換

アセンブラー用の CICS 変換プログラムを使用して、プログラムを変換しま す。 ユーザーのプログラムを変換する際、CICS はアドレス可能性を確立する 標準の CICS プロローグ (DFHEIENT) を提供し、レジスターを標準の CICS 作業記憶域に保管します。標準のプロローグは、標準の CICS エピローグ (DFHEIRET) も備えています。

### 管理プログラム出ロルーチンのアセンブル

OMF が管理プログラムでサポートしているのはアセンブラー言語のみです。 アセンブラー言語は、たとえば、IBM 提供の管理プログラムのコーディングに 使用されている言語です。管理プログラムは、HLASM またはアセンブラー H 用に作られています。このプログラムは、OMF710.SDSOUSRE ライブラリーの 特定のメンバーを印刷すれば、見ることができます。詳細については、446ペー ジの『管理プログラム出口ルーチンのプログラム・コンポーネント』を参照し てください。

### 管理プログラム出ロルーチンのリンク・エディット

管理プログラムのロード・モジュールを、全 OMF ユーザーが使用可能なライ ブラリーに入れます。ライブラリーとしては、OMF 自体のロード・モジュー ルが入っている OMF710.SDSOLOAD ライブラリーをお勧めします。このライ ブラリーは、CICS の DFHRPL と連結しておく必要があります。

モジュール DSQUn GV3 を指定します。これは、IBM 提供のモジュールの名 前です。ユーザー独自の管理プログラム・モジュールを OMF710.SDSOLOAD ライブラリーに入れると、このモジュールがそのライブラリーのメンバーであ るため、IBM 提供のモジュールと置き換わります。

IBM 提供のモジュールとの置き換えを避けるためには、そのモジュールを名前 変更するか、他のライブラリーに移します。あるいは、ユーザー独自の管理プ ログラムのモジュールを、DFHRPL の別のライブラリーに入れることも可能で す。この最後の選択肢の場合、ユーザーのモジュールのある新しいライブラリ ーが連結シーケンスで、OMF710.SDSOLOAD よりも、必ず、前にくるように してください。そうしないと、OMF は IBM 提供のモジュールを呼び出してし まいます。

このモジュールの入り口点は、必ず、DSQUπ GV3 でなければなりません。よ くあることですが、ソース・コードがこのラベルの CSECT ステートメントで 始まっている場合は、ほかに何もすることはありません。そうでない場合は、 アセンブラー・コードの END ステートメントにエントリー名を指定してくだ さい。あるいは、リンケージ・エディターの入力で ENTRY ステートメントに エントリー名を付けてください。

リンク・エディットの際、CICS コマンド・インターフェース制御モジュール の DFHEAI および DFHEAIO を組み込む必要があります。また、この制御モ ジュールは、管理プログラムのロード・モジュールのはじめに置く必要があり ます。CICS では、管理プログラムは AMODE(31) および RMODE(ANY) で実 行する必要があります。

INCLUDE SYSLIB(DFHEAI) INCLUDE SYSLIB(DFHEAI0) ORDER DFHEAI, DFHEAIO ENTRY DSOUEGV3 MODE AMODE(31), RMODE(ANY) NAME DSOUEGV3(R)

# <span id="page-501-0"></span>管理プログラム出ロルーチンの、TSO およびネイティブ OS/390 バッチでのアセン ブルとリンク・エディット

IBM 提供の管理プログラム出口ルーチンを変更する場合でも、ユーザー独自の ルーチンを作成する場合でも、ルーチンの変換、アセンブル、リンク・エディ ットが必要です。この節で示されているサンプルのリンク・エディットのステ ートメントを参照してください。

### 管理プログラム出ロルーチンのアセンブル

OMF が管理プログラムでサポートしているのはアセンブラー言語のみです。 アセンブラー言語は、たとえば、IBM 提供の管理プログラムのコーディングに 使用されている言語です。管理プログラムは、HLASM またはアセンブラー H 用に作られています。このプログラムは、QMF710.SDSQUSRE ライブラリーの 特定のメンバーを印刷すれば、見ることができます。詳細については、446ペー ジの『管理プログラム出口ルーチンのプログラム・コンポーネント』を参照し てください。

## 管理プログラム出ロルーチンのリンク・エディット

管理プログラムのロード・モジュールを、全 QMF ユーザーが使用可能なライ ブラリーに入れます。ライブラリーとしては、QMF 自体のロード・モジュー ルが入っている OMF710.SDSOLOAD ライブラリーをお勧めします。このライ ブラリーは、STEPLIB の連結の一部でも構いません。

モジュール DSOUn GV1 を指定します。これは、IBM 提供のモジュールの名 前です。ユーザー独自の管理プログラム・モジュールを QMF710.SDSQLOAD ライブラリーに入れると、このモジュールがそのライブラリーのメンバーであ るため、IBM 提供のモジュールと置き換わります。

IBM 提供のモジュールとの置き換えを避けるためには、そのモジュールを名前 変更するか、他のライブラリーに移します。あるいは、ユーザー独自の管理プ ログラムのモジュールを、STEPLIB の別のライブラリーに入れることが可能で す。ユーザーのモジュールを別のライブラリーに入れる場合、ユーザーのモジ ュールのある新規のライブラリーが連結シーケンスで、必ず、 OMF710.SDSOLOAD よりも前にくるようにしてください。そうしないと、 OMF は IBM 提供のモジュールを呼び出してしまいます。

このモジュールの入り口点は、必ず、DSQUn GV1 でなければなりません。ソ ース・コードが、DSQUn GV1 ラベルの CSECT ステートメントで始まってい る場合は、ほかに何もすることはありません。 ソース・コードが DSOUn GV1 ラベルで始まっていない場合は、アセンブラー・コードの END ステート

メントにエントリー名を指定してください。あるいは、リンケージ・エディタ 一の入力で ENTRY ステートメントにエントリー名を付けてください。

ユーザー独自のルーチンは、31 ビットまたは 24 ビットのいずれのアドレッシ ング・モードでも実行可能です。 ユーザーのルーチンが 24 ビット・アドレッ シング・モードが必要な OS/390 サービス (TPUT など) を要求する場合は、 OMF は、31 ビット・モードで稼働している OMF から 24 ビット・モードで 稼働している管理プログラムへ転送し、また、31 ビット・モードの QMF へ 戻る処理を行います。

ENTRY DSOUEGV1 MODE AMODE(31), RMODE(ANY) NAME DSQUEGV1(R)

OMF が提供している管理プログラム (DSOUEGV1) は、AMODE(24) および RMODE(24) で実行する必要があります。

ENTRY DSOUEGV1 MODE AMODE(24), RMODE(24) NAME DSQUEGV1(R)

### DB2 管理プログラムの使用

DB2 は、独自の管理プログラムを持っており、OMF 管理プログラムとは独立 して稼働します。この節では、DB2 管理プログラムでは何ができるか、また、 追加リソースの制御に対してどのように使用できるかについて説明します。 DB2 管理プログラムの詳細については、DB2 UDB (OS/390 版) 管理の手引き のリソース使用効率の向上に関する節をお読みください。DB2 の資料では、こ の管理プログラムは一般に、リソース限定機能 と呼ばれています。 DB2 管理 プログラムを用いると、データベースに対するすべてのアクセスと分散アクセ スを制御することができます。

### リソースのモニター

DB2 管理プログラムは、特定の照会を実行するときに費やされるプロセッサー 時間をモニターしています。モニターする照会は、動的に実行される SELECT、INSERT、UPDATE、および DELETE の照会です。OMF セッション では、以下のようにして実行されるすべての照会が含まれます。

### QMF RUN コマンドの使用

実行される照会は、SOL、OBE、または指示照会の場合があります。OBE および指示照会の場合、管理プログラムは対応する SOL 照会をモニター します。

### 他の QMF コマンドの使用

他のコマンドのサポートでは、QMF はユーザーに代わって SQL 照会を作 成し、実行します。たとえば、これらの照会の中には、DISPLAY 表コマン ドに応答して、OMF が実行する SELECT 照会があります。

### 表編集機能の実行

表編集機能のサポートでは、OMF はユーザーに代わって、SOL 照会を作 成し、実行します。たとえば、これらの照会の中には、SEARCH コマンド に応答して、OMF が実行する SELECT 照会があります。

それぞれの照会の詳細については、265ページの『オブジェクトにアクセスする のに必要な SQL 特権』を参照してください。

## 管理プログラム間の相違点

OMF 管理プログラムの操作を、DB2 管理プログラムで補うことができます。 その前に、2つの管理プログラムの違いを理解しておいてください。

- DB2 管理プログラムのモニターは、前の節で説明した照会のタイプに限定さ れます。たとえば、CREATE または DROP 照会を実行する際に費やされる プロセッサー時間のモニターは行いません。
- · DB2 管理プログラムのモニターは、プロセッサー時間に限定されます。 OMF 管理プログラムが行うような、行の取り出しをカウントすることはあ りません。
- DB2 管理プログラムの場合のプロセッサー時間とは、DB2 が費やす時間だ けを含みます。これに対して、OMF管理プログラムでは、コマンドの実行 上 OMF が費やす時間、たとえば、予備ファイルの処理や SELECT 照会に おける実行結果の先頭ページの表示など、が含まれています。
- ユーザーが SELECT 照会を実行すると、DB2 管理プログラムは照会を実行 するのに DB2 が費やした時間はすべてモニターしています。これには、 PREPARE ステートメントから始まり、行の取り出しから、カーソルのクロ ーズまで続きます。OMF 管理プログラムは、結果の先頭ページが表示され れば、モニターを終了します。引き続いて、行の取り出しを行っても、取り 出しを生じさせたスクロール・コマンドの一部として扱われます。
- DB2 管理プログラムは、取り消しプロンプトの準備は行いません。所定の OMF セッションに対する唯一の制御パラメーターは、最大プロセッサー時 間です。

### 最大プロセッサー時間の超過

照会が最大プロセッサー時間を超過すると、DB2 管理プログラムは照会を終了 し、 SQL エラー・コード -905 を戻します。これによって、QMF は管理プロ
# 管理プログラム出ロルーチンを使用した QMF リソースの制御

グラムが照会を取り消したことを知ります。OMF がこの情報をどのように処 理するかについては、管理プログラムが OMF セッションのどこでその照会を 取り消したかによって異なります。

#### QMF 初期化の間

ユーザー・セッションが開始されると、OMF は DB2 管理プログラムがモ ニターしているいくつかの照会を実行します。これらのいずれかの照会が 取り消された場合、QMF はセッションを終了します。セッションを終了す る前に、OMF はユーザーの DSODEBUG データ・セットに説明のレコー ドを書き込みます。

セッションの終了は、OMF セッションが許可されていない時点で発生させ ることも可能です。この制限を強制的に実施する場合には、そのような許 可されていない時点で OMF を使おうとする人に対しては、最大プロセッ サー時間であるゼロを割り当てておきます。これによって、モニターされ ている照会はいずれも取り消されてしまいます。

#### QMF 初期化の後

初期化の後は、OMF は照会の取り消しを照会実行中のその他のエラーの処 理と同じように扱います。たとえば、管理プログラムが RUN コマンドが 出された INSERT 照会を取り消すとします。ここで、もし挿入があれば取 り消され、照会パネルがエラー・メッセージと共に表示されます。そこで ユーザーがメッセージ・ヘルプを要求すると、管理プログラムのアクショ ンを説明するパネルが表示されます。

今度は、ユーザーが報告書をスクロールしている最中に取り消しが効力を 生じたとします。この場合は、行取り出しが取り消しにつながることがあ ります。取り消しが生じると、データ・オブジェクトは未完了のままにな ります。その理由は、DB2 がカーソルをクローズしてしまうため、デー タ・オブジェクトが完了できないことによります。

### **DB2 管理プログラムの QMF への適用**

DB2 管理プログラムが QMF セッションの管理を行えるようになるためには、 まず入力を必要とします。この場合の入力とは、最大プロセッサー時間です。 DB2 管理プログラムは、この入力を リソース限定表 の行から取得します。 DB2 の用語では、この表は RLST のことです。 このような表は、適切な DB2 権限 (INSERT、UPDATE など) を持つ人なら誰でも変更可能です。 1 つまた は複数の RLST に行を追加することによって、QMF ユーザーのために DB2 管理プログラムを制御することができます。

# 管理プログラム出ロルーチンを使用した QMF リソースの制御

#### **RLST の選択**

OMF をインストールする DB2 サブシステムについて考えてみます。 サブシス テムは開始すると、特定の RLST と関連付けられます。次に、この RLST は DB2 管理プログラムに、OMF セッションを開始するユーザーを含むすべての サブシステム・ユーザーのための入力を用意します。

異なる RLST を同じ DB2 サブシステムに、別の時点で関連付けることができ ます。たとえば、インストール先では、時間帯が異なれば RLST も異なるもの を使用する可能性があります。ある時間帯の RLST では、その時間帯に OMF を使用できないようにします。QMF を開始しようとしても、初期化中に QMF は終了してしまい、DSODEBUG データ・セットにメッセージが現れます。

#### 行を RLST に追加

ユーザー (または、適切な DB2 権限を持つ人) は、OMF ユーザー用の RLST に行を追加することができます。行には以下のものが含まれています。

- 許可 ID
- DB2 アプリケーション・プランの名前
- 最大プロセッサー時間の値
- 要求が出されたサイトの LU 名 (DB2 2.2 以降)

たとえば、数人の個人ユーザーの行、およびその他のすべての人に適用される 行を追加する場合があります。数人の個人ユーザーの行には、基本許可 ID と OMF アプリケーション・プラン名が入っています。その他のユーザーの行に は、OMF 計画名と許可 ID にはブランクが入っています。

RLST で可能なこと、不可能なこと、さらに表の構造の詳細については、DB2 管理者に問い合わせてください。それぞれの RLST には、あらかじめ指定され た名前とデータ・タイプを持つ必須の列がありますが、インストール先システ ムでさらに列を追加していることもあります。これらの表に関する一般的な説 明については、*DB2 UDB (OS/390 版) 管理の手引き を*参照してください。

# 第22章 リモート・データベース接続のカスタマイズ

リモート・データベース接続をカスタマイズし、ユーザーがリモート・システ ム上のリレーショナル・データを照会して、ローカル・システム上のデータを 表す報告書または図表を作成できるようにすることができます。分散ネットワ ーク内のどの DB2 データベースとも、接続を確立することができます。(OMF ユーザーは、OS/400<sup>®</sup> のロケーションには接続できません。) この接続は、 OMF の初期化中に、あるいは OMF セッションから、確立することができま す。 同種 (たとえば DB2 (OS/390 版) から DB2 (OS/390 版)) および異種 (たとえば DB2 (OS/390 版) から DB2 (VM または VSE 版)) のロケーション の間で接続を確立することができます。

OMF を使用すると、DB2 (OS/390 版) と DB2 (VM および VSE 版) の両方 でインプリメントされた分散データベース・ソリューションを介してリモー ト・データにアクセスできるようになります。このソリューションは、分散リ レーショナル・データベース体系 (DRDA) に基づいています。 DRDA はプロ トコルとフォーマットのオープン・セットであり、これにより、同種または異 種のリレーショナル・データベース管理システム (RDBMS) に属するローカル およびリモート・データに容易にアクヤスができるようになります。

ユーザーがリモート・ロケーションに接続されると、ユーザーのアプリケーシ ョン内の SOL ステートメントはすべて、処理のためにそのデータベースに送 られます。 ユーザーは、リモート作業単位接続のないデータやオブジェクトに アクセスするのと同じ方法で、そのロケーションのデータベースにあるデータ や OMF オブジェクトにアクセスすることができます。 OMF は実行中のシス テムと同じシステムにあるプログラムを引き続き使用します。このタイプの分 散接続を、リモート作業単位と呼びます。(図式ダイアグラムについては、 487ページの図144を参照してください。)

### クィック・スタート

表58 は、ユーザーのリモート・データベース接続をカスタマイズする方法の概 要を示します。

リストしている作業に関する詳細については、表の右端に示しているページを 参照してください。

<span id="page-507-0"></span>表 58. リモート・データベース接続のカスタマイズ

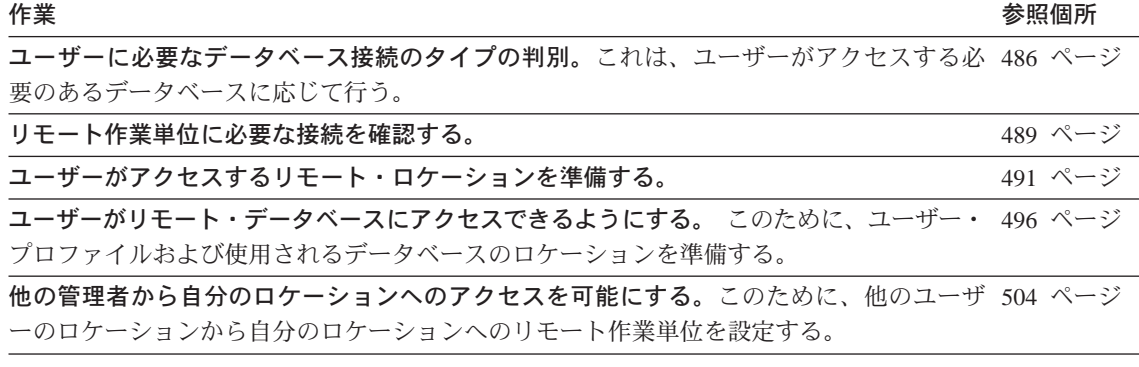

# 必要なリモート・データベース接続の判別

DB2 に対するデータベース接続には、2 つのタイプの設定が可能です。DB2 (OS/390 版) または DB2 (VM または VSE 版) へのリモート作業単位接続を 使用するか、あるいは DB2 から DB2 への分散作業単位接続を使用すること ができます。

リモート作業単位および DB2 のみの分散作業単位は一緒に使用することがで きます。 (概念図については、487ページの図144 を参照してください。)

<span id="page-508-0"></span>リモート作業単位

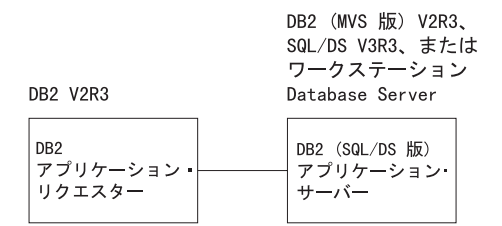

#### DB2 のみの分散作業単位

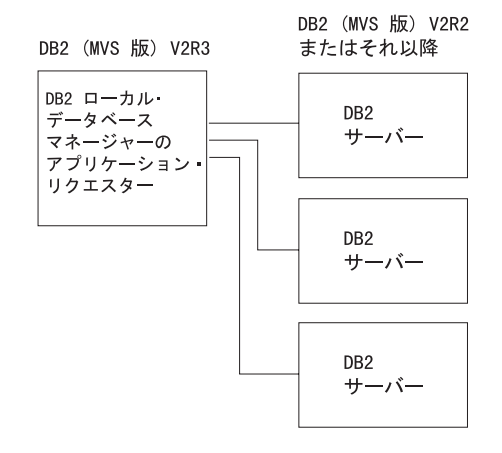

#### リモート作業単位および DB2 のみの分散作業単位

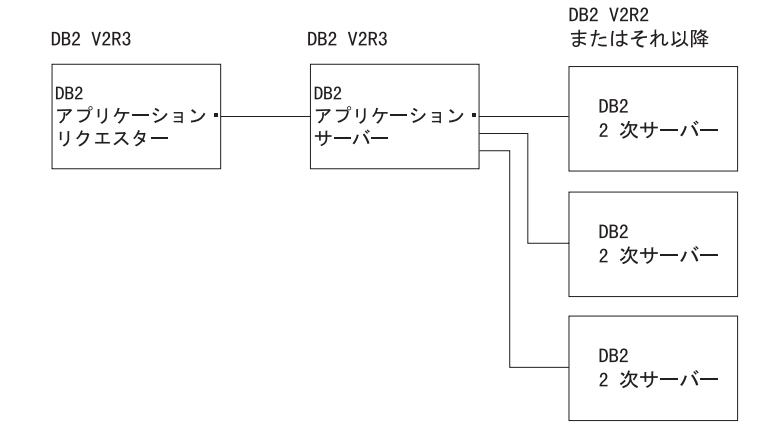

図 144. OMF/OS/390 からリモート作業単位と分散作業単位を使用する分散接続タイプ

#### 注:

- 1. アプリケーション・リクエスターは、分散接続の OMF 側を処理するデー タベース管理システム (DBMS) のコードです。OMF が接続されているロ ーカル DB2 サブシステムは OMF のアプリケーション・リクエスターとし て知られています。その理由は、DB2 のアプリケーション・リクエスター がローカル・データベース・マネージャー内にインストールされているため です。
- 2. アプリケーション・サーバーは、アプリケーション・リクエスターからの要 求をサポートする DBMS コードであり、OMF では現行ロケーションと呼 ばれています。
- 3. Database Server はアプリケーション・サーバーから送信される要求をサポ ートし、分散リレーショナル・データベース (DRDA) のデータベース・サ ポート・プロトコルを使用して、DRDA データベース間の整合性を保ちま す。
- 4. 2 次サーバーは Database Server と似ていますが、DRDA データベース・ サポート・プロトコルを使用しない点だけが異なります。

詳細については、DRDA 接続の手引き を参照してください。

#### リモート作業単位との接続

リモート作業単位を使用すれば、リモート DB2 (OS/390 版) のロケーション またはリモート DB2 (VM または VSE 版) のロケーションにあるリレーショ ナル・データに接続し、アクセスすることができます。リモート・ロケーショ ンは サーバー と呼ばれます。サーバーに接続されたとき、リモート作業単位 の接続なしでデータおよびオブジェクトにアクセスするのと同じように、デー タおよび OMF オブジェクトにアクセスすることができます。

# DB2 間分散作業単位による接続 (DB2 (OS/390 版) のみ)

分散作業単位 を使用して、DB2 から DB2 への接続を設定することができま す。分散作業単位があると、アプリケーション・プログラムは別のロケーショ ンからデータにアクセスする場合に、異なるデータベースに接続する必要があ りません。 代わりに、アプリケーションは照会または OMF コマンドの 3 部 分名の中で、他のロケーションを指定します。

#### DB2 での 3 部分名による表または視点の指定

分散データ・サポートのある DB2 サブシステムに接続すると、3 部分名を使 用して表または視点を指定することができます。OMF は単一の DB2 ロケーシ ョンに接続されたままになり、このロケーションが 3 部分名 (またはそれらの

<span id="page-510-0"></span>別名) を使用するすべての SOL ステートメントを、3 部分名で参照されてい る DB2 ロケーションに送信します。その後、送信されたロケーションで、 SOL ステートメントを処理します。

制約事項: 3部分名を使用して、表または視点を参照する場合には、次の制限 が適用されます。

- リモート DB2 サーバーからは、3 部分名を使用してローカル DB2 オブジ ェクトを参照することはできません。
- DB2 (VM または VSE 版) が現行ロケーションのときは、次のとおりで す。
	- 3 部分名にあるロケーションは、現行ロケーション の名前 (QMF セッシ ョンが現在接続されているアプリケーション・サーバーの名前)と一致し ている必要があります。
	- QMF コマンド、指示照会、および QBE では、3 部分名をサポートして いません。
	- Workstation Database Server は、3 部分名をサポートしていません。

#### 3 部分名を使用した照会の指示

指定されたロケーションへの接続を確立することが、リモート作業単位サポー トの大部分を構成します。この接続が行われると、OMF はリモート作業単位 サポート以前とほぼ同様に機能します。したがって、3部分名のサポートもま だ提供されています。現行ロケーションが 3 部分名をサポートする DB2 ロケ ーションである場合、3 部分名を使用する SOL ステートメントは、別の DB2 ロケーションへ照会を宛先指示できます。

DB2 ネットワークは、DB2 V2R2、V2R3、および V3R1 サブシステムで構成 できます。これらのいずれのサブシステムに対しても、3部分名を使用して SOL ステートメントを実行することができます。ただし、リモート作業単位接 続を確立できるのは、V2R3 またはそれ以降の DB2 サブシステムに限られま す。

#### リモート作業単位に必要な接続の検査

ユーザーがリモート・システムにアクセスできるためには、ローカル・システ ムとリモート・システムとの間の接続が確立されていなければなりません。

#### DB2 接続の検査

DB2 からリモート・システムに接続するためには、リモート・システムが定義 されていることを確認する必要があります。

DB2 アプリケーションがリモート・システムからのデータを要求すると、DB2 はリモート・システムを見つけるために、DB2 通信データベースを検索しま す。以下の項目が、DB2 で使用可能かどうかを検査する必要があります。

- 論理装置 (LU) 名およびトランザクション・プログラム名 (TPN)。 VTAM はそれぞれのサーバーの LU 名を持っていることが必要です。
- リモート・サイトで必要なネットワーク・セキュリティー情報。
- リモート・サイトとの通信に使用するセッション限度およびモード名。

分散データベース要求を処理する DB2 アプリケーション・サーバーの場合 は、以下の情報を検査してください。

- アプリケーション・サーバーがローカル通信サブシステムに定義されている こと。
- 可能性のある 2 次サーバーの宛先がそれぞれ定義されていること。
- 必要なセキュリティーが整っていること。

リモート作業単位に必要な DB2 接続の詳細については、DRDA 接続の手引き を参照してください。

#### DB2 (VM 版) 接続の検査

DB2 (VM 版) からリモート・システムに接続するためには、リモート・シス テムが定義されている (それらの LU 名は登録されている) ことを確認する必 要があります。

DB2 (VM 版) アプリケーションがリモート・システムからデータを要求する と、DB2 は CMS 通信ディレクトリーを検索して、該当するリモート・システ ムに関する情報を見つけます。以下の項目が、DB2 で使用可能かどうかを検査 する必要があります。

- ゲートウェイ名 -- ローカル論理装置 (LU) 名
- リモート LU 名
- リモート・トランザクション・プログラム名 (TPN)
- アプリケーション・サーバーが必要とする会話セキュリティー・レベル
- アプリケーション・サーバーでアプリケーション・リクエスターを識別する ユーザー ID
- アプリケーション・サーバーでアプリケーション・リクエスターを許可する パスワード
- アプリケーション・サーバーと通信するために使用するセッション特性を記 述するモード名

<span id="page-512-0"></span>• リモート・データベース名 (DBNAME)

分散データベース要求を処理する DB2 アプリケーション・サーバーの場合 は、以下の情報を検査してください。

- アプリケーション・サーバーがローカル通信サブシステムに定義されている こと。
- 必要なセキュリティーが整っていること。

リモート作業単位に必要な DB2 (VM 版) 接続の詳細については、DRDA 接続 の手引き を参照してください。

# DB2 (OS/390 版) 以外のロケーションへの QMF OS/390 ユーザーによるアクセスの 進備

ユーザーがリモート・ロケーションにアクセスするには、以下に示すことが必 要です。

- OMF 制御表をインストールする。
- QMF データベース・パッケージをリモート・ロケーションにバインドす る。
- コマンド同義語表を作成する。
- OMF が DPRE コマンドをサポートするように準備する。
- OMF がその他のコマンドをサポートするように準備する。
- 必要ならば、機能キー表を作成する。
- 必要ならば、OMF 管理プログラム制御表を更新する。
- 必要ならば、OMF サーバーに各国語機能をインストールする。

命名規則のヒント: ロケーションに保管されるオブジェクトについて整合性の ある命名規則を開発してください。そうすれば、ユーザー は特定のオブジェクトはどれでも、そのロケーションが分 かります。説明したような命名規則を確立し、使用すると 次のことが容易に行えます。

- 所定のロケーションの同一アプリケーションの全オブジェクトをリストす る。
- すべてのロケーションの同一アプリケーションの全オブジェクトをリストす る。

#### コマンド同義語表の作成

ユーザーにリモートから作動するコマンドを提供するには、リモート・ロケー ションにコマンド同義語表を作成する必要があります。コマンドは、ユーザー がログオンした環境で実行します。このため、TSO でログオンしてから、リモ

ート DB2 (VM または VSE 版) データベースに接続したユーザーの場合は、 TSO コマンドとして定義されている QMF コマンドのみを使用することができ ます。

OS/390 以外のロケーションに、O.COMMAND SYN TSO 表を作成し、TSO ユーザーがそのロケーションに接続された場合に使用できるようにします。

この表は、他のコマンド同義語表を作成するのと同じ方法で作成します。 Q.PROFILES 表に同義語表の名前を確実に組み込んでください。 Q.PROFILES 表の使用上の詳細については、245ページの『[Q.PROFILES](#page-266-0) 制御表の読み取り』 を参照してください。

#### TSO 環境でのリモート・サーバー・コマンド同義語表の例

OMF がワークステーションの Database Server にインストールされている場 合、この同義語表は、ユーザー用に提供されます。OMF が DB2 (VM または VSE 版) サーバーにインストールされている場合は、同義語表は提供されませ  $h_{\circ}$ 

493ページの図[145](#page-514-0) は、TSO コマンド環境をサポートするために、DB2 (VM または VSE 版) リモート Database Server にコマンド同義語表を定義する方法 を示しています。

<span id="page-514-0"></span>CREATE TABLE Q.COMMAND\_SYN\_TSO ("VERB" CHAR(18) NOT NULL, VARCHAR(31). "SYNONYM\_DEFINITION" VARCHAR(254) NOT NULL, "REMARKS" VARCHAR(254)) IN DSQTSSYN; COMMENT ON TABLE Q.COMMAND\_SYN\_TSO IS 'QMF TSO COMMAND SYNONYM TABLE'; COMMENT ON COLUMN Q.COMMAND\_SYN\_TSO.VERB IS 'NAME OF THE VERB'; COMMENT ON COLUMN Q.COMMAND\_SYN\_TSO.OBJECT IS 'NAME OF THE OBJECT'; COMMENT ON COLUMN Q.COMMAND\_SYN\_TSO.SYNONYM\_DEFINITION IS 'DEFINITION OF SYNONYM'; COMMENT ON COLUMN Q.COMMAND\_SYN\_TSO.REMARKS IS 'OPTIONAL COMMENTS ABOUT SYNONYM'; CREATE UNIQUE INDEX Q.COMMAND\_SYN\_TSOX ON Q.COMMAND\_SYN\_CMS ("VERB" ASC, "OBJECT" ASC); GRANT SELECT ON Q.COMMAND\_SYN\_TSO TO PUBLIC; INSERT INTO Q.COMMAND\_SYN\_TSO VALUES('ISPF',NULL,'CMS DSQAEZ1P P('&ALL'')', 'QMF DISPLAY PRINTED REPORT APPLICATION'); INSERT INTO Q.COMMAND\_SYN\_TSO VALUES('ISPF',NULL,'CMS DSQAEZ1P\_P('&ALL'')', 'QMF ISPF BRIDGE APPLICATION'); INSERT INTO Q.COMMAND\_SYN\_TSO VALUES('BATCH', NULL, 'CMS DSQABB11 PNAME(DXYEABMP)', 'QMF BATCH APPLICATION'); INSERT INTO Q.COMMAND\_SYN\_TSO VALUES('LAYOUT',NULL,'TSO DSQAEL0A', 'QMF LAYOUT APPLICATION');

図 145. コマンド同義語表の例

## **DPRE コマンドをサポートする QMF の準備**

リモート・ユーザーが DPRE コマンドをリモート・ロケーションで出せるよう にするためには、TSO プロシージャーを DB2 (OS/390 版) 以外の DRDA ア プリケーション・サーバーにコピーするか、または CMS プロシージャーを DB2 (VM 版) 以外の DRDA アプリケーション・サーバーにコピーする必要が あります。 CMS 用の DPRE コマンド・プロシージャーは O.DSOAER2P で あり、TSO 用は DSOAER1P です。

プロシージャーをコピーするには、以下のように行います。

- 1. 1 つのロケーションに接続する。
- 2. プロシージャーを表示する。
- 3. 別のロケーションに接続する。
- 4. プロシージャーを保管する。

## その他のコマンドをサポートする QMF の準備

現行ロケーションでオブジェクトを使用するコマンドに QMF コマンド同義語 を定義するために、現行ロケーションにコマンド同義語表をもっている必要が あります。以下のタイプのコマンドは、現行ロケーションでオブジェクトを使 用します。

- QMF オブジェクトを参照するコマンド (CONVERT QUERY)
- 表から情報を読み取るコマンド (DRAW)
- 表に変更を加えるコマンド (EDIT TABLE)
- そのロケーションで使用許可されている表をリストするコマンド (LIST TABLES)
- リストを表示するコマンド (LIST TABLES)

一部のコマンドは OMF を実行中のロケーションからプログラムまたはファイ ルを使用し、リモート・ロケーションにコマンド同義語表が必要となります。 リモート・ロケーションで実行されるコマンドのタイプは次のとおりです。

- システムに特有なコマンド
- IMPORT/EXPORT コマンド

このため、ユーザーはそれぞれのロケーションごとにコマンド同義語表が必要 となるため、O.COMMAND SYNONYMS からのすべてのコマンド (およびこ れらによって参照されるオブジェクト)を、コマンドが実行されるデータベー スに追加する必要があります。

#### 機能キー表の作成

ローカル・ユーザー用に機能キーをカスタマイズした場合には、機能キー表を リモート・ロケーションにコピーしなければなりません。

表を提供するには、次のようにして行います。

- 1. 表を表示する。
- 2. 別のデータベースに接続する。
- 3. SAVE DATA コマンドをタイプする。
- 4 索引を作成する。
- 5. SELECT 権限を付与する。

#### QMF 管理プログラム制御表の更新

必要があれば、リモート・ロケーションで QMF 管理プログラム制御表を更新 してください。リモート・ロケーションでの管理プログラムの制限は、リモー ト作業中に使用される制限です。理由は、これらがアクセスされるリソースの ためです。

#### <span id="page-516-0"></span>各国語機能の QMF サーバーへのインストール

NLF を使用している場合には、各国語機能はリクエスターとサーバーの両方に 必要なため、各国語機能を OMF リモート・ロケーションに追加してくださ い。ユーザーが各国語機能にアクセスするためには、次のことが必要になりま す。

1. NLF 用に Q.PROFILES を用意する。

2. NLF 用にコマンド同義語表を作成する。

### コード・ページ・サポート

DB2 (OS/390 版) と DB2 (VM および VSE 版) は両方とも、異なるシステム 上にあって畢なるコード・ページを使用するアプリケーション・リクエスター とサーバーとの間の文字変換を処理することができます。

異種データベースからくる文字ストリングを処理するために、アプリケーショ ン・リクエスターとアプリケーション・サーバーの両方に、CCSID 変換規則を 設定する必要があります。適切な CCSID 変換ペアをサーバーに定義して、ア プリケーション・サーバーがアプリケーション・リクエスターから送信された 文字ストリングを認識できるようにします。

変換の判断は、ストリング全体 (たとえば、CHAR または VARCHAR 列から のデータ)を変換する必要があるかどうかによって異なります。

CHAR または VARCHAR 列については、

- 列が FOR BIT DATA と定義されている場合は、その内容は変換されませ  $h_{\alpha}$
- 列が FOR SBCS DATA とまたは FOR MIXED DATA と定義されている場 合は、その内容は変換されます。

FOR BIT DATA, FOR SBCS DATA, および FOR MIXED DATA パラメータ ーの詳細については、DB2 UDB (OS/390 版) SOL 解説書 を参照してくださ  $\mathcal{U}$ 

#### APPLDATA 列使用上の制約

OMF は (O.OBJECT DATA の) VARCHAR 列 APPLDATA を使用して、その プロシージャー、照会、および書式の定義を保持しています。OMF オブジェ クトの定義には、変換してはならない一部のデータが含まれています。そのた め、APPLDATA 列は変換可能文字データを含んでいるとは分類されず、FOR BIT DATA として定義されます。

#### <span id="page-517-0"></span>一部の特殊文字の使用回避

OMF の実行とデータ・アクセスが可能なシステム間で変換が必要な文字の数 は、アプリケーション・リクエスターおよびサーバーのロケーションで使用さ れるコード・ページによって異なります。変換が必要な文字のリストには、リ クエスターのコード・ページとサーバーのロケーションのコード・ページ間で 変換が必要なすべての文字の他に、否定符号 (¬) および縦線 ⑴ が含まれてい ます。

OMF オブジェクト内の文字は変換されないため、アプリケーション・リクエ スターおよびアプリケーション・サーバー内のコード・ページが異なる場合 は、- および | の使用は避けてください。

# ユーザーがリモート・データベースにアクセスできるようにする

OMF 6 は、異なるデータベース間でのリモート作業単位アクセスをサポート します。ユーザーは、異なる DB2 (VM または VSE 版) データベース間、異 なる DB2 (OS/390 版) データベース間、あるいは DB2 (VM または VSE 版) データベースと DB2 (OS/390 版) データベースの間で移動することができま す。

#### ユーザー・プロファイルの更新

ユーザーがリモート・ワークステーションにアクセスする必要がある場合は、 ユーザーの O.PROFILES 表を更新しなければなりません。 O.PROFILES 表 を、242ページの『QMF へのユーザー・アクセスを可能にするユーザー・プロ ファイルの作成』の説明に従って更新してください。

プロファイル値には、OMF セッションの属性 (たとえば、照会タイプおよび LANGUAGE パラメーター)と、現行ロケーションに関連するもの (たとえ ば、SPACE パラメーター)とがあります。

特定のユーザーのために (CMS、TSO、SRPI、APPC、ネイティブ OS/390、ま たは CICS からのアクセス用)、単一のプロファイル表に別々の行を設定するこ とができます。これを行うには、ENVIRONMENT 列を用いて OMF 操作環境 に適用される値を指定します。この場合、指定する値は、プロファイルが保管 されているロケーションに固有のものである必要があります。

### 現行 SQL 許可 ID へのアクセスの指定

ユーザーの CURRENT SOLID は、異なるロケーションに接続した後は無効で す。したがって、単一の QMF セッションから複数の DB2 アプリケーショ ン・サーバーに対し同じ CURRENT SQLID を使用しなければならない場合

は、各サーバーへ接続した後に、CURRENT SOLID をリセットしなければな らないことがあります。詳細については*、OMF 解説書 を*参照してください。

**Workstation Database Server のユーザー** 

CURRENT SQLID は DB2 Common Server では使用できません。

#### ローカル・データベースへの接続

OMF が、TSO、SRPI、APPC 、ネイティブ OS/390、または CICS のもとで、 データベースに接続されていることを検査する必要があります。

#### **TSO. SRPI. APPC またはネイティブ OS/390 からの接続**

OMF は呼び出し接続機能 (CAF) を介して DB2 にブリッジされます。開始プ ログラム・パラメーター DSOSSUBS は、OMF が CAF CONNECT を実行す る際に使用する DB2 サブシステム ID (『ローカル DB2』) を指定します。 DSOSSUBS パラメーターは、221ページの『DSOSSUBS (OMF で使用される DB2 サブシステムの命名)』でも説明されています。

#### **CICS からの接続**

QMF は CICS/DB2 接続機能を介して DB2 にブリッジされます。CICS トラ ンザクションと DB2 の関係は、リソース管理テーブルに記述されます。この 表は、接続先の DB2 サブシステム (「ローカル DB2」) を判別します。

### リモート・データベースへの接続

OMF セッションからリモート・ロケーションへの、さまざまな接続方式をユ ーザーに提供することができます。以下の方式のうち、1 つまたは複数を設定 することができます。

• プログラム・パラメーター DSQSDBNM の使用

このパラメーターは、OMF セッションの初期化時にリモート・ロケーショ ンに接続する場合に使用してください。このパラメーターは、アプリケーシ ョン・リクエスターが DB2 (OS/390 版) であり、アプリケーション・サー バーが DB2 (VM または VSE 版) の場合に、(始動時に) 必要になります。 [DSQSDBNM](#page-241-0) パラメーターの詳細については、220ページの『DSQSDBNM (OMF 開始時の接続先のロケーションの指定)』を参照してください。

• OMF CONNECT コマンドの使用

このコマンドを使用して、QMF セッション中にリモート・ロケーションに 接続します。

このコマンドにより、OMF セッション中に、分散ネットワーク内の別のロ ケーションに接続することができます。

- このコマンドは、次のものから出すことができます。
- 呼び出し可能インターフェースまたはコマンド・インターフェース
- コマンド行から
- プロシージャー (線形プロシージャーまたはロジックを持つプロシージャ ー) 内から

OMF CONNECT コマンド、コマンド・パラメーター、およびコマンド使用 上の考慮事項の詳細については、OMF 解説書 を参照してください。

プロシージャーおよび呼び出し可能インターフェース、あるいはコマンド・ インターフェースの詳細については、OMF アプリケーション開発の手引き を参照してください。

• また、接続を確立するプロシージャーを作成し、そのプロシージャーを実行 するためにコマンドをコマンド同義語表に追加することも可能です。これに よって、ユーザーはそのコマンドを入力して、リモート・データベースに接 続することができます。

# CICS におけるリモート・データベースでの実行

DB2 バージョン 2 リリース 3 で実行しているときに、OMF が CICS で実行 中であり、かつ現行ロケーションがローカル DB2 ではない場合には、OMF か らのデータベースへの参照は、すべて読み取り専用でなければなりません。そ のため、データベースを変更しようとすると、すべて拒否されます。そのよう な例としては、以下のようなものがあります。

- 変更を引き起こすコマンド (たとえば、SAVE obiect)
- 変更を引き起こす SQL または QBE 照会 (たとえば、INSERT、および I)
- O.ERROR LOG へのエラー・ログ

データベースを変更しようとすると、

- コマンドまたは照会を出した場合には、データが読み取り専用であることを 示すメッセージを受け取ります。
- ログに記録する必要があるエラーが生じた場合、DSODEBUG データ・セッ トにのみログが記録され、Q.ERROR LOG にはログが記録されません。

#### ロケーション名の指定

OMF は SOL を使用して、リレーショナル・データベースにアクセスします。 リモート作業単位では、アプリケーション・リクエスターが CONNECT 要求 を取り上げ、リモート・データベース管理システムと接続を確立します。分散 作業単位では、アプリケーション・リクエスターが SOL 要求を"受け取り"、 それを適切な分散作業単位サーバーに経路指定します。

OMF では、ロケーション名 という用語を使用して、接続先の DRDA アプリ ケーション・サーバーを表します。ロケーション名を使用して、リモート・デ ータベースに接続することができます。このロケーション名を使用して、表名 を修飾することもできます。たとえば、SAN JOSE.JONES.TABLE5 という名前の SOL 表は、ロケーション名が SAN JOSE というデータベース管理システム (DBMS) によって管理されます。

#### DB2 (OS/390 版) の場合

ロケーション名はサブシステム全体を参照します。DB2 サブシステムをアクセ ス可能なサーバーが、通信データベースで定義されます。

3 部分名を使用している場合: リモート作業単位と分散作業単位の両方を使用 するときは、3部分名を使用してアクセスでき るロケーションは、DB2 ロケーションである現 行アプリケーション・サーバーからアクセスす ることができます。

#### Workstation Database Server の場合

ロケーション名は単一のデータベースを参照します。

#### DB2 (VM または VSE 版) の場合

ロケーション名は DB2 データベース・マシン全体を参照し、CMS 通信ディレ クトリーにカタログされます。

### ユーザー・アクセスのためにデータのあるべき位置

DISPLAY TABLE 表名 などのデータをアクセスするコマンドおよび照会は、 現行ロケーションへ宛先指示されます。ただし、現行ロケーションが DB2 で 表名 が現行ロケーション以外の DB2 サブシステムを参照している 3 部分名 (またはその名前の別名)の場合は除きます。

#### QMF オブジェクトでの処理

データベースから検索したり、データベースに保管する OMF オブジェクト (照会、プロシージャー、および書式)は、現行ロケーション、すなわち接続さ れているロケーションに存在している必要があります。このことは、リモート 作業単位サポートのない OMF の場合も同様であり、オブジェクトは 3 部分 名を使わずにアクセスされる表と同じロケーションにあります。

データ、プロシージャー、照会、および書式を現行ロケーションに保管する際 に、十分な記憶域が確保できるようにするために、現行ロケーションで次のこ とを行うようにしてください。すなわち、デフォルトの表スペース (DB2 の OS/390 版のロケーションに接続している場合)またはデフォルトの DB スペ ース (DB2 の VM 版または VSE 版のロケーションに接続している場合)、お よび OMF オブジェクト表 (O.OBJECT DIRECTORY, O.OBJECT DATA, お よび O.OBJECT REMARKS) を日常的にモニターします。

データベースに保管されている OMF オブジェクトの中には、OMF に呼び出 されなければならないプログラムを参照しているものもあります。これらのプ ログラムには次のものがあります。

- ユーザー編集ルーチン
- ロジックおよび表計算を持つプロシージャーをサポートしている REXX プ ログラム
- ローカルの日付・時刻編集コードのサポートで呼び出されるローカル日時ル ーチン
- CMS、CICS、または TSO コマンドを含んでいる OMF プロシージャー これらのプロシージャーを作成する際には、CMS コマンドを TSO 環境で実 行しようとしたり、TSO プロシージャーを CMS 環境で実行したりすること のないようにする必要があります。
- プログラムが、呼び出し可能インターフェースまたはコマンド・インターフ ェースを介して、OMF コマンドを実行できるようにする EXEC または **CLIST**

これらのプログラムは、QMF が実行中のシステムと同じシステム (ログオンす るシステム) にある必要があります。その理由は、これらのプログラムには、 オペレーティング・システムのコマンドを含んでいる可能性があり、そのシス テムでは正常に稼動しないか、あるいは期待どおりの結果を伴わない恐れがあ るためです。その結果、そのシステムはデータベース (すなわち、OMF オブジ ェクト)のあるシステムとは異なったものになる可能性があります。この例に ついては、OMF 使用の手引き および OMF アプリケーション開発の手引き を参照してください。

アプリケーション・リクエスターとアプリケーション・サーバーがコード・ペ ージの異なるシステム上にある場合は、OMF オブジェクトを使用しても構い ません。重要な制約事項については、495ページの『コード・ページ・サポー ト』を参照してください。

#### 表での処理

データ定義ステートメントでは、3部分名を使用できません。ただし、リモー ト作業単位のあるロケーションに最初に接続する場合には、そのロケーション で CREATE や GRANT などのデータ定義ステートメントを出すことができま す。GRANT 文節 PUBLIC AT ALL LOCATIONS を使用することで、現行サ ーバーに常駐する表の特権を他のロケーションのユーザーに付与することがで きます。

#### SQL エラーの防止

SOL のエラーは、一般に、操作環境と同種の DBMS でサポートされている SOL と、異種 DBMS に接続する場合に使用する必要のある SOL との相違に 関連しています。このようなエラーを避けるためには、アプリケーション・サ ーバーでサポートされている SOL を使用することを忘れないでください。

たとえば、QMF が OS/390 で実行中で、現行ロケーションが DB2 (VM 版) の場合、SOL 照会で使用する構文は、DB2 (VM 版) でサポートされている構 文でなければなりません。CREATE TABLE コマンドの IN 文節を使用する場 合には、次の (DB2 (VM 版)) 構文が受け入れられます。

CREATE TABLE ... IN DSP3

DB2 (VM 版) の次の対応する構文は受け入れられません。

CREATE TABLE ... IN DATABASE DS03

SQL ステートメント完了情報 (SQLCODE) には、現行ロケーションから戻さ れた情報が入っています。OS/390 で OMF を使用すると、SOL 構文および DB2 から戻される情報をよく使い慣れていることになります。

OMF 照会の移植性が必要であれば、SAA でサポートされる SOL 構文を使用 してください。これによって、DRDA アプリケーション間での移植性がかなり 保たれます。

データベース管理上の以下の課題が QMF に影響を与えることがあります。

- 一部のアプリケーション・リクエスター環境では、アプリケーションに使用 できる SOL ステートメントが制限されることがあります。たとえば、CICS で実行中の DB2 アプリケーション・リクエスターは、リモート・アプリケ ーション・サーバーでリソースを更新することはできません。
- アプリケーション・プログラムは、ネットワーク内で表、視点、および OMF オブジェクトがある個所を知っておく必要があります。リモート作業 単位は、単一の作業単位内の単一のデータベース管理システムに限られるた めです。

**制約事項: 別のロケーションに保管されている 2 つの表に結合を発行するこ** とはできません。

- OMF が稼働中のロケーションにあるユーザー編集ルーチンおよび管理プロ グラム出口モジュールが、OMF セッションで使用されます。
- あるロケーションに接続した後で、プロファイル、リソース管理テーブル、 同義語、および機能キーがそのロケーションの値に初期化されます。

#### ユーザー ID の変換

ユーザーを別のロケーションに接続すると、データベース・ユーザーのユーザ 一 ID が別のユーザー ID に変換されることがあるため、データベース管理者 は変換されたユーザー ID を定義する必要がある場合があります。

#### 名前の変換

1 つのロケーション (DB2 (OS/390 版) または DB2 (VM または VSE 版)) に 接続すると、1 次ユーザー ID が変換されることがあります。変換がどのよう に設定されるかについては、DBMS の資料を参照するか、データベース管理者 に問い合わせてください。

名前変換の必要性: 1 文字から 8 文字までのユーザー ID は、特定のオペレ ーティング・システム内では固有でなければなりませんが、システム・ネット ワーク体系 (SNA) のネットワークでは固有ではなくても構いません。

命名上の矛盾を避けるために、分散データベース・システムでは、以下の名前 変換の方式をサポートしています。

#### アウトバウンド名前変換

アプリケーション・リクエスターは、エンド・ユーザーの名前を SNA ネットワークの宛先に送信する前に変換することができます。

#### インバウンド名前変換

アプリケーション・サーバーは、エンド・ユーザーの名前を SNA パー トナーから受信する前に、変換することができます。

#### DSQSPRID (TSO の場合)

DB2 のロケーションに接続する場合、基本のデータベース・システムが強制的 に名前変換を行う可能性があります。これによって、システムの 1 次許可 ID が影響を受けます。したがって、接続先のロケーションで登録が制限されてい る場合は、接続されたシステムの 1 次許可 ID が、そのロケーションの Q.PROFILES 表の 'CREATOR =' 値と対応していることを確認してください。

ほとんどの場合、1 次許可 ID は O.PROFILES のプロファイル行を選択する ために使用した CREATOR 列の値です。ただし、DSQSPRID パラメーター値 を TSOID にして QMF を開始する場合には、CREATOR 列は TSO ログオン ID でなければなりません。

DSQSPRID に使用する値: TSO から OMF を使用してリモート・ロケーシ ョンに接続する場合、Q.PROFILES からの行の読み取りには、TSO ログオン ID ではなく、1 次許可 ID を使用します。DSOSPRID プログラム・パラメー ター値には PRIMEID を使用します。(PRIMEID は、QMF の開始時に DSOSPRID プログラム・パラメーター値を指定しない場合のデフォルト値で す)。その後、変換が生じると、OMF はリモート・ロケーションでの 1 次許可 ID に基づいて正しいプロファイル行を選択します。

TSOID の DSQSPRID 値を使用すると、QMF は (QMF が稼働中のシステム の) TSO ログオン ID を使用して O.PROFILES を読み取ります。TSOID を使 用しなければならない場合には、CREATOR 列の値が TSO ログオン ID に設 定されたプロファイル行が必要です。(プログラム・パラメーター DSOSPRID の詳細については、 230ページの『DSOSPRID (TSO プロファイル・キーの指 定)』を参照してください。

制御表 Q.PROFILES の詳細については、246ページの表31 を参照してくださ いい。

重要: TSOID の DSOSPRID 値は、主に 1 次許可 ID が TSO ログオン ID と異なるユーザーの、以前の OMF リリースからの移行用に使用されま す。DSOSPRID の推奨値は、PRIMEID です。

#### 各リモート QMF ロケーションからの QMF ユーザーの削除

ローカル OMF からユーザーのオブジェクトを削除した後、そのユーザーがア クセスする各リモート・ロケーションからそのユーザーのオブジェクトを削除 する必要があります。他のリモート・ロケーションの OMF 管理者である場合 は、ローカル・オブジェクトを削除したのと同じ方法でリモート・オブジェク トを削除することができます。リモート・ロケーションの OMF 管理者ではな い場合、他の管理者にそのユーザー ID のオブジェクトを削除するよう要求す る必要があります。

# <span id="page-525-0"></span>自分のロケーションに管理者がアクセスできるようにする

各 OMF ロケーションごとに異なる OMF 管理者がいる場合には、他の管理者 が自分のロケーションにアクセスして、その管理者のロケーションからリモー ト作業単位を設定できるようにしなければなりません。

次のことを行う必要があります。

- · 管理者に対し、QMF リクエスター制御表の選択権限を付与する。
- OMF リクエスターに管理プログラム・ルーチンをインストールし、リモー ト・ユーザーがすべてのリソースを使用することがないようにする。

# 第23章 バッチ・プログラムとして実行するための QMF のカ スタマイズ

OMF 管理者として、バッチ・モード・ユーザーに助言と援助を与えなければ ならないことがあります。また、自分のプロシージャーをバッチ・モードで実 行したい場合もでてきます。この章では、TSO、ISPF、ネイティブ OS/390、ま たは CICS での QMF バッチ・モードの使用方法を説明します。ISPF の場 合、QMF バッチ機能は TSO 端末モニター・プログラム (TMP) で QMF を実 行します。

ユーザーがバッチ・モードを使用できるようにするには、ユーザーに適切な権 限を与える必要があります。そうすれば、ユーザーはバッチ・モードを使用し て、セッションとは独立してプロシージャーを実行することができ、プロシー ジャーの実行中にコマンドを対話式に発行することができます。バッチ・プロ シージャーはすぐには実行されないことがあります。ユーザーの OMF セッシ ョンが終了するのを待ってから実行することになります。

管理者およびユーザーは、実行してデータベースに保管するプロシージャーを 作成することができます。プロシージャーでは、照会や他のプロシージャーを 呼び出したり、他の大部分のコマンドを実行することができます。バッチ・プ ロシージャーの作成の詳細については、OMF 使用の手引き を参照してくださ  $\mathcal{U}$ 

また、QMF には、TSO でのバッチ・ジョブの実行を単純化するための QMF BATCH アプリケーションも用意されています。このアプリケーションの詳細 については、514ページの『OMF バッチ照会 / プロシージャー・アプリケーシ ョン (BATCH) の ISPF での使用』を参照してください。

NLF を使用する場合: 複数の言語をインストールしているユーザーは、対話式 セッションの場合と同様に、バッチ OMF セッション用 に言語環境を選択することができます。

クィック・スタート

表59 は、バッチ処理プログラムのカスタマイズの方法について要約していま す。

リストしている作業に関する詳細については、表の右端に示しているページを 参照してください。

<span id="page-527-0"></span>表 59. バッチ処理プログラムのカスタマイズ

作業

参照個所

ユーザーが TSO バッチ・モードで実行できるようにする。このためには、RACF が有効な 506 ページ 場合はユーザーのログオン ID および DB2 許可 ID を許可するか、または PROFILE PREFIX ステートメントを使用してそれらの ID を許可する。

TSO バッチでジョブを実行するように送信する。このためには、スプールを使用して、指定 508 ページ されたバッチ・マシンにバッチ・ジョブを処理させる必要があります。

JCL を使用して TSO でバッチを実行する。このためには、次のようなステートメントでジ 509 ページ ョブを開始する必要があります。

//BATCH JOB USER=LMN, PASSWORD=ABC, NOTIFY=LMN

バッチ・プロシージャーを TSO でデバッグする。このためには、541ページの『診断援助機 513 ページ 能を使用した問題の判別』で説明している L1 および L2 トレース・コードを使用します。

QMF BATCH アプリケーションを TSO で使用する。このためには、ユーザーが TSO FIB 514 ページ コマンドを使用する権限を持っているか確認する必要があります。

QMF をネイティブ OS/390 で実行する。ここで用意されている JCL を使用します。 525 ページ

ユーザーが CICS でバッチ・モードを実行できるようにする。このためには、Q.PROFILES 527 ページ 表を使用してユーザーの QMF アカウントを許可します。

バッチ・プロシージャーを CICS でデバッグする。このためには、QMF コマンドとメッセ 513 ページ ージ・トレース機能を使用し、一時データ・キューに情報を経路指定します。

### ユーザーが TSO でバッチ・モードを使用できるようにする

この節では、TSO からバックグラウンド・ジョブを実行する方法を知っている ことが前提となります。フォアグラウンドで開始されたバックグラウンド・ジ ョブの実行の詳細については、*TSO 拡張機能 コマンド言語解説書 を*参照して ください。

ユーザーが RUN コマンドでプロシージャーを実行した場合には、プロシージ ャーまたはセッションを取り消す以外には、QMF コマンドを実行することは できません。そのため、RUN コマンドを使用してプロシージャーを実行する と、かなりのセッション時間を占有してしまう恐れがあります。

その代わりに、適切な TSO 権限があれば、ユーザーはプロシージャーをバッ チ・モードで実行することができます。このモードでは、プロシージャーはユ ーザーのセッションからは独立して実行されるため、ユーザーはコマンドを出 し続けることができます。

適切な権限のある TSO ユーザーは、ジョブをバックグラウンドに実行依頼す ることができます。このためユーザーは、これらのジョブの実行を待たずに、 セッションを継続することができます。そのようなジョブでは、OMF プロシ ージャーをバッチ・モードで実行することができます。したがって、バックグ ラウンド・ジョブの準備と実行は、バッチ・モードでの QMF プロシージャー の実行には不可欠な部分です。

#### バッチ・モードでの操作権限

バッチ・ジョブを実行依頼するためには、どの OMF 権限および DB2 権限が 必要かを知っている必要があります。

ジョブが実行されているログオン ID および DB2 1 次許可 ID を判別しま す。

- インストール先システムで RACF を使用している場合は、ログオン ID は JOB ステートメントの USER パラメーターの値です。DB2 1 次許可 ID は、ログオン ID に対応するものです。
- インストール先システムで RACF を使用していない場合には、ログオン ID および 1 次許可 ID は 511ページの『PROFILE PREFIX ステートメント』 に説明されているように決められます。

ログオン ID と許可 ID は、OMF を対話式で使用する場合と同じ役割を果た します。その結果、プロシージャーは以下の条件が満たされている場合にのみ 実行されます。

- バッチ実行のログオン ID を使用して、QMF を対話式に操作できる。
- ログオン ID に対応する許可 ID が実行プロシージャーを持っている、もし くはそのプロシージャーを共有している。

プロシージャーのコマンドを実行する際、許可 ID は対話式に機能します。た だし、対話式で実行できるコマンドがすべてバッチ・モードで実行できるわけ ではありません。バッチ環境に適しているコマンドの詳細については、OMF 使用の手引き を参照してください。

OMF を対話式に使用する権限を持っているユーザー、およびジョブをバック グラウンドで実行することができるユーザーは、それをバッチ・モードでも使 用することができますが、権限を持っていないユーザーはそれをバッチ・モー ドで使用することはできません。

#### <span id="page-529-0"></span>RACF セキュリティーの考慮事項

RACF がセキュリティーの一部であれば、あるユーザーが他のユーザーのログ オン ID のもとでジョブを実行するのを防止することができます。そのような ジョブを実行するユーザーは、自分が見ることを許可されていないデータも含 めて、他のユーザーがアクセスできるすべての DB2 データにアクセスするこ とができます。

#### TSO SUBMIT コマンドによる OS/390 へのジョブの送信

管理者もしくはユーザーは、実行するプロシージャーを作成し、それをデータ ベースに保管する必要があります。プロシージャーには、照会を出したり、他 のプロシージャーを実行するもの、あるいは他の大部分のコマンドを実行する ものもあります。QMF の TSO コマンドを介して、プロシージャーで CLIST やオンライン・プログラムを呼び出すものもあります。バッチ用プロシージャ ーの作成の詳細については、OMF 使用の手引き を参照してください。

プロシージャーを保管した後、管理者またはユーザーはそのプロシージャーを 実行するジョブの JCL ファイルを作成する必要があります。このジョブの JCL は、バッチ操作の TSO を呼び出します。この JCL は、TSO が実行する ステートメントの入ったデータ・セットを含めて、TSO および OMF が必要と するリソースを割り当てるものでなければなりません。そのステートメントの うちの 1 つによって、QMF セッションを開始する必要があります。

JCL 一般については、509ページの『TSO で OMF バッチ・ジョブ実行のため の JCL』を参照してください。バッチ・モードの OMF セッションの開始の詳 細については、179ページの『第13章 QMF の開始』を参照してください。

TSO SUBMIT コマンドを使用して、ジョブをバックグラウンドに実行依頼し ます。SUBMIT は、FIB (フォアグラウンド開始のバックグラウンド) コマンド の 1 つであり、これによってユーザーはバックグラウンド・ジョブの実行、モ ニター、および操作を行います。 FIB コマンドを出すためには、適切な TSO 権限が必要です。(その権限を与えるのは、TSO の管理タスクです。) FIB コ マンドとその使用法の詳細については、TSO 拡張機能コマンド言語解説書を 参照してください。

SUBMIT コマンドは、次の場合に実行することができます。

- ユーザーの OMF セッション中に、OMF の TSO コマンドを使用
- TSO READY モード、またはジョブの JCL に合わせた CLIST

パラメーターに基づいて合わせることが可能であり、呼び出された CLIST に その値が渡されます。

<span id="page-530-0"></span>プロシージャーの実行中にエラーが起こると、以下のような結果になります。

- プロシージャーの終了
- 非コミットの DB2 回復単位のバックアウト

JOB ステートメントで、ジョブの終了時にユーザーヘメッセージを送信するよ うに指定することができます。メッセージはユーザーの画面に表示されます。 ユーザーはメッセージを受け取るために、OMF セッションを終了する必要は ありません。

実行が終了すると、ユーザーは印刷出力でエラーを調べることができます。適 切な JCL を使用すれば、ユーザーはこの出力をデータ・セットに経路指定 し、編集プログラムで調べることができます。このデータ・セットの 1 つに、 確認メッセージとエラー・メッセージのレコードを入れ、必要であれば、実行 した OMF コマンドのレコードを入れることも可能です。このデータ・セット とその内容の制御方法の詳細については、513ページの『プロシージャーのデバ ッグ』を参照してください。

## TSO で QMF バッチ・ジョブ実行のための JCL

OMF はバッチ・モードの TSO を介してバッチ・モードで実行されるため、バ ッチ・ジョブの JCL は TSO ログオンの JCL に非常によく似ています。この 節では、バッチ・モードで使用できる JCL ステートメントについて説明しま す。

#### JOB ステートメント

次に示すように、JCL は JOB ステートメントで開始します。

ここに示したステートメントには、アカウント情報もユーザー名も入っていな いため、すべてのインストール先システムに適しているわけではありません。 ここで示しているオペランドでは、次の指定を行っています。

- ログオン ID は LMN です。
- ログオン・パスワードは ABC です。
- 端末メッセージがジョブ終了時にユーザー LMN に送信されます。

その他のオペランドも指定することができます。その他のオペランドとして は、詳細レベルおよび JCL とシステム・メッセージの経路指定を制御する MSGLEVEL や MSGCLASS などがあります。

考慮事項: RACF を使用していない場合は、PASSWORD パラメーターは無視 され、機密漏れの危険が生じます。

#### <span id="page-531-0"></span>EXEC ステートメント

JOB ステップに EXEC ステートメントを使用して、次のようにバッチ・モー ド OMF を実行することができます。

//SAMPLE EXEC PGM=IKJEFT01,TIME=1440,DYNAMNBR=30,REGION=3072K

このステートメントでは、

- TSO を呼び出します (PGM=IKJEFT01)。
- 許される、適切な数の的割り振りを指定します (DYNAMNBR=30)。
- OMF に十分な大きさの領域を指定します (REGION=3072K)。

#### DD ステートメント

OMF を対話式で実行する場合とバッチ・モードで実行する場合の両方に、同 じ DD ステートメントを使用することができます。SYSPRINT、SYSTERM、 および SYSIN のステートメントは除去する必要があります。

1 つまたは複数の SYSOUT DD ステートメントに、HOLD=YES のオペランド を追加すれば、その出力を TSO の OUTPUT コマンドで操作することができ ます。(これは別の FIB コマンドです。) OUTPUT コマンドを使用して、 SYSOUT DD ステートメントの出力を画面に経路指定することができます。

また、SYSTSPRT および SYSTSIN データ・セットの DD ステートメントも 必要になります。

SYSTSPRT: このデータ・セットには、TSO および ISPF からのメッセージ 出力が入っています。このデータ・セットは、次のように指定します。

//SYSTSPRT DD SYSOUT=A

SYSTSIN: SYSTSIN には、ジョブ・ステップ中に実行される TSO ステート メントが入っています。これらのステートメントを JCL に入れるには、次の ように指定します。

```
//SYSTSIN DD *
   EXEC CLISTA
   PROFILE PREFIX(LMN)
  ISPSTART PGM(DSQQMFE) NEWAPPL(DSQE) PARM(DSQSMODE=B,DSQSRUN=LMN.PROCA)
/*
```
図 146. SYSTSIN からの TSO ステートメントの追加

<span id="page-532-0"></span>TSO はこれらのステートメントを、以下のように SYSTSIN にある順番で実行 します。

- 最初のステートメントが CLISTA という名前の CLIST を実行し、これによ って OMF ライブラリーの割り振りを行います。
- 2 番目のステートメントは、ユーザーの DS 名接頭部を LMN に設定しま す。
- ISPSTART ステートメントは、ISPF でバッチ・モード OMF を呼び出し、 プロシージャー LMN.PROCA を実行します。

バッチ・モードでの ISPSTART コマンドの使用の詳細については、185ページ の『ISPF でバッチ・モードによる QMF の開始』を参照してください。

#### PROFILE PREFIX ステートメント

510ページの図146 における PROFILE PREFIX ステートメントは、ユーザーの DS 名接頭部を LMN に設定しています。この例では、これをユーザーのログ オン ID と想定しています。

ステートメントを置く位置: PROFILE PREFIX ステートメントは、OMF を開 始させる最初の ISPSTART ステートメントの前に置きます。OMF の内部で PROFILE PREFIX ステートメントを出しても無効です。

**PROFILE PREFIX によるプロファイルの変更: OMF SET PROFILE コマン** ドは、それ自体では、ユーザーの OMF プロファイルを永続的に変更すること はありません。それに対して、PROFILE PREFIX ステートメントは、インスト ール先システムの設定次第で、ユーザーの TSO プロファイルを永続的に変更 することができます。これを行った場合、ユーザーは後で DS 名接頭部を復元 したい場合もあると思われます。接頭部設定の初期値は、ISPF システム変数 ZPREFIX に入っています。

**PROFILE PREFIX の有効化:** PROFILE PREFIX ステートメントを有効にす るためには、DSOSPRID パラメーターは TSOID に設定しておく必要がありま す。以下の理由から、同様のステートメント (ユーザーの接頭部をユーザーの ログオン ID に設定するようなステートメント) が、バッチ・モードで OMF を実行する他のジョブにも必要な場合があります。

• RACF を使用していない場合のユーザー識別

RACF を使用していないインストール先システムの場合、QMF はユーザー のログオン ID がユーザーの DS 名接頭部と等しいものと見なします。この 接頭部がヌルの場合には、OMF は ログオン ID を BATCH と見なしま

す。このように、DS 名接頭部をユーザー・ログオン ID に設定することに より、PROFILE PREFIX ステートメントが QMF にユーザーのログオン ID を与えます。

この場合、DB2 がユーザーに割り当てる 1 次許可 ID は、DB2 インストー ル・パラメーターの UNKNOWN AUTHID で指定された値です。ログオン ID は、DSODEBUG データ・セットに記録されるトレース出力で使用されま す。DSOSPRID パラメーターの設定次第で、1 次許可 ID もしくはログオン ID のいずれかが、プロファイルからの読み取り、およびデフォルトのリソ ース・グループの割り当てに使用されます。このパラメーターの説明につい ては、199ページの『第14章 開始手順のカスタマイズ』を参照してくださ  $\mathcal{U}$ 

• データ・セット名に伴う問題の回避

OMF プロシージャーが OMF IMPORT/EXPORT コマンドで、完全修飾され た書式と不完全な書式の両方のデータ・セット名を使用していると、問題を 生じることがあります。たとえば、ログオン ID LMN のもとで実行するプ ロシージャーが、次の 2 つのコマンドを出すとします。

EXPORT QUERY TO 'LMN.QUERYX.QUERY'

IMPORT QUERY FROM QUERYX

EXPORT コマンドはログオン ID (LMN) をエクスポート・ファイル名の最 初の修飾子に使用しています。その後に、IMPORT がこのファイルをインポ ートします。

ユーザーの DS 名接頭部が LMN ではなく ABC であれば、IMPORT ステ ートメントで参照されるファイルは、LMN.QUERYX.QUERY ではなく、 ABC.QUERYX.QUERY となります。これは、この例の IMPORT コマンドの ように名前が完全に修飾されていない場合には、データ・セット名の最初の 修飾子には接頭部が使用されるためです。

そのため、このプロシージャーでは、前にエクスポートしたファイルを見つ けることができません。 PROFILE PREFIX ステートメントは、DS 名接頭 部をユーザーのログオン ID (この場合は、'LMN') に設定することによっ て、この問題を回避しています。

#### TSO または ISPF 使用によるフォアグラウンドでの QMF バッチの実行

OMF をフォアグラウンドで、バッチ・モードで開始させるためには、179ペー ジの『第13章 QMF の開始』で説明されている QMF の開始方法のいずれも使 用することができます。たとえば、TSO READY モードから、次のステートメ ントを出して、QMF を CLIST から開始させることができます。

<span id="page-534-0"></span>ISPSTART CMD(clist name) NEWAPPL

ここで、clist name は、 OMF を開始させる CLIST の名前です。この CLIST は、次の書式のステートメントを持っている必要があります。

ISPEXEC SELECT PGM(DSOOMFE) NEWAPPL(DSOE) PARM(...DSQSMODE=B,DSQSRUN=aaa.bbb)

ここで、ISPSTART ステートメントは、バックグラウンドではなく、フォアグ ラウンドで実行されます。CLIST の終了するのを待っている間、TSO で他の ことを行うことはできません。

CLIST が実際に終了すると、TSO READY モードに戻ります。TSO コンソー ル、ログ、およびリスト・ファイルに対して、永続後処理パラメーターを指定 する前にプロシージャーが終了すると、CLIST の終了前に、ISPF 後処理プロ ンプト・パネルが表示される場合があります。このパネルが表示されないよう にするには、これらのファイルに対して永続後処理パラメーターを指定してお きます。それぞれに対して、D(「削除」の指定) の値を指定すれば、たいてい の場合、十分です。この後処理の指定方法が分からない 場合には、ISPF の専 門家に尋ねるか、ISPF ヘルプを使用してください。

#### プロシージャーのデバッグ

トレース・コードと HELP コマンドを使用して、バッチ・モードのプロシージ ャーを診断することができます。実際に、バッチ・モードで実行するプロシー ジャーには、12 トレースがデフォルトになっています。トレースの設定を変 更するには、プロシージャーで SET コマンドが必要になります。たとえば、 L2 の代わりに L1 トレースを指定する場合は、プロシージャーの先頭に次の ステートメントを追加します。

SET PROFILE (TRACE=L1

L1 もしくは L2 トレースのいずれの場合も、ログは DSODEBUG データ・セ ットに生成されます。このログ内に一連のメッセージ・レコードが入り、プロ シージャーの実行中に OMF が出したメッセージごとに、1 つのレコードが書 かれます。

また、L2 トレースが有効な場合には、ログには、プロシージャー (およびその 従属部分) が実行した OMF コマンドごとに、それぞれ 1 つのレコードも書か れます。

<span id="page-535-0"></span>プロシージャーがまだ終わるべきでないときに終了してしまった場合は、エラ ー・メッセージが DSODEBUG データ・セットに書き込まれます。 HELP コ マンドを使用して、該当するメッセージ・ヘルプ・パネルを表示することがで きます。

対話式セッションの問題診断の詳細については、541ページの『診断援助機能を 使用した問題の判別』を参照してください。

### QMF バッチ照会 / プロシージャー・アプリケーション (BATCH) の ISPF での使用

OMF バッチ照会 / プロシージャー・アプリケーションは、バッチ・モードで 照会やプロシージャーを実行するために必要な知識と手間が最小限で済むよう に考えられたものです。このアプリケーションを使用するには、OMFを ISPF のもとで開始する必要があります。

NLF を使用する場合: ユーザーに変換された同義語を割り当てる必要がありま す。これによって、ユーザーは BATCH に対応するコ マンド同義語を出すことになります。同義語の割り当て の詳細については、343ページの『第18章 OMF コマン ドのカスタマイズ』を参照してください。

#### アプリケーション使用権限の割り当て

このアプリケーションは、共用プロシージャーを実行することによって開始さ せることができるため、QMF ユーザーは誰でも使用することができます。こ のアプリケーションでは、ユーザーのバッチ・ジョブ用のプロシージャーと JCL を作成します。ただし、ユーザーが TSO FIB (フォアグラウンド開始のバ ックグラウンド)コマンドの使用権限を持っていない場合は、ジョブの実行依 頼を行うことはできません。この権限をユーザーに与えるのは、TSO 管理タス クです。

バッチ・ジョブはユーザーの TSO ログオン ID のもとで実行されるため、バ ッチ・プロシージャーが発行するコマンドはユーザーの許可 ID のもとで実行 されます。バッチ・ジョブのユーザーおよび対話式でジョブを行うユーザー に、次のように同じ規則が適用されます。

- ユーザーが実行する照会、プロシージャー、または書式を所有していない場 合は、それぞれの所有者が共有している必要があります。
- 照会で参照されるいずれの表に対しても (検索照会を前提として)、ユーザー は SOL SELECT 特権を持っている必要があります。

• 照会やプロシージャーの結果を新規の表に保管する場合には、ユーザーの SAVE コマンドは"拡張"されたものである必要があります。(277ページの) 『ユーザーがデータベース内で表を作成できるようにする』を参照してくだ さい。)

#### アプリケーションの使用

ユーザーはアプリケーションを開始する前に、実行可能な照会やプロシージャ ーを持っており、さらに、必要があれば、報告書をフォーマット設定する書式 も持っていなければなりません。これらのオブジェクトは、それぞれデータベ ースまたは一時記憶域のいずれにあっても構いません。オブジェクトがデータ ベースにある場合は、共用されているものであれば、他人が所有しているもの でも構いません。

ユーザーが適切なフィールドに入力して ENTER キーを押すと、アプリケーシ ョンはバッチ・ジョブを構成し、バックグラウンドに実行依頼します。ジョブ が実行されると、JOB ステートメントの NOTIFY パラメーターにより、適切 なメッセージがユーザーの端末に送られます。

プロンプト・パネルが表示されている間、ユーザーは以下のことが行えます。

- ヘルプ機能キーを押して、アプリケーションのヘルプ・パネルを表示する。
- 終了機能キーを押して、アプリケーションを終了する。

(機能キーの設定は、プロンプト・パネルの下部に表示されています。)

NLF を使用する場合: BATCH に対応するコマンド同義語を出して、バッチ・ モードの照会またはプロシージャーを実行します。たと えば、BATCH に対するドイツ語に変換されたコマンド 同義語は STAPEL です。他の言語環境での BATCH に 対して変換されたコマンド同義語については、 O.COMMAND SYNONYM n 制御表を参照してくださ  $\mathcal{L}$ 

# アプリケーションの開始

アプリケーションは、ユーザーが OMF のもとで操作している間に開始する必 要があります。アプリケーションが開始すると、ユーザー用にバッチ・ジョブ を準備し、バックグラウンドに実行依頼します。ジョブは、ユーザーがプロン プト・パネルに入力した情報をもとにして準備されます。ジョブでは、ユーザ ーの選択した単一の照会またはプロシージャーが実行されます。バッチ・ジョ ブで照会が選択されたと想定した場合、ジョブではさらに以下のことも行われ ます。

- 照会の実行により作成されたデータ・オブジェクトの保管
- ユーザーの選択した書式による報告書オブジェクトのフォーマット設定
- 報告書の印刷
- 永続データ・セットへの報告書の書き込み
- 1 人または複数のユーザーへの報告書の送信

アプリケーションを使用する利点はそのプロンプト・パネルにあり、ユーザー はプロンプト・パネルでジョブが何をすべきかを指示するだけで、どのように 行うかの詳細はアプリケーションに任せることができます。ユーザーには、 JCL あるいは OMF プロシージャーに関する知識は必要ありません。

バッチ・アプリケーションを使用するには、次のように入力します。 **BATCH** 

これによって、図147 に示すプロンプト・パネルが表示されます。

## プロンプト・パネルへの入力

機能キー 1 を押すことによって、ユーザーはプロンプト・パネルへの入力につ いてヘルプの表示を得ることができます。これによって、3 つのヘルプ・パネ ルの最初のパネルが表示されます。

| OMF BATCH                                    |                      | QUERY/PROC BATCH PROMPT |             |                                                        |  |
|----------------------------------------------|----------------------|-------------------------|-------------|--------------------------------------------------------|--|
| OBJECT NAME<br>$===>$                        |                      |                         |             | Name of query or procedure                             |  |
| Current $OBJECT == => NO$                    |                      |                         |             | Use object in temporary storage?                       |  |
| QUERY or PROC ===> QUERY                     |                      |                         |             |                                                        |  |
| PROC arguments $==$                          |                      |                         |             |                                                        |  |
| FORM NAME<br>$===>$                          |                      |                         |             | Form to be used with query                             |  |
| Current FORM                                 | $==-> N()$           |                         |             | Use form in temporary storage?                         |  |
| BATCH NAME<br>$===>$                         |                      |                         |             | Name of QMF batch execution proc                       |  |
| DB2 SUBSYSTEM                                | $===>$               |                         |             | $DB2$ PLAN $==$                                        |  |
| LOGON PASSWORD                               | $===>$               |                         |             | TSO logon password                                     |  |
| LOGGING                                      | $==>$ YES            |                         |             | Log messages and commands?                             |  |
| SAVE DATA                                    | $===>$               |                         |             | Name of data to be saved                               |  |
| REPORT DATASET                               | $===>$               |                         |             |                                                        |  |
| <b>NEW DATASET</b>                           | $===>$               |                         |             | Is the data set new?                                   |  |
| <b>VOLUME</b>                                | $===>$               |                         |             | Optional if NEW or uncataloged                         |  |
| REPORT WIDTH                                 | $==> 133$            |                         |             | Width of report line                                   |  |
| VIEW REPORT<br>OUTPUT CLASS                  | $==>$ YES<br>$==> A$ |                         |             | Should report be printed?<br>Class for PRINT and TRACE |  |
| DISTRIBUTION                                 |                      |                         |             | Enter userids and nodes to send report.                |  |
| USERID                                       | $===>$               |                         | <b>NODE</b> | $==$                                                   |  |
|                                              | $===>$               |                         |             | $==$                                                   |  |
| PF1=Help PF3=End Enter=Process batch request |                      |                         |             |                                                        |  |
|                                              |                      |                         |             |                                                        |  |

図 147. QMF バッチ・プロンプト・パネル

#### 必須入カフィールド

バッチ・プロンプト・パネルの一部のフィールドは、必須フィールドです。必 須フィールドに値を入力せずに ENTER キーを押すと、ユーザーに値を入力す

るようにとのプロンプトでメッセージが表示されます。続いて、カーソルが入 力を必要とするフィールドに位置付けられます。表60 に、必須フィールドの説 明があります。

表 60. BATCH アプリケーションの必須入力フィールド

 $74 - WK$ 説明

| <b>OBJECT NAME</b>   | バッチ・モードで実行する照会またはプロシージャーの名前を示      |
|----------------------|------------------------------------|
|                      | す値が必要。現在、照会またはプロシージャーが一時記憶域にあ      |
|                      | る場合は、この名前でデータベースに保管される。 名前が既存の     |
|                      | オブジェクトの名前である場合には、新規のオブジェクトによっ      |
|                      | て古いオブジェクトが置き換えられる。(名前は修飾されていない     |
|                      | ものでなければならない。) オブジェクトがデータベースにある場    |
|                      | 合は、それが保管されたときの名前を入力する。 (オブジェクトが    |
|                      | 誰か他の人に所有され、共用されている場合には、名前を修飾す      |
|                      | る必要がある。)プロファイル設定として CONFIRM=NO を使用 |
|                      | して、オブジェクトを保管する。                    |
| <b>OUERY</b> or PROC | バッチで実行するオブジェクトのタイプ。QUERY または PROC  |
|                      | のどちらかでなければならない。                    |
| <b>BATCH NAME</b>    | バッチ・モードで実行する QMF プロシージャーの名前を示す値    |
|                      | が必要。(名前は修飾されていないもの。)複数の照会を実行依頼     |
|                      | する場合は、それぞれの照会の BATCH NAME フィールドを変更 |
|                      | する必要がある。変更しないと、新規のバッチ・ジョブが古いジ      |
|                      | ョブを置き換える。このプロシージャーには、ユーザーの入力に      |
|                      | 応じて、適切な QMF コマンドが入っている。QUERY または   |
|                      | PROC フィールドで指定されたユーザーの照会またはプロシージャ   |
|                      | ーは、このプロシージャーから実行される。プロシージャーは、      |
|                      | SHARE=YES キーワード・オプションによって保管される。バッ  |
|                      | チ・マシンによって実行できるものでなければならない。 プロフ     |
|                      | ァイル設定として CONFIRM=NO を使用して、このプロシージャ |
|                      | ーを保管する。                            |

#### オプションの入力フィールド

518ページの表61 に、パネル上の残りの (オプショナル) 入力フィールドの説 明があります。YES または NO の値が期待されている個所には、通常はデフ ォルトの YES または NO が画面に表示されます。 ユーザーが YES/NO フィ ールドをブランクにすると、ユーザーに対してプロンプトで入力を指示するメ ッセージが出されます。

<span id="page-539-0"></span>表61. BATCH アプリケーションのオプション入力フィールド フィールド 説明 Current OBJECT 現在、バッチ照会またはプロシージャーが一時記憶域にあ る場合は、YES を入力する。すると、その照会またはプロ シージャーは後でバッチで実行するように保管される。 照 会またはプロシージャーがデータベースにある場合は、 NO を入力する。 デフォルト値は NO。 OBJECT NAME フィールド で指定されている REXX プ ロシージャーに対する引き 数。 書式を使用してバッチ照会を実行するには、ユーザーはこ **FORM NAME** のフィールドに書式の名前を指定する必要がある。 使用す る書式によって、 • デフォルトの書式の場合、フィールドを空のままにし ておく。 • データベースにある場合、書式はこの名前で保管され る。書式が誰か他の人に所有され、共用されている場 合には、名前を修飾する必要がある。 • 現行の書式の場合、保管できる名前を指定する。書式 はそれぞれの許可 ID で保管されるため、名前は修飾 しないで指定する必要がある。 この書式は、プロファイルの設定として CONFIRM=NO を用いて保管される。 既存の名前を入力すると、新規の書式によって古い書式が 置き換えられる。 バッチ書式が現行の書式である場合には、このフィールド Current FORM に YES を入力する。すると、書式は後で使用するために 保管される。 書式がデータベースにある場合は、NO を入 力する。このフィールドのデフォルト値は NO。 OMF が使用する DB2 サブシステムの名前を入力する。そ DR2 SUBSYSTEM の値は、プログラム・パラメーター DSOSSUBS の値と同 じ。 OMF アプリケーション・プランの名前を入力する。その値 DB<sub>2</sub> PLAN

は、DSOSPLAN の値と同じ。

れない。

ログオン・パスワードを入力する。これは画面には表示さ

**LOGON PASSWORD**
表 61. BATCH アプリケーションのオプション入力フィールド (続き)

| フィールド                 | 説明                                                                                                    |
|-----------------------|----------------------------------------------------------------------------------------------------|
| <b>LOGGING</b>        | このフィールドのデフォルトの値は YES。これは、バッ<br>チ・モードのデフォルトのトレース・レベルが L2 である<br>ことを意味し、メッセージおよびコマンドをトレースす<br>る。 L2 レベルのトレースを行いたくない場合は、NO を<br>指定する必要がある。 バッチ・プロシージャーのトレース<br>は、SET PROFILE (TRACE=NONE コマンドの後までは続<br>かない。その部分は、したがって生成されたユーザー・プ<br>ロシージャー内にある。                                                    |
| <b>SAVE DATA</b>      | 照会またはプロシージャーの実行結果のデータを保管した<br>い場合には、このフィールドに値を指定する必要がある。<br>DATA は、この名前と CONFIRM=NO キーワード・オプシ<br>ョンを使用して、新規の表として保管される。                                                                                                    |
| <b>REPORT DATASET</b> | 報告書を永続データ・セットに書き込みたい場合には、デ<br>ータ・セット名をここに入力。名前は完全に修飾されてい<br>る必要がある。データ・セットを書き込まない場合は、こ<br>のフィールドは空のままにしておく。<br>このデータ・セット名は OS/390 JCL に渡されるので、<br>OS/390 の命名規則に適合している必要がある。完全修飾名<br>にピリオド、@、#、\$ 以外の特殊文字が入っていなけれ<br>ば、引用符は不要。引用符が使用されると、OS/390 は特<br>殊文字が使用されているものと見なし、データ・セットを<br>システムにカタログしない。 |
| <b>NEW DATASET</b>    | REPORT DATASET に入力した場合は、このフィールドも<br>入力が必要。このデータ・セットが現在存在していないこ<br>とを示す場合は、YES と入力。現在存在していることを示<br>す場合は、 NO と入力。                                                                                                    |
| <b>VOLUME</b>         | NEW DATASET フィールドに YES と入力した場合は、オ<br>プションでこのフィールドの入力が可能。 新規データ・セ<br>ットが入るボリュームの通し番号を入力。ボリュームは、<br>インストール先システムで定義されているような、 SYSDA<br>クラスで使用できる装置である必要がある。                                                                                                    |
| <b>REPORT WIDTH</b>   | NEW DATASET フィールドに YES と入力した場合は、こ<br>のフィールドの入力が必要。この値が、新規データ・セッ<br>トの論理レコード長 (LRECL) になる。報告書の幅が<br>LRECL 以下の場合は、デフォルト値 133 を使用する。                                                                                                    |

| フィールド                                     | 説明                                                                                                    |  |  |  |
|-------------------------------------------|----------------------------------------------------------------------------------------------------|--|--|--|
| <b>VIEW REPORT</b><br><b>OUTPUT CLASS</b> | このフィールドは YES または NO が入っている必要があ<br>る。YES はジョブの印刷を、NO はジョブを印刷しないこ<br>とを示す。<br>ジョブからの印刷出力の出力クラスを入力。 印刷出力に                                                                                                    |  |  |  |
|                                           | は、以下のものが含まれる。<br>• システム・メッセージ<br>• 印刷する場合、報告書 (DSQPRINT)<br>• トレース出力 (DSQDEBUG)<br>• 生成された場合、異常終了ダンプ (DSQUDUMP)                                                                                                    |  |  |  |
|                                           | インストール先システムでその準備がされている場合に<br>は、ユーザーの端末に経路指定するために印刷出力を保留<br>する出力クラスを選択することができる。                                                                                                    |  |  |  |
| よび NODE                                   | DISTRIBUTION USERID お ユーザーが結果の報告書を他のユーザーに送信したい場<br>合、これらのフィールドにユーザー ID とノードを入力す<br>る必要がある。 このフィールドを使用する場合、報告書出<br>力のデータ・セットを REPORT DATASET フィールドに指<br>定する必要がある。                                                                                                    |  |  |  |
|                                           | USERID フィールドの 1 つにユーザーのログオン ID を、<br>そして対応する NODE フィールドにユーザーのノードを同<br>一行で入力する。 この方法で、報告書の受取人を 2 人ま<br>で指定することができる。 報告書は TSO TRANSMIT コ<br>マンドを用いて送信される。 ノード情報が<br>NAMES.TEXTLIST データ・セットにある場合には、そのユ<br>ーザーの NODE フィールドは入力する必要はない。 指定<br>するノード ID は、このファイルの名前リスト全体に対応<br>していてもよく、その場合は 2 人だけではなく、それ以上<br>の人に報告書を送信することができる。 |  |  |  |

表 61. BATCH アプリケーションのオプション入力フィールド (続き)

# バッチ・アプリケーションの変更

バッチ・アプリケーションは、そのコンポーネントに変更を加えるか、あるい はカスタマイズされたアプリケーション用に新規コンポーネントを作成するこ とによって、変更することができます。保守を行っても変更内容が失われるリ スクがないようにするために、新規コンポーネントの作成の方をお勧めしま す。

#### 適用可能な QMF コンポーネント

バッチ・アプリケーションを変更する場合は、OMF ライブラリーにある以下 のコンポーネントについて認識しておく必要があります。

• QMF710.SDSQCLTE ライブラリーにおける CLIST の DSQABB11 および DSQABB12

BATCH コマンドでバッチ・アプリケーションを呼び出すと、実際には DSOABB11 を呼び出していることになります。この CLIST の目的は、ISPF SELECT を通じて、新規アプリケーションとして DSQABB12 を呼び出すこ とです。アプリケーションのロジックの大部分は、DSQABB12 にありま す。

- OMF710.SDSOMLBE ライブラリーのメンバー DSOBE00、DSOBE01、およ び DSQBE02 における ISPF メッセージの定義。 これらのメッセージは、アプリケーションの終了後、ユーザーの画面に表示 されます。アプリケーションでは、QMF MESSAGE コマンドを使用して、 これらのメッセージを生成します。
- OMF710.SDSOPLBE ライブラリーでの、以下のような目的を持つ各種 ISPF パネルの定義。
	- DXYEABMP はアプリケーションのプロンプト・パネル。
	- DXYEABM1、DXYEABM2、および DXYEABM3 はプロンプト・パネル 用のヘルプ・パネル。
	- DXYEAB12、DXYEAB13、DXYEAB14、および DXYEAB15 ではアプリ ケーションのエラー・メッセージ用にメッセージ・ヘルプを用意。
- OMF710.SDSOSLBE ライブラリーにおける、ファイルを合わせるためのいく つかのモデル。
	- DSOABB1J はバッチ・ジョブの JCL をモデル化。バッチ・モードでの照 会実行プロシージャーをモデル化したもの。
	- DSQABB1P および DSQABB1S は QMF プロシージャーをモデル化。ジ ョブの JCL 実行依頼プロシージャーをモデル化したもの。

# アプリケーションで可能な変更

アプリケーションに対して、以下のような変更を行うことができます。

- ユーザーが DB2 サブシステムを選択できるようにする。
- モデル・ファイル DSOABB1J の中に、バッチ・モードの OMF を呼び出す ISPSTART ステートメントがあります。このステートメントでは、OMF の DSQSSUBS パラメーターに値を与えていません。その結果、QMF が実行さ れる DB2 サブシステムは、DSN という名前を持っていると見なされます。 これとは異なる名前の DB2 サブシステムで QMF を実行したい場合には、 ISPSTART コマンドの PARM オペランドに DSOSSUBS=xxx を追加します (ここで、xxx は適切なサブシステム名)。

- ユーザーが、印刷する報告書に GDDM ニックネームを指定できるようにす る。
- インストール先システムの規則を強化するために、さらにロジックを追加す る。

たとえば、ユーザーが報告書出力用に新規のデータ・セットを作成する際、 受け入れ可能なボリューム・リストをユーザーに提供することができます。

• アプリケーションが生成した JCL を、インストール先システムに適合する よう変更する。

次のようなことが可能です。

- JOB ステートメントへのアカウント情報の追加。
- SYSTSIN データ・セットの ISPSTART ステートメントにある OMF ア プリケーション・プランの名前の変更。

さらに、以下のような追加の変更も可能です。

- プロンプト・パネルへのフィールド (1 つまたは複数)の追加
- プロンプト・パネルのヘルプ・パネル変更
- 新規エラー・メッセージの DSOBE00、DSOBE01、または DSOBE02 への追 加
- DSQABB12 のロジックの一部変更
- 重要: バッチ・アプリケーションを呼び出すユーザーは.
	- userid.DSO1EBFT.PROC という名のデータ・セット (ここで、userid は ユーザーの TSO ログオン ID) を保守してはなりません。そのようなデ ータ・セットを保守すると、OMF バッチ・アプリケーションが正しく実 行されない場合があります。

## アプリケーション変更の例

次の例は、BATCH アプリケーションを変更する 1 つの方法を示しています。

すべてのユーザーが同じ PROFILE PREFIX を持つバッチ・アプリケーション を変更します。すべてのユーザーが固有のユーザー ID を持っているものと仮 定しています。&SYSUID および &ZUSER を使用して、データ・セット名に ユーザー ID を追加します。

DSOABB1S SKELETON に 3 つの変更を行う必要があります。523ページの図 148 は、必要な変更を示しています。古い行はコメント行にしています。その すぐ後に、置き換えられる新規の行が続いています。

<span id="page-544-0"></span>)CM ------------------------------------------------------------------- )CM FILE: DSQABB1S )CM DESCRIPTION: THIS SKELETON CREATES DSQABB1S, THE PROC WHICH )CM SAVES THE CURRENT FORM (IF SPECIFIED) )CM IMPORTS AND SAVES THE PROC WHICH RUNS THE QUERY )CM SENDS THE QMF INVOCATION JOB TO OS/390 BATCH )CM RESETS THE PROC ITEM )CM FREES ISPFILE USED FOR FILE TAILORING )CM DISPLAYS THE QUERY PANEL )CM ------------------------------------------------------------------- )SEL &FAN = &YES &SAVE &FORM &AS &FNAME (&SHARE=&YES, &CONFIRM=&NO )ENDSEL )CM &IMPORT &PROC &FROM '&ZPREFIX..DSQ1EBFT.&PROC.' (&MEMBER = DSQABB1P &IMPORT &PROC &FROM '&ZPREFIX..&ZUSER..DSQ1EBFT.&PROC.' (&MEMBER = DSQABB1P &SAVE &PROC &AS &PNAME (&CONFIRM=&NO )CM TSO SUBMIT '&ZPREFIX..DSQ1EBFT.&PROC.(DSQABB1J)' TSO SUBMIT '&ZPREFIX..&ZUSER..DSQ1EBFT.&PROC.(DSQABB1J)' TSO FREE FILE(ISPFILE) DELETE &RESET &PROC )CM &IMPORT &PROC &FROM DSQABB &IMPORT &PROC &FROM &ZUSER..DSQABB )SEL &ITM = &QUERY

&DISPLAY &QUERY )ENDSEL

図 148. DSOABB1S SKELETON の変更

524ページの図[149](#page-545-0) のコメントにあるように、DSOABB12 CLIST に 5 つの変 更を行います。

```
/****************************************************************/ 00088000
/* ALLOCATE USERID.DSQ1EBFT.PROC TO BE USED FOR ISPF */ 00089000
/* FILE TAILORING OUTPUT. */ 00090000
/****************************************************************/ 00091000
FREE FILE(ISPFILE) 00092000
/* ALLOC DDNAME(ISPFILE) DSNAME(DSQ1EBFT.&PROC) OLD 00093000
ALLOC DDNAME(ISPFILE) DSNAME(&SYSUID..DSQ1EBFT.&PROC) OLD 00093000
IF &LASTCC ¬= 0 THEN + 00094000
  DO 00095000
 FREE ATTRLIST(ATTRPDS) 00096000
 ATTR ATTRPDS LRECL(80) RECFM(F B) BLKSIZE(800) DSORG(PO) 00097000
/* ALLOC DDNAME(ISPFILE) DSNAME(DSQ1EBFT.&PROC) NEW SPACE(5,2) + 00098000
/* TRACKS DIR(10) USING(ATTRPDS) CATALOG 00099000
 ALLOC DDNAME(ISPFILE) DSNAME(&SYSUID..DSQ1EBFT.&PROC) NEW + 00098000
 SPACE(5,2) TRACKS DIR(10) USING(ATTRPDS) CATALOG 00099000
  END 00100000
IF &RC = 8 THEN + 00101000
\overline{00} . DO 00102000 .
.
.
/************************************************************/ 00203000
/*EXPORT CURRENT CONTENTS OF PROC PANEL */ 00204000
/************************************************************/ 00205000
ISPEXEC SELECT PGM(DSQCCI) + 00206000
/* PARM( &EXPORT &PROC &TO DSQABB (&CONFIRM = &NO ) 00207000
PARM( &EXPORT &PROC &TO &SYSUID..DSQABB (&CONFIRM = &NO ) 00207000
IF &LASTCC ¬= 0 THEN DO 00208000
   ISPEXEC SELECT PGM(DSQCCI) + 00209000
            PARM(SET GLOBAL (DSQEC_NLFCMD_LANG = &LOCLANG )) 00210000
   SET &MSG = &DSQB.023 00211000
   ISPEXEC SELECT PGM(DSQCCI) PARM( &MESSAGE &MSG ) 00212000
   SET &RCDE = 8 00213000
   GOTO CLEANUP 00214000
E<sub>1</sub> \sim 00215000 .
.
.
```
**図 149. DSQABB12 CLIST の変更 (1/2)** 

00244000 /\* IMPORT AND RUN FILE TAILORED SKELETON  $\star/$ 00245000 00246000 ISPEXEC SELECT PGM(DSOCCI)  $+$ 00247000 /\* PARM( &IMPORT &PROC &FROM DSQ1EBFT (&MEMBER = DSQABB1S ) 00248000 PARM( &IMPORT &PROC &FROM &SYSUID..DSQ1EBFT (&MEMBER = DSQABB1S ) 00248000 IF &LASTCC -= 0 THEN 00249000  $\ddot{}$ CLEANUP: FREE FILE(ISPFILE) DELETE 00274000 DONE: SET &ZPLACE = &SAVEPLC 00275000 SET &ZPFCTL = &SAVEPFC 00276000 SET &ZPF01 = &STR(&SAVEPF01) 00277000 SET &ZPF13 = &STR(&SAVEPF13) 00278000 SET &ZPF03 = &STR(&SAVEPF03)<br>SET &ZPF15 = &STR(&SAVEPF15) 00279000 00280000 SET &ZPF10 = &STR(&SAVEPF10) 00281000 SET &ZPF22 = &STR(&SAVEPF22) 00282000 SET &ZPF11 = &STR(&SAVEPF11) 00283000 SET &ZPF23 = &STR(&SAVEPF23) 00284000 ISPEXEC VPUT (ZPLACE ZPFCTL ZPF01 ZPF13) PROFILE 00285000 ISPEXEC VPUT (ZPF03 ZPF15 ZPF10 ZPF22 ZPF11 ZPF23) PROFILE 00286000  $/*$ DELETE DSOABB.&PROC 00287000 DELETE &SYSUID..DSQABB.&PROC 00287000 EXIT CODE(&RCDE) 00288000

図 149. DSQABB12 CLIST の変更 (2/2)

# ネイティブ OS/390 での QMF バッチの実行

TSO および ISPF で QMF バッチを実行する他に、ネイティブ OS/390 バッ チ・ジョブとして QMF を実行することができます。526ページの図150 に示 す JCL を使用して、ネイティブ OS/390 のバッチ・ジョブとして OMF を実 行することができます。

```
00299000
//OMFBAT
                                                                    00300000
          J<sub>OB</sub>
1/51EXEC PGM=DSOOMFE, PARM='M=B, I=vourOMFproc'
                                                                    00301000
1/x00302000
//* Program libraries required when running in batch
                                                                    00303000
1/\star00304000
//STEPLIB DD DSN=QMF710.SDSQLOAD,DISP=SHR
                                                                    00305000
\frac{1}{2}DD DSN=DSN.SDSNEXIT, DISP=SHR
                                                                    00306000
\frac{1}{2}DD DSN=DSN.SDSNLOAD, DISP=SHR
                                                                    00307000
\frac{1}{2}DD DSN=GDDM.ADMLOAD, DISP=SHR
                                                                    00308000
1/\star00309000
//* QMF/GDDM maps are required when running in batch
                                                                    00310000
1/\star00311000
//ADMGGMAP DD DSN=QMF710.DSQMAPE,DISP=SHR
                                                                    00312000
1/\star00313000
1/\star00314000
//* Datasets used by QMR
                                                                    00315000
1/\star00316000
//DSQPRINT DD SYSOUT=A, DCB=(RECFM=FBA, LRECL=133, BLKSIZE=1330)
                                                                    00317000
//DSQDEBUG DD SYSOUT=A, DCB=(RECFM=FBA, LRECL=121, BLKSIZE=1210)
                                                                    00318000
//DSQUDUMP DD SYSOUT=A, DCB=(RECFM=VBA, LRECL=125, BLKSIZE=1632)
                                                                    00319000
//DSQSPILL DD DSN=&&SPILL, DISP=(NEW, DELETE),
                                                                    00320000
// UNIT=SYSDA, SPACE=(TRK, (100), RLSE),
                                                                    00321000
// DCB=(RECFM=F,LRECL=4096,BLKSIZE=4096)
                                                                    00322000
11*00323000
00324000
```
図 150. QMF をネイティブ OS/390 のバッチ・ジョブとして実行するための JCL

OMF をネイティブ OS/390 で実行する場合には、以下のことを忘れないよう にしてください。

- TSO は利用できない。
- 一部の OMF 機能には TSO または ISPF が必要であり、ネイティブ OS/390 で OMF を実行する場合はそれらの関数は稼動しない。
- ファイルのエクスポートまたはインポートでは、完全修飾されたデータ・セ ット名を使用する必要がある。デフォルトのユーザー ID の接尾部は使用で きない。
- ロジックを持つプロシージャー (REXX PROCS) は使用できない。TSO 以外 のアドレス・スペースにおいて REXX で QMF を実行するためには、527ペ ージの図151 に示すように IRXJCL を使用する必要がある。

527ページの図151 に示す REXX プログラムでは、OMF 呼び出し可能インタ ーフェースを使用して、OMF を開始させ、OMF コマンドをバッチ・モードで 実行します。

```
//OMFBATCH JOB REGION=8M,
// MSGCLASS=H.TIME=(2.30).USER=&SYSUID.NOTIFY=&SYSUID.CLASS=A
//ROBOMF1 EXEC PGM=IRXJCL
//STEPLIB DD DSN=DSN.DB2A.SDSNLOAD.DISP=SHR
\frac{1}{2}DD DSN=DSN.DB2A.SDSNEXIT.DISP=SHR
\frac{1}{2}DD DSN=QMFDEV.QMF710.SDSQLOAD,DISP=SHR
//ADMGGMAP DD DSN=QMFDEV.QMF710.DSQMAPE,DISP=SHR
//SYSEXEC DD DSN=ROBIN.QMF710.SDSQEXCE,DISP=SHR
//DSQPRINT DD SYSOUT=*, DCB=(RECFM=FBA, LRECL=137, BLKSIZE=1330)
//DSQDEBUG DD SYSOUT=*,DCB=(RECFM=FBA,LRECL=121,BLKSIZE=1210)
//DSQUDUMP DD SYSOUT=A, DCB=(RECFM=VBA, LRECL=125, BLKSIZE=1632)
//SYSUDUMP DD SYSOUT=*
//SYSTSPRT DD SYSOUT=*
//DSQSPILL DD DSN=&&SPILL,DISP=(NEW,DELETE),
// UNIT=VIO, SPACE=(CYL, (1,1), RLSE),
// DCB=(RECFM=F,LRECL=4096,BLKSIZE=4096)
//SYSTSIN DD *
/* REXX */CALL DSQCIX "START (DSQSMODE=BATCH"
SAY DSQ MESSAGE ID DSQ MESSAGE TEXT
IF DSQ RETURN CODE = DSQ SEVERE THEN EXIT DSQ RETURN CODE
CALL DSQCIX "RUN PROC REXXPP"
SAY DSQ MESSAGE ID DSQ MESSAGE TEXT
IF DSQ RETURN CODE = DSQ SEVERE THEN EXIT DSQ RETURN CODE
CALL DSOCIX "EXIT"
SAY DSQ MESSAGE ID DSQ MESSAGE TEXT
EXIT DSQ RETURN CODE
/*
```
図 151. OMF をバッチ・モードで開始、実行させる REXX プログラム

# ユーザーが CICS でバッチ・モードを使用できるようにする

CICS では、OMF は会話型トランザクションとして、対話式に実行されます。 OMF が必要とするリソースはすべて、ユーザーのセッションを通じて使用可 能です。リソースを保護するために、報告書の生成に使用できる OMF プロシ ージャーを実行するとよいでしょう。このプロシージャーは非対話式に実行で きます。

QMF トランザクションは、端末から実行することも、端末なしのトランザク ションとしても実行することができます。

## 端末からのバッチの実行

QMF を端末から実行して、報告書を作成することができます。たとえば、 528ページの図152 のプロシージャーを書いて、CICS 補助記憶域に報告書を作 成することができます。(OMF プロシージャーの 「--」で始まる行を、OMF はコメント行として扱います。)

<span id="page-549-0"></span>-- Procedure name: STATRPT1 PROC  $\omega \sim$ -- Example QMF procedure to create an auxiliary CICS -- temporary storage queue named STATRPT1 QUERY STATRPT1 QUERY (FORM=STATRPT1 FORM) RUN PRINT REPORT (QUEUENAME=STATRPT1,QUEUETYPE=TS) -- End of procedure

図 152. CICS 補助記憶域に報告書を作成

ここで説明した QMF トランザクションをバッチ・モードで実行します。 QMFE M=BATCH, I=STATRPT1 PROC

OMF は、画面には何も表示せずにこのトランザクションを実行します。プロ シージャーが正常終了すると、報告書が CICS 記憶域キュー STATRPT1 に作 成されます。そこで、CICS 提供のトランザクション CEBR を使用して、報告 書を表示することができます。

CFBR STATRPT1

#### 端末なしでのバッチの実行

QMF トランザクションは、端末なしでも実行することができます。バッチ・ ジョブ実行のための端末は、OMF がトランザクションを完了するまでロック されます。端末を用いずに OMF を実行するには、EXEC CICS START コマ ンドを使用することができます。次の例では、OMF プロシージャー STATRPT1\_PROC を実行します。

EXEC CICS START TRANSID(OMFE) FROM(M=BATCH, I=STATRPT1 PROC)

このトランザクションが完了した後で、CICS 提供のトランザクション CEBR を使用して、 CICS 記憶域キュー STATRPT1 をブラウズすることができま す。

## プロシージャーのデバッグ

OMF は、コマンド・レベルおよびメッセージ・レベルのトレース機能を備え ています。この機能は、 OMF プロシージャーをバッチ・モードで実行すると 問題が生じるような場合に役立ちます。 OMF コマンド・レベルおよびメッセ ージ・レベルのトレースは、QMF をバッチ・モードで実行すると、自動的に アクティブになります。このメッセージ・トレースを CICS 一時記憶域または 一時データ・キューに経路指定することができます。経路指定の方法の詳細に ついては、219ページの『DSOSDBON (CICS のトレース・データ用記憶域の名

前の指定)』 および 218ページの『DSOSDBOT (CICS のトレース・データ用記 憶域のタイプの指定)』を参照してください。

たとえば、前のプロシージャーを実行し、コマンドおよびメッセージ・トレー スを OMFMSG という名前で CICS 補助記憶域に送るには、次のような CICS START コマンドを出します。

EXEC CICS START TRANSID(OMFE) FROM(M=BATCH, I=STATRPT1 PROC, DSQSDBQN=QMFMSG, DSQSDBQT=TS)

複数の OMF トランザクションが、同じトレース域にメッセージを出すことも 可能です。一方で OMF が、トレース項目を書き出している間に、OMF は CICS ENO コマンドをキュー名に出します。それぞれの項目には、そのトレー ス項目を作成した OMF トランザクションの端末 ID とタスク ID が付けられ ています。

OMF トレースを CICS 補助記憶域に経路指定する場合、コンポーネント・レ ベル全体のトレースを設定しないようにしてください。そのように設定する と、一時記憶域がすぐにいっぱいになるためです。メッセージ・レベル以外の トレースを行う場合には、一時データ (デフォルト) を使用するようお勧めし ます。

# 終了リターン・コード

OMF の終了リターン・コードは次のとおりです。

- $\mathbf{0}$ 正常終了
- 異常終了

# 第24章 障害追及と問題診断

この章は、ユーザーが OMF を使用中に問題が発生した場合に、問題の解決を 支援するのに使用してください。532ページの『一般的な問題の障害追及』では 一般的な問題の解決方法を示し、541ページの『診断援助機能を使用した問題の 判別』ではさらに複雑な問題の解決に役立つ診断援助機能について説明しま す。

# クィック・スタート

表62 に示されているステップは、一般的なエラーの障害追及やより複雑な問題 の診断を行う際の手引きとして使用してください。ステップについてさらに詳 しい説明が必要な場合は、表の右端に示しているページを参照してください。

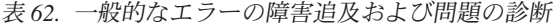

問題の診断ステップ 参照個所 印刷中に GDDM エラーまたは QMF エラーが発生した場合は、プリンター名を指定しな 534 ページ かったか、名前の定義や装置の割り振りが誤っていたか、入出力エラーが発生したものと 考えられる。 QMF ホーム・パネルに警告メッセージが表示された場合は、OMF が、初期化中に表やル 533 ページ ーチンの読み取りまたはロードを行おうとして、エラーを検出したものと考えられる。 537 ページ 報告書表示が矛盾していると思われる場合には、報告書を表示する前に、(報告書を生成す る表の)未加工の 2 進データを文字データへ変換する必要があったということが考えられ る。 応答が遅い場合には、データ・オブジェクトをリセットするか、記憶域を増やす必要があ 538 ページ るものと考えられる。また、REXX の検索順序や OMF から REXX に何度も移動する処 理が原因で、REXX に問題が起こっている場合もある。 541 ページ

問題が上記のいずれにも該当しない場合は、QMF、TSO、ISPF、SRPI、APPC、 OS/390、CICS のうちのどの診断援助機能が さらに問題を診断するのに役立つかを判別す る。

QMF メッセージ・サポートを使用して問題を判別するには、ヘルプ・パネル上のメッセー 542 ページ ジ番号を用いて、それを出した QMF 機能などのエラーに関するさらに詳しい情報を判別 する。

<span id="page-553-0"></span>表 62. 一般的なエラーの障害追及および問題の診断 (続き)

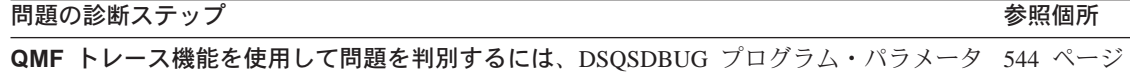

ーを設定するか、ユーザーのプロファイルを表示して TRACE オプションの値を変更する か、または SET PROFILE (TRACE=value コマンドを使用して、トレースをオンにする。 DSOSDBUG パラメーターの詳細レベルは、ALL または NONE である。 トレースを実行 する直前に、トレース・レベルを選択して指定することもできる。 たとえば、コマンド行 に SET T=C2D2L2 と入力することができる。

OS/390 診断機能を使用して問題を判別するには、本書の説明を用いて、OS/390 ダンプか 553 ページ ら OMF を識別する。

CICS 診断機能を使用して問題を判別するには、本書の記載事項および CICS Problem 553 ページ Determination Guide を参照して、CICS トランザクション・ダンプ中の OMF を調べる。

TSO の QMF 割り込み機能を使用して問題を判別するには、割り込みの作成と読み取りを 555 ページ 行う。

Q.ERROR\_LOG 表からの報告書を使用して問題を判別するには、エラーが発生した SOL 557 ページ 許可 ID およびエラーのおよその日時を指定して、表に対する SELECT 照会を実行する。

IBM に問題を報告するには、IBM の ServiceLink 機能がある場合にはその機能を使用する 558 ページ か、IBM サポート担当員に連絡する。

## ー般的な問題の障害追及

この節は、初期化時のエラー、印刷時のエラー、画面の警告メッセージ、矛盾 した報告書表示、および応答時間の遅さやその他のパフォーマンスの問題を解 決する方法を判別するのに役立ちます。

### 初期化エラーの処理

QMF を開始できない場合には、次に示すように一般的な修正方法がいくつか あります。

- ショップのすべての OMF ユーザーが QMF を開始できないのか、1 人のユ ーザーだけが開始できないのかを判別する。
- 端末画面上にメッセージが表示されていないかを調べ、さらに OMF メッセ ージおよびコード の DSQDEBUG ファイル・メッセージの説明を探す。
- 画面に何も表示されていず、さらに DSODEBUG にも何もない場合には、 SPUFI に入って SELECT \* FROM Q.ERROR LOG を発行し、QMF にアク セスしようとした際の項目がないかどうかを調べる。
- OMF は、OMF の初期化時に DB2 と GDDM を初期化する。DSN (DB2) または ADM (GDDM) エラー・メッセージが出ていた場合には、該当する 製品のメッセージおよびコードの資料でそれらのメッセージを調べる。

<span id="page-554-0"></span>DB2 データベースが初期化されて正しく作動しているかどうかを確認する。 すべてのユーザーが始動時に ADMxxxx というタイプのメッセージを受け取 っている場合には、GDDM IVP を実行して、基本 GDDM 製品が正しく作 動しているかどうかを確認する。

• 最後に、ユーザーは、画面に表示されるメッセージはこの他にはないか、あ るいは DSQDEBUG や Q.ERROR\_LOG にはこの他に情報はないかどうかを 確認する必要がある。他にメッセージが見つからなければ、ユーザーに TSO コマンドの PROFILE MSGID WTPMSG を実行して OMF の再始動を試み てもらう。

## 警告メッセージの処理

OMF の初期化中 (または CONNECT コマンドを発行した後) にエラーが発生 すると、QMF ホーム・パネルに次のメッセージが表示される。

Warning messages have been generated

この種類のメッセージの原因となったエラーでは、OMF は停止しない。この メッセージは、以下のいずれかのロードまたは読み取り時に OMF で問題が生 じていることを示している。

- コマンド同義語表
- 機能キー定義表
- リソース管理テーブル (管理プログラム出口ルーチン用)
- ユーザー編集出ロルーチン
- 管理プログラム出口ルーチン
- モジュール・レベル・トレース管理

コマンド同義語、機能キー、およびリソース管理テーブルについては、以下の 点を確認する。

- ユーザーがその表に対して SQL SELECT 特権を持っていること。このこと が問題の原因である場合は、265ページの『オブジェクトにアクセスするのに 必要な SOL 特権』の指示に応じて SOL GRANT ステートメントを発行す る。
- 表が適切な構造に従って構成されていること。
	- コマンド同義語表の構造については、343ページの『第18章 OMF コマン ドのカスタマイズ』に説明がある。
	- 機能キー表の構造については、361ページの『第19章 OMF 機能キーの力 スタマイズ』に説明がある。
	- リソース管理テーブルの構造については、445ページの表54に説明があ る。

# <span id="page-555-0"></span>障害追及と問題診断

- 表のすべての行に、有効なデータが含まれている。 これが問題であると考え られる場合には、以下の項を参照。
	- 有効なコマンド同義語定義については、349ページの『コマンド同義語定 義を表へ入力』参照。
	- 有効な機能キー定義については、366ページの『ユーザーの機能キー定義 を表に入力』参照。
	- 有効なリソース管理情報については、445ページの表54参照。
- 表のすべての行が固有であること。

エラーに関する詳細な情報が、ユーザーのトレース・データにログが記録され ている。TSO、SRPI、APPC、およびネイティブ OS/390 では、トレース・デー 夕は DSQDEBUG に保管される。 CICS では、QMF セッションの開始時に DSQSDBQT または DSQSDBQN プログラム・パラメーターを使用してタイプ や名前を変更していない限り、トレース・データは DSOD という名前の一時 データ・キューに保管される。

トレース・データ内の情報を表示するには、最初にヘルプ・キーを押してメッ セージ番号が入っているパネルを表示する。 次に、549ページの『OMF トレ ース・データを表示する』の指示に従って、ユーザーのトレース・データをブ ラウズまたは印刷する。エラーに関する情報を見るには、トレース・データを 調べてメッセージ番号の数値部分を探す。

## 印刷時の GDDM エラーの処理

印刷中に GDDM エラーが発生した場合は、OMF は次のようなメッセージを 表示します。

GDDM error using nnnnnnnn. See message help for details.

メッセージ内の文字ストリング nnnnnnnn は、GDDM プリンターのニックネー ムを表します。ヘルプ・キーを押すと、エラーの説明を含むヘルプ・パネルが 表示されます。この節では、いくつかの一般的なエラーとその修正方法につい て説明します。

#### **DSQ50623**

# GDDM error. ADM0307 E FILE 'ADMPRINT.REQU--QUEUE' NOT FOUND. Severity 8. Function DSOPEN. \*\*\* CMD=PRINT

このようなメッセージが表示された場合には、OMF はユーザーが指定 したプリンター名のニックネーム定義を見つけることができません。プ リンター名のニックネーム定義を設定するか、すでに定義されているニ

ックネームを指定する必要があります。詳細については、[327](#page-348-0)ページの 『プリンターのための GDDM ニックネームの選択』を参照してくだ さい。

## **DSQ50623**

# **GDDM error. ADM0314 E UNABLE TO OPEN 'MYPRINT'. DD STATEMENT MISSING. Severity 8. Function DSOPEN. \*\*\* CMD=PRINT**

このようなメッセージが表示された場合には、OMF は出力の DD ス テートメントを見つけることができませんでした。OMF 始動 EXEC、CLIST、または JCL に DD ステートメントを用意して、その ニックネームからの出力で何を行うかを指定する必要があります。JCL の例が、[336](#page-357-0)ページの図80 にあります。

#### **DSQ50623**

# **GDDM error. ADM0482 E DEVICE NAME LIST '31E' IS INVALID FOR FAMILY 1. Severity 8. Function DSOPEN. \*\*\* CMD=PRINT**

このようなメッセージが表示された場合には、ニックネーム定義は誤り です。指定した装置トークンが、ニックネームを作成した GDDM プ リンターのタイプに対して有効なトークンではありません。GDDM プ リンターに ADMMNICK 指定を作成する方法については、[327](#page-348-0)ページ の『プリンターのための GDDM ニックネームの選択』を参照してく ださい。GDDM プリンターの各ファミリーに有効な装置トークンのリ ストについては、3.1 の場合は、GDDM システムのカストマイズおよ び管理、2.3 の場合は GDDM Installation and System Management for *OS/390* を参照してください。

### **DSQ50631**

# **GDDM error. ADM0904 E ALPHANUMERIC FIELDS ARE NOT SUPPORTED FOR THIS DEVICE. Severity 8. Function ASDFLD. \*\*\* CMD=PRINT**

このようなメッセージが表示された場合には、ユーザーが印刷しようと している出力が、GDDM ニックネームで定義されているプリンターの タイプに対して無効です。OMF 図表などの一定のタイプの出力は、特 定のファミリーの GDDM プリンターでしか印刷することはできませ ん。このタイプの出力をどのファミリーのプリンターが処理できるかに ついては、 3.1 の場合は GDDM システムのカストマイズおよび管 理、2.3 の場合は GDDM Installation and System Management for *OS/390* を参照してください。

**DSQ90551** 

# GDDM error, ADM0055 E SPINIT, AT '82F810C2'X ADM0050 E DEFAULTS ERROR, INVALID SYNTAX OR VALUE AT '...JIP.ADMMNICK'

OMF の開始時に、このようなメッセージが表示されることがありま す。このメッヤージは、ニックネームの ADMMNICK 指定のどこかに 構文エラーがあったことを示しています。ADMMNICK 指定の構文の 例については、327ページの『プリンターのための GDDM ニックネー ムの選択』を参照してください。構文エラーの修正を終えたら、 ADMADFC GDDM のデフォルト・モジュールを再ロードしてくださ  $\mathcal{V}$ 

## **DSQ50633**

# GDDM error ADM0327 E 'TD WRITEQ' ERROR CODE '08000000'X, ON 'sYSP', Severity 8, Function FSFRCE, \*\*\* **CMD=PRINT**

このようなメッセージは、OMF が印刷の出力先にしようとしている一 時記憶域または一時データ・キュー (SYSP) がクローズされている か、始動 JCL に DD ステートメントがないことを示しています。こ の問題を解決する (JCL を変更して CICS を再始動するか、キューを オープンする)には、CICS 管理者に連絡してください。

# 印刷時の QMF エラーの処理

以下の情報は、印刷時に発生したエラーを解決する際に役立ちます。

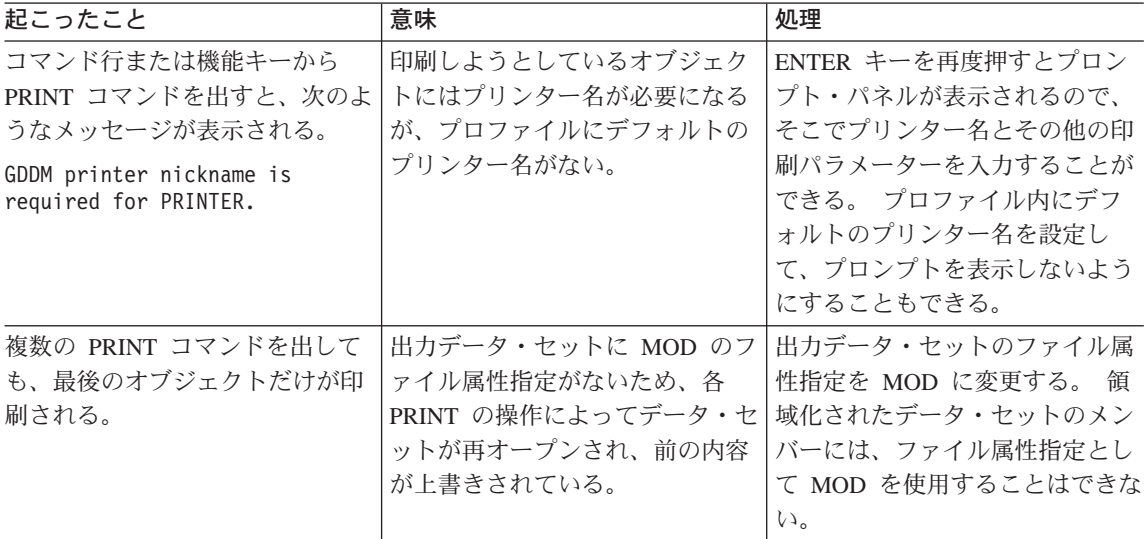

<span id="page-558-0"></span>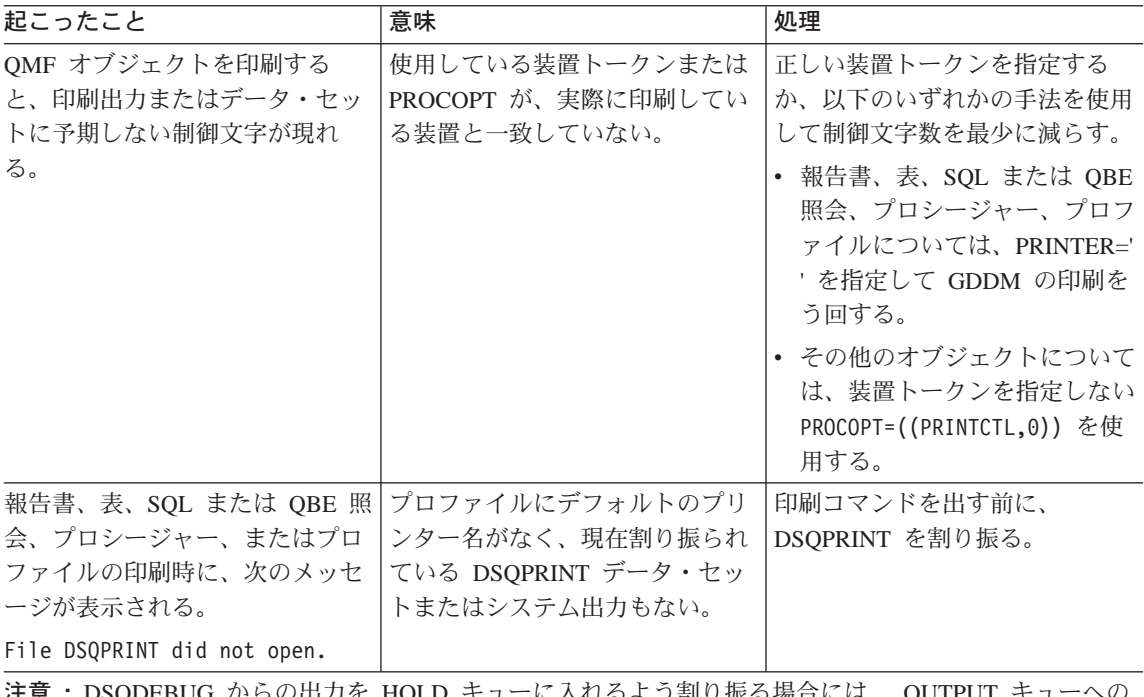

<code>につ剖り</sup>恢る場合には、 OUTPUI</code> 出力を解放するために次の TSO コマンドを出す必要がある。

FREE DDNAME (DSQDEBUG)

# 表示エラーの処理

ユーザーが報告書を表示しようとしたときに報告書に表示制御文字がいくつか 入っている場合には、報告書作成の基本となった表の 1 つまたは複数の列に (文字データではなく) 2 進データが入っています。 OMF には、それらの制御 文字の処理方法として次の 3 つの方法が用意されています。

- HEX 関数を使用する方法
- ・ QMF 書式で QMF 提供の 16 進およびビット編集コードを使用する方法
- ユーザー作成編集ルーチンを用いて 2 進データを処理する方法

## HEX 関数を使用する方法

HEX 関数は、引き数を対応する文字ストリングに変換する SOL スカラー関数 です。結果のストリングは、引き数を 16 進表記で表した値となります。たと えば、関数の引き数が ABC の場合には、16 進表記のストリング C1C2C3 が 生成されます。

ユーザーに、2 進データを含んでいる可能性のある列の前の照会で、HEX とい うワードを使用するように指示してください。 たとえば、次のステートメント は表 SMITH.TABLEA の列 A の 2 進データの変換を行います。

<span id="page-559-0"></span>SELECT HEX(A) FROM SMITH. TABLEA

#### QMF 提供の 16 進およびビット編集コードを使用する方法

文字データ用の 2 つの編集コード (およびその折り返し版) によって、OMF は文字の列に 2 進データを表示することができます。2 つの編集コードとは、 **X と XW (16 進表示の場合) および B と BW (ビット表示の場合) です。こ** れらの編集コードの使用の詳細については、OMF 解説書 を参照してくださ  $\mathcal{U}$ 

#### ユーザー作成編集ルーチンを用いた 2 進データの処理

HEX 関数や 16 進およびドット編集コードの使用は、2 進データを処理するの に有効な方法です。 たとえば、各ビットが 1 つのデータ項目を表し、その値 は自然言語形式で表示するものとします。5番目のビットが 16 進値ではなく 性別を表すとした場合には、ユーザーの編集コード・ルーチンによって Male または Female という値を表示させることができます。

ユーザー独自の編集コードを作成して COBOL、PL/I、またはアセンブラーで 編集出口ルーチンを書くことによって、2 進データを必要な文字ストリングに 変換することができます。場合によっては、新しく作成した編集コードを使用 するユーザーのために、いくつかの OMF 書式を事前定義することも考慮して ください。詳細については、377ページの『第20章 QMF 書式のためのユーザ ー独自の編集コードの作成』を参照してください。

## パフォーマンスの問題の解決

ユーザーが照会の実行や報告書のフォーマット設定を行ったときに応答が遅い (パフォーマンスが低い) と感じた場合には、OMF が、1 つのコマンドの中で 要求されたデータベース行をすべて検索してから次のコマンドを開始しようと していることに問題がある場合があります。あるいは、要求されたすべての行 を検索するのに十分なだけの仮想記憶域がユーザーにないことも考えられま す。この節では、各種の問題の解決に役立つ方法を説明します。

### パフォーマンスを向上させるためのデータ・オブジェクトのリセット

報告書の一部を表示した後、ユーザーが UPDATE 照会を実行しようとして、 照会の結果が戻るまでに非常に長い時間待たされるものとします。 OMF は 1 つのデータベース・タスクを完了してから別のタスクを開始するので、OMF は、UPDATE 照会を実行する前に報告書を完了しようとしている (残りの行を 検索して DATA オブジェクトに入れようとしている) ものと思われます。以 下のコマンドについては、QMF は報告書を完了してからでなければコマンド を実行することができません。

REFRESH (データベース・オブジェクト・ **CONNECT** DISPLAY 表名 または OMF オブジェクト リストの) (データベースから) **RESET QUERY** DRAW 表名 (LANGUAGE=PROMPTED が指定され、 照会を変更するもの) **EDIT TABLEERASE** EXPORT (データベースから) RUN (データベース内のオブジェクト) IMPORT (データベースへ) RUN OUERY SAVE (データ、書式、プロシージャー、 **LIST** PRINT (データベースから) またはプロファイル)

ユーザーが、DB2 のオブジェクトを除去、作成、または変更する照会を実行す ると、DATA オブジェクトが強制的に完了させられます。この処理の間、OMF は DATA オブジェクトを完了するまではキーボードの読み取りを行わないた め、キーボードもロック状態になったように見えます。

グローバル変数 DSQEC\_RESET\_RPT の設定によっては、QMF が報告書を完 了する前にこれらのコマンドを実行しようとした場合に起こるパフォーマンス の問題を避けるために、ユーザーに対して、報告書の必要な部分を表示し終わ るとすぐに RESET DATA コマンドを発行するように、指示する必要がある場 合があります。 詳細については、OMF 解説書 を参照してください。

記憶域が不足した状態で一定のコマンドを実行しようとしたユーザーは、 incomplete DATA (DATA が未完了) というプロンプトを受け取ります。これ は、OMF に現在の DATA オブジェクトを強制的に「完了」させるコマンドが 原因で出されるものです。 (DATA オブジェクトは、そのすべての行が QMF によって取り出され、DSOSPILL ファイルへコピーした部分以外はどの部分も 廃棄されていないという時点で、完了します。)この問題を解決するために、 ユーザーが DATA オブジェクトをリセットするかコマンドを撤回するかのい ずれかを選択できるプロンプトが出されます。

OMF は、記憶域が不足している状態でシステム・エラーを検出すると、ユー ザーの現在の DATA オブジェクトをリセットすることがあります。

#### ユーザーの報告書記憶域の増加

ユーザーは、大きな報告書を収容するのに十分な仮想記憶域がない場合にも、 パフォーマンスが低くなるという経験をすることがあります。 たとえば、 DSQSRSTG を (TSO、SPRI、APPC、またはネイティブ OS/390 用に) 非常に 高い値に設定してあるか、DSQSBSTG パラメーターを非常に低い値に設定し てある場合に、ユーザーが何十万行にものぼる検索を行う照会を実行すると、 OMF は非常に少量のデータしかユーザー・メモリーに入れておくことができ

ません。 ユーザーは、複雑な報告書のフォーマット設定や報告書のスクロール を行おうとしたときに、応答が遅い(パフォーマンスが低い)と感じます。

報告書のパフォーマンスを最大にするためには、DSQSBSTG または DSOSRSTG パラメーターを使用して、ユーザーに適切な量の仮想記憶域を指 定するようにしてください。 これらのパラメーターについては、203ページの 『DSOSBSTG (報告書データ用の記憶域の調整)』で説明されています。パフォ ーマンスを最大にするためには、ユーザーが使用すると思われる報告書のう ち、最大の報告書に対応できる値を使用してください。

また、ユーザーに予備ファイルを定義することもできます。これについては、 207ページの『DSOSPILL (エクストラ記憶域の獲得)』に説明があります。ただ し、OMF の操作に基本仮想記憶域を使用すれば、パフォーマンスは向上しま す。 予備ファイルを利用していて仮想記憶域がほとんどないユーザーは、大規 模な報告書ではパフォーマンスが低下するのに気付くことがあります。CICS では、予備ファイルには 4K サイズごとに最大 32767 行が入るため、 DSQSBSTG の設定は大きい方が QMF は確実に報告書を完了します。

予備ファイルがあっても、ユーザーはデータが完了していない状態を検出する ことがあります。これが頻繁に起こるようであれば、別の問題があるかどうか を調べる必要があると思われます。

OMF のパフォーマンスは、(SCROLL BACKWARD コマンドの結果として) OMF がデータ行を必要とし、そのデータが予備ファイルや仮想記憶域にない ために、データ・カーソルが再オープンされて行が再びデータベースから検索 されるような場合にも、低下することがあります。

### 記憶域グループのボリューム・スペースの拡大

問題の原因が、制御表記憶域グループのボリューム上に使用可能なスペースが 不足していることにある場合には、DB2 ALTER STOGROUP 照会によって、 この記憶域グループにボリュームを追加します。この照会の説明については、 DB2 UDB (OS/390 版) SOL 解説書 を参照してください。

#### CICS 領域のサイズの拡大

OMF トランザクションが CICS 領域内の仮想記憶域を使いきってしまうと、 トランザクションは記憶域が使用可能になるのを待って、タイムアウト状態に なる場合があります。CICS 領域のサイズは、177ページの『OMF 記憶域要 件』に記載されている推奨値に従って指定するようにしてください。これらの 推奨値は、インストールされている他の製品で必要な記憶域とは別に必要にな るサイズです。

#### <span id="page-562-0"></span>REXX 関数パッケージの使用

報告書で REXX を使用するときに、報告書作成プログラムが OMF と REXX との間で何度も切り替わる場合には、応答時間が長くなることがあります。入 出力の時間を短縮するには、REXX 関数パッケージ内にユーザーの REXX プ ロシージャーを入れることができます。

REXX パフォーマンスの詳細については、IBM Compiler and Library for REXX/370: User's Guide and Reference を参照してください。

## 診断援助機能を使用した問題の判別

532ページの『一般的な問題の障害追及』で説明した障害追及の手法を用いて問 題を解決できなかった場合、この節を使用して、どの OMF および CMS 診断 援助機能が問題の判別に役立つかを判断してください。

# 症状に応じた適切な診断援助機能の選択

表63は、発生している症状にはどの診断援助機能が必要かを判別するのに役立 ちます。診断援助機能が表の一番上に横軸として、また症状が表の左側に縦軸 としてリストされています。たとえば、管理プログラム出口ルーチンの使用中 に問題が発生した場合には、OMF トレース機能、CICS または TSO の状況に 関する情報、および OMF のメッセージおよびヘルプを使用して問題を判別す ることができます。

|           |              |              | <b>CICS</b>   | <b>CICS</b>  |              | <b>QMF</b>   |              |
|-----------|--------------|--------------|---------------|--------------|--------------|--------------|--------------|
|           | <b>QMF</b>   |              | または           | または          |              | 以外の          |              |
|           | メッセージ        | <b>QMF</b>   | <b>OS/390</b> | OS/390 の     | ヘルプ・         | メッセージ        | エラー・         |
|           | 番号           | トレース         | ダンプ           | 状況情報         | メッセージ        | 番号           | ログ出力         |
| 異常終了      | $\mathbf{X}$ |              | $\mathbf{X}$  | $\mathbf{x}$ |              |              |              |
| バッチ・セッション | $\mathbf{X}$ | $\mathbf{X}$ |               | X            |              | X            | $\mathbf{X}$ |
| 呼び出し可能インタ | $\mathbf X$  | $\mathbf{X}$ | X             | $\mathbf{X}$ |              | $\mathbf{X}$ |              |
| ーフェース     |              |              |               |              |              |              |              |
| 表示パネル     | $\mathbf{X}$ | $\mathbf{X}$ |               |              | $\mathbf{X}$ | $\mathbf{X}$ | $\mathbf{X}$ |
| 文書インターフェー | $\mathbf{x}$ | $\mathbf{x}$ |               |              | $\mathbf{X}$ | $\mathbf{x}$ | $\mathbf{x}$ |
| ス         |              |              |               |              |              |              |              |
| エラー・メッセージ | $\mathbf{x}$ | $\mathbf{x}$ |               |              | $\mathbf{X}$ | $\mathbf{x}$ | $\mathbf{X}$ |
| 管理プログラム出口 | $\mathbf X$  | $\mathbf{X}$ | X             | $\mathbf{X}$ | $\mathbf{X}$ | X            |              |
| ルーチン      |              |              |               |              |              |              |              |
| 正しくない出力   | X            | X            |               |              | $\mathbf{X}$ | $\mathbf{X}$ | $\mathbf{X}$ |

表 63. 問題のタイプおよびそのタイプに最適な診断援助機能

# <span id="page-563-0"></span>障害追及と問題診断

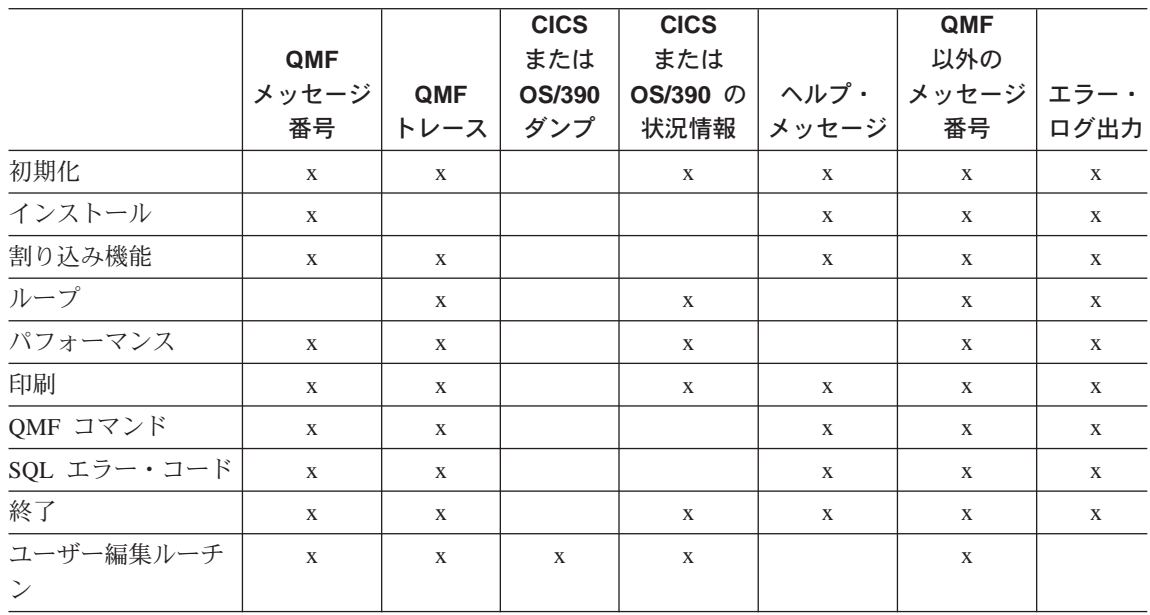

表 63. 問題のタイプおよびそのタイプに最適な診断援助機能 (続き)

# QMF メッセージ・サポートを使用した問題の診断

OMF はユーザーのセッション中にさまざまなメッセージを出して、OMF がユ ーザーの要求を正常に完了したのかあるいはエラーが発生したのかを知らせま す。OMF メッセージにはすべて DSOnnnnn という形のメッセージ番号 (nnnnn は 5 桁の数字) が付いています。これらの番号は OMF メッセージおよびコー ド にリストされており、この資料には問題の解決方法に関するさらに詳しい説 明が載っています。

メッセージ番号およびエラーに関するさらに詳しい情報を得るには、ヘルプ・ キーを押してメッセージ・ヘルプ・パネルを表示してください。 各ヘルプ・パ ネルにはパネル番号が付いています。 問題を IBM に報告する場合、この番号 を必要とする場合があります。番号が必ず表示されるように、次のようにグロ ーバル変数 DSODC SHOW PANID を 1 に設定しておいてください。

SET GLOBAL (DSQDC SHOW PANID=1

# エラー・メッセージを出した QMF 機能の判別

DSO で始まる OMF メッセージ番号を使用して、どの OMF コンポーネント がメッセージを出したかを判別することができます。 この情報は、問題を特定 の OMF 機能に絞り込むのに役立ちます。

OMF 機能とそれに関連するメッセージ番号の範囲を、543ページの表64 に示 します。トレース ID は、546ページの『トレース出力の適切な詳細レベルの設 <span id="page-564-0"></span>定』に説明があるとおり、各機能について OMF のアクティビティーをトレー スする場合に使用する ID と同じです。

表 64. OMF 機能およびその機能が発行するメッセージ番号

| 機能            | トレース ID      | メッセージ番号             |
|---------------|--------------|---------------------|
| データベース・サービス   |              | DSQ10000 - DSQ19999 |
|               |              | DSQ30000 - DSQ39999 |
| ダイアログ・コマンド処理  | D            | DSQ20000 - DSQ29999 |
| 表示サービス        | Е            | DSQ40000 - DSQ49999 |
| 共通サービスおよびシステ  | $\subset$    | DSQ50000 - DSQ59999 |
| ム・インターフェース    |              |                     |
| 報告書フォーマット設定   | F            | DSQ60000 - DSQ69999 |
| 図表作成          | P            | DSQ70000 - DSQ79999 |
| フルスクリーン・ウィンドウ | $\mathsf{G}$ | DSQ80000 - DSQ89999 |

表64 に示したメッセージ番号のほかに、OMF の初期化中に以下の範囲のメッ セージ番号が生成されることがあります。

DSOI0001 - DSOI0100

DSQ90000 - DSQ99999

## システム・エラー・メッセージの処理

システム・エラーは、システムの問題、リソースの問題、または予期しない状 熊を表します。これらの原因は、OMF、データベース・マネージャー、または 何かほかのソフトウェア・コンポーネントに問題があるためと思われます。シ ステム・エラーは、次のメッセージによって示されます。

Sorry, a system error occurred. Your command may not have been executed.

ヘルプ・キーを押してメッセージの詳細を表示するか、 OMF メッセージおよ びコード を参照してください。

データベースに対するコミットされていない変更内容はすべて、システムの問 題によって OMF が停止した時点でロールバックされます。システム問題に関 するエラー情報は、トレース・データに書き込まれます。これは、OMF を停 止するシステム問題に関する唯一の情報リソースです。トレース・データの表 示を指示する方法については、549ページの『OMF トレース・データを表示す る』を参照してください。 O.ERROR LOG 表に入るシステム・エラーの情報 は、データベースがまだ実行中に発生したシステム・エラーに関する情報のみ となります。

#### <span id="page-565-0"></span>SQL リターン・コードの処理

場合によっては、OMF が表示するメッセージが SOL リターン・コードにマッ プされることがあります。たとえば、QMF メッセージ DSQ10422 を受け取っ たものとします。このメッセージは、SOL リターン・コード -30060 にマップ されます (このリターン・コードのテキストは次のとおりです)。

YOU ARE NOT AUTHORIZED TO ACCESS specific location.

メッセージの中の specific location はトークンと呼ばれるプレースホルダー で、実際のデータベースの値を表します。トークンは、QMF が DB2 から受け 取る SQL 連絡域 (SQLCA) に入っています。

トークンの値を見つけるには、次のようにしてください。

- 1. 『OMF トレース機能の使用』の節で説明されている手順を用いて、OMF I2 または ALL トレースを実行します。なお、トレース・データはオンラ インのままにして、検索しやすい状態にしておきます。
- 2. SQL リターン・コードを 16 進数に変換します。たとえば、SQL リター ン・コード -30060 は 16 進表記では -746C です。
- 3. トレース・データの 16 准数番号を見つける。16 進数は、SOLCA という トレース・ブロックに入っています。
- 4. トレースの右側 (強調フィールド) をブラウズして、トークンを集めます。 トークンの SQLCA マッピングについては、IBM DB2 解説書 を参照して ください。
- 5. 正しいトークンを見つけたら、DB2 UDB (OS/390 版) 管理の手引き の操作 およびリカバリーの情報を参照し、SQL リターン・コードの原因となった 問題を解決します。

# QMF トレース機能の使用

OMF には、ユーザーのセッション中に OMF のアクティビティーをトレース する機能があります。その機能からのトレース出力は、正しくない出力や脱落 している出力、パフォーマンス上の問題、またはループなどのエラーを分析す るのに役立ちます。この節では、トレース出力のための記憶域の割り振り方 法、機能の開始方法とトレース詳細のレベルの判別方法、および診断するため のトレース・データの表示方法について説明します。

#### トレース・データ・セットの割り振り

本書の一部のプロシージャーでは、QMF が DSQDEBUG データ・セットに記 録するトレース情報に加えて、異常終了情報も使用しています。

TSO、SRPI、APPC、またはネイティブ OS/390 用の割り振り: トレース情 報は DSQDEBUG データ・セットに記録され、異常終了ダンプ情報は DSQUDUMP および SYSUDUMP データ・セットに入ります。OMF セッショ ンを開始する前に これらのデータ・セットが割り振られていることを確認して ください。データ・セットは、操作を行おうとするユーザー ID に対して、 LOGON プロシージャーによって自動的に割り振られます。

QMF セッションの前にこれらのデータ・セットが自動的に割り振られるかど うか分からない場合は、TSO 管理機能で確認してください。割り振りが行われ ていない場合には、 OMF を呼び出して診断セッションを行う前に、次の TSO ステートメントを発行するようにしてください。

ATTR DEBUG RECFM( F B A) LRECL(121) ATTR DUMP RECFM(FBA) LRECL(125) ALLOC DDNAME (DSQDEBUG) SYSOUT (A) USING (DEBUG) ALLOC DDNAME(DSQUDUMP) SYSOUT(A) USING(DUMP) ALLOC DDNAME(SYSUDUMP) SYSOUT(A)

図 153. TSO 用のデータ・セットの割り振り

CICS 用の割り振り: トレースは DSODEBUG データ・セットに記録されま す。このデータ・セットは、 CICS の始動 JCL で割り振る必要があります。 トレースは、同じ CICS アドレス・スペース内のすべてのユーザー間で共用す ることができます。

### トレース機能の開始

- 1. DSODEBUG の ddname を用いて、データ・セットを割り振ります。 トレース機能は、トレースの結果を DSODEBUG データ・セット (印刷ま たは表示が可能)に書き込みます。このデータ・セットは、トレース用にの み使用されるものです。
- 2. トレース・オプションを決定します。

これらのオプションによって、トレースの内容および詳細レベルを制御しま す。トレース・オプションの選択の詳細については、546ページの『トレー ス出力の適切な詳細レベルの設定』を参照してください。

217ページの『DSOSDBUG (トレース詳細レベルの設定)』で説明してあると おり、OMF の開始時には DSOSDBUG プログラム・パラメーターには値 ALL を指定してください。この値は、QMF のアクティビティーを QMF の初期化中に発生する可能性のあるプログラム障害も含めて、最も詳細なレ ベルまでトレースします。

<span id="page-567-0"></span>出力が 32.767 行を超える場合には、それを入れるための一時データ・キュ ーを使用する必要があります。 218ページの『DSQSDBQT (CICS のトレー ス・データ用記憶域のタイプの指定)』および219ページの『DSQSDBQN (CICS のトレース・データ用記憶域の名前の指定)』に、トレース出力を入 れるためのキューのタイプと名前の指定方法が説明してあります。

- 3. これらのオプションを QMF トレースに指定します。 OMF セッション中、トレース・オプションの一部のセットは常に有効にな っています。現行のトレース・オプションを指定変更するには、次のように
	- いくつかの方法があります。
	- ユーザーに、次の QMF コマンドを入力するよう指示する。 SET PROFILE (T=value

ここで value は、ALL か、トレース出力での OMF 機能とその詳細レ ベルを示すストリングです。詳細レベルについては、『トレース出力の適 切な詳細レベルの設定』で説明します。

• ユーザーのプロファイルの TRACE フィールドに SQL UPDATE ステー トメントを使用する。これは前の方法と同じ働きをします。ユーザーに、 データベースに再接続して新しい値で初期化するように指示してくださ い。たとえば、パスワード MYPW を持つユーザー JONES は、次のよ うに入力することができます。

CONNECT JONES (PA=MYPW

- DB2 CONNECT 権限を持っていないユーザーは、現在の QMF セッショ ンを終了し、別のセッションを開始して値を初期化することができる。
- 4. OMF 初期化中に警告またはシステム・エラーが発生した場合には、トレー ス・データ・セットにアクセスします。 DSODEBUG を調べると、エラーの理由を判別するのに役立ちます。 DSODEBUG データ・セットのアクセス方法の詳細については、549ページ の『QMF トレース・データを表示する』を参照してください。
- 5. トレース出力を解読します。

DSQDEBUG ファイルは、表示または印刷して分析することができます。ト レース出力の印刷または表示の詳細については、549ページの『OMF トレ ース・データを表示する』を参照してください。

## トレース出力の適切な詳細レベルの設定

すべての QMF 機能を最も詳細なレベルまでトレースしたい場合には、トレー スの際に値 ALL を使用してください。

個々の OMF 機能をトレースしたい場合には、トレースしたい OMF 機能を示 す英字と各機能のトレース・データをどの詳細レベルでトレースするかを示す 数字を組み合わせた文字ストリングを用いて、Q.PROFILES の TRACE 列を更 新してください。各文字と番号を、ペアにする必要があります。

- 値 1 (機能を中程度の詳細レベルでトレースする)
- 値 2 (機能を最高の詳細レベルでトレースする)

文字ストリングで指定した機能だけがトレースされます。各 OMF 機能を表す 英字を、次の表に示します。

#### トレース ID

#### QMF 機能

- アプリケーション・サポート・サービス A
- 共通サービスおよびシステム・インターフェース  $\mathbf{C}$
- ダイアログ・コマンド処理 D.
- 指示照会、QBE、表編集機能、グローバル変数リスト、およびデータベ Е. ース・オブジェクト・リストなどの、OMF の各部分の表示サービス
- F. 報告書フォーマット設定
- OBE、指示照会、および表編集機能フルスクリーン・ウィンドウ G
- データベース・サービス L.
- メッヤージおよびコマンドのロギング L.
- P 図表作成 (対話式図表ユーティリティー)
- R 記憶管理機能
- ユーザー編集出ロルーチンや管理プログラム出口ルーチンなどの、ユー  $\mathbf{U}$ ザー出口

たとえば、メッセージおよびコマンド・ログ記録を最も詳細なレベルまで、ア プリケーション・サポート・サービスを中程度のレベルまで、そして共通サー ビスとシステム・インターフェースを最も詳細なレベルまで、トレースしたい 場合は、次のコマンドを使用します。

SET PROFILE (T=L2A1C2

OMF セッション中にユーザーのアクティビティーを細かく記録するには、L1 および L2 のトレース・レコードを使用します。値 L1 を使用すると、OMF によって出されたすべてのメッセージをレコードに書き込みます。L2 を使用 すると、L1 のすべてのレコードのほかに、QMF コマンドの実行について記述 する追加のレコードの書き込みも行います。ユーザーが発行した各コマンド

と、OMF がそのコマンドにどのように応答したかをログに記録するには、L2 トレース・レコードを使用してください。図154 は、ユーザーが表にない列を 指定したためにエラーとなった RUN QUERY コマンドの例を示しています。

-----------------\*\*\*\*\*\* 93/12/15 20:39 \*\*\*\*\*\* -----------------------------USERID: KRIS AUTHORIZATION-ID: KRIS COMMAND TEXT: RUN QUERY \*\*\*\*\*\* 93/12/15 20:39 \*\*\*\*\*\* ----------------------------USERID: KRIS AUTHORIZATION-ID: KRIS MESSAGE NUMBER: DS012405 MESSAGE TEXT: Column name DATE is not in table STAFF. &01: DATE &02: STAFF  $&09: -205$ 

図 154. L2 トレース・コードを使用して、ユーザーのコマンドおよびメッセージをトレースする

DSODEBUG データ・セットには、メッセージが出された順序で入っていま す。コマンドが組み込まれるときは、それらのコマンドも発生順になり、メッ セージと組み合わされます。 メッセージは、データ・セットの中でそのメッセ ージの直前に出てくるコマンドと関連しています。

OMF メッセージには、表や列の名前などの変化するメッセージ部分を表す変 数が含まれています。トレース・データを使用すると、ユーザーが変数の含ま れているメッセージを解読するのに役立ちます。たとえば、図154 に示されて いるメッセージは、*OMF メッセージおよびコード で次のように表示されま* す。

Column &01 is not in table &02.

図154 の下半分は、メッセージの &01 の値が DATE で、&02 の値が STAFF であることを示しています。 メッセージにこれらの値を代入することによっ て、ユーザーの問題解決に役立ちます。

これらの変数は、エラー・メッセージに関連したヘルプ・パネルの定義にも現 れることがあります。トレース・データの変数値をヘルプ・コマンドと組み合 わせて、メッセージ・ヘルプ・パネルを再構成してください。

### <span id="page-570-0"></span>モジュール・レベルでのトレース

重要: モジュール・レベルでのトレースは、IBM サービス・レベル 2 のガイ ダンスのもとでのみ実行してください。

SET PROFILE コマンドおよびモジュール DSOUTRAC を使用して、特定のモ ジュールのトレースをオンにすることができます。たとえば、行管理機能また は合計管理機能をトレースしないで、フォーマッター・プログラム・バッファ 一管理プログラムだけをトレースすることができます。モジュール・レベルで のトレースのための値は、以下のとおりです。

値 3 (コンポーネント内の特定のプログラムの詳細トレースを行い、コンポ ーネント内のその他のすべてのプログラムの入り口と出口をトレースする) 値 4 (1 つのモジュールのみをトレースする)

モジュール・レベルのトレースを作成するには、トレースしたいモジュールを DSOUTRAC モジュール内にリストしてください。次に、そのモジュールをア センブルおよびリンク・エディットします。モジュールが作成されたら、その モジュールを使用可能にする必要があります。その後、次のコマンドを実行す ることができます。

SET PROFILE (TRACE F4

#### QMF トレース・データを表示する

DSQDEBUG には、トレース機能によって記録された情報が入ります。トレー スを使用する場合には、QMF を開始する前に このデータ・セットが割り振ら れていなければなりません。このデータ・セットは、印刷または表示できるよ うに割り振ることができます。

CICS では、ユーザーの数およびそのユーザーのセッションをトレースする詳 細レベルによっては、トレース・データが非常に長くなることがあります。

TSO での印刷または表示: DSODEBUG データ・セットは、TSO 環境ではユ ーザーの LOGON プロファイルによって自動的に割り振られる場合がありま す。その場合でも、元の割り振りが各自の必要を満たしていなければ(たとえ ば、元の割り振りでは DSODEBUG を PRINT ファイルとして定義している が、実際にはそれを表示したい場合など)、再割り振りすることができます。

印刷用に割り振り (または再割り振り) するには、DSODEBUG を PRINT ファ イルとして定義する次のステートメントを出してください。

FREE FILE(DSQDEBUG) ATTR DEBUG RECFM( F B A) LRECL(121) ALLOC DDNAME (DSQDEBUG) SYSOUT (A) USING (DEBUG) 割り振りには、最初のバイトが ANSI 紙送り制御文字の 121 文字固定長レコ ードが含まれています。トレース情報では、ANSI 制御文字を含まない 120 文 字が 1 行にフォーマット設定されます。

注意: DSODEBUG からの出力を HOLD キューに入れるよう割り振る場合に は、OUTPUT キューへの出力を解放するために次の TSO コマンドを出 す必要があります。

FREE DDNAME (DSQDEBUG)

また、次に示すステートメントを出すことによって、オンライン編集プログラ ムを使用して表示可能な順次データ・セットとして DSQDEBUG を割り振る (または再割り振りする) こともできます。データ・セットは、最初のバイトが ANSI 紙送り制御文字である 81 文字の固定長レコードで構成されます。トレ ース情報は、ANSI 制御文字を含まない 80 文字が 1 行にフォーマット設定さ れます。

FREE FILE(DSODEBUG) ATTR DEBUG RECFM( F B A) LRECL(81) ALLOC DDNAME (DSQDEBUG) DSNAME (DEBUG.LIST) NEW KEEP

CICS での印刷または表示: トレースは DSQDEBUG データ・セットに記録 されます。このデータ・セットは、CICS 始動 JCL において割り振ってくださ  $\mathcal{U}$ 

OMF の初期化中に警告またはシステム・エラーが発生した場合、OMF のトレ ース・データ・セットを調べてエラーの原因を理解する必要があります。 CICS では、トレース・データ・セットは余分な領域のデータ・セットとして 記述されています。トレース・データ・セットは、CICS 表の中には、551ペー ジの図155 に示すように DCT TYPE=SDSCI コマンドおよび DCT TYPE=EXTRA コマンドによって記述されます。

```
* TRACE DATA SET
      DFHDCT TYPE=SDSCI, DSCNAME=DSQDEBUG,
            RECFORM=VARBLK.
            RECSIZE = 121.BLKSIZE=6050.
            TYPEFILE=OUTPUT
\star\starTITLE 'DSQDCT - CICS DESTINATION CONTROL TABLE'
* TRACE DATA SET
DSQD DFHDCT TYPE=EXTRA, DESTID=DSQD, DSCNAME=DSQDEBUG, RSL=1
```
図 155. CICS 環境でのトレース・データ・セットの記述

単一の CICS 領域内のすべての OMF ユーザーからの OMF トレース・データ が、単一のトレース・データ・セットに書き込まれます。各トレース項目に は、それを記録したユーザーの端末 ID が入れられます。

CICS 領域がアクティブの間にトレース・データ・セットを調べるには、CICS キュー ID の DSOD を用いてトレース・データ・セットをクローズしなけれ ばなりません。この ID は、CICS 提供トランザクション CEMT の使用中に使 用することができます。トレース・データ・セットをクローズすると、トレー ス・データ・セットの印刷または表示ができます。

トレース・データ・セットがクローズされているときは、CICS ユーザーが他 のレコードを書き込むことはありません。この状態では、OMFはトレース・ レコードを記録せずに操作を続行することになります。 OMF トレースを再び 使用可能にするには、CICS 提供トランザクション CEMT を使用して、CICS キュー ID の DSOD を用いてトレース・データ・セットをオープンしてくだ さい。

#### QMF サービス・レベルの判別

サービス・レベル情報は、次の場合に表示されます。

- 呼び出しで (または、O.PROFILES から) T=ALL が指定されている場合
- コマンドとして SET (TRACE ALL が指定されていた場合
- 異常終了が発生した場合

OMF サービス・レベルは、以下の手順で判別することができます。

- 1. SET PROFILE コマンド (T=ALL を入力する。
- 2. SET PROFILE コマンド (T=NONE を入力する。
- 3. QMF を終了する。

4. DSQDEBUG ファイルを調べる。

結果のトレースには、プログラムとそのバージョン、日付、および時刻が示さ れます。次のトレース例にあるように、モジュールにプログラム一時修正 (PTF) が適用されている場合には、プログラム診断依頼書 (APAR) 番号も示さ れます。

\*\* DSOFOWRM: ENTERED FROM DSOFMCTL \*\*\* V7R1.00 00/01/30 12:00 PNxxxxx

APAR PNxxxxx は、サービスが適用された最新の APAR です。

### トレース機能の停止

トレース機能を用いて詳細な診断情報を収集すると、多くの場合トレース・デ ータの記憶域キューはすぐに満杯になってしまうため、適当な時点でトレース 機能を停止する必要があります。

トレースをオフにするには、QMF 内から次のコマンドを発行します。

SET PROFILE (T=NONE

OMF セッションが終了するまでトレースをオンのままにした場合、次に OMF を開始するときにはデフォルトの設定によってトレースは NONE に設定され ます。 OMF の開始時には、217ページの『DSOSDBUG(トレース詳細レベル の設定)』で説明されているプログラム・パラメーター DSOSDBUG がこのト レースを制御します。

# 異常終了の診断

各自の環境で使用可能な TSO、OS/390、または CICS 機能の診断機能を用い て、異常終了を診断する必要が生じることがあります。 (CICS では、異常終了 情報は DFHDMPx データ・セットに記録されます。このデータ・セットは、 CICS の始動 JCL で割り振る必要があります。.) 大部分の OMF プログラム には、診断出力で識別するのに役立つスタンプが含まれています。 553ページ の図156 にその例を示します。

<span id="page-574-0"></span>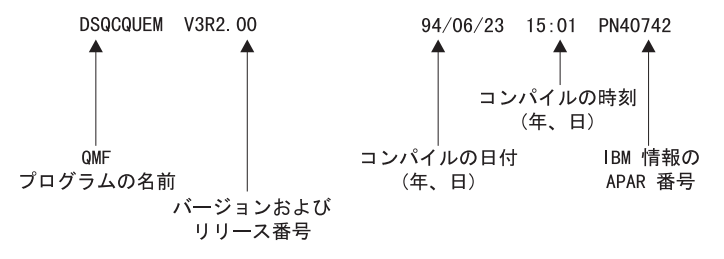

図 156. OMF プログラムを識別するスタンプの例

#### OS/390 診断機能の使用

OS/390 での異常終了を診断するには、MVS Diagnosis: Tools and Service Aids に記載されている手順を使用するか、QMF 異常終了ハンドラーが使用可能で ある必要があります。

QMF は開始時に、異常終了ハンドラーを確立します。QMF に障害が起こると 異常終了ハンドラーが制御を獲得し、エラーを記録して、環境の終結処置を行 います。完了後に、異常終了ハンドラーはオペレーティング・システムに制御 を戻し、オペレーティング・システムが異常終了処理を継続できるようにしま す。

ユーザー編集コードの処理中または管理プログラムの実行中に異常終了が発生 すると、問題診断を支援するために、ダンプ内に追加の区域が加えられます。

ユーザー編集コードの場合には、DXEECS、入力域、および結果域が出力に追 加されます。

管理プログラムの場合には、DXEXCBA および DXEGOV が出力に追加されま す。

#### CICS 診断機能の使用

OMF での異常終了を診断するには、CICS Problem Determination Guide に記載 されている手順を使用する必要が生じることがあります。別のプログラムが OMF を異常終了させた可能性を考えると、トランザクションの CICS ダンプ の中の情報を調べる必要が出てくるので、その際にこの手順が役立つためで す。トランザクション・ダンプには、異常終了の発生時に CICS 領域で実行中 だったプログラムの詳細なアクティビティーの記録が示されています。

異常終了の原因となったプログラムは、QMF である場合も別のプログラムで ある場合もあります。この章で説明されている OMF 診断機能にエラーの原因 に関する十分な情報が含まれていない場合には、CICS 実行診断機能 (CEDF) を使用すると OMF 異常終了の診断に役立つことがあります。

CICS 診断出力での QMF の識別: CICS 診断機能を使用して OMF での異常 終了を診断する場合、以下の情報が CICS 出力の中から OMF プログラムを識 別するのに役立ちます。

- OMF プログラム名は、接頭部 DSQ で始まっている。
- OMF はアセンブラー言語プログラムなので、CICS LINK ステートメントで はなく、標準のアセンブラー呼び出しを出す。
- OMF は CICS で実行する場合、すべてのシステム・サービスに対して標準 の EXEC CICS ステートメントを出す。
- QMF は GDDM 製品に対して、内部呼び出しインターフェースを使用す る。
- QMF はデータベースに対して、標準 EXEC SOL ステートメントを出す。
- OMF は EXEC CICS ABEND コマンドは出さない。

CICS 異常終了メッセージの表示の定義: OMF が異常終了した場合やオペレ ーターがトランザクションを取り消した場合など、一部の状況では、CICS が ユーザーの端末装置に異常終了を伝えるメッセージを送信することがありま す。 OMF は GDDM を使用して表示サービスを提供するフルスクリーン・ア プリケーションであるので、どのようにして異常終了メッセージを表示したい かを CICS に定義する必要があります。

CICS オンライン・リソース定義 (RDO) を使用して、CICS TYPETERM 定義 に CICS エラー・メッセージの診断表示属性を設定してください。 TYPETERM は部分端末定義で、1 つの定義で多くの端末表示を簡単に定義で きるようにするものです。555ページの図157 に、使用できる診断表示属性の例 を示します。

555ページの図157 に示す定義を使用すると、画面最下部の OMF メッセージ 行の下にメッセージを表示します。メッセージは下線付きの赤い文字で表示さ れ、画面表示の他の部分よりも高輝度になっています。 この定義は、ユーザー が一定時間内に入力を行わない場合に QMF トランザクションをタイムアウト になるように定義した場合にも役立ちます。このタイプのトランザクション・ タイムアウトの場合には、QMF 表示が画面にそのまま残るため、メッセージ が読み取り可能なのは画面の最下部だけになるからです。
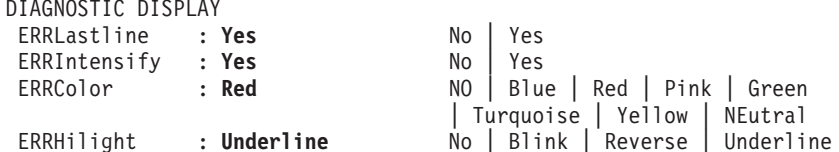

図 157. CICS 診断表示用の TYPETERM 指定

# TSO での QMF 割り込み機能の使用

TSO では、OMF コマンドが非アクティブでも OMF 割り込みハンドラーをア クティブ化することができます。OMF に割り込みをかけるには、PA1 キーを 押してください。

OMF プロシージャー・パネルを表示するには、画面を最新表示にする必要が あります。それには PA2 キーを押してください。

問題に関する情報を収集するには、QMF 割り込み機能を使用します。 割り込 み機能を使用すると、異常終了ダンプを作成するか、あるいは、トレース情報 を表示するか DSODEBUG データ・セットへ書き込ませることができます。

割り込み機能は、問題診断のオブジェクトとなっているユーザーのログオン ID のもとで使用することができます。ただし、発生した際にその場にいたのでな い限り、まず問題を再現する必要があります。

#### 割り込みの作成

割り込み機能を使用する場合の最初のステップは、アテンション割り込みの作 成です。大部分のシステム構成では、ATTN キーを押すか、リセット・キーと PA1 キーを一緒に押すことによって、アテンション割り込みを作成することが できます。これらのキーが機能しない場合には、現在のシステム構成に合わせ て適宜資料を参照して、割り込みの作成についての詳しい情報を入手してくだ さい。

割り込み機能は、次のメッセージを表示して応答します。

DS050546 OMF command interrupted! Clear screen and press enter.

図 158. OMF 割り込みハンドラー・プロンプト 1

#### 割り込み作成後のトレース情報の表示

割り込みメッセージが表示された後、メッセージの指示に従って CLEAR キー および ENTER キーを押してください。 すると、次のメッセージが表示され ます。

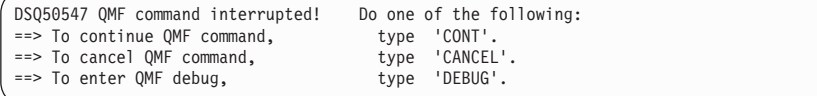

図 159. OMF 割り込みハンドラーのプロンプト 2

CONT、CANCEL、DEBUG のうち選択したものをタイプしてから、ENTER キーを 押してください。

- 割り込みがなかったかのように、割り込みを行う前の位置に制御を戻す場合 には、CONT を入力します。
- 割り込み時点で実行中のコマンドがあったときにはそれを停止させるという 場合には、CANCEL を入力します。そうすると、キーボードのロックが解除さ れ、QMF は次のコマンドを待機します。必ずコマンドを取り消すことがで きるとは限らないことに注意してください。
- 図160 に示すような診断情報を得たい場合には、DEBUG を入力します。

-- OK, QMF debug entered. QMF CSECT trace is: DSQDSUPV -> DSQDSUPX -> DSQEADAP -> DSQEMAIN -> DSQEINPT -> ENDTRACE ==> To continue QMF command, type 'CONT' ==> To cancel QMF command, type 'CANCEL'  $\frac{1}{2}$  => To abnormally terminate QMF, type 'ABEND' ==> To set QMF trace, type 'TRACEALL' or 'TRACENONE'

図160. 割り込み画面に DEBUG を入力したとき出される診断情報

この例の 2 行目にあるトレース情報は、割り込みの時点で制御は CSECT DSQEINPT にあり、その制御は CSECT の DSQDSUPV、DSQDSUPX、 DSQEADAP、DSQEMAIN を順番に通ってこの CSECT に達していたことを 示しています。

図160 のデバッグ・パネルに応答するには、次の説明に従って、CONT、 CANCEL、ABEND、TRACEALL、または TRACENONE のいずれかを入力してくださ い。入力したら、ENTER キーを押します。

• 割り込みがなかったかのように、割り込みを行う前の位置に制御を戻す場合 には、CONT を入力します。

- <span id="page-578-0"></span>• 割り込み時点で実行中のコマンドがあったときにはそれを停止させるという 場合には、CANCEL を入力します。そうすると、キーボードのロックが解除さ れ、OMF は次のコマンドを待機します。ただし、必ずコマンドを取り消せ るとは限らないので注意してください。
- OMF を異常終了させて異常終了ダンプを作成する場合には、ABEND を入力 します (そのセッションで DSQUDUMP データ・セットが割り振られていた 場合)。
- OMF が最も詳細なレベルのトレース出力を DSODEBUG データ・セットに 追加し始めるようにする場合には、TRACEALL を入力します。制御は割り込み 時点の位置に戻ります。
- OMF がトレース出力を DSQDEBUG データ・セットに追加するのを停止す る場合には、TRACENONE を入力します。制御は割り込み時点の位置に戻りま す。

# Q.ERROR LOG 表からのエラー・ログ報告書の使用

O.ERROR LOG 表は、リソースの問題およびソフトウェアの障害によって発生 した可能性のある問題に関する情報を記録する、OMF 制御表です。表の構成 を、表65 に示します。

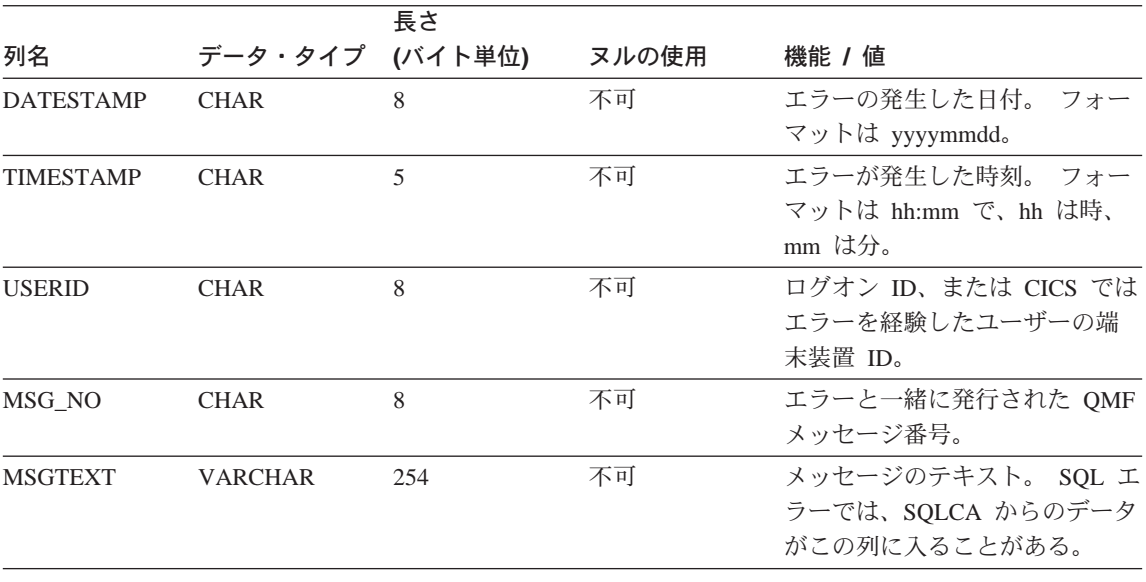

表 65. O.ERROR LOG 表の構成

長いエラー・メッセージは、それを表すのに表の複数の行を必要とすることが あります。 その場合には、MSGTEXT 列を除く各列の値は繰り返し出されま

# 障害追及と問題診断

す。 MSGTEXT 列には、各行にメッセージの一部が入ります。メッセージの 部分には先頭に 1)、2)、3) などの番号が付けられて、メッセージ内のどの部分 にあるものかが示されます。

問題の診断の参考にするために、O.ERROR LOG 表を照会してエラーに関する 情報を取得することができます。照会を行うには、問題を経験したユーザーの 端末装置 ID および問題が発生したおよその時刻を知っている必要がありま す。図161 は、照会のフォーマットを示しています。

SELECT TIMESTAMP, MSG NO, MSGTEXT FROM Q.ERROR LOG WHERE USERID = 'terminal id' (for CICS) WHERE USERID =  $'$ user id' (for other than CICS) AND DATESTAMP = 'date' AND TIMESTAMP BETWEEN 'time1' AND 'time2' ORDER BY TIMESTAMP, MSG NO, MSGTEXT

図 161. 問題情報を得るためのエラー・ログの照会

指定する日付と時間には、有効なフォーマットを使用するようにしてくださ い。これらのフォーマットは557ページの表65 に示されています。

## **IBM への問題報告**

問題を IBM に報告する前に、IBM のソフトウェア・サポート機能 (SSF) を 調べて、その問題がすでに報告されていないかどうかを確認してください。報 告済みの多くの問題については、IBM サポート担当者がプログラム診断依頼書 (APAR) を用意しており、それには問題の解決方法に関する有用な情報が含ま れています。

ServiceLink またはその他の機能を介して SSF にアクセスする場合は、 『ServiceLink を使用して既に報告されている問題の検索』を読んで、問題をう まく見つけるのにはどのように検索キーワードのストリングを指定したらよい のかその方法を参照してください。ServiceLink にアクセスできない場合には、 直接 561ページの『IBM サポート・センターと共に作業する』に進んでくださ  $\mathcal{L}$ 

## ServiceLink を使用して既に報告されている問題の検索

問題を記述する検索語のストリングを構成して、SSF を検索してください。 OMF OS/390 6 の検索語の各ストリングは、コンポーネント ID の 566872101 と、問題を経験した OMF 各国語環境に対応するリリース番号 (559ページの表 66 に示してある番号)で始まります。

**NLF** ID ブラジル・ポルトガル語 65A デンマーク語 654 英語 610 フランス語 655 ドイツ語 656 イタリア語 657 日本語 658 韓国語 659 中国語 (簡体字) 653 スペイン語  $65B$ スウェーデン語 65C スイス・フランス語 65<sub>D</sub> スイス・ドイツ語 65E 英大文字 651

<span id="page-580-0"></span>表 66. OMF 基本製品および NLF のリリース番号

560ページの図162 のフローチャートは、問題の各特性を判別するために、検索 キーワードをどのように構築するかを示しています。

<span id="page-581-0"></span>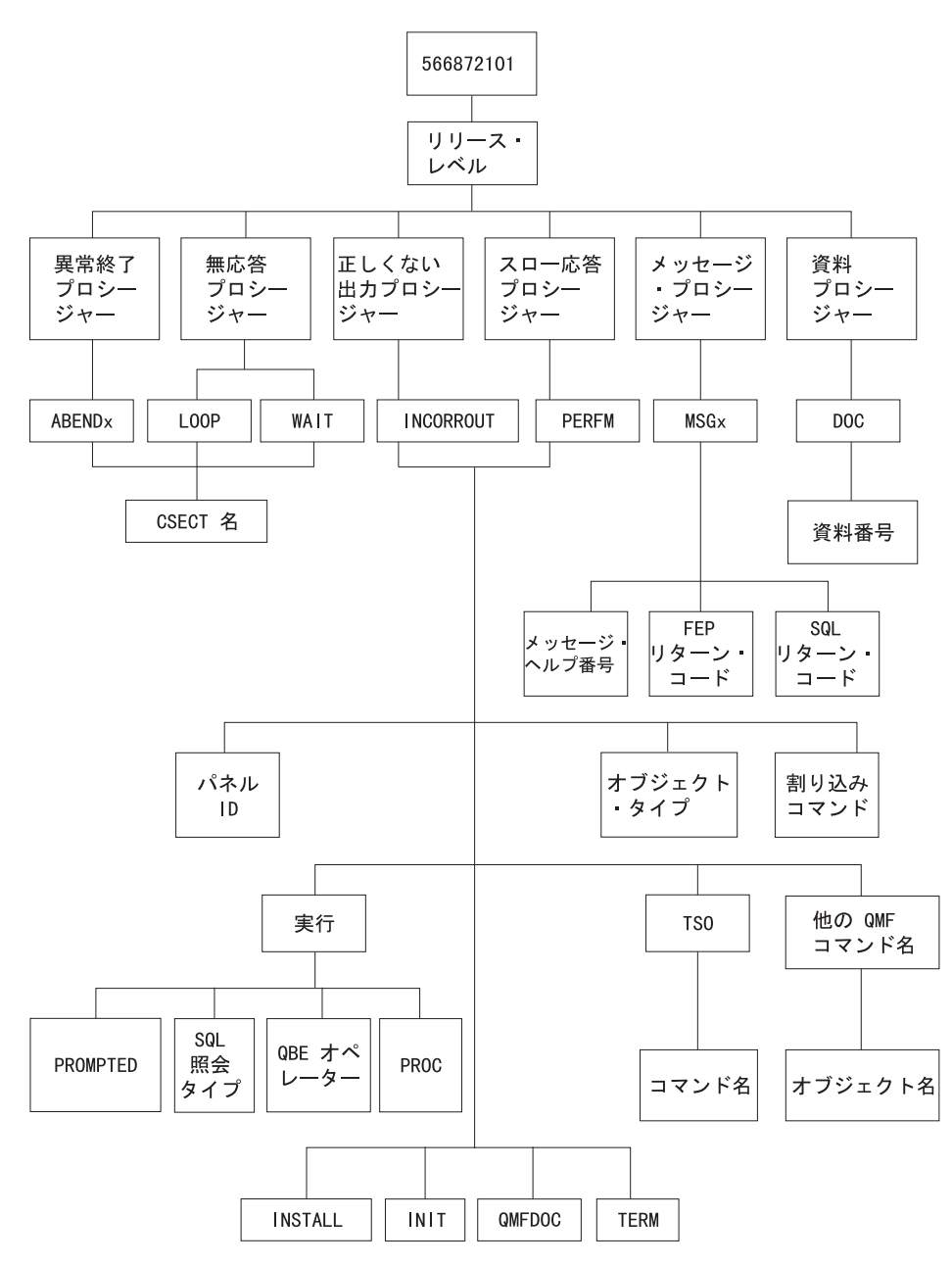

図162. キーワード・タイプの図表 (この表を上から下へとたどって、キーワードを決定してください。)

たとえば検索している問題が、ユーザーが英語の OMF セッションの実行中 に、DSQFDTBL 制御セクション (CSECT) で発生した異常終了タイプ 0C4 の 問題である場合には、次の検索句を使用してください。

<span id="page-582-0"></span>CSECT 名を見つけるには、ABEND CSECT NAME というヘッダーのトレー ス出力のヤクションを見ます。 CSECT 名にはアスタリスクが付けられていま す。OMFトレース機能の使用方法に関する詳細については、544ページの 『OMF トレース機能の使用』を参照してください。

すでに分かっている OMF 問題を見つけるために SSF を検索する詳細な方法 については、ServiceLink User's Guide を参照してください。

# IBM サポート・センターと共に作業する

問題の診断がうまく進まず、この章で説明した診断援助機能も使用したという 場合には、IBM サポート担当者に連絡して問題を報告してください。

問題の診断を支援するために、サポートの担当者から問題に関するさらに詳細 な情報を要求する場合があります。たとえば、OMF での異常終了を報告する ために連絡したとします。

この場合、エラーを引き起こしたかもしれないと疑っている問題の CSECT に 関するいくつかの情報を提供する必要がある場合があります。多くの場合、こ のような種類の情報は 544ページの『OMF トレース機能の使用』で説明して あるトレース機能を使用して得ることができます。IBM 担当者は、541ページ の表63 で示しているその他の診断エイドが生成した文書を必要とする場合もあ ります。この文書は、担当員が問題を再現するのに役立ちます。

# 付録A. 問題が発生した場合

インストール・プロセス時に、メッセージが表示されることがあります。表示 されるメッセージのいくつかは、無視しても構わない通知メッセージです。そ の他のメッセージは、訂正アクションを必要とする警告メッセージまたはエラ ー・メッセージです。この節では、インストール時に発生する最も一般的なエ ラーのいくつかについて説明します。このリストは、QMF または他の製品に 関するメッセージおよびコードの解説書の代わりになるものではありません。 表示されたメッセージがこのリストに記載されていない場合は、該当するメッ セージおよびコード解説書を調べてください。

# 表示される可能性のあるエラー・メッセージ

次のようなエラー・メッセージを 1 つ以上受け取ることがあります。

# **ABENDASRA**

- OMF 始動時。
	- GDDM リンク・エディットが正常に実行されたか確認する。
	- GDDM IVP が領域ベースで正常に行われているか確認する。
	- OMF で正しくリンク・エディットされているか確認する。
	- 領域が QMF バージョン 7 LOADLIB とマップ・グループを割り振るよ うにする。
- モジュール DSOOMFE CSECT ADM において。

この問題は通常、GDDM 障害です。GDDM が CICS に対して正しくインス トールおよび調整されているかを確かめる。GDDM が CICS と同じ CSI ゾ ーンに配置されているかを確かめる。

- モジュール DSOOMFE CSECT DSOEGINT において。 GDDM が CICS に対してカスタマイズされ、かつ PPT 項目が GDDM モ ジュール ADMASPLC 用に存在しているかを確かめる。
- モジュール DSQQMFE CSECT DSQIELI において。 PPT 項目が DB2 UDB (OS/390 版) インターフェース・モジュール DSQIELI 用に存在しているかを確かめる。
- モジュール DSQCBST CSECT DSQCMCVP において。 OMF サービスが適用された後で、OMF CODE が索引ライブラリー内にあ る場合に OS/390 LLA REFRESH が行われたかを確かめる。

# 問題が発生した場合

- R15 に FFFFFFFE を含んだ ABENDOC1 が表示された場合。 DSQ1ELNK を再実行する (特に、QMF 保守の設定後)。
- OMF の終了時。 管理プログラムが正しくリンクされているか検査する。ジョブ DSOIEGLK を検討する。
- ABENDOC4 と DFHSM0102 が一緒に表示された場合。 このエラーは、照会の実行時またはヘルプ機能キーを押したときに発生しま す。DSOPNLE 用の FCT に RECFM=V が含まれていることを確認する。
- HELP または RUN コマンドの発行時。

QMF データ・セット DSQPNLE (ヘルプ・テキストおよび他の画面テキスト を含む)が、正しくインストールされなかったか、または CICS 領域を開始 したジョブに割り振られなかった。

- FCT 項目が 86ページの『FCT (ファイル管理テーブル)』の説明のように 正しく定義されているか確かめる。
- DSOPNLE の DD ステートメントが CICS 領域を開始するジョブ・スト リームに存在しているか確かめる。DD ステートメントについては、89ペ ージの『ステップ 24 -- CICS 始動ジョブ・ストリームの更新』で説明し ています。

DSOPNLE データ・セットに関連づけられているコンソール・エラー・メッ セージを探す必要もあります。

# **AEY9 ABEND**

DB2 UDB (OS/390 版) 接続機能は、CICS 領域ではアクティブになりません。 DSNC トランザクションを使用して接続機能を開始してください。

## **AZTS ABEND**

GDDM が IOSYNCH=YES を指定して実行されているか確認する。

#### **DSNT3021**

名前 profilex が無効。DSO1TBJ2 で生成される通常メッセージ。このメッセ ージは無視してください。

#### **DSQ10297**

サブシステム ID が無効。このエラーは、ISPF の始動時または呼び出し可能イ ンターフェースの使用時に起こる可能性があります。ISPF 始動パラメーターを 調べて、 s=xxxx または DSOSSUBS=xxxx であることを確かめる。詳細につい ては、76ページの『ISPF を使用した QMF の開始』を参照してください。

#### **DSQ10493**

このメッセージは、データベース許可エラーを示します。DB2 UDB (OS/390 版) リソース管理テーブル (RCT) に、OMF を開始するために使用するトラン ザクション ID の項目が含まれているか確かめてください。たとえば、OMF を開始するために CICS トランザクション ID OMFE を使用する場合には、次 の項目をコーディングしてください。

DSNCRCT TYPE=ENTRY, TXID=OMFE, PLAN=OMF710, AUTH=DEPT1

この例では、許可 ID は DEPT1 であり、プラン ID は OMF710 です。

#### **DSQ36805**

SOLCODE 805。このエラーは始動時に起こります。 SOLCODE 805 から戻さ れるすべてのトークンを記録し、DB2 UDB (OS/390 版) メッセージおよびコー ド、の SOLCODE 805 に関する指示に従ってください。

## **DSQI0041**

GDDM エラー。

#### **DSQI0026**

このメッセージは通常、始動時に出されます。QMFE トランザクションがクリ ア画面から入力されているか確認してください。

#### G050 ABEND

CICS に合わせてユーザーが調整した GDDM のリリース・レベルが、CICS 領 域を開始するためにジョブ・ストリームで使用している GDDM のリリース・ レベルと一致しているか確かめてください。

# **IDC3012I**

Entry QMFCAT.DSNDBC.DSQDBCTL.PROFILEX.I0001.A001.

#### **IDC3009I**

\*\*VSAM カタログのリターン・コードは 8 - 理由コードは IGGOCLAS3-42.

## **IDC05511**

\*\* 項目 QMFCAT.DSNDBC.DSQDBCTL.PROFILEX.I001 A001 は削除されな  $\mathcal{V}$ 

これらは、DSQ1VSTP の実行時に VSAM クラスターの削除および除去の際に 出される通常メッセージです。これらのメッセージは無視してください。

## **IEW0342**

ライブラリーにモジュール xxxxxxxx.は入っていない。

OMF が、まだ存在していないモジュールを置き換えようとしています。この メッセージは、ロード・モジュールがリンク・エディットされるたびに表示さ れます。

#### **IEW0461**

この警告メッセージが表示されるのは、次のいずれかの理由によります。

- 印刷される記号が、未解決の外部参照である。
- NCAL が指定されている。
- 参照が、制限付き NO=CALL または NEVERCALL に応じてマーク付けさ れている。

このメッセージは、3 つのロード・モジュール (DSOUXIA、DSOUXIC、およ び DSOUXIP) に関して出されます。これらのモジュールは、サンプル・アセ ンブラー、COBOL、および PL/I ユーザー出口です。これらのメッセージは無 視してください。

# **DSQ22843**

GDDM が IOSYNCH=YES を指定して実行されているか確認する。

OMF IVP が失敗してメッセージ A GDDM graphics printer nickname is required for printer が表示された場合には、GDDM ニックネーム定義にエ ラーがあります。

OMF IVP には、照会を印刷するためのステップが組み込まれています。この ステップでは、 GDDM ニックネームが必要になります。インストール先シス テムで GDDM ニックネームを使用する場合は、IVP プロシージャーの PRINT OUERY ステートメントを PRINT OUERY (PRINTER = gddmnickname に変更 してください。 GDDM プリンターのニックネームを作成するプロシージャー については、323ページの『第17章 ユーザーによるオブジェクトの印刷』に述 べてあります。インストール先システムで GDDM ニックネームを使用しない 場合は、 IVP プロシージャーの PRINT を PRINT PROFILE で置き換えてく ださい。 OMF は、ニックネームを使用せずにプロファイルを印刷します。

# 警告メッセージ

OMF の開始後に出される警告メッセージの原因としては、次のものが考えら れます。

• TSO と同じ AUTHID

TSO と CICS で同じデータベース AUTHID を使用する場合は、TSO コマ ンドを含む OMF コマンド同義語表を使用することができます。この警告は QMF の実行には影響を及ぼしませんが、このようなコマンド同義語は CICS セッション中には使用できません。

CICS セッションに固有のプロファイルを割り振り、警告メッセージを除去 するには、 89ページの『ステップ 23 -- QMF プロファイルの調整』の説明 を参照してください。

• その他の原因

警告メッセージが出された場合、その警告の原因が OMF トレース・デー タ・セット DSODEBUG に書き込まれます。DD 名 DSODEBUG は、CICS 領域を開始したジョブ・ストリームに記述されます。

# エラー・メッセージが表示されなかった場合

場合によっては、問題が生じてもエラー・メッセージが表示されないことがあ ります。このようなエラーの最も一般的なタイプは、出力の誤りです。たとえ ば、 OMF ホーム・パネルではバージョン 7 リリース 1 を読み取る代わり に、別のリリースを指します。この場合、ADMGGMAP DD 名が OMF710.DSOMAPn データ・セットを指すようにしてください。一般的な障害 追及および特に出力の誤りに関する詳細については、531ページの『第24章 障 害追及と問題診断』を参照してください。

## QMF トレース・データ・セット DSQDEBUG へのアクセス

OMF の初期化中に警告またはシステム・エラーが発生した場合、OMF のトレ ース・データ・セットを調べてエラーの原因を理解する必要があります。 CICS では、トレース・データ・セットは余分に区画されたデータ・セットと して記述されます。トレース・データ・セットは、568ページの図163 に示すよ うに、DCT TYPE=SDSCI および DCT TYPE=EXTRA によって CICS 表に記 述されます。

# <span id="page-589-0"></span>問題が発生した場合

```
TITLE 'DSQDCTSD - OMF SDSCI ENTRIES'
 * TRACE DATA SET
       DFHDCT TYPE=SDSCI, DSCNAME=DSQDEBUG,
             RECFORM=VARBLK.
             RECSIZE=121.
             BLKSIZE=6050,
             TYPEFILE=OUTPUT
      TITLE 'DSQDCT - CICS DESTINATION CONTROL TABLE'
* TRACE DATA SET
DSQD DFHDCT TYPE=EXTRA, DESTID=DSQD, DSCNAME=DSQDEBUG, RSL=1
```
図 163. トレース・データ・セットの (CICS 表の) 記述

単一の CICS 領域内のすべての OMF ユーザーからの OMF トレース・データ が、単一のトレース・データ・セットに書き込まれます。各トレース項目に は、それを記録したユーザーの端末 ID が入れられます。

CICS 領域がアクティブの間にトレース・データ・セットを調べるには、CICS キュー ID の DSOD を用いてトレース・データ・セットをクローズしなけれ ばなりません。これは、CICS 提供トランザクション CEMT を使用して実行す ることができます。トレース・データ・セットがクローズされると、TSO の ISPF からこのデータ・セットを印刷またはブラウズすることができます。 ト レース・データ・セットがクローズされているときは、CICS ユーザーはほか のレコードの書き込みを行うことはできません。 OMF は、トレース・レコー ドを記録せずにこの状態で作動し続けます。OMF のトレースを使用可能に戻 すには、CICS 提供のトランザクション CEMT を使用して、CICS キュー ID の DSOD を使用しているトレース・データ・セットをオープンします。

# 付録B. DB2 に常駐している QMF オブジェクト

以下の表は、DBA (データベース管理者) に、データベースに常駐する OMF V7 オブジェクトを示すものです。これらの表は、DB2 サブシステムで QMF V7 を実行するのに必要なすべてのデータベース・オブジェクトを要約するた めのものです。 これらの表は、本書で概要を示したインストール・ジョブを置 き換えるためのものではなく、データベース・オブジェクトを回復する必要が ある場合の単なる指針として示されているものです。

考慮事項: この節の情報は、Workstation Database Server に保管されるもので はなく、 DB2 (OS/390 版) Database Server に保管されるものを示します。

# 汎用 QMF データベース・オブジェクト

表67 は、汎用 QMF データベース・オブジェクトを示したものです。

表 67. OMF データベース・オブジェクト

| オブジェクト名         | オブジェクトの<br>タイプ  | DDL メンバー        | コメント                                                                                                    |
|-----------------|-----------------|-----------------|----------------------------------------------------------------------------------------------------|
| <b>DSQSGCTL</b> | <b>STOGROUP</b> | <b>DSQ1VSTB</b> | データベース DSQDBCTL は、この<br>STOGROUP に常駐する。                                                                                 |
| <b>DSQDBCTL</b> | <b>DATABASE</b> | <b>DSQ1TBLB</b> | すべての QMF 制御表は、このデータベ<br>ースに常駐する。                                                                                        |
| <b>DSQSGDEF</b> | <b>STOGROUP</b> | DSQ1STGC        | IVP で使用され、さらにデフォルトの<br>SAVE DATA データベース / 表スペー<br>ス・パラメーターの STOGROUP として<br>も使用される。(デフォルトの<br>Q.PROFILES SPACE パラメーター。) |
| <b>DSQDBDEF</b> | <b>DATABASE</b> | DSQ1STGC        | IVP で使用され、またデフォルトの<br>SAVE DATA データベース・パラメータ<br>ーの DATABASE としても使用される。<br>(デフォルトの Q.PROFILES SPACE パラ<br>メーター。)         |

# DB2 に常駐している QMF オブジェクト

表 67. QMF データベース・オブジェクト (続き)

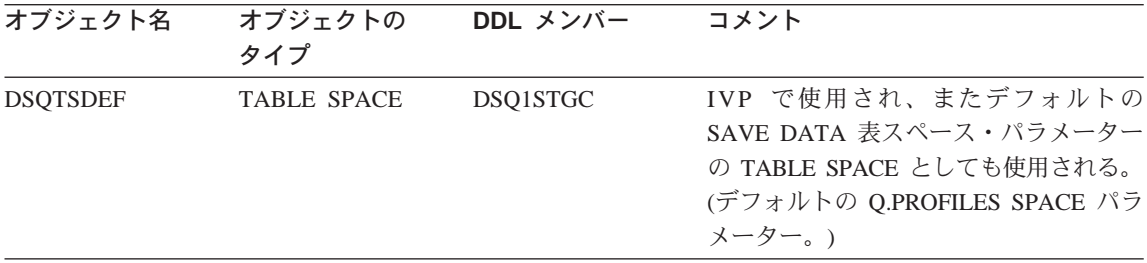

# VSAM クラスター

表68 に、QMF 出荷時の VSAM クラスターを示します。

表 68. VSAM クラスター

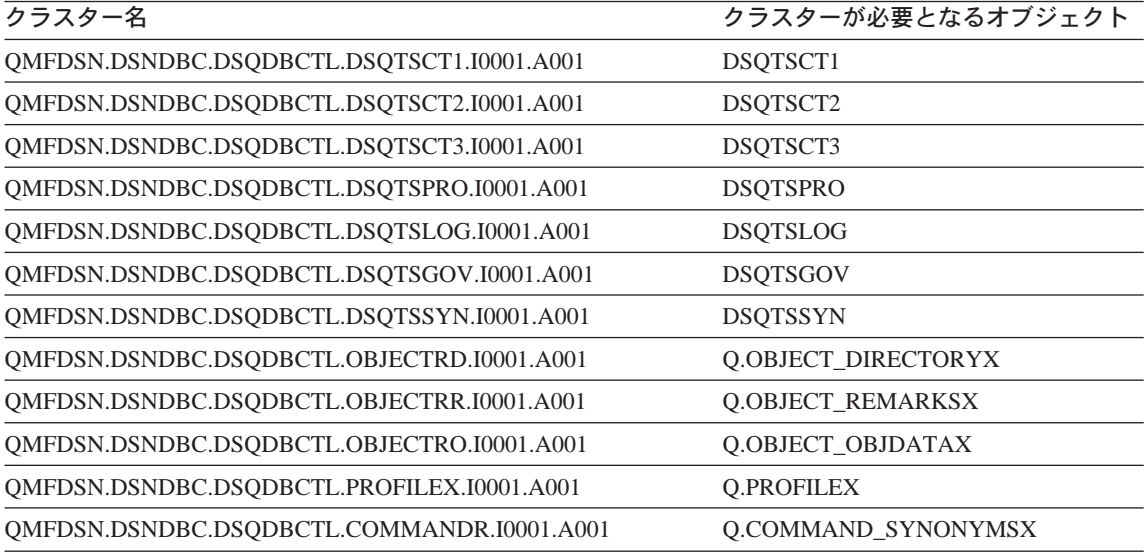

# QMF 制御表

表69 に、QMF 出荷時の制御表を示します。

表 69. QMF の制御表

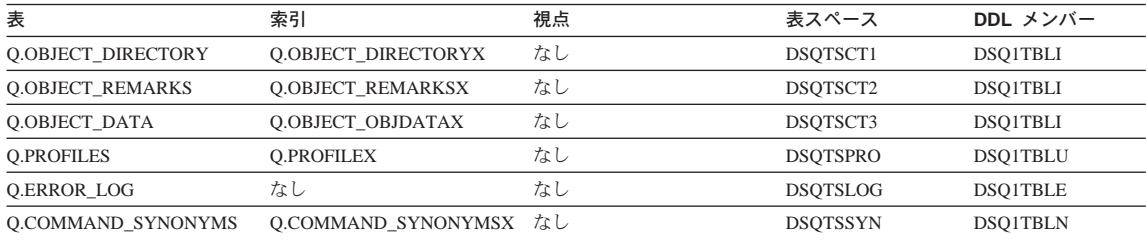

表 69. QMF の制御表 (続き)

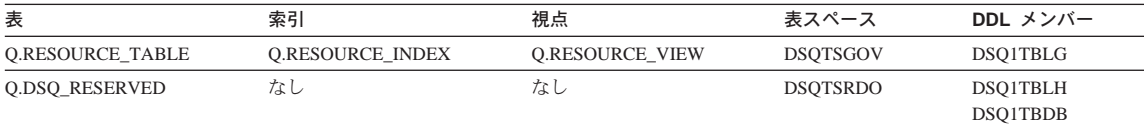

# デフォルトのリスト視点

デフォルトのリスト視点をカスタマイズしている可能性があります。表70 に、 QMF 出荷時のデフォルトの視点を示します。

表 70. デフォルトのリスト視点

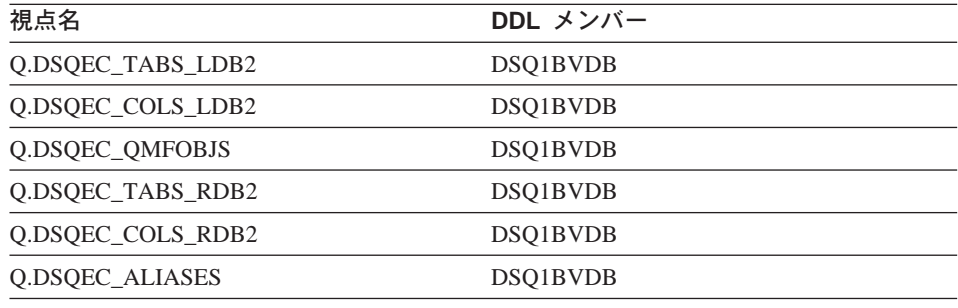

# QMF プラン

表71 に、QMF 出荷時のプランを示します。

表 71. QMF プラン

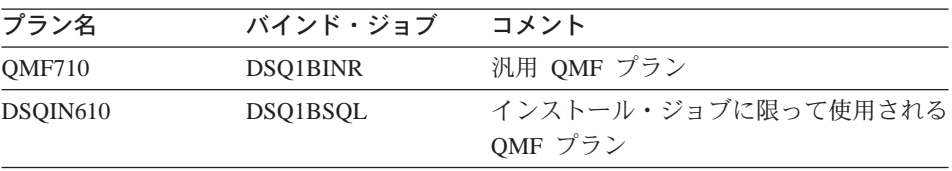

# QMF パッケージ

表72 に、QMF 出荷時のパッケージを示します。

表 72. QMF パッケージ

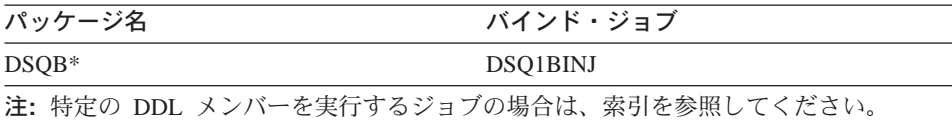

# **NLF パーツ**

NLF を使用している場合の NLF のパーツでは、すべての n シンボルをイン ストールした NLF に一致する 1 文字の各国語 ID (NLID) で置換します。

表73 に、OMF 出荷時の NLF オブジェクトを示します。

表 73. OMF NLF オブジェクト

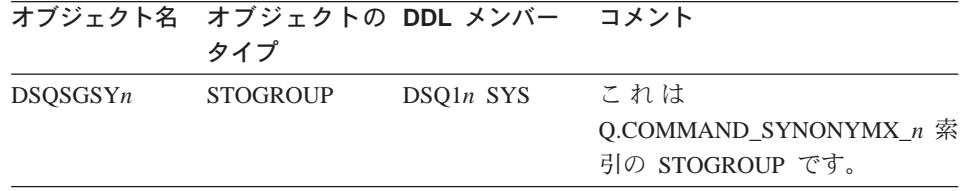

表74 に、OMF 出荷時の NLF 表を示します。

表 74. OMF NLF 表

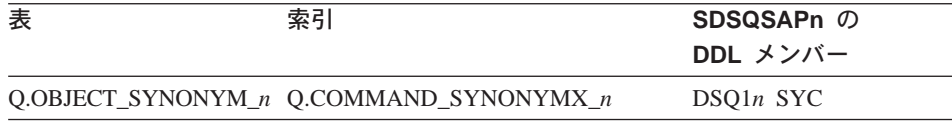

# QMF サンプル表

表75 に、サンプル表を示します。

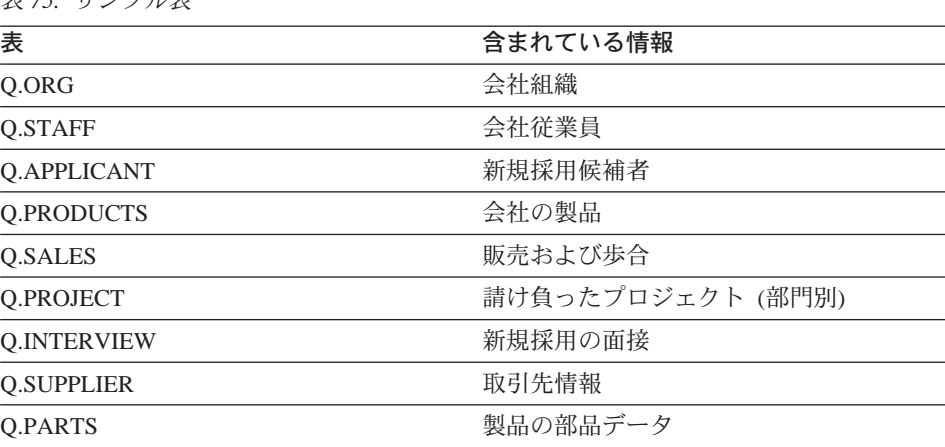

**韦75 サンプル表** 

# 付録C. フォールバック

フォールバックとは、ユーザーを OMF の前のリリースへ戻す(移行する) 過 程のことです。終結処置 は、OS/390 から前のリリースを削除する過程のこと です。終結処置については 109ページの『ステップ 36 -- インストール後の終 結処置』で説明しているので、ここでは説明しません。

フォールバックは、QMF の 2 つのバージョンを同じ DB2 サブシステムから 実行している場合を除いて、必要ありません。

## 前のプロファイルの再確立

- OMF バージョン 2.4 にはない ENVIRONMENT 列は、バージョン 7 のプロ ファイルには影響しません。バージョン 2.2 以降に追加されたすべての列につ いても、同じことが言えます。
- 注: ログオン ID が 1 次許可 ID とは異なっていて、CREATOR の値が 1 次 許可 ID を使用するように更新されていた場合には、フォールバックの一 環として、それらをログオン ID に復元しなければなりません。

# 前のリリースでの QMF バージョン 7 のオブジェクトの使用

これは大幅に制限されています。フォールバックの余地はありますが、この付 録でこれまでに説明してきた互換性の規則をユーザーによく理解してもらって ください。

QMF の前のリリースにフォールバックする場合、QMF バージョン 7 で作成 された一部のオブジェクトは前の環境では使用することができません。フォー ルバックの可能性を考える場合には、この点を考慮してください。以下に、一 部のバージョン 7 のオブジェクトを前のリリースで使用する場合に適用される 制約をリストします。

• 書式

バージョン 7 から保管またはエクスポートされ、OMF の前のリリースで表 示またはインポートされる書式オブジェクトは、正常に実行されると考える ことができます。ただし、バージョン 7 から保管またはエクスポートされた 書式オブジェクトは、バージョン 2.4 またはそれより前のバージョンでは使 用できません。

制御の切れ目フィールド番号 (またはヘッダー・レコード内のオブジェク ト・レベル) を使用している、バージョン 7 からエクスポートされた書式 は、前のアプリケーションで使用できるようにするには、書式アプリケーシ ョン移行援助プログラムを必要とします。

• 照会

前のリリースへのフォールバックについて、バージョン 7 の照会に、いくつ かの制約事項が適用されます。

- SOL 照会: バージョン 7 から SOL 照会をエクスポートして前のリリー スにインポートすることができ、その結果それらは正常に実行されます。 ただし、バージョン 7 で保管された SOL 照会は、バージョン 2.4 また はそれより前のバージョンでは使用できません。
- 指示照会: バージョン 7 の指示照会を前のリリースで表示およびインポ ートすることはできます。ただし、それらの照会に変数、または以前の 55 文字または 65 文字の制限を超える式が含まれていない場合です。
- OBE 照会: OBE (例示照会) により作成され、バージョン 7 で保管また はエクスポートされた照会は、前のリリースで表示またはインポートする ことができ、正常に実行されます。
- プロシージャー

バージョン 7 からエクスポートされたプロシージャー・オブジェクトは、前 のリリースにインポートでき、新規の OMF コマンドまたはコマンド構文が 使用されていなければ、実行することができます。 バージョン 7 で保管さ れたプロシージャー・オブジェクトは、まず最初にバージョン 7 からエクス ポートした後でそれらを前のリリースにインポートするといったことをしな い限り、前のリリースでは表示することはできません。ロジックを持つプロ シージャーつまり REXX ロジックが入っているプロシージャーは、バージ ョン 3 より前のリリースに表示またはインポートすることはできません。

- 前のリリースでは実行できない QMF コマンドが入っているプロシージャー またはアプリケーション これらのコマンドは、さまざまな理由で実行に失敗することがあります。詳 細については、575ページの『前のリリースでの バージョン 7 OMF コマン ドの使用』を参照してください。
- 呼び出し可能インターフェースを呼び出すアプリケーション アプリケーションは、OMF を呼び出すために CLIST およびプログラム内で 呼び出し可能インターフェースを呼び出します。呼び出し可能インターフェ
	- ースはバージョン 2.4 で採用されたため、 OMF のそれより前のバージョン で実行されるアプリケーションは使用できません。

OMF の前のリリースと QMF バージョン 7 との相違点に関する詳細な情報を 必要とする場合があります。その場合は、OMF 解説書 の 2 つのリリースを 比較してください。

# <span id="page-596-0"></span>前のリリースでの バージョン 7 QMF コマンドの使用

バージョン 7 のプロシージャーおよびアプリケーションは、前のリリースでは 実行できないコマンドを含んでいるために、QMF の前のリリースでは正しく 実行されないことがあります。一部のコマンドでは、次のような場合がありま す。

- 前のリリースには存在しない。
- 前のリリースでは異なる作動をするオプションが含まれている。 たとえば、 DRAW コマンドは前と同じ構文ですが、現在では異なった結果を出しま す。すべてのキーワードに二重引用符が付いているため、ユーザーが引用符 を追加する必要がなく、二重引用符を提供するために使用していたツールは 必要なくなりました。

# 31 桁 10 進数のサポート

QMF バージョン 3.1 (またはそれ以降) を使用していて、さらに DB2 バージ ョン 2.3 (またはそれ以降) で操作している場合には、31 桁 10 進数のサポー トがあります。 一部の式では、15 桁から 31 桁の 10 進形式に移行する場合 に、異常な結果または受け入れ不能な結果が生成されることがあります。

# 付録D. QMF OS/390 リリース間の移行

バージョン 7 をインストールする前にインストール先で OMF の前のリリー スを使用していた場合は、ユーザーが OMF の前のリリースをそのまま使用し ていることがあります。その場合には、それらのユーザーが新しいリリースを 操作できるように支援する必要があります。 その際には以下のステップが必要 になります。

- ユーザーに OMF バージョン 7 アプリケーション・プランへのアクセス権 を付与する。
- ユーザーに適切な OMF プロファイルを提供する。
- 前に作成されたオブジェクト (たとえば、照会および書式) を、新規のリリ ースのもとでの QMF セッションで使用できるようにする。

# 移行とは何か

移行とは、上記の節で説明したステップを実行する過程のことです。移行は、 以下の OMF のリリースから移る場合には基本的に同じです。

- バージョン 2 リリース 2
- バージョン 2 リリース 3
- バージョン 2 リリース 4
- バージョン 3 リリース 1
- バージョン 3 リリース 1 モディフィケーション・レベル 1
- バージョン 3 リリース 2

この付録では、OMF バージョン 7 が、本書に記載されている指示に従ってイ ンストールされているものと想定しています。 それ以外の場合、あるいは設定 の一部が変更されている場合には、説明の一部が適用できないことがありま す。

移行の説明では用語を短縮して使用することがあります。たとえば、'V7R1' は 'バージョン 7' を意味します。同様に、V2R2、V2R3、V2R4、V3R1 はそれぞ れ前のリリースを表します。それらを適切な OMF リリースに結び付けるため に、たとえば次に示す例のように、これらの語を他の語の前に付けることがあ ります。

- V3R1 ユーザー。OMF バージョン 3 リリース 1 を使用している人を指 す。
- ・ V2R4 書式。QMF バージョン 2 リリース 4 で作成された書式を指す。

・ V2R2 データベース。OMF バージョン 2 リリース 2 がインストールされ ている DB2 データベースを指す。

# フォールバックとは何か

フォールバック は、ユーザーを OMF バージョン 7 からそれより前のリリー スに移行する過程です。フォールバックのみに関心がある場合は、592ページの 『フォールバック』に進んでください。 終結処置については 109ページの『ス テップ 36 -- インストール後の終結処置』で説明しているので、ここでは説明 しません。

バージョン 3 (およびそれ以降) の書式と OMF の前のバージョンの書式で は、内部表現が異なっています。前のいずれかの書式をバージョン 3 (または それ以降)の書式に変換すると、OMF の前のバージョンでは使用できなくなり ます。

QMF バージョン 2.4 (またはそれより前) の書式を処理するために開発された アプリケーションも、ヘッダー・レコード内のオブジェクト・レベルまたは制 御の切れ目フィールド番号を参照する場合には、作動しないことがあります。

バージョン 2 またはそれより前の書式からバージョン 7 の書式ヘユーザーが 間違って変換しないように (OMF バージョン 7 のもとで実行中に古い書式を 置き換えることによってユーザーが行う誤り)、あるバージョンが今後は必要で ないということが明らかになるまで、前のバージョンとバージョン 7 の両方を 異なる名前で保管することができます。たとえば、次のコマンドは作業域の書 式をバージョン 7 の書式に変換します。

SAVE FORM AS FORM1 EXPORT FORM TO FORM2

インストール先システムが QMF の前のリリースにフォールバックする場合に は、 OMF のバージョン 7 の使用を取りやめる前 に、前のリリースのもとで バージョン 7 のオブジェクトを急いで再作成するようユーザーに指示してくだ さい。

注: REXX は CICS ではサポートされていません。

# QMF バージョン 7 アプリケーション・プランおよびパッケージへのアクセス権の付 与

この手順は、QMF の前のリリースすべてについて同一です。認可が引き続き 有効な場合には、この節はとばしてください。

OMF インストール時に、OMF アプリケーション・プラン (OMF710) へのア クセスが PUBLIC に対してまたは移行中のユーザーに対して認可されなかった 場合には、次の照会を実行します。(GRANT オプションで、QMF プランおよ びパッケージに対する EXECUTE 特権が必要です。)

GRANT EXECUTE ON PLAN OMF710 to authid

ここで、authid は移行中のユーザーの許可 ID です。 authid に PUBLIC を指 定すると、プランおよびパッケージに対する EXECUTE 権限をすべての人に与 えることになります。

このサブジェクトの詳細については、255ページの『QMF アプリケーション・ プランおよびパッケージに対するアクセスの制御』を参照してください。

# DB2 サブシステムと移行

ユーザーを移行させる場合には、OMF の旧バージョンと新バージョンが同じ DB2 サブシステムにある場合と 2 つの異なるサブシステムにある場合があり ます。

- QMF の 2 つのリリースが同じ DB2 サブシステム上にある場合は、『同じ DB2 サブシステム上にある QMF の移行』をお読みください。
- OMF の 2 つのリリースが同じ DB2 サブシステム上にはない場合は、582 ページの『異なる DB2 サブシステム間での OMF の移行』をお読みくださ  $\mathcal{U}^{\lambda}$

## 同じ DB2 サブシステム上にある QMF の移行

OMF の両方のリリースが同じ DB2 サブシステム上にある場合は、この節をお 読みください。

#### QMF プロファイルの提供

OMF セッションの開始時に、ユーザーの OMF プロファイルが O.PROFILES 表のいくつかの行から取られます。OMF の両方のリリースが同じ DB2 サブシ ステム上にある場合には、2 つのリリースは同じ O.PROFILES 表を使用しま す。

ユーザーの 1 次許可 ID が TSO のログオン ID と異なっている場合には、 OMF の開始時に DSOSPRID パラメーターの値が TSOID になっている必要が あります。そうでない場合には、Q.PROFILES に、CREATOR を 1 次許可 ID に設定したユーザー行を挿入してください。

<span id="page-601-0"></span>QMF OS/390 リリース間の移行

QMF バージョン 3.1.1 ユーザーの場合: バージョン 3.1.1 から移行している 場合には、Q.PROFILES 表に新しい列は加わっていません。

QMF バージョン 3.1 ユーザーの場合: バージョン 3.1 から移行している場 合には、O.PROFILES 表に新しい列は加わっていません。

QMF バージョン 2.4 ユーザーの場合: O.PROFILES 表に ENVIRONMENT という列が 1 つ加わっており、ここには新規のリリースだけに適用されるプロ ファイル・パラメーターが入っています。この列には、表76 に示すように、入 力項目に対するデフォルト値が 1 つあります。新規の列は、バージョン 2.4 の実行には何も影響せず、またバージョン 3 のリリースでは表示されません。

重要: OMF バージョン 2.4 のユーザーが APAR PL77029 の修正をインスト ールした場合を除いて、新規の列は表示されません。

QMF バージョン 2.2 およびバージョン 2.3 ユーザーの場合: 0.PROFILES 表には MODEL と ENVIRONMENT という 2 つの列が加わっており、ここに は新規のリリースだけに適用されるプロファイル・パラメーターが入っていま す。これらの列には、表76 に示すように、入力項目に対するデフォルト値が 1 つあります。 2 つの新規の列は OMF バージョン 2.2 およびバージョン 2.3 の実行には何も影響を与えず、これらのリリースでは新規の列は表示されませ  $h_{\circ}$ 

**重要: ユーザーが APAR PL77028 の修正をインストールした場合を除いて、** 新規の列は表示されません。

既存の行に追加された MODEL および ENVIRONMENT 列には、NULLS が 入ります。SET または SAVE PROFILE によって、ユーザーは MODEL 列だ けを提供することもできます。ENVIRONMENT 列は割り当てる必要がありま す。

列の名前 目的 各ユーザーのデータの概念視点 (指示照会がデータにアクセスする **MODEL** ために使用する視点)を識別します。 デフォルトの値は REL で す。 この列の詳細については、付録F. OMF 制御表および OMF で使用される表スペースを参照してください。 **ENVIRONMENT** OMF セッションの実行環境を識別する。 このパラメーターの詳 細については、『付録F. QMF 制御表および QMF で使用される 表スペース』を参照してください。

表 76. バージョン 2.3 のプロファイル表に追加された列

#### Q.OBJECT DIRECTORY の移行

バージョン 3.2 では、Q.OBJECT DIRECTORY 表に新規の列が 3 つ加わりま した。 OMF の古いリリースから移行している場合には、これらの 3 つの列 は前の表には何の影響も与えません。 表77 に、3 つの新規の列を示します。

表 77. バージョン 3.2 の O.OBJECT DIRECTORY 表に追加された列

| 列名               | データ・タイプ          | 長さ<br>(バイト単位) | ヌルの使用 | 機能 / 値                                                                            |
|------------------|------------------|---------------|-------|-----------------------------------------------------------------------------------|
| <b>CREATED</b>   | <b>TIMESTAMP</b> |               | 可     | オブジェクトが作成された時点を表す<br>タイム・スタンプ値を示す。 この値は<br>SAVE または IMPORT コマンドの後で<br>記録されます。     |
| <b>MODIFIED</b>  | TIMESTAMP        |               | 可     | オブジェクトが最後に変更された時点<br>を表すタイム・スタンプ値を示す。 この<br>値は SAVE または IMPORT コマンドの<br>後で記録されます。 |
| <b>LAST USED</b> | <b>DATE</b>      |               | 可     | オブジェクトが最後に使用された時点<br>を表すタイム・スタンプ値を示す。<br>値は<br>1 日に 1 回だけ更新されます。                  |

バージョン 2.4 からの ISPF での DPRE の移行

OMF バージョン 2.4 から OMF バージョン 7 へ移行するとき、 OMF バー ジョン 2.4 とバージョン 7 の両方を同じデータベース上で実行する場合は、 OMF の両方のバージョンに、DPRE の OMF バージョン 2.4 を使用する必要 があります。 OMF バージョン 7 をインストールした後で OMF バージョン 2.4 を用意するには、次の手順を行ってください。

- 1. DPRE をバージョン 7 のレベルにアップグレードした時点で使用できるよ う、DSOABR13 の OMF バージョン 7 バージョンの名前変更または保管 を行います。
- 2. 以下の CLIST を、QMF バージョン 2.4 のライブラリー QMF240.DSQCLSTE から QMF バージョン 7 のライブラリー QMF710.SDSQCLTE に移動します。 DSOABR11 DSQABR12 DSQABR13
- 3. O という許可 ID を持つ OMF バージョン 2.4 セッションから、OMF プ ロシージャー Q.DSQAER1P のバージョン 2.4 を IMPORT (インポート) して保管します。この操作を行うには、次の QMF コマンドを発行しま す。

IMPORT PROC Q.DSQAER1P FROM 'QMF240.DSQSAMPE(DSQAER1P)'

<span id="page-603-0"></span>OMF バージョン 2.4 を使用しなくなった場合には、次の手順で、DPRE をバ ージョン 7 レベルに復元してください。

- 1. 上記のステップ 1 で保管または名前変更した DSOABR13 の OMF バージ ョン 7 を、QMF バージョン 7 ライブラリー QMF710.SDSQCLTE に復元 します。
- 2. O という許可 ID を持つ OMF バージョン 7 セッションから、OMF プロ シージャー O.DSOAER1P のバージョン 7 を IMPORT (インポート) して 保管します。この操作を行うには、次の QMF コマンドを発行します。

IMPORT PROC Q.DSQAER1P FROM 'QMF710.SDSQSAPE(DSQAER1P)'

# QMF バージョン 7 のもとで、前のリリースからのオブジェクトを使用可能に する

OMF の両方のリリースが同じ DB2 サブシステム上にある場合には、すべての DB2 オブジェクト (たとえば、表および視点) は、前のリリースで使用できれ ば、OMF バージョン 7 で使用することができます。照会、書式、およびプロ シージャーもすべて使用できますが、 QMF バージョン 7 のもとでは一部は 使用できないことがあります。これについては 585ページの『QMF オブジェ クトの移行』で説明します。

# 異なる DB2 サブシステム間での QMF の移行

この節では、OMF の 2 つのリリースが異なる DB2 サブシステム上にある場 合の移行方法について説明しています。

DB2 サブシステムが異なる場合、OMF の前のリリースのデータベースにある OMF オブジェクトはバージョン 7 ユーザーは使用できないために、移行は複 雑になります。また、バージョン 7 のデータベース内のオブジェクトも、 OMF の前のリリースのユーザーは使用できません。

OMF に必要な表および視点は、新しいサブシステムで使用できるようにする 必要があります。

#### QMF プロファイルの提供

OMF バージョン 7 が異なる DB2 サブシステム内にあるときは、インストー ル・プロセスは新規の O.PROFILES 表を作成します。

QMF バージョン 3.1.1 ユーザーの場合: バージョン 3.1.1 から移行している 場合には、O.PROFILES 表に新しい列は加わっていません。

QMF バージョン 3.1 ユーザーの場合: バージョン 3.1 から移行している場 合には、Q.PROFILES 表に新しい列は加わっていません。

QMF バージョン 2.4 ユーザーの場合: 新規の O.PROFILES 表には、追加の 列として ENVIRONMENT が加わっています。

QMF バージョン 2.2 およびバージョン 2.3 ユーザーの場合: 新規の Q.PROFILES 表には、追加の列として MODEL と ENVIRONMENT の 2 つが 加わっています。

QMF バージョン 2.4 、バージョン 2.3 、またはバージョン 2.2 ユーザーの 場合: 新規に作成される表には、単一の SYSTEM 行が含まれます。 列に割 り当てられている値を表78 に示します。 これらの列およびその意味の詳細に ついては、246ページの表31 を参照してください。

| 列                     | 値                           |  |  |  |
|-----------------------|-----------------------------|--|--|--|
| <b>CREATOR</b>        | <b>SYSTEM</b>               |  |  |  |
| <b>CASE</b>           | <b>UPPER</b>                |  |  |  |
| <b>DECOPT</b>         | <b>PERIOD</b>               |  |  |  |
| <b>CONFIRM</b>        | <b>YES</b>                  |  |  |  |
| <b>WIDTH</b>          | 132                         |  |  |  |
| <b>LENGTH</b>         | 60                          |  |  |  |
| LANGUAGE              | SQL                         |  |  |  |
| <b>SPACE</b>          | DSQDBDEF.DSQTSDEF           |  |  |  |
| <b>TRACE</b>          | <b>NONE</b>                 |  |  |  |
| <b>PRINTER</b>        | ブランク                        |  |  |  |
| <b>TRANSLATION</b>    | <b>ENGLISH</b>              |  |  |  |
| <b>PFKEYS</b>         | ゼロ長のストリング                   |  |  |  |
| <b>SYNONYMS</b>       | Q.COMMAND_SYNONYMS          |  |  |  |
| <b>RESOURCE GROUP</b> | <b>SYSTEM</b>               |  |  |  |
| <b>MODEL</b>          | <b>REL</b>                  |  |  |  |
| <b>ENVIRONMENT</b>    | NULL $(\nabla \mathcal{W})$ |  |  |  |

表 78. インストール先システム提供の SYSTEM 行の値

CICS がインストールされている場合には、追加の SYSTEM 行があり、そこ では SYNONYMS がヌルに、ENVIRONMENT が CICS に設定されていま す。

## QMF OS/390 リリース間の移行

表に SYSTEM 行だけがある場合、ユーザーは、この行で提供される OMF プ ロファイルを用いてバージョン 7 のセッションを開始します。 このプロファ イルは、前の OMF リリースにあるプロファイルとは異なることがあります。 一連の INSERT 照会を使用すると前のプロファイルを再作成することができま すが、SET または SAVE PROFILE を用いてユーザー各自で再作成を行うこと もできます。

ただしユーザーは、SET または SAVE PROFILE を使用して PFKEYS、 SYNONYMS、RESOURCE GROUP の各パラメーターの値を変更することはで きません。これらを変更するには、Q.PROFILES 表で UPDATE 照会を行う必 要があります。その例については、374ページの『新規機能キー定義のアクティ ブ化』を参照してください。

PFKEYS, SYNONYMS, RESOURCE GROUP の各パラメーターは、OMF 環 境のカスタマイズで中心的な役割を果たします。それぞれの簡単な説明につい ては、580ページの表76 を参照してください。

#### Q.OBJECT DIRECTORY の移行

バージョン 3.2 では、Q.OBJECT DIRECTORY 表に新規の列が 3 つ加わりま した。 OMF の古いリリースから移行している場合には、これらの 3 つの列 は前の表には何の影響も与えません。 表79 に、3 つの新規の列を示します。

| 列名               | データ・タイプ          | 長さ<br>(バイト単位) | ヌルの使用 | 機能 / 値                                                                           |
|------------------|------------------|---------------|-------|----------------------------------------------------------------------------------|
| <b>CREATED</b>   | <b>TIMESTAMP</b> |               | 可     | オブジェクトが作成された時点を表す<br>タイム・スタンプ値を示す。この値は<br>SAVE または IMPORT コマンドの後で<br>記録されます。     |
| <b>MODIFIED</b>  | <b>TIMESTAMP</b> |               | 可     | オブジェクトが最後に変更された時点<br>を表すタイム・スタンプ値を示す。こ<br>の値は SAVE または IMPORT コマンド<br>の後で記録されます。 |
| <b>LAST USED</b> | <b>DATE</b>      |               | 可     | オブジェクトが最後に使用された時点<br>を表すタイム・スタンプ値を示す。<br>値は<br>1 日に 1 回だけ更新されます。                 |

表 79. バージョン 3.2 の Q.OBJECT\_DIRECTORY 表に追加された列

# <span id="page-606-0"></span>QMF バージョン 7 のもとで、前のリリースからのオブジェクトを使用可能に する

DB2 表および OMF オブジェクトは、OMF の前のリリースのもとでサブシス テムからエクスポートし、その後、OMF バージョン 7 のもとでインポートす ることができます。

DB2 表を移行するには、適切な DB2 権限を持つユーザーが以下のことを行っ てください。

- 1. DB2 提供のアプリケーション・プログラム DSNTIAUL を使用して、表を アンロードします。このプログラムの詳細については、DB2 UDB (OS/390 版) 管理の手引き を参照してください。
- 2. アンロードした表を、DB2 ローダーを使用してバージョン 7 の DB2 サブ システムにロードします。ローダーの使用法の詳細については、DB2 UDB (OS/390 版) 管理の手引き を参照してください。

DXT がインストールされている場合には、表のアンロードおよびロードに DXT を使用することもできます。DXT は、IBM ライセンス・プログラム製品 です。DXT の詳細については、Data Extract : General Information を参照して ください。

OMF の 2 つのバージョンが異なる OS/390 システム上にある場合には、使用 可能なネットワーキング機能を用いて、エクスポートしたオブジェクトおよび アンロードした表を OMF バージョン 7 が入っているシステムに送信してく ださい。

OMF 照会、書式、プロシージャー、およびアプリケーションを移行する場合 には、必ず次の節 (『QMF オブジェクトの移行』)を読んでください。

#### 視点および同義語

OMF を使用してデータベースから表をエクスポートし、別のデータベースに その表をインポートする場合には、表に視点、索引、同義語、および権限があ るのであれば、新規のデータベースでそれらを作成する必要があります。

# OMF オブジェクトの移行

この節では、OMF オブジェクトを移行する場合の考慮事項を説明します。 OMF の前のリリースで作成されたオブジェクトの大部分は、OMF バージョン 7 でも使用することができます。 (QMF の前のリリースに戻る移行について は、592ページの『フォールバック』を参照してください。)

#### 照会および書式

OMF の前のリリースで作成されたすべての照会および書式は、OMF バージョ ン 7 でも使用することができます。

## プロシージャー

バージョン 24 で保管またはエクスポートされたプロシージャー・オブジェク トは、バージョン 7 で表示またはインポートすることができます。また、コマ ンドとオプションの省略形が使用されている場合には、それらがバージョン 7 でも有効であれば、そのプロシージャー・オブジェクトを実行することもでき ます。ISPF を必要とするコマンドまたはアプリケーションが入っているバージ ョン 2.4 のプロシージャーは、QMF バージョン 7 が ISPF ダイアログとして 開始される場合にだけ、実行されます。英語で書かれ、QMF バージョン 2.4 で保管またはエクスポートされたプロシージャーは、コマンド言語グローバル 変数が英語のコマンドを受け入れるように設定されていれば、変更なしでバー ジョン 7 NLF セッション (英語が統轄言語ではない OMF セッション) でイ ンポートおよび実行することができます。

前のリリースからのプロシージャーの一部は、インストール先定義コマンドで も動詞として使用される動詞を含むコマンドを出している場合には、正しく機 能しません。 OMF バージョン 7 でこのような状態が生じないようにするた め、ユーザーはすべてのコマンドの前に OMF を付けることができます。 これ により、これらのコマンドはインストール先定義コマンドではなく、標準の OMF コマンドとして認識されます。その結果、これらのプロシージャーは QMF バージョン 7 (または QMF バージョン 2 またはバージョン 3 の任意 のリリース)で実行することができます。インストール先定義コマンドの詳細 については、343ページの『第18章 QMF コマンドのカスタマイズ』を参照し てください。

# アプリケーションの移行

ISPF を必要とするコマンドが含まれているバージョン 2.4 のアプリケーショ ンは、バージョン 7 が ISPF ダイアログとして開始される場合だけ実行されま す。 英語で書かれ、バージョン 2.4 で実行されるコマンドを出すアプリケー ションは、コマンド言語グローバル変数が英語のコマンドを受け入れるように 設定されていれば、変更なしでバージョン 7 NLF セッション (英語が統轄言 語ではない OMF セッション) で実行することができます。

#### 呼び出し可能インターフェースに関する考慮事項

OMF バージョン 7 より前にリンク・エディットされており、かつ呼び出し可 能インターフェースを使用する OMF アプリケーションで LIBDEF 機能を使

用したい場合には、OMF バージョン 7 インターフェース・モジュールを使用 してユーザーのアプリケーションを再度リンク・エディットする必要がありま す。

# 書式アプリケーション移行援助プログラム

OMF の前のバージョン用に作成されたアプリケーションが制御の切れ目フィ ールド ID を参照している場合には、それらのアプリケーションを OMF バー ジョン 7 で使用するには書式アプリケーション移行援助プログラムを使用しな ければならないことがあります。

書式アプリケーション移行援助プログラムを使用すると、バージョン 2.4 の制 御の切れ目番号を含んだアプリケーションを OMF バージョン 7 で使用でき るようになります。ただし、書式アプリケーション移行援助プログラムを使用 しても、OMF バージョン 3 の FORM (書式) をエクスポートしてそれらを OMF バージョン 2.4 またはそれより前のリリースで使用することはできませ  $h_{\alpha}$ 

OMF バージョン 7 と共に出荷されるこの援助プログラムは、バージョン 7 の書式の制御の切れ目番号を前のバージョンで使用されていた番号に変更しま す。制御の切れ目フィールド ID を変更するだけでアプリケーションは正しく 作動しなくなるため、ヘッダー・レコード内のオブジェクト・レベル・フィー ルドは 3 から 4 に変更されています。ヘッダー・レコードの詳細については OMF アプリケーション開発の手引き を参照してください。

ユーザーまたはアプリケーションが EXPORT FORM コマンドを出すと書式ア プリケーション移行援助プログラムが実行されます。このコマンドは、援助プ ログラムに関するコマンド同義語を自動的に開始します。これには REXX EXEC が必要であるため、REXX 解釈プログラムが使用可能でなければなら ず、また OMF が ISPF ダイアログ機能として作動していなければなりませ  $h_{\circ}$ 

アプリケーション開発担当者に、以下のことを推奨してください。

- 1. 古い番号付け構造を持つ制御の切れ目フィールドを参照しているアプリケー ションを、OMF バージョン 3 で使用されている新しいフィールド番号に 変更する。
- 2. すべてのアプリケーションの変更を完了したら、移行援助プログラムのコマ ンド同義語をコマンド同義語表から除去する。

## QMF OS/390 リリース間の移行

移行援助プログラムを設定するには、OMF コマンド同義語表

Q.COMMAND\_SYNONYMS および移行援助プログラムが必要なアプリケーシ ョンを使用するその他の同義語表に対して、次の SQL INSERT 照会を実行し てください。

INSERT INTO Q.COMMAND SYNONYMS (VERB, OBJECT, SYNONYM DEFINITION, REMARKS) VALUES ('EXPORT', 'FORM', 'TSO DSOAEF0A', 'Version 7 Form Migration Aid')

アプリケーションを新しい外部化書式に滴合するよう調整できたらすぐに、こ の項目はコマンド同義語表から削除してください。

この項目は、次のような照会を用いて削除します。

DELETE FROM Q.COMMAND SYNONYMS WHERE VERB='EXPORT' AND OBJECT='FORM' AND SYNONYM DEFINITION='TSO DSQAEFOA'

上記の INSERT 照会および DELETE 照会では、 EXPORT、FORM、DSOAEF0A の各キーワードには NLS 変換が必要なので、 この照会は適宜変換する必要があります。

# OS/390 の ISPF のもとでの QMF の実行

QMF バージョン 7 を使用して、リソースを QMF セッションに割り振る方法 およびその開始方法を検討します。 ISPF LIBDEF を用いて同じ ISPF セッシ ョンから OMF バージョン 7 および OMF の前のバージョンを実行すること ができます。ただし、複数の OMF セッションを同時に実行したり、複数の OMF ライブラリー・セットを同時に割り振ったりすることはできません。

複数の DB2 ライブラリーを DSOLLIB に割り振ることにより、ISPF セッシ ョンを終了せずに種々のバージョンのデータベースを使用することもできま す。この場合、ISPF LIBDEF を使用して、DSOLLIB に割り振られたライブラ リーを ISPF で使用できるようにします。

ISPF のもとで実行中の OMF のこのバージョンを使用して、OMF はまず、 DSOLLIB からのプログラムを探します。プログラムが DSOLLIB 内で見つか らないかまたは DSOLLIB が割り振られていない場合は、OMF は、前のリリ ースで保持しているプログラムを探します。

# 移行に関するその他の考慮事項

この節では、OMF で使用されている環境に関する特別な考慮事項を含めて、 OMF での移行に関するその他の考慮事項を説明します。

# 31 桁 10 進数のサポート

OMF バージョン 3.1 (またはそれ以降) を使用していて、さらに DB2 バージ ョン 2.3 (またはそれ以降) で操作している場合には、31 桁の 10 進数のサポ ートがあります。 OMF の前のバージョンまたはデータベースの前のバージョ ンから移行する場合には、どの表が 31 桁 10 進数サポートの影響を受けてい るかを判別する必要がある場合があります。次に示す照会は、DB2 表の影響を 受ける可能性のあるユーザー表のリストを検索します。

SELECT DISTINCT (TBNAME)

FROM SYSIBM.SYSCOLUMNS

WHERE COLTYPE IN ('INTEGER', 'SMALLINT', 'FLOAT', 'DECIMAL', 'DATE', 'TIME', 'TIMESTAMP')

```
ORDER BY TBNAME
```
# 管理プログラム

ユーザーがバージョン 2.4 の IBM 提供管理プログラムを OMF バージョン 3 で使用したいときに、バージョン 2.4 の管理プログラムが XCBPANEL を DXYEMU00 か DXYEMU01 に設定しているという場合には、ユーザーは次の いずれか 1 つを行う必要があります。

- ユーザーがバージョン 2.4 の管理プログラムを使用して、ISPF なしに OMF バージョン 3 製品を実行したい場合には、ユーザーは XCBPANEL を設定 しているステートメントを管理プログラム出口から除去する必要がありま す。(OMF バージョン 3 には、デフォルトの設定として ISPF パネルの代わ りにウィンドウ・ヘルプ・パネルが用意されています。)
- ユーザーが OMF バージョン 2.4 と共に出荷される IBM 提供の管理プログ ラムを変更なしに使用したい場合には、ユーザーは OMF バージョン 3 と 共に出荷される OMF 管理プログラムを使用して、ISPF パネル DXYEMU00 および DXYEMU01 を QMF バージョン 3 の ISPF パネル・ ライブラリーに加える必要があります。

#### CICS での管理プログラム

OMF バージョン 3.1 管理プログラムの変更バージョンまたは置換バージョン を使用している場合には、インターフェースを変更する必要があります。バー ジョン 3.1.1 およびそれ以降の管理プログラム・インターフェースでは、標準 CICS パラメーターの渡し方が、最初および 2 番目のパラメーターを使用する 方法から DFHCOMMA 区域に入れて管理プログラムに渡す方法に変更されま した。

IBM 提供の管理プログラムの使用を予定している場合には、その管理プログラ ムを新規のバージョンで置き換えてください。

## QMF OS/390 リリース間の移行

IBM 提供の管理プログラムを変更した場合、または書き換えた場合には、 DXEGOVA および DXEXCBA 制御情報のアドレスにアクヤスする方法を、少 し変更する必要があります。(詳細については、458ページの『リソース制御情 報を管理プログラム出口に渡す』を参照してください。)その場合も、管理プ ログラムは以前と同じように機能し、内容も変化しません。

# CICS でのユーザー編集ルーチン

OMF バージョン 3.1 APAR PN07713 に文書化されているユーザー編集ルーチ ンは、基本 OMF バージョン 3.1.1 およびそれ以降の製品の一部分です。 PN07713 の指示に従ってユーザー編集出ロモジュール DSQUECIC を作成した 場合には、そのモジュールは OMF バージョン 3.1.1 またはそれ以降でも変更 なしで使用することができます。

## TSO およびネイティブ OS/390 バッチ でのユーザー編集ルーチン

OMF バージョン 7 では、ユーザー編集コードを再リンクする必要がありま す。 ユーザー編集コードの再リンクの詳細については、377ページの『第20章 OMF 書式のためのユーザー独自の編集コードの作成』を参照してください。

## CICS での呼び出し可能インターフェース

OMF バージョン 3.1 またはそれ以降から移行している場合には、OMF 提供の 機能呼び出しと主となる QMF プログラムとの間のインターフェースが、 CALL インターフェースから EXEC CICS LINK インターフェースに変更され ているので注意してください。新規のインターフェースでは、ユーザー・プロ グラムと OMF 製品とがより分離して取り扱えるようになっています。インタ ーフェースが変更されたため、呼び出し可能インターフェースを使用している プログラムは再リンク・エディットする必要があります。

#### **CICS での印刷**

OMF バージョン 3.1 では、PRINT コマンドにプリンターが指定されていない 場合には、出力は CICS 補助一時記憶域に入れられて、前の報告書を置き換え ます。バージョン 3.2 およびそれ以降では、報告書は置き換えられません。 CICS 補助一時記憶域がすでに存在している場合には、OMF は報告書を既存の 一時記憶域キューに追加します。

# OS/390 上の CICS でのエクスポート / インポート・サポート

OMF バージョン 3.1.1 の CICS/MVS 環境でのエクスポート / インポート・ サポートは、TSO ファイル・サポートを使用しています。このレベルのサポー トは、CICS 環境での実行時には推奨されません。実際、あるエラー条件によ っては CICS 領域全体が異常終了することがあります。なお、OMF バージョ
ン 3.2 およびそれ以降では、この問題は訂正されています。すなわち、TSO ファイル・システム・サポートが、CICS 一時データのサポートで置き換えら れました。

CICS で OMF を実行するときに、OMF EXPORT または IMPORT コマンド を使用する予定があり、さらに CICS 記憶域保護 (SIT STGPROT=YES) を使 用中である場合には、OMF モジュール DSOCBST の実行キーを CICS (EXECkey=CICS) に設定する必要があります。こうしておくと、IGG01911 状 態で異常終了 (ABENDASRA または ABENDOC4) するのを避けることができ ます。

#### 移行の考慮事項およびサポート

OMF には、推奨されている CICS 一時記憶域または一時データ・キューを使 用するか、一時的に TSO データ・セットを使用するかを選択することができ るようにする移行機能が用意されています。 OMF バージョン 7 がインスト ールされている場合には、CICS 一時記憶域および一時データ・キューのデフ ォルト使用はアクティブです。 TSO データ・セットを使用しない場合には、 移行に関する考慮事項はありません。

TSO データ・セットを使用したい場合には、OMF エクスポート / インポート 制御モジュール DSOCTLXI を使用不可にする必要があります。それには、 CICS 提供の CEMT トランザクションを使用してください。たとえば、次のよ うに指定します。

CEMT SET PROGRAM(DSQCTLXI) DISABLE

DSOCTLXI は、CICS CSD または PCT 表からそれ自身を除去することによっ ても使用不可にすることができます。DSOCTLXI を使用不可にしておけば、 CICS で実行中のすべての OMF セッションが、エクスポートおよびインポー ト・コマンドに TSO データ・セット・サポートを使用するようになります。

CICS 一時記憶域または一時データ・キューのサポートを使用不可にした後 で、CEMT を使用することによって、または CICS CSD または PCT 表から プログラム項目が除去されている場合はそれを追加することによって、そのサ ポートを再びアクティブ化することができます。 CEMT を使用するには、次 のコマンドを入力してください。

CEMT SET PROGRAM(DSQCTLXI) ENABLE

## バージョン 2 からの移行

OMF バージョン 3 には、新しい DD ステートメントおよびデータ・セット DSOPNLE が含まれており、ISPTLIB はもう使用されません。

## QMF OS/390 リリース間の移行

メッセージ・ツールは製品と共には出荷されなくなりました。メッセージ・ヘ ルプ・パネルを表示するには、QMF コマンド行で次のコマンドを発行してく ださい。

HELP msgno

メッセージの詳細については、OMF メッセージおよびコード を参照してくだ さい。

機能キーをカスタマイズするための QMF デモ用アプリケーションは、QMF と共には出荷されなくなりました。

QMF ISPF パネル・ライブラリー・データ・セット SDSQPLBE (旧名 DSOPLIBE) のメンバー・サイズは、OMF が ISPF パネルから GDDM マッ プ・パネルに変換されたために、約 2500 メンバーから約 70 メンバーに縮小 されました。

OMF バージョン 2 で使用可能な以下の視点は、バージョン 3 には存在しま せん。

- Q.AUTH\_LIST
- Q.COLUMN LIST
- Q.TABLE\_LIST
- · Q.QUERY\_LIST
- Q.PROC LIST
- O.FORM LIST
- Q.AMFTABLE LIST

バージョン 3 でこれらのオブジェクト・リストを入手する方法については、 272ページの『ユーザーのデータベース・オブジェクト・リストのカスタマイ ズ』を参照してください。

フォールバック

フォールバックとは、ユーザーを QMF の前のリリースへ戻す (移行する) 過 程のことです。終結処置は、OS/390 から前のリリースを削除する過程のこと です。終結処置については 109ページの『ステップ 36 -- インストール後の終 結処置』で説明しているので、ここでは説明しません。

フォールバックは、OMF の 2 つのバージョンを同じ DB2 サブシステムから 実行している場合を除いて、必要ありません。

### 前のプロファイルの再確立

OMF バージョン 2.4 にはない ENVIRONMENT 列は、バージョン 7 のプロ ファイルには影響しません。バージョン 2.2 以降に追加されたすべての列につ いても、同じことが言えます。

注: ログオン ID が 1 次許可 ID とは異なっていて、CREATOR の値が 1 次 許可 ID を使用するように更新されていた場合には、フォールバックの一 環として、それらをログオン ID に復元しなければなりません。

## 前のリリースでの QMF バージョン 7 のオブジェクトの使用

これは大幅に制限されています。フォールバックの余地はありますが、この付 録でこれまでに説明してきた互換性の規則をユーザーによく理解してもらって ください。これらの規則をまだ読んでいない場合には、585ページの『OMF オ ブジェクトの移行』を参照してください。

QMF の前のリリースにフォールバックする場合、QMF バージョン 7 で作成 された一部のオブジェクトは前の環境では使用することができません。フォー ルバックの可能性を考える場合には、この点を考慮してください。以下に、一 部の バージョン 7 のオブジェクトを前のリリースで使用する場合に適用され る制約をリストします。

• 書式

バージョン 7 から保管またはエクスポートされ、OMF の前のリリースで表 示またはインポートされる書式オブジェクトは、正常に実行されると考える ことができます。ただし、バージョン 7 から保管またはエクスポートされた 書式オブジェクトは、バージョン 2.4 またはそれより前のバージョンでは使 用できません。

制御の切れ目フィールド番号 (またはヘッダー・レコードのオブジェクト・ レベル)を使用している、バージョン 7 からエクスポートされた書式は、前 のアプリケーションで使用する前に、587ページの『書式アプリケーション移 行援助プログラム』で説明されているように、書式アプリケーション移行援 助プログラムを必要とします。

• 照会

前のリリースへのフォールバックについて、バージョン 7 の照会に、いくつ かの制約事項が適用されます。

- SOL 照会: バージョン 7 から SOL 照会をエクスポートして前のリリー スにインポートすることができ、その結果それらは正常に実行されます。 ただし、バージョン 7 で保管された SOL 照会は、バージョン 2.4 以前 では使用できません。

## QMF OS/390 リリース間の移行

- 指示照会: バージョン 7 の指示照会を前のリリースで表示およびインポ ートすることはできます。ただし、それらの照会に変数、または前の 55 文字または 65 文字の制限を超える式が含まれていない場合です。
- OBE 照会: OBE (例示照会) により作成され、バージョン 7 で保管また はエクスポートされた照会は、前のリリースで表示またはインポートする ことができ、正常に実行されます。
- プロシージャー

バージョン 7 からエクスポートされたプロシージャー・オブジェクトは、前 のリリースにインポートでき、新規の OMF コマンドまたはコマンド構文が 使用されていなければ、実行することができます。バージョン 7 で保管され たプロシージャー・オブジェクトは、まず最初にバージョン 7 からエクスポ ートした後でそれらを前のリリースにインポートしない限り、前のリリース では表示することができません。ロジックを持つプロシージャーつまり REXX ロジックが入っているプロシージャーは、バージョン 3 より前のリ リースで表示またはインポートすることはできません。

- 前のリリースでは実行できない OMF コマンドが入っているプロシージャー またはアプリケーション これらのコマンドは、さまざまな理由で実行に失敗することがあります。詳 細については、『前のリリースでの バージョン 7 QMF コマンドの使用』 を参照してください。
- 呼び出し可能インターフェースを呼び出すアプリケーション

アプリケーションは、OMF を呼び出すために CLIST およびプログラム内で 呼び出し可能インターフェースを呼び出します。呼び出し可能インターフェ ースはバージョン 2.4 で採用されたため、それより前の OMF のバージョン で実行されるアプリケーションは使用できません。

前の QMF リリースと QMF バージョン 7 との相違点について詳細な情報が 必要な場合は、*OMF 解説書 で 2* つのリリースを比較してください。

## 前のリリースでの バージョン 7 QMF コマンドの使用

バージョン 7 のプロシージャーおよびアプリケーションは、前のリリースでは 実行できないコマンドを含んでいるために、OMF の前のリリースでは正しく 実行されないことがあります。一部のコマンドでは、次のような場合がありま す。

- 前のリリースには存在しない。
- 前のリリースでは異なる作動をするオプションが含まれている。 たとえば、 DRAW コマンドは前と同じ構文ですが、現在では異なる結果を出します。

現在ではすべてのキーワードに二重引用符が付いているため、ユーザーが引 用符を追加する必要がなく、二重引用符を付けるために使用していたツール は必要なくなっています。

# 31 桁 10 進数のサポート

OMF バージョン 3.1 (またはそれ以降) を使用していて、さらに DB2 バージ ョン 2.3 (またはそれ以降) で操作している場合には、31 桁の 10 進数のサポ ートがあります。一部の式では、15 桁から 31 桁の 10 進形式に移行する場合 に、異常な結果または受け入れ不能な結果が生成されることがあります。

# 付録E. QMF および GDDM プログラムの CICS への定義の しかた

本書では、OMF プログラムを CICS に対して定義したり、GDDM 定義をロー ドするのに必要なジョブ、および OMF パネルの図表フォーマットを提供して います。デフォルトのインストールを変更する必要がある場合は、この節を使 用して OMF プログラムがどのように定義されるか、また OMF インストール 中に GDDM 定義がどのようにロードされるかを見つけてください。

# QMF プログラムの CICS/MVS への定義のしかた

OMF のインストール中に、デフォルトのトランザクション ID である OMFn が OMF に対して定義されます。この場合、n は、 xviiiページの表1 の各国語 ID です。トランザクション ID は、CICS プログラム管理テーブル (PCT) ま たはシステム定義 (CSD) ファイルのいずれかで定義されます。必要があれ ば、このデフォルトのトランザクション ID を次の目的で変更することができ ます。

- CSD を更新する場合は、CICS/MVS Resource Definition (Online) を参照して ください。
- PCT を更新する場合は、CICS/MVS Resource Definition (Macro) を参照して ください。

# 常駐の QMF プログラム

OMF インストール中に、以下のプログラムが CICS における常駐プログラム として定義されます。

**DSQQMF DSQQMFn DSQCBST DSOCnLTT DSQCnBLT** 

CICS/MVS は、RMODE(ANY) プログラムを永続常駐プログラムとして扱いま す。これは、16 Mb 境界より上に大きな仮想記憶域が使用可能なためです。常 駐プログラムとして定義されたプログラムは、CICS システム初期化中にロー ドされます。常駐しないプログラムは、プログラムへの最初の参照時にロード されます。

## $\blacksquare$ QMF および GDDM プログラムの CICS への定義のしかた

最初に開始する OMF トランザクションによって、特定の GDDM プログラム がロードされます。詳細については、『非常駐 GDDM プログラムが OMF に 与える影響』を参照してください。

## 非常駐プログラムがパフォーマンスに与える影響

何人かのユーザーが OMF を使用する場合、常駐記憶域から OMF プログラム を除去すると OMF および CICS のパフォーマンスに影響する場合がありま す。OMF は、ユーザーがプログラムを開始するたびにロードされるからで す。ただし、インストール先システムで常駐記憶域からこれらのプログラムを 除去する必要性がある場合には、QMF プログラムの定義を常駐から非常駐に 変更してください。

CEDA DEFINE PROGRAM コマンドで RESIDENT=NO と指定して、対話式に CSD のプログラム定義を変更することも、DFHPPT TYPE=ENTRY マクロで RES=NO と指定して、プログラム処理テーブル (PPT) の値を変更することも できます。 CSD 中の OMF グループの PPT 項目に関する詳細については、 *Installing and Managing QMF on VSE/ESA を*参照してください。

非常駐プログラムのパフォーマンスの考慮点については、 CICS/MVS *Performance Guide* を参照してください。

# QMF 初期化中の GDDM 定義のロードのしかた

OS/390 は、QMF 画面の印刷と表示に GDDM サービスを使用します。VSAM パネル・ファイル DSOPNLn には OMF 画面のテキストが入っており、OMF のインストール時に CICS に対して記述されます。 OMF は、散布図、円グラ フ、ヒストグラムなどのさまざまな図表の作成に GDDM-PGF 製品も使用しま 古.

### 非常駐 GDDM プログラムが QMF に与える影響

GDDM プログラムは、常駐としては事前定義されていません。 GDDM を CICS のために調整する時に、GDDM プログラムを常駐にすることを考慮しま す。これは、OMF の図表機能を使用するか否かにかかわらず、特定の GDDM プログラムは OMF が開始される時にロードされるからです。どのプログラム を常駐にするかを決める方法の詳細については、CICS/MVS Performance Guide を参照してください。GDDM の CICS のための調整については、以下の資料 を参照してください。

*GDDM Installation and System Management for OS/390* (GDDM 2.3) *GDDM システムのカストマイズおよび管理 (GDDM 3.1)* 

# QMF および GDDM プログラムの CICS への定義のしかた

#### QMF インストール後に図表機能を追加する

OMF のインストール後に GDDM-PGF をインストールする場合は、サブライ ブラリーに製品を復元するのではなく、GDDM-PGF をすべてインストールし て CICS のために調整しなければなりません。

GDDM 3.1 を使用する場合は、GDDM-PGF 2.1.2 をインストールする必要 があります。

GDDM 2.3 を使用する場合は、GDDM-PGF 2.1.1 をインストールする必要 があります。

GDDM-PGF をインストールして調整した後に、GDDM を CICS のために調整 中に GDDM により事前定義されている CICS ADMC トランザクションを実 行してインストールを確認することができます。図表フォーマットをこれ以上 カスタマイズする必要はありません。これらのフォーマットは、OMF のイン ストール中にユーザーのために定義されています。

## リソースの使用を制御するためのトランザクション経路指定の使用

ユーザーのシステムの高速トランザクションを、余分のリソースを消費する可 能性のある潜在的な長時間実行の OMF 照会から保護するために、連続領域操 作または相互システム間通信を使用して、QMF トランザクションの実行を単 一領域に隔離することを検討してください。1 つの CICS 端末所有領域を定義 し、複数のトランザクション ID または動的経路指定出口を使用して、OMF トランザクション要求を別の領域に経路指定します。両方とも、CICS/OS390 相互通信の手引き の資料に説明があります。

QMF が CICS 領域で一時域を使用する方法に関する詳細については、203ペー ジの『報告書記憶域のカスタマイズおよび報告書パフォーマンス』を参照して ください。

# 付録F. QMF 制御表および QMF で使用される表スペース

OMF では、OMF ユーザーおよびユーザーが作成するオブジェクトを管理する ために、表80 に示されている制御表を使用します。表スペースのサイズはペー ジ単位で示されています。各ページは 4096 バイトのブロックです。表の構造 および、OMF がこれをどのように使用するかに関する詳細が必要な場合は、 表の右端にリストされているページを参照してください。

表 80. QMF 制御表および QMF が使用する表スペースのリスト

| 制御表名                        | 表スペース           | 表スペースの<br>サイズ (1K 単位) | 表の内容                                                                                                    | 詳細な情報 |
|-----------------------------|-----------------|-----------------------|----------------------------------------------------------------------------------------------------|-------|
| <b>Q.PROFILES</b>           | <b>DSQTSPRO</b> | 次                     | 100 - 1 次 20 - 2 QMF プロファイルが含まれ 242 ページから<br>る。これには、QMF セッシ 256 ページ<br>ョン中のリソースおよびデ<br>ータに対する各ユーザーの<br>アクセスに関する情報が含<br>まれています。 |       |
| Q.OBJECT_DIRECTORY          | DSOTSCT1        | 次                     | 200 - 1 次 20 - 2 データベース内のすべての 285 ページ<br>OMF 照会、書式、およびプ<br>ロシージャーに関する一般<br>的な情報が含まれていま<br>す。                                   |       |
| <b>O.OBJECT DATA</b>        | DSOTSCT3        | 2次                    | 5000 - 1 次 200 - 内部 OMF フォーマットで 286 ページ<br>表した照会、書式、および<br>プロシージャーが入ってい<br>ます。                                                 |       |
| <b>O.OBJECT REMARKS</b>     | DSQTSCT2        | 次                     | 200 - 1 次 20 - 2 照会、書式、およびプロシ 288 ページ<br>ージャーの作成(または置<br>換)時に保管されたコメント<br>が含まれています。                                            |       |
| Q.COMMAND_SYNONYMS DSQTSSYN |                 | 次                     | 100 - 1 次 20 - 2 コマンド同義語に関する情 343 ページ<br>報が含まれています。                                                                            |       |
| Q.RESOURCE_TABLE            | <b>DSQTSGOV</b> | 次                     | 100 - 1 次 20 - 2 管理プログラム出口ルーチ 433 ページ<br>ンに渡されるリソース制御<br>情報が含まれています。                                                           |       |

# QMF 制御表および QMF で使用される表スペース

| 制御表名                  | 表スペース           | 表スペースの<br>サイズ (1K 単位) | 表の内容                                                                                                    | 詳細な情報   |
|-----------------------|-----------------|-----------------------|----------------------------------------------------------------------------------------------------|---------|
| <b>O.ERROR LOG</b>    | <b>DSOTSLOG</b> | 次                     | 100 - 1 次 20 - 2 システム・エラー、リソー 557 ページ<br>ス・エラー、および「予期<br>しない状態」のエラーに関<br>する情報が含まれていま<br>す。 この情報は、エラー・<br>メッセージより詳細な情報<br>を含んでいます。 |         |
| <b>O.DSO RESERVED</b> | <b>DSOTSRDO</b> | 次                     | 100 - 1 次 20 - 2 初期化中に OMF が使用す この表について<br>る情報を含んでいます。 は、本書では説明<br>重要 この表は変更しないで<br>ください。                                         | していません。 |

表 80. OMF 制御表および OMF が使用する表スペースのリスト (続き)

制御表はすべて、DSQDBCTL データベースに入っています。

OMF 制御表について上記の表に示されている表スペース以外にも、OMF は QMF サンプル表のために表スペース DSQ1STBT を使用し、QMF SAVE DATA または IMPORT TABLE コマンドからのデータを保管するために DSQTSDEF を使用します。これらの表スペースは両方とも、デフォルトのサイ ズは 128 ページです。

QMF サンプル表および、SAVE DATA コマンドまたは IMPORT TABLE コマ ンドに関する詳細については、 QMF 使用の手引き を参照してください。

# 付録G. 特記事項

本書において、日本では発表されていない IBM 製品 (機械およびプログラ ム)、プログラミングまたはサービスについて言及または説明する場合がありま す。しかし、このことは、弊社がこのような IBM 製品、プログラミングまた はサービスを、日本で発表する意図があることを必ずしも示すものではありま せん。本書でIBM ライセンス・プログラムまたは他の IBM 製品に言及してい る部分があっても、このことは当該プログラムまたは製品のみが使用可能であ ることを意味するものではありません。 IBM 製品、プログラム、またはサー ビスに代えて、 IBM の有効な知的所有権またはその他の法的に保護された権 利を侵害することのない、機能的に同等の製品、プログラム、またはサービス を使用することができます。ただし、IBM によって明示的に指定されたものを 除き、他社の製品と組み合わせた場合の操作の評価と検証はお客様の責任で行 っていただきます。

IBM は、本書で解説されている主題について特許権 (特許出願を含む)、商標 権、または著作権を所有している場合があります。本書の提供は、これらの特 許権、商標権、および著作権について、本書で明示されている場合を除き、実 施権、使用権等を許諾することを意味するものではありません。実施権、使用 権等の許諾については、下記の宛先に書面にてご照会ください。

〒106-0032 東京都港区六本木 3 丁目 2-31 AP 事業所 IBM World Trade Asia Corporation Intellectual Property Law & Licensing

以下の保証は、国または地域の法律に沿わない場合は、滴用されません。

IBM およびその直接または間接の子会社は、本書を特定物として現存するまま の状態で提供し、商品性の保証、特定目的適合性の保証および法律上の瑕疵担 保責任を含むすべての明示もしくは黙示の保証責任を負わないものとします。 国または地域によっては、法律の強行規定により、保証責任の制限が禁じられ る場合、強行規定の制限を受けるものとします。

本プログラムのライセンス保持者で、(i) 独自に作成したプログラムとその他の プログラム (本プログラムを含む) との間での情報交換、および (ii) 交換され た情報の相互利用を可能にすることを目的として、本プログラムに関する情報 を必要とする方は、下記に連絡してください。

IBM Corporation J74/G4 555 Bailey Avenue P.O. Box 49023 San Jose, CA 95161-9023 U.S.A.

本プログラムに関する上記の情報は、滴切な使用条件の下で使用することがで きますが、有償の場合もあります。

この文書に含まれるいかなるパフォーマンス・データも、管理環境下で決定さ れたものです。そのため、他の操作環境で得られた結果は、異なる可能性があ ります。一部の測定が、開発レベルのシステムで行われた可能性があります が、その測定値が、一般に利用可能なシステムのものと同じである保証はあり ません。さらに、一部の測定値が、推定値である可能性があります。実際の結 果は、異なる可能性があります。お客様は、お客様の特定の環境に適したデー 夕を確かめる必要があります。

IBM 以外の製品に関する情報は、その製品の供給者、出版物、もしくはその他 の公に利用可能なソースから入手したものです。 IBM は、それらの製品のテ ストはおこなっておりません。また、IBM 以外の製品に関するパフォーマンス の正確性、互換性、またはその他の要求は確証できません。 IBM 以外の製品 の性能に関する質問は、それらの製品の供給者にお願いします。

IBM の将来の方向または意向に関する記述については、予告なしに変更または 撤回される場合があり、単に目標を示しているものです。

本書には、日常の業務処理で用いられるデータや報告書の例が含まれていま す。より具体性を与えるために、それらの例には、個人、企業、ブランド、あ るいは製品などの名前が含まれている場合があります。これらの名称はすべて 架空のものであり、名称や住所が類似する企業が実在しているとしても、それ は偶然にすぎません。

#### 著作権表示

#### 著作権使用許諾·

本書には、OS/2 でのプログラミング手法を例示するサンプル・アプリケーショ ン・プログラムがソース言語で掲載されています。お客様は、サンプル・プロ グラムが書かれているオペレーティング・プラットフォームのアプリケーショ ン・プログラミング・インターフェースに準拠したアプリケーション・プログ ラムの開発、使用、販売、配布を目的として、いかなる形式においても、IBM

に対価を支払うことなくこれを複製し、改変し、配布することができます。サ ンプル・ソース・コードのすべての部分、またはすべての派生した創作物に は、次のように、著作権表示を入れていただく必要があります。「(C) (お客様 の会社名) (西暦年). All rights reserved.」

この情報をソフトコピーでご覧になっている場合は、写真やカラーの図表は現 れない場合があります。

# 商標

次の用語は、IBM Corporation の商標です。

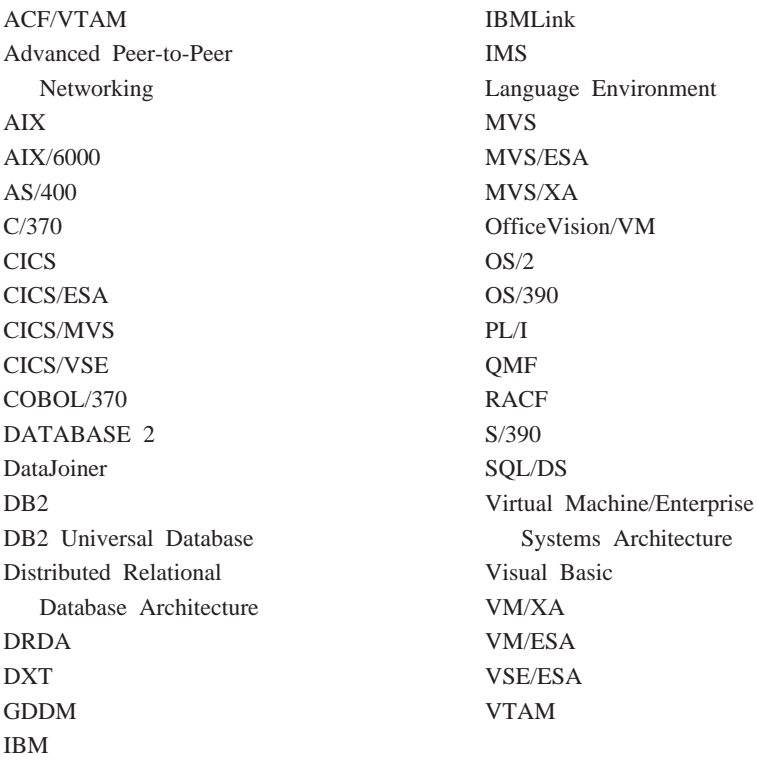

Java、またはすべての Java ベースの商標およびロゴ、および Solaris は、米 国、およびその他の国における Sun Microsystems, Inc.の商標です。

Lotus および 1-2-3 は米国、およびその他の国における Lotus Development Corporation の商標です。

Microsoft, Windows, および Windows NT は, Microsoft Corporation の商標ま たは登録商標です。

アスタリスクを 2 つ (\*\*) つけて示す他の会社名、製品名、サービス名は、他 社の商標またはサービス・マークです。

この用語集は、OMF ライブラリーの中で使用されている用語を定義したもの です。探している用語が見つからない場合は、本書の索引または IBM コンピ ューティング辞典 を参照してください。

異常終了 (abend). タスクの異常終了。

ABENDx. 異常終了問題のキーワード。

拡張対等通信ネットワーキング機能 (Advanced Peer-to-Peer Networking). ネットワークを形成する 複数のコンピューターがそれぞれ対等のものとして動的に通信できるようにする、分散ネットワークおよ びセッション制御のアーキテクチャー。拡張プログラム間通信 (Advanced Program-to-Program Communication (APPC)) と比較。相互接続した複数のシステムが互いに通信でき、プログラムの処理を共 用できるようにする SNA 同期データ・リンク制御 LU 6.2 プロトコルを具現化したもの。

拡張プログラム間通信 (APPC, Advanced Program-to-Program Communication). 相互に接続された 複数のシステムが互いに通信でき、プログラムの処理を共用できるようにする SNA 同期データ・リンク 制御 LU 6.2 プロトコルを具現化したもの。

総計関数 (aggregation function). 列中のデータを総計する関数の任意のグループ。書式パネル上で取 扱コード AVERAGE、CALC、COUNT、FIRST、LAST、MAXIMUM、MINIMUM、STDEV、SUM、 CSUM、PCT、CPCT、TPCT、TCPCT を使って要求される。

総計変数 (aggregation variable). FORM.BREAK、FORM.CALC、FORM.DETAIL、または FORM.FINAL パネルのいずれかを使って報告書の中に入れられる総計関数。その値は、作成された報告書 に、切れ目後書き、明細ブロック・テキスト、または最終テキストの一部として現われる。

別名 (alias). DB2 UDB for OS/390 で、同じ、またはリモートの DB2 UDB for OS/390 サブシステム 中の表あるいは視点を参照する SQL ステートメント中で使用できる代替名。 OS/2 で、オブジェクト、 データベース、または LU などのネットワーク・リソースを識別するために使用される代替名。 QMF で、ローカルまたはリモート DB2 UDB for OS/390 サブシステムで保管されている OMF 表または視点 にアクセスするために使用されるローカルに定義された名前。

**APAR.** プログラム診断依頼書 (Authorized Program Analysis Report)。

APPC. 拡張プログラム間通信 (Advanced program-to-program communication)。

アプリケーション (application). QMF ライセンス・プログラムを変更せずに QMF の機能を拡張す る、OMF ユーザー作成のプログラム。 QMF プロシージャー、インストール先定義コマンド、あるいは EXEC を呼び出す CMS または CLIST を呼びだす TSO のコマンドのための RUN コマンドを発行する ことによって QMF セッションから開始される。

 $\mathcal{T}$ プリケーション・リクエスター (application requester). (1) アプリケーション・プロセスからデータ ベース要求を受け入れ、それをアプリケーション・サーバーに渡す機能。(2) DRDA において、リモー ト・リレーショナル・データベース管理システムへの送信元。

アプリケーション・リクエスターは、分散接続の OMF 終端を扱う DBMS コードである。 OMF が接続 するローカル DB2 UDB for OS/390 サブシステムは、QMF に対するアプリケーション・リクエスターと して知られる。 DB2 UDB for OS/390 のアプリケーション・リクエスターはローカル・データベース・ マネージャー内でインストールされるからである。したがって、DB2 UDB for OS/390 サブシステム全体 (データを含む) がアプリケーション・リクエスターに関連しているが、 SOL ステートメントは現行ロケ ーションで処理される。このサブシステムは、「ローカル DB2 UDB for OS/390」と呼ばれる。

DB2 (VM および VSE 版) では、アプリケーション・リクエスターは QMF と同じ仮想計算機で実行さ れる。すなわち、どのデータベースも本来は、 DB2 (VM および VSE 版) アプリケーション・リクエス ターに関連付けられていない。

アプリケーション·サーバー (application server). アプリケーション·リクエスターからの要求のター ゲット。(1) アプリケーション・プロセスが接続されるローカルまたはリモートのデータベース・マネー ジャー。アプリケーション・サーバーは、所要のデータをもっているシステムで実行される。(2) DRDA では、アプリケーション・リクエスターからの要求のターゲット。 DB2 UDB for OS/390 では、アプリ ケーション・サーバーは、完全な DB2 UDB for OS/390 サブシステムの一部である。

DB2 (VM および VSE 版) では、アプリケーション・サーバーは、 DB2 (VM および VSE 版) データ ベース・マシンの一部である。

アプリケーション・サポート・コマンド (application-support command). アプリケーション・プログ ラム内で使用され、アプリケーション・プログラムと OMF 間で情報を交換できるようにする、 OMF コ マンドの 1 つ。この種のコマンドには、 INTERACT、MESSAGE、STATE、および QMF がある。

区域分離記号 (area separator). 表示される報告書の固定域とその他の区域を区分するバリア。

引き数 (arqument). 独立変数。

基本 QMF 環境 (base QMF environment). QMF のインストール時に設定される QMF の英語環境。 他の言語環境は、インストール後に設定される。

バッチ QMF セッション (batch QMF session). バックグラウンドで実行する QMF セッション。指定 された OMF プロシージャーが呼び出されたときに開始し、そのプロシージャーが終了したときに終了す る。バックグラウンド QMF セッション時には、ユーザー対話もパネル表示対話も行えない。

バ**インド (bind).** DRDA で、アプリケーション・プログラム内の SOL ステートメントを、アプリケー ション・サポート・プロトコル (およびデータベース・サポート・プロトコル) フロー上でデータベース 管理システムに認識させるプロセス。バインドの際に、プリコンパイラーまたはプリプロセッサーからの 出力は、パッケージと呼ばれる制御構造に変換される。さらに、参照されたデータへのアクセス・パスが 選択され、一部の許可検査が実行される。(オプショナルで、DB2 UDB for OS/390 では、出力がアプリケ ーション·プランとなることがある。)

組み込み関数 (built-in function). スカラー関数または列関数の総称。「関数」と呼ばれることもある。

計算変数 (calculation variable). CALCid は、ユーザー定義の計算値が入る書式用の特殊変数である。 CALCid は FORM.CALC パネルで定義される。

呼び出し可能インターフェース (callable interface). OMF サービスへのアクセスを可能にするプログラ ミング・インターフェース。アプリケーションは、OMF セッション外で実行している場合でも、これら のサービスにアクセスできる。コマンド・インターフェース (command interface) と対比。

図表 (chart). 報告書の情報のグラフィック表示。

CICS. 顧客情報管理システム (Customer Information Control System)。

クライアント (client). サーバーから共用サービスを受ける機能単位。

CMS. 会話型モニター・システム (Conversational Monitor System)。

列(column). 表データの垂直方向の集合。特定のデータ・タイプ(たとえば、文字または数値)と名前 をもつ。列内の値は、すべて同じデータ特性をもっている。

列関数 (column function). 列内のすべての値に 1 回ずつ適用され、結果として単一の値を戻す操作で あり、関数名の後に、括弧で囲んだ 1 つまたは複数の引き数を続けた形で表すもの。

列ヘッダー (column heading). ユーザーが書式に指定できる列名の代替。列名やラベルとは異なり、デ ータベースには保管されない。

列ラベル (column label). データベースに保管される、データの列の代替記述子。使用すると、列ラベ ルは書式にデフォルトとして現われるが、ユーザーはそれを変更することができる。

列の折り返し (column wrapping). 1 つの列が数行にまたがることを可能にする報告書内の書式設定の 値。長さが列幅を超える値を列に入れるときに、しばしば使用される。

コマンド・インターフェース (command interface). OMF コマンドを実行するためのインターフェー ス。 QMF コマンドは、アクティブ QMF セッションからしか出せない。呼び出し可能インターフェース (callable interface) と対比。

コマンド同義語 (command synonym). インストール先定義コマンドの動詞または動詞 / 目的語の部 分。ユーザーは、コマンドの代わりにコマンド同義語を入力し、その後に他の必要情報を続ける。

コマンド同義語表 (command synonym table). それぞれの行にインストール先定義コマンドを記述す る表。各ユーザーに、これらの表の 1 つを割り当てることができる。

コミット (commit). データに永続的な変更を加える処理。コミットされると、データ・ロックは解除さ れ、コミットされたばかりのデータを、他のアプリケーションが使用できるようになる。ロールバック (rollback) も参照。

連結 (concatenation). 2番目のストリングを 1番目のストリングに付加して、 2 つのストリングを 1 つに結合すること。

**接続性 (connectivity).** 異なるシステムが互いに通信できるようにすること。たとえば、 DB2 UDB for OS/390 アプリケーション・リクエスターと DB2 (VM および VSE 版) アプリケーション・サーバー間 の接続性によって、 DB2 UDB for OS/390 ユーザーは、DB2 (VM および VSE 版) データベースのデー 夕を要求できる。

会話 (conversation). LU 6.2 セッション上で、トランザクションを処理する一方で相互に通信すること を可能にする 2 つのプログラム間の論理接続。

相関名 (correlation name). SELECT 照会の FROM 文節で指定された表名の別名。列名と連結させる と、列が属する表を識別できる。

**CP.** VM 用制御プログラム (Control Program)。

**CSECT.** 制御セクション (Control section)。

現行ロケーション (current location). OMF セッションが現在接続されているアプリケーション・サー バー。 CONNECT などの接続タイプのステートメント (これらはアプリケーション・リクエスターによっ て処理される)を除いて、このサーバーはすべての SQL ステートメントを処理する。 QMF を初期化す る場合、現行ロケーションは DSOSDBNM 始動プログラム・パラメーターにより指示される。(そのパラ メーターが指定されていない場合は、ローカル DB2 UDB for OS/390 サブシステム)

現行オブジェクト (current object). 一時記憶域にあって、現在表示されているオブジェクト。*保管オブ* ジェクト (saved object) と対比。

**顧客情報管理システム (Customer Information Control System (CICS)).** リモート端末で入力される トランザクションをユーザー作成アプリケーション・プログラムによって並行して処理できるようにする IBM ライセンス・プログラム。これには、データベースの構築、使用、維持管理の機能が含まれる。

DATA. 検索照会で戻された情報を収容する一時記憶域内のオブジェクト。表に含まれ、報告書でフォー マット設定された英数字で表現される情報。

データベース (database). 複数のユーザーの求めに応じてデータを受け入れ、保管し、提供するための 所定の構造をもつデータの集合。 DB2 UDB for OS/390 において、表スペースおよび索引スペースが入 っている作成済みオブジェクト。 DB2 (VM および VSE 版) では、システムで維持管理される表、索 引、サポート情報(制御情報およびデータ回復情報など)の集合。 OS/2 では、表、視点、索引など、情 報の集合。

データベース管理者 (database administrator). データベースの内容とデータベースへのアクセスを管 理する担当者。

データベース管理システム (database management system (DBMS)). データベースを定義、作成、操 作、制御、管理、使用するためのコンピューター・ベースのシステム。データベース管理システムはま た、データの保全性を保護するためのトランザクション管理およびデータ管理機能をもつ。

データベース・マネージャー (database manager). データベースを作成し維持管理するため、またデー タベースをアクセスする必要のあるプログラムと通信するために使用されるプログラム。

**データベース・サーバー (database server).** (1) DRDA において、アプリケーション・サーバーから受 け取った要求のターゲット。(2) OS/2 において、そのローカル・データベースのデータベース・サービ スをデータベースのクライアントに提供するワークステーション。

日付 (date). 日、月、および年 (3 部分から構成される値) を指す。

日付 / 時刻デフォルト・フォーマット (date/time default formats). データベース・マネージャーのイ ンストール・オプションで指定される日付 / 時刻フォーマット。そのフォーマットには、EUR、ISO、 JIS、USA、または LOC (LOCAL) がある。

日付 / 時刻データ (date/time data). データ・タイプが DATE、TIME、または TIMESTAMP である、 表の列内のデータ。

**DB2 UDB for OS/390.** DB2 ユニバーサル・データベース (OS/390 版) (IBM のリレーショナル・デー タベース管理システム)。

**DB2 (AIX 用).** AIX 用の DATABASE2。 OMF のリレーショナル・データのデータベース・マネージャ  $-$ 

**DBCS.** 2 バイト文字 セット (double-byte character set)。

**DBMS.** データベース管理システム (Database management System (DBMS))。

デフォルト書式 (default form). 照会が実行されるときに、QMF が作成する書式。保管されている書式 が照会で実行されるときは、デフォルト書式は作成されない。

宛先管理テーブル (destination control table - DCT). CICS で、それぞれの一時データ・キューの宛 先を収めているテーブル。

明細ブロック・テキスト (detail block text). 個々のデータ行に対応している、報告書の本文中のテキス  $\mathcal{F}^{\circ}$ 

明細ヘッダー・テキスト (detail heading text). 報告書のヘッダーのテキスト。ヘッダーを印刷するか どうかは、FORM.DETAIL で指定する。

**ダイアログ・パネル (dialog panel).** 指示照会基本パネルの一部を重ね書きし、照会の作成を援助するダ イアログを拡張するパネル。

分散データ (distributed data). ネットワーク内の複数のシステムに保管され、リモート・ユーザーおよ びアプリケーション・プログラムで使用できるデータ。

分散データベース (distributed database). ユーザーからは論理的な全体として見ることができ、ローカ ルにアクセスできるが、実際は複数のロケーションにあるデータベースから構成されているデータベース の1つ。

分散リレーショナル・データベース (distributed relational database). すべてのデータがリレーショナ ル・モデルに従って保管されている分散データベースの 1 つ。

分散リレーショナル・データベース体系 (Distributed Relational Database Architecture). IBM とべ ンダーのリレーショナル・データベース・プロダクトで使用される分散リレーショナル・データベース処 理の接続プロトコル。

分散作業単位 (distributed unit of work). 分散リレーショナル・データにアクセスする方式。単一の作 業単位内で、ユーザーまたはアプリケーションが SOL ステートメントを複数のロケーションに実行依頼 できる (ただし、SQL ステートメントと RDBMS は 1 対 1 に対応する)。

DB2 UDB for OS/390 では V2R2 において、QMF がサポートするシステム指示アクセスと呼ばれる、制 限された形の分散作業単位サポートが採用されている。

DOC. 文章問題のキーワード。

2 バイト文字 (double-byte character). 2 個の文字バイトを必要とするエンティティー。

2 バイト文字セット (double-byte character set (DBCS)). 各文字が 2 バイトで表現される文字セッ ト。日本語、中国語、韓国語など、256個のコード・ポイントでは表現できないほど多くの記号をもつ言 語には、 2 バイト文字セットが必要である。各文字が 2 バイトを必要とするため、DBCS 文字のタイ プ、表示、印刷には、 DBCS をサポートするハードウェアとプログラムが必要となる。 1 バイト文字セ ット (single-byte character set) と対比。

DRDA. 分散リレーショナル・データベース体系 (Distributed Relational Database Architecture (DRDA))。

期間 (duration). 数値の後に次の 7 つのキーワード、すなわち、YEARS、MONTHS、DAYS、 HOURS、MINUTES、SECONDS、MICROSECONDS の 1 つを続けて表される時間の量。

**EBCDIC.** 拡張 2 進化 10 進コード (Extended Binary-Coded Decimal Interchange Code)。

確認域 (echo area). 指示照会を作成する指示照会基本パネルの一部。

ヨーロッパ・フォーマット (EUR (European) format). 以下のように日付 / 時刻値を表すフォーマッ  $\mathsf{F}$ .

- 日付: dd.mm.yyyy
- 時刻: hh.mm.ss

拡張構文 (extended syntax). OMF 呼び出し可能インターフェースで使用する OMF コマンド構文。こ の構文は、呼び出し可能インターフェース・アプリケーションで獲得され、 OMF と共用される記憶域に 保管される変数を定義する。

例示エレメント (example element). OBE 照会において、計算または条件の中で使用される値のシンボ ル。

例示表 (example table). OBE 照会の枠組み。

固定域 (fixed area). 固定列を入れる報告書の部分。

固定列 (fixed columns). ユーザーが水平方向にスクロールしても、その位置から移動しない報告書の 列。複数ページの印刷報告書では、これらの列は各ページの左側に繰り返される。

612 OMF (OS/390 版) V7R1 インストールおよび管理の手引き

フォーム (form). 報告書または図表の、印刷または表示のための仕様が入っているオブジェクト。一時 記憶域にある書式は、FORM という名前をもつ。

機能キー表 (function key table). キーを記述するテキストが付いている 1 つまたは複数の OMF パネ ルの機能キー定義が入っている表。各ユーザーに、これらの表の 1 つを割り当てることができる。

ゲートウェイ (gateway). 異なるネットワーク・アーキテクチャーをもつ 2 つのコンピューター・ネッ トワークを接続する機能単位。同一または類似のアーキテクチャーでネットワークまたはシステムを接続 するブリッジと異なり、ゲートウェイは、異なるアーキテクチャーのネットワークまたはシステムを接続 する。

GDDM. 図形データ表示管理プログラム (Graphical Data Display Manager)。

グローバル変数 (alobal variable). 1 回セットすると、1 つの OMF セッションの間使用できる変数。 グローバル変数はプロシージャー、照会、または書式で使用できる。ランタイム変数 (run-time variable) と対比。

図形データ表示管理プログラム (Graphical Data Display Manager). ピクチャーが、グラフィック・プ リミティブに対応する機能ルーチンを通してプロシージャーにのっとり定義および表示できるようにする ルーチンのグループ。

グループ化行 (grouped row). G 関数または組み込み関数のいずれかで合計される OBE ターゲット表 または例示表のデータ行。

HELP. エラー・メッセージ、QMF パネル、または QMF コマンドとそのオプションについての追加情 報。

ホスト (host). ネットワークでのサービスをワークステーションに提供するメインフレームまたは中間 サイズのプロセッサー。

HTML. ハイパーテキスト・マークアップ言語 (Hypertext Markup Language)。 WWW で表示される文書 用の標準化されたマークアップ言語。

**ICU.** 対話式図表ユーティリティー (Interactive Chart Utility)。

INCORROUT. 正しくない出力のキーワード。

索引(index). 特定のキーをもつレコードに迅速にアクセスできるようにする、表中のレコード位置に関 するデータの集合。

初期プロシージャー (initial procedure). OMF の呼び出し直後に実行される OMF 開始コマンドの DSOSRUN パラメーターで指定される OMF プロシージャーの 1 つ。

初期化プログラム (initialization program). OMF プログラム・パラメーターを設定するプログラム。こ のプログラムは、呼び出し可能インターフェースの DSOSCMD で指定される。対話式 OMF のデフォル ト・プログラムは DSQSCMDn である。ここで、n は主要言語の修飾子である (英語の場合は E')。

インストール先定義コマンド (installation-defined command). インストール先で作成されたコマン ド。 OMF は、このコマンドを OMF 自身のコマンドの 1 つとして、またはそのコマンドの組み合わせ として処理する。

インストール先定義フォーマット (installation-defined format). インストール先で定義 (または作成) される日付 / 時刻フォーマット。 LOCAL フォーマットとも呼ばれる。

対話式実行 (interactive execution). コマンドの実行の間にユーザーと OMF との間に発生すべきすべ てのダイアログが実際に行われる、OMFの実行。

対話式セッション (interactive session). ユーザーと QMF が対話できる任意の QMF セッション。 OMF INTERACT コマンドを使用すれば、ある対話式セッションから別の対話式セッションを開始でき る。

対話式スイッチ (interactive switch). オンになっていると、アプリケーション・プログラムで OMF コ マンドを対話的に実行できるようにする概念上のスイッチ。

呼び出し CLIST または EXEC (invocation CLIST or EXEC). OMF を呼び出す (開始する) プログラ  $\Delta$ 

ISO (国際標準化機構) フォーマット (International Standards organization format). 以下のように日 付 / 時刻値を表すフォーマット。

- 日付: yyyy-mm-dd
- 時刻: hh.mm.ss

ISPF. 対話式システム生産性機能 (Interactive System Productivity Facility)。

IXF. 統合交換フォーマット (Integration Exchange Format)。各種のソフトウェア・プロダクト間で表デー 夕を転送するためのプロトコル。

**JCL.** OS/390 用のジョブ制御言語。

ジョブ制御 (job control). VSE で、各ジョブまたはジョブ・ステップの実行準備のために記憶域に呼び 出されるプログラム。その機能の例としては、入出力装置を記号名に割り当てたり、スイッチをプログラ ムで使用するために設定したり、制御ステートメントをログ (または印刷) したり、各ジョブ・ステップ の第1段階を取り出すことなどがある。

JIS (日本工業規格) フォーマット (Japanese Industrial Standard format). 以下のように日付 / 時刻 値を表すフォーマット。

- 日付: yyyy-mm-dd
- 時刻: hh:mm:ss

結合 (ioin). リレーショナル操作の 1 つで、同じデータ・タイプの値をもつ列を突き合わせることによ って、複数の表からデータを検索することができるようにするもの。

キーワード・パラメーター (keyword parameter). キーワードと割り当て値から構成される QMF コマ ンドの 1 要素。

614 OMF (OS/390 版) V7R1 インストールおよび管理の手引き

同種 (like). 複数の類似または同一の IBM 操作環境を表現する語。たとえば、同種分散は、互換性のあ るサーバー属性レベルによる 2 つの DB2 UDB for OS/390 間の分散である。異種 (unlike) と対比。

リテラル (literal). プログラミング言語において、1 つの値を直接表す字句単位。文字自体によって値が 与えられている文字ストリング。

線形プロシージャー (linear procedure). REXX コメントで始まっていない プロシージャー。線形プロ シージャーには、QMF コマンド、コメント、ブランク行、RUN コマンド、置換変数を入れることができ る。ロジックを持つプロシージャー (procedure with logic) も参照。

線形構文 (linear syntax). あるプログラムまたはプロシージャーの 1 ステートメントに入力するか、ま たは OMF コマンド行に入力できる OMF のコマンド構文。

行の折り返し (line wrapping). 報告書内の表の行が複数行を占めることができるようにする、表中の行 のフォーマット設定。列名の行と列値の各行が、報告書の行の長さに必要なだけの行数に分割される。

ローカル (local). ユーザーのプロセッサーに所在するリレーショナル・データベース、データ、または ファイルを形容する用語。ローカル DB2 UDB for OS/390 (local DB2 UDB for OS/390) も参照。リモー ト (remote) と対比。

ローカル・エリア・ネットワーク (local area network (LAN)). (1) ローカル・リソース共用のために接 続された複数のプロセッサー。(2)限定された地域(たとえば、単独のオフィス・ビル、倉庫、キャンパ スなど)内のネットワーク。

ローカル・データ (local data). データをアクセスしようとするサブシステムが維持管理するデータ。リ モート・データ (remote data) と対比。

ローカル DB2 UDB for OS/390 (local DB2 UDB for OS/390). DB2 UDB for OS/390 と併用する場 合は、アプリケーション・リクエスターは OMF と同じ MVS システムで実行される DB2 UDB for OS/390 サブシステムの一部である。したがって、DB2 UDB for OS/390 サブシステム全体 (データを含 む) がアプリケーション・リクエスターに関連するが、SOL ステートメントは現行ロケーションで処理さ れる。このサブシステムは、OMF プランがバインドされる個所である。

QMF が TSO で実行するときには、このサブシステムは、DSQSSUBS 始動プログラム・パラメーターを 使用して指定される。QMF が CICS で実行するときは、このサブシステムはリソース管理テーブル (RCT) で識別される。ローカル DB2 UDB for OS/390 は、CICS 領域で開始された DB2 UDB for OS/390 のサブシステム ID である。

ロケーション (location). 分散リレーショナル・データベース・システムの特定のリレーショナル・デー タベース管理システム。各 DB2 UDB for OS/390 サブシステムは 1 つのロケーションと見なされる。

論理装置 (logical unit - LU). エンド・ユーザーが他のエンド・ユーザーと通信するために SNA ネッ トワークにアクセスし、これを通してエンド・ユーザーがシステム・サービス制御点から提供される機能 にアクセスするポート。

論理装置タイプ 6.2 (Logical Unit type 6.2 (LU 6.2)). 分散処理環境におけるプログラム間の一般的な 通信をサポートする SNA 論理装置タイプ。

LU. 論理装置 (Logical Unit)。

LU 6.2. 論理装置タイプ 6.2。

LOOP. 無限ループの問題のキーワード。

MSGx. メッセージ問題のキーワード。

多重仮想記憶 (Multiple Virtual Storage). MVS/ESA プロダクトを意味する。

MVS/ESA. 多重仮想記憶 / エンタープライズ・システム体系 (IBM のオペレーティング・システム)。

NCP. ネットワーク制御プログラム。

ネットワーク制御プログラム (Network Control Program (NCP)). 単一ドメイン、複数ドメイン、相互 接続ネットワーク機能に対する通信コントローラー・サポートを提供する IBM のライセンス・プログラ 厶。

NLF. 各国語機能 (National Language Feature)。米国英語以外の言語を 1 つ選択できるようにする、 OMF とともに使用できるいくつかのオプショナル・フィーチャーの 1 つ。

NLS. 各国語サポート (National Language Support)。

ノード (node). SNA で、リンクの終点またはネットワークの複数のリンクに共通の接続点。ノードは、 ホスト・プロセッサー、通信コントローラー、クラスター・コントローラー、または端末に分散できる。 ノードは、ルーティングや他の機能の点でさまざまである。

ヌル (null). ある行のある列に値がないときに使用される特殊な値。ヌル は、ゼロと同じではない。

ヌル値 (null value). ヌル (null) を参照。

オブジェクト (object). QMF 照会、書式、プロシージャー、プロファイル、報告書、図表、データ、ま たは表。報告書、図表、およびデータ・オブジェクトは、一時記憶域だけに存在し、データベースに保管 できない。表オブジェクトは、データベースにだけ存在する。

オブジェクト名 (object name). QMF ユーザーが所有するオブジェクトを識別する文字ストリング。文 字ストリングは最大長が 18 バイトで、英字で始まっていなければならない。用語「オブジェクト名」に は、「所有者名」接頭部は含まれない。ユーザーは許可を得た場合にだけ、他のユーザーのオブジェクト にアクセスできる。

オブジェクト・パネル (object panel). 1 つの QMF コマンドの実行後、別の QMF コマンドの実行前 に、オンラインで表示できる QMF パネル。そのようなパネルには、ホーム・パネル、報告書パネル、図 表パネル、および OMF オブジェクトを表示するすべてのパネルがある。リスト・パネル、ヘルプ・パネ ル、プロンプト・パネル、および状況パネルは含まれない。

オンライン実行 (online execution). オブジェクト・パネルからの、または機能キーを押すことによる コマンドの実行。

所有者名 (owner name). 特定のオブジェクトを作成したユーザーの許可 ID。

パッケージ (package). アプリケーション・プログラムの SOL ステートメントがリレーショナル・デー タベース管理システムにバインドされる場合につくられる制御構造。データベース管理システムは、この 制御構造を使用して、ステートメントの実行時に見出される SOL ステートメントを処理する。

パネル (panel). ウィンドウに表示するためにグループ分けした情報の特定の配列。パネルには、通知用 のテキスト、入力フィールド、ユーザーが選択できるオプション、またはそれらの組み合わせを入れるこ とができる。

パラメーター (parameter). QMF コマンドの 1 要素。この用語は QMF 資料では キーワード・パラメ ーター と定位置パラメーター の総称として用いられる。

パートナー論理装置 (partner logical unit). SNA において、セッションのリモート・システム。

PERFM. パフォーマンス問題のキーワード。

永続記憶域 (permanent storage). すべての表および QMF オブジェクトが保管されているデータベー ス。

プラン (plan). 複数のプログラムの SOL ステートメントがバインド時に一緒に集められてプランが作ら れる、パッケージの 1 つの形式。

定位置パラメーター (positional parameter). コマンド内の決まった位置に指定しなければならない QMF コマンドの 1 要素。

基本パネル (primary panel). ユーザーの照会を入れる指示照会のメイン・パネル

1 次 QMF セッション (primary QMF session). QMF の外部から開始される対話式セッション。この セッションの中で、他のセッションを開始するときは、INTERACT コマンドを使用する。

プロシージャー (procedure). QMF コマンドが入っているオブジェクト。プロシージャーは単一の RUN コマンドで実行できる。一時記憶域にあるプロシージャーは、PROC という名前をもつ。線形プロ シージャー (linear procedure) およびロジックを持つプロシージャー (procedure with logic) も参照。

プロシージャー終了スイッチ (procedure termination switch). OMF MESSAGE コマンドでオンにで きる概念上のスイッチ。オンの状態になっていると、制御が戻る QMF プロシージャーはすべて直ちに終 了する。

ロジックを持つプロシージャー (procedure with logic). REXX のコメントで始まる QMF プロシージ ャー。ロジックを持つプロシージャーでは、条件つきロジックの実行、計算、ストリングの作成、および ホスト環境へのコマンドの戻しが可能である。*線形プロシージャー (linear procedure)* も参照。

プロファイル (profile). ユーザーのセッションの特性情報が入っているオブジェクト。保管プロファイル とは、永続記憶域に保管されているプロファイルのことである。一時記憶域にあるプロファイルは、 PROFILE という名前をもつ。ユーザーは、それぞれプロファイルを 1 つしかもつことができない。

プ**ロンプト・パネル (prompt panel).** 不完全なまたは正しくない QMF コマンドが出された後で表示さ れるパネル。

指示照会 (Prompted Query). 1 組のダイアログ・パネルに対するユーザーの応答に従って作成される照 슾.

プロトコル (protocol). 通信をおこなう場合に順守する必要がある、通信システムの機能を律する規則。

**PSW.** プログラム状況ワード (Program status word)。

**PTF.** プログラム一時修正 (Program temporary fix)。

 $\theta$ 示照会 QBE (Query-By-Example). 照会を図形的に作成するときに使用する言語。詳しくは、OMF 使用の手引き を参照。

**QMF 管理権限 (QMF administrative authority).** 最低でも、Q.PROFILES 制御表に対する挿入または 削除の権限。

**QMF 管理者 (QMF administrator).** QMF 管理権限を持つ QMF ユーザー。

**QMF コマンド (QMF command).** QMF 言語の一部である任意のコマンドを指す。インストール先定義 コマンドを含まない。

QMF セッション (QMF session). ユーザーが QMF を呼び出した時点から、 EXIT コマンドを出すま での、ユーザーと QMF 間で行なうすべての対話。

修飾子 (qualifier). OMF オブジェクトについて用いられるときは、所有者を識別する名前の部分。 TSO データ・セットについて用いられるときは、それ以外の名前の部分とピリオドで区切られている名前の部 分。たとえば、'TCK'、'XYZ'、および'QUERY' は、すべてデータ・セット名'TCK.XYZ.QUERY'の修 飾子である。

**照会 (query).** データの照会または操作を実行する SOL ステートメントまたは OBE ステートメント、 もしくはプロンプト指示によって作成されるステートメント。保管照会とは、データベースに保管されて いる SQL 照会、QBE 照会、または指示照会のことである。一時記憶域にある照会は、 QUERY という 名前をもつ。

**RDBMS.** リレーショナル・データベース管理システム (Relational database management system)。

リレーショナル·データベース (relational database). ユーザーが表の集合として認識するデータベー ス。

**リレーショナル・データベース管理システム (relational database management system (RDBMS)).** リレーショナル・データベースを定義、作成、操作、制御、管理、使用するためのコンピューター・ベー スのシステム。

リモート (remote). ローカル・リレーショナル DBMS 以外のリレーショナル DBMS を指す語。

リモート・データ (remote data). データをアクセスしようとするサブシステム以外のサブシステムが維 持管理するデータ。ローカル・データ (local data) と対比。

リモート・データ・アクセス (remote data access). リモート・ロケーションからデータを取り出すた めの方法。 OMF で使用する 2 つのリモート・データ・アクセス機能は、リモート作業単位 と DB2 UDB for OS/390 専用分散作業単位 ( システム指示アクセス と呼ばれる) である。

リモート作業単位 (remote unit of work). (1) アプリケーションがリレーショナル・データベースとは 異なるシステム上にあり、単独アプリケーション・サーバーが単一の論理作業単位内ですべてのリモート 作業単位要求にこたえるという、SQL 分散処理の形。 (2) SQL ステートメントのリモートでの準備と実 行を可能にする作業単位。

報告書 (report). データを検索するための照会が出されたとき、または表か視点に対する DISPLAY コ マンドが入力されたときに作成されるフォーマット設定されたデータ。

REXX. 再構造化拡張実行プログラム (Restructured extended executor)。

ロールバック (rollback). アプリケーションまたはユーザーが行った、コミットされていないデータベー ス変更を除去するプロセス。ロールバックが起こると、ロックは解除され、変更が加えられたリソースの 状態は、前回コミット、ロールバック、または開始されたときの状態に戻される。コミット (commit) も 参照。

行 (row). 表データの水平方向の集合。

行演算子域 (row operator area). QBE ターゲット表または例示表の最左端の列。

ランタイム変数 (run-time variable). プロシージャーまたは照会が実行される時にユーザーがその値を 指定するプロシージャーまたは照会の変数。ランタイム変数の値は、現行のプロシージャーまたは照会で しか使用できない。グローバル変数 (global variable) と対比。

サンプル表 (sample tables). QMF に添えて出荷される表。サンプル表のデータは、QMF を初めて体 験するユーザーがプロダクト学習のために使用できる。

保管オブジェクト (saved object). データベースに保管されているオブジェクト。現行オブジェクト (current object) と対比。

**SBCS.** 1 バイト文字セット (single-byte character set)。

スカラー (scalar). 列、リテラルの値、または他のスカラーを含む式の値。

スカラー関数 (scalar function). 1 つの値を別の値から作成し、関数名の後ろに括弧で囲んだ引き数リ ストを付けた形で表す操作。

画面 (screen). ユーザーに情報を表示するディスプレイの物理的な表示面。

スクロール可能域 (scrollable area). 上、下、左、右に移動可能な表示オブジェクトの部分。

サーバー (server). 共用サービスをネットワーク上でワークステーションに提供する機能単位。

セッション (session). ユーザーがログオンしてからログオフするまでの、ユーザーと OMF 間のすべて の対話。

1 バイト文字 (single-byte character). 内部表示が 1 バイトから構成される文字。英字は 1 バイト文 字の例である。

SNA. システム・ネットワーク体系 (Systems Network Architecture (SNA))。

SNAP ダンプ (SNAP dump). 異常終了時に OMF が生成する 1 つまたは複数の記憶域の内容の動的ダ ンプ。

ソート優先順位 (sort priority). 検索されたある列のソート値が別の検索列の値のソートを決定する、検 索照会の仕様の 1つ。

SQL. 構造化照会言語 (Structured Query Language)。

SQLCA. 構造化照会言語連絡域 (Structured Query Language Communication Area)。

SSF. ソフトウェア・サポート機能 (Software Support Facility)。現行のすべての APAR および PTF に 関する情報の保管および検索を可能にする IBM のオンライン・データベースの 1 つ。

保管オブジェクト (stored object). 永続記憶域に保管されているオブジェクト。現行オブジェクト (current object) と対比。

ストリング (string). 1 組の連続した同じタイプの項目。たとえば、文字ストリング。

構造化照会言語 (Structured Query Language (SQL)). DB2 UDB for OS/390 および DB2 (VSE また は VM 版) と通信を行なうために使用する言語。記述文で照会を書くために使用される。

副照会 (subquery). 別の照会 (主照会またはより高位の副照会) の WHERE または HAVING 文節の中 に現れる完結した SOL 照会。

置換変数 (substitution variable). (1) 値が、グローバル変数またはランタイム変数のいずれかで指定さ れる、プロシージャー内または照会内の変数。(2)値が、グローバル変数で指定される書式の変数。

サブストリング (substring). SUBSTR 関数で開始位置と長さを指定する、ストリングの一部。

システム・ログ (System Log (SYSLOG)). オペレーターとの間での、ジョブ関連情報、操作上のデー 夕、通常でない状況発生の記述、コマンド、およびオペレーターとの間のメッセージを保管できるデー タ・セットまたはファイル。

システム・ネットワーク体系 (Systems Network Architecture). ネットワークの構成および操作を通 し、またそれを制御することによって情報単位を伝送するための論理構造、フォーマット、プロトコル、 および操作手順の記述。

**表 (table).** リレーショナル・データベース・マネージャーの制御下にあるの名前の付いたデータの集 合。表は、固定数の行と列から構成される。

表編集プログラム (Table Editor). 許可ユーザーが照会を作成しなくてもデータベースに変更を加えるこ とができるようにする OMF の対話式編集プログラム。

表名域 (table name area). QBE 例示表の最左端の列。

表データ (tabular data). 列のデータ。データの内容および書式は、 FORM.MAIN および FORM.COLUMNS で指定される。

ターゲット表 (target table). 例示エレメントを使用して、列を組み合わせたり、行を組み合わせたり、 報告書に定数値を組み込んだりする空の表。

一時記憶域 (temporary storage). 現在使用している照会、書式、プロシージャー、プロファイル、報告 書、図表、およびデータ・オブジェクトを保管する区域。データ・オブジェクト以外はすべて表示でき る。

一時記憶域キュー (temporary storage queue). CICS において、QMF とアプリケーションまたはシス テム・サービスの間のオブジェクト転送に用いられる一時記憶域。

時刻 (time). 時刻を時、分、必要に応じて秒 (2 つまたは 3 つの部分値) で指定する。

スレッド (thread). アプリケーションの接続の記述、その進行のトレース、リソース機能処理能力の提 供、および DB2 UDB for OS/390 リソースとサービスへのアクセス可能性の限度の決定を行なう DB2 UDB for OS/390 の構造。ほとんどの DB2 UDB for OS/390 機能は、スレッド構造のもとで実行される。

3 部分名 (three-part name). ロケーション名、所有者 ID、およびオブジェクト名から構成される表ま たは視点の完全修飾名。アプリケーション・サーバー (つまり DB2 UDB for OS/390) でサポートされる 場合は、3 部分名を SOL ステートメントで使って、指定されたロケーションの指定された表または視点 を検索または更新することができる。

タイム・スタンプ (timestamp). 日付および時刻、必要に応じてマイクロ秒 (6 または 7 部分値)。

TP. トランザクション・プログラム (Transaction Program)。

TPN. トランザクション・プログラム名 (Transaction program name)。

トランザクション (transaction). 「作業単位の開始」から「コミット」または「ロールバック」までに 発生する作業。

トランザクション・プログラム (transaction program). SNA ネットワークでトランザクションを処理 するプログラム。 2 種類のトランザクション・プログラムがある。アプリケーション・トランザクショ ン・プログラムとサービス・トランザクション・プログラムである。

トランザクション・プログラム名 (transaction program name). LU 6.2 会話に参加する各プログラム がそれによって識別される名前。通常、接続のイニシエーターは、他の LU で接続を希望するプログラム の名前を識別する。LU 名とともに使用される場合、ネットワークでの特定のトランザクション・プログ ラムを識別する。

一時データ・キュー (transient data queue). CICS において、宛先管理テーブル (DCT) で定義されて いる名前をもつ記憶域。ここには、後続の内部処理または外部処理に備えてオブジェクトが保管される。

TSO. タイム・シェアリング・オプション (Time Sharing Option)。

2 フェーズ・コミット (two-phase commit). 参加しているリレーショナル・データベース管理システム が 1 作業単位を矛盾なくコミットまたはロールバックできるようにするために分散作業単位で使用される プロトコル。

作業単位 (unit of work). (1) アプリケーション・プロセス内の回復可能な操作シーケンス。どの時点で も、アプリケーション・プロセスは、単一の操作単位であるが、アプリケーション・プロセスの寿命に は、コミット操作またはロールバック操作の結果として多くの作業単位が関係する場合がある。(2) DRDA において、データベース・マネージャーが単一のエンティティーとして扱う一連の SOL コマンド 群。データベース・マネージャーは、ある作業単位の間に行われたすべてのデータ変更が実行されたか、 あるいはデータ変更が 1 つも行われなかったかかのどちらかを確認することによって、データの整合性を 確保する。

異種 (unlike). 複数の異なる IBM 操作環境を指す語。たとえば、異種分散は DB2 (VM および VSE 版) と DB2 UDB for OS/390 間の分散である。同種 (like) と対比。

無名列 (unnamed column). 例示表に追加される空の列。無名列は、ターゲット表と同様に、列を組み 合わせたり、行を組み合わせたり、あるいは定数値を報告書に組み込んだりするのに使用される。

USA (米国) フォーマット (United States of America format). 以下のように日付 / 時刻値を表すフ オーマット。

- 日付: mm/dd/yyyy
- 時刻: hh:mm xM

値 (value). 表で行と列を割り当てられているデータ・エレメント。

バリエーション (variation). FORM.DETAIL パネルに指定されて、条件に応じて、1 つの報告書または 報告書の部分のフォーマットの設定に使用できる、データ・フォーマット設定定義。

視点(view). 1 つまたは複数の表にあるデータの代替表示。視点には、視点が定義されるもとになって いる 1 つの表または複数の表に入っているすべての列、またはいくつかの列を組み込むことができる。 (2) 照会用に検索されるデータの範囲を定義する 1 つまたは複数のエンティティー。

拡張仮想記憶 (Virtual Storage Extended). ディスク・オペレーティング・システム / 仮想記憶 (DOS/VS) の拡張版であるオペレーティング・システム。 VSE は、(1) VSE/ 拡張機能サポート、および (2) ユーザーのデータ処理ニーズを満たす必要のある IBM 提供およびユーザー作成のプログラムから成り 立っている。 VSE と VSE が制御するハードウェアは、両方で完全なコンピューター・システムを構成 する。

VM. 仮想計算機 (Virtual Machine) (IBM のオペレーティング・システム)。 VM/ESA 環境の総称。

VSE. 拡張仮想記憶 (Virtual Storage Extended) (IBM のオペレーティング・システム)。 VSE/ESA 環境 を総称的指す語。

WAIT. 無限待ち状態問題のキーワード。

ウィンドウ (window). パネルの全部または一部が表示される画面の長方形の部分。ウィンドウは、画面 のサイズと等しくすることも、それ以下にするこおもできる。

ワークステーション・データベース・サーバー (Workstation Database Server). UNIX および Intel のプラットフォーム上の IBM ファミリーの DRDA データベース・プロダクト。(たとえば、DB2 ユニ バーサル・データベース (UDB)、 DB2 コモン・サーバー、DB2 パラレル・エディション、および DataJoiner<sub>o</sub>)

折り返し (wrapping). 列の折り返し (column wrapping) および行の折り返し (line wrapping) を参照。

# 参考文献

以下の資料リストは、個々のライブラリーの全資料を示しているものではあり ません。これらの資料の注文、または個々のライブラリーの詳細については、 IBM 担当員にお問い合わせください。

QMF 資料のリストについては、xiiiページの『QMF ライブラリー』を参照し てください。

## **APPC の資料**

*Communicating with APPC and CPI-C: A Technical Overview Networking with APPC: An Overview*

# **CICS の資料**

# **CICS Transaction Server for OS390**

*CICS/OS390 User's Handbook* CICS/OS390 アプリケーション・プログラミング解説書 CICS/OS390 アプリケーション・プログラミングの手引き CICS/OS390 DB2 の手引き *CICS/OS390 資源定義 (マクロ)*  $CICS/OS390$  資源定義 (オンライン) *CICS/OS390 Problem Determination Guide* CICS/0S390 システム定義の手引き CICS/*OS390 相互通信の手引き CICS/OS390 Performance Tuning Handbook*

#### **CICS for VSE**

- v *CICS for VSE/ESA User's Handbook*
- CICS for VSE/ESA 適用業務プログラミング 解説書
- CICS for VSE/ESA 適用業務プログラミングの手引き
- *CICS for VSE/ESA 資源定義 (マクロ)*
- *CICS VSE/ESA 資源定義 (オンライン)*
- v *CICS for VSE/ESA Problem Determination Guide*
- *CICS VSE/ESA システム定義の手引き*
- *CICS VSE/ESA 相互通信の手引き*

v *CICS for VSE/ESA Performance Tuning Handbook*

### **COBOL の資料**

*COBOL II* ,QH3Wm0i\_s0Njz- *(VSE)* COBOL/VSE 言語解説書 COBOL/VSE プログラミングの手引き

## DATABASE 2 の資料

#### **DB2 UDB (OS/390 版)**

*DB2 UDB (OS/390 版) インストレーションの手引き* **DB2 UDB (OS/390 版) 管理の手引き** *DB2 UDB (OS/390 版) SQL 解説書 DB2 UDB (OS/390 版) コマンド解説書* **DB2 UDB (OS/390 版) アプリケーション・プログラミングおよび SOL の** 手引き *DB2 UDB (OS/390 版) メッセージおよびコード* **DB2 UDB (OS/390 版) ユーティリティーの手引きおよび解説書** *DB2 UDB for OS390 Call Level Interface Guide and Reference DB2 UDB (OS/390 版) リモート DRDA リクエスターおよびサーバー解説* 書

#### **DB2 (VSE および VM 版)**

*DB2 Server for VM Installation Guide DB2 Server for VSE Installation Guide DB2 サーバー (VSE および VM 版) データベース管理 DB2 サーバー (VM 版) システム管理 DB2 サーバー (VSE 版) システム管理 DB2 サーバー (VSE および VM 版) オペレーション DB2 サーバー (VSE および VM 版) SQL リファレンス* **DB2** サーバー (VSE および VM 版) アプリケーション・プログラミング **DB2** サーバー (VSE および VM 版) ISQL ガイドおよびリファレンス  $DB2$  サーバー (VSE および VM 版) データベース・サービス・ユーティリ ティー *DB2 サーバー (VM 版) メッセージおよびコード DB2 サーバー (VSE 版) メッセージおよびコード DB2 Server for VSE and VM Diagnostic Guide and Reference* **DB2** サーバー (VSE および VM 版) パフォーマンス・チューニング・ハン ドブック
#### **DB2 (AS/400 版)**

*DB2* (*OS/400* 用) SQL 解説書 *DB2 (OS/400 用) SQL プログラミング* 

### パラレル・エディション

DB2 パラレル・エディション 管理の手引きおよび解説書

### DB2 ユニバーサル・データベース

DB2 ユニバーサル・データベース コマンド解説書 DB2 ユニバーサル・データベース SQL 解説書 *Universal Database Message Reference*

#### **DataJoiner**

*DataJoiner Application Programming and SQL Reference Supplement*

# **DCF の資料**

*DCF and DLF General Information*

### **DRDA の資料**

*DRDA Every Manager's Guide* **DRDA 接続の手引き** 

## **DXT の資料**

*DXT Guide to Dialogs Data Extract: Planning and Administration Guide for Dialogs Data Extract: User's Guide Learning to Use DXT*

# 図形データ表示管理プログラム (GDDM) の資料

GDDM 概説書 *GDDM Base Programming Reference GDDM Base Programming Guide* **GDDM** 使用者の手引き **GDDM 導入およびシステム管理 (VSE) GDDM メッセージ** 

### HLASM の資料

IBM High-Level Assembler Programmer's Guide for OS/390, VM and VSE IBM High-Level Assembler Language Reference for OS/390, VM and VSE

### **ISPF/PDF の資料**

#### **OS/390**

ISPF (OS/390 版) 計画とカスタマイズ ISPF (OS/390 版) ダイアログ・タグ言語 ガイドとリファレンス Interactive System Productivity Facility for OS/390 Dialog Management Services and Examples

#### **VM**

ISPF for VM Dialog Management Services and Examples

## OS/390 の資料

ユーティリティー

OS/390 Administration: Utilities OS/390 Extended Architecture Utilities

#### **JCL**

OS/390 Extended Architecture JCL Reference OS/390 Extended Architecture JCL User's Guide OS/390 JCL Reference OS/390 JCL Users Guide

### ページング可能リンク・パック域 (PLPA)

OS/390 Extended Architecture Initialization and Tuning OS/390 SPL: Initialization and Tuning

#### **VSAM**

OS/390 VSAM Administration Guide OS/390 VSAM Catalog Administration Access Method Services

### **TSO**

OS/390 TSO/E 入門 OS/390 TSO/E ユーザーズ・ガイド

#### SMP/E

OS/390 SMP/E メッセージおよびコード OS/390 SMP/E 入門書 OS/390 SMP/E 解説書 OS/390 SMP/E 使用者の手引き

# **PL/I の資料**

*PL/I VSE/ESA* 言語解説書

**PL/I VSE/ESA プログラミングの手引き** 

### **REXX の資料**

### **OS/390 環境**

REXX/370 コンパイラー 使用者の手引きと解説 *TSO Extensions REXX/MVS Reference*

### **VM 環境**

*Procedures Language VM/REXX Reference Procedures Language VM/REXX User's Guide*

## **ServiceLink の資料**

*ServiceLink User's Guide*

# **VM の資料**

*Virtual Machine Planning Guide and Reference Virtual Machine CMS Command and Macro Reference*

# **VSE の資料**

*VSE Planning Guide VSE Guide to System Functions VSE System Utilities VSE Guide for Solving Problems*

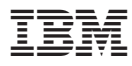

プログラム番号: 5675-DB2

Printed in Japan

GC88-8623-00

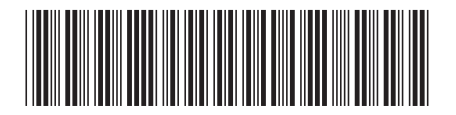

日本アイビーエム株式会社 〒106-8711 東京都港区六本木3-2-12 Spine information:

## QMF (OS/390 版) V7R1 インストールお<br>照会報告書作成プログラム よび管理の手引き I バージョン 7